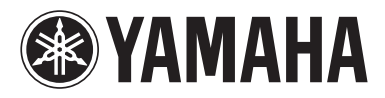

BLU-RAY DISC PLAYER LECTEUR BLU-RAY DISC

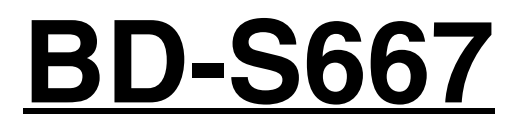

*OWNER'S MANUAL MODE D'EMPLOI BEDIENUNGSANLEITUNG BRUKSANVISNING MANUALE DI ISTRUZIONI MANUAL DE INSTRUCCIONES GEBRUIKSAANWIJZING*

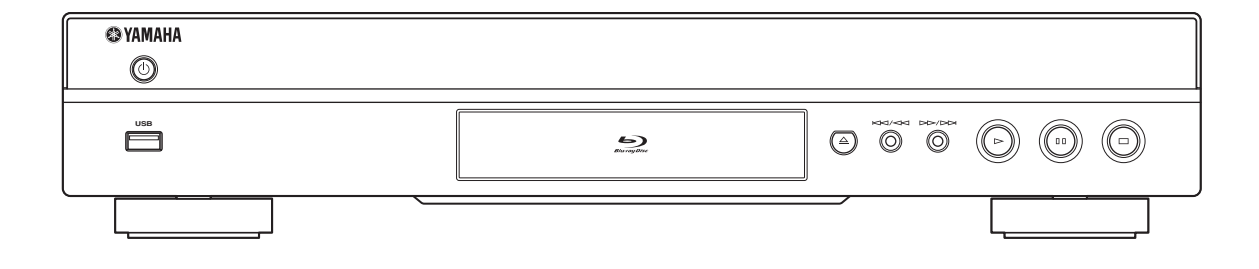

# **Important notes for users in the U.K.**

#### **Mains plug**

This apparatus is fitted with an approved 13 Amp plug. To change a fuse in this type of plug proceed as follows:

- **1** Remove fuse cover and fuse.
- **2** Fix new fuse which should be a BS1362 5 Amp, A.S.T.
- **3** Refit the fuse cover.

If the fitted plug is not suitable for your jack outlets, it should be cut off and an appropriate plug fitted in its place.

If the mains plug contains a fuse, this should have a value of 5 Amp. If a plug without a fuse is used, the fuse at the distribution board should not be greater than 5 Amp.

Note: The severed plug must be disposed to avoid a possible shock hazard should it be inserted into a 13 Amp jack elsewhere.

#### **How to connect a plug**

The wires in the mains lead are coloured with the following code:

blue = neutral  $(N)$ , brown = live  $(L)$ .

- As these colours may not correspond with the colour markings identifying the terminals in your plug, proceed as follows:
	- Connect the blue wire to the terminal marked N or coloured black
	- Connect the brown wire to the terminal marked L or coloured red.
	- Do not connect either wire to the earth terminal in the plug, marked E (or e) or coloured green (or green and yellow).

Before replacing the plug cover, make certain that the cord grip is clamped over the sheath of the lead not simply over the two wires.

#### **Copyright in the U.K.**

Recording and playback of material may require consent. See Copyright Act 1956 and The Performer's Protection Acts 1958 to 1972.

#### **VAROITUS**

Muiden kuin tässä esitettyjen toimintojen säädön tai asetusten muutto saattaa altistaa vaaralliselle säteilylle tai muille vaarallisille toiminnoille.

#### **DK**

Advarsel: Usynlig laserstråling ved åbning når sikkerhedsafbrydere er ude af funktion. Undgå utsættelse for stråling.

Bemærk: Netafbryderen  $\bigcup$  er sekundært indkoblet og ofbryder ikke strømmen fra nettet. Den indbyggede netdel er derfor tilsluttet til lysnettet så længe netstikket sidder i stikkontakten.

#### **N**

Observer: Nettbryteren (<sup>I</sup>) er sekundert innkoplet. Den innebygdenetdelen er derfor ikke frakoplet nettet så lenge apparatet er tilsluttet nettkontakten.

#### **S**

Klass 1 laseraparat

Varning! Om apparaten används på annat sättþän i denna bruksanvisning specificerats, kan användaren utsättas för osynlig laserstrålning, som överskrider gränsen för laserklass 1.

Observera! Strömbrytaren  $\bigcirc$  är sekundärt kopplad och inte bryter inte strömmen från nätet. Den inbyggda nätdelen är därför ansluten till elnätet så länge stickproppen sitter i vägguttaget.

#### **SF**

Luokan 1 laserlaite

Varoitus! Laitteen käyttäminen muulla kuin tässä käyttöohjeessa mainitulla tavalla saattaa altistaa käyttäjän turvallisuusluokan 1 ylittävälle näkymättömälle lasersäteilylle.

Oikeus muutoksiin varataan. Laite ei saa olla alttiina tippu-ja roiskevedelle.

Toiminnanvalitsin  $\bigcirc$  on kytketty toisiopuolelle, eikä se kytke laitetta irti sähköverkosta. Sisäänrakennettu verkkoosa on kytkettynä sähköverkkoon aina silloin, kun pistoke on pistorasiassa.

#### **VARO!**

AVATTAESSA JA SUOJALUKITUS OHITETTAESSA OLET ALTTIINA NÄKYMÄTTÖMÄLLE LASERSÄTEILYLLE. ÄLÄ KATSO SÄ TEESEEN.

#### **VARNING!**

OSYNLIG LASERSTRÅLNING NÄR DENNA DEL ÄR ÖPPNAD OCH SPÄRREN ÄR URKOPPLAD. BETRAKTA EJ STRÅLEN.

#### **CAUTION**

Use of controls or adjustments or performance of procedures other than those specified herein may result in hazardous radiation exposure.

#### **AVERTISSEMENT**

L'utilisation de commandes et l'emploi de réglages ou de méthodes autres que ceux décrits ci-dessous, peuvent entraîner une exposition à un rayonnement dangereux.

#### **VORSICHT**

Die Verwendung von Bedienelementen oder die Einstellung bzw. die Ausführung von anderen als in dieser Anleitung beschriebenen Vorgängen kann zu Gefährdung durch gefährliche Strahlung führen.

#### **OBSERVERA**

Användning av reglage eller justeringar eller utförande av åtgärder på annat sätt än så som beskrivs häri kan resultera i farlig strålning.

#### **ATTENZIONE**

L'uso di controlli, regolazioni, operazioni o procedure non specificati in questo manuale possono risultare in esposizione a radiazioni pericolose.

#### **PRECAUCIÓN**

El uso de los controles, los ajustes o los procedimientos que no se especifican enste manual pueden causar una exposición peligrosa a la radiación.

#### **LET OP**

Gebruik van bedieningsorganen, instellingen of procedures anders dan beschreven in dit document kan leiden tot blootstelling aan gevaarlijke stralen.

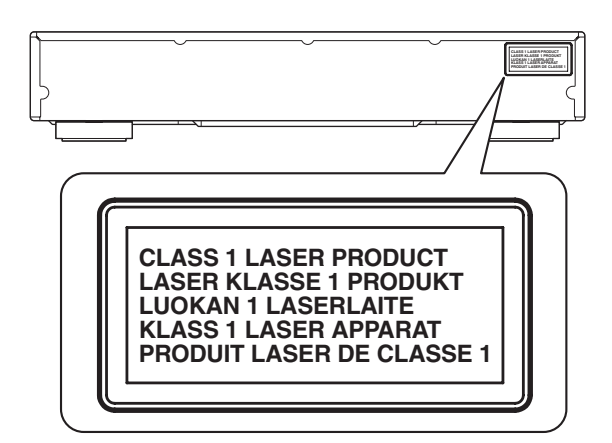

CAUTION: LASER RADIATION WHEN OPEN. DANGER: LASER RADIATION WHEN OPEN.<br>DANGER: AVOID DIRECT EXPOSURE TO THE BEAM.

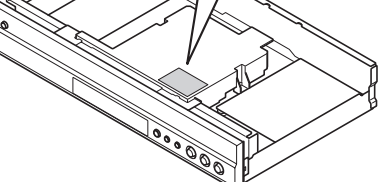

# **CAUTION: READ THIS BEFORE OPERATING YOUR UNIT.**

- **1** To assure the finest performance, please read this manual carefully. Keep it in a safe place for future reference.
- **2** Install this unit in a well ventilated, cool, dry, clean place away from direct sunlight, heat sources, vibration, dust, moisture, and/or cold. For proper ventilation, allow the following minimum clearances. Top: 10 cm (4 in)
	- Rear: 10 cm (4 in)
	- Sides: 10 cm (4 in)
- **3** Locate this unit away from other electrical appliances, motors, or transformers to avoid humming sounds.
- **4** Do not expose this unit to sudden temperature changes from cold to hot, and do not locate this unit in an environment with high humidity (i.e. a room with a humidifier) to prevent condensation inside this unit, which may cause an electrical shock, fire, damage to this unit, and/or personal injury.
- **5** Avoid installing this unit where foreign object may fall onto this unit and/or this unit may be exposed to liquid dripping or splashing. On the top of this unit, do not place:
	- Other components, as they may cause damage and/or discoloration on the surface of this unit.
	- Burning objects (i.e. candles), as they may cause fire, damage to this unit, and/or personal injury.
	- Containers with liquid in them, as they may fall and liquid may cause electrical shock to the user and/or damage to this unit.
- **6** Do not cover this unit with a newspaper, tablecloth, curtain, etc. in order not to obstruct heat radiation. If the temperature inside this unit rises, it may cause fire, damage to this unit, and/or personal injury.
- **7** Do not plug in this unit to a wall outlet until all connections are complete.
- **8** Do not operate this unit upside-down. It may overheat, possibly causing damage.
- **9** Do not use force on switches, knobs and/or cords.
- **10** When disconnecting the power cable from the wall outlet, grasp the plug; do not pull the cable.
- **11** Do not clean this unit with chemical solvents; this might damage the finish. Use a clean, dry cloth.
- **12** Only voltage specified on this unit must be used. Using this unit with a higher voltage than specified is dangerous and may cause fire, damage to this unit, and/or personal injury. Yamaha will not be held responsible for any damage resulting from use of this unit with a voltage other than specified.
- **13** To prevent damage by lightning, keep the power cable disconnected from a wall outlet or this unit during a lightning storm.
- **14** Do not attempt to modify or fix this unit. Contact qualified Yamaha service personnel when any service is needed. The cabinet should never be opened for any reasons.
- **15** When not planning to use this unit for long periods of time (i.e. vacation), disconnect the AC power plug from the wall outlet.
- **16** Be sure to read the "TROUBLESHOOTING" section on common operating errors before concluding that this unit is faulty.
- **17** Before moving this unit, press  $\bigcirc$  to set this unit to the standby mode, and disconnect the AC power plug from the wall outlet.
- **18** Condensation will form when the surrounding temperature changes suddenly. Disconnect the power cable from the outlet, then leave this unit alone.
- **19** When using this unit for a long time, this unit may become warm. Turn the power off, then leave this unit alone for cooling.
- **20** Install this unit near the AC outlet and where the AC power plug can be reached easily.
- **21** The batteries shall not be exposed to excessive heat such as sunshine, fire or the like.

This unit is not disconnected from the AC power source as long as it is connected to the wall outlet, even if this unit itself is turned off by  $\bigcirc$ . This state is called the standby mode. In this state, this unit is designed to consume a very small quantity of power.

#### **WARNING**

TO REDUCE THE RISK OF FIRE OR ELECTRIC SHOCK, DO NOT EXPOSE THIS UNIT TO RAIN OR MOISTURE.

The laser component in this product is capable of emitting radiation exceeding the limit for Class 1.

#### **LASER Specification:**

Class 1 LASER Product Wave length: 790 nm (CDs)/655 nm (DVDs)/405 nm (BDs)

Laser output: max. 1 mW

#### **LASER SAFETY**

This unit employs a laser. Due to possible eye injury, only a qualified service person should remove the cover or attempt to service this device.

#### **DANGER**

This unit emits visible laser radiation when open. Avoid direct eye exposure to beam. When this unit is plugged into the wall outlet, do not place your eyes close to the opening of the disc tray and other openings to look into inside.

# **CONTENTS**

#### **1. INTRODUCTION**

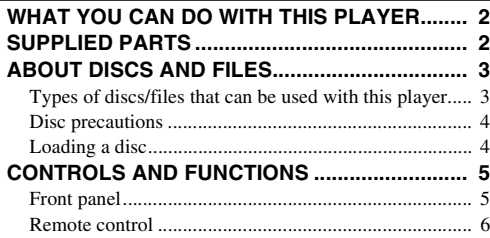

#### **2. CONNECTION**

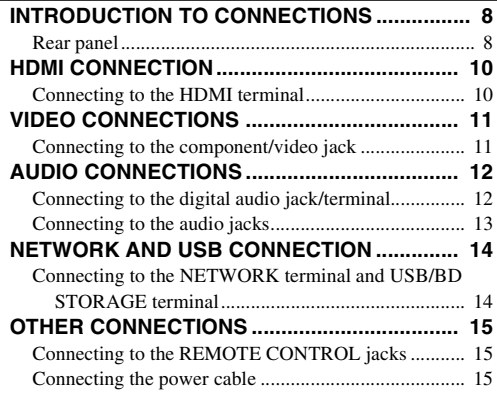

#### **3. PLAYBACK**

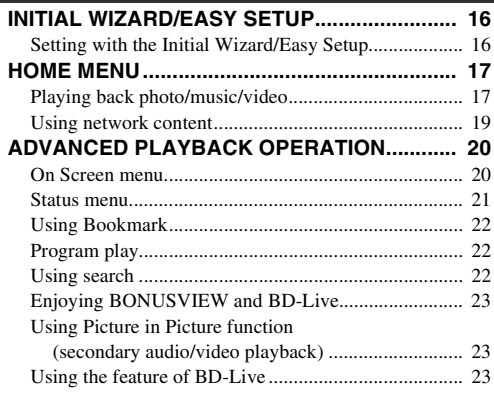

#### **4. SETTINGS**

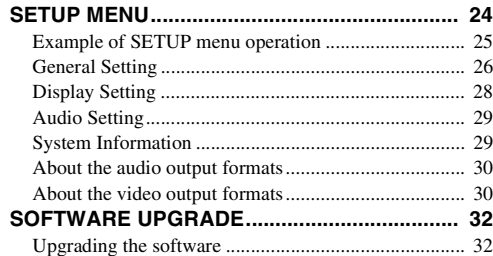

#### **5. ADDITIONAL INFORMATION**

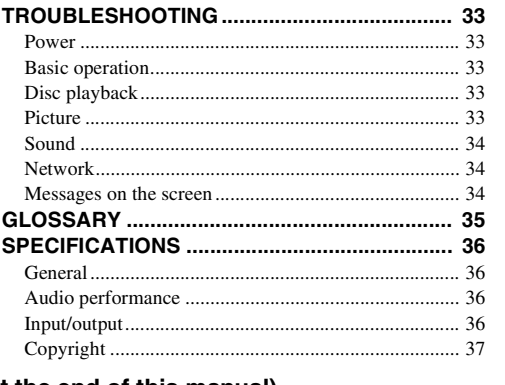

#### **(at the end of this manual)**

**[About fonts................................................................i](#page-269-0)**

## ■ **About this manual**

- This manual describes how to operate this Player using a remote control except when it is not available. Some of these operations are also available using the front panel buttons.
- Notes contain important information about safety and operating instructions. Hint(s) indicates a tip for your operation.
- This manual is printed prior to production. Design and specifications are subject to change in part as a result of improvements, etc. In case of differences between the manual and the product, the product has priority.

#### **The icons used in this manual**

Icons are used to indicate available buttons/functions for a particular format.

: BD-Video BD : DVD-Video, DVD-VR, DVD+VR DVD CD : Audio CD : MP3, WMA MUSIC : AVCHD, WMV, DivX VIDEO PHOTO: JPEG

**1**

**2**

**3**

**4**

**5**

# **WHAT YOU CAN DO WITH THIS PLAYER**

<span id="page-5-0"></span>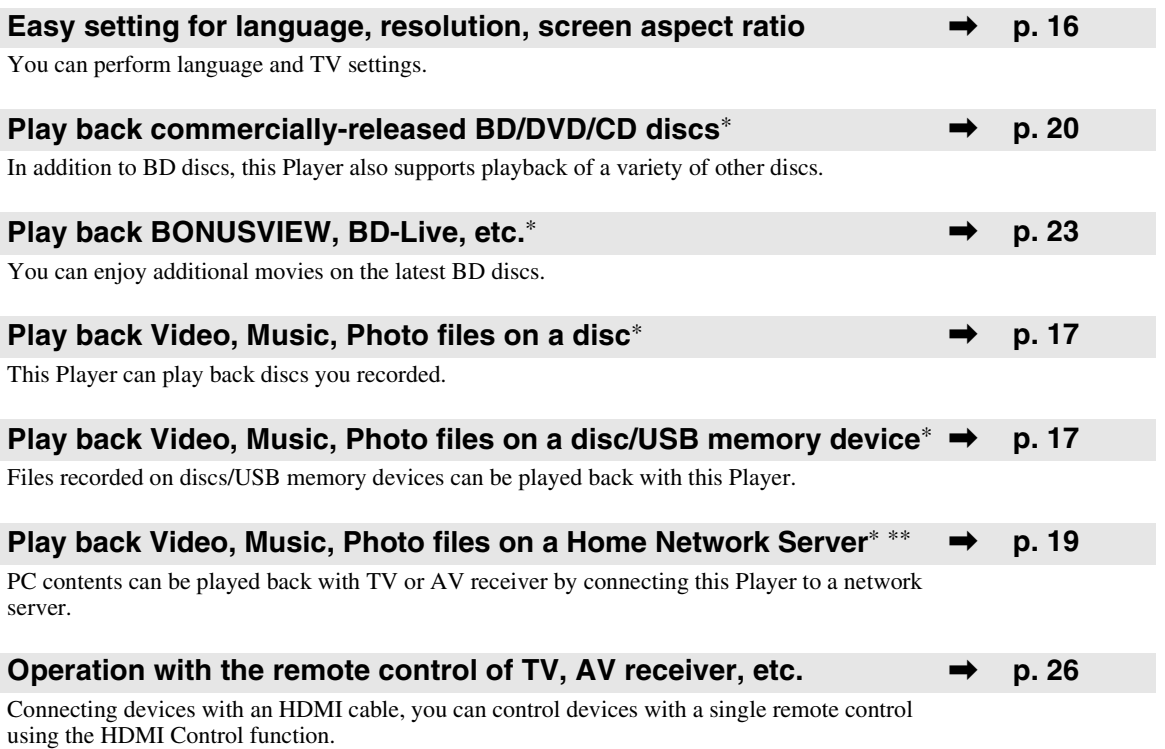

\* For details on playable disc and format, see page [3.](#page-6-1)

<span id="page-5-1"></span>\*\* Network setting is needed to use this function.

# **SUPPLIED PARTS**

Make sure the following accessories are provided with the product.

**Batteries (×2) (AAA, R03, UM-4)**

**Remote control Audio/Video cable Power cable**

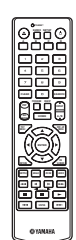

(∕⊗

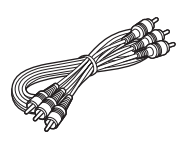

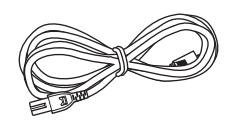

# **ABOUT DISCS AND FILES**

# <span id="page-6-2"></span><span id="page-6-1"></span><span id="page-6-0"></span>■ **Types of discs/files that can be used with this player**

- $-12$  cm (5") and 8 cm (3") discs can be played back in this Player. Do not use an  $8 \text{ cm } (3" )$  to  $12 \text{ cm } (5" )$ adapter.
- Use discs that conform to compatible standards as indicated by the presence of official logos on the disc label. Playback of discs not complying with these standards is not guaranteed. In addition, the image quality or sound quality is not guaranteed even if the discs can be played back.

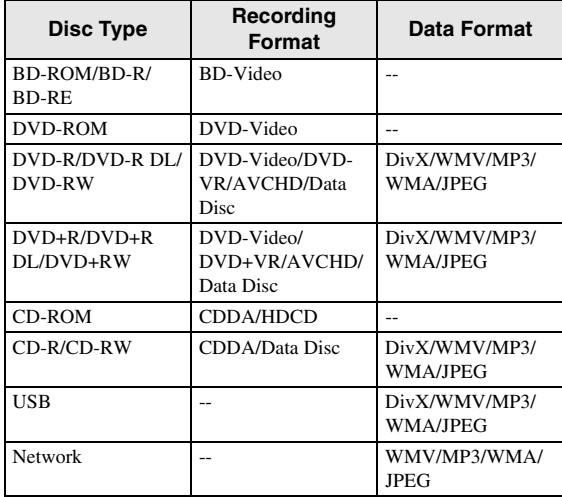

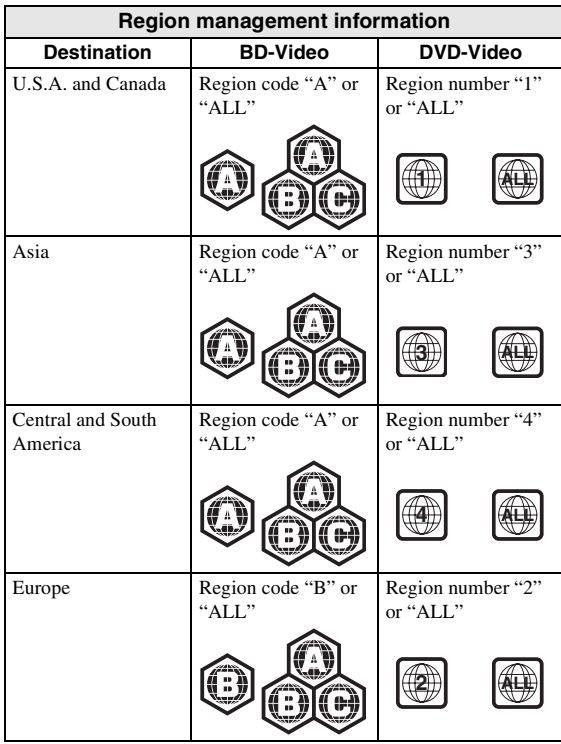

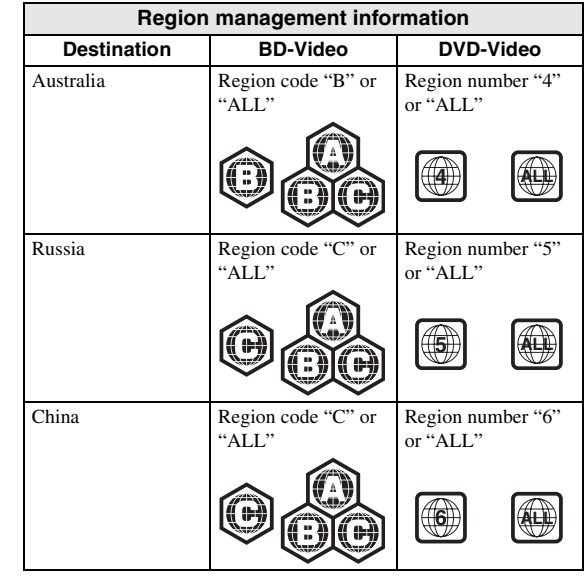

- BD/DVD video players and discs have region codes, which dictate the regions in which a disc can be played.
- BD/DVD Video operations and functions may be different from the explanations in this manual and some operations may be prohibited due to disc manufacturer's settings.
- If a menu screen or operating instructions are displayed during playback of a disc, follow the operating procedure displayed.

#### *Notes*

- Playback for some of the discs in the left side column tables may not be possible depending on the disc.
- Finalize all recording media that is played back in this player.
- "Finalize" refers to a recorder processing a recorded disc so that it will play in other players/recorders as well as this Player. Only finalized discs will play back in this Player. (This Player does not have a function to finalize discs.)
- Playback of all files on the disc, USB memory device and network is not guaranteed.
- A copyright protected file cannot be played back via USB memory device and network.

#### **MP3/WMA audio file requirement**

- Sampling frequency: within 32 48 kHz
- Bitrate: within 8 320 kbps (MP3), 32 192 kbps (WMA)

#### **WMV file requirement**

– WMV9, maximum resolution is  $1,920 \times 1,080$ .

# <span id="page-7-0"></span>■ **Disc precautions**

#### **Be careful of scratches and dust**

– BD, DVD and CD discs are sensitive to dust, fingerprints and especially scratches. A scratched disc may not be able to be played back. Handle discs with care and store them in a safe place.

#### **Proper disc storage**

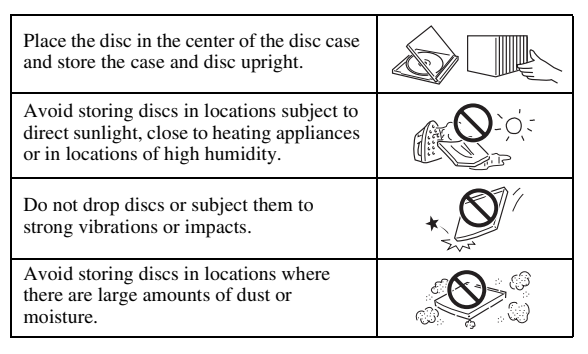

#### **Handling precautions**

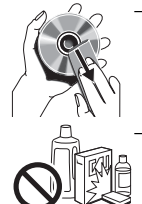

– If the surface is soiled, wipe gently with a soft, damp (water only) cloth. When wiping discs, always move the cloth from the center hole toward the outer edge.

– Do not use record cleaning sprays, benzene, thinner, static electricity prevention liquids or any other solvent.

- Do not touch the surface.
- Do not stick paper or adhesive labels to the disc.
- If the playing surface of a disc is soiled or scratched, the Player may decide that the disc is incompatible and eject the disc tray, or it may fail to play the disc correctly. Wipe any dirt off the playing surface with a soft cloth.

#### **Cleaning the pick up lens**

- Never use commercially available cleaning discs. The use of these discs can damage the lens.
- Request the nearest service center approved by Yamaha to clean the lens.

# <span id="page-7-1"></span>■ **Loading a disc**

- Insert the disc with the label face up.
- In case of the disc recorded on both sides, face down the side to play back.

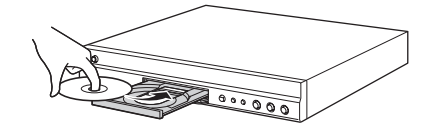

#### *Notes*

- Playback may begin automatically, depending on the disc and setting of this Player.
- The menu may be displayed first, depending on the disc.
- The disc load time may vary depending on the disc.

# **CONTROLS AND FUNCTIONS**

# <span id="page-8-1"></span><span id="page-8-0"></span>■ **Front panel**

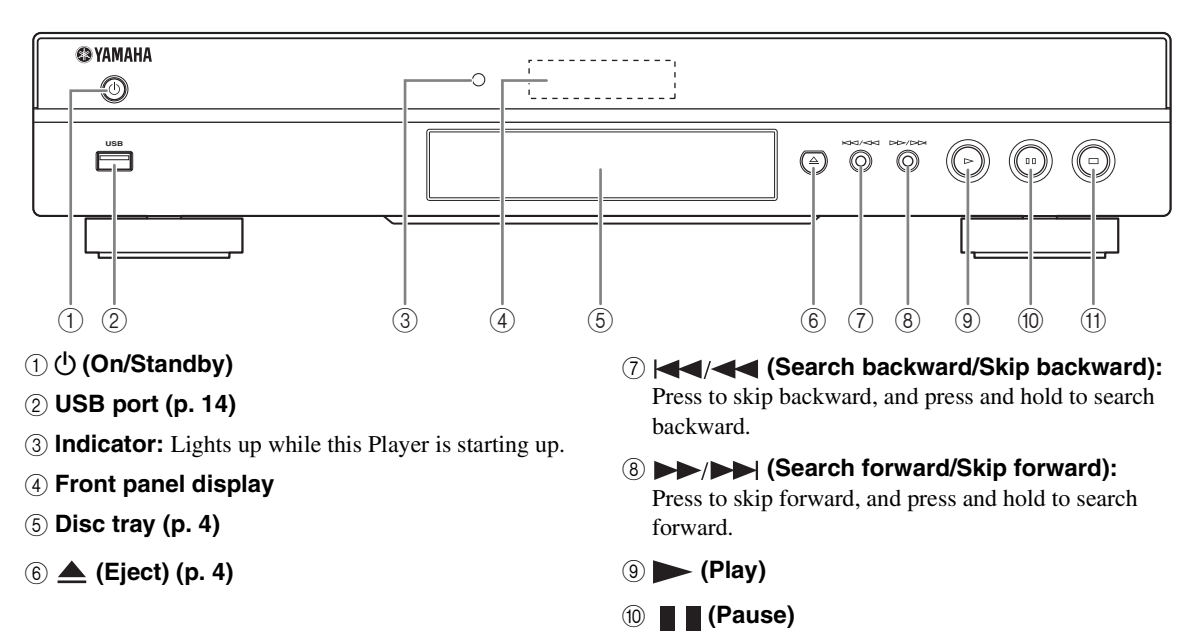

A **(Stop)**

### **Loading the batteries in the remote control**

### <span id="page-8-2"></span>**Approximate operating range of remote control**

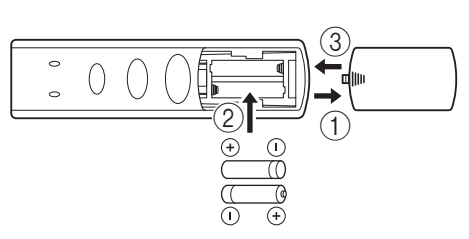

#### *Notes*

- Do not subject the remote control unit to shock, water or excessive humidity.
- The remote control unit may not function if the Player's remote sensor is in direct sunlight or any other strong light.
- Incorrect use of batteries may cause them to leak or burst. Read the battery warnings and use the batteries properly.
- Do not mix old and new batteries, or mix different brands.
- Remove the batteries if you will not use the remote control unit for an extended period of time.
- Dispose of batteries according to your regional regulations.

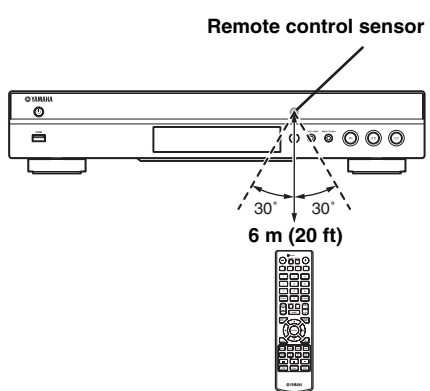

### <span id="page-9-1"></span><span id="page-9-0"></span>■ **Remote control**

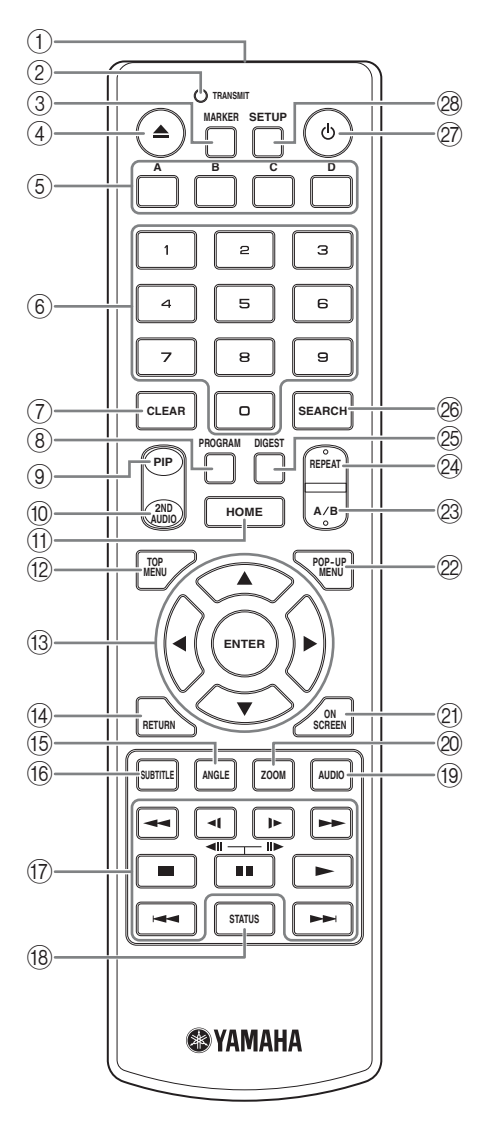

#### *Note*

- $\odot$  will appear on the top left corner of the screen when the pressed button is not available.
- 1 **Infrared signal transmitter:** Outputs infrared signal. Aim this window to the remote control sensor ([p. 5\)](#page-8-2).
- 2 **TRANSMIT:** Flashes while the remote control is sending infrared signal.
- **3 MARKER DVD VIDEO :** Sets Bookmark ([p. 22\)](#page-25-4) at a specified point of a movie. After Bookmark is set, you can jump to the point you set using this function. You can set up to 12 Bookmarks.
- 4 **:** Opens/closes the disc tray.
- **6 Color buttons BD** : Use these buttons according to on-screen instructions.
- 6 **Number buttons:** Enters numbers, or during playback, jumps to the track/chapter corresponding to the number you input.
- 7 **CLEAR:** Clears entered number/set item.
- **8 PROGRAM CD DVD : Sets the order of playback** [\(p. 22](#page-25-3)). You can set up to 15 tracks (for Audio CD) or titles/chapters (DVD-Video).
- <span id="page-9-2"></span>**9 PIP BD :** Turns on/off the Picture in Picture ([p. 23\)](#page-26-4).

PIP Mark ( $\boxed{\text{pp}}$ ) is displayed on the screen when this function is available. You can also select this item from On Screen menu ([p. 20\)](#page-23-3).

#### *Note*

- <span id="page-9-3"></span>– PIP Mark is displayed only when the PIP Mark is set to on [\(p. 27](#page-30-2)).
- **10 2ND AUDIO BD** : Turns on/off the secondary audio of the Picture in Picture ([p. 23\)](#page-26-4) or audio

commentaries. The Secondary Audio Mark ( $\sqrt{|\bullet|}$ ) is displayed on the screen when this function is available. You can also select this item from On Screen menu [\(p. 20](#page-23-3)).

#### *Note*

- Secondary Audio Mark is displayed only when Secondary Audio Mark is set to on ([p. 27\)](#page-30-1).
- <span id="page-9-4"></span>**HOME:** Displays the HOME menu screen ([p. 17\)](#page-20-2).
- **TOP MENU BD DVD:** Displays the top menu screen ([p. 36](#page-39-5)) if the disc contains a menu. Select the desired item using  $\triangle/\blacktriangledown/\blacktriangle/\blacktriangleright$  and **ENTER**.

#### *Note*

- Specific operations may be different depending on the disc. Follow the instructions of each menu screen.
- **Cursor buttons (** $\triangle$ **/** $\blacktriangledown$ **/** $\triangle$ **/** $\triangleright$ **):** Moves the focus in the menu screen. **ENTER:** Selects the focused menu/item.
- (4) **RETURN:** Returns to the previous menu or screen, etc.
- **EXECUTE: EXECUTE:** Changes the camera angle if video is recorded with multiple angles. The Angle Mark  $(\sqrt{\sqrt{a}})$  is displayed on the screen when this function is available. You can also select this item from On Screen menu [\(p. 20](#page-23-3)).

#### *Note*

- Angle Mark is displayed only when the Angle Mark is set to on ([p. 27\)](#page-30-0).
- **66 SUBTITLE BD DVD VIDEO : Changes subtitle** languages [\(p. 36](#page-39-4)) if available . You can also select this item from On Screen menu [\(p. 20](#page-23-3)).

**INTRODUCTION** 

# BD DVD CD VIDEO MUSIC PHOTO

**/**  $\blacktriangleright$  **:** Searches backward/forward. The search speed will change each time you press the button (search backward/forward:  $5$  steps each). Press  $\triangleright$  to resume normal playback.

### $(\Box \parallel \triangleright (\parallel \triangleright)$  **BD** DVD : Performs slow

backward/forward. Slow playback speed will change each time you press the button (slow backward/ forward: 4 steps each).

These buttons also perform frame advance/reverse playback during pause.

 $Press \rightarrow to resume normal playback.$ 

**:** Stops playback. To stop playback completely, press this button twice.

**1**: Pauses playback.

**:** Plays back contents.

**/ >>:** Skips backward/forward.

### *Notes*

- Some BD/DVD discs are not compatible with frame advance/reverse playback.
- The Player resumes playback from the point that where the Player was previously stopped. To play back from the beginning, press  $\Box$  and then  $\blacktriangleright$ .
- (8) **STATUS:** Displays the playback information ([p. 21\)](#page-24-1).
- **ED DVD**: Changes the audio language or format. You can also select this item from On Screen menu [\(p. 20](#page-23-3)).
- 20 ZOOM DVD VIDEO PHOTO : Zooms in/out. The size of the screen will change each time you press the button (zoom in/out: 3 steps each).
- K **ON SCREEN:** Displays On Screen menu ([p. 20\)](#page-23-3).
- 2 **POP-UP MENU BD DVD** : Displays pop-up menu. The menu contents displayed vary depending on the disc. For details on how to see and operate the pop-up menu, refer to the manual for the disc. The top menu screen may be displayed by pressing **POP-UP MENU** depending on the DVD.

### **23 A/B BD DVD CD VIDEO MUSIC:**

Plays back a specific part you want to repeat.

- **1** Press **A/B** at the scene where you want to set the start point. "A-" is displayed on the screen.
- **2** Press **A/B** again at the scene where you want to set the end point. "A-B" is displayed on the screen. Repeat playback starts.
- **3** To cancel the repeat playback, press **A/B**. "A-B" disappears and the repeat playback is finished.

### *Note*

– This function cannot be performed depending on the specifications of the disc.

- **1** <sup>G</sup> **Control buttons**  N **REPEAT :**  BD DVD CD VIDEO MUSIC Changes repeat mode. Repeat mode shown below will change each time you press the button.
	- **:** Repeats the title being played back.
	- **CH**: Repeats the chapter being played back.
	- **:** Repeats all tracks/files on the disc/folder.
	- **:** Repeats the track/file being played back.
	- **<sup>2</sup> DIGEST PHOTO**: Shows 12 photo thumbnails. When thumbnails are displayed, you can proceed to the next/previous page with  $\leftarrow$  / $\rightarrow$ .

#### <span id="page-10-2"></span><span id="page-10-1"></span><span id="page-10-0"></span>**<sup>26</sup> SEARCH BD DVD CD VIDEO MUSIC:** Jumps to a specified point during playback. For details on this function, refer to "[Using search](#page-25-5)" [\(p. 22](#page-25-5)). You can also select this item from status menu [\(p. 21](#page-24-1)).

- **2 (b):** Turns this Player on or sets it to the standby mode.
- 28 **SETUP:** Displays SETUP menu screen [\(p. 24](#page-27-1)).

# **INTRODUCTION TO CONNECTIONS**

<span id="page-11-0"></span>Find the corresponding connection method on your video/audio equipment. We recommend that you use the HDMI terminal which provides high quality digital audio and video on a single connection. If you use the other terminals/jacks, connect the video first. Then connect the audio.

<span id="page-11-1"></span>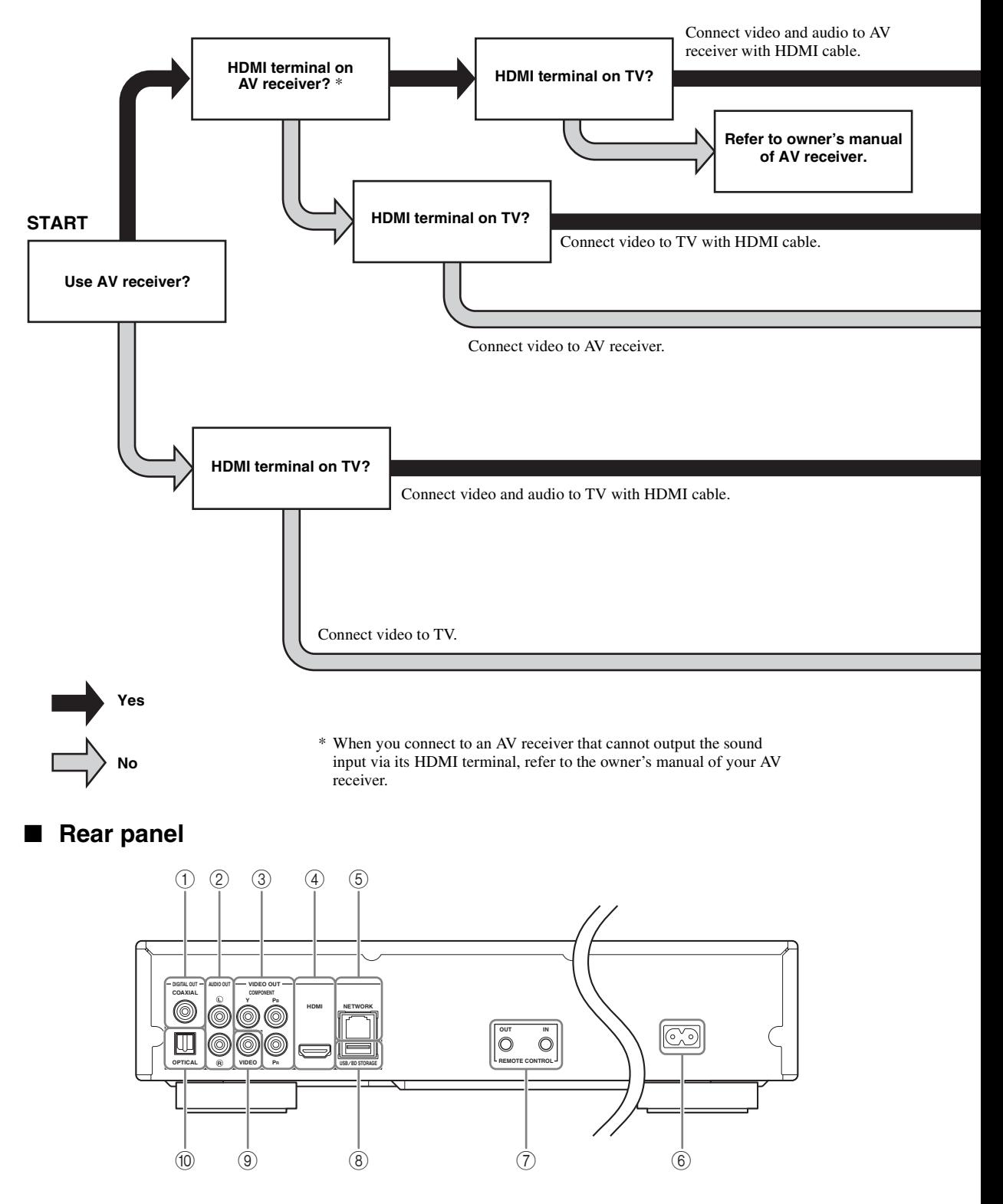

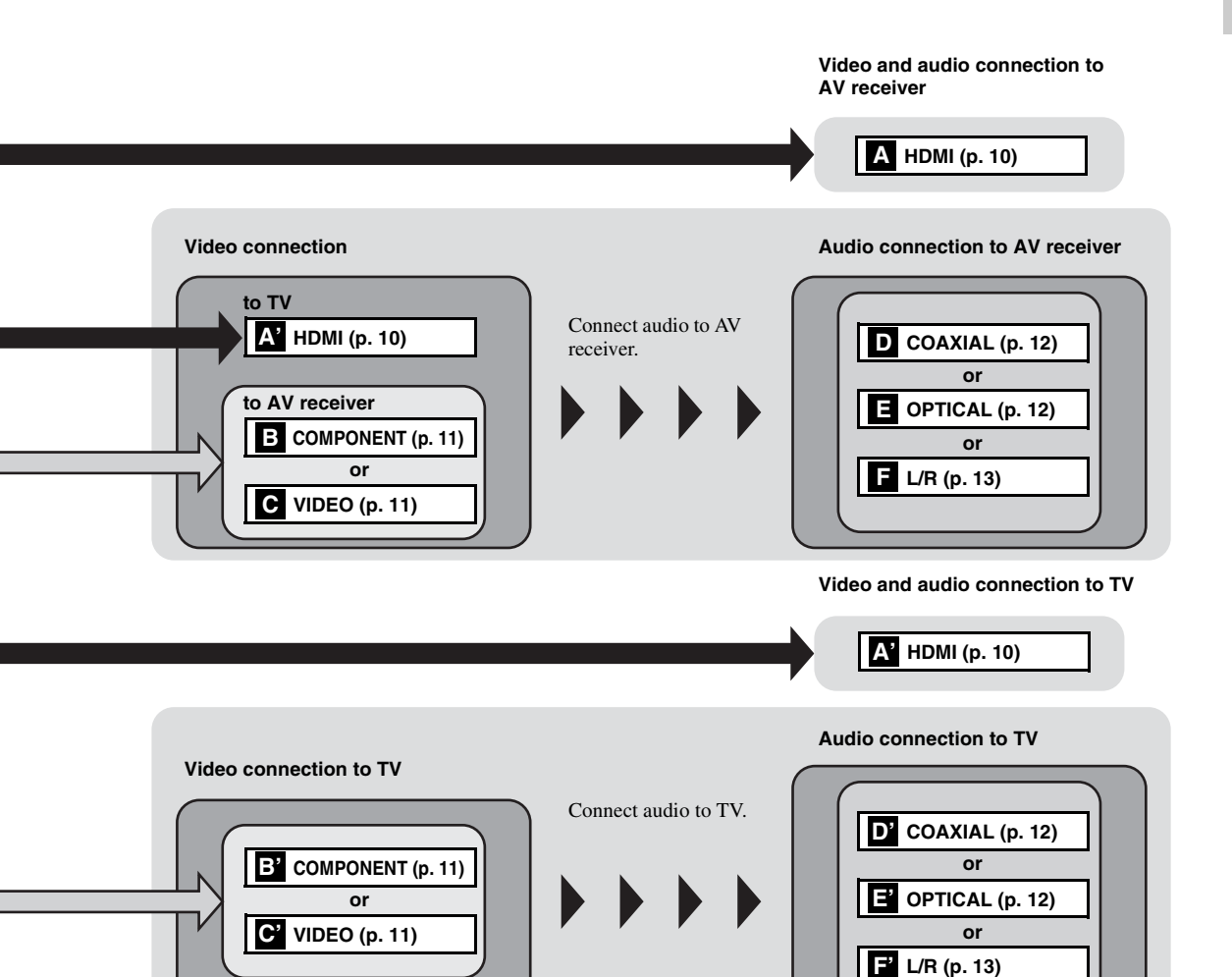

 **COAXIAL [\(p. 12\)](#page-15-1) L/R (AUDIO OUT) [\(p. 13\)](#page-16-0) COMPONENT [\(p. 11\)](#page-14-1) HDMI ([p. 10](#page-13-0)) NETWORK [\(p. 14\)](#page-17-0)**

 **AC inlet ([p. 15](#page-18-2)) REMOTE CONTROL (IN/OUT) [\(p. 15\)](#page-18-1) USB/BD STORAGE [\(p. 14\)](#page-17-0) VIDEO ([p. 11](#page-14-1)) OPTICAL [\(p. 12\)](#page-15-1)**

# <span id="page-13-2"></span>**HDMI CONNECTION**

# <span id="page-13-1"></span><span id="page-13-0"></span>■ **Connecting to the HDMI terminal**

- You can enjoy high quality digital picture and sound through the HDMI terminal.
- Firmly connect an HDMI cable (commercially available) to the HDMI terminals.
- See page [30](#page-33-2) for information on the audio/video output formats.
- Use HIGH SPEED HDMI cables that have the HDMI logo (as shown on the back cover).

#### **Caution!**

#### **Do not connect the power cable of this Player until all connections are completed.**

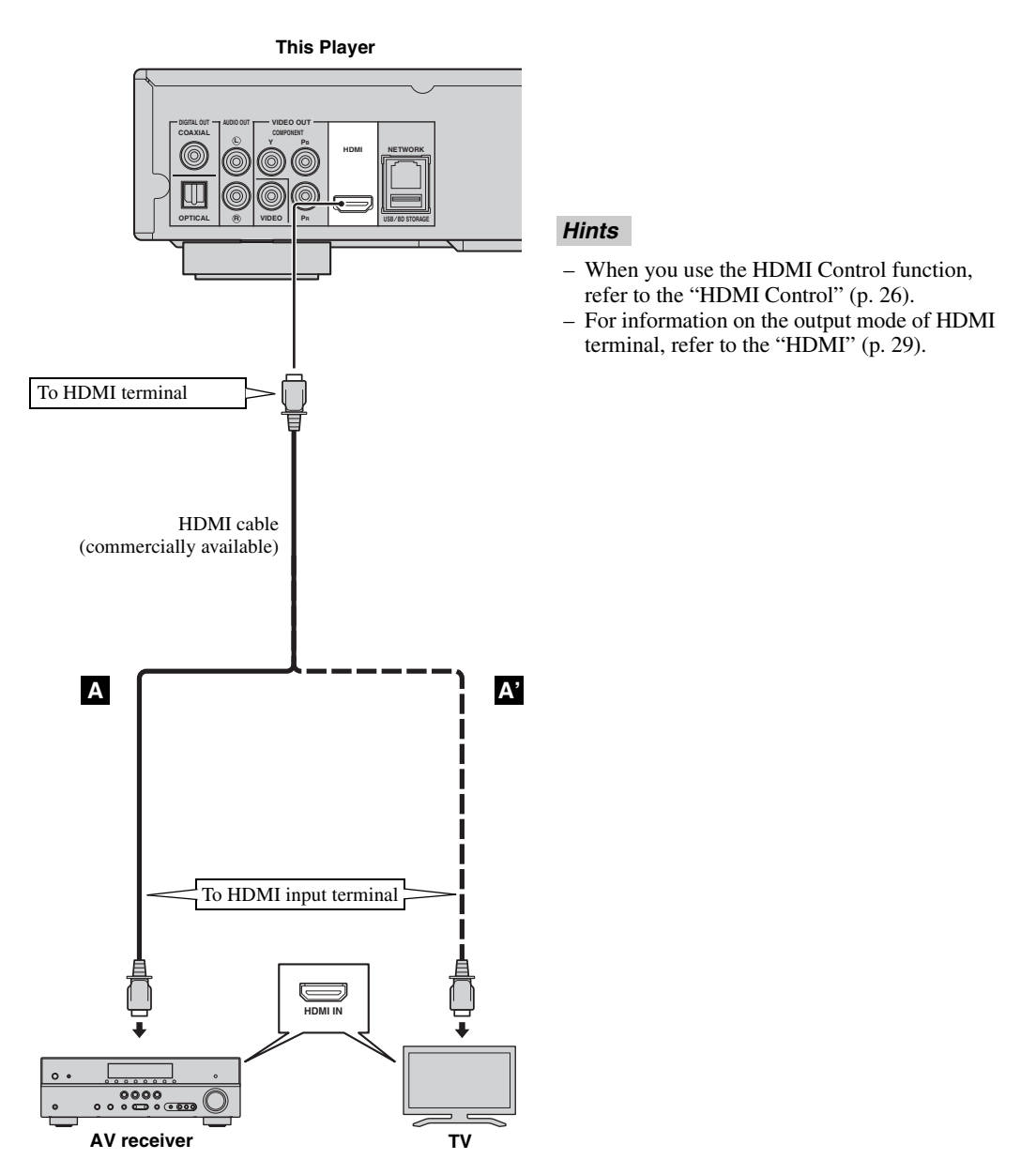

# **VIDEO CONNECTIONS**

# <span id="page-14-1"></span><span id="page-14-0"></span>■ **Connecting to the component/video jack**

- You can enjoy accurate color reproduction and high quality images through the component jacks.
- Firmly connect a component video cable (commercially available) or an Audio/Video cable to the COMPONENT jacks/VIDEO jack.
- See page [30](#page-33-3) for information on the video output formats.

### **Caution!**

#### **Do not connect the power cable of this Player until all connections are completed.**

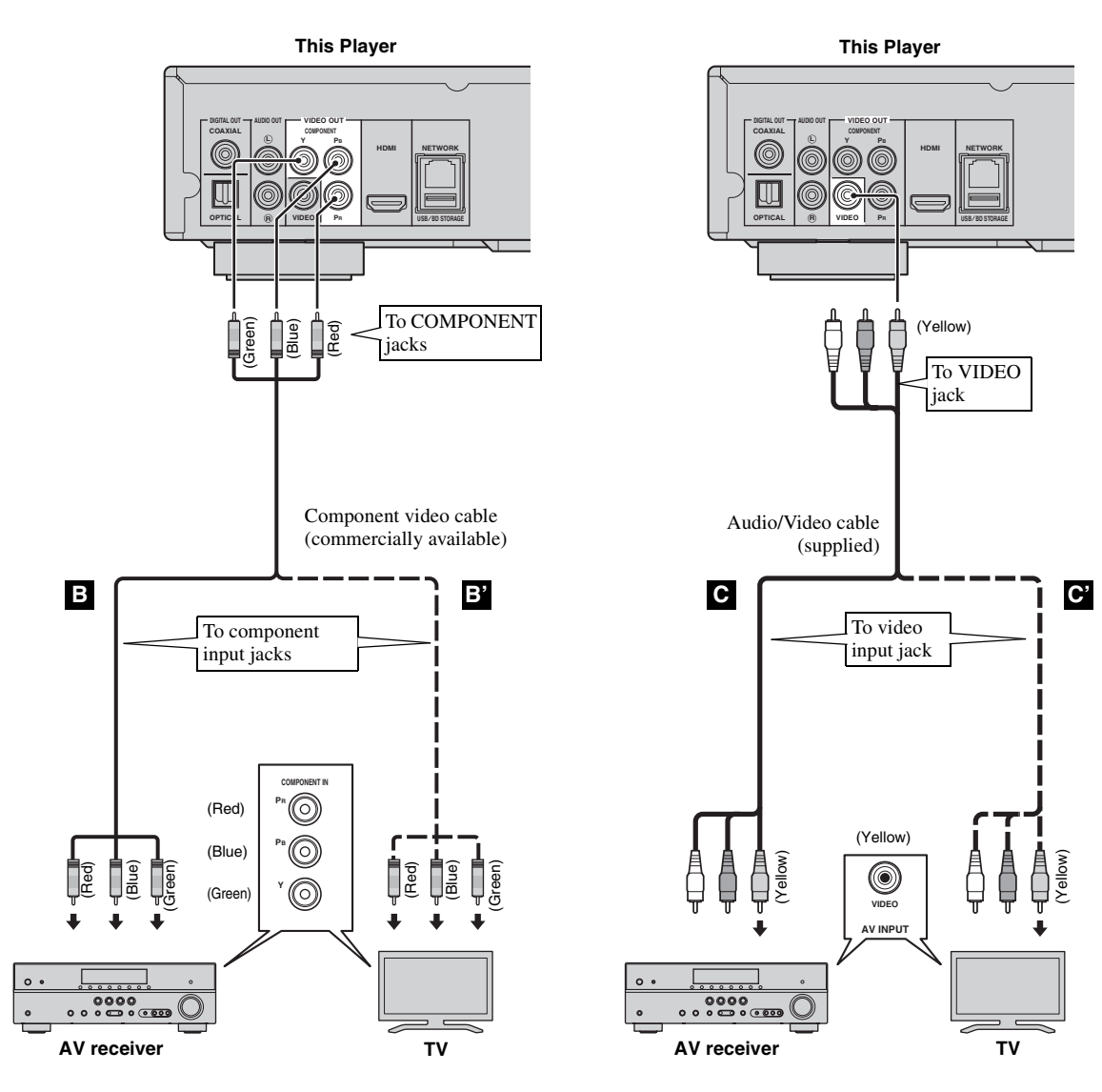

#### *Note*

– If you play back the image via VCR, the image may deteriorate due to the copy guard function.

**English** 

# **AUDIO CONNECTIONS**

# <span id="page-15-1"></span><span id="page-15-0"></span>■ **Connecting to the digital audio jack/terminal**

- You can connect audio equipment or the TV to the COAXIAL jack/OPTICAL terminal.
- Firmly connect a Coaxial digital audio cable (commercially available) or optical cable (commercially available) to the coaxial digital audio jack or optical digital audio terminal.
- See page [30](#page-33-2) for information on the audio output formats.

#### **Caution!**

#### **Do not connect the power cable of this Player until all connections are completed.**

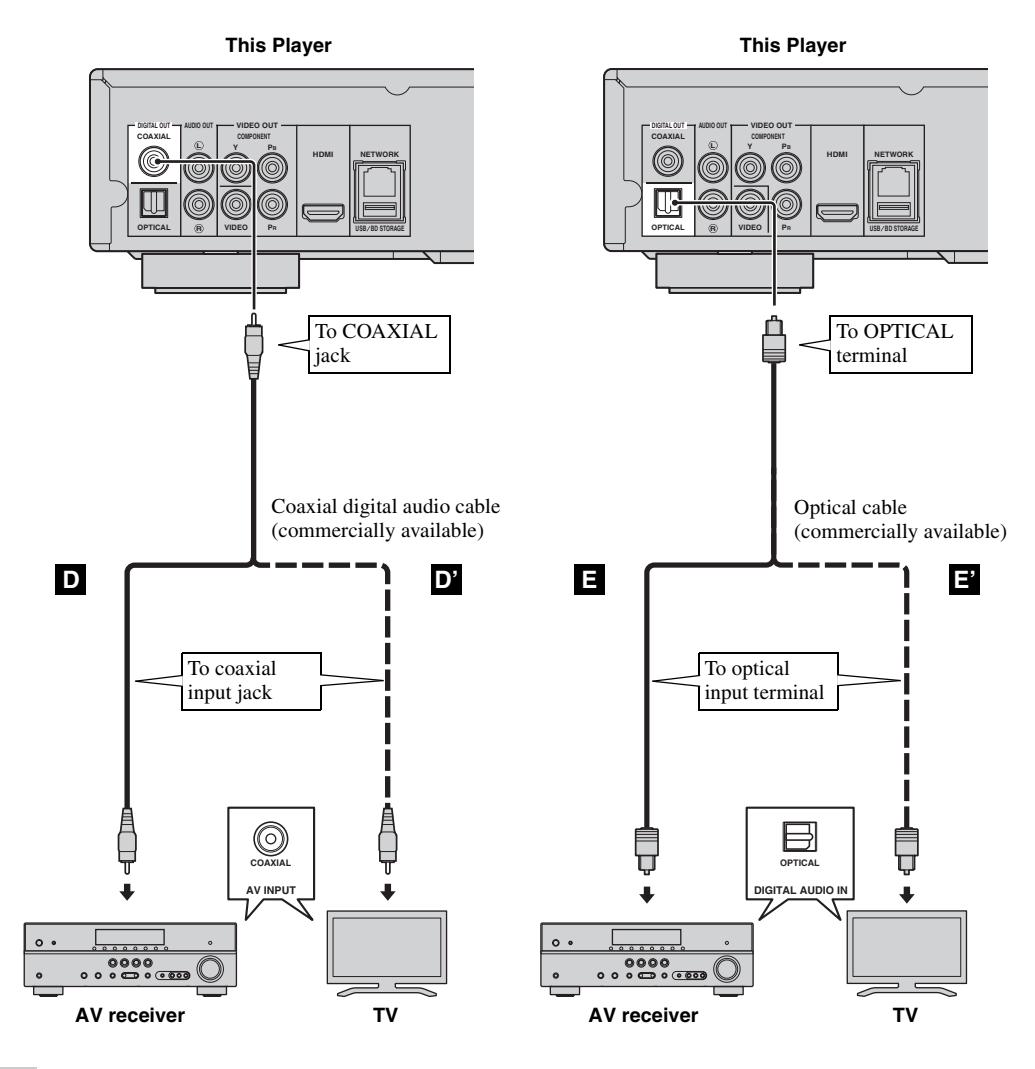

*Hint*

– For information on the output mode of COAXIAL jack/OPTICAL terminal, refer to the "[COAXIAL/OPTICAL](#page-32-3)" [\(p. 29\)](#page-32-3).

# <span id="page-16-0"></span>■ **Connecting to the audio jacks**

- You can connect audio equipment or the TV to the AUDIO OUT L/R jacks.
- Firmly connect an Audio/Video cable (supplied) to the AUDIO OUT L/R jack.
- See page [30](#page-33-2) for information on the audio output formats.

#### **Caution!**

#### **Do not connect the power cable of this Player until all connections are completed.**

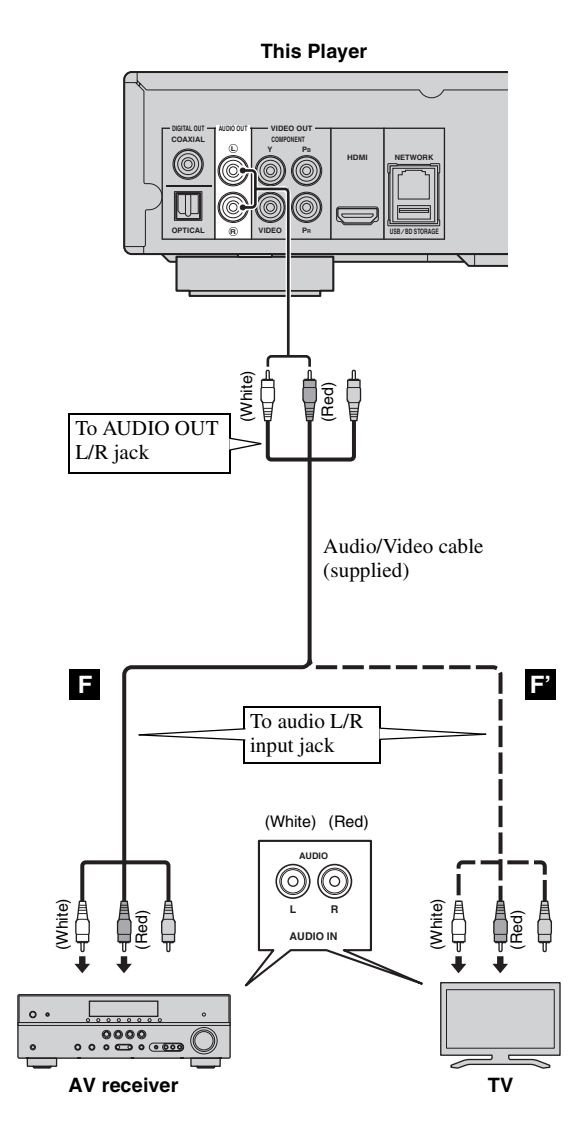

# <span id="page-17-2"></span>**NETWORK AND USB CONNECTION**

# <span id="page-17-1"></span><span id="page-17-0"></span>■ Connecting to the NETWORK terminal and USB/BD STORAGE terminal

- PC contents can be played back by connecting this Player to the network.
- You can enjoy a variety of contents with interactive functions by connecting to the internet when playing BD-Live compatible discs. Refer to page [23](#page-26-3) regarding further information on BD-Live functions.
- You can connect a USB memory device (2 GB or greater and formatted with FAT 32/16) to the USB/BD
- STORAGE terminal to save the BD-Live data or to upgrade the software of this Player.
- Firmly connect a network cable (commercially available) and a USB memory device (commercially available) to the NETWORK terminal and USB/BD STORAGE terminal.
- Use only an STP (shielded twisted pair) network cable.
- When using the internet, a broadband internet connection as shown below is required.
- Connect the other connector of the network cable to the hub/broadband router.
- The USB memory device connected to the USB port on the front panel works same as the one connected to the USB/BD STORAGE terminal on the rear panel.

#### **Before using the USB memory device**

#### **CAUTION:**

- Do not remove the USB memory device or unplug the power cable while the operations for BUDA ([p. 35\)](#page-38-1) or software upgrade are being performed.
- Do not use a USB extension cable when connecting a USB memory device to the USB/BD STORAGE terminal of the Player. Using a USB extension cable may prevent the Player from performing correctly.

#### *Note*

– Yamaha cannot guarantee that all brands' USB memory devices will operate with this Player.

#### *Notes*

- When using a broadband internet connection, a contract with an internet service provider is required. For more details, contact your nearest internet service provider.
- Refer to the operation manual of the equipment you have as the connected equipment and connection method may differ depending on your internet environment.
- Use a network cable/router supporting 10BASE-T/100BASE-TX.

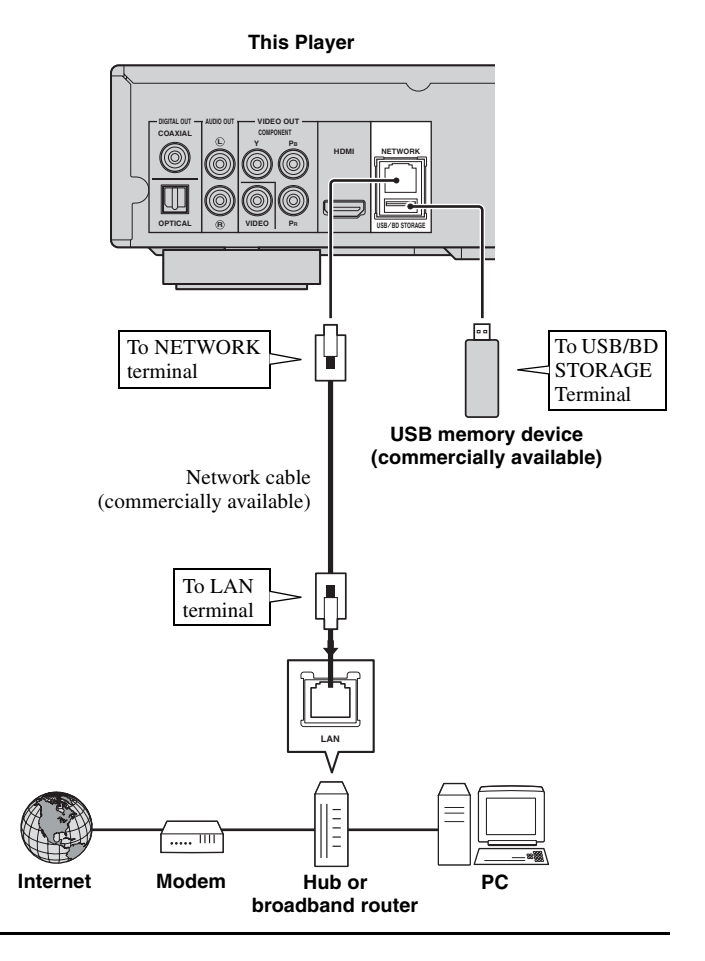

#### **After connecting**

- When you set the Network setting manually, refer to ["Network"](#page-30-3) ([p. 27\)](#page-30-3).
- To play back the PC contents on your network, refer to ["Using network content](#page-22-1)" [\(p. 19](#page-22-1)).

# **OTHER CONNECTIONS**

# <span id="page-18-1"></span><span id="page-18-0"></span>■ **Connecting to the REMOTE CONTROL jacks**

- You can transmit and receive the remote control signals by connecting to the REMOTE CONTROL (OUT/IN) jacks.
- Firmly connect monaural 3.5 mm mini plug cables (commercially available) to the REMOTE CONTROL (OUT/IN) jacks.
- If your AV receiver is a Yamaha product and has the capability to transmit SCENE control signals, you can use the SCENE function.

### **Caution!**

#### **Do not connect the power cable of this Player until all connections are completed.**

**This Player NETWORK OUT IN** อิ **REMOTE CONTROL USB BD STORAGE** To REMOTE **CONTROL** To REMOTE (OUT) jack CONTROL (IN) jack Monaural 3.5 mm Monaural 3.5 mm mini mini plug cable plug cable (commercially (commercially available) available) To remote To remote control in control out jack jack J. **REMOTE CONTROL IN REMOTE CONTROL OUT**  $\circledcirc$  $\circledcirc$ ಄<br><mark>೨</mark>೦ <u>(• 500</u>)  $\circ$ **Yamaha component Infrared signal receiver or Yamaha component (such as AV receiver)**

#### *Hints*

– For details about the SCENE function, refer to the owner's manual supplied with your Yamaha AV receiver.

– You can connect a Yamaha component (such as CD player) corresponds with the SCENE function to the REMOTE CONTROL (OUT) jack of this Player.

# <span id="page-18-2"></span>■ Connecting the power cable

– After all connections are completed, plug the supplied power cable into the AC inlet on the rear of the Player. Then plug into AC outlet.

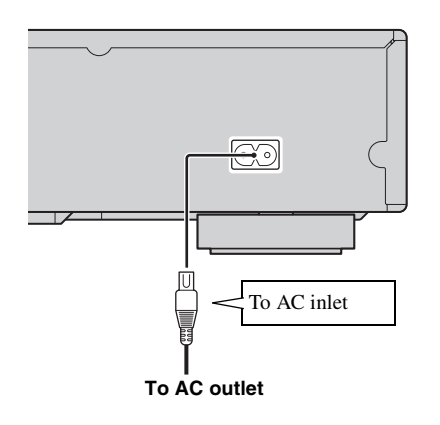

#### *Note*

– TO PREVENT RISK OF ELECTRIC SHOCK, DO NOT TOUCH THE UN-INSULATED PARTS OF ANY CABLES WHILE THE POWER CABLE IS CONNECTED.

# <span id="page-19-2"></span>**INITIAL WIZARD/EASY SETUP**

# <span id="page-19-1"></span><span id="page-19-0"></span>■ **Setting with the Initial Wizard/ Easy Setup**

Initial Wizard/Easy Setup allows you to set language, resolution, and screen aspect ratio easily. Initial Wizard screen is displayed when you turn this Player on for the first time after purchase or upgrade. Same setting can be performed from SETUP menu  $\rightarrow$  System  $\rightarrow$  Easy Setup.

**1** When Easy Setup screen is displayed, Press **ENTER** to start Easy Setup.

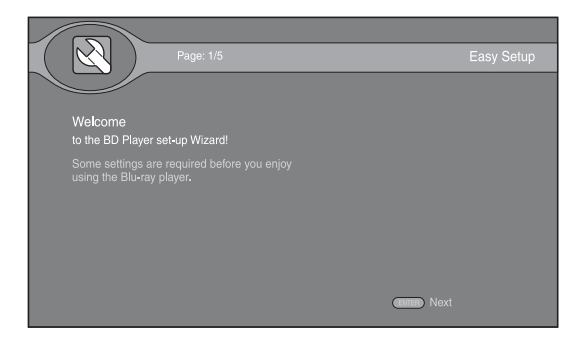

**2** Press  $\triangle$ / $\blacktriangledown$  to select the language you want to display on the screen, then press **ENTER**.

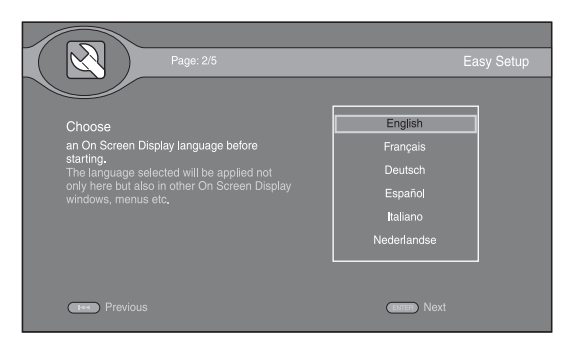

**3** Press **△/v** to select the resolution, then press **ENTER**. For details on setting items, see ["Resolution"](#page-31-1) [\(p. 28](#page-31-1)).

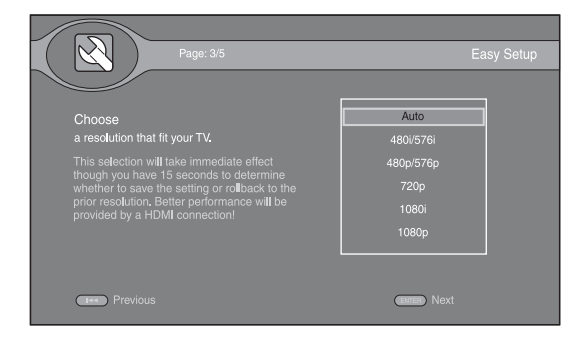

**4** Press  $\triangle$ / $\blacktriangledown$  to select the screen aspect ratio, then press **ENTER**. For details on setting items, see ["TV Screen"](#page-31-2)  [\(p. 28](#page-31-2)).

Easy Setup is completed.

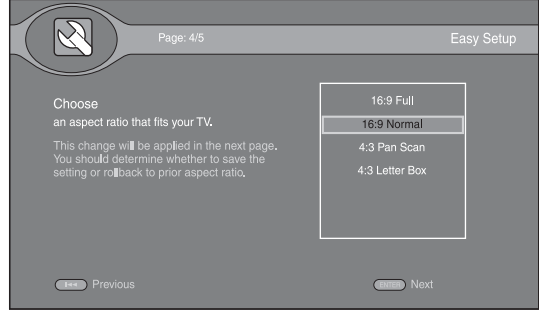

#### *Note*

– When no picture is displayed after Initial Wizard/ Easy Setup is completed, refer to ["TROUBLESHOOTING"](#page-36-5) ([p. 33\)](#page-36-5).

<span id="page-20-0"></span>HOME menu allows you to browse and play multi-media files on data discs, USB memory devices and your network.

#### *Note*

– For details on playable disc and format, see page [3](#page-6-2).

# <span id="page-20-1"></span>■ **Playing back photo/music/video**

#### **Basic operation**

- **△/▼:** Moves the focus.
- 2**:** Returns to the parent folder.
- $\blacktriangleright$ : Checks/unchecks single folder/file. **HOME:** Moves to/exits HOME menu screen.
- **ENTER:** Confirms the folder/file.

**POP-UP MENU:** Opens Edit Menu.

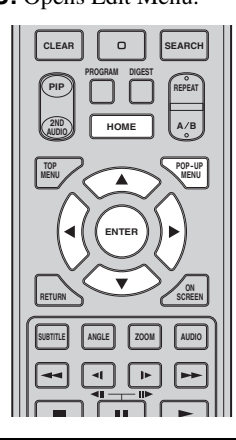

#### **Icons on the top of HOME menu**

**:** Plays back the disc on the tray, or displays contents in the data disc.

**:** Displays contents in the USB memory device connected to the USB port and/or USB/BD STORAGE terminal.

searches for a DLNA ([p. 19\)](#page-22-0) server on the network.

**:** Displays contents on the connected DLNA server.

**:** Displays playlist ([p. 18\)](#page-21-0).

#### <span id="page-20-2"></span>**Common operations for playing back files in a selected folder**

**Example:** Selecting a movie file on a USB memory device

#### *Note*

- Stop the playback of the video before you move to HOME menu screen.
- **1** Press **HOME** to move to HOME menu screen.

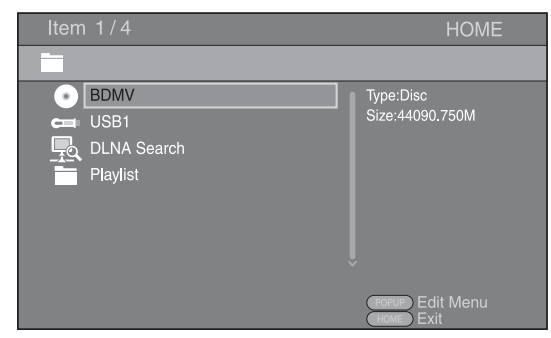

**2** Select the item which contains the file you want to play back, then press **ENTER**.

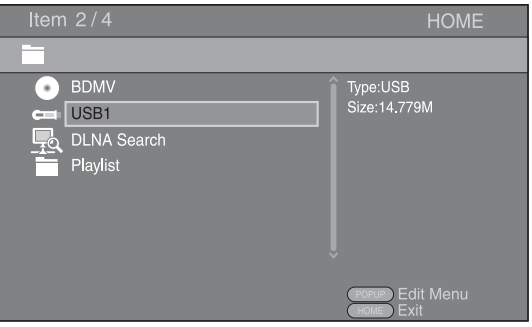

**3** Select the Photo, Music, Video or AVCHD folder you want to play back, then press **ENTER**.

To return to the parent folder, press  $\triangleleft$  or select  $\blacksquare$ .

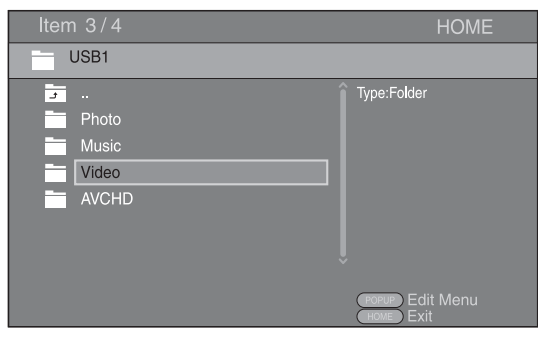

#### *Note*

- Note that the only the file type selected on this step will be displayed in the following step. For example, if you selected Photo folder in this step, only photo files are displayed after this step. When you play back other than photo, return to this hierarchy and select file type again.
- **4** Select the folder(s) containing the file you want to play back.

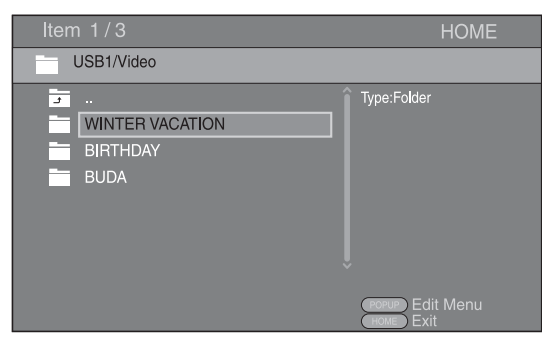

**5** Select the file you want to play back, then press **ENTER**.

When a video file is selected, playback starts. When a music file is selected, status screen is displayed and playback starts.

When a photo file is selected, slide show starts.

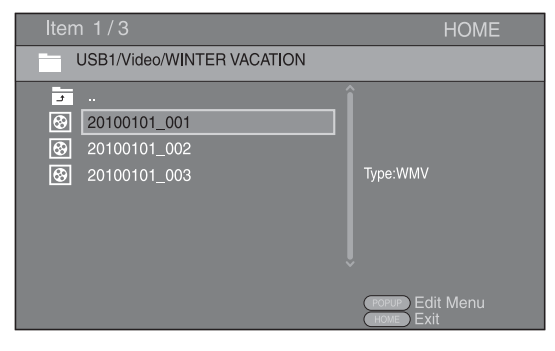

#### *Hint*

– To enjoy slide show with music, press **HOME** to return to the HOME menu screen while music is played back, and select photo file.

#### *Note*

– The displayed file may not be played back depending on the content.

#### **Operations for viewing photos**

While viewing photos, the buttons on the remote control work as shown below.

- **:** Stops slide show and returns to the file browser.
- **12**: Pauses a slide show.
- **:** Plays a slide show.

**:** Moves to a next photo/Makes a slide show faster in 3 steps.

**:** Moves to a previous photo/Makes a slide show slower in 3 steps.

- **▲**: Inverts a photo.
- ▼: Reflects a photo.
- 2**:** Rotates a photo counterclockwise.
- $\blacktriangleright$ : Rotates a photo clockwise.
- **ZOOM:** Zooms in/out a photo (zoom in/out: 3 steps each). **△/v/**→/**>**: Pan in zoom mode when a photo is larger than the screen.

**DIGEST:** Switches to thumbnail mode ([p. 7](#page-10-0)). When thumbnails are displayed, you can proceed to the next/ previous page with  $\leftarrow$  /

#### <span id="page-21-0"></span>**Using playlist**

You can add favorite files to a playlist, and play back the favorite files from the Playlist folder on HOME menu screen.

- **1** Press **POP-UP MENU** when the folder/file you want to add to/remove from the playlist is displayed.
- **2** Select the item below in the pop-up menu. **Add to Playlist:** Adds files in the focused/checked folder or focused/checked file to the playlist. **Remove from Playlist:** Removes the focused/

checked folder/file from the playlist.

**Select all:** Checks all folders/files in the folder being opened. You can check up to 100 folders/files at once. **Clear all:** Unchecks all folders/files in the folder being opened.

**Cancel:** Closes Edit Menu.

#### *Hint*

– You can also check/uncheck the focused file/folder by pressing  $\blacktriangleright$ .

#### *Note*

– When you move to another folder before you add the checked folders/files to the playlist, the folders/files will be unchecked.

**3** To play back a file in playlist, select the file you want to play back under the playlist folder on HOME menu screen.

#### *Note*

– When a disc/USB memory device which contains the file added to the playlist is removed, the file will be removed from the playlist.

# <span id="page-22-1"></span><span id="page-22-0"></span>■ **Using network content**

This Player is a DLNA certified digital media player. You can manage photo, music and video contents stored on DLNA servers on your home network.

#### <span id="page-22-2"></span>**About DLNA**

DLNA (Digital Living Network Alliance) provides easy sharing of digital media through network in the home, and you can enjoy digital contents stored on your DLNAserver-software-installed PC or other DLNA compatible device with your TV via this Player. To connect this Player to your DLNA servers, some settings for the DLNA server or device are required. For details, refer to your DLNA server software or DLNA device.

#### **Playing back shared contents**

**1** To play back files on your PC, install a DLNA server software, such as Windows Media Player 12, and share files you want to play back.

Windows Media Player is a registered trademark or trademark of Microsoft corporation in the United States and/or other countries.

- **2** Turn on the PC with DLNA server software installed or the DLNA device connected to your home network.
- **3** Press **HOME** to display HOME menu screen. The DLNA servers connected to the network are listed on the screen.

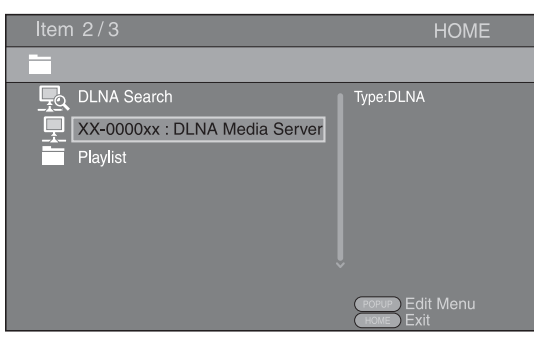

#### *Notes*

- If your DLNA server is not listed, select DLNA Search to find it.
- Depending on the DLNA server, this Player may need to be permitted from the server.
- To play the file on the DLNA server, this Player and the server must be connected to the same access point.
- The file requirements may not always be compatible. There may be some restrictions depending on file features and DLNA sever capability.
- **4** Select the file you want to play back.

#### *Notes*

- The playback and operating quality may be affected by your home network condition.
- The files from removable media such as USB memory devices or DVD-drive on your media server, may not be shared properly.

# <span id="page-23-2"></span>**ADVANCED PLAYBACK OPERATION**

<span id="page-23-0"></span>This chapter explains playback of commercially available BD and DVD discs (like movies), CDs, and recorded DVD-RW/R discs.

#### *Note*

<span id="page-23-3"></span>– For the basic playback operation, see page [6](#page-9-1).

## <span id="page-23-1"></span>■ On Screen menu

This allows you to operate some functions from the On Screen menu. To display On Screen menu, press **ON SCREEN**. After that, press  $\triangle$ / $\nabla$ / $\triangle$ / $\triangleright$  to select an item, then press **ENTER** to operate the desired function.

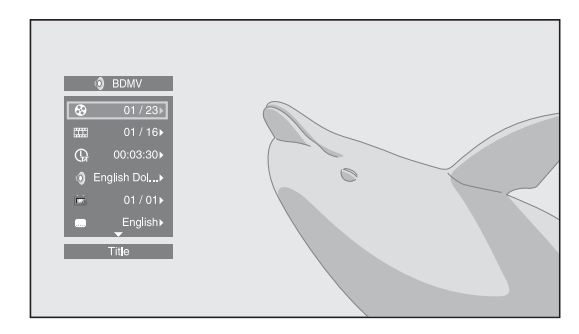

On Screen menu contains following items.

#### **Title BD DVD VIDEO:**

Shows the title number being played back. You can skip to the desired title by selecting it from this item.

#### Chapter BD DVD VIDEO :

Shows the chapter number being played back. You can skip to the desired chapter by selecting it from this item.

#### **Track/File CD VIDEO MUSIC PHOTO:**

Shows track/file number being played back. You can skip to the desired track/file by selecting it from this item.

#### **Time BD DVD CD VIDEO MUSIC:**

Shows the playback time. Select display type from the following:

- Elapsed playback time of the title, chapter, disc, track or file
- Remaining playback time of the title, chapter, disc, track or file

#### **Mode/Play Mode :** DVD CD VIDEO MUSIC PHOTO

Shows current playback mode. You can select playback mode from the following:

- Normal: Normal playback.
- Shuffle: Each track/file must play once without repetition.
- Random: Real random playback. Repetition may happen.

#### *Hint*

– When a DVD is played back, you can select Random All, Random TT (title), Random CH (chapter), Shuffle All, Shuffle TT (title) and Shuffle CH (chapter).

#### **Audio BD DVD VIDEO:**

Shows audio language/signal of BD/DVD disc currently selected. You can select the desired type of audio.

#### Angle **BD** DVD :

Shows the currently-selected angle number. If the video is recorded with multiple angles, you can change the angle.

#### Subtitle BD DVD VIDEO :

Shows the currently-selected subtitle language. If subtitles are provided in other languages, you can change to your preferred language.

#### **Subtitle Style BD:**

Shows the currently-selected subtitle style. This function is available only for Video-file external subtitle. You can select the desired text style of subtitle.

#### **Bitrate BD DVD CD VIDEO MUSIC:**

Shows bitrate of the audio/video signal.

#### **Second Video** BD :

Turns the PIP on/off [\(p. 6](#page-9-2)).

#### **Second Audio** BD:

Turns the secondary audio on/off ([p. 6](#page-9-3)).

#### **Still Off BD :**

On some BD/DVD discs, the video pauses at a designated point during playback. This releases pause and restarts playback.

#### **Ins Search**

**BD DVD CD VIDEO MUSIC +** Skips 30 seconds.

# **Ins Replay**

**BD DVD CD VIDEO MUSIC +** Replays the content from 10 seconds before.

#### Slide Show **PHOTO:**

Shows slide show speed. You can select the slide show speed from Slow/Medium/Fast.

#### **Transition :** PHOTO

Shows haw photo appears on the screen. You can select the transition type.

#### Code Page **VIDEO** :

Selects character code of subtitle you added to DivX video [\(p. 35](#page-38-2)).

# <span id="page-24-1"></span><span id="page-24-0"></span>■ **Status menu**

This allows you to adjust various settings, such as subtitles, angle settings and the title selection for direct playback. To display status menu, press **STATUS**. Status menu contains following menus.

### **When playing BD-Video/DVD-Video or video file**

**Example**: Icons when playing BD

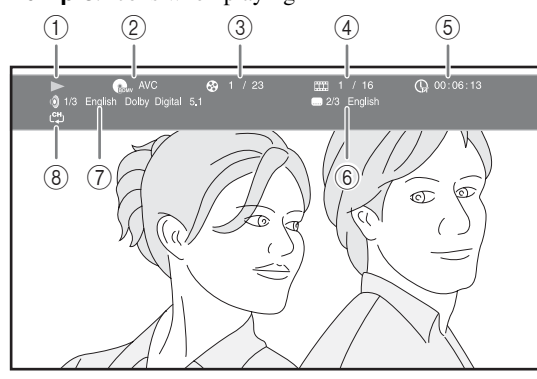

- 1 **(Playback status)**
- 2 **(Disc type/video file icon)**
- 3 **(Title number being played):** You can jump to specified title with **SEARCH** button ([p. 7\)](#page-10-1).
- 4 **(Chapter number being played):** You can jump to specified chapter with **SEARCH** button ([p. 7](#page-10-1)).
- 5 **(Elapsed playback time):** You can jump to specified point with **SEARCH** button [\(p. 7\)](#page-10-1).
- 6 **(Subtitle currently selected):** You can change the subtitle language with **SUBTITLE** button.
- 7 **(Audio currently selected):** You can change the audio language or format with **AUDIO** button.
- 8 **(Repeat mode):** Shows current repeat mode [\(p. 7\)](#page-10-2).

#### **When playing Audio CD or music file**

**Example**: Icons when playing music file

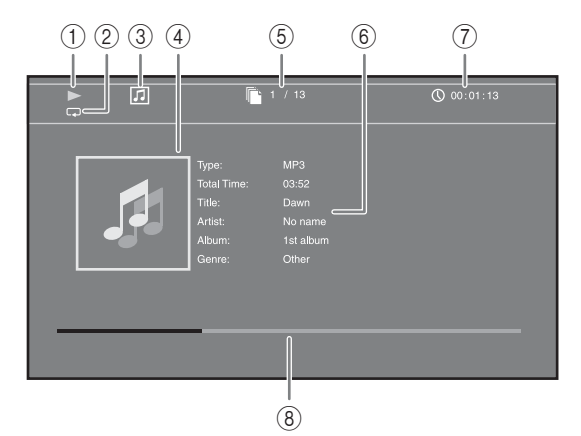

- 1 **(Playback status)**
- 2 **(Repeat mode):** Shows current repeat mode [\(p. 7](#page-10-2)).
- 3 **(Disc type/music file icon)**
- **4 (Artwork)** MUSIC : Displays artwork if the file contains it.
- 5 **(Track/file number being played):** You can jump to specified track with **SEARCH** button [\(p. 7\)](#page-10-1).
- **6 (Information) MUSIC** : Displays music information if the file contains them.
- 7 **(Elapsed playback time):** You can jump to specified point with **SEARCH** button ([p. 7](#page-10-1)).
- **8 (Progress bar)** MUSIC : Shows progress status of current song.

### **When viewing photo**

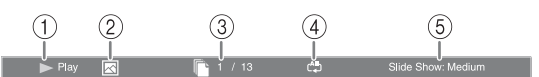

- 1 **(Playback status)**
- 2 **(Photo file icon)**
- 3 **(File number being displayed)**
- 4 **(Repeat mode):** Shows current repeat mode [\(p. 7](#page-10-2)).
- 5 **(Slide show speed)**

# <span id="page-25-4"></span><span id="page-25-0"></span>■ Using Bookmark **DVD** VIDEO

This allows you to set Bookmark at the specified point of the video. After Bookmark is set, you can move to the point you set using this function. You can set up to 12 Bookmarks.

**1** Press **MARKER** during playing back the movie to set Bookmark. Bookmark number, and the status are displayed.

1 Chapter: 1

**2** After Bookmark is set, press and hold **MARKER** to display Bookmark select bar.

**Bookmark** 01 02 03 04 05 06 07 08 09 10 11 12

**3** Press  $\blacktriangleleft$   $\blacktriangleright$  to select the Bookmark you want to play back, then press **ENTER**.

Press **CLEAR** to delete the selected Bookmark.

#### *Note*

– When playback is finished (e.g., ejecting the disc,  $presing$  twice), Bookmarks are automatically deleted.

## <span id="page-25-3"></span><span id="page-25-1"></span>■ Program play **DVD** CD

This allows you to program playback order of CD tracks or DVD chapters.

Press **PROGRAM** during playback to display the PROGRAM window to program playback order. You can program up to 15 tracks/chapters.

**Example:** Programming the playback order of CD tracks

**1** Press **PROGRAM** during playback.

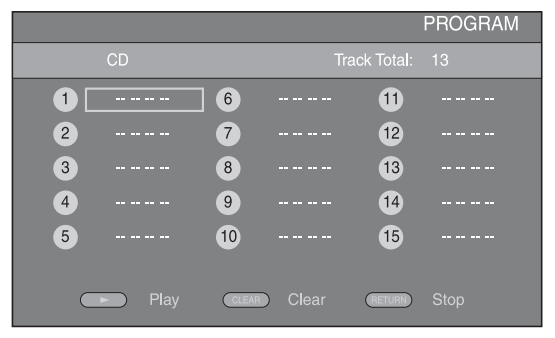

**2** Press **ENTER** to program playback order. For CD, press  $\triangle$ / $\blacktriangledown$  to select a desired track then press

**ENTER**.

For DVD disc, select a desired title (shown as TT) and chapter (shown as CH) instead of a track.

To clear a set track, select the track you want to clear, then press **CLEAR**.

Press **RETURN** to cancel the Program play.

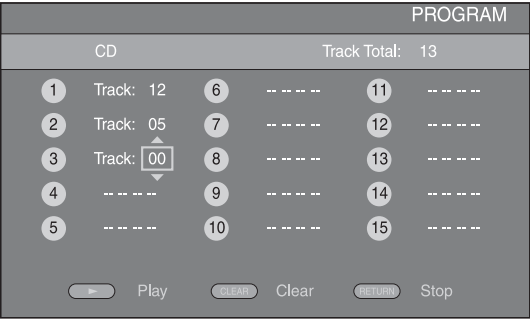

- **3** After programming is finished, press  $\rightarrow$  to set and start program playback.
- **4** To cancel program play, stop playback completely by pressing **twice**.

# <span id="page-25-5"></span><span id="page-25-2"></span>■ Using search BDDVD CD VIDEO MUSIC

This allows you to jump to the specified point during playback.

- **1** Press **SEARCH** during playback. Status bar appears.
- **2** Press  $\triangle$ / $\nabla$ / $\triangle$ / $\triangleright$  to select one of the item below, then press **ENTER**.

#### **:** BD DVD

- Title number (shown as  $\mathcal{Q}$ )
- Chapter number (shown as  $\frac{1}{2}$ )
- Elapsed title time (shown as  $\left(\frac{1}{14}\right)$ )
- Elapsed chapter time (shown as  $\mathbb{C}_{\mathbb{H}}$ )

#### **:** CD

- Track number (shown as  $\odot$ )
- Elapsed track time (shown as  $\bigcap_{\text{RACK}}$ )
- Elapsed disc time (shown as  $\Omega$ )

#### **VIDEO** MUSIC **:**

- File number (shown as  $\lceil \cdot \rceil$ )
- Elapsed file time (shown as  $\mathbb{Q}$ )
- **3** Press  $\triangle$ / $\nabla$  or number buttons to set/adjust the value of the focused item, and press **ENTER** to jump to the specified point.
- **4** To close the status bar, press **STATUS**.

# <span id="page-26-3"></span><span id="page-26-0"></span>■ Enjoying BONUSVIEW and BD-**Live**

This player supports BONUSVIEW ([p. 35\)](#page-38-3) (BD-ROM Profile 1 Version 1.1) and BD-Live [\(p. 35](#page-38-4)) (BD-ROM Profile 2) playback functions.

#### *Note*

– Functions and playback method vary depending on the disc. See the guidance on the disc or the supplied user's manual.

# <span id="page-26-4"></span><span id="page-26-1"></span>■ Using Picture in Picture function **(secondary audio/video playback)**

BD-Video that includes secondary audio and video compatible with Picture in Picture can be played back with secondary audio and video simultaneously as a small video in the corner.

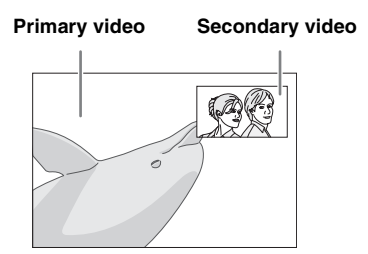

#### **While PIP Mark (**  $\boxed{[m]}$  **or Secondary** Audio Mark (**B**) is displayed, press **PIP to turn the Picture in Picture function on/off.**

#### *Notes*

- To listen to secondary audio, make sure that the Audio Output setting (COAXIAL/OPTICAL or HDMI) is set to PCM or Reencode [\(p. 29](#page-32-4)).
- Depending on the disc, to listen to secondary audio, you may need to set secondary audio to on on the top menu of the disc ([p. 6](#page-9-4)).
- The secondary audio and video for Picture in Picture may automatically play back and be removed depending on the content. Also, playable areas may be restricted.

# <span id="page-26-2"></span>■ Using the feature of **BD-Live**

# **1. Set the Network setting ([p. 27\)](#page-30-3).**

### **2. Connect the USB memory device to this Player ([p. 14](#page-17-2)).**

BD-Live data is saved in BUDA [\(p. 35](#page-38-1)) (USB memory device connected to this Player). To enjoy these functions, connect a USB memory device (2 GB or greater and formatted with FAT 32/16) supporting USB 2.0 High Speed (480 Mbit/s) to the USB/BD STORAGE terminal [\(p. 14](#page-17-2)) on the rear panel.

- BUDA folder is created automatically in the USB memory device when necessary.
- If there is insufficient storage space, the data will not be copied/downloaded. Delete unneeded data or use a new USB memory device.
- Some time may be required for the data to load (read/write).

#### *Notes*

- Yamaha cannot guarantee that all brands' USB memory devices will operate with this Player.
- Do not use a USB extension cable when connecting a USB memory device to the USB/BD STORAGE terminal of the player. Using a USB extension cable may prevent the player from performing correctly.

### **3. Play back the disc.**

#### **4. Run BD-Live according to the instructions on the disc.**

#### *Notes*

- Regarding playback method of BD-Live contents, etc., perform the operations in accordance with the instructions in the BD disc manual.
- To enjoy BD-Live functions, perform the network connection [\(p. 14](#page-17-2)) and Network settings [\(p. 27](#page-30-3)).
- Refer to ["BD-Live Connection"](#page-31-3) [\(p. 28\)](#page-31-3) regarding the setup to restrict access to BD-Live contents.
- The time required to download the provided programs into the USB memory device connected to this Player varies depending on the internet connection speeds and the data volume of the programs.
- BD-Live programs provided through the internet may not be able to display the connection depending on the status (upgrading) of the provider. In such cases, take out the disc and try again.
- If the BD-Live screen does not appear for a while after you select the BD-Live function in the BD disc menu, the USB memory device may not have enough free space. In such cases, eject the disc from the player, and then erase the data in the USB memory device using the "Fmt BUDA" menu in the "[BUDA](#page-30-4)" [\(p. 27](#page-30-4)).

**PLAYBACK**

PLAYBACK

**3**

# <span id="page-27-1"></span>**SETUP MENU**

<span id="page-27-0"></span>The SETUP menu enables various audio/visual settings and adjustments for functions using the remote control unit.

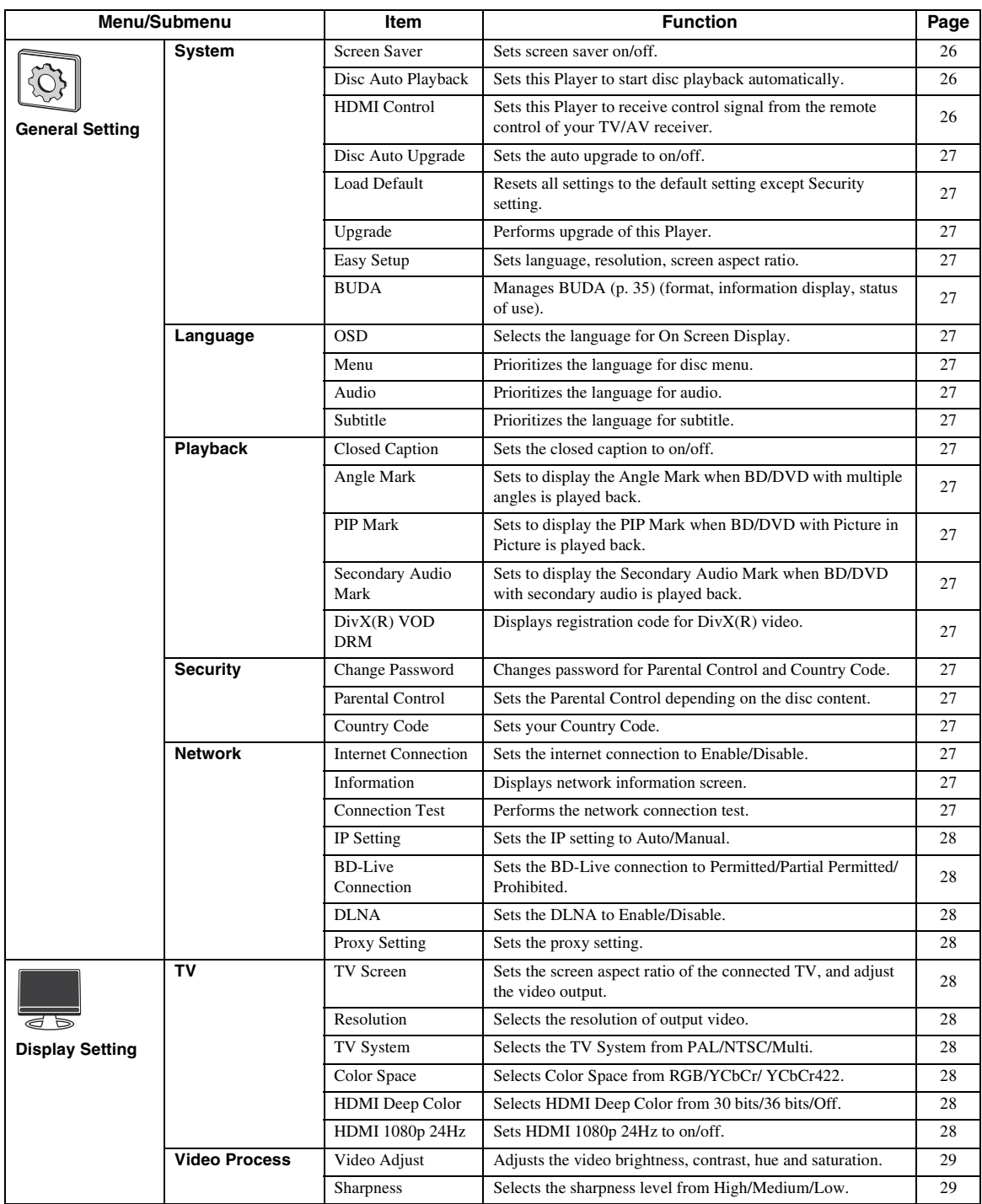

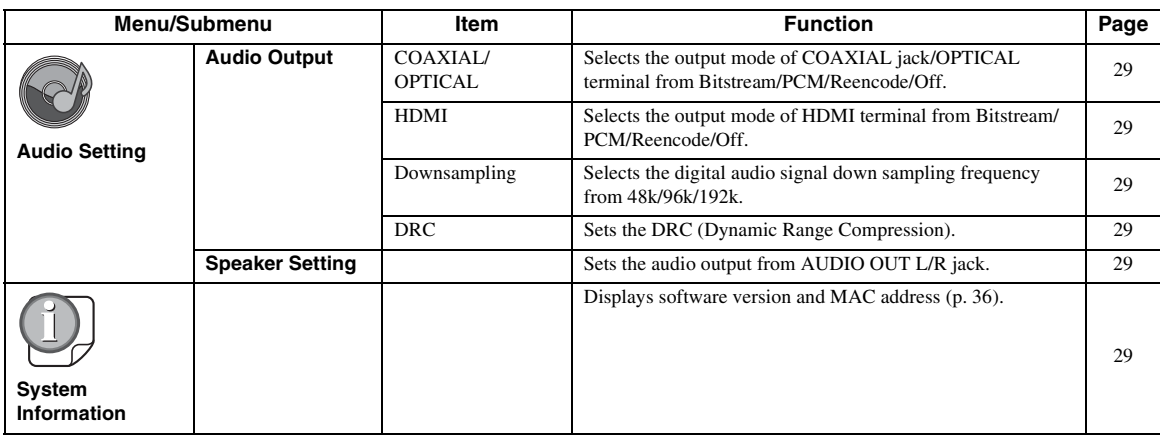

# <span id="page-28-0"></span>■ **Example of SETUP menu operation**

You need to call up the SETUP menu screen to perform settings for this Player. The following is the explanation for basic operations of the SETUP menu.

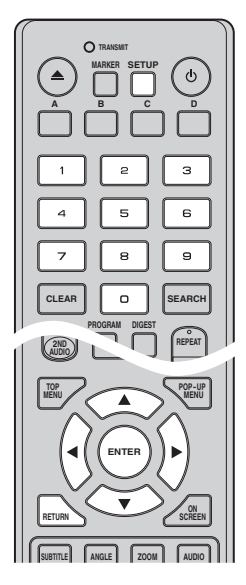

#### **Example:** Setting Parental Control to KID SAFE

#### *Note*

– Some items cannot be set during playback. In this case, press  $\blacksquare$  twice to stop playback completely before setting.

### **1. Display the SETUP menu screen.**

Press **SETUP** to display the SETUP menu screen. Press  $\blacktriangleleft$  to select General Setting, then press **ENTER** or  $\blacktriangledown$ .

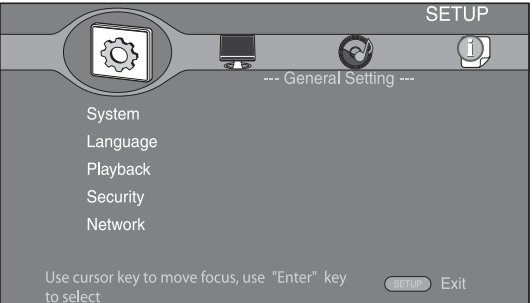

#### **2. Select a Submenu.**

Press **△/v** to select Security, then press **ENTER** or  $\blacktriangleright$ .

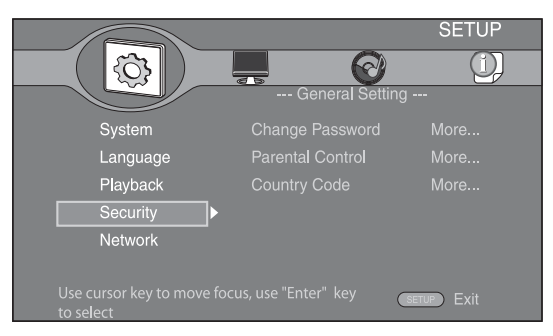

#### **3. Select a menu item.**

Press  $\triangle/\blacktriangledown$  to select Parental Control, then press **ENTER** or  $\blacktriangleright$ .

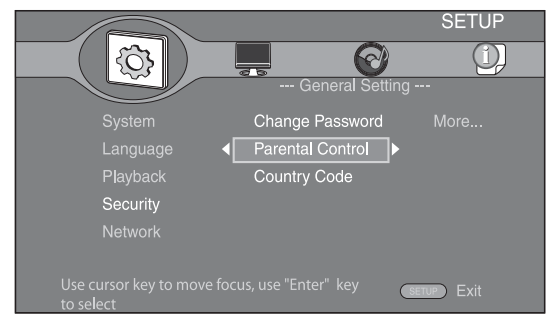

#### **4. Enter password.**

Enter your password with number buttons.

- The default password is 0000.
- You cannot move to the next setting screen until you have input the correct password.
- To change the password, refer to "[Change](#page-30-19)  [Password](#page-30-19)" [\(p. 27](#page-30-19)).

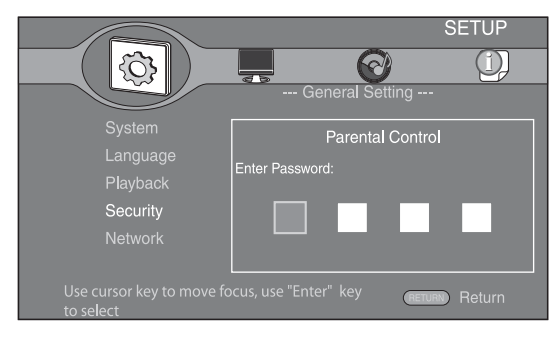

#### **5. Select a next item.**

Press  $\triangle$ / $\blacktriangledown$  to select the Parental Control Level for BD/DVD, then press **ENTER**.

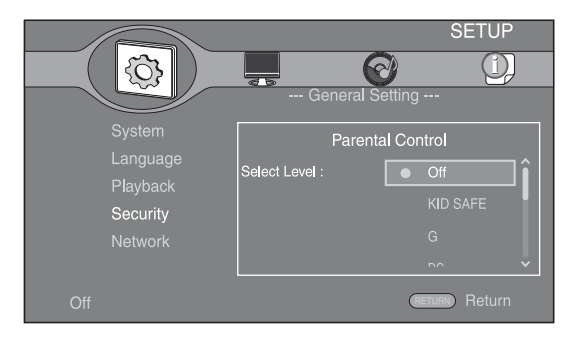

#### **6. Exit the menu screen.**

Press  $\blacktriangleleft$  to return to the previous menu.

# <span id="page-29-0"></span>■ General Setting

The default settings are marked with " **\*** ".

#### **System**

#### <span id="page-29-2"></span>**Screen Saver**

You can set the screen saver to on/off.

When set to on, this Player will switch to screen saver mode if there is no operation for 3 minutes. After that, this Player will turn to standby mode when there is no operation for 6 minutes.

#### **On\*, Off**

#### <span id="page-29-3"></span>**Disc Auto Playback**

You can set Disc Auto Playback to on/off. When set to on, a disc will play back automatically after loading.

#### <span id="page-29-1"></span>**On\*, Off**

#### <span id="page-29-4"></span>**HDMI Control**

You can set the Player to receive control signal from a TV/AV receiver compatible with the HDMI Control function via an HDMI cable ([p. 10\)](#page-13-2).

#### **On, Off\***

#### **Using HDMI Control function**

Using the HDMI Control function, you can interactively operate this Player with your TV (HDMI Control function supported).

When you connect this Player to the TV compatible with the HDMI Control function using an HDMI cable and set HDMI Control in the SETUP menu to on [\(p. 26\)](#page-29-4), you can perform the function listed below.

• Automatic input select function

When you start playback of this Player, the input selector of the TV (and an AV receiver if this Player is connected to the TV via the AV receiver) is switched to this Player automatically. TV Power is turned on automatically depending on the TV.

• Automatic power off function When you turn off the TV while this Player is in stop mode and the SETUP menu screen is not displayed, the power of this Player is also turned off automatically.

#### *Notes*

- HDMI Control function may not work properly depending on the TV.
- Functions other than ones shown above may work depending on the TV or AV receiver.
- In order to make the HDMI Control function available, set up settings for the HDMI Control function on ALL components (this Player, TV, and AV receiver). Certain operation may also be required.
- Each function may be set independently to activate/deactivate depending on the TV.
- Refer to the operation manuals supplied with the TV and/or AV receiver for details regarding setup.

#### <span id="page-30-5"></span>**Disc Auto Upgrade**

You can set Disc Auto Upgrade to on/off. When set to on, this Player will upgrade the software after loading the disc which contains the upgrade file package. For details on software upgrade, refer to ["SOFTWARE UPGRADE](#page-35-0)" [\(p. 32\)](#page-35-0).

#### **On\*, Off**

#### <span id="page-30-6"></span>**Load Default**

You can reset all settings of this Player to default setting except Security setting [\(p. 27](#page-30-25)). For details on default settings, see pages [24](#page-27-0)[-29](#page-32-1).

#### <span id="page-30-7"></span>**Upgrade**

You can upgrade the software manually from Disc, USB Storage or Network. For details on software upgrade, refer to ["SOFTWARE UPGRADE](#page-35-0)" ([p. 32\)](#page-35-0).

#### <span id="page-30-8"></span>**Easy Setup**

You can perform Easy Setup [\(p. 16](#page-19-2)).

#### <span id="page-30-9"></span><span id="page-30-4"></span>**BUDA**

You can manage BUDA [\(p. 35](#page-38-1)) (format, information display, status of use). To format (empty) the BUDA folder in the USB memory device, press **ENTER** when "Fmt BUDA" is focused on the screen.

# **Language**

#### <span id="page-30-10"></span>**OSD**

You can select the language for On Screen Display which is the messages or menu displayed on the screen such as SETUP menu.

**English', Français, Deutsch, Español, Italiano,** 

**Nederlandse, Svenska, Русский,** 

#### <span id="page-30-11"></span>**Menu**

You can prioritize the language for disc menu.

 $\mathsf{English}^*$ , Français, 中文, Español , Deutsch , Italiano ,

**Nederlandse** , Portuguese, Danish, Svenska , Finnish, Norwegian, Русский, Korean, Japanese, More

#### <span id="page-30-12"></span>**Audio**

You can prioritize the audio language for BD/DVD playback. For details on setting items, see ["Menu](#page-30-11)" ([p. 27\)](#page-30-11).

#### <span id="page-30-13"></span>**Subtitle**

You can prioritize the language for Subtitle.

 $\sf{English},$  Français , 中文, Español , Deutsch , Italiano , **Nederlandse** , Portuguese, Danish, Svenska , Finnish, Norwegian, Русский, Korean, Japanese, More, Off\*

#### **Playback**

#### <span id="page-30-14"></span>**Closed Caption**

You can set to display the closed caption ([p. 35](#page-38-5)) when BD/ DVD with closed caption is played back.

#### <span id="page-30-0"></span>**On, Off\***

#### <span id="page-30-15"></span>**Angle Mark**

You can set to display the Angle Mark ( $\boxed{\mathbb{Z}^2}$ ) when BD/ DVD with multiple angles is played back.

**On\*, Off**

#### <span id="page-30-16"></span><span id="page-30-2"></span>**PIP Mark**

You can set to display the PIP Mark ( $\boxed{\text{pp}}$ ) when BD with picture in picture  $(p. 23)$  $(p. 23)$  is played back.

### <span id="page-30-1"></span>**On\*, Off**

#### <span id="page-30-17"></span>**Secondary Audio Mark**

You can set to display the Secondary Audio Mark ( $\boxed{\blacksquare}$ ) when BD with secondary audio is played back.

#### **On\*, Off**

#### <span id="page-30-18"></span>**DivX(R) VOD DRM**

You can display registration code for DivX(R) video.

# <span id="page-30-25"></span>**Security Change Password**

<span id="page-30-19"></span>You can set the password for changing the Parental Control Level and Country Code. Refer to ["Parental](#page-30-20)  [Control](#page-30-20)" ([p. 27\)](#page-30-20) and ["Country Code"](#page-30-21) [\(p. 27](#page-30-21)).

#### *Note*

– The default password is 0000.

#### <span id="page-30-20"></span>**Parental Control**

In some BD/DVD discs, a control level for disc viewing is set depending on the age of the viewer. You can set the Parental Control shown on the screen depending on the disc content.

The password (see ["Change Password](#page-30-19)" on [p. 27\)](#page-30-19) needs to be entered before the Parental Control Levels is set. After you set the Parental Control, when you play back a disc with level higher than current Parental Control Level, or you want to change the Parental Control Level, a dialog box will pop up to ask you to enter the password.

#### **Off\*, KID SAFE, G, PG, PG-13, PGR, R, NC-17, ADULT**

#### <span id="page-30-21"></span>**Country Code**

You can set the Country Code you live in. The password (see ["Change Password"](#page-30-19) on [p. 27](#page-30-19)) needs to be entered before the Country Code is set. This setting may be used for rating of Parental Control and disc playback.

#### <span id="page-30-3"></span>**Network**

#### <span id="page-30-22"></span>**Internet Connection**

Set this item to Enable when you use BD-Live [\(p. 23](#page-26-3)), DLNA ([p. 19\)](#page-22-1) and software upgrade from the network [\(p. 32\)](#page-35-0).

#### **Enable\*, Disable**

#### <span id="page-30-23"></span>**Information**

You can display network information screen. On this screen, you can view the information of Interface (Ethernet), Address Type, IP Address, Subnet Mask, Default Gateway, and DNS.

#### <span id="page-30-24"></span>**Connection Test**

You can perform a test for both cable connection and IP settings, and it will ping default gateway. If the test is failed, please check "[IP Setting"](#page-31-4) ([p. 28\)](#page-31-4) and perform the test again.

**27** *En*

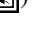

**SETTINGS**

SETTINGS

**4**

#### <span id="page-31-4"></span>**IP Setting**

You can set IP Setting to Auto/Manual. When set to Auto, IP address is allocated automatically by system. When set to Manual, IP Address, Subnet Mask, Default Gateway and DNS should be set manually.

#### <span id="page-31-3"></span>**Auto\*, Manual**

#### <span id="page-31-5"></span>**BD-Live Connection**

You can set access restriction to BD-Live contents.

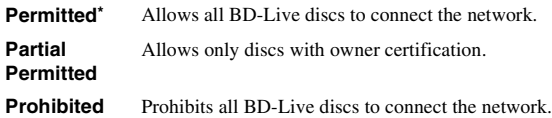

#### <span id="page-31-6"></span>**DLNA**

You can set the DLNA [\(p. 19](#page-22-2)) to Enable/Disable. When you do not use the DLNA function, set to Disable.

#### **Enable\*, Disable**

#### <span id="page-31-7"></span>**Proxy Setting**

You can set Proxy Setting. Set to Disable for normal use.

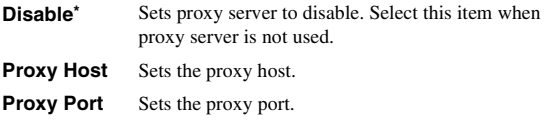

# <span id="page-31-0"></span>■ **Display Setting**

The default settings are marked with " **\*** ".

# **TV**

#### <span id="page-31-8"></span><span id="page-31-2"></span>**TV Screen**

You can set the screen aspect ratio of the connected TV, and adjust the video output.

If you switch your TV (i.e. because you have bought a new one) and the screen aspect ratio of the connected TV changes, you will have to change the TV Screen setting.

- **16:9 Full** Select this when this Player is connected to a TV with a 16:9 screen. When a 4:3 aspect ratio video is played back, the video is displayed as shown below.
- **16:9 Normal\*** Select this when this Player is connected to a TV with a 16:9 screen. When a 4:3 aspect ratio video is played back, the video is displayed as shown below.
- **4:3 Pan Scan** Select this when this Player is connected to a TV with a 4:3 screen. When a 16:9 aspect ratio video is played back, the video is displayed as shown below.
- **4:3 Letterbox** Select this when this Player is connected to a TV with a 4:3 screen. When a 16:9 aspect ratio video is played back, the video is displayed as shown below.

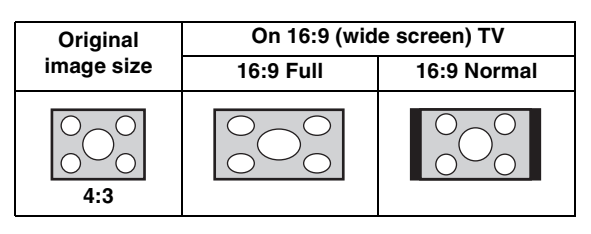

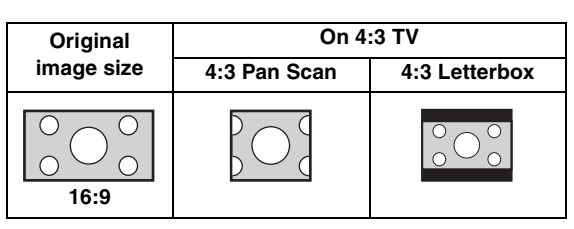

#### <span id="page-31-9"></span><span id="page-31-1"></span>**Resolution**

You can select the video output resolution from Auto, 480i/576i, 480p/576p, 720p, 1080i, and 1080p. When set to Auto, resolution is set to the maximum resolution according to the connected TV. For more details on output formats, refer to ["About the video output formats](#page-33-1)" ([p. 30\)](#page-33-1).

#### **Auto\*, 480i/576i, 480p/576p, 720p, 1080i, 1080p**

#### <span id="page-31-10"></span>**TV System**

You can select TV System from PAL, NTSC and Multi. Set the same TV System as your TV set. For more details on output formats, refer to ["About the video output](#page-33-1)  [formats"](#page-33-1) ([p. 30\)](#page-33-1).

#### **NTSC, PAL\*, Multi**

#### *Note*

– When no picture is displayed after this setting is changed, press and hold  $\blacksquare$  on the front panel for around 5 seconds to switch NTSC/PAL manually.

#### <span id="page-31-11"></span>**Color Space**

You can select the Color Space [\(p. 35](#page-38-6)) output from HDMI. This function is available when this Player is connected with an HDMI cable.

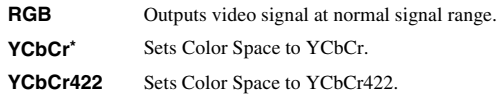

#### *Note*

– This function is only available on TVs that support this function.

#### <span id="page-31-12"></span>**HDMI Deep Color**

When your TV and/or AV receiver is compatible with Deep Color [\(p. 35\)](#page-38-7), set this item according to your TV/AV receiver. This function is available when this Player is connected with an HDMI cable.

#### **30 bits, 36 bits, Off\***

#### <span id="page-31-13"></span>**HDMI 1080p 24Hz**

This outputs the BD-Video encoded in 24Hz frame rate in HDMI 1080p 24Hz. Smoother video playback may be available with this function. This function is available when your TV/AV receiver support this function, and this Player is connected with an HDMI cable. For more details on output formats, refer to ["About the video output](#page-33-1)  [formats"](#page-33-1) ([p. 30\)](#page-33-1).

**On, Off\***

**SETTINGS**

SETTINGS

**4**

#### *Note*

– This setting is disabled when output resolution is other than 1080p.

#### **Video Process**

#### <span id="page-32-5"></span>**Video Adjust**

You can adjust the visual image. Press  $\triangle/\blacktriangledown$  to select the parameter, then press  $\blacktriangleleft$  to adjust the figure.

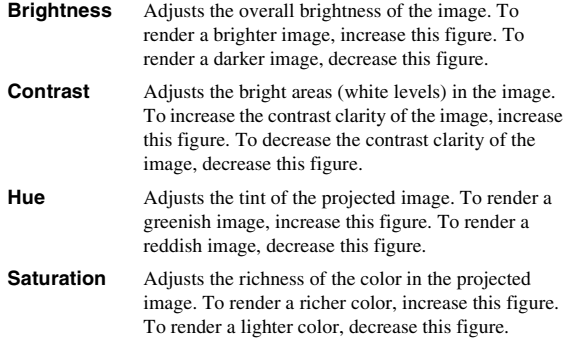

#### **The default settings are 0.**

#### <span id="page-32-6"></span>**Sharpness**

You can set the sharpness of objects in the video.

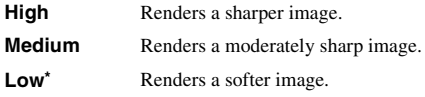

# <span id="page-32-4"></span><span id="page-32-0"></span>■ **Audio Setting**

The default settings are marked with " **\*** ".

#### <span id="page-32-3"></span>**Audio Output COAXIAL/OPTICAL**

<span id="page-32-7"></span>You can select the output mode of COAXIAL jack and OPTICAL terminal. For more details on output formats, refer to ["About the audio output formats](#page-33-0)" ([p. 30\)](#page-33-0).

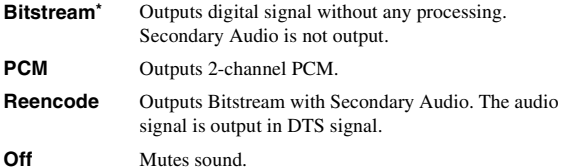

#### <span id="page-32-8"></span><span id="page-32-2"></span>**HDMI**

You can select the output mode of HDMI ternminal. For details on setting items, see ["COAXIAL/OPTICAL"](#page-32-7) [\(p. 29](#page-32-7)). For more details on output formats, refer to "[About the audio](#page-33-0)  [output formats"](#page-33-0) ([p. 30\)](#page-33-0).

#### <span id="page-32-9"></span>**Downsampling**

You can select digital audio signal down-sample frequency. This function is effective for the audio signal output from the COAXIAL jack/OPTICAL terminal.

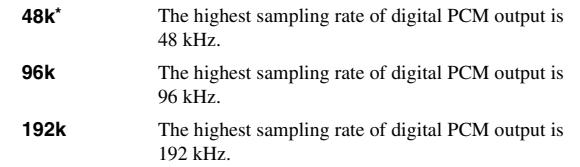

#### <span id="page-32-10"></span>**DRC**

You can set the DRC (Dynamic Range Compression) ([p. 35\)](#page-38-8) to on/off/Auto. When set to Auto, DRC is automatically turned on for a source with DRC information in Dolby TrueHD format. DRC makes the strong sound such as plosive sound lower, and conversations more audible. It is useful when you watch movies in the night.

#### **Off, On, Auto\***

#### <span id="page-32-11"></span>**Speaker Setting**

You can set the output from AUDIO OUT L/R depending on the connected speaker or amplifier.

**1** Select the Lt/Rt or Stereo depending on the connected amplifier's function.

**Lt/Rt** Select this item when this Player is connected to an amplifier compatible with Dolby Pro Logic.

- **Stereo\*** Select this item when this player is connected to a stereo amplifier.
- **2** Adjust the volume level output of the left/right speakers.

**Trim** -10 to 10 db (in 0.5 db step)

#### **The default setting is 0 db.**

**3** Set the distance between the listener and the left/right speakers.

**Delay** 0 to 1,000 cm (in 5 cm step)

**The default setting is 0 cm.**

### <span id="page-32-1"></span>**System Information**

Software version and MAC address [\(p. 36](#page-39-6)) are displayed.

# <span id="page-33-2"></span><span id="page-33-0"></span>■ **About the audio output formats**

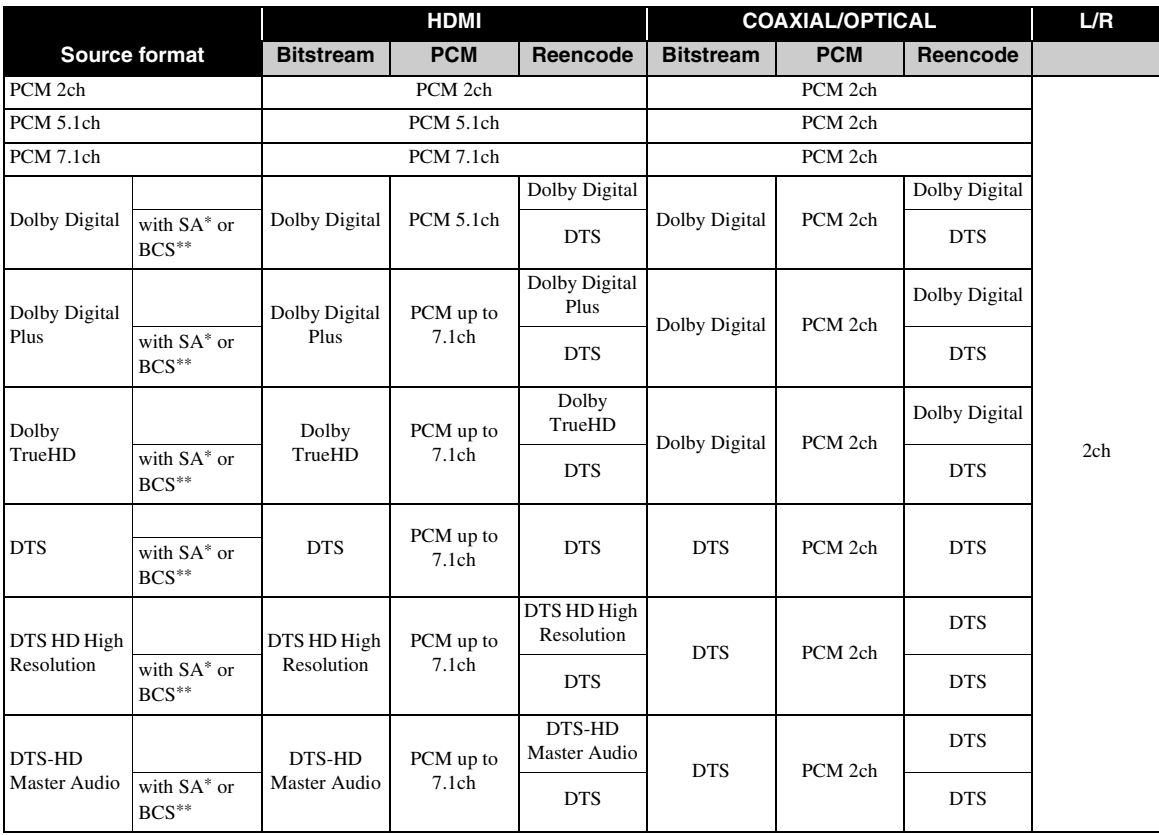

\* "SA" is a Secondary Audio.

\*\* "BCS" is a button click sound, the sound effect for pop-up menus, etc.

#### *Note*

<span id="page-33-3"></span>– When COAXIAL/OPTICAL or HDMI is set to Bitstream, secondary audio is not output. [\(p. 29\)](#page-32-7)

# <span id="page-33-1"></span>■ About the video output formats

### **When TV System is set to NTSC**

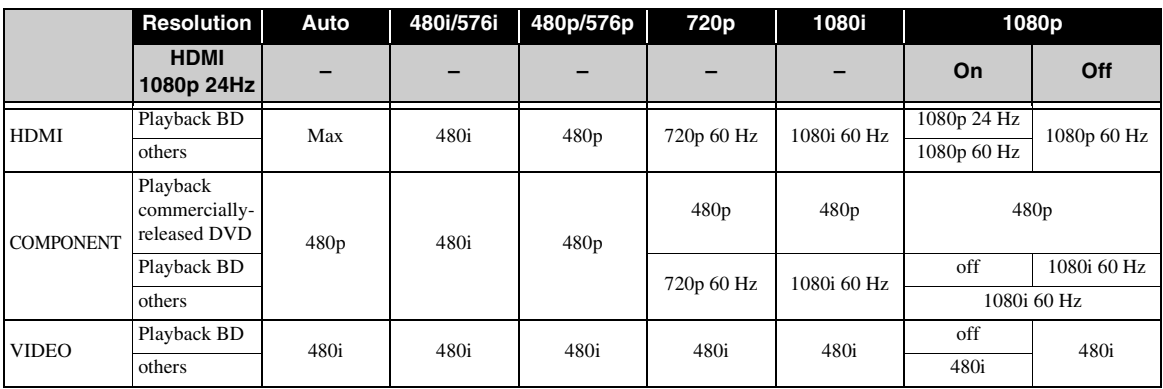

**SETTINGS 4**<br>SELLINGS

### **When TV System is set to PAL**

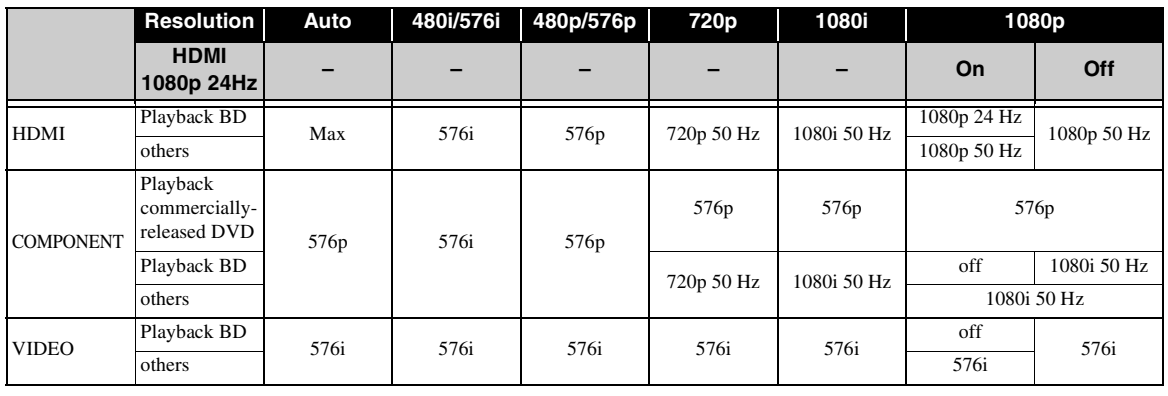

#### **When TV System is set to Multi**

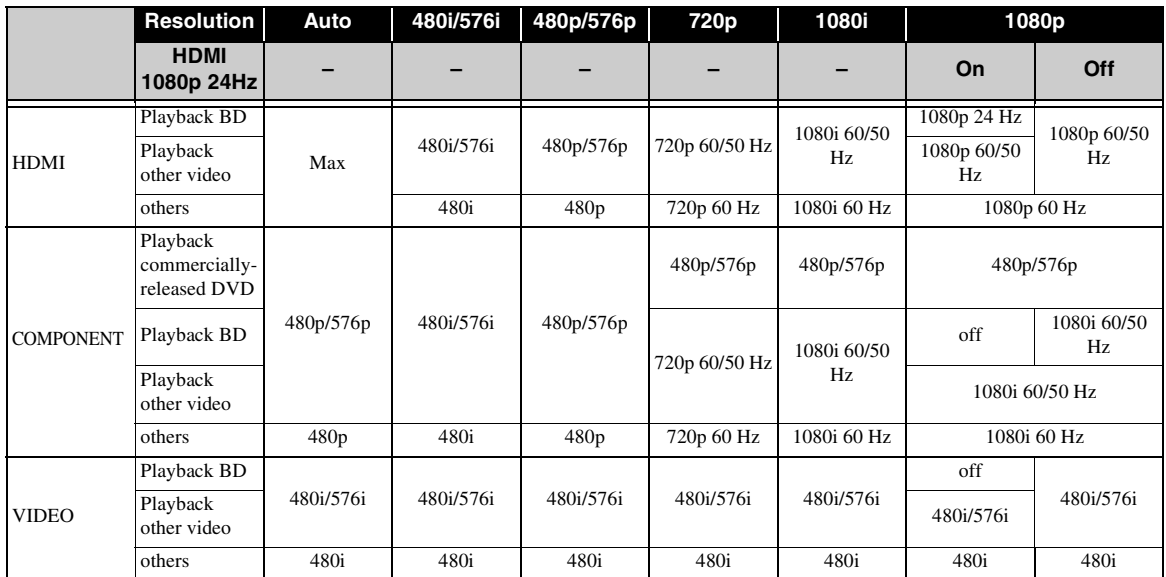

#### *Notes*

- "Max" in the table means that resolution is set to the maximum resolution supported by the connected TV.
- HDMI 1080p 24Hz setting is disabled when output resolution is other than 1080p.
- When HDMI 1080p 24Hz setting is on, video signal is output from HDMI during BD playback.
- When commercially-released DVD is played back with component output, maximum resolution is 480p/576p.
- When TV System is set to NTSC and video source is not 60 Hz, the video output signal is converted to 60 Hz.
- When TV System is set to PAL and video source is not 50 Hz, the video output signal is converted to 50 Hz.
- When TV System is set to Multi:
	- while video is played back, video signal is output at the same frequency as the source.
	- while a menu screen such as SETUP menu is displayed, video signal is output at the same frequency as NTSC.

# **SOFTWARE UPGRADE**

<span id="page-35-0"></span>Some of the newly released BD discs cannot be played back unless you upgrade this Player software to the latest version. We recommend upgrading the software of this Player with software upgrade so that this Player is operated based on the latest software.

To check for the availability of a software upgrade, visit [http://download.yamaha.com/downloads/service/top/](http://download.yamaha.com/downloads/service/top/?site=europe.yamaha.com&language=en) ?site=europe.yamaha.com&language=en

#### *Hint*

– When Disc Auto Upgrade ([p. 27\)](#page-30-5) is set to on, software upgrade is automatically started after loading the disc which contains upgrade file package.

#### *Notes*

- If software upgrade is performed, settings other than Security setting [\(p. 27](#page-30-25)) are reset to their default setting.
- Do not remove the disc/USB memory device, set this Player to standby mode or unplug the power cable/ LAN cable while the software upgrade is being performed.

### <span id="page-35-1"></span>■ Upgrading the software

#### **1. Prepare for the software upgrade.**

When you upgrade the software from Disc/USB Storage:

- $(1)$  Save the upgrade file package to the appropriate folder on the disc/USB memory device. For more details, refer to the procedure document attached with the upgrade file package.
- 2 Load the disc or connect the USB memory device. When Disc Auto Upgrade is set to on, software

upgrade is started automatically. Skip step 2.

When you upgrade the software from Network: Confirm that this Player is connected to the network.

#### **2. Select the upgrade method and start upgrade from SETUP menu.**

- 1 Press **SETUP** to display SETUP menu screen.
- $(2)$  Select General Setting  $\rightarrow$  System  $\rightarrow$  Upgrade.

3 Select the item which contains the upgrade file package from Disc/USB Storage/Network.

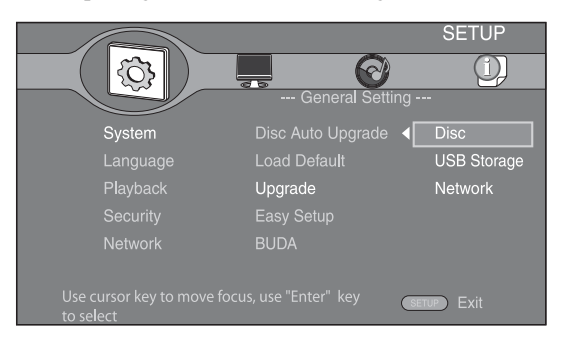

**3. The system will search for upgrade file package.**

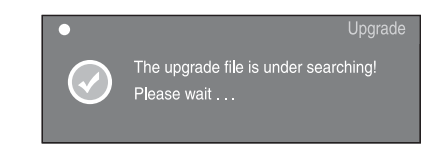

### **4. Press ENTER to start upgrade.**

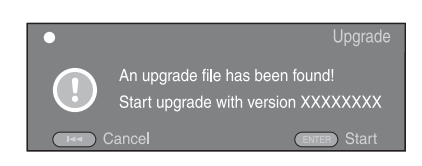

**5. Upgrade is completed. The system will restart and go to Initial Wizard ([p. 16\)](#page-19-2) screen.**
# **TROUBLESHOOTING**

Refer to the table below when this Player does not function properly. If the problem you are experiencing is not listed below or if the instruction below does not help, turn off this Player, disconnect the power cable, and contact the nearest authorized Yamaha dealer or service center.

# ■ **Power**

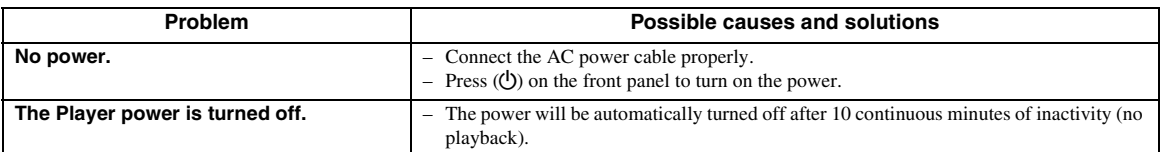

# ■ **Basic operation**

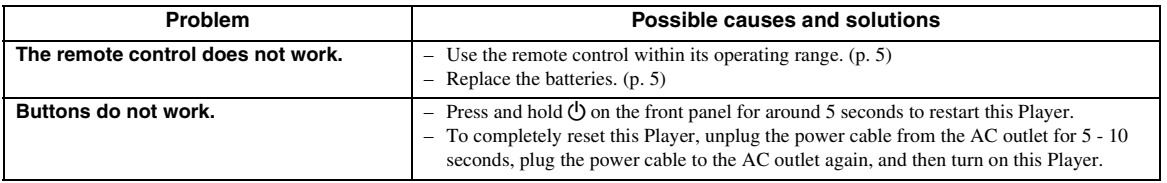

# ■ **Disc playback**

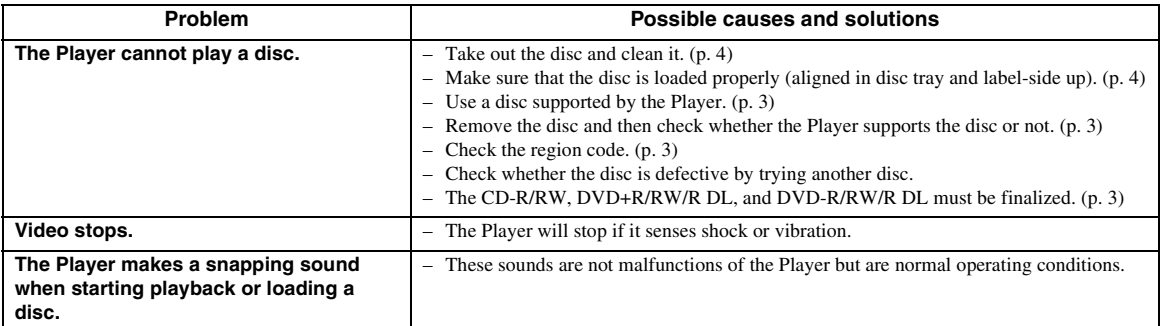

# ■ **Picture**

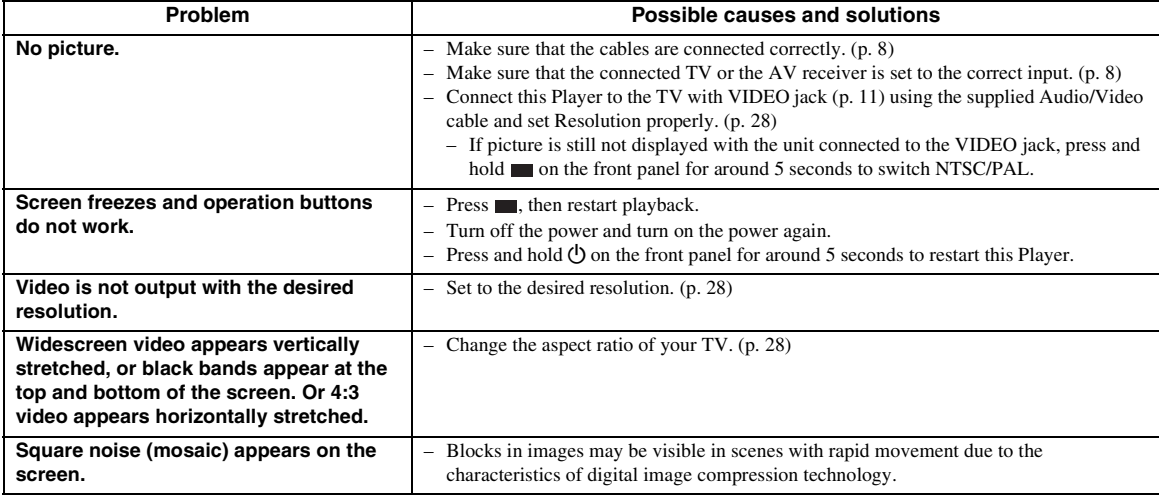

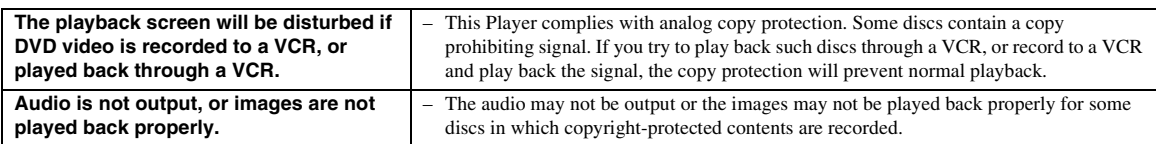

# ■ **Sound**

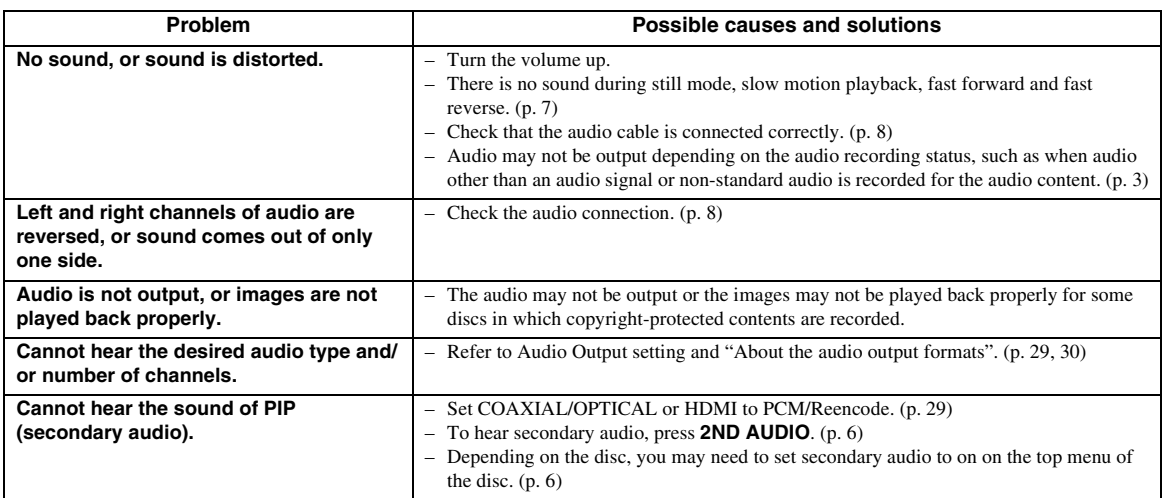

# ■ **Network**

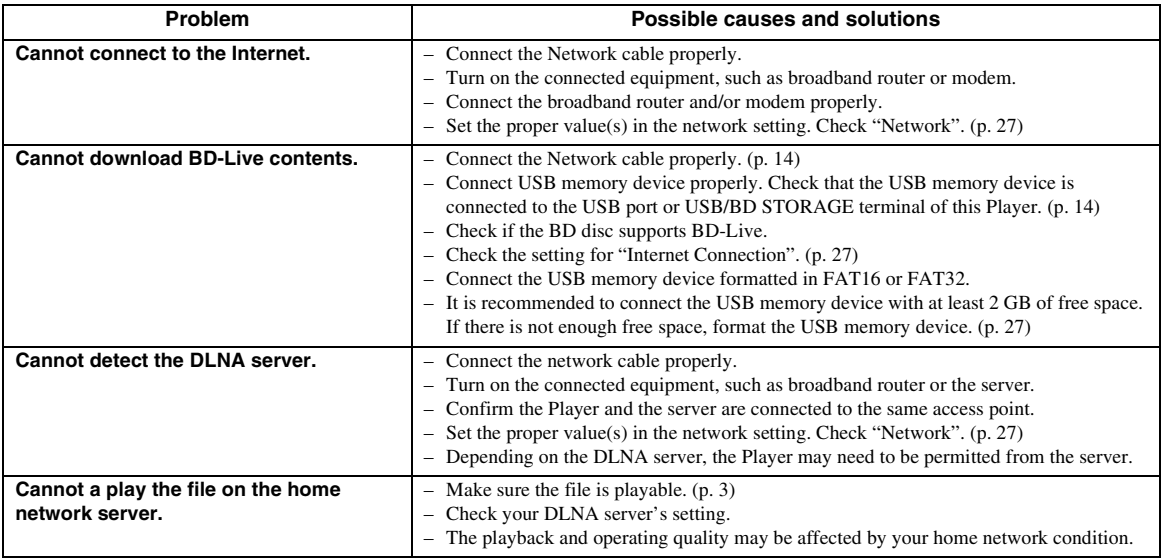

# ■ Messages on the screen

– The following messages appear on the TV screen in case the disc you tried to play back is not appropriate or the operation is not correct.

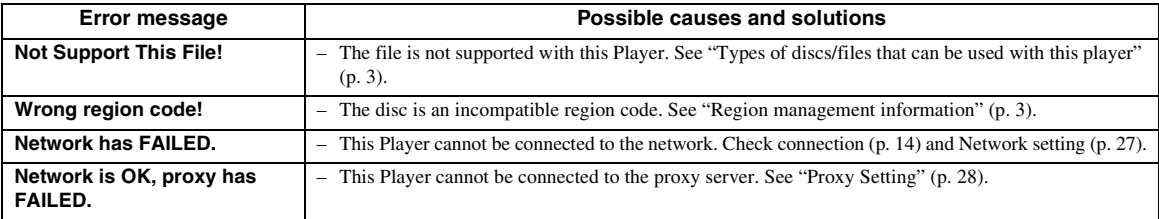

**ADDITIONAL INFORMATION**

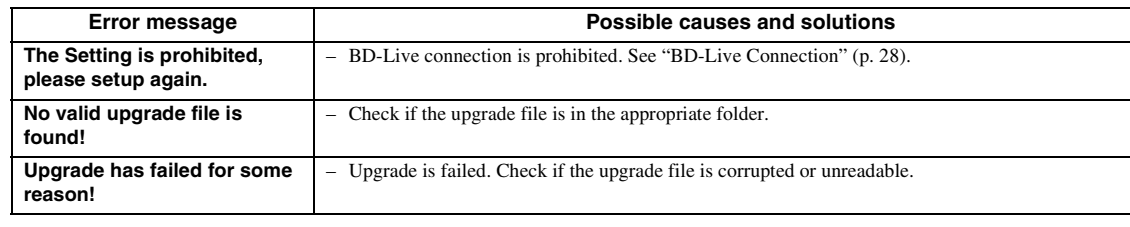

# **GLOSSARY**

#### **AVCHD**

AVCHD is a new format (standard) for high definition video cameras that can be used to record and play highresolution HD images.

#### **BD-Live**

BD-Live compatible discs support all the functions of BONUSVIEW while also enabling this Player to go online and enjoy promotion videos and other data.

#### **BDMV**

BDMV (Blu-ray Disc Movie, BD-MV) refers to one of the application formats used for BD-ROM which is one of the Blu-ray Disc specifications. BDMV is a recording format equivalent to DVD-Video of the DVD specification.

#### **BONUSVIEW**

BONUSVIEW compatible discs let you simultaneously enjoy video sub-channel for two screens, audio subchannel and sub-titles. A small screen appears within the main screen during playback (Picture in Picture).

#### **BUDA (Binding Unit Data Area)**

It is used as an auxiliary memory when Blu-ray Disc is played back.

#### **Closed caption**

Closed captions are kind of subtitle, and the difference between subtitles and captions is that subtitles are intended for hearing persons and captions are for the hearing impaired. Subtitles rarely show all of the audio. For example, captions show sound effects (e.g., "phone ringing" and "footsteps"), while subtitles do not. Before you select this setting, please ensure that the disc contains closed caption information.

#### **Color Space**

Color Space is a color range that can be represented. RGB is a color space based on the RGB color model (red, green and blue) and is typically used for PC monitors. YCbCr is a color space based on a luminance signal (Y) and two color difference signals (Cb and Cr).

#### **Deep Color**

Deep Color refers to the use of various color depths in displays, up from the 24-bit depths in previous versions of the HDMI specification. This extra bit depth allows HDTVs and other displays go from millions of colors to billions of colors and eliminate on-screen color banding for smooth tonal transitions and subtle gradations between colors. The increased contrast ratio can represent many times more shades of gray between black and white. Also Deep Color increases the number of available colors within the boundaries defined by the RGB or YCbCr color space.

#### **DivX®**

DivX® is a popular media technology created by DivX, Inc. DivX® media files contain highly compressed video with high visual quality that maintains a relatively small file size. DivX<sup>®</sup> files can also include advanced media features like menus, subtitles, and alternate audio tracks. Many DivX® media files are available for download online, and you can create your own using your personal content and easy-to-use tools from DivX.com.

#### **Dolby Digital**

A sound system developed by Dolby Laboratories Inc. that gives movie theater ambience to audio output when the product is connected to a Dolby Digital processor or amplifier.

#### **Dolby Digital Plus**

A sound system developed as an extension to Dolby Digital. This audio coding technology supports 7.1 multi-channel surround sound.

#### **Dolby TrueHD**

Dolby TrueHD is a lossless coding technology that supports up to 8 channels of multi-channel surround sound for the next generation optical discs. The reproduced sound is true to the original source bit-forbit.

#### **DRC (Dynamic Range Control)**

DRC lets you adjust the range between the loudest and softest sounds (dynamic range) for playback at average volume. Use this when it is hard to hear dialog, or during times when playback may disturb neighbors.

#### **DTS**

This is a digital sound system developed by DTS, Inc. for use in cinemas.

#### **DTS-HD High Resolution Audio**

DTS-HD High Resolution Audio is a new technology developed for the next generation high definition optical disc format.

#### **DTS-HD Master Audio**

DTS-HD Master Audio is a lossless audio compression technology developed for the next generation high definition optical disc format.

#### **DTS-HD Master Audio | Essential**

DTS-HD Master Audio | Essential is a lossless audio compression technology developed for the next generation high definition optical disc format.

**English**

#### **HDMI**

HDMI (High-Definition Multimedia Interface) is an interface that supports both video and audio on a single digital connection. The HDMI connection carries standard to high definition video signals and multichannel audio signals to AV components such as HDMI equipped TVs, in digital form without degradation.

#### **Letterbox (LB 4:3)**

A screen size with black bars on the top and bottom of the image to allow viewing of wide-screen (16:9) material on a connected 4:3 TV.

#### **Linear PCM Sound**

Linear PCM is a signal recording format used for Audio CDs and on some DVD and Blu-ray discs. The sound on Audio CDs is recorded at 44.1 kHz with 16 bits. (Sound is recorded between 48 kHz with 16 bits and 96 kHz with 24 bits on DVD discs and between 48 kHz with 16 bits and 192 kHz with 24 bits on BD discs.)

#### **Mac address**

The Mac address is a unique value assigned to a network device for identification purposes.

#### **Pan Scan (PS 4:3)**

A screen size that cuts off the sides of the image to allow viewing of wide-screen (16:9) material on a connected 4:3 TV.

#### **Subtitles**

These are the lines of text appearing at the bottom of the screen which translate or transcribe the dialog. They are recorded on many DVD and BD discs.

#### **Top menu**

In a BD-Video/DVD-Video, this is the menu for selecting things like the chapter to be played back and the subtitle language. In some DVD-Videos, the top menu may be called the "Title Menu".

#### **x.v.Color**

x.v.Color reproduces a greater range of color than before, showing almost all of the colors that the human eye can detect.

# **SPECIFICATIONS**

# ■ **General**

#### Power supply

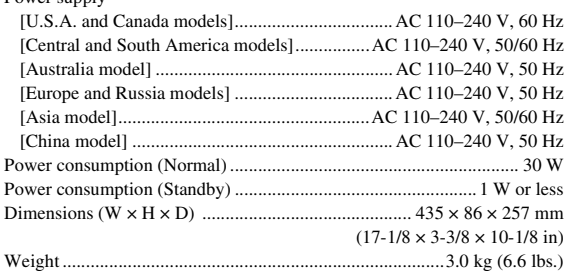

# ■ **Audio performance**

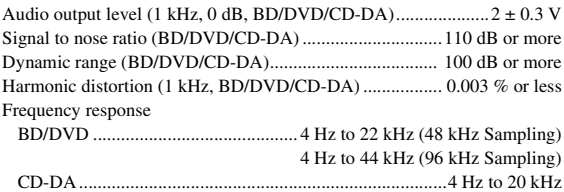

# ■ **Input/output**

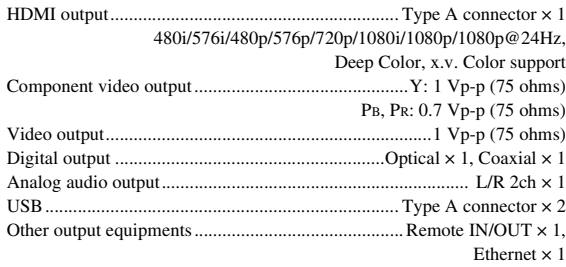

Specifications are subject to change without notice.

# ■ **Copyright**

- Audio-visual material may consist of copyrighted works which must not be recorded without the authority of the owner of the copyright. Refer to relevant laws in your country.
- This product incorporates copyright protection technology that is protected by U.S. patents and other intellectual property rights. Use of this copyright protection technology must be authorized by Rovi Corporation, and is intended for home and other limited viewing uses only unless otherwise authorized by Rovi Corporation. Reverse engineering or disassembly is prohibited.
- Manufactured under license from Dolby Laboratories. "Dolby" and the double-D symbol are trademarks of Dolby Laboratories.
- Manufactured under license under U.S. Patent #'s: 5,451,942; 5,956,674; 5,974,380; 5,978,762; 6,226,616; 6,487,535; 7,392,195; 7,272,567; 7,333,929; 7,212,872 & other U.S. and worldwide patents issued & pending. DTS is a registered trademark and the DTS logos, Symbol, DTS-HD and DTS-HD Master Audio | Essential are trademarks of DTS, Inc. ©1996-2008 DTS, Inc. All Rights Reserved.
- $\sum$  is a trademark.
- "BD-LIVE" logo is a trademark of Blu-ray Disc Association.
- "BONUSVIEW" is a trademark of Blu-ray Disc Association.
- **DVD** is a trademark of DVD Format/Logo Licensing Corporation.
- HDMI, the HDMI logo and High-Definition Multimedia Interface are trademarks or registered trademarks of HDMI Licensing LLC.
- "x.v.Color" and "x.v.Color" logo are trademarks.
- "AVCHD" and the "AVCHD" logo are trademarks of Panasonic Corporation and Sony Corporation.
- Java and all Java-based trademarks and logos are trademarks or registered trademarks of Sun Microsystems, Inc. in the United States and/or other countries.
- This product is licensed under the AVC patent portfolio license and VC-1 patent portfolio license for the personal and non-commercial use of a consumer to (i) encode video in compliance with the AVC Standard and VC-1 Standard ("AVC/VC-1 Video") and/or (ii) decode AVC/VC-1 Video that was encoded by a consumer engaged in a personal and non-commercial activity and/or was obtained from a video provider licensed to provide AVC/VC-1 Video. No license is granted or shall be implied for any other use. Additional information may be obtained from MPEG LA, LLC. See http://www.mpegla.com.
- DLNA and DLNA CERTIFIED are trademarks and/ or service marks of Digital Living Network Alliance.
- "DivX®, DivX Certified® and associated logos are registered trademarks of DivX, Inc. and are used under license."
- "DivX Certified® to play DivX® video up to HD 1080p, including premium content."

ABOUT DIVX VIDEO: DivX® is a digital video format created by DivX, Inc. This is an official DivX Certified device that plays DivX video. Visit www.divx.com for more information and software tools to convert your files into DivX video.

ABOUT DIVX VIDEO-ON-DEMAND: This DivX Certified® device must be registered in order to play DivX Video-on-Demand (VOD) content. To generate the registration code, locate the DivX VOD section in the device setup menu. Go to vod.divx.com with this code to complete the registration process and learn more about DivX VOD.

# **ATTENTION : VEUILLEZ LIRE CE QUI SUIT AVANT D'UTILISER L'APPAREIL.**

- **1** Pour utiliser l'appareil au mieux de ses possibilités, lisez attentivement ce mode d'emploi. Conservez-le soigneusement pour référence.
- **2** Installez cet appareil dans un endroit frais, bien aéré, sec et propre - à l'abri de la lumière du soleil, des sources de chaleur, des vibrations, des poussières, de l'humidité et/ou du froid. Pour une aération correcte, tenez compte des distances minimales suivantes. Haut : 10 cm Arrière : 10 cm

- Côtés : 10 cm
- **3** Placez l'appareil loin des équipements, moteurs et transformateurs électriques, pour éviter les ronflements parasites.
- **4** N'exposez pas l'appareil à des variations brutales de température, ne le placez pas dans un environnement très humide (par exemple dans une pièce contenant un humidificateur) car cela peut entraîner la condensation d'humidité à l'intérieur de l'appareil, qui elle-même peut être responsable de décharge électrique, d'incendie, de dommage à l'appareil ou de blessure corporelle.
- **5** Evitez d'installer l'appareil dans un endroit où des objets peuvent tomber, ainsi que là où l'appareil pourrait être exposé à des éclaboussures ou des gouttes d'eau. Sur le dessus de l'appareil, ne placez pas :
	- d'autres appareils qui peuvent endommager la surface de l'appareil ou provoquer sa décoloration.
	- des objets se consumant (par exemple, une bougie) qui peuvent être responsables d'incendie, de dommage à l'appareil ou de blessure corporelle.
	- des récipients contenant des liquides qui peuvent être à l'origine de décharge électrique ou de dommage à l'appareil.
- **6** Ne couvrez pas l'appareil d'un journal, d'une nappe, d'un rideau, etc. car cela empêcherait l'évacuation de la chaleur. Toute augmentation de la température intérieure de l'appareil peut être responsable d'incendie, de dommage à l'appareil ou de blessure corporelle.
- **7** Ne branchez pas la fiche du cordon d'alimentation de l'appareil sur une prise secteur tant que tous les raccordements n'ont pas été effectués.
- **8** Ne pas faire fonctionner l'appareil à l'envers. Il risquerait de chauffer et d'être endommagé.
- **9** N'exercez aucune force excessive sur les commutateurs, les boutons et les cordons.
- **10** Pour débrancher la fiche du cordon d'alimentation au niveau de la prise secteur, saisissez la fiche et ne tirez pas sur le cordon.
- **11** Ne nettoyez pas l'appareil au moyen d'un solvant chimique, ce qui pourrait endommager la finition. Utilisez un chiffon sec et propre.
- **12** N'alimentez l'appareil qu'à partir de la tension prescrite. Alimenter l'appareil sous une tension plus élevée est dangereux et peut être responsable d'incendie, de dommage à l'appareil ou de blessure corporelle. Yamaha ne saurait être tenue responsable des dommages résultant de l'alimentation de l'appareil sous une tension autre que celle prescrite.
- **13** Pour empêcher tout dommage causé par les éclairs, déconnectez la cordon d'alimentation de la prise murale pendant un orage.
- **14** Ne tentez pas de modifier ni de réparer l'appareil. Consultez le service Yamaha compétent pour toute réparation qui serait requise. Le coffret de l'appareil ne doit jamais être ouvert, quelle que soit la raison.
- **15** Si vous envisagez de ne pas vous servir de l'appareil pendant une longue période (par exemple, pendant les vacances), débranchez la fiche du cordon d'alimentation au niveau de la prise secteur.
- **16** Lisez la section intitulée « GUIDE DE DÉPANNAGE » où figure une liste d'erreurs de manipulation communes avant de conclure que l'appareil présente une anomalie de fonctionnement.
- **17** Avant de déplacer l'appareil, appuyez sur  $\bigcirc$  pour placer l'appareil en veille puis débranchez la fiche du cordon d'alimentation au niveau de la prise secteur.
- **18** La condensation se forme lorsque la température ambiante change brusquement. En ce cas, débranchez la fiche du cordon d'alimentation et laissez l'appareil reposer.
- **19** La température de l'appareil peut augmenter en raison d'une utilisation prolongée. En ce cas, coupez l'alimentation de l'appareil et laissez-le au repos pour qu'il refroidisse.
- **20** Installez cet appareil à proximité de la prise secteur et à un emplacement où la fiche du câble d'alimentation est facilement accessible.
- **21** Les piles ne doivent pas être exposées à une chaleur extrême, par exemple au soleil, à une flamme, etc.

Cet appareil n'est pas déconnecté du secteur tant qu'il reste branché à la prise de courant, même si l'appareil en soi est éteint par la touche  $\bigcirc$ . Il se trouve alors « en veille ». Dans cet état, l'appareil consomme une très faible quantité de courant.

#### **AVERTISSEMENT**

POUR RÉDUIRE LES RISQUES DINCENDIE OU DE DÉCHARGE ÉLECTRIQUE, N'EXPOSEZ PAS CET APPAREIL À LA PLUIE OU À L'HUMIDITÉ.

Le laser de cet appareil peut émettre un rayonnement dépassant les limites de la classe 1.

#### **Caractéristiques du LASER :**

Produit LASER de Classe 1 Longueur d'onde : 790 nm (pour les CD)/655 nm (pour les DVD)/405 nm (pour les Blu-ray)

Puissance du laser : max. 1 mW

#### **SÉCURITÉ LASER**

L'appareil utilise un laser. En raison des risques de blessure des yeux, le retrait du couvercle ou les réparations de l'appareil devront être confiés exclusivement à un technicien d'entretien qualifié.

#### **DANGER**

Risque d'exposition au laser en cas d'ouverture. Eviter l'exposition directe des yeux au faisceau. Lorsque cet appareil est branché à la prise de courant, ne pas approcher les yeux de l'ouverture du plateau changeur et des autres ouvertures pour regarder à l'intérieur.

# **Attention-i** *Fr*

# **TABLE DES MATIÈRES**

#### **1. INTRODUCTION**

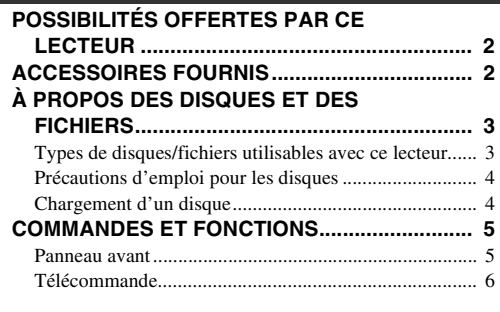

#### **2. RACCORDEMENTS**

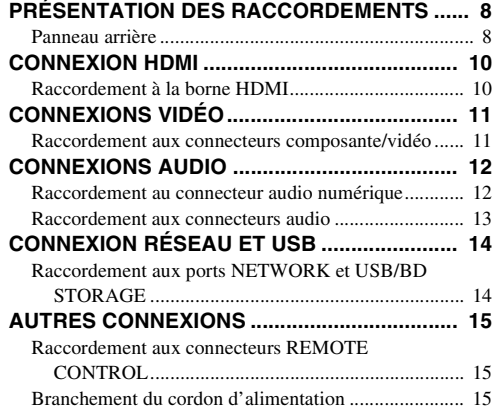

#### **3. LECTURE**

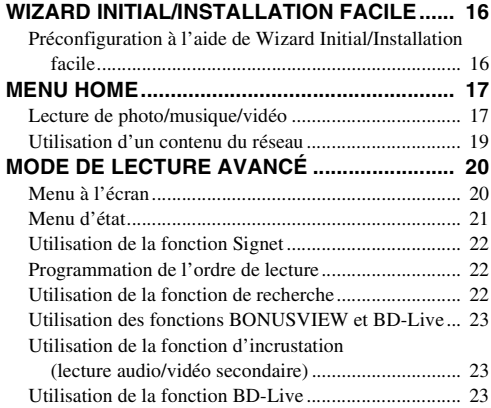

#### **4. PARAMÈTRES**

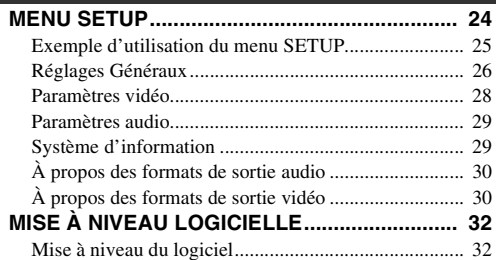

#### **[GUIDE DE DÉPANNAGE .................................. 33](#page-74-0)** [Alimentation.................................................................. 33](#page-74-1) [Opérations de base ........................................................ 33](#page-74-2) [Lecture de disque .......................................................... 33](#page-74-3) [Image............................................................................. 33](#page-74-4) [Son ................................................................................ 34](#page-75-0) [Réseau ........................................................................... 34](#page-75-1) [Messages d'erreur à l'écran .......................................... 35](#page-76-0) **[GLOSSAIRE ...................................................... 35](#page-76-1) [CARACTÉRISTIQUES TECHNIQUES.............. 36](#page-77-0)** [Généralités .................................................................... 36](#page-77-1) [Performances audio....................................................... 36](#page-77-2) [Entrée/Sortie.................................................................. 36](#page-77-3) [Droits d'auteur .............................................................. 37](#page-78-0) **5. INFORMATIONS COMPLÉMENTAIRES**

#### **(à la fin de ce mode d'emploi)**

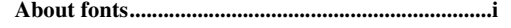

# ■ **À propos de ce manuel**

- Ce manuel explique comment utiliser ce lecteur à l'aide de la télécommande (chaque fois que cela est possible). Certaines opérations peuvent également être réalisées à l'aide des boutons prévus sur le panneau avant du lecteur.
- Les notes attirent votre attention sur des points importants au sujet de la sécurité et du mode de fonctionnement du lecteur. Les astuces vous donnent des conseils au sujet d'une fonction ou d'une opération particulière.
- Ce manuel a été imprimé avant la mise en production du lecteur. La conception et les caractéristiques techniques sont susceptibles d'être modifiées dans le cadre des améliorations apportées au produit. Si vous constatez des différences entre le manuel et le produit, c'est ce dernier qui a priorité.

#### **Icônes utilisées dans ce manuel**

Les icônes représentent les touches/fonctions disponibles pour un format spécifique.

BD : BD vidéo : DVD vidéo, DVD-VR, DVD+VR DVD CD : CD audio : MP3, WMA MUSIC : AVCHD, WMV, DivX VIDEO PHOTO: JPEG

**1**

**2**

**3**

**4**

**5**

# **POSSIBILITÉS OFFERTES PAR CE LECTEUR**

<span id="page-43-0"></span>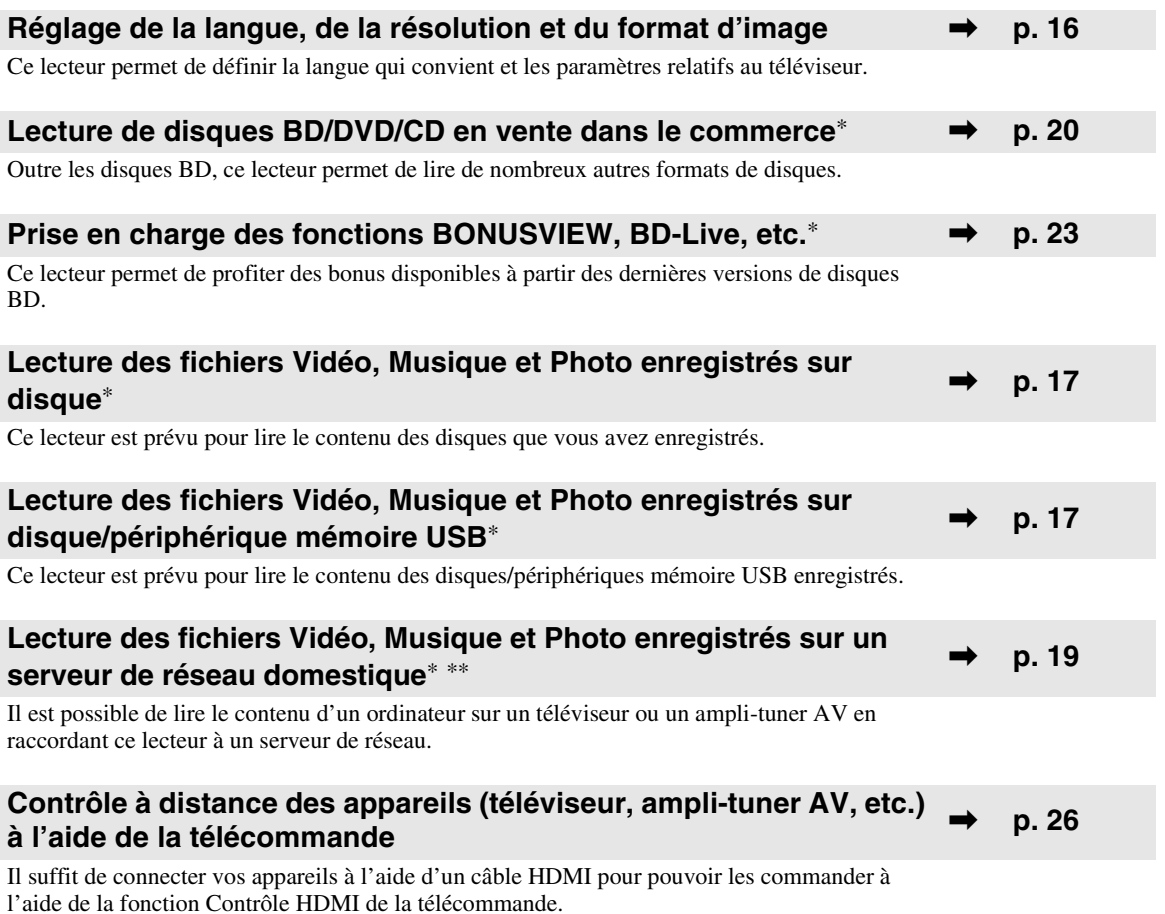

\* Pour en savoir plus sur les types et formats de disque compatibles, reportez-vous à la page [3.](#page-44-1)

<span id="page-43-1"></span>\*\* Il est nécessaire de définir un paramètre de configuration réseau pour tirer parti de cette fonction.

# **ACCESSOIRES FOURNIS**

Assurez-vous que le produit a été livré avec tous les accessoires suivants.

**Piles (×2) (AAA, R03, UM-4)**

**Télécommande Câble audio/vidéo Cordon d'alimentation**

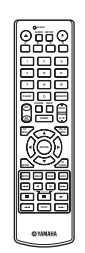

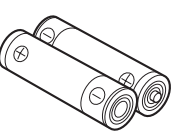

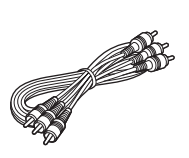

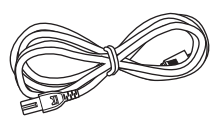

# **À PROPOS DES DISQUES ET DES FICHIERS**

# <span id="page-44-2"></span><span id="page-44-1"></span><span id="page-44-0"></span>■ **Types de disques/fichiers utilisables avec ce lecteur**

- Ce lecteur accepte les disques de 12 cm et de 8 cm. Aucun adaptateur 8 cm-12 cm n'est nécessaire.
- Utilisez des disques conformes aux standards compatibles indiqués par les logos officiels sur l'étiquette du disque. La lecture de disques non conformes à ces standards n'est pas garantie. En outre, le fait de pouvoir lire ces disques ne garantit ni la qualité d'image ni la qualité du son.

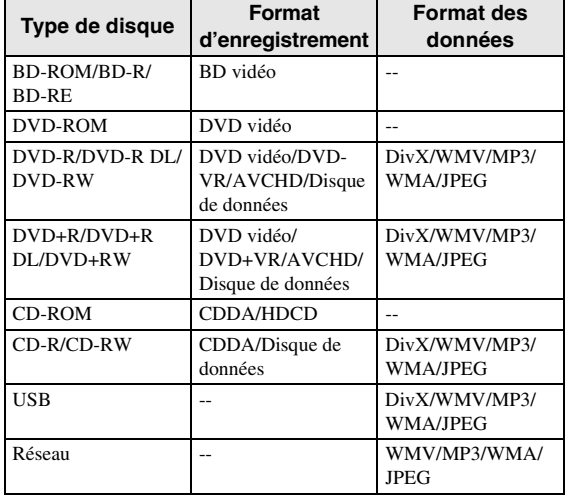

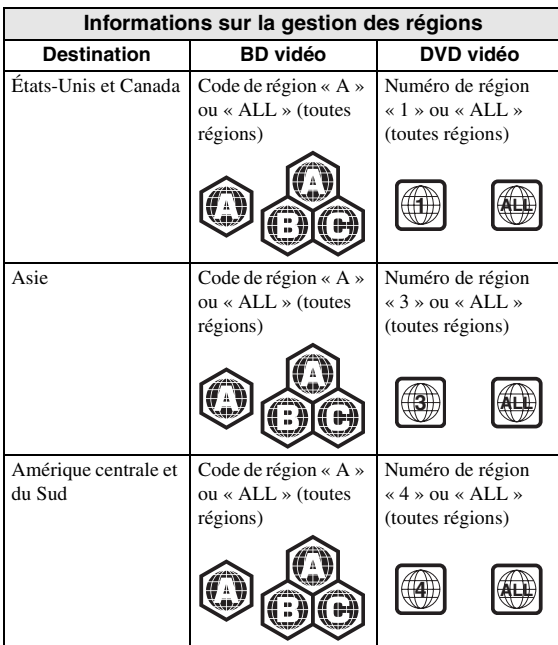

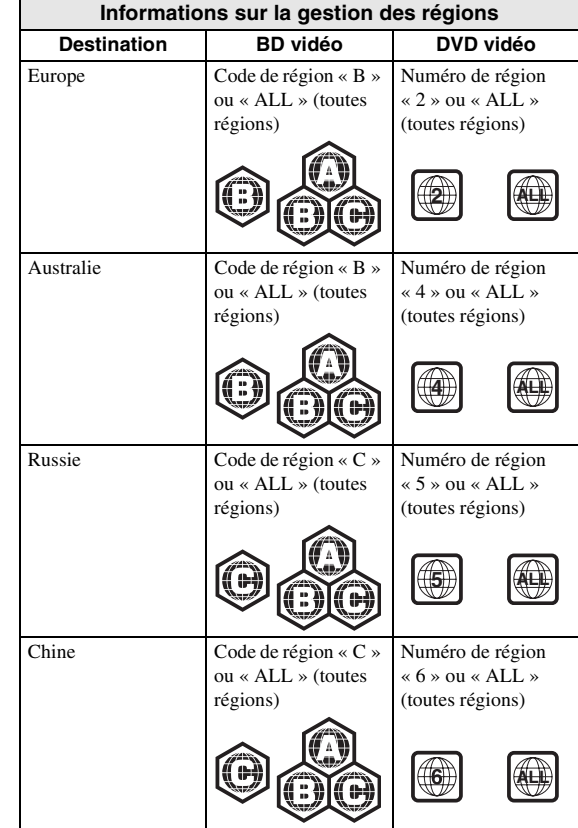

- Les lecteurs et disques BD/DVD vidéo comportent des codes régionaux qui déterminent la région dans laquelle un disque pourra être lu.
- Les opérations et fonctions des BD/DVD vidéo peuvent différer des explications données dans ce mode d'emploi et certaines opérations peuvent être interdites en raison de réglages du fabricant du disque.
- Si un écran de menu ou des instructions de fonctionnement s'affichent pendant la lecture d'un disque, suivez les indications affichées.

#### *Notes*

- Certains disques figurant dans les tableaux ci-contre peuvent ne pas être lus.
- N'oubliez pas de finaliser tous les supports d'enregistrement que vous avez l'intention de lire sur ce lecteur.
- La « finalisation » désigne un traitement effectué durant l'enregistrement d'un disque de sorte que ce disque puisse être lu à la fois sur ce lecteur et sur d'autres lecteurs/enregistreurs. Seuls les disques finalisés pourront être lus sur ce lecteur. (Ce lecteur ne possède pas de fonction pour finaliser les disques.)

#### *À PROPOS DES DISQUES ET DES FICHIERS*

- La lecture de l'ensemble des fichiers contenus sur le disque, le périphérique mémoire USB et le réseau n'est pas garantie.
- Il n'est pas possible de lire un fichier dont les droits d'auteur sont protégés, via un périphérique mémoire USB ou le réseau.

#### **Configuration requise pour la lecture des fichiers audio MP3/WMA**

- Fréquence d'échantillonnage : entre 32 et 48 kHz
- Débit binaire : 8 à 320 kbits/s (MP3), 32 à 192 kbits/ s (WMA)

#### **Configuration requise pour la lecture des fichiers WMV**

- WMV9, résolution maximale de 1 920  $\times$  1 080.
- <span id="page-45-0"></span>■ **Précautions d'emploi pour les disques**

#### **Attention aux rayures et à la poussière**

– Les disques BD, DVD et CD sont sensibles à la poussière, aux traces de doigts et particulièrement aux rayures. Un disque rayé risque de ne pas pouvoir être lu sur ce lecteur. Manipulez les disques avec soin et rangez-les en lieu sûr.

# **Rangement correct des disques**

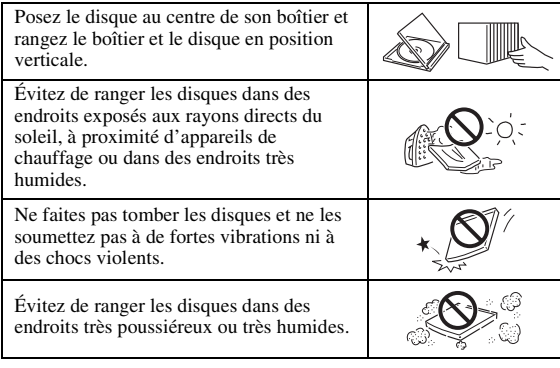

## **Précautions de manipulation**

vers le bord.

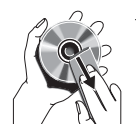

– Si la surface du disque est encrassée, essuyez-la délicatement avec un chiffon doux et humide (à l'eau uniquement). Lorsque vous essuyez un disque, déplacez toujours le chiffon du centre

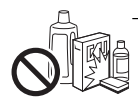

– N'utilisez pas de nettoyants en atomiseur contenant du benzène, du diluant, des liquides de protection contre l'électricité statique ou tout autre solvant.

- Ne touchez pas la surface du disque.
- Ne collez pas de papier ou des étiquettes adhésives sur les disques.
- Si la surface de lecture d'un disque est encrassée ou rayée, le lecteur peut en déduire que le disque est incompatible et éjecter le plateau de disque ou bien le disque risque de ne pas être lu correctement. Essuyez la saleté sur la surface de lecture avec un chiffon doux.

#### **Nettoyage de la lentille du capteur optique**

- N'utilisez jamais de disque de nettoyage en vente dans le commerce. L'utilisation de ces disques peut endommager la lentille.
- Confiez le nettoyage de la lentille au SAV agréé par Yamaha le plus proche.

# <span id="page-45-1"></span>■ **Chargement d'un disque**

- Insérez le disque avec la face imprimée vers le haut.
- Dans le cas d'un disque enregistré des deux côtés, tournez la face à lire vers le bas.

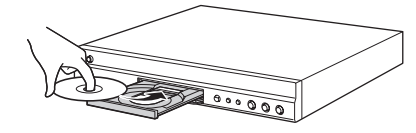

#### *Notes*

- La lecture peut commencer automatiquement en fonction du disque et du réglage choisi pour ce lecteur.
- Avec certains disques, il est possible que le menu soit affiché en premier.
- La durée de chargement du disque peut varier selon le disque.

# **COMMANDES ET FONCTIONS**

# **1 INTRODUCTION Français INTRODUCTION**

# <span id="page-46-1"></span><span id="page-46-0"></span>■ **Panneau avant**

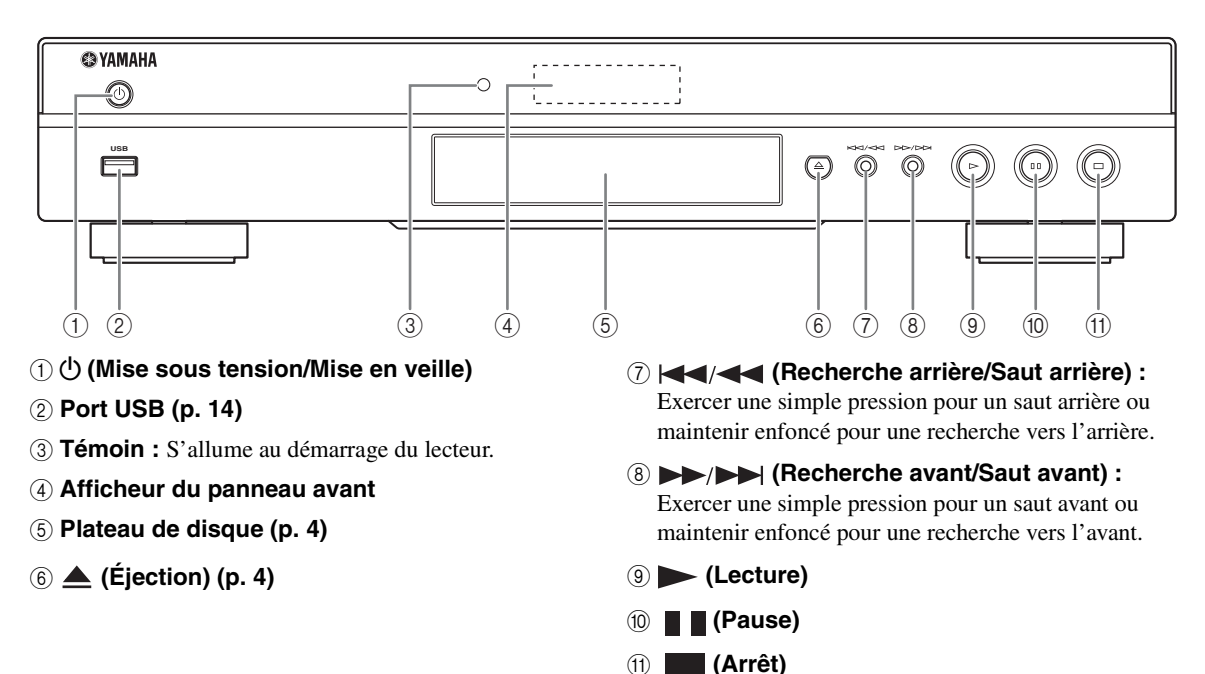

#### **Insertion des piles dans la télécommande**

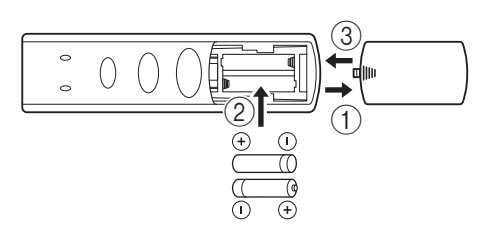

#### *Notes*

- N'exposez pas la télécommande à des chocs, de l'eau ou une humidité excessive.
- La télécommande risque de ne pas fonctionner si le capteur de télécommande du lecteur est directement exposé au soleil ou à un éclairage violent.
- Une utilisation incorrecte des piles risque de provoquer une fuite ou un éclatement. Lisez et respectez les avertissements au sujet des piles.
- Ne mélangez pas des piles neuves avec des piles usagées, ni des piles de marques différentes.
- Retirez les piles si vous n'avez pas l'intention d'utiliser la télécommande pendant une période prolongée.
- Respectez les réglementations nationales au sujet de la mise au rebut des piles.

## <span id="page-46-2"></span>**Portée approximative de la télécommande**

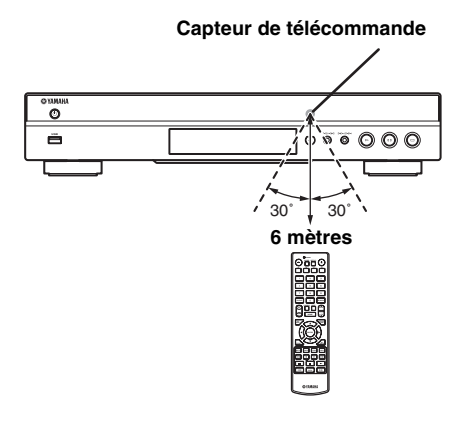

## <span id="page-47-1"></span><span id="page-47-0"></span>■ **Télécommande**

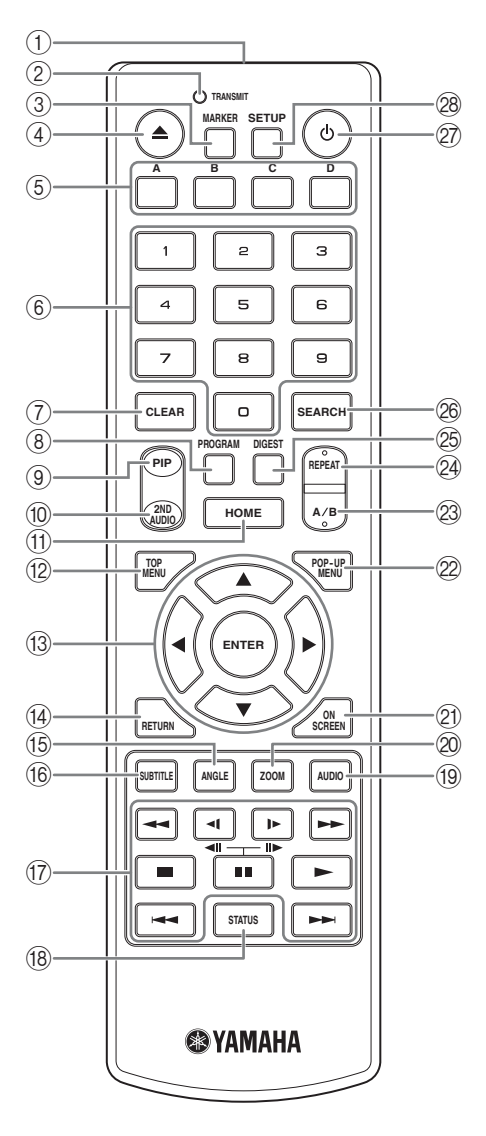

#### *Note*

- Le symbole  $\Diamond$  apparaît dans le coin supérieur gauche de l'écran si la fonction correspondant à la touche n'est pas disponible.
- 1 **Émetteur de signaux infrarouges :** Envoie des signaux infrarouges. Dirigez l'émetteur de la télécommande vers le capteur de l'appareil de destination [\(p. 5\)](#page-46-2).
- 2 **TRANSMIT :** Clignote pendant l'émission de signaux infrarouges de la télécommande.
- **3 MARKER DVD VIDEO : Permet de définir un** Signet ([p. 22\)](#page-63-3) au niveau d'un point précis d'un film. Après avoir créé un Signet, il suffit d'appuyer sur cette touche pour accéder directement à ce point. Vous avez la possibilité de définir un maximum de 12 signets.
- 4 **:** Ouvre/referme le plateau de disque.
- **5 Touches de couleur BD** : Servez-vous de ces touches conformément aux instructions à l'écran.
- 6 **Touches numériques :** Permettent de saisir des nombres ou de passer directement, en cours de lecture, à la piste ou au chapitre correspondant au numéro saisi.
- 7 **CLEAR :** Efface le numéro saisi ou l'entrée définie.
- **8 PROGRAM CD DVD : Permet de définir l'ordre** de lecture ([p. 22\)](#page-63-4). Vous pouvez établir une liste de 15 pistes (dans le cas d'un CD audio) ou de 15 titres/ chapitres (dans le cas d'un DVD vidéo).
- <span id="page-47-2"></span>**9 PIP BD:** Active/désactive la fonction d'incrustation

(image dans l'image) [\(p. 23](#page-64-4)). Marque PIP ( $\boxed{\text{p}}$ ) apparaît sur l'écran lorsque cette fonction est disponible. Vous pouvez également sélectionner cette fonction à partir du menu à l'écran ([p. 20\)](#page-61-3).

#### *Note*

- <span id="page-47-3"></span>– Marque PIP s'affiche à condition d'avoir activé la fonction Marque PIP ([p. 27\)](#page-68-0).
- **10 2ND AUDIO BD** : Active/désactive les données audio secondaires pour les incrustations (image dans l'image) ([p. 23\)](#page-64-4) et commentaires audio. Deuxième

Marque Audio ( $\boxed{\bullet}$ ) apparaît sur l'écran lorsque cette fonction est disponible. Vous pouvez également sélectionner cette fonction à partir du menu à l'écran [\(p. 20](#page-61-3)).

#### *Note*

- Deuxième Marque Audio s'affiche à condition d'avoir activé la fonction Deuxième Marque Audio ([p. 27\)](#page-68-1).
- <span id="page-47-4"></span>A **HOME :** Permet d'afficher l'écran de menu HOME [\(p. 17](#page-58-2)).
- **12 TOP MENU BD DVD :** Affiche l'écran du menu principal ([p. 36](#page-77-4)) si le disque contient un menu. Sélectionnez l'option voulue à l'aide des touches 5/a/2/3 et **ENTER**.

#### *Note*

- Étant donné que certaines opérations varient en fonction du disque, conformez-vous aux instructions affichées dans chaque écran de menu.
- C **Touches de curseur (**5**/**a**/**2**/**3**) :** Déplacent la sélection (entrée en surbrillance) sur l'écran de menu.

**ENTER :** Sélectionne le menu ou l'entrée en surbrillance.

(14) **RETURN :** Permet de revenir au menu ou à l'écran précédent, etc.

**E BD DVD** : Permet de changer l'angle de vue de la caméra si la vidéo est enregistrée sous

plusieurs angles de prise de vue. Marque Angle ( apparaît sur l'écran lorsque cette fonction est disponible. Vous pouvez également sélectionner cette fonction à partir du menu à l'écran [\(p. 20](#page-61-3)).

#### *Note*

- Marque Angle s'affiche à condition d'avoir activé la fonction Marque Angle [\(p. 27](#page-68-2)).
- **66 SUBTITLE BD DVD VIDEO : Permet de** changer la langue des sous-titres [\(p. 36](#page-77-5)) lorsque cela est possible. Vous pouvez également sélectionner cette fonction à partir du menu à l'écran [\(p. 20](#page-61-3)).

#### G **Touches de contrôle**

 BD DVD CD VIDEO MUSIC PHOTO

**/ :** Effectue une recherche arrière/avant. Chaque nouvelle pression sur la touche fait varier progressivement la vitesse de recherche (jusqu'à 5  $in$ créments dans chaque sens). Appuyez sur  $\triangleright$  pour reprendre la lecture dans des conditions normales.

 $(\Box) / \triangleright (\Box)$  BD DVD : Effectue une lecture au ralenti arrière/avant. Chaque nouvelle pression sur la touche fait varier progressivement la vitesse de ralenti (jusqu'à 4 incréments dans chaque sens). Ces touches permettent également de procéder à une lecture image par image avant/arrière pendant une pause.

Appuyez sur pour reprendre la lecture dans des conditions normales.

**1** : Interrompt la lecture. Pour arrêter complètement la lecture, appuyez deux fois sur cette touche.

- $\blacksquare$  : Effectue une pause.
- **:** Lance la lecture.

 $\leftarrow$  : Effectue un saut arrière/avant.

#### *Notes*

- Certains disques BD/DVD ne sont pas compatibles avec la fonction de lecture image par image avant/ arrière.
- Le lecteur reprend la lecture à l'emplacement du dernier arrêt. Pour reprendre la lecture depuis le début, appuyez sur , puis sur  $\blacktriangleright$ .
- **(8) STATUS :** Affiche diverses informations au sujet du mode de lecture ([p. 21\)](#page-62-1).
- **ED DVD** : Permet de changer la langue de diffusion ou le format audio. Vous pouvez également sélectionner cette fonction à partir du menu à l'écran [\(p. 20](#page-61-3)).
- **200M** DVD VIDEO PHOTO : Effectue un zoom avant/arrière. Chaque nouvelle pression sur la touche grossit ou réduit progressivement la vue à l'écran (jusqu'à 3 incréments dans chaque sens).
- K **ON SCREEN :** Affiche le menu à l'écran ([p. 20\)](#page-61-3).
- 2 POP-UP MENU **BD** DVD : Affiche un menu contextuel. Le contenu du menu affiché dépend du disque. Pour en savoir plus sur l'accès au menu contextuel et sur son fonctionnement, consultez les instructions du disque. Selon le DVD, vous pouvez afficher l'écran du menu

principal en appuyant sur **POP-UP MENU**.

## **23 A/B BD DVD CD VIDEO MUSIC :**

Permet de lire un morceau ou une scène que vous souhaitez répéter.

- **1** Appuyez sur **A/B** à l'endroit où vous souhaitez commencer la lecture. « A- » apparaît à l'écran.
- **2** Appuyez à nouveau sur **A/B** à l'endroit où vous souhaitez terminer la lecture. « A-B » apparaît maintenant à l'écran. La lecture en boucle commence.
- **3** Pour annuler la lecture en boucle, appuyez sur **A/B**. « A-B » disparaît de l'écran pour indiquer que la lecture en boucle est terminée.

#### *Note*

<span id="page-48-2"></span>– Les conditions d'exécution de cette fonction sont liées aux spécifications du disque.

#### **@ REPEAT BD DVD CD VIDEO MUSIC :**

Permet de changer de mode de répétition. Appuyez plusieurs fois de suite sur cette touche pour faire votre choix parmi les différents modes proposés.

- **:** Répète le titre en cours de lecture.
- **:** Répète le chapitre en cours de lecture.

 **:** Répète l'intégralité des pistes/fichiers du disque/dossier.

<span id="page-48-0"></span> **:** Répète la piste ou le fichier en cours de lecture.

**<sup>2</sup> DIGEST PHOTO** : Donne un aperçu des photos par planche de 12 photos miniatures. Dans ce mode de visualisation, accédez à la page suivante/précédente à l'aide des touches  $\blacktriangleleft$ / $\blacktriangleright$ .

#### <span id="page-48-1"></span>**<sup>26</sup> SEARCH BD DVD CD VIDEO MUSIC :**

Permet de passer directement à l'emplacement indiqué pendant la lecture. Pour en savoir plus sur cette fonction, reportez-vous à la section « [Utilisation de la](#page-63-5)  [fonction de recherche](#page-63-5) » ([p. 22\)](#page-63-5). Vous pouvez également sélectionner cette fonction à partir du menu d'état ([p. 21\)](#page-62-1).

- ② **(b)** : Permet d'allumer ce lecteur ou de le mettre en veille.
- *C***<sub>8</sub> SETUP** : Affiche l'écran de menu SETUP [\(p. 24](#page-65-1)).

# **PRÉSENTATION DES RACCORDEMENTS**

<span id="page-49-0"></span>Déterminez le mode de raccordement qui convient pour votre appareil vidéo/audio. Nous vous conseillons d'utiliser la borne HDMI, car celle-ci garantit un signal audio et vidéo numérique de haute qualité via une seule connexion. Si vous utilisez d'autres bornes/connecteurs, effectuez les raccordements vidéo avant les raccordements audio.

<span id="page-49-1"></span>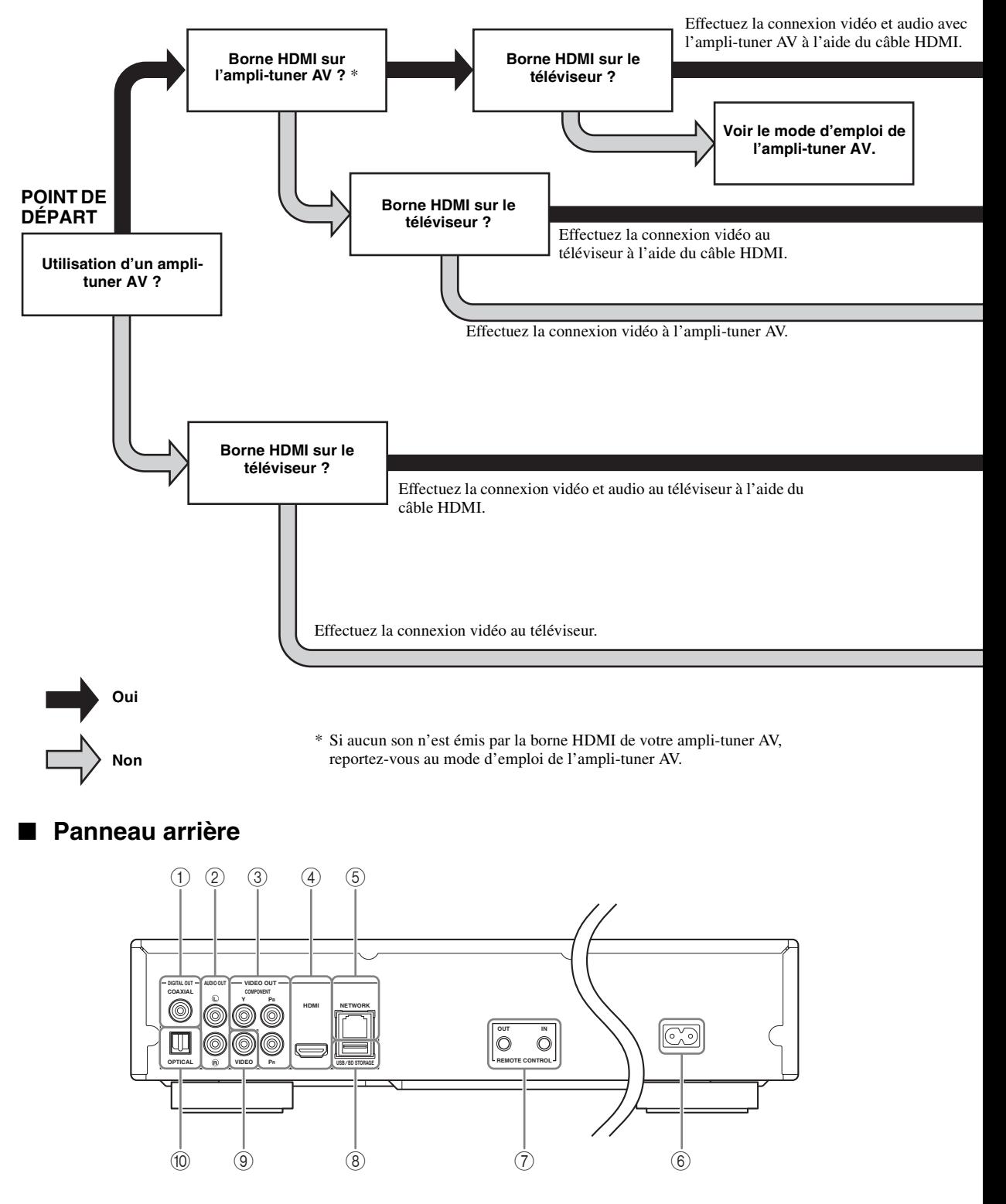

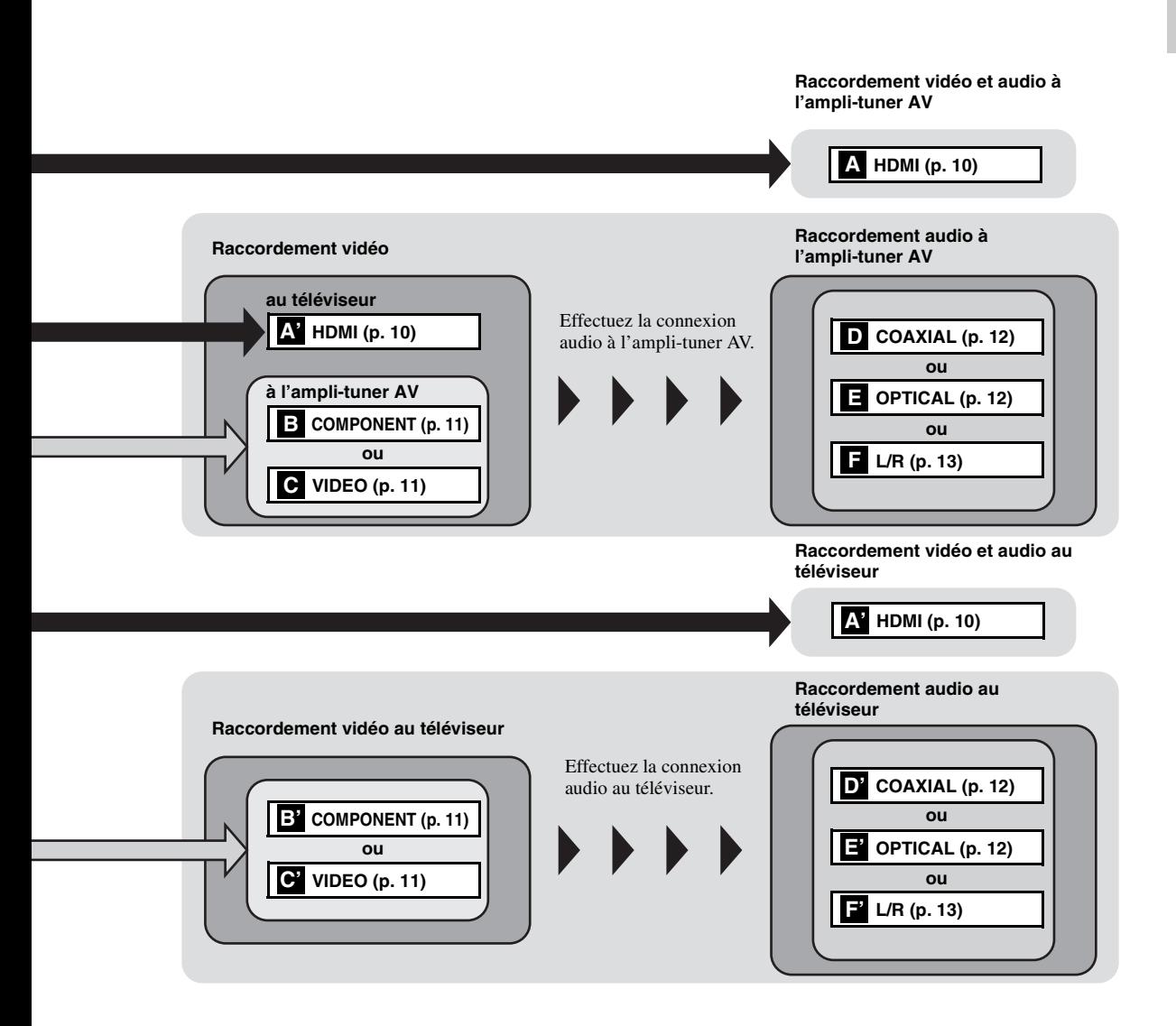

 **COAXIAL [\(p. 12\)](#page-53-1) L/R (AUDIO OUT) [\(p. 13\)](#page-54-0) COMPONENT [\(p. 11\)](#page-52-1) HDMI ([p. 10](#page-51-0)) NETWORK [\(p. 14\)](#page-55-0)**

 **Connecteur d'alimentation [\(p. 15\)](#page-56-2) REMOTE CONTROL (IN/OUT) [\(p. 15\)](#page-56-1) USB/BD STORAGE [\(p. 14\)](#page-55-0) VIDEO ([p. 11](#page-52-1)) OPTICAL [\(p. 12\)](#page-53-1)**

**Français**

# <span id="page-51-2"></span>**CONNEXION HDMI**

# <span id="page-51-1"></span><span id="page-51-0"></span>■ Raccordement à la borne HDMI

- La borne HDMI offre une image et un son numériques de qualité supérieure.
- Reliez fermement chaque extrémité du câble HDMI (disponible dans le commerce) aux bornes HDMI appropriées.
- Reportez-vous à la page [30](#page-71-2) pour en savoir plus sur les formats de sortie audio/vidéo disponibles.
- Utilisez exclusivement des câbles HIGH SPEED HDMI portant le logo HDMI (illustré sur la quatrième de couverture).

## **Attention !**

#### **Ne branchez pas ce lecteur sur une prise secteur tant que vous n'avez pas effectué tous les raccordements nécessaires.**

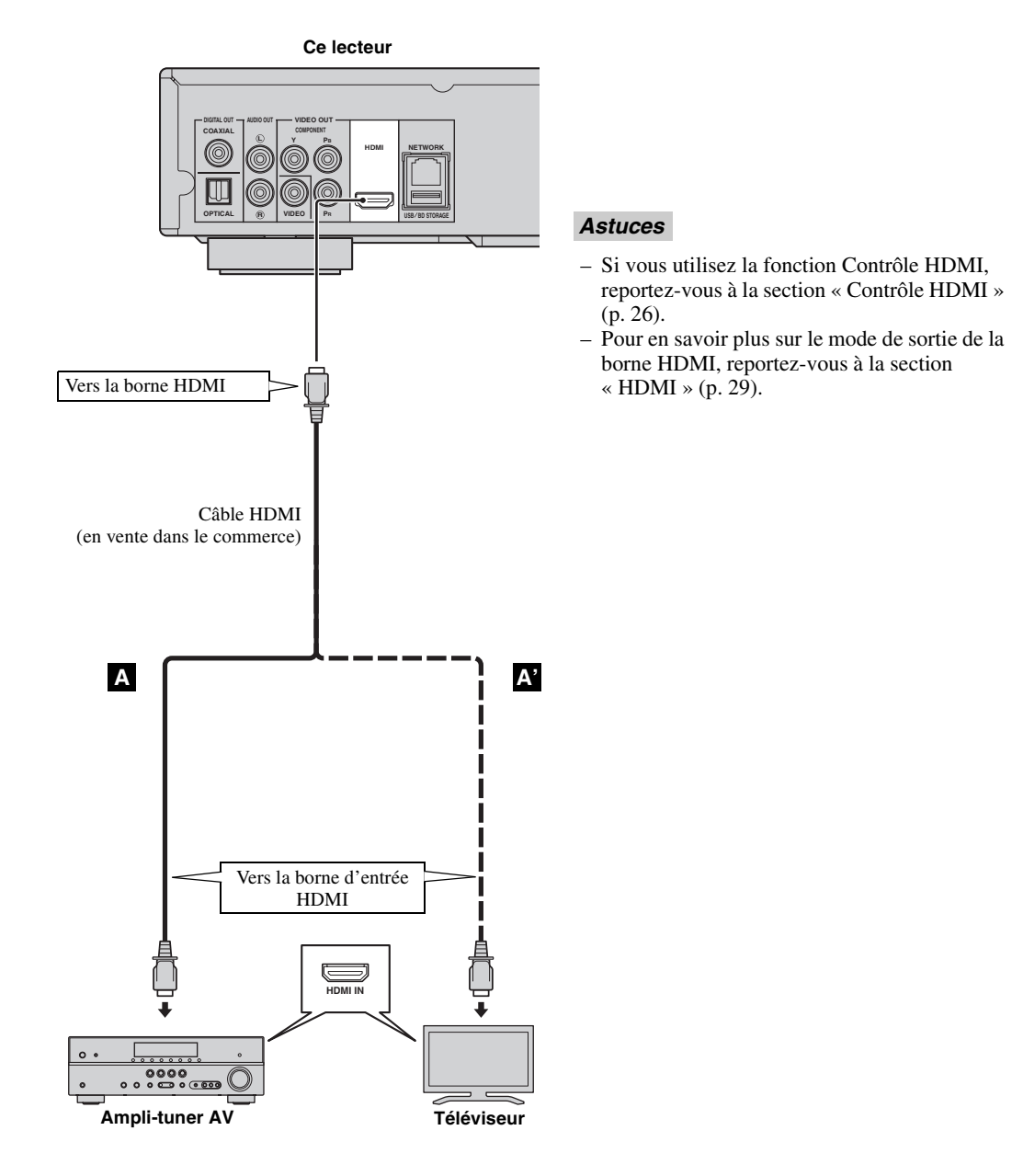

# **CONNEXIONS VIDÉO**

# <span id="page-52-1"></span><span id="page-52-0"></span>■ Raccordement aux connecteurs composante/vidéo

- Les connecteurs composante/vidéo vous offriront une image de qualité supérieure et une reproduction fidèle des couleurs.
- Reliez fermement chaque extrémité d'un câble vidéo composante (en vente dans le commerce) ou d'un câble audio/ vidéo aux connecteurs COMPONENT ou au connecteur VIDEO.
- Reportez-vous à la page [30](#page-71-3) pour en savoir plus sur les formats de sortie vidéo disponibles.

## **Attention !**

#### **Ne branchez pas ce lecteur sur une prise secteur tant que vous n'avez pas effectué tous les raccordements nécessaires.**

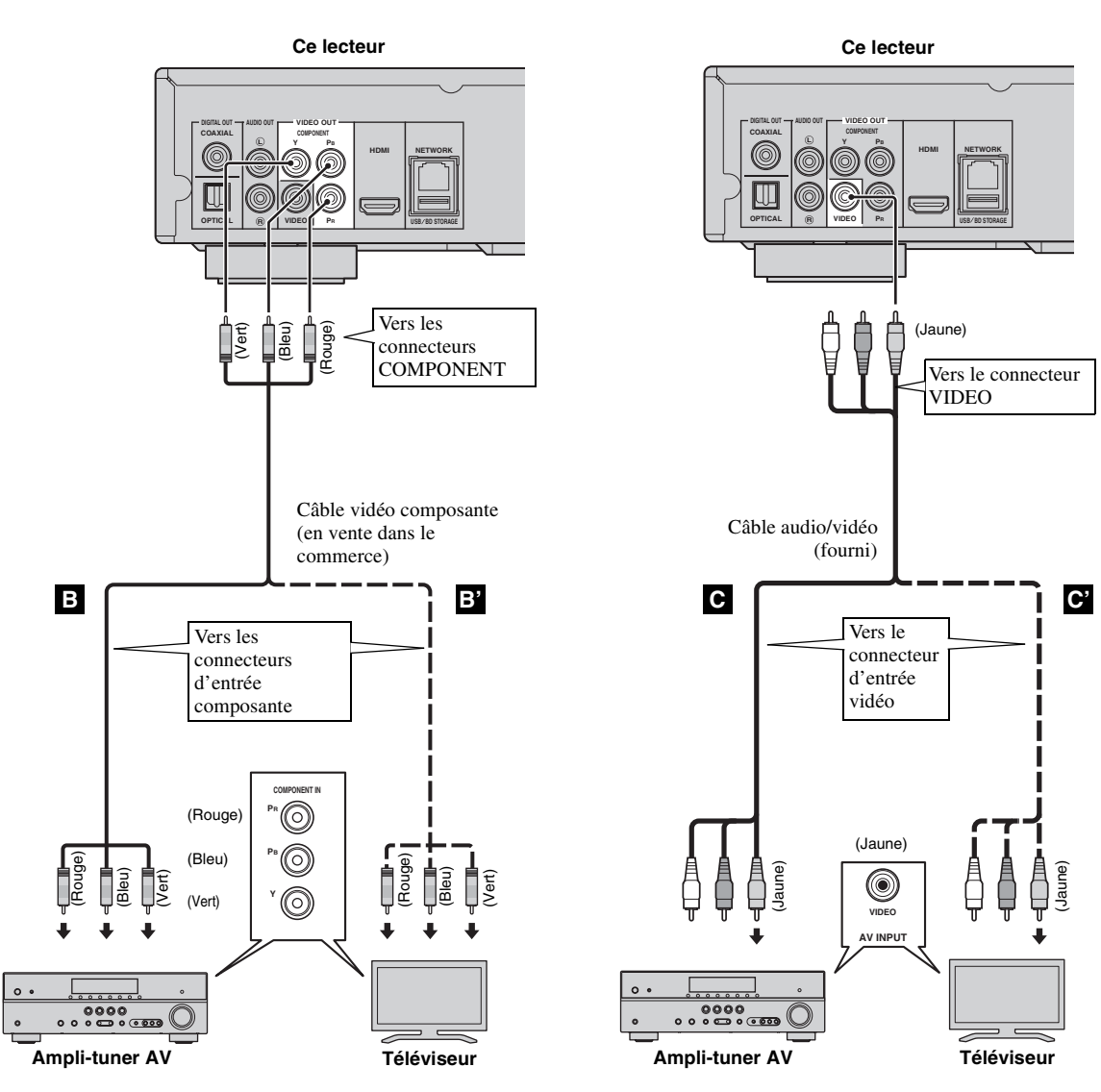

– Si vous lisez l'image par le biais d'un magnétoscope, celle-ci peut être déformée en raison de la fonction de protection contre la copie.

# **CONNEXIONS AUDIO**

## <span id="page-53-1"></span><span id="page-53-0"></span>■ Raccordement au connecteur audio numérique

- Vous pouvez raccorder votre équipement audio ou le téléviseur au connecteur COAXIAL ou à la borne OPTICAL.
- Reliez fermement chaque extrémité d'un câble audio numérique coaxial ou d'un câble optique (tous deux en vente dans le commerce) aux connecteurs audio numériques coaxiaux ou aux bornes audio numériques optiques appropriés.
- Reportez-vous à la page [30](#page-71-2) pour en savoir plus sur les formats de sortie audio disponibles.

## **Attention !**

#### **Ne branchez pas ce lecteur sur une prise secteur tant que vous n'avez pas effectué tous les raccordements nécessaires.**

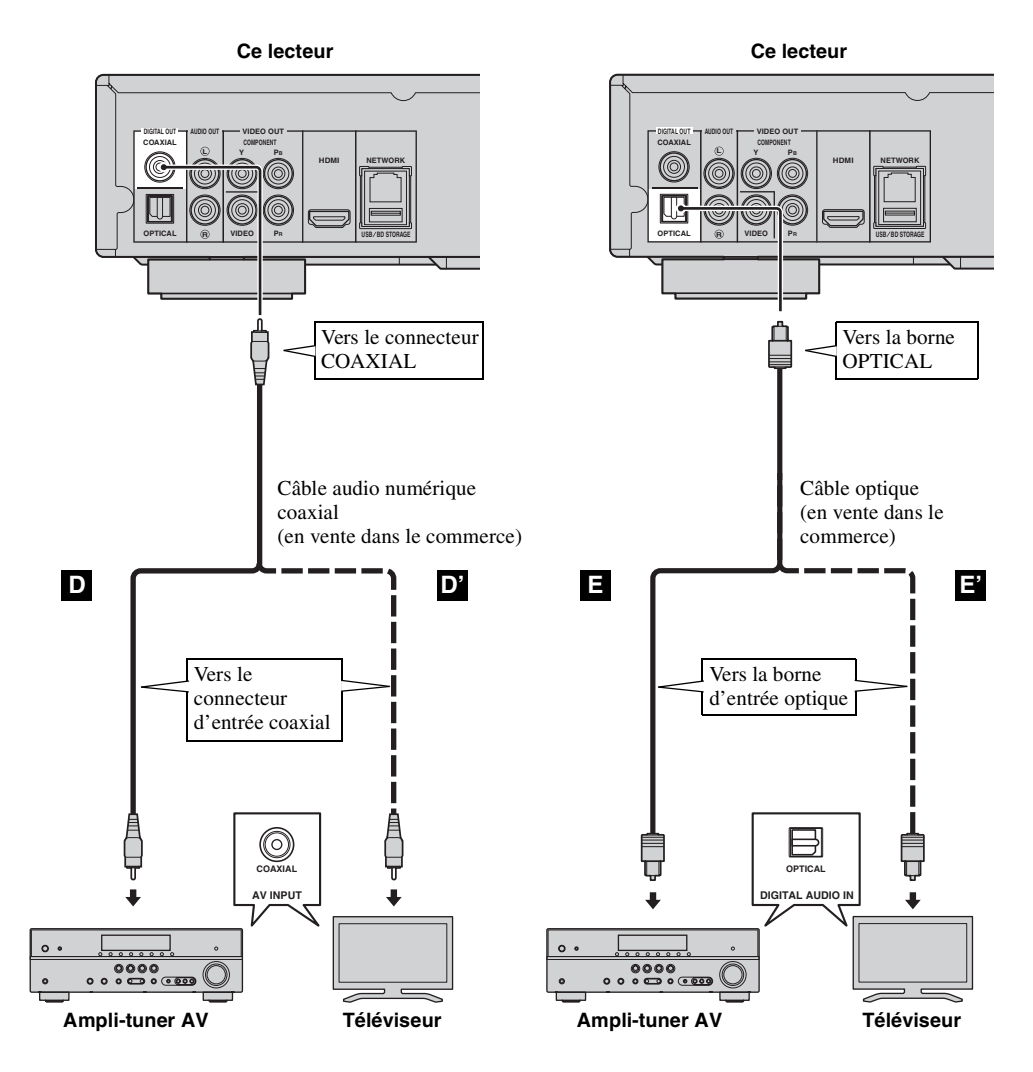

#### *Astuce*

– Pour en savoir plus sur le mode de sortie du connecteur COAXIAL ou de la borne OPTICAL, reportez-vous à la section « [COAXIAL/OPTIQUE](#page-70-3) » ([p. 29\)](#page-70-3).

## <span id="page-54-0"></span>■ **Raccordement aux connecteurs audio**

- Vous pouvez raccorder votre équipement audio ou le téléviseur aux connecteurs de sortie audio droite et gauche (AUDIO OUT L/R) de ce lecteur.
- Reliez fermement l'extrémité du câble audio/vidéo (fourni) aux connecteurs AUDIO OUT L/R.
- Reportez-vous à la page [30](#page-71-2) pour en savoir plus sur les formats de sortie audio disponibles.

#### **Attention !**

#### **Ne branchez pas ce lecteur sur une prise secteur tant que vous n'avez pas effectué tous les raccordements nécessaires.**

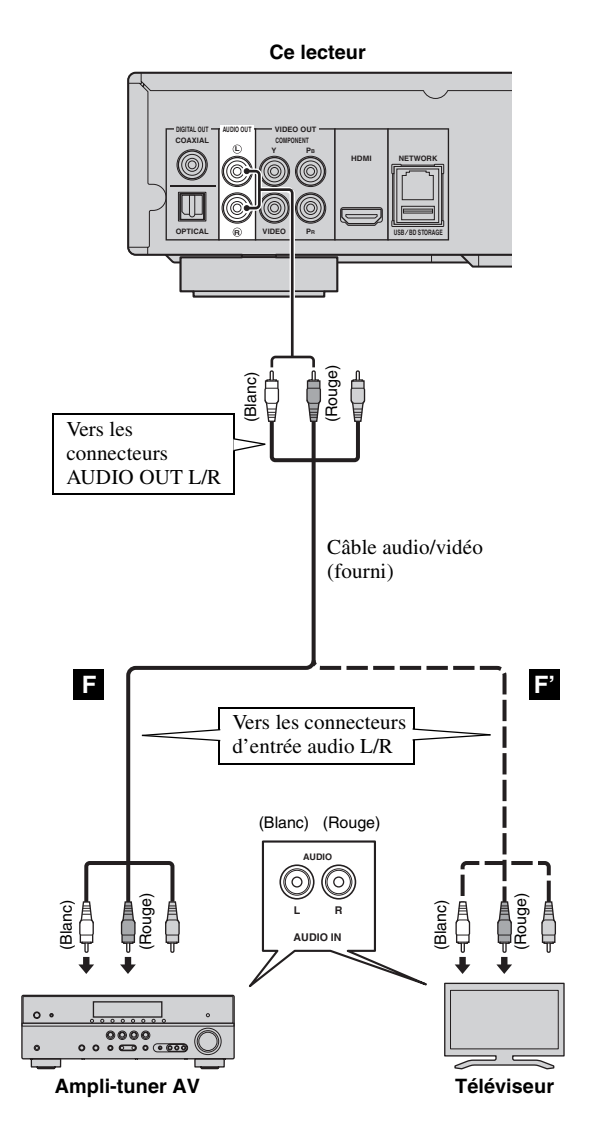

# <span id="page-55-2"></span>**CONNEXION RÉSEAU ET USB**

# <span id="page-55-1"></span><span id="page-55-0"></span>■ Raccordement aux ports NETWORK et USB/BD STORAGE

- Il est possible de lire le contenu d'un ordinateur en reliant ce lecteur à un réseau.
- La connexion à Internet vous donne accès à une grande variété de bonus interactifs lors de la lecture de disques compatibles BD-Live. Pour en savoir plus au sujet des fonctions BD-Live, reportez-vous à la page [23.](#page-64-3)
- Vous pouvez insérer une clé USB (de 2 Go ou plus et au format FAT 32/16) dans le port USB/BD STORAGE dans le but de sauvegarder les données BD-Live ou d'effectuer la mise à niveau logicielle de ce lecteur.
- Reliez fermement l'extrémité d'un câble réseau (en vente dans le commerce) au port NETWORK et insérez une clé USB (en vente dans le commerce) dans le port USB/BD STORAGE.
- Utilisez exclusivement un câble réseau blindé à paire torsadée STP (Shielded Twisted Pair).
- Une connexion Internet haut débit (telle qu'illustrée ci-dessous) est nécessaire.
- Reliez l'autre extrémité du câble réseau au concentrateur/routeur haut débit.
- La clé USB reliée au port USB sur le panneau avant fonctionne de la même manière que celle introduite dans le port USB/BD STORAGE sur le panneau arrière.

#### **Avant d'utiliser la clé USB**

#### **ATTENTION :**

- Ne retirez pas la clé USB et ne débranchez pas le cordon d'alimentation tant que l'opération BUDA [\(p. 35](#page-76-2)) ou la mise à niveau logicielle n'est pas terminée.
- N'utilisez pas de rallonge USB pour raccorder une clé USB au port USB/BD STORAGE du lecteur. L'utilisation d'une rallonge USB peut entraîner un dysfonctionnement du lecteur.

#### *Note*

– Yamaha ne saurait garantir que ce lecteur fonctionne avec toutes les marques de clés USB.

#### *Notes*

- Une connexion Internet haut débit nécessite un abonnement auprès d'un fournisseur d'accès à Internet. Adressez-vous au fournisseur d'accès à Internet le plus proche pour en savoir plus.
- Reportez-vous au mode d'emploi de votre équipement, car la méthode de connexion et l'appareil raccordé peuvent différer selon votre environnement Internet.
- Utilisez un câble réseau/routeur compatible 10BASE-T/100BASE-TX.

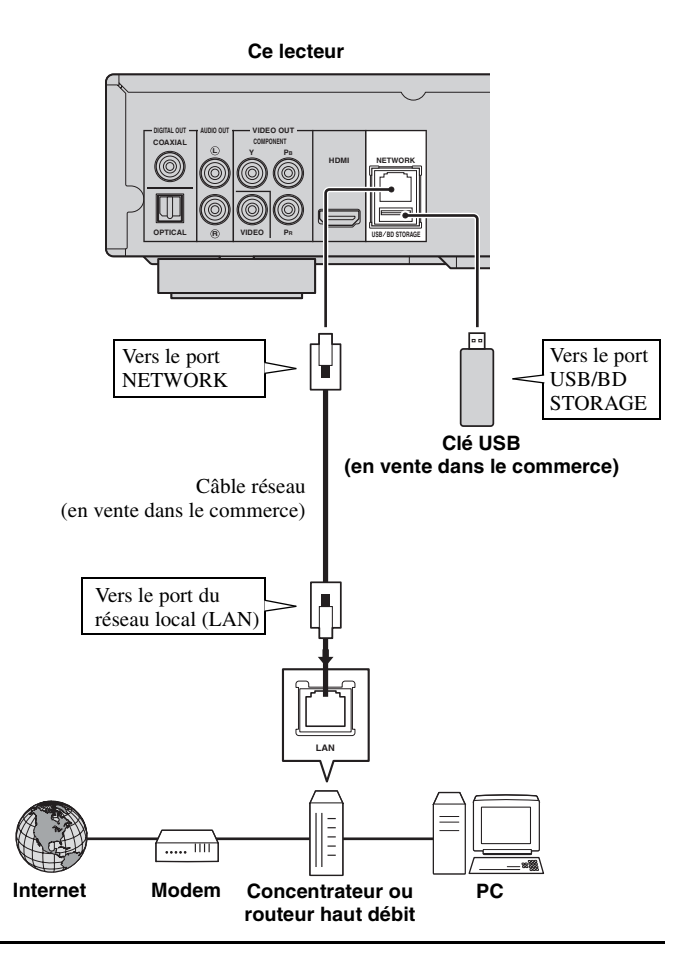

#### **Après le raccordement**

- Si vous souhaitez définir manuellement le paramètre de configuration réseau, reportez-vous à la section « [Réseau](#page-68-3) » [\(p. 27\)](#page-68-3).
- Pour lire le contenu d'un ordinateur sur votre réseau, reportez-vous à la section « [Utilisation d'un contenu du](#page-60-1)  [réseau](#page-60-1) » [\(p. 19](#page-60-1)).

# <span id="page-56-1"></span><span id="page-56-0"></span>■ Raccordement aux connecteurs **REMOTE CONTROL**

- Vous pouvez transmettre et recevoir les signaux de commande à distance grâce aux connecteurs REMOTE CONTROL (OUT/IN).
- Reliez fermement les extrémités des câbles mono avec fiches mini-jack de 3,5 mm (en vente dans le commerce) aux connecteurs REMOTE CONTROL (OUT/IN) appropriés.
- Si votre ampli-tuner AV est un produit Yamaha et a la possibilité de transmettre des signaux de commande SCENE, vous pouvez profiter de la fonction SCENE.

## **Attention !**

#### **Ne branchez pas ce lecteur sur une prise secteur tant que vous n'avez pas effectué tous les raccordements nécessaires.**

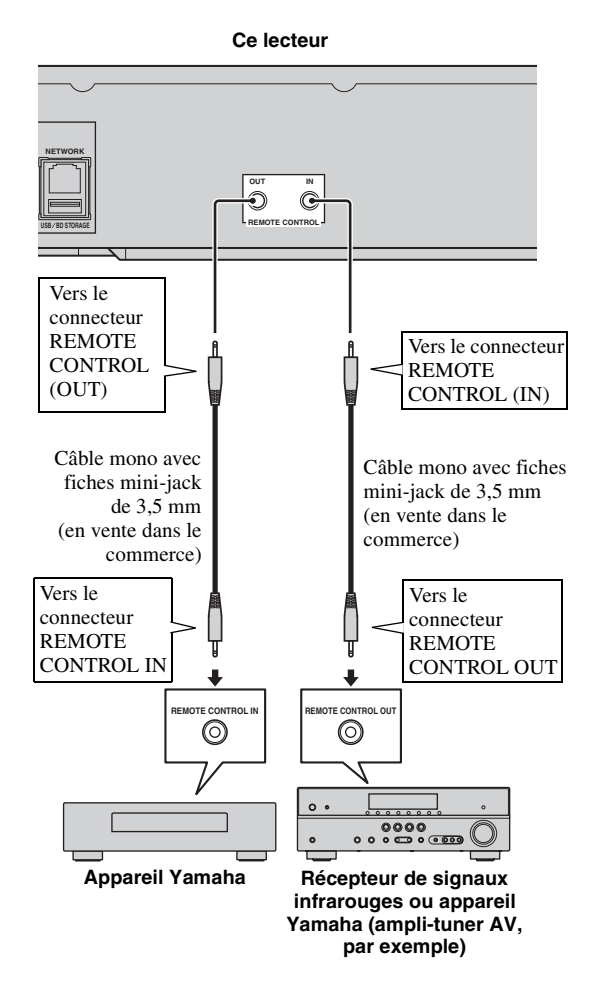

#### *Astuces*

- Pour en savoir plus sur la fonction SCENE, reportez-vous au mode d'emploi de votre amplituner AV Yamaha.
- Vous avez la possibilité de relier un appareil Yamaha (tel qu'un lecteur CD) disposant de la fonction SCENE au connecteur REMOTE CONTROL (OUT) de ce lecteur.

# <span id="page-56-2"></span>■ **Branchement du cordon d'alimentation**

– Après avoir effectué tous les raccordements nécessaires, branchez une extrémité du cordon d'alimentation sur le connecteur d'alimentation à l'arrière du lecteur, puis branchez l'autre extrémité du cordon sur une prise secteur.

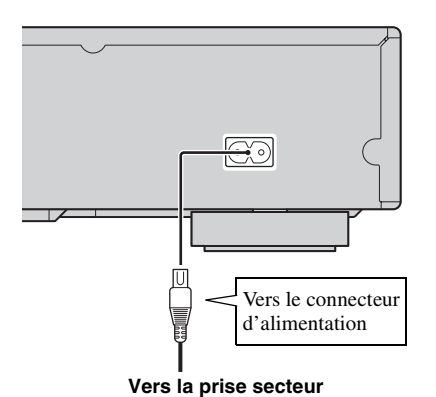

#### *Note*

– AFIN DE RÉDUIRE LES RISQUES D'ÉLECTROCUTION, NE TOUCHEZ PAS LES PIÈCES NON ISOLÉES DES CÂBLES LORSQUE LE CORDON D'ALIMENTATION EST BRANCHÉ.

# <span id="page-57-2"></span>**WIZARD INITIAL/INSTALLATION FACILE**

# <span id="page-57-1"></span><span id="page-57-0"></span>■ **Préconfiguration à l'aide de Wizard Initial/Installation facile**

La fonction Wizard Initial/Installation facile permet de définir la langue, la résolution et le format d'image. L'écran Wizard Initial s'affiche lors de la première mise sous tension de ce lecteur juste après l'achat ou à la suite d'une mise à niveau. Vous pouvez procéder aux mêmes réglages à partir du menu SETUP  $\rightarrow$  Système  $\rightarrow$ Installation facile.

**1** Dès que l'écran Installation facile apparaît, appuyez sur **ENTER** pour préconfigurer votre lecteur (Installation facile).

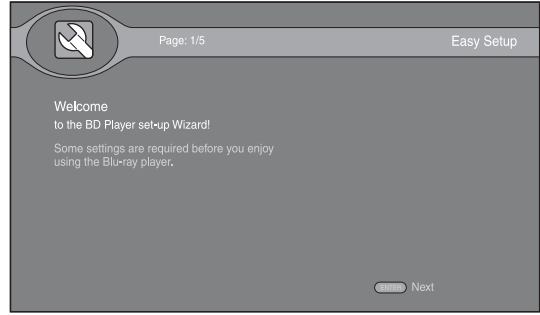

**2** Appuyez sur ▲/▼ pour sélectionner la langue que vous souhaitez afficher à l'écran, puis appuyez sur **ENTER**.

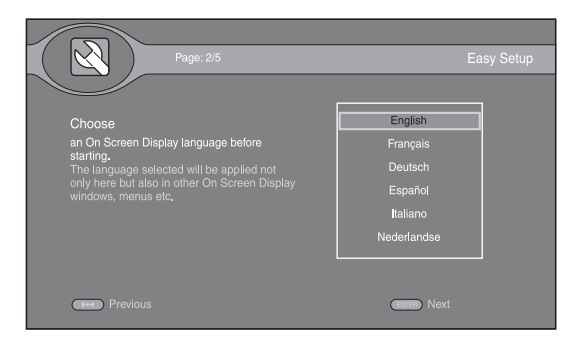

**3** Appuyez sur ▲/▼ pour sélectionner la résolution qui convient, puis appuyez sur **ENTER**. Pour plus de détails à ce sujet, reportez-vous à la section [« Résolution » \(p. 28](#page-69-1)).

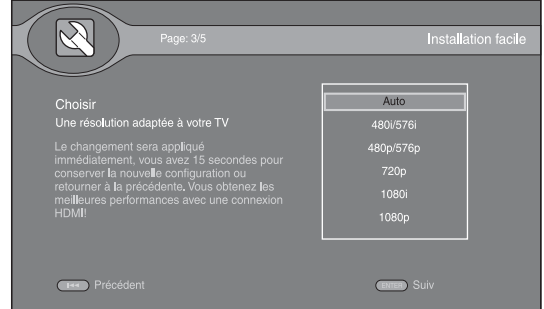

**4** Appuyez sur  $\triangle$ / $\nabla$  pour choisir le format d'image, puis appuyez sur **ENTER**. Pour plus de détails à ce sujet, reportez-vous à la section [« Ecran TV » \(p. 28](#page-69-2)). La procédure de préconfiguration (Installation facile) est terminée.

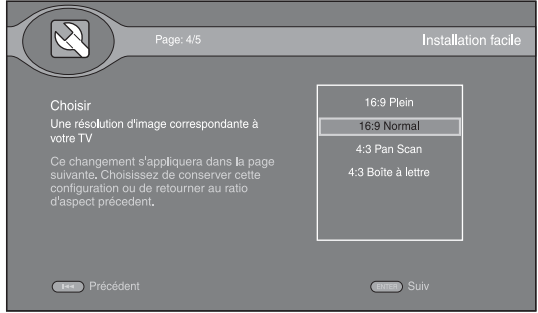

#### *Note*

– Si aucune image n'apparaît sur le téléviseur à l'issue de la procédure Wizard Initial/Installation facile, reportez-vous à la section [« GUIDE DE](#page-74-5)  [DÉPANNAGE »](#page-74-5)  $(p. 33)$  $(p. 33)$ .

<span id="page-58-0"></span>Le menu HOME permet de passer en revue et lire des fichiers multimédia sur des disques de données, sur des clés USB ou sur votre réseau.

#### *Note*

– Pour en savoir plus sur les types et formats de disque compatibles, reportez-vous à la page [3](#page-44-2).

# <span id="page-58-1"></span>■ **Lecture de photo/musique/vidéo**

#### **Opérations de base**

**△/▼ :** Déplacent la sélection (entrée en surbrillance).

2 **:** Revient au dossier parent.

3 **:** Active/désactive la sélection d'un dossier/fichier unique.

**HOME :** Accède à l'écran du menu HOME ou quitte cet écran.

**ENTER :** Confirme le dossier/fichier choisi. **POP-UP MENU :** Ouvre Menu Modi.

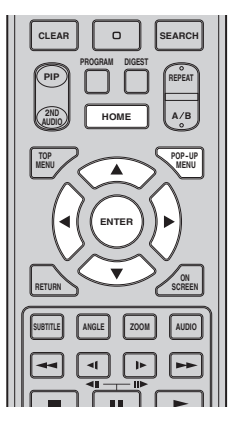

#### **Icônes affichées dans la partie supérieure du menu HOME**

 **:** Permet de lire le contenu du disque introduit dans le plateau ou d'afficher le contenu du disque de données.

 **:** Permet d'afficher le contenu de la clé USB connectée au port USB et/ou au port USB/BD STORAGE.

: Permet de rechercher un serveur DLNA [\(p. 19](#page-60-0)) sur le réseau.

 **:** Permet d'afficher le contenu du serveur DLNA reconnu.

 **:** Permet d'afficher le contenu d'une liste de lecture ([p. 18\)](#page-59-0).

#### <span id="page-58-2"></span>**Procédure de lecture des fichiers dans un dossier donné**

**Exemple :** Sélection d'un fichier vidéo sur une clé USB

#### *Note*

- Arrêtez la lecture de la vidéo avant d'accéder à l'écran de menu HOME.
- **1** Appuyez sur **HOME** pour afficher l'écran de menu HOME.

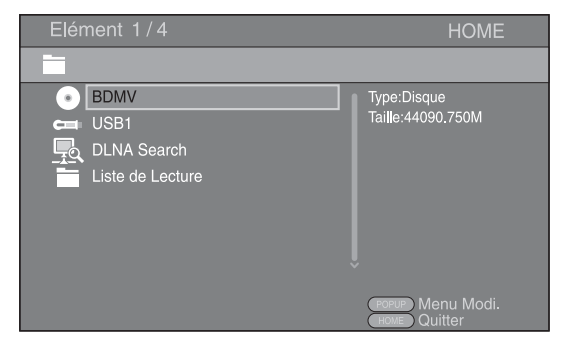

**2** Sélectionnez la source du fichier que vous avez l'intention de lire, puis appuyez sur **ENTER**.

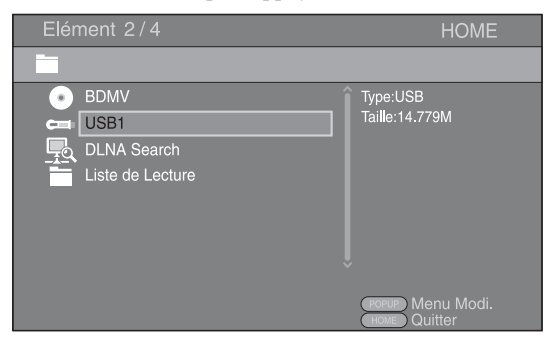

**3** Sélectionnez le dossier qui vous intéresse (Photo, Musique, Vidéo ou AVCHD), puis appuyez sur **ENTER**. Pour revenir au dossier parent, appuyez sur  $\blacktriangleleft$  ou  $s$ électionnez  $\blacksquare$ .

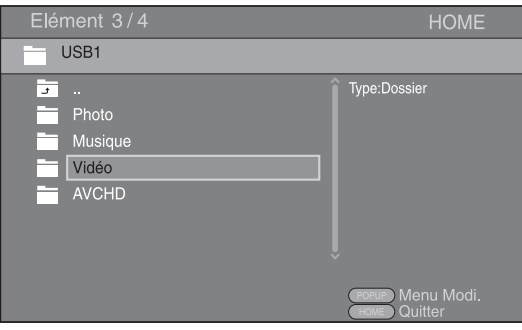

#### *Note*

- Seul le type de fichier choisi au cours de cette étape sera présenté à l'étape suivante. Si vous sélectionnez, par exemple, le dossier Photo, vous verrez uniquement des fichiers image par la suite. Si vous n'avez plus l'intention de lire des photos, il suffit de revenir à cette vue hiérarchique et de sélectionner un autre type de fichier.
- **4** Sélectionnez le(s) dossier(s) contenant le fichier à lire.

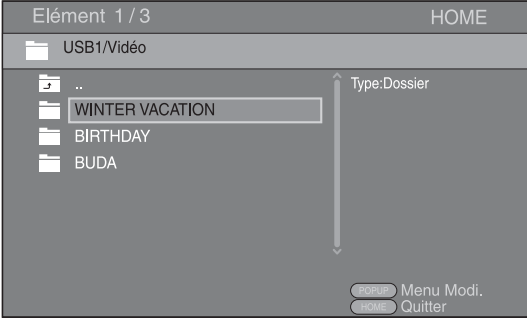

**5** Sélectionnez le fichier à lire, puis appuyez sur **ENTER**.

Si le fichier sélectionné est un fichier vidéo, la lecture commence immédiatement.

S'il s'agit d'un fichier de musique, la lecture commence après l'affichage d'un écran d'état.

S'il s'agit d'un fichier image, le diaporama commence immédiatement.

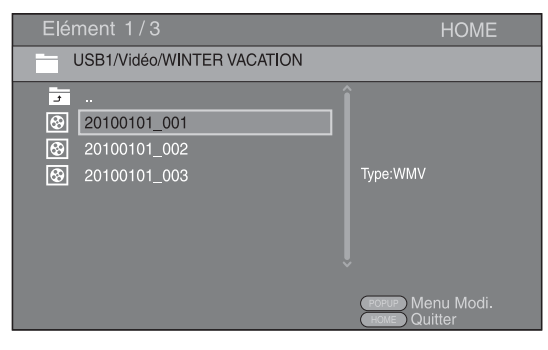

#### *Astuce*

– Pour présenter un diaporama avec un fond sonore, commencez par écouter la musique qui vous intéresse, puis appuyez sur **HOME** pour revenir à l'écran de menu HOME et sélectionnez le fichier image.

#### *Note*

– Selon le contenu du fichier affiché, vous risquez de ne pas pouvoir lancer la lecture.

#### **Opérations de visualisation des photos**

Lorsque vous visionnez des photos, les boutons de la télécommande fonctionnent de la façon suivante.

- **:** Arrête le diaporama et revient à l'explorateur de fichiers.
- $\blacksquare$  : Effectue une pause au cours du diaporama.
- **:** Lance la lecture du diaporama.

 **:** Passe à la photo suivante/Accélère la vitesse de défilement du diaporama (3 incréments).

 **:** Revient à la photo précédente/Ralentit la vitesse de défilement du diaporama (3 incréments).

- **▲** : Inverse une photo.
- ▼ : Crée une copie miroir d'une photo.

2 **:** Fait pivoter une photo dans le sens contraire des aiguilles d'une montre.

 $\blacktriangleright$ : Fait pivoter une photo dans le sens des aiguilles d'une montre.

**ZOOM :** Effectue un zoom avant/arrière (jusqu'à 3 incréments par zoom).

5/a/2/3 **:** Effectue un panoramique en mode de zoom lorsque la taille de la photo est supérieure aux dimensions de l'écran.

**DIGEST :** Passe en mode d'aperçu sous forme de miniatures [\(p. 7\)](#page-48-0). Dans ce mode de visualisation, accédez à la page suivante/précédente à l'aide des touches /  $\blacktriangleright$ 

#### <span id="page-59-0"></span>**Utilisation de la liste de lecture**

Vous avez la possibilité d'ajouter vos fichiers favoris dans une liste de lecture et de lancer la lecture de ces fichiers à partir du dossier Liste de lecture dans l'écran de menu HOME.

- **1** Appuyez sur **POP-UP MENU** après avoir affiché le dossier/fichier à ajouter ou supprimer dans la liste de lecture.
- **2** Sélectionnez l'une des options suivantes dans le menu contextuel.

**Ajouter à la liste de lecture :** Ajoute à la liste de lecture le fichier/dossier en surbrillance/coché. **Supprimer de la liste de lecture :** Retire de la liste de lecture le fichier/dossier en surbrillance/coché. **Sélecter Totalité :** Coche tous les dossiers/fichiers à l'intérieur du dossier ouvert. Vous pouvez cocher un maximum de 100 dossiers/fichiers à la fois. **Effacer Totalité :** Désélectionne tous les dossiers/ fichiers cochés à l'intérieur du dossier ouvert. **Suppr :** Ferme Menu Modi.

**LECTURE**

LECTURE

**3**

#### *Astuce*

– Vous pouvez également vous servir de la touche  $\blacktriangleright$ pour sélectionner/désélectionner le fichier/dossier en surbrillance.

#### *Note*

- Si vous changez de dossier avant d'avoir ajouté les dossiers/fichiers cochés à la liste de lecture, votre sélection est automatiquement annulée.
- **3** Pour lire un fichier spécifique dans la liste de lecture, il suffit de sélectionner le fichier voulu dans le dossier Liste de lecture à partir de l'écran de menu HOME.

#### *Note*

– Si vous enlevez le disque/la clé USB contenant un fichier ajouté à la liste de lecture, ce dernier est automatiquement retiré de la liste de lecture.

# <span id="page-60-1"></span><span id="page-60-0"></span>■ Utilisation d'un contenu du **réseau**

Ce lecteur est un lecteur multimédia numérique certifié DLNA. Cela signifie que vous pouvez gérer tout contenu à base de photos, musiques et vidéos stocké sur des serveurs DLNA de votre réseau domestique.

#### <span id="page-60-2"></span>**À propos de DLNA**

DLNA (Digital Living Network Alliance) permet de partager facilement des données multimédia numériques par l'intermédiaire d'un réseau domestique. Vous pouvez, en outre, diffuser sur votre téléviseur le contenu numérique provenant d'un ordinateur (sur lequel vous avez installé le logiciel serveur DLNA) ou de tout autre appareil compatible DLNA via ce lecteur. Pour relier ce lecteur à votre serveur DLNA, il est nécessaire d'effectuer certains réglages au niveau du serveur DLNA ou de l'appareil utilisé. Pour en savoir plus, reportez-vous à la documentation de votre logiciel serveur DLNA ou de l'appareil DLNA.

#### **Lecture d'un contenu partagé**

**1** Pour lire des fichiers sur votre ordinateur, installez un logiciel serveur DLNA, tel que Windows Media Player 12, et partagez les fichiers en question.

Windows Media Player est une marque déposée ou une marque commerciale de Microsoft corporation aux États-Unis et/ou dans d'autres pays.

**2** Allumez l'ordinateur sur lequel vous avez installé le logiciel serveur DLNA ou l'appareil DLNA relié à votre réseau domestique.

**3** Appuyez sur **HOME** pour afficher l'écran de menu HOME. La liste des serveurs DLNA connectés est présentée à l'écran.

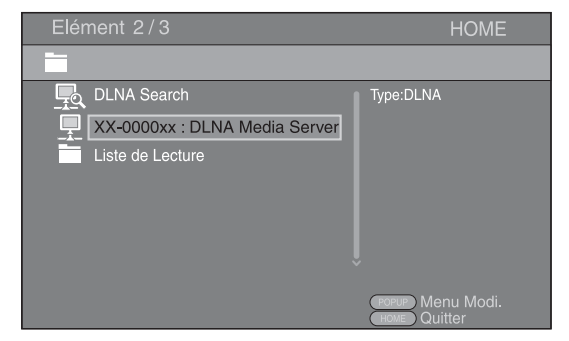

#### *Notes*

- Si votre serveur DLNA n'est pas répertorié, choisissez la fonction DLNA Search pour le rechercher.
- Selon le serveur DLNA utilisé, il est possible que vous deviez autoriser l'utilisation de ce lecteur à partir du serveur.
- Pour lire le fichier sur le serveur DLNA, il est indispensable d'utiliser le même point d'accès pour connecter ce lecteur et le serveur.
- L'exécution des fichiers peut poser des problèmes de compatibilité en raison des restrictions liées aux caractéristiques des fichiers et du serveur DLNA.
- **4** Sélectionnez le fichier que vous avez l'intention de lire.

#### *Notes*

- Les conditions de fonctionnement de votre réseau domestique peuvent avoir une incidence sur le mode d'exécution et la qualité de lecture du fichier.
- Le partage des fichiers provenant de supports amovibles (tels que des clés USB ou un lecteur DVD de votre serveur multimédia) risque de poser des problèmes.

# <span id="page-61-2"></span>**MODE DE LECTURE AVANCÉ**

<span id="page-61-0"></span>Cette section traite de la lecture des disques BD et DVD vendus dans le commerce (comme les films, par exemple), des CD et des disques DVD-RW/R enregistrés.

#### *Note*

<span id="page-61-3"></span>– Les opérations de lecture de base sont décrites à la page [6.](#page-47-1)

## <span id="page-61-1"></span>■ **Menu à l'écran**

Le menu à l'écran donne accès aux principales fonctions. Pour afficher ce menu, appuyez sur la touche **ON SCREEN**. Il suffit ensuite d'appuyer sur  $\triangle$ / $\blacktriangledown$ / $\blacktriangle$ / $\blacktriangleright$  pour passer d'une option à l'autre, puis d'appuyer sur **ENTER**

pour agir sur la fonction en question.  $\odot$  BDMV  $01/23$  $\overline{O}$ ا…olish Dol

Le menu à l'écran contient les options suivantes.

#### **Titre BD DVD VIDEO :**

Indique le numéro du titre en cours de lecture. Il suffit de sélectionner le titre qui vous intéresse pour y accéder directement.

#### **Chapitre BD DVD VIDEO :**

Indique le numéro du chapitre en cours de lecture. Il suffit de sélectionner le chapitre qui vous intéresse pour y accéder directement.

#### Plage/Fichier CD VIDEO MUSIC PHOTO :

Indique le numéro de la piste ou du fichier en cours de lecture. Il suffit de sélectionner la piste ou le fichier qui vous intéresse pour y accéder directement.

#### **Heure BD DVD CD VIDEO MUSIC :**

Affiche la durée de lecture. Sélectionnez le type d'information qui vous intéresse :

- Durée de lecture écoulée de la piste ou du titre/ chapitre/disque/fichier
- Durée de lecture restante de la piste ou du titre/ chapitre/disque/fichier

#### **Mode/Modèle de lecture :** DVD CD VIDEO MUSIC PHOTO

Indique le mode de lecture actuel. Vous avez le choix entre trois modes de lecture :

- Normal : Lecture normale.
- Aléatoire : Lecture de chaque piste/fichier sans répétition.
- Random : Lecture aléatoire (répétition possible).

#### *Astuce*

– Pendant la lecture d'un DVD, vous avez la possibilité de sélectionner la fonction Random All, Random TT (titre), Random CH (chapitre), Lecture aléatoire, Lecture Aléatoire TT (titre) ou Lecture Aléatoire CH (chapitre).

#### **Audio BD DVD VIDEO :**

Indique la langue ou le signal de diffusion audio du disque BD/DVD actuellement sélectionné. Vous pouvez sélectionner le type de son de votre choix.

#### **Angle :** BD DVD

Indique le numéro de l'angle de vue actuellement sélectionné. Si la vidéo est enregistrée sous plusieurs angles de prise de vue, vous êtes libre d'en changer.

#### **Sous-titres BD DVD VIDEO:**

Indique la langue des sous-titres actuellement sélectionnée. Si les sous-titres sont disponibles dans d'autres langues, choisissez votre langue préférée.

#### **le style de Sous-titres** BD :

Indique le style des sous-titres actuellement sélectionné. Cette fonction concerne uniquement les sous-titres externes de fichier vidéo. Choisissez le style de texte des sous-titres qui vous intéresse.

#### **Bitrate BD DVD CD VIDEO MUSIC :**

Indique le débit binaire du signal audio/vidéo.

#### Deuxième Vidéo **BD** :

Active/désactive la fonction d'incrustation (image dans l'image) ([p. 6](#page-47-2)).

#### Deuxième Audio **BD** :

Active/désactive les données audio secondaires ([p. 6](#page-47-3)).

#### **Toujours éteint BD :**

Sur certains disques BD/DVD, la vidéo marque une pause au point désigné en cours de lecture. Cette fonction a pour effet de reprendre automatiquement la lecture.

#### **Recherche instantanée**

#### BD DVD CD VIDEO MUSIC **:**

Effectue un saut de 30 secondes.

**Relecture instantanée**  BD DVD CD VIDEO MUSIC **:** 

Permet de revenir 10 secondes en arrière dans la vidéo.

#### **Diaporama :** PHOTO

Indique la vitesse du diaporama. Vous avez le choix entre trois vitesses différentes de la plus lente à la plus rapide : Ralenti/Moyen/Rapide.

#### **Transitions :** PHOTO

Indique la façon dont les photos sont présentées à l'écran. Vous pouvez changer le type de transition selon l'effet voulu.

#### Code Page **VIDEO** :

Sélectionne le code de caractère du sous-titre ajouté à la vidéo au format DivX ([p. 35](#page-76-3)).

# <span id="page-62-1"></span><span id="page-62-0"></span>■ **Menu d'état**

Ce menu vous donne diverses indications d'état, comme par exemple, les sous-titres, l'angle de vue ou la sélection du titre pour la lecture directe. Pour afficher le menu d'état, appuyez sur la touche **STATUS**. Ce menu contient les sous-menus suivants.

#### **En cas de lecture d'un disque BD vidéo/DVD vidéo ou d'un fichier vidéo**

**Exemple :** Icônes affichées lors de la lecture d'un disque BD

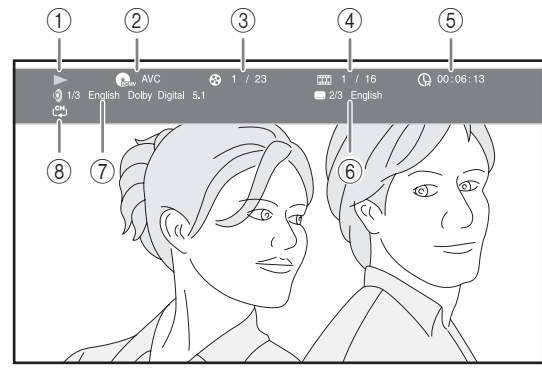

- 1 **(Lecture en cours)**
- 2 **(Icône du type de disque/fichier vidéo)**
- 3 **(Numéro du titre en cours de lecture) :** Vous pouvez passer directement au titre voulu à l'aide de la touche **SEARCH** ([p. 7](#page-48-1)).
- 4 **(Numéro du chapitre en cours de lecture) :**  Vous pouvez passer directement au chapitre voulu à l'aide de la touche **SEARCH** ([p. 7](#page-48-1)).
- 5 **(Durée de lecture écoulée) :** Vous pouvez passer directement au moment voulu à l'aide de la touche **SEARCH** ([p. 7](#page-48-1)).
- 6 **(Sous-titre actuellement sélectionné) :** Vous pouvez changer la langue des sous-titres à l'aide de la touche **SUBTITLE**.
- 7 **(Son actuellement sélectionné) :** Vous pouvez changer la langue de diffusion ou le format audio à l'aide de la touche **AUDIO**.
- 8 **(Mode de répétition) :** Affiche le mode de répétition actuel ([p. 7](#page-48-2)).

## **En cas de lecture d'un CD audio ou d'un fichier de musique**

**Exemple** : Icônes affichées lors de la lecture d'un fichier de musique

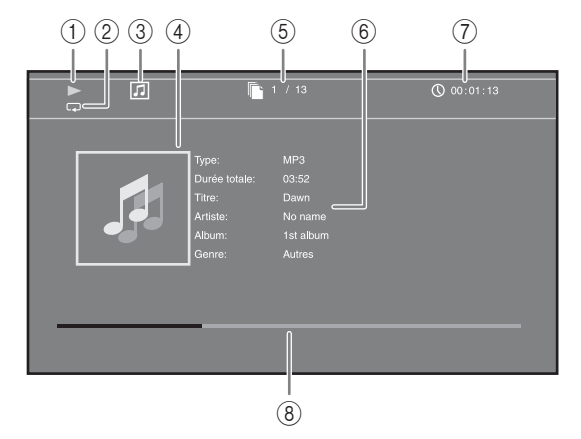

- 1 **(Lecture en cours)**
- 2 **(Mode de répétition) :** Affiche le mode de répétition actuel ([p. 7](#page-48-2)).
- 3 **(Icône du type de disque/fichier de musique)**
- 4 (Illustration) **MUSIC** : Affiche une des images du fichier, si le fichier en contient.
- 5 **(Numéro de la piste ou du fichier en cours de lecture) :** Vous pouvez passer directement à la piste voulue à l'aide de la touche **SEARCH** ([p. 7](#page-48-1)).
- **6 (Informations) MUSIC** : Affiche des informations relatives à la musique, si le fichier en contient.
- 7 **(Durée de lecture écoulée) :** Vous pouvez passer directement au moment voulu à l'aide de la touche **SEARCH** ([p. 7](#page-48-1)).
- **8 (Barre de progression) MUSIC :** Affiche le niveau de progression de la chanson en cours.

**En cas de lecture d'une photo**

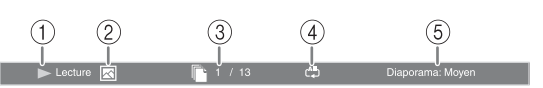

- 1 **(Lecture en cours)**
- 2 **(Icône du fichier d'image)**
- 3 **(Numéro du fichier en cours d'affichage)**
- 4 **(Mode de répétition) :** Affiche le mode de répétition actuel ([p. 7](#page-48-2)).
- 5 **(Vitesse du diaporama)**

**Français**

# <span id="page-63-3"></span><span id="page-63-0"></span>■ Utilisation de la fonction **Signet** DVD VIDEO

Vous pouvez repérer un point précis de la vidéo à l'aide d'un Signet. Une fois le Signet créé, cette fonction permet d'accéder directement au point correspondant de la vidéo. Vous avez la possibilité de définir un maximum de 12 signets.

**1** Appuyez sur **MARKER** en cours de lecture du film pour insérer un Signet. Le numéro et l'état du Signet sont automatiquement affichés.

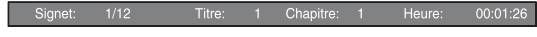

**2** Après avoir défini un Signet, maintenez la touche **MARKER** enfoncée pour afficher la barre de sélection Signet.

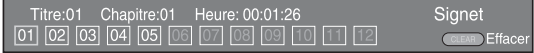

**3** Appuyez sur  $\blacktriangleleft$  pour sélectionner le Signet auquel vous souhaitez accéder, puis appuyez sur **ENTER**. Pour supprimer le Signet sélectionné, appuyez sur **CLEAR**.

#### *Note*

– Une fois la lecture terminée (après avoir éjecté le disque ou appuyé deux fois sur , par exemple), les signets que vous aviez définis sont automatiquement effacés.

# <span id="page-63-4"></span><span id="page-63-1"></span>■ **Programmation de l'ordre de lecture DVD CD**

Il est possible de programmer l'ordre de lecture des pistes d'un CD ou des chapitres d'un DVD.

Appuyez sur **PROGRAM** en cours de lecture pour afficher la fenêtre PROGRAMME.

Vous avez la possibilité de programmer un maximum de 15 pistes/chapitres.

**Exemple :** Programmation de l'ordre de lecture des pistes d'un CD

**1** Appuyez sur **PROGRAM** en cours de lecture.

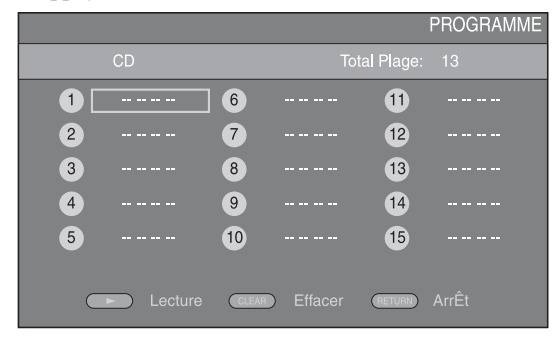

**2** Appuyez sur **ENTER** pour programmer l'ordre de lecture.

Dans le cas d'un CD, appuyez sur  $\triangle$ / $\blacktriangledown$  pour sélectionner chacune des pistes dans l'ordre où vous souhaitez les jouer, puis appuyez sur **ENTER**. Dans le cas d'un DVD, sélectionnez des titres (représentés par les lettres TT) et des chapitres (représentés par les lettres CH) au lieu de pistes. Pour retirer une piste de la liste programmée, sélectionnez la piste, puis appuyez sur **CLEAR**. Pour annuler la lecture du programme, appuyez sur **RETURN**.

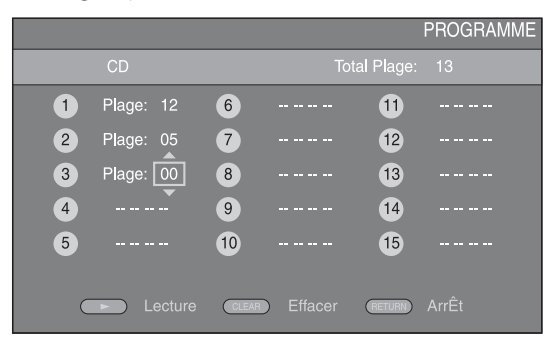

- **3** Une fois l'ordre de lecture établi, appuyez sur pour valider et commencer la lecture du programme.
- **4** Pour annuler la lecture d'un programme, appuyez deux fois sur  $\blacksquare$ .

# <span id="page-63-5"></span><span id="page-63-2"></span>■ Utilisation de la fonction de **recherche** DVD CD BDDVD CD VIDEO MUSIC

Cette fonction permet d'accéder directement à un point précis du support en cours de lecture.

- **1** Appuyez sur **SEARCH** en cours de lecture. Cela a pour effet d'afficher la barre d'état.
- **2** Appuyez sur  $\triangle/\blacktriangledown/\blacktriangle/\blacktriangleright$  pour sélectionner l'une des entrées suivantes, puis appuyez sur **ENTER**.

## **:** BD DVD

- Numéro du titre (symbolisé par  $\bigotimes$ )
- Numéro du chapitre (symbolisé par  $\frac{1}{(1,1)}$ )
- Durée du titre écoulée (symbolisée par  $\mathbb{Q}_1$ )
- Durée du chapitre écoulée (symbolisée par  $\mathbb{C}_{\mathbb{H}}$ )

#### **:** CD

- Numéro de la piste (symbolisé par  $\mathcal{O}(n)$
- Durée de la piste écoulée (symbolisée par  $\bigcap_{\textbf{RARK}}$ )
- Durée du disque écoulée (symbolisée par  $\mathbb{Q}$ )

#### **:** VIDEO MUSIC

- Numéro du fichier (symbolisé par  $\mathbb{F}$ )
- Durée du fichier écoulée (symbolisée par  $\mathbb{\mathbb{Q}}$ )
- **3** Appuyez sur  $\triangle/\blacktriangledown$  ou sur les touches numériques pour choisir/ajuster la valeur de l'entrée en surbrillance, puis appuyez sur **ENTER** pour accéder au point correspondant.
- <span id="page-64-3"></span>**4** Pour fermer la barre d'état, appuyez sur **STATUS**.

# <span id="page-64-0"></span>■ Utilisation des fonctions **BONUSVIEW et BD-Live**

Ce lecteur prend en charge les fonctions de lecture BONUSVIEW [\(p. 35](#page-76-4)) (BD-ROM Profil 1 Version 1.1) et BD-Live [\(p. 35](#page-76-5)) (BD-ROM Profil 2).

#### *Note*

– Les fonctions et la méthode de lecture varient en fonction du disque. Pour en savoir plus, reportezvous aux instructions figurant sur le disque ou sur le mode d'emploi fourni.

# <span id="page-64-4"></span><span id="page-64-1"></span>■ Utilisation de la fonction **d'incrustation (lecture audio/ vidéo secondaire)**

Si vous disposez d'un disque BD vidéo contenant des données audio et vidéo secondaires compatibles avec la fonction d'incrustation (image dans l'image), vous avez la possibilité de lire ces données dans un coin de l'écran en même temps que le contenu principal.

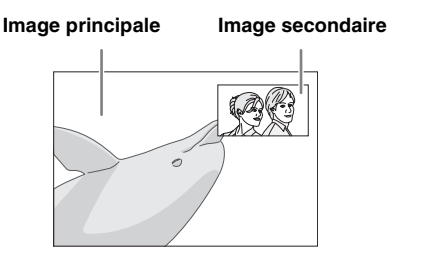

Lorsque le symbole Marque PIP (**DD**) **ou Deuxième Marque Audio ( @) est affiché, appuyez sur PIP pour activer/ désactiver la fonction d'incrustation (image dans l'image).**

#### *Notes*

- Pour écouter les données audio secondaires, n'oubliez pas de régler le paramètre de Sortie audio (COAXIAL/OPTIQUE ou HDMI) sur PCM ou Reencode ([p. 29](#page-70-4)).
- Sur certains disques, il peut être nécessaire d'activer en plus les données audio secondaires dans le menu supérieur du disque [\(p. 6\)](#page-47-4).
- Le son et l'image secondaires en incrustation peuvent être lus et supprimés automatiquement en fonction du contenu. Les zones affichables peuvent également être limitées.

# <span id="page-64-2"></span>■ Utilisation de la fonction **BD-Live**

## **1. Définissez les paramètres de configuration du réseau ([p. 27\)](#page-68-3).**

# **2. Connectez la clé USB à ce lecteur ([p. 14](#page-55-2)).**

Les données BD-Live sont sauvegardées sur BUDA ([p. 35\)](#page-76-2) (mémoire USB raccordée à ce lecteur) Pour bénéficier de ces fonctions, insérez une clé USB (de 2 Go ou plus et de format FAT 32/16) compatible USB 2.0 haut débit (480 Mbits/s) sur le port USB/ BD STORAGE [\(p. 14](#page-55-2)) au dos de ce lecteur.

- Un dossier BUDA est créé automatiquement sur la clé USB, si besoin est.
- Si l'espace de stockage est insuffisant, les données ne seront pas copiées/téléchargées. Dans ce cas, supprimez des données inutiles ou utilisez une nouvelle clé USB.
- Le chargement des données peut prendre un certain temps (lecture/écriture).

#### *Notes*

- Yamaha ne saurait garantir que ce lecteur fonctionne avec toutes les marques de clés USB.
- N'utilisez pas de rallonge USB pour raccorder une clé USB au port USB/BD STORAGE du lecteur. L'utilisation d'une rallonge USB peut entraîner un dysfonctionnement du lecteur.

## **3. Lancez la lecture du disque.**

#### **4. Exécutez BD-Live conformément aux instructions du disque.**

#### *Notes*

- Suivez les consignes fournies dans la notice du disque BD pour lire les contenus BD-Live, etc.
- Pour tirer parti des fonctions BD-Live, effectuez la connexion au réseau [\(p. 14](#page-55-2)) et définissez les paramètres de configuration du réseau [\(p. 27](#page-68-3)).
- Reportez-vous à la section « [Connection BD-Live](#page-69-3) » ([p. 28\)](#page-69-3) si vous souhaitez restreindre l'accès aux contenus BD-Live.
- Le temps nécessaire pour télécharger les programmes en ligne sur la clé USB connectée à ce lecteur varie selon la vitesse de votre connexion Internet et le volume des données de ces programmes.
- Les programmes BD-Live fournis via Internet ne pourront peut-être pas afficher la connexion en fonction du statut du fournisseur (mise à jour). Dans de tels cas, retirez le disque et essayez à nouveau.
- Si l'écran BD-Live n'apparaît après avoir sélectionné la fonction BD-Live dans le menu du disque BD, il se peut que l'espace disponible sur la clé USB ne soit pas suffisant. Dans ce cas, éjectez le disque du lecteur et effacez des données sur la clé USB à l'aide du réglage « Fmt BUDA » du paramètre « [BUDA](#page-68-4) » [\(p. 27](#page-68-4)).

# <span id="page-65-1"></span>**MENU SETUP**

<span id="page-65-0"></span>Le menu SETUP offre différents réglages audio/vidéo des fonctions au moyen de la télécommande.

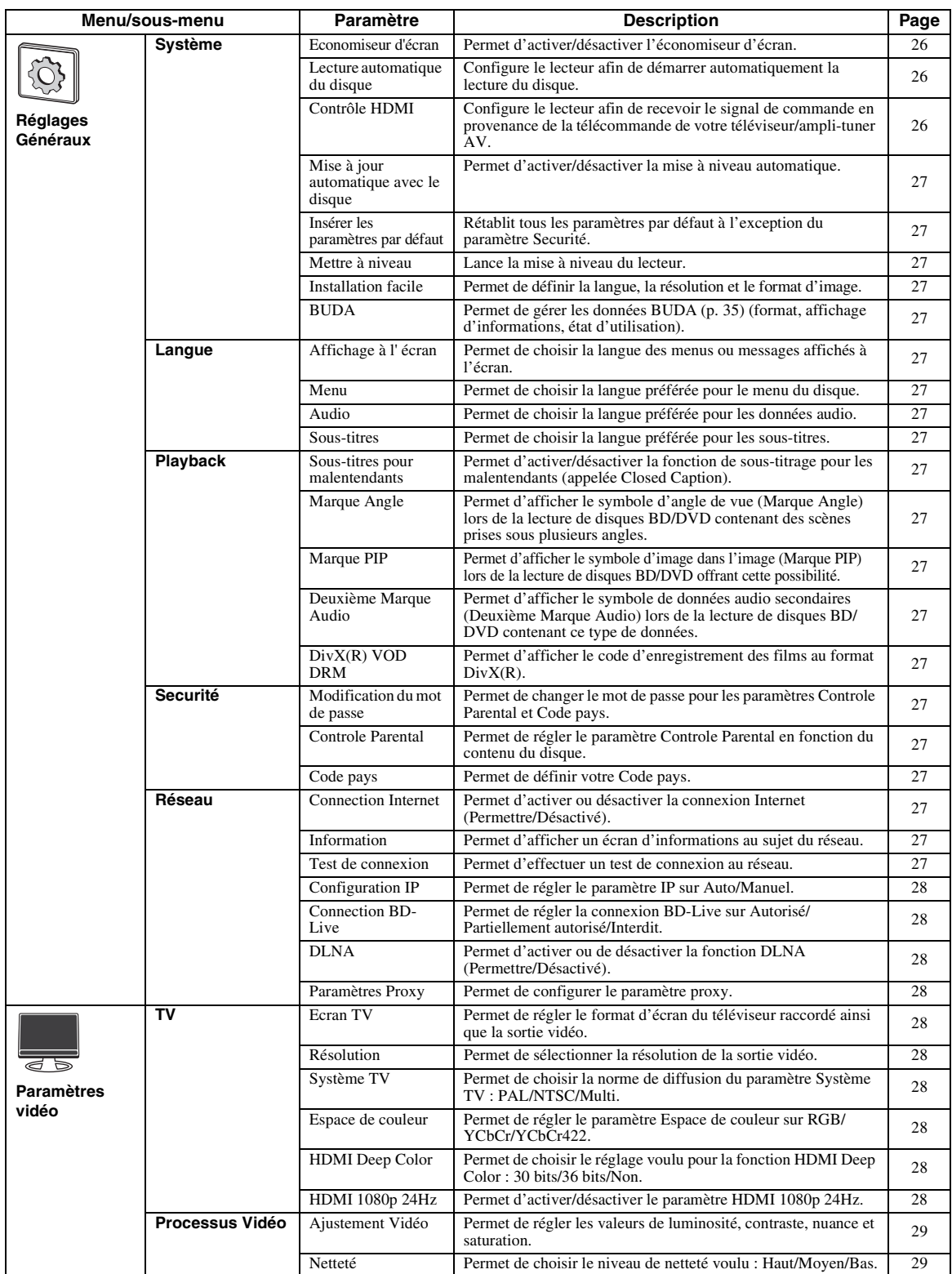

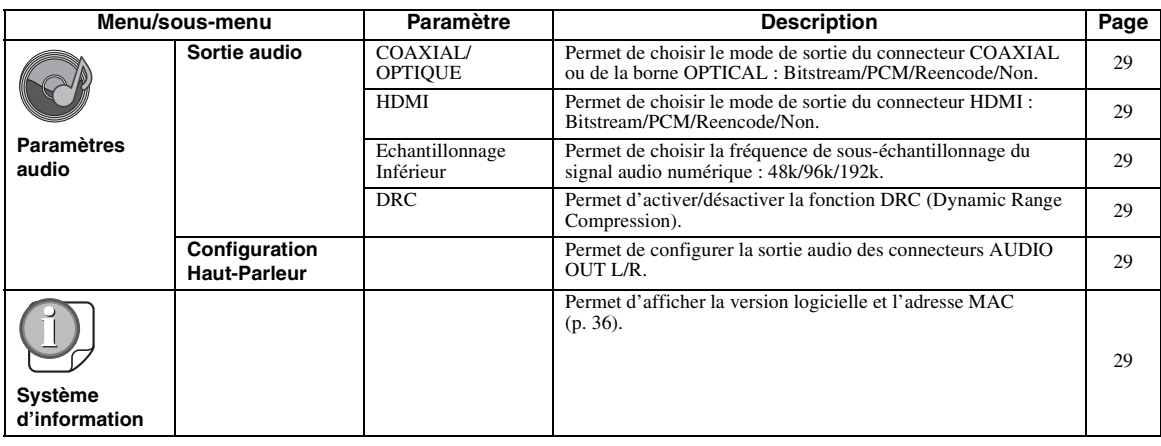

# **4**PARAMÈTRES **PARAMÈTRES**

# <span id="page-66-0"></span>■ **Exemple d'utilisation du menu SETUP**

Les réglages du lecteur se font à partir de l'écran du menu SETUP. Vous trouverez ci-dessous des explications sur les opérations de base du menu SETUP.

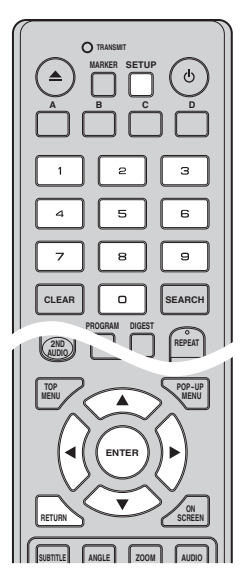

**Exemple :** Réglage du paramètre Controle Parental sur Sécurité enfant

#### *Note*

– Certaines fonctions ne peuvent pas être réglées en cours de lecture. Pour pouvoir les configurer, appuyez deux fois sur le bouton afin d'arrêter complètement la lecture.

## **1. Affichez l'écran du menu SETUP.**

Appuyez sur la touche **SETUP** pour afficher l'écran du menu SETUP.

Appuyez sur ◀/▶ pour sélectionner Réglages Généraux, puis appuyez sur **ENTER** ou  $\blacktriangledown$ .

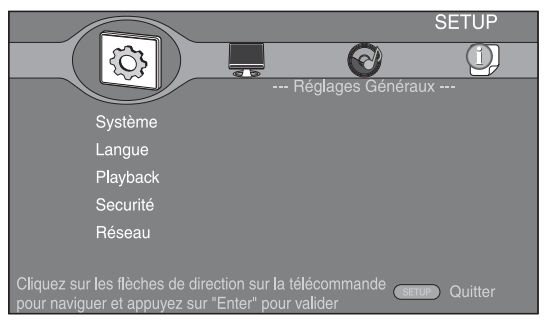

#### **2. Sélectionnez un sous-menu.**

Appuyez sur  $\triangle$ / $\blacktriangledown$  pour sélectionner Securité, puis appuyez sur **ENTER** ou 3.

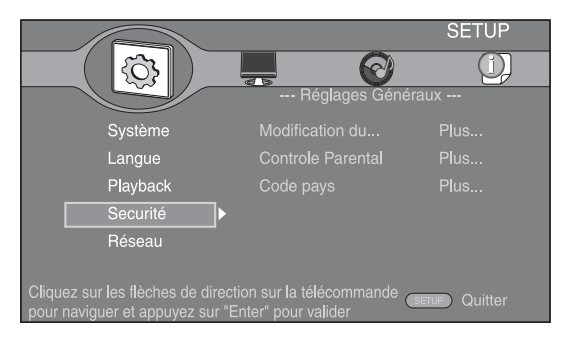

#### **3. Sélectionnez une option de menu.**

Appuyez sur ▲/▼ pour sélectionner Controle Parental, puis appuyez sur **ENTER** ou  $\blacktriangleright$ .

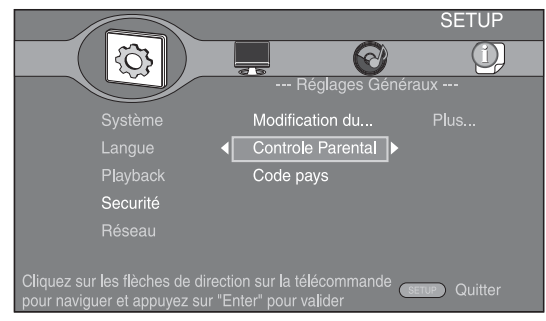

#### **4. Entrez un mot de passe.**

Saisissez votre mot de passe à l'aide des touches numériques.

- Le mot de passe par défaut est 0000.
- Vous ne pourrez pas accéder à l'écran de réglage suivant tant que vous n'aurez pas saisi le bon mot de passe.
- Pour changer de mot de passe, reportez-vous à la section « [Modification du mot de passe](#page-68-19) » ([p. 27\)](#page-68-19).

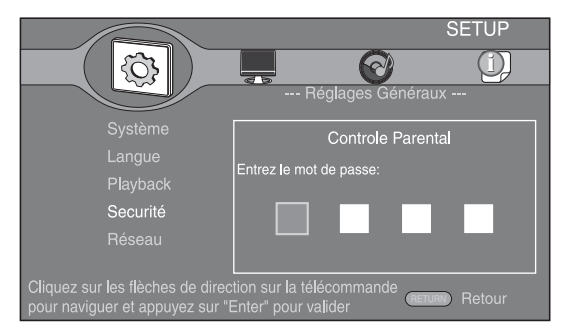

#### **5. Sélectionnez le réglage voulu.**

Appuyez sur  $\triangle$ / $\blacktriangledown$  pour sélectionner le niveau voulu pour le paramètre Controle Parental des disques BD/DVD, puis appuyez sur **ENTER**.

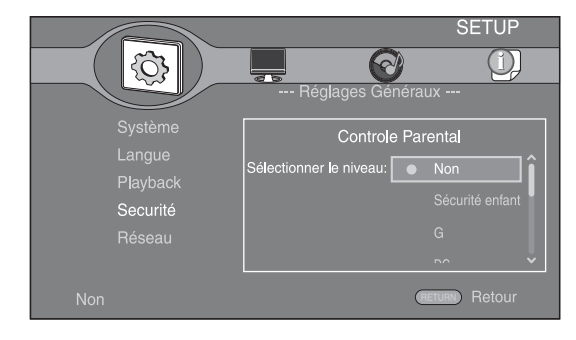

#### **6. Quittez l'écran du menu.**

Appuyez sur  $\triangleleft$  pour revenir au menu précédent.

# <span id="page-67-0"></span>■ **Réglages Généraux**

Les réglages par défaut sont représentés par un « **\*** ».

#### **Système**

#### <span id="page-67-2"></span>**Economiseur d'écran**

Ce paramètre permet d'activer ou de désactiver l'économiseur d'écran.

En cas d'activation, le lecteur affiche l'économiseur d'écran au bout de 3 minutes d'inactivité, puis passe en mode de veille si aucune opération n'a lieu dans les 6 minutes qui suivent.

#### **Oui\*, Non**

#### <span id="page-67-3"></span>**Lecture automatique du disque**

Ce paramètre permet d'activer ou de désactiver la fonction Lecture automatique du disque. En cas d'activation, la lecture du disque commence automatiquement dès que vous chargez le disque dans le lecteur.

#### <span id="page-67-1"></span>**Oui\*, Non**

#### <span id="page-67-4"></span>**Contrôle HDMI**

Vous pouvez configurer le lecteur de façon à ce qu'il reçoive un signal de commande d'un téléviseur/amplituner AV compatible avec la fonction Contrôle HDMI via un câble HDMI ([p. 10\)](#page-51-2).

#### **Oui, Non\***

#### **Utilisation de la fonction Contrôle HDMI**

La fonction Contrôle HDMI permet de piloter ce lecteur, de façon interactive, via votre téléviseur (à condition que ce dernier soit compatible avec la fonction Contrôle HDMI).

Vous devez raccorder ce lecteur à un téléviseur (compatible avec la fonction Contrôle HDMI) au moyen d'un câble HDMI et activer le paramètre Contrôle HDMI dans le menu SETUP [\(p. 26\)](#page-67-4) pour profiter des fonctions décrites ci-dessous.

- Fonction de sélection d'entrée automatique Lorsque vous lancez la lecture sur ce lecteur, le sélecteur d'entrée du téléviseur (et de l'ampli-tuner AV si le lecteur est raccordé au téléviseur via un ampli-tuner AV) commute automatiquement sur ce lecteur. Le téléviseur peut également s'allumer automatiquement selon le modèle de téléviseur utilisé.
- Fonction d'extinction automatique Si vous éteignez le téléviseur alors que le lecteur est à l'arrêt et que l'écran du menu SETUP n'est pas affiché, le lecteur est automatiquement mis hors tension.

#### *Notes*

- La fonction Contrôle HDMI risque de ne pas fonctionner correctement avec certains téléviseurs.
- Il est possible que vous ayez accès à des fonctions différentes de celles décrites ci-dessus selon le modèle de téléviseur ou d'ampli-tuner AV utilisé.
- Pour bénéficier des avantages de la fonction Contrôle HDMI, réglez le paramètre Contrôle HDMI sur TOUS les appareils (ce lecteur, le téléviseur et l'ampli-tuner AV). Certaines opérations supplémentaires peuvent être requises.
- Chaque fonction peut être réglée indépendamment afin d'être activée/désactivée selon le téléviseur utilisé.
- Pour en savoir plus sur la configuration, consultez les modes d'emploi fournis avec le téléviseur et/ou l'ampli-tuner AV.

#### <span id="page-68-5"></span>**Mise à jour automatique avec le disque**

Ce paramètre permet d'activer ou de désactiver la fonction Mise à jour automatique avec le disque. En cas d'activation, le lecteur met à niveau le logiciel dès que vous chargez le disque contenant le fichier de mise à niveau. Pour en savoir plus à ce sujet, reportezvous à la section « [MISE À NIVEAU LOGICIELLE](#page-73-0) » ([p. 32\)](#page-73-0). **Oui\*, Non**

#### <span id="page-68-6"></span>**Insérer les paramètres par défaut**

Vous avez la possibilité de rétablir tous les paramètres par défaut du lecteur à l'exception du paramètre Securité ([p. 27\)](#page-68-25). Pour en savoir plus au sujet des paramètres par défaut, reportez-vous aux pages [24](#page-65-0)[-29](#page-70-1).

#### <span id="page-68-7"></span>**Mettre à niveau**

Ce paramètre permet de procéder à une mise à niveau manuelle du logiciel à partir d'un(e) Disque, Avec une clé USB ou Réseau. Pour en savoir plus à ce sujet, reportez-vous à la section « [MISE À NIVEAU LOGICIELLE](#page-73-0) » ([p. 32\)](#page-73-0).

#### <span id="page-68-8"></span>**Installation facile**

Ce paramètre permet de procéder à une Installation facile du lecteur ([p. 16\)](#page-57-2).

#### <span id="page-68-9"></span><span id="page-68-4"></span>**BUDA**

Ce paramètre permet de gérer la fonction BUDA ([p. 35\)](#page-76-2) (format, affichage d'informations, état d'utilisation). Pour formater (vider) le dossier BUDA sur la clé USB, appuyez sur **ENTER** lorsque l'entrée « Fmt BUDA » est mise en surbrillance à l'écran.

#### <span id="page-68-10"></span>**Langue Affichage à l' écran**

Vous avez la possibilité de sélectionner la langue des messages ou menus affichés à l'écran (menu SETUP, par exemple).

**English\*, Français, Deutsch, Español, Italiano,** 

**Nederlandse, Svenska, Русский,** 

#### <span id="page-68-11"></span>**Menu**

Ce paramètre permet de choisir votre langue de prédilection pour le menu du disque.

 $\mathsf{English}^*$ , Français,  $\forall x$ , Español, Deutsch, Italiano,

**Nederlandse , Portugais, Danois, Svenska , Finnois,** Norvégien, Русский, Coréen, Japonais, Plus

#### <span id="page-68-12"></span>**Audio**

Ce paramètre permet de choisir votre langue de prédilection pour la lecture des disques BD/DVD. Pour plus de détails à ce sujet, reportez-vous à la section « [Menu](#page-68-11) » [\(p. 27](#page-68-11)).

#### <span id="page-68-13"></span>**Sous-titres**

Ce paramètre permet de choisir votre langue de prédilection pour les Sous-titres.

 $\sf{English},$  Français ,  $\leftrightarrow$ 文, Español , Deutsch , Italiano , **Nederlandse , Portugais, Danois, Svenska , Finnois,** Norvégien, Русский, Coréen, Japonais, Plus, Non<sup>\*</sup>

#### **Playback**

#### <span id="page-68-14"></span>**Sous-titres pour malentendants**

Ce paramètre permet d'afficher les sous-titres destinés aux malentendants [\(p. 35](#page-76-6)) lors de la lecture d'un BD/DVD contenant ce type de sous-titre.

#### <span id="page-68-2"></span>**Oui, Non\***

#### <span id="page-68-15"></span>**Marque Angle**

Ce paramètre permet d'afficher le symbole d'angle de vue (Marque Angle) (2) lors de la lecture d'un BD/DVD contenant des scènes prises sous plusieurs angles. **Oui\*, Non**

#### <span id="page-68-16"></span><span id="page-68-0"></span>**Marque PIP**

Ce paramètre permet d'afficher le symbole d'image dans l'image (Marque PIP) ( $\boxed{\text{[m]}}$ ) lors de la lecture d'un BD offrant la possibilité d'incruster une image dans un coin de l'image principale ([p. 23\)](#page-64-4).

#### <span id="page-68-1"></span>**Oui\*, Non**

#### <span id="page-68-17"></span>**Deuxième Marque Audio**

Ce paramètre d'afficher le symbole de données audio secondaires (Deuxième Marque Audio) ( $\boxed{\blacksquare}$ ) lors de la lecture d'un BD contenant ce type de données.

#### **Oui\*, Non**

#### <span id="page-68-18"></span>**DivX(R) VOD DRM**

Ce paramètre permet d'afficher le code d'enregistrement des films au format DivX(R).

#### <span id="page-68-25"></span>**Securité**

#### <span id="page-68-19"></span>**Modification du mot de passe**

Vous avez la possibilité de définir le mot de passe applicable aux fonctions Controle Parental et Code pays. Reportez-vous aux sections « [Controle Parental](#page-68-20) » ([p. 27\)](#page-68-20) et « [Code pays](#page-68-21) » [\(p. 27](#page-68-21)).

#### *Note*

– Le mot de passe par défaut est 0000.

#### <span id="page-68-20"></span>**Controle Parental**

Ce lecteur permet de limiter l'accès au contenu de certains disques BD/DVD selon l'âge du public. Il suffit pour cela de configurer le paramètre Controle Parental en fonction du contenu du disque.

Avant de spécifier le niveau de filtrage voulu pour le paramètre Controle Parental, vous devez d'abord choisir un mot de passe (voir la section « [Modification du mot de](#page-68-19)  [passe](#page-68-19) » p.  $27$ ).

Une fois la fonction Controle Parental configurée, une boîte de dialogue invitera l'utilisateur à saisir ce mot de passe s'il charge un disque d'un niveau de filtrage supérieur au niveau Controle Parental actuellement défini, ou s'il souhaite modifier le niveau Controle Parental. **Non\*, Sécurité enfant, G, PG, PG 13, PGR, R, NC17, ADULTE**

#### <span id="page-68-21"></span>**Code pays**

Ce paramètre permet de définir le Code pays dans lequel vous vivez. Avant de configurer le paramètre Code pays, vous devez d'abord choisir un mot de passe (voir la section [« Modification du mot de passe » p. 27](#page-68-19)). Ce paramètre peut servir à évaluer le niveau de filtrage du Controle Parental et à autoriser la lecture du disque en fonction du pays.

#### <span id="page-68-3"></span>**Réseau**

#### <span id="page-68-22"></span>**Connection Internet**

N'oubliez pas d'activer la connexion Internet (en réglant ce paramètre sur Permettre) si vous comptez utiliser les fonctions BD-Live [\(p. 23\)](#page-64-3) et DLNA ([p. 19\)](#page-60-1) ou procéder à la mise à niveau du logiciel à partir du réseau [\(p. 32](#page-73-0)).

**Permettre\*, Désactivé**

#### <span id="page-68-23"></span>**Information**

Ce paramètre permet d'afficher un écran d'informations au sujet du réseau de manière à connaître l'interface (Ethernet), le type d'adresse, l'adresse IP, le masque de sous-réseau, la passerelle par défaut et le DNS utilisés.

#### <span id="page-68-24"></span>**Test de connexion**

Ce paramètre permet de tester la connexion du câble et les paramètres IP ainsi que la passerelle par défaut par l'émission d'un ping. En cas d'échec, vérifiez le réglage du paramètre « [Configuration IP](#page-69-4) » [\(p. 28](#page-69-4)) et recommencez le test.

#### <span id="page-69-4"></span>**Configuration IP**

Vous avez le choix entre la configuration automatique (Auto) ou manuelle (Manuel) du paramètre Configuration IP. Si vous réglez ce paramètre sur Auto, l'adresse IP est allouée automatiquement par le système. Si vous réglez ce paramètre sur Manuel, l'adresse IP, le masque de sous-réseau, la passerelle par défaut et le DNS doivent être définis manuellement.

#### <span id="page-69-3"></span>**Auto\*, Manuel**

#### <span id="page-69-5"></span>**Connection BD-Live**

Ce paramètre permet de restreindre l'accès aux contenus BD-Live.

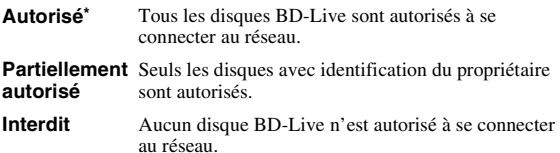

#### <span id="page-69-6"></span>**DLNA**

Ce paramètre permet d'activer ou de désactiver (Permettre/ Désactivé) la fonction DLNA ([p. 19](#page-60-2)). Si vous n'utilisez pas la fonction DLNA, réglez ce paramètre sur Désactivé.

# **Permettre\*, Désactivé**

#### <span id="page-69-7"></span>**Paramètres Proxy**

Ce paramètre permet de configurer le serveur proxy. Réglez Paramètres Proxy sur Désactivé dans le cadre d'une utilisation normale.

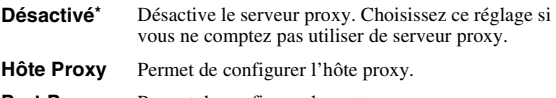

**Port Proxy** Permet de configurer le port proxy.

# <span id="page-69-0"></span>■ **Paramètres vidéo**

Les réglages par défaut sont représentés par un « **\*** ».

## <span id="page-69-2"></span>**TV Ecran TV**

<span id="page-69-8"></span>Vous pouvez régler le format d'image du téléviseur

raccordé et modifier la sortie vidéo. Si vous changez de téléviseur (vous en achetez un nouveau, par exemple) et que le format d'image du téléviseur raccordé est différent, vous devrez alors modifier le paramètre Ecran TV.

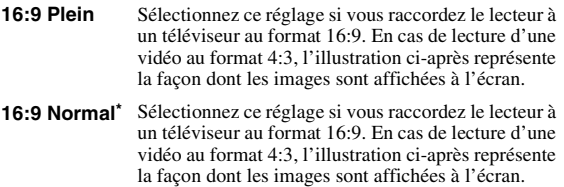

**4:3 Pan Scan** Sélectionnez ce réglage si vous raccordez le lecteur à un téléviseur au format 4:3. En cas de lecture d'une vidéo au format 16:9, l'illustration ci-après représente la façon dont les images sont affichées à l'écran.

**4:3 Boîte à lettre** Sélectionnez ce réglage si vous raccordez le lecteur à un téléviseur au format 4:3. En cas de lecture d'une vidéo au format 16:9, l'illustration ci-après représente la façon dont les images sont affichées à l'écran.

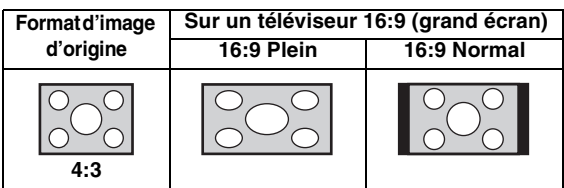

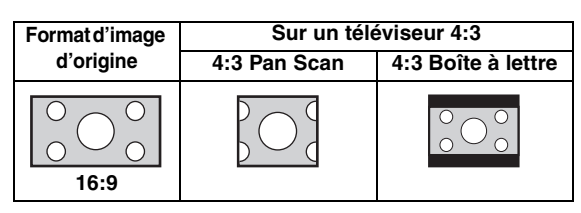

#### <span id="page-69-9"></span><span id="page-69-1"></span>**Résolution**

Ce paramètre vous donne le choix entre plusieurs résolutions de sortie vidéo : Auto, 480i/576i, 480p/576p, 720p, 1080i et 1080p. Si vous réglez ce paramètre sur Auto, le lecteur sélectionne automatiquement la résolution maximale en fonction du téléviseur raccordé. Pour en savoir plus sur les formats de sortie disponibles, reportezvous à la section « [À propos des formats de sortie vidéo](#page-71-1) » [\(p. 30\)](#page-71-1).

#### <span id="page-69-10"></span>**Auto\*, 480i/576i, 480p/576p, 720p, 1080i, 1080p Système TV**

Le paramètre Système TV permet de choisir l'une des normes de diffusion suivantes : PAL, NTSC et Multi. Choisissez le même réglage pour Système TV que sur votre téléviseur. Pour en savoir plus sur les formats de sortie disponibles, reportez-vous à la section « [À propos](#page-71-1)  [des formats de sortie vidéo](#page-71-1) » [\(p. 30\)](#page-71-1). **NTSC, PAL\*, Multi**

#### *Note*

– Si, après avoir changé ce paramètre, plus aucune image n'apparaît sur le téléviseur, maintenez le bouton enfoncé sur le panneau avant du lecteur pendant environ 5 secondes pour commuter entre NTSC/PAL de façon manuelle.

#### <span id="page-69-11"></span>**Espace de couleur**

Ce paramètre permet de sélectionner le modèle de représentation colorimétrique en sortie (Espace de couleur ) qui convient [\(p. 35](#page-76-7)) en mode HDMI. Cette fonction est disponible à condition de raccorder ce lecteur via un câble HDMI.

**RGB** Émet le signal vidéo dans la plage de signaux normale.

**YCbCr\*** Règle Espace de couleur sur YCbCr.

**YCbCr422** Règle Espace de couleur sur YCbCr422.

#### *Note*

– Cette fonction est disponible uniquement sur les téléviseurs compatibles.

#### <span id="page-69-12"></span>**HDMI Deep Color**

Réglez ce paramètre en fonction de votre téléviseur et/ou ampli-tuner AV si ceux-ci sont compatibles avec la technologie Deep Color [\(p. 35](#page-76-8)). Cette fonction est disponible à condition de raccorder ce lecteur via un câble HDMI. **30 bits, 36 bits, Non\***

#### <span id="page-69-13"></span>**HDMI 1080p 24Hz**

Ce paramètre a pour effet de reproduire le signal BD vidéo codé à une vitesse de 24 Hz sous forme de signal HDMI 1080p 24Hz. Cela permet, dans certains cas, d'améliorer la fluidité des images. Cette fonction est disponible à condition d'utiliser un téléviseur/ampli-tuner AV compatible et de raccorder ce lecteur au moyen d'un câble HDMI. Pour en savoir plus sur les formats de sortie disponibles, reportez-vous à la section « [À propos des](#page-71-1)  [formats de sortie vidéo](#page-71-1) » ([p. 30\)](#page-71-1).

**Oui, Non\***

#### *Note*

– Ce paramètre est désactivé pour toute résolution de sortie autre que 1080p.

#### **Processus Vidéo**

#### <span id="page-70-5"></span>**Ajustement Vidéo**

Ce paramètre permet d'ajuster la perception visuelle de l'image. Appuyez sur ▲/▼ pour sélectionner le paramètre, puis appuyez sur 2/3 pour régler sa valeur.

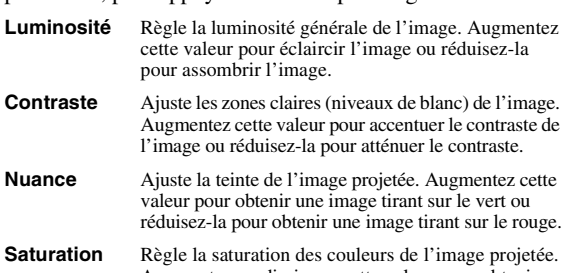

Augmentez ou diminuez cette valeur pour obtenir une image plus ou moins riche.

#### **Les valeurs par défaut sont équivalentes à 0.**

#### <span id="page-70-6"></span>**Netteté**

Ce paramètre permet de jouer sur la netteté des objets dans l'image.

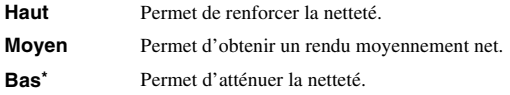

## <span id="page-70-4"></span><span id="page-70-0"></span>■ **Paramètres audio**

Les réglages par défaut sont représentés par un « **\*** ».

#### <span id="page-70-3"></span>**Sortie audio**

#### <span id="page-70-7"></span>**COAXIAL/OPTIQUE**

Ce paramètre permet de choisir le mode de sortie du connecteur COAXIAL et de la borne OPTICAL. Pour en savoir plus sur les formats de sortie disponibles, reportezvous à la section « [À propos des formats de sortie audio](#page-71-0) » ([p. 30\)](#page-71-0).

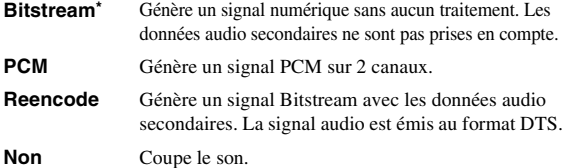

#### <span id="page-70-8"></span><span id="page-70-2"></span>**HDMI**

Ce paramètre permet de choisir le mode de sortie du connecteur HDMI. Pour plus de détails à ce sujet, reportezvous à la section « [COAXIAL/OPTIQUE](#page-70-7) » [\(p. 29](#page-70-7)). Pour en savoir plus sur les formats de sortie disponibles, reportez-vous à la section « [À propos des formats de sortie audio](#page-71-0) » [\(p. 30](#page-71-0)).

#### <span id="page-70-9"></span>**Echantillonnage Inférieur**

Ce paramètre permet de sélectionner la fréquence de souséchantillonnage du signal audio. Cette fonction s'applique à la sortie du signal audio du connecteur COAXIAL et de la borne OPTIQUE.

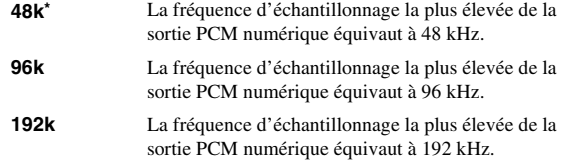

#### <span id="page-70-10"></span>**DRC**

Ce paramètre permet d'activer ou de désactiver la fonction DRC (Dynamic Range Compression) ([p. 36\)](#page-77-7) ou de la régler sur Auto. Choisissez Auto si vous avez l'intention d'activer automatiquement la fonction DRC sur les sources contenant des informations DRC au format DolbyTrueHD. La fonction DRC a pour effet d'atténuer un son trop puissant et de rendre les dialogues et conversations plus audibles. Cela est particulièrement utile lorsque vous regardez des films tard dans la nuit.

**Non, Oui, Auto\***

#### <span id="page-70-11"></span>**Configuration Haut-Parleur**

Ce paramètre permet de configurer la sortie AUDIO OUT L/R en fonction de l'enceinte ou de l'amplificateur raccordé.

**1** Sélectionnez le réglage Gauche/Droite ou Stéréo en fonction du type d'amplificateur connecté.

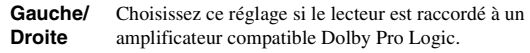

- **Stéréo\*** Choisissez ce réglage si le lecteur est raccordé à un amplificateur stéréo.
- **2** Réglez le niveau de volume en sortie des enceintes gauche/droite.

**Trim** Entre -10 et 10 db (par incrément de 0,5 db)

#### **La valeur par défaut est de 0 db.**

- **3** Réglez la distance entre l'auditeur et les enceintes gauche/droite.
	- **Délai** Entre 0 et 1 000 cm (par incrément de 5 cm)

**La valeur par défaut est de 0 cm.**

#### <span id="page-70-1"></span>■ **Système d'information**

Ce paramètre permet d'afficher la version logicielle et l'adresse MAC ([p. 36\)](#page-77-6).

# <span id="page-71-2"></span><span id="page-71-0"></span>■ **À propos des formats de sortie audio**

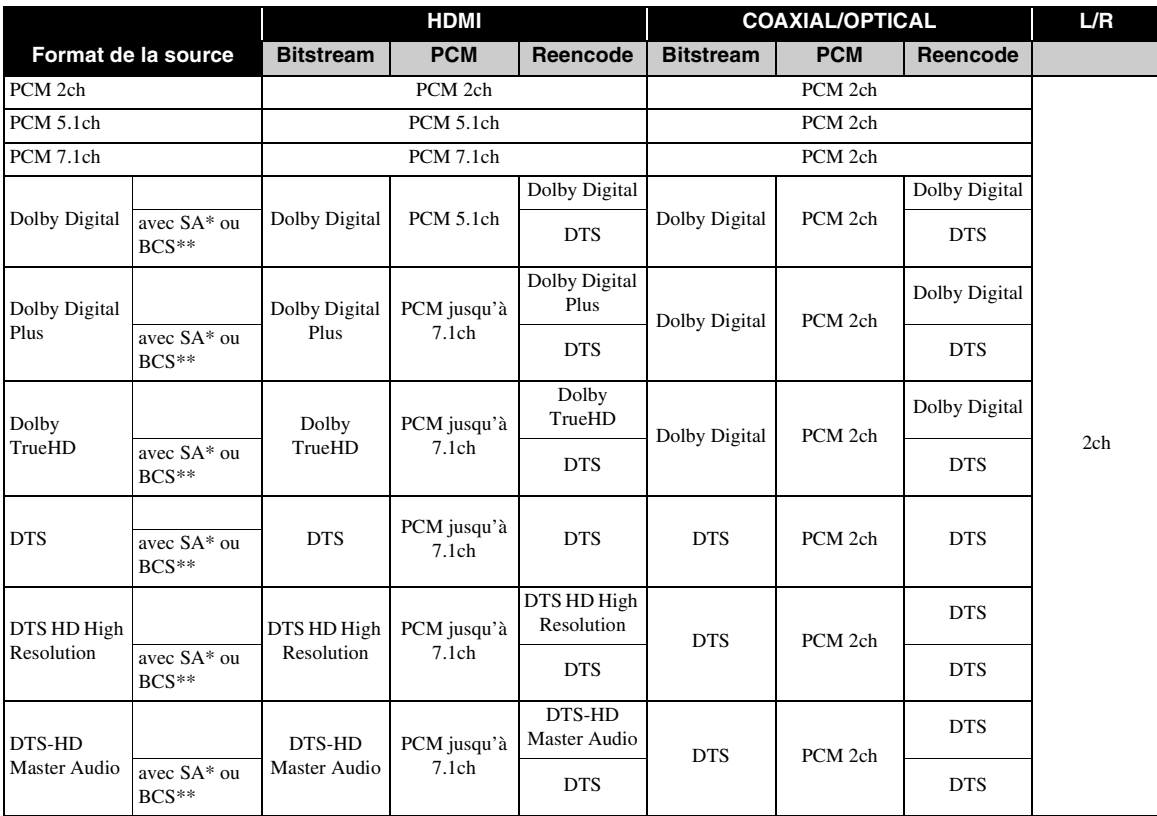

\* « SA » désigne les données audio secondaires (Secondary Audio).

\*\* « BCS » représente le son émis lors du clic d'un bouton, l'effet sonore pour les menus contextuels, etc.

#### *Notes*

<span id="page-71-3"></span>– Si le paramètre COAXIAL/OPTIQUE ou HDMI est réglé sur Bitstream, aucune donnée audio secondaire n'est émise. [\(p. 29](#page-70-7))

# <span id="page-71-1"></span>■ **À propos des formats de sortie vidéo**

# **Si Système TV est réglé sur NTSC**

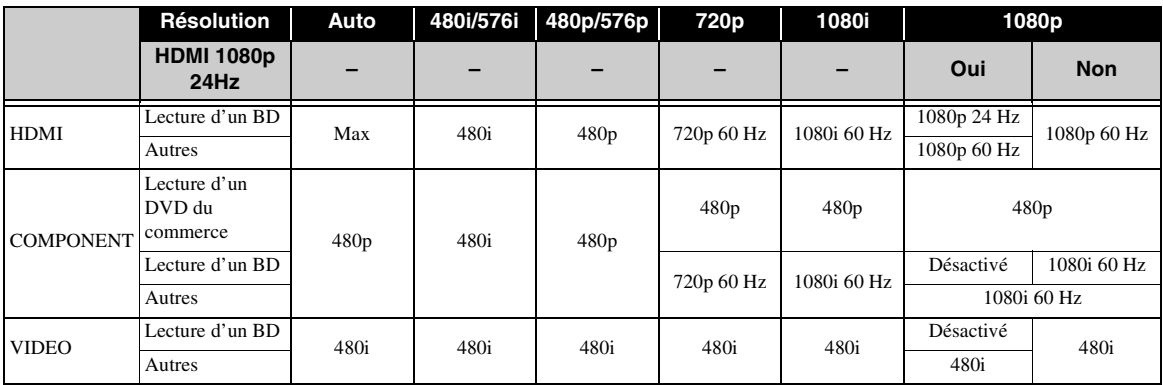
## **Si Système TV est réglé sur PAL**

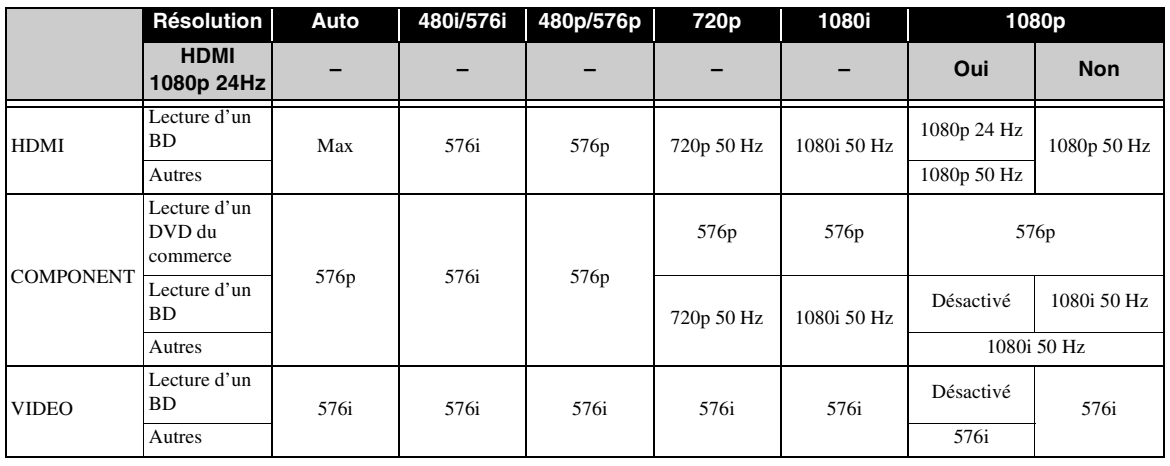

#### **Si Système TV est réglé sur Multi**

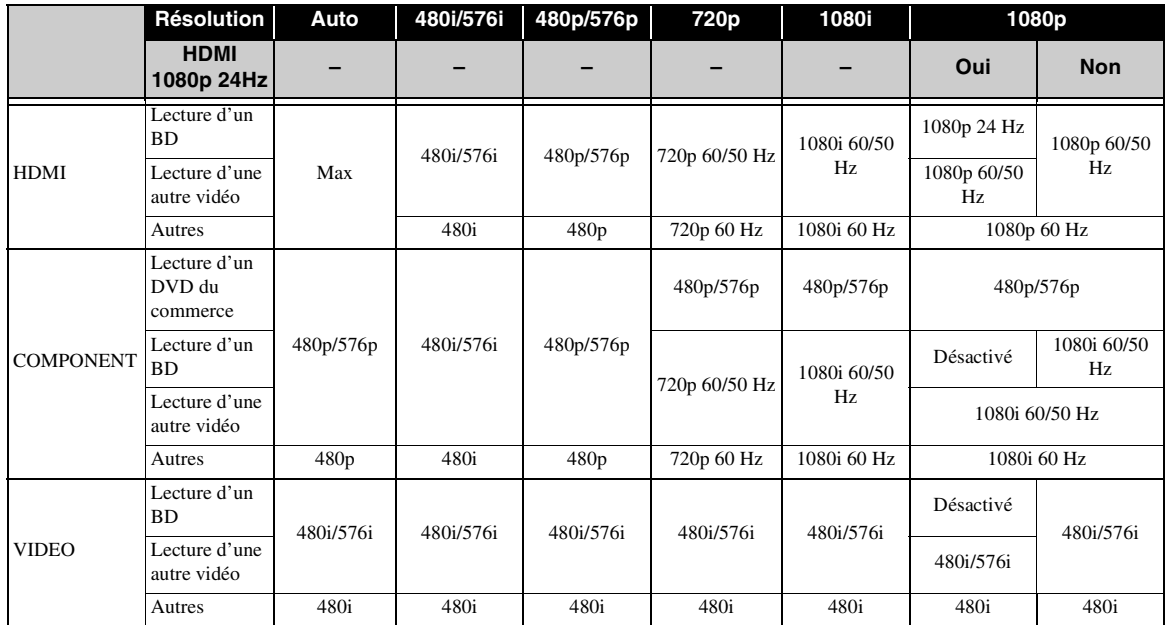

#### *Notes*

- « Max » dans le tableau indique qu'il s'agit de la résolution maximale prise en charge par le téléviseur raccordé.
- Le paramètre HDMI 1080p 24Hz est désactivé lorsque la résolution de sortie est différente de 1080p.
- Lorsque le paramètre HDMI 1080p 24Hz est activé, le signal vidéo est émis en mode HDMI lors de la lecture d'un BD.
- En cas de lecture d'un DVD du commerce en mode de sortie composante, la résolution maximale est de 480p/576p.
- Si le paramètre Système TV est réglé sur NTSC et que la source vidéo est différente de 60 Hz, le signal de sortie vidéo est converti en 60 Hz.
- Si le paramètre Système TV est réglé sur PAL et que la source vidéo est différente de 50 Hz, le signal de sortie vidéo est converti en 50 Hz.
- Si le paramètre Système TV est réglé sur Multi :
	- et qu'une vidéo est en cours de lecture, le signal vidéo est émis à la même fréquence que la source.
	- et qu'un écran de menu (tel que le menu SETUP) est affiché, le signal vidéo est émis à la même fréquence que NTSC.

## **MISE À NIVEAU LOGICIELLE**

Certains disques BD récents ne peuvent être lus que si vous mettez à niveau le logiciel de ce lecteur. Il est recommandé de procéder à une mise à niveau logicielle de sorte que le lecteur bénéficie de la dernière version du logiciel.

Pour savoir si une nouvelle mise à niveau logicielle est disponible, rendez-vous sur le site Web suivant : [http://download.yamaha.com/downloads/service/top/](http://download.yamaha.com/downloads/service/top/?site=europe.yamaha.com&language=en) ?site=europe.yamaha.com&language=en

#### *Astuce*

– Si le paramètre Mise à jour automatique avec le disque ([p. 27\)](#page-68-0) est activé, la mise à niveau logicielle démarre automatiquement dès que vous chargez le disque contenant le fichier de mise à niveau.

#### *Notes*

- La mise à niveau logicielle a pour effet de rétablir les réglages par défaut de tous les paramètres à l'exception du paramètre Securité ([p. 27\)](#page-68-1).
- Ne retirez pas le disque/la clé USB, ne mettez pas le lecteur en mode veille ou ne débranchez pas le cordon d'alimentation/câble de connexion au réseau local tant que la mise à niveau n'est pas terminée.

## ■ **Mise à niveau du logiciel**

#### **1. Préparez la mise à niveau du logiciel.**

Si vous effectuez la mise à niveau à partir d'un(e) Disque/Avec une clé USB :

- 1 Enregistrez le fichier de mise à niveau dans le dossier approprié sur le disque/la clé USB. Pour en savoir plus, reportez-vous aux instructions fournies avec le fichier de mise à niveau.
- 2 Chargez le disque ou connectez la clé USB. Si le paramètre Mise à jour automatique avec le disque est activé, la mise à niveau commence automatiquement. Passez à l'étape 2.

Si vous effectuez la mise à niveau à partir du Réseau :

Assurez-vous que le lecteur est raccordé au réseau.

### **2. Sélectionnez la méthode de mise à niveau et lancez la mise à niveau à partir du menu SETUP.**

- 1 Appuyez sur **SETUP** pour afficher l'écran de menu SETUP.
- $(2)$  Choisissez Réglages Généraux  $\rightarrow$  Système  $\rightarrow$ Mettre à niveau.

3 Sélectionnez la source (Disque/Avec une clé USB/Réseau) du fichier de mise à niveau.

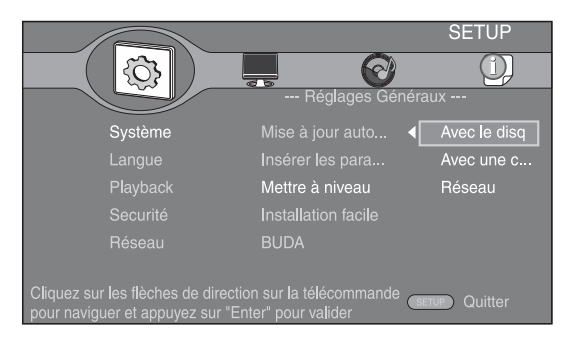

### **3. Le système recherche le fichier de mise à niveau.**

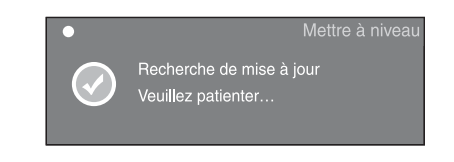

**4. Appuyez sur ENTER pour lancer la mise à niveau.**

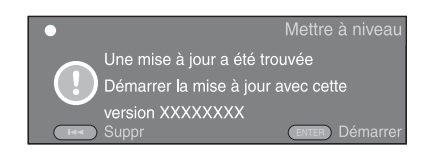

**5. Une fois la mise à niveau terminée, le système redémarre et affiche l'écran Wizard Initial ([p. 16\)](#page-57-0).**

## **GUIDE DE DÉPANNAGE**

Reportez-vous au tableau suivant si ce lecteur ne fonctionne pas convenablement. Si l'anomalie constatée n'est pas mentionnée ou si les actions correctives suggérées sont sans effet, mettez le lecteur hors tension, débranchez le cordon d'alimentation et prenez contact avec un revendeur ou le service après-vente de Yamaha.

## ■ **Alimentation**

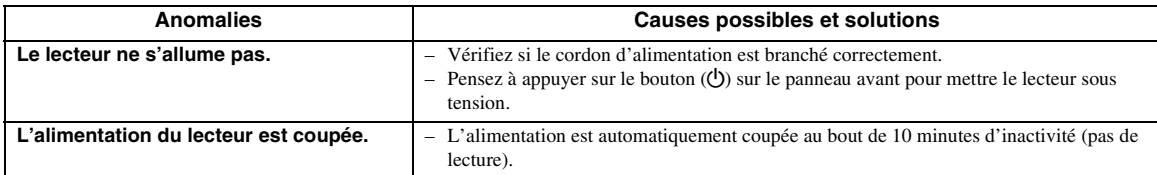

## ■ **Opérations de base**

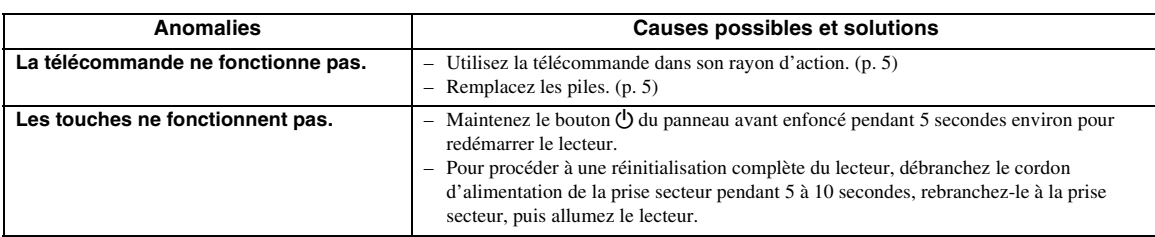

## ■ **Lecture de disque**

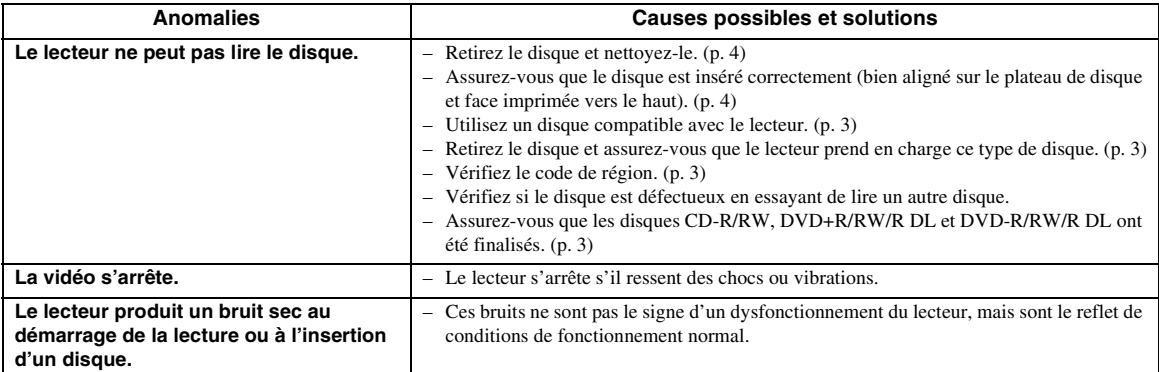

## ■ **Image**

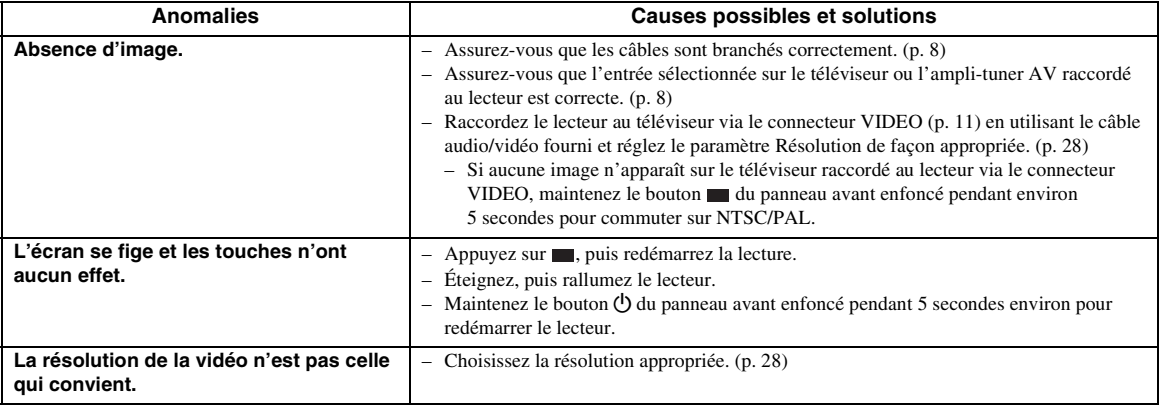

**Français**

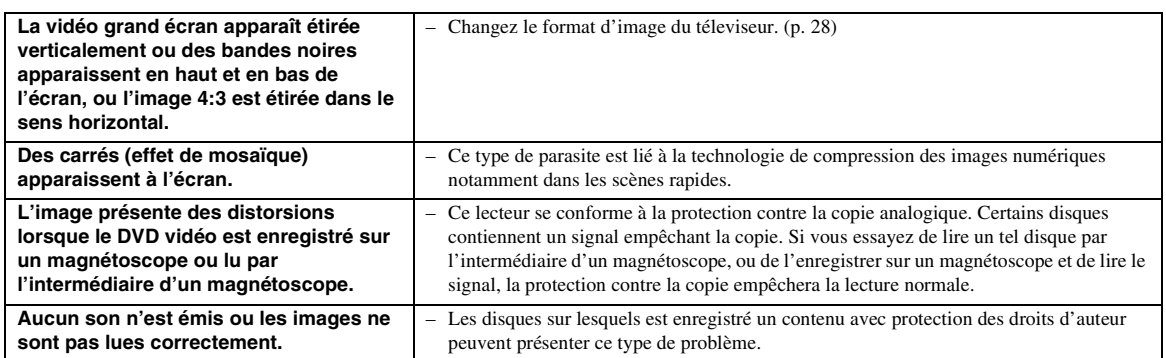

## ■ Son

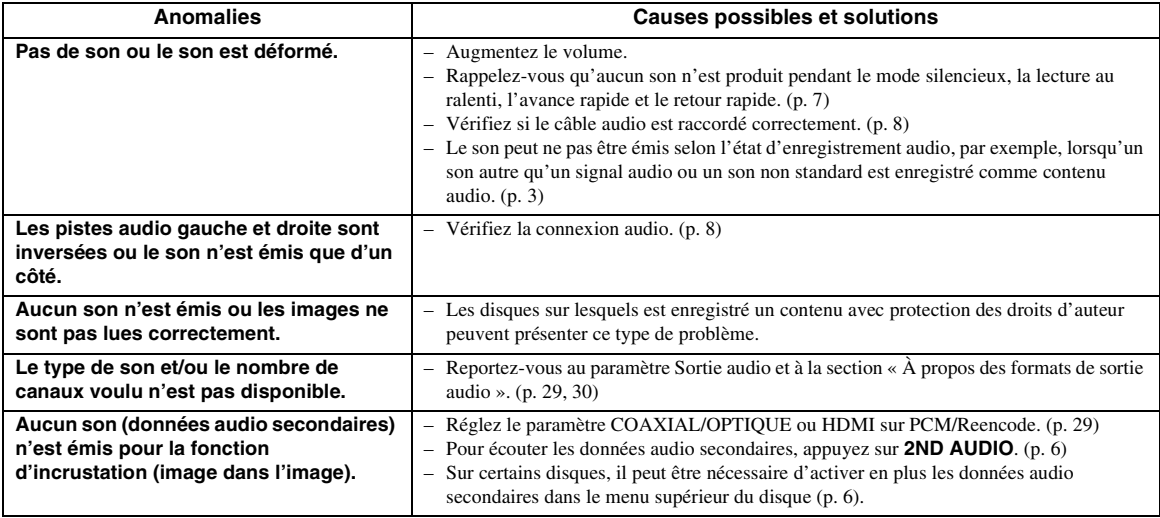

## ■ **Réseau**

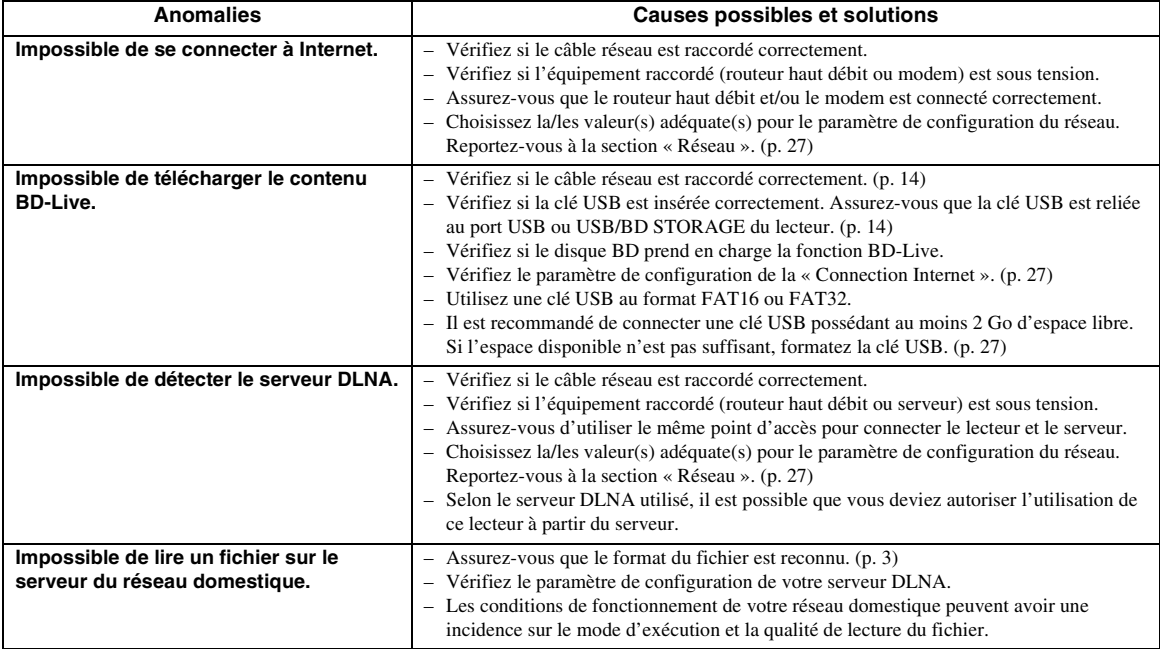

**5**

## ■ **Messages d'erreur à l'écran**

– Les messages suivants apparaissent sur l'écran du téléviseur si le disque que vous essayez de lire ne convient pas ou si l'opération est incorrecte.

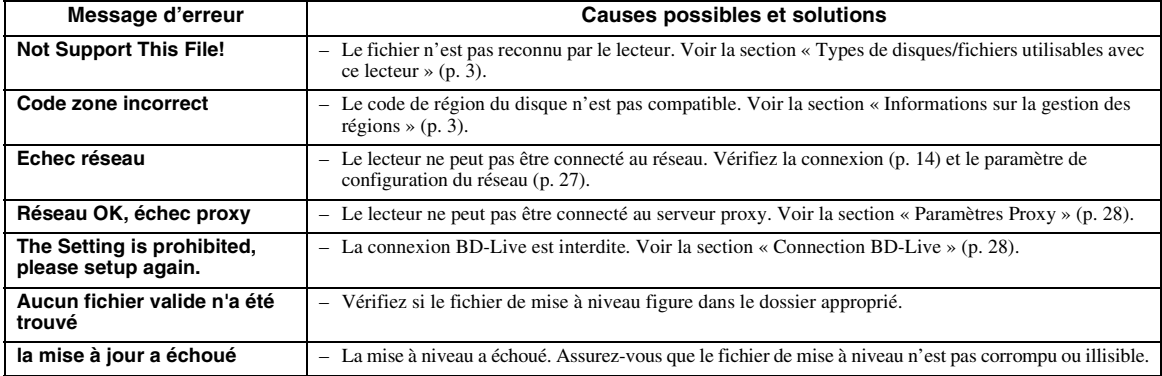

## **GLOSSAIRE**

#### **AVCHD**

AVCHD désigne un nouveau format (norme) pour les caméras vidéo haute définition qui permet d'enregistrer et de lire des images HD de haute résolution.

#### **BD-Live**

Les disques compatibles BD-Live gèrent l'ensemble des fonctions BONUSVIEW et permettent au lecteur de profiter des bonus et autres données disponibles sur Internet.

#### **BDMV**

BDMV (abréviation de Blu-ray Disc Movie, BD-MV) fait référence à un des formats d'application utilisés pour les BD-ROM, lequel correspond à une des spécifications des disques Blu-ray. BDMV est un format d'enregistrement équivalent au DVD vidéo de la spécification DVD.

#### **BONUSVIEW**

Les disques compatibles BONUSVIEW permettent de bénéficier simultanément d'un sous-canal vidéo pour un système à deux écrans, d'un sous-canal audio et de soustitres. Un petit écran apparaît en incrustation (image dans l'image) à l'intérieur de l'écran principal pendant la lecture.

#### **BUDA (Binding Unit Data Area)**

Cette zone de données fait office de mémoire auxiliaire pendant la lecture d'un disque Blu-ray.

#### **Sous-titres pour malentendants**

Ce type de sous-titre est réservé aux malentendants. À la différence des sous-titres classiques qui reproduisent, de façon incomplète, la bande son, les « closed captions » indiquent même les effets sonores (« téléphone qui sonne » ou « bruits de pas », par exemple). Avant d'activer ce paramètre, assurez-vous que le disque contient effectivement des « closed captions ».

#### **Espace de couleur**

Le terme Espace de couleur désigne la gamme des couleurs pouvant être représentée. RGB est un espace colorimétrique basé sur le modèle de couleur RGB (soit RVB, rouge, vert et bleu) et destiné essentiellement aux écrans d'ordinateurs. YCbCr est un espace colorimétrique basé sur un signal de luminance (Y) et sur deux signaux de différenciation des couleurs (Cb et Cr).

#### **Deep Color**

Deep Color fait référence aux différentes profondeurs de couleurs (jusqu'à là limitées à 24 bits) utilisées pour l'affichage dans les versions précédentes de la norme HDMI. L'augmentation de la profondeur de couleurs permet aux appareils haute définition (HDTV) et autres systèmes d'affichage de simuler non plus des millions de couleurs, mais des milliards de couleurs et d'éliminer ainsi le phénomène de stries (color banding). Vous obtenez ainsi des dégradés plus subtils et des transitions encore plus douces entre les couleurs. Le taux de contraste plus élevé permet, en outre, de représenter un plus grand nombre de nuances de gris entre le noir et le blanc. La technologie Deep Color a pour effet également d'augmenter le nombre de couleurs disponibles dans le cadre de l'espace colorimétrique RGB ou YCbCr.

#### **DivX®**

DivX® est une technologie multimédia répandue développée par DivX, Inc. Les fichiers DivX® contiennent des données vidéo à un haut niveau de compression afin de réduire la taille des fichiers tout en maintenant une grande qualité visuelle. Les fichiers DivX® peuvent également intégrer des éléments spéciaux comme des menus, des sous-titres et des pistes audio alternatives. De nombreux fichiers DivX® sont disponibles en téléchargement, mais rien ne vous empêche de créer vos propres fichiers DivX à l'aide des outils de conversion conviviaux proposés sur DivX.com.

#### **Dolby Digital**

Un système sonore développé par Dolby Laboratories Inc. recréant l'ambiance d'une salle de cinéma sur la sortie audio lorsque l'appareil est raccordé à un processeur ou un amplificateur Dolby Digital.

#### **Dolby Digital Plus**

Un système sonore développé comme extension du Dolby Digital. Cette technologie de codage audio prend en charge le son surround 7.1 multicanaux.

**Français**

#### **Dolby TrueHD**

Le Dolby TrueHD consiste en une technologie de codage sans perte prenant en charge jusqu'à 8 canaux de son surround multicanaux pour les disques optiques de dernière génération. Le son restitué est fidèle à la source d'origine bit par bit.

#### **DRC (Dynamic Range Compression)**

La fonction DRC permet d'ajuster la plage entre les niveaux sonores minimal et maximal (plage dynamique) pour une lecture à volume moyen. Elle est très pratique pour écouter plus distinctement un dialogue ou pour éviter de déranger les voisins.

#### **DTS**

Il s'agit d'un système sonore numérique mis au point par DTS, Inc. et utilisé dans les cinémas.

#### **DTS-HD High Resolution Audio**

DTS-HD High Resolution est une nouvelle technologie mise au point pour le format de disque optique haute définition de la dernière génération.

#### **DTS-HD Master Audio**

DTS-HD Master Audio est une technologie de compression audio sans perte, mise au point pour le format de disque optique haute définition de la dernière génération.

#### **DTS-HD Master Audio | Essential**

DTS-HD Master Audio | Essential est une technologie de compression audio sans perte, mise au point pour le format de disque optique haute définition de la dernière génération.

#### **HDMI**

HDMI (High-Definition Multimédia Interface) est une interface multimédia haute définition prenant en charge les signaux vidéo et audio sur une seule connexion numérique. La connexion HDMI assure le transport des signaux vidéo standard haute définition et des signaux audio multicanaux vers des appareils audiovisuels, comme des téléviseurs équipés HDMI, sous une forme numérique sans dégradation.

#### **Boîte à lettre (LB 4:3)**

Format d'écran avec des bandes noires en haut et en bas de l'image permettant de regarder un contenu grand écran (16:9) sur un téléviseur 4:3 raccordé.

#### **Son PCM linéaire**

Le PCM linéaire est un format d'enregistrement des signaux utilisé pour les CD audio et certains disques DVD et Blu-ray. Le son sur un CD audio est enregistré à une fréquence d'échantillonnage de 44,1 kHz sur 16 bits. (alors qu'il est enregistré entre 48 kHz sur 16 bits et 96 kHz sur 24 bits sur des disques DVD et entre 48 kHz sur 16 bits et 192 kHz sur 24 bits sur des disques BD).

#### **Adresse Mac**

L'adresse Mac est une valeur unique attribuée à un périphérique réseau à des fins d'identification.

#### **Pan Scan (PS 4:3)**

Format d'écran ayant pour effet de couper les côtés de l'image pour regarder les contenus grand écran (16:9) sur un téléviseur 4:3 raccordé.

#### **Sous-titres**

Il s'agit des lignes de texte apparaissant au bas de l'écran traduisant ou transcrivant les dialogues. Ils sont enregistrés sur de nombreux disques DVD et BD.

#### **Menu principal**

Dans un BD vidéo/DVD vidéo, il s'agit du menu permettant de sélectionner, entre autres, le chapitre à lire ou la langue des sous-titres. Sur certains DVD vidéo, le menu principal peut être appelé « menu titre ».

#### **x.v.Color**

x.v.Color reproduit une plus grande plage de couleurs qu'auparavant en affichant pratiquement toutes les couleurs que l'œil humain peut détecter.

## **CARACTÉRISTIQUES TECHNIQUES**

## ■ **Généralités**

#### Alimentation

[Modèles pour les États-Unis et le Canada]........... CA 110–240 V, 60 Hz [Modèles pour l'Amérique centrale et du Sud]

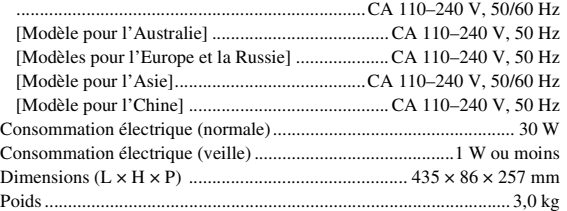

### ■ **Performances audio**

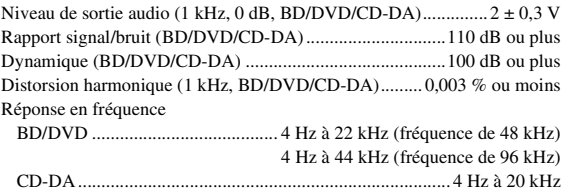

## ■ **Entrée/Sortie**

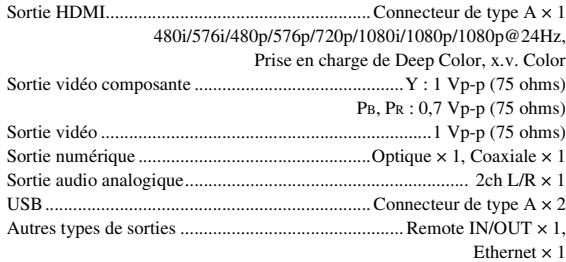

Les caractéristiques techniques sont susceptibles d'être modifiées sans préavis.

## ■ **Droits d'auteur**

- Le support audio-visuel peut être composé d'oeuvres soumises à des droits d'auteur qui ne peuvent être enregistrées sans l'autorisation du détenteur du droit d'auteur. Consultez les lois applicables dans votre pays.
- Ce produit incorpore une technologie de protection des droits d'auteur protégée par des brevets américains et autres droits de propriété intellectuelle. L'utilisation de cette technologie de protection des droits d'auteur doit être autorisée par Rovi Corporation et n'est destinée qu'à un usage privé ou autre visionnement limité sauf autorisation contraire de Rovi Corporation. L'analyse par rétrotechnique et le désossage de cette technologie sont interdits.
- Fabriqué sous licence de Dolby Laboratories. « Dolby » et le sigle double D sont des marques de Dolby Laboratories.
- Fabriqué sous licence sous les numéros de brevet américain : 5,451,942 ; 5,956,674 ; 5,974,380 ; 5,978,762 ; 6,226,616 ; 6,487,535 ; 7,392,195 ; 7,272,567 ; 7,333,929 ; 7,212,872 et autres brevets américains et mondiaux délivrés et en attente. DTS est une marque déposée et les logos, le symbole DTS, DTS-HD et DTS-HD Master Audio | Essential sont des marques de DTS, Inc. Tous droits réservés
- est une marque de fabrique.
- Le logo « BD-LIVE » est une marque de Blu-ray Disc Association.
- « BONUSVIEW » est une marque de Blu-ray Disc Association.
- $-$  **DVD** est une marque de DVD Format/Logo Licensing Corporation.
- HDMI, le logo HDMI et High-Definition Multimedia Interface sont des marques de commerce ou des marques déposées de HDMI Licensing LLC.
- « x.v.Color » et le logo « x.v.Color » sont des marques.
- « AVCHD » et le logo « AVCHD » sont des marques de commerce de Panasonic Corporation et Sony Corporation.
- Java ainsi que toutes les marques et logos basés sur Java sont des marques déposées ou non de Sun Microsystems, Inc. aux États-Unis et/ou dans d'autres pays.
- Ce produit est utilisé sous licence en vertu de la licence des portefeuilles de brevets AVC et VC-1 pour l'utilisation à des fins personnelles et non commerciales qui accorde le droit au consommateur de (i) coder de la vidéo conformément aux normes AVC et VC-1 (« vidéo AVC/VC-1 ») et/ou (ii) décoder de la vidéo AVC/VC-1 codée par un consommateur à des fins personnelles et non commerciales et/ou obtenue d'un fournisseur autorisé à fournir de la vidéo AVC/VC-1. Aucune licence n'est accordée ou ne sera considérée comme allouée pour toute autre utilisation. De plus amples informations sont disponibles auprès de MPEG LA,  $LLC$

Visitez http://www.mpegla.com.

– DLNA et DLNA CERTIFIED sont des marques de commerce et/ou des marques de service de Digital Living Network Alliance.

- « DivX®, DivX Certified® et les logos associés sont des marques déposées de DivX, Inc. et sont concédés sous licence. »
- « DivX Certified® permettant de lire des vidéos DivX® jusqu'à HD 1080p, notamment du contenu spécial. »

À PROPOS DES VIDÉOS DIVX : DivX® est un format vidéo numérique créé par DivX, Inc. Il s'agit d'un appareil certifié DivX officiel permettant de lire des films DivX. Rendez-vous sur le site www.divx.com pour obtenir des informations supplémentaires et connaître les utilitaires de conversion des fichiers au format vidéo DivX.

À PROPOS DES VIDÉOS DIVX À LA DEMANDE (VOD) : Cet appareil DivX Certified® doit être enregistré pour pouvoir lire du contenu DivX Video-on-Demand (VOD). Pour générer le code d'enregistrement, repérez la section DivX VOD dans le menu de configuration (SETUP) de l'appareil. Rendez-vous ensuite sur le site vod.divx.com pour compléter le formulaire d'enregistrement (en inscrivant ce code dans le champ prévu à cet effet) et obtenir des informations supplémentaires au sujet du contenu DivX VOD.

## **VORSICHT: VOR DER BEDIENUNG DIESES GERÄTES DURCHLESEN.**

- **1** Um optimales Leistungsvermögen sicherzustellen, lesen Sie bitte die Anleitung aufmerksam durch. Bewahren Sie die Anleitung danach für spätere Nachschlagzwecke sorgfältig auf.
- **2** Installieren Sie dieses Gerät an einem gut belüfteten, trockenen, sauberen Ort - entfernt von direktem Sonnenlicht, Wärmequellen, Erschütterungen, Staub, Feuchtigkeit und Kälte. Für eine sachgemäße Belüftung sollten folgende Mindestabstände gewährleistet sein. Oben: 10 cm

Hinten: 10 cm

Seiten: 10 cm

- **3** Stellen Sie dieses Gerät entfernt von anderen elektrischen Haushaltgeräten, Motoren oder Transformatoren auf, um Brummgeräusche zu vermeiden.
- **4** Setzen Sie dieses Gerät keinen plötzlichen Temperaturänderungen von kalt auf warm aus, und stellen Sie dieses Gerät nicht an Orten mit hoher Luftfeuchtigkeit auf (z.B. in Räumen mit Luftbefeuchtern), um Kondensation im Inneren des Gerätes zu vermeiden, da es anderenfalls zu elektrischen Schlägen, Feuer, Beschädigung dieses Gerätes und/oder zu persönlichen Verletzungen kommen kann.
- **5** Vermeiden Sie die Aufstellung dieses Gerätes an Orten, an welchen Fremdkörper in das Gerät fallen können bzw. an welchen Flüssigkeiten auf das Gerät verschüttet werden können. Stellen Sie auf der Oberseite des Gerätes niemals Folgendes auf:
	- Andere Komponenten, da diese Beschädigung und/ oder Verfärbung der Oberfläche dieses Gerätes verursachen können.
	- Brennende Objekte (z.B. Kerzen), da diese Feuer, Beschädigung des Gerätes und/oder persönliche Verletzungen verursachen können.
	- Mit Flüssigkeiten gefüllte Behälter, da diese umfallen und die Flüssigkeit auf das Gerät verschütten können, wodurch es zu elektrischen Schlägen für den Anwender und/oder zu Beschädigung des Gerätes kommen kann.
- **6** Decken Sie dieses Gerät niemals mit Zeitungen, Tischdecken, Vorhängen usw. ab, damit die Wärmeabfuhr nicht behindert wird. Falls die Temperatur im Inneren des Gerätes ansteigt, kann es zu Feuer, Beschädigung des Gerätes und/oder zu persönlichen Verletzungen kommen.
- **7** Schließen Sie dieses Gerät erst an eine Wandsteckdose an, nachdem alle anderen Anschlüsse ausgeführt wurden.
- **8** Stellen Sie dieses Gerät niemals mit der Unterseite nach oben auf, da es sonst beim Betrieb zu Überhitzung mit möglichen Beschädigungen kommen kann.
- **9** Wenden Sie niemals Gewalt bei der Bedienung der Schalter, Knöpfe und/oder Kabel an.
- **10** Wenn Sie das Netzkabel von der Wandsteckdose abtrennen, fassen Sie immer den Netzstecker an; ziehen Sie niemals an dem Kabel.
- **11** Reinigen Sie dieses Gerät niemals mit chemisch behandelten Tüchern; anderenfalls kann das Finish beschädigt werden. Verwenden Sie ein reines, trockenes Tuch.
- **12** Verwenden Sie nur die für dieses Gerät vorgeschriebene Netzspannung. Falls Sie eine höhere als die vorgeschriebene Netzspannung verwenden, kann es zu Feuer, Beschädigung dieses Gerätes und/oder zu persönlichen Verletzungen kommen. Yamaha kann nicht verantwortlich gemacht werden für Schäden, die auf die Verwendung dieses Gerätes mit einer anderen als der vorgeschriebenen Spannung zurückzuführen sind.
- **13** Um Beschädigungen durch Blitzschlag zu vermeiden, ziehen Sie den Netzstecker von der Netzdose ab, wenn es ein Gewitter gibt.
- **14** Versuchen Sie niemals ein Modifizieren oder Ändern dieses Gerätes. Falls eine Wartung erforderlich ist, wenden Sie sich bitte an einen Yamaha-Kundendienst. Das Gehäuse sollte niemals selbst geöffnet werden.
- **15** Falls Sie das Gerät für längere Zeit nicht verwenden (z.B. während der Ferien), ziehen Sie den Netzstecker von der Netzdose ab.
- 16 Lesen Sie unbedingt den Abschnitt "FEHLERSUCHE" durch, um übliche Bedienungsfehler zu berichtigen, bevor Sie auf eine Störung des Gerätes schließen.
- **17** Bevor Sie dieses Gerät an einen anderen Ort transportieren, drücken Sie die Netztaste  $\bigcirc$ , um das Gerät auf den Bereitschaftsmodus zu schalten, und ziehen Sie danach den Netzstecker von der Netzdose ab.
- **18** Es kommt zu Kondensatbildung, wenn die Umgebungstemperatur plötzlich ändert. Ziehen Sie den Netzstecker von der Netzdose ab, und lassen Sie das Gerät ruhen.
- **19** Falls Sie das Gerät für längere Zeit in Betrieb halten, kann sich das Gerät erwärmen. Schalten Sie die Stromversorgung aus, und lassen Sie danach das Gerät abkühlen.
- **20** Stellen Sie dieses Gerät in die Nähe der Steckdose und so auf, dass der Netzstecker gut zugänglich ist.
- **21** Die Batterien dürfen nicht starker Hitze wie direktem Sonnenschein, Feuer o.ä. ausgesetzt werden.

Dieses Gerät ist nicht vom Netz abgetrennt, so lange der Netzstecker an eine Netzdose angeschlossen ist, auch wenn das Gerät selbst ausgeschaltet wurde mit  $\theta$ . Dieser Status wird als Bereitschaftsmodus bezeichnet. Auch in diesem Status weist das Gerät einen geringen Stromverbrauch auf.

#### **WARNUNG**

UM DIE GEFAHR EINES FEUERS ODER EINES ELEKTROSCHOCKS ZU VERMEIDEN, DARF DAS GERÄT WEDER REGEN NOCH FEUCHTIGKEIT AUSGESETZT WERDEN.

Die Laser-Komponente in diesem Produkt kann eine Strahlung abgeben, die den Grenzwert der Klasse 1 übersteigt.

#### **LASER-Spezifikation:**

#### LASER-Produkt der Klasse 1

Wellenlänge: 790 nm (CD)/655 nm (DVD)/405 nm (BD) Laser-Ausgang: max. 1 mW

#### **VORSICHT MIT DEM LASER**

Dieses Gerät enthält einen Laser. Um unnötige Augenverletzungen zu vermeiden, sollten Sie alle Wartungs- und Reparaturarbeiten einem qualifiziertem Wartungstechniker überlassen.

#### **GEFAHR**

Sichtbare Laserstrahlen bei geöffneter Abdeckung. Achten Sie darauf, nicht direkt in den Laserstrahl zu blicken. Wenn dieses Gerät an eine Netzdose angeschlossen ist, blicken Sie niemals in die Öffnung der Disc-Schublade oder in andere Öffnungen.

## **Vorsicht-i** *De*

## **INHALT**

#### **1. EINLEITUNG**

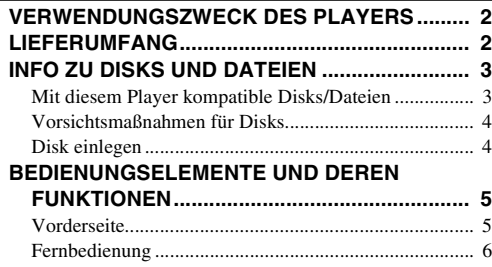

#### **2. ANSCHLÜSSE**

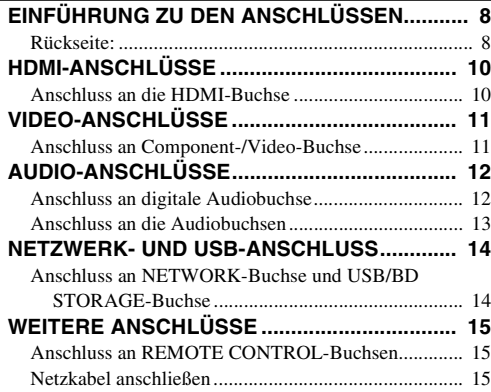

#### **3. WIEDERGABE**

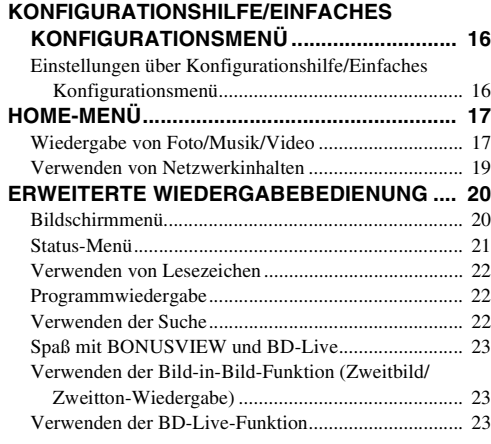

#### **4. EINSTELLUNGEN**

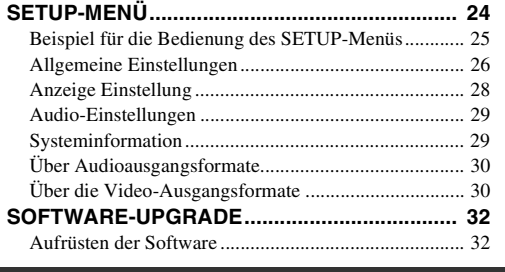

#### **[FEHLERSUCHE................................................. 33](#page-112-0)** [Strom............................................................................. 33](#page-112-1) [Grundbedienung............................................................ 33](#page-112-2) [Disk-Wiedergabe .......................................................... 33](#page-112-3) [Bild................................................................................ 33](#page-112-4) [Ton ................................................................................ 34](#page-113-0) [Netzwerk ....................................................................... 34](#page-113-1) [Meldungen auf dem Bildschirm.................................... 35](#page-114-0) **[GLOSSAR.......................................................... 35](#page-114-1) [TECHNISCHE DATEN....................................... 36](#page-115-0)** [Allgemeines .................................................................. 36](#page-115-1) [Audio-Ausgabe ............................................................. 36](#page-115-2) [Eingänge/Ausgänge ...................................................... 36](#page-115-3) [Urheberrecht.................................................................. 37](#page-116-0) **5. ZUSÄTZLICHE INFORMATIONEN**

#### **(am Ende dieser Anleitung)**

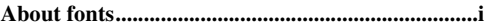

## ■ **Über dieses Handbuch**

- Dieses Handbuch beschreibt die Bedienung des Players über die Fernbedienung, sofern eine vorhanden ist. Einige dieser Funktionen sind auch über die Tasten auf der Vorderseite aufrufbar.
- Hinweise enthalten wichtige Informationen über die Sicherheit und die Bedienung. Über Tipp(s) erhalten Sie einen Tipp zur Bedienung.
- Dieses Handbuch wird vor der Herstellung gedruckt. Gestaltung und technische Daten des Produkts können sich aufgrund von Produktverbesserungen, usw. unterscheiden. Sollten Unterschiede zwischen den in diesem Handbuch enthaltenen Informationen und dem Produkt bestehen, hat das Produkt Priorität.

#### **In diesem Handbuch verwendete Symbole**

Es werden die folgenden Symbole verwendet, um die verfügbaren Tasten/Funktionen für ein bestimmtes Format anzudeuten.

BD : BD-Video : DVD-Video, DVD-VR, DVD+VR DVD CD : Audio-CD : MP3, WMA MUSIC : AVCHD, WMV, DivX VIDEO PHOTO: JPEG

**1**

**2**

**3**

**4**

**5**

## **VERWENDUNGSZWECK DES PLAYERS**

<span id="page-81-0"></span>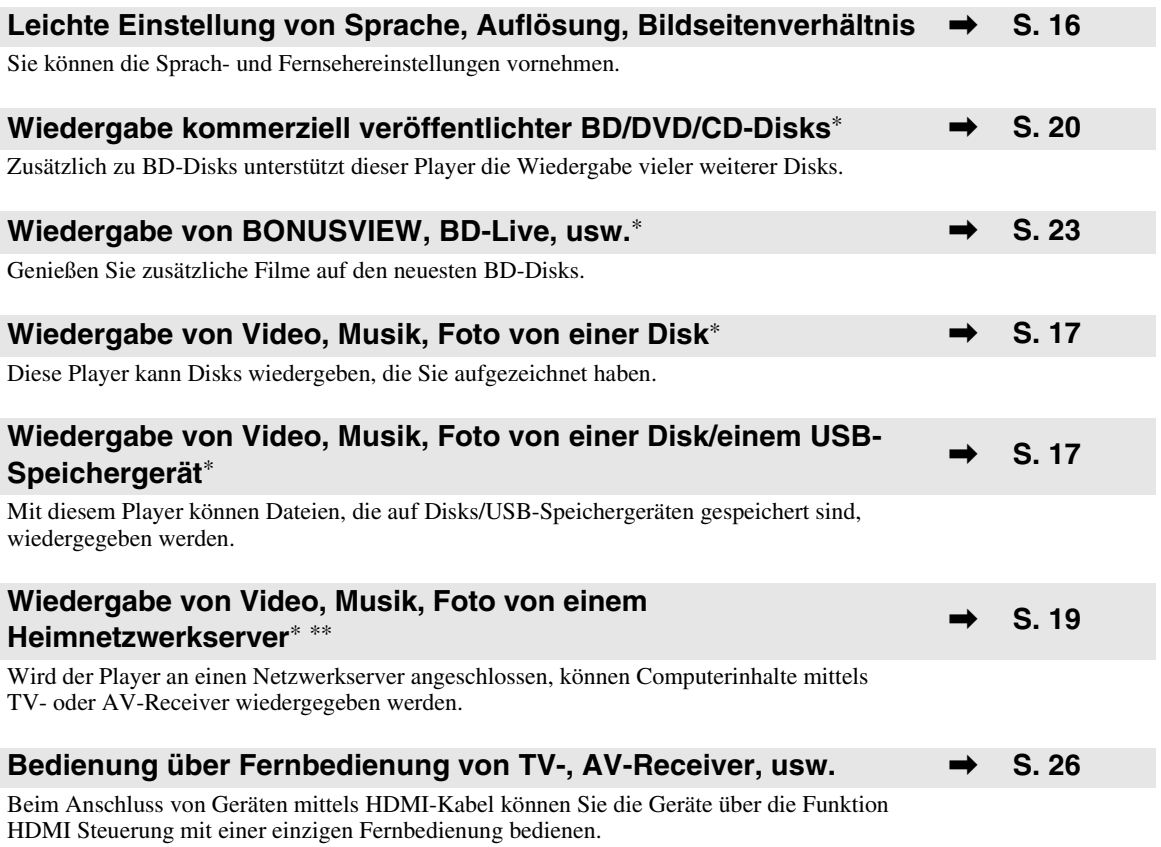

\* Einzelheiten zu den abspielbaren Disks und Formaten finden Sie auf Seite [3.](#page-82-1)

<span id="page-81-1"></span>\*\* Für die Verwendung dieser Funktion ist die Netzwerkeinstellung notwendig.

## **LIEFERUMFANG**

Bitte vergewissern Sie sich, dass dem Gerät das folgende Zubehör beiliegt.

**Batterien (×2) (AAA, R03, UM-4)**

**Fernbedienung Audio-/Video-Kabel Netzkabel**

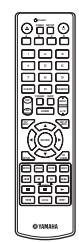

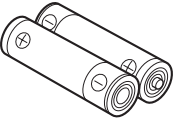

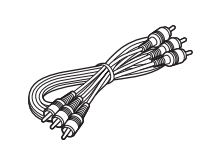

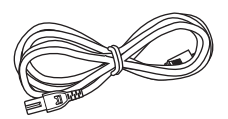

## **INFO ZU DISKS UND DATEIEN**

## <span id="page-82-2"></span><span id="page-82-1"></span><span id="page-82-0"></span>■ **Mit diesem Player kompatible Disks/Dateien**

- Mit diesem Player können 12-cm- und 8-cm-Disks wiedergegeben werden. Verwenden Sie keinen 8-cm-auf-12-cm-Adapter.
- Verwenden Sie Disks, die mit den nachstehend angegebenen Normen kompatibel sind, was durch die Kennzeichnung mit den offiziellen Logos auf der Disk angegeben ist. Die Abspielbarkeit von Disks, die nicht diesen Normen entsprechen, kann nicht garantiert werden. Darüber hinaus kann keine einwandfreie Bild- oder Tonqualität garantiert werden, selbst wenn die Disks abspielbar sind.

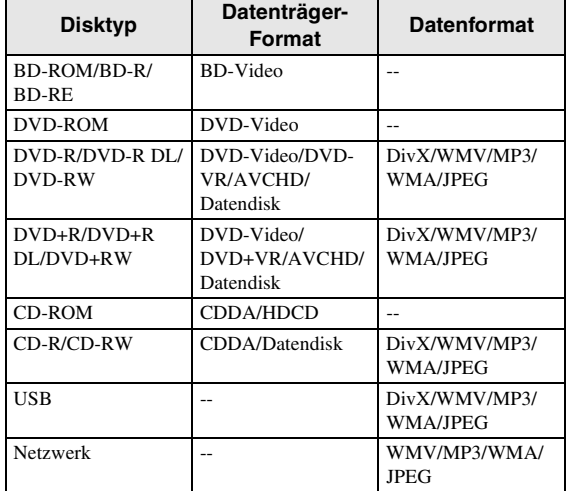

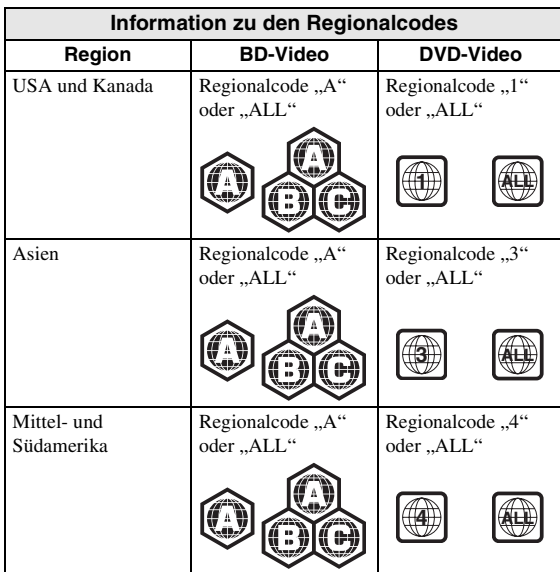

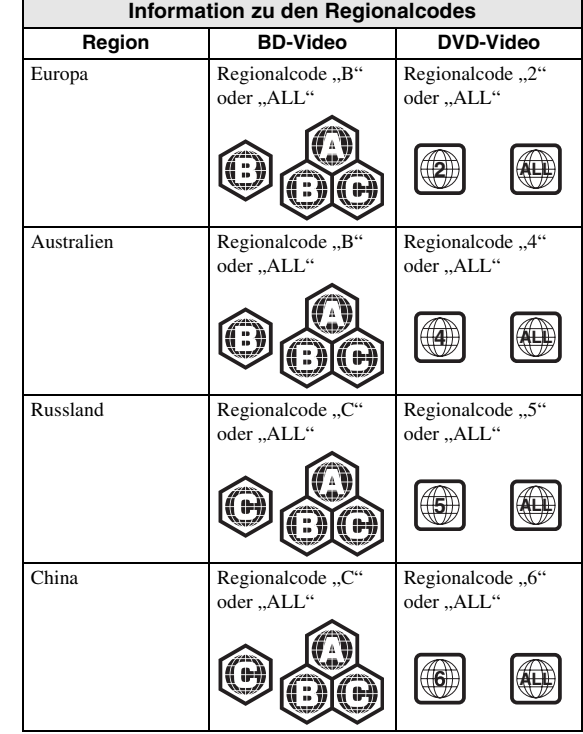

- BD/DVD-Video-Player und -Disks weisen Regionalcodes auf, welche die Regionen vorschreiben, in denen eine Disk abgespielt werden kann.
- BD/DVD-Video-Bedienung und -Funktionen können von den Erläuterungen in dieser Anleitung abweichen und manche Bedienfunktionen können aufgrund von Einstellungen des Disk-Herstellers gesperrt sein.
- Falls ein Menü oder Bedienungsanweisungen während der Wiedergabe einer Disk angezeigt werden, folgen Sie bitte dem angezeigten Bedienungsverfahren.

#### *Hinweise*

- Einige der Disks in der linken Tabellenspalte können in Abhängigkeit von der Disk u.U. nicht abgespielt werden.
- Schließen Sie alle Datenträger, die mit diesem Player wiedergegeben werden sollen, beim Brennen ab.
- "Abschließen" weist hier auf die Aufbereitung einer bespielten Disk durch ein Aufnahmegerät hin, sodass diese auf Playern/Rekordern einschließlich diesem Player abgespielt werden kann. Mit diesem Player können nur abgeschlossene Disks wiedergegeben werden. (Dieser Player besitzt keine Funktion zum Abschließen von Disks.)
- Es kann nicht garantiert werden, dass alle Dateien auf einer Disk, einem USB-Speichergerät und dem Netzwerk wiedergegeben werden.
- Die Wiedergabe einer kopiergeschützten Datei ist über USB-Speichergerät und Netzwerk nicht möglich.

#### **Voraussetzungen für MP3/ WMA-Audiodateien**

- Sampling-Frequenz: innerhalb von 32 bis 48 kHz
- Bitrate: innerhalb von 8 bis 320 kbps (MP3), 32 bis 192 kbps (WMA)

#### **Voraussetzungen für WMV-Dateien**

– WMV9, die maximale Auflösung beträgt  $1.920 \times 1.080$ .

<span id="page-83-0"></span>■ **Vorsichtsmaßnahmen für Disks**

#### **Disks vor Kratzern und Staub schützen**

– BD-, DVD- und CD-Disks sind empfindlich gegen Staub, Fingerabdrücke und besonders Kratzer. Eine verkratzte Disk ist möglicherweise nicht mehr abspielbar. Handhaben Sie die Disks mit Sorgfalt und bewahren Sie sie an einem sicheren Ort auf.

### **Korrekte Lagerung von Disks**

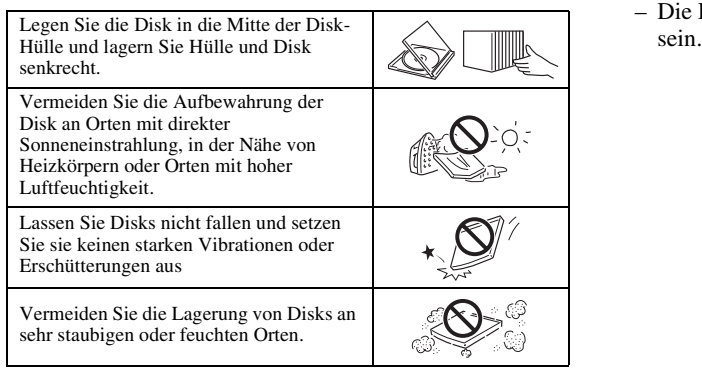

#### **Handhabungsvorschriften**

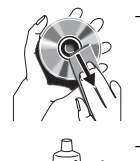

– Falls die Oberfläche verschmutzt ist, wischen Sie sie mit einem weichen, (nur mit Wasser) angefeuchteten Tuch behutsam ab. Wischen Sie Disks stets vom Mittelloch zum Rand hin ab. – Verwenden Sie keine Schallplatten-Reinigungssprays, Benzin, Verdünner, Antistatikflüssigkeiten oder andere

- Lösungsmittel. – Vermeiden Sie eine Berührung der Oberfläche.
- Bekleben Sie Disks nicht mit Papier oder
- Aufklebern.
- Falls die Abspielfläche einer Disk beschmutzt oder verkratzt ist, beurteilt der Player die Disk möglicherweise als inkompatibel und fährt die Disklade aus oder er gibt die Disk nicht korrekt wieder. Wischen Sie Schmutz auf der Abspielfläche mit einem weichen Tuch ab.

#### **Reinigen der Abtastlinse**

- Verwenden Sie auf keinen Fall handelsübliche Reinigungsdisks. Der Gebrauch solcher Disks kann die Linse beschädigen.
- Lassen Sie die Linse von der nächsten von Yamaha zugelassenen Kundendienststelle reinigen.

## <span id="page-83-1"></span>■ **Disk einlegen**

- Legen Sie die Disk mit nach oben gewendeter Beschriftung ein.
- Bei beidseitig bespielten Disks wenden Sie die abzuspielende Seite nach unten.

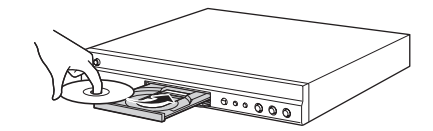

#### *Hinweise*

- Je nach Disk und Einstellung dieses Players startet die Wiedergabe automatisch.
- Je nach Disk wird das Menü ggf. zuerst angezeigt.
- Die Ladezeit kann je nach der Disk unterschiedlich

## **BEDIENUNGSELEMENTE UND DEREN FUNKTIONEN**

## <span id="page-84-1"></span><span id="page-84-0"></span>■ **Vorderseite**

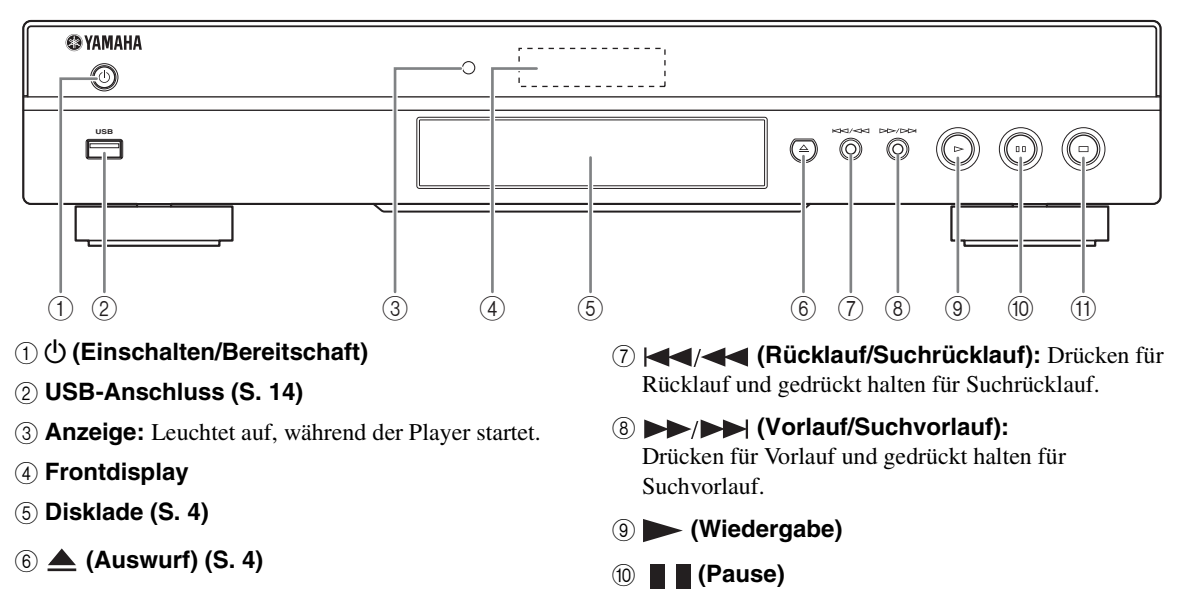

A **(Stopp)**

### **Batterien in die Fernbedienung einlegen**

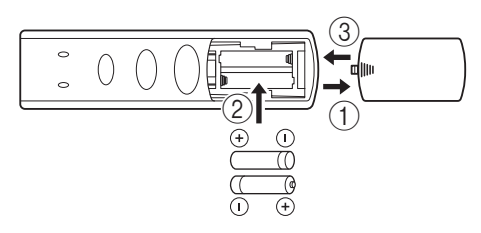

#### *Hinweise*

- Setzen Sie die Fernbedienung keinen Stößen, Wasser oder übermäßiger Feuchtigkeit aus.
- Falls der Fernbedienungssensor des Players direktem Sonnenlicht oder einer anderen starken Lichtquelle ausgesetzt ist, funktioniert die Fernbedienung möglicherweise nicht.
- Bei unsachgemäßem Gebrauch können Batterien auslaufen oder platzen. Lesen Sie die Warnhinweise durch und benutzen Sie die Batterien sachgerecht.
- Verwenden Sie keine alten Batterien mit neuen oder Batterien unterschiedlicher Marken gemeinsam.
- Nehmen Sie die Batterien heraus, wenn Sie die Fernbedienung für längere Zeit nicht benutzen.
- Die Batterien sind unter Einhaltung der lokalen Vorschriften zu entsorgen.

## <span id="page-84-2"></span>**Wirkungsbereich der Fernbedienung**

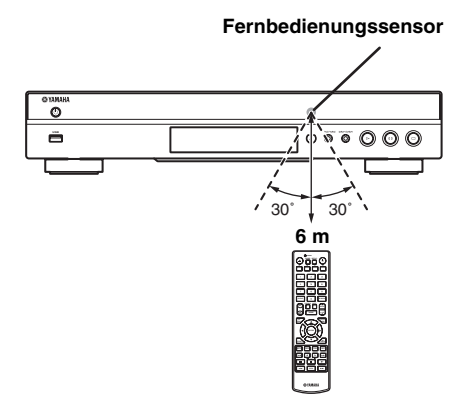

### <span id="page-85-1"></span><span id="page-85-0"></span>■ **Fernbedienung**

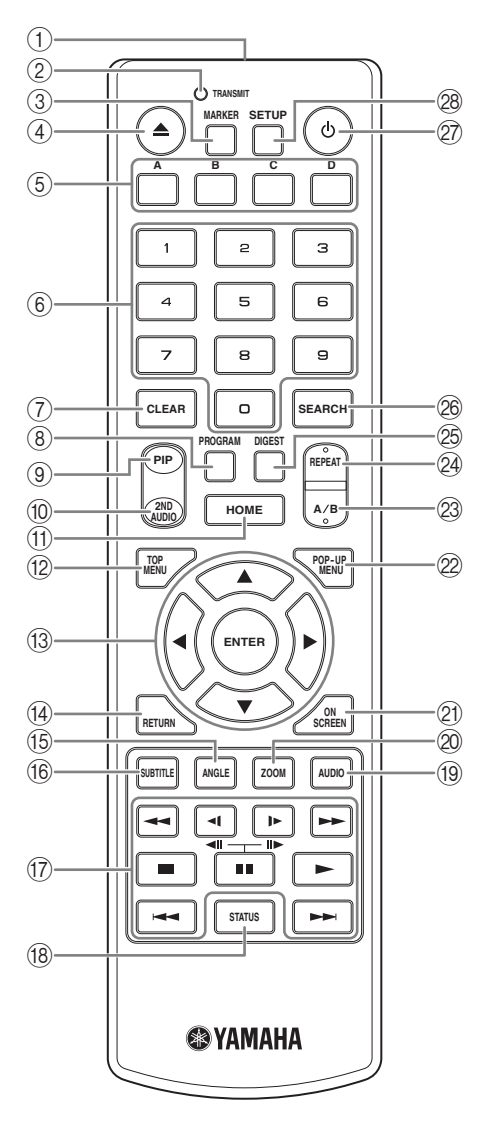

#### *Hinweis*

- $\odot$  wird in der linken oberen Ecke des Bildschirms angezeigt, wenn die gedrückte Taste nicht verfügbar ist.
- 1 **Infrarotsender:** Gibt ein Infrarotsignal aus. Zielen Sie mit diesem Fenster auf den Fernbedienungssensor ([S. 5](#page-84-2)).
- 2 **TRANSMIT:** Leuchtet, während die Fernbedienung ein Infrarotsignal aussendet.
- **3 MARKER DVD VIDEO : Setzt ein Lesezeichen** ([S. 22](#page-101-3)) an einem festgelegten Punkt in einem Film. Nachdem das Lesezeichen gesetzt wurde, können Sie zu dem Punkt springen, an dem diese Funktion eingerichtet wurde. Sie können bis zu 12 Lesezeichen setzen.
- 4 **:** Öffnet/schließt die Disklade.
- **5 Farbtasten BD:** Verwenden Sie diese Tasten gemäß den Anweisungen auf dem Bildschirm.
- 6 **Zifferntasten:** Geben Sie hierüber Zahlen ein oder springen Sie während der Wiedergabe zu einem Track/ Kapitel der entsprechenden Zahl.
- 7 **CLEAR:** Löscht eingegebene Zahlen/eingerichtete Punkte.
- **8 PROGRAM CD DVD : Richtet die Reihenfolge der** Wiedergabe ein ([S. 22](#page-101-4)). Sie können bis zu 15 Tracks (für eine Audio-CD) oder Titel/Kapitel (für ein DVD-Video) einrichten.
- <span id="page-85-2"></span>**9 PIP BD:** Aktiviert/deaktiviert die Bild-in-Bild-

Funktion [\(S. 23\)](#page-102-4). Es wird Bild im Bild Anzeige ( $\boxed{\boxed{\text{pp}}}$ ) auf dem Bildschirm angezeigt, wenn diese Funktion verfügbar ist. Darüber hinaus können Sie diesen Posten über das Bildschirmmenü auswählen [\(S. 20\)](#page-99-3).

#### *Hinweis*

- <span id="page-85-3"></span>– Die Bild im Bild Anzeige wird nur angezeigt, wenn die Bild im Bild Anzeige aktiviert ist ([S. 27](#page-106-0)).
- **10 2ND AUDIO BD:** Aktiviert/deaktiviert die Zweittonfunktion der Bild-in-Bild-Funktion ([S. 23](#page-102-4)) oder der Audiokommentare. Es wird die Zweittonauswahl ( $\boxed{\bullet}$ ) auf dem Bildschirm angezeigt, wenn diese Funktion verfügbar ist. Darüber hinaus können Sie diesen Posten über das Bildschirmmenü auswählen ([S. 20](#page-99-3)).

#### *Hinweis*

- Die Zweittonauswahl wird nur angezeigt, wenn die Zweittonauswahl aktiviert ist [\(S. 27](#page-106-1)).
- <span id="page-85-4"></span>(ft) **HOME:** Zeigt das Menü HOME an ([S. 17](#page-96-2)).
- **12 TOP MENU BD DVD :** Zeigt das Top-Menü an [\(S. 36\)](#page-115-4), wenn die Disk ein Menü enthält. Wählen Sie den gewünschten Punkt über ▲/▼/◀/▶ und **ENTER**.

#### *Hinweis*

- Bestimmte Bedienungen können sich je nach Disk unterscheiden. Führen Sie die Anweisungen der jeweiligen Menübildschirme aus.
- C **Cursortasten (**5**/**a**/**2**/**3**):** Versetzt die Markierung auf dem Menü. **ENTER:** Wählt das markierte Menü/den markierten Punkt aus.
- (4) **RETURN:** Kehrt zum vorherigen Menü oder Bildschirm, usw. zurück.

**1 ANGLE BD DVD**: Wechselt den Kamerawinkel, (21) **ON SCREEN:** Zeigt das Bildschirmmenü an (S. 20). wenn das Video in mehreren Blickwinkeln aufgenommen wurde. Es wird der Kamerawinkel

( $\sqrt{ }$ ) auf dem Bildschirm angezeigt, wenn diese

Funktion verfügbar ist. Darüber hinaus können Sie diesen Posten über das Bildschirmmenü auswählen [\(S. 20\)](#page-99-3).

#### *Hinweis*

- Der Kamerawinkel wird nur angezeigt, wenn der Kamerawinkel aktiviert ist ([S. 27](#page-106-2)).
- **66 SUBTITLE BD DVD VIDEO :** Ändert die Sprache der Untertitel ([S. 36](#page-115-5)), falls diese verfügbar sein sollten. Darüber hinaus können Sie diesen Posten über das Bildschirmmenü auswählen ([S. 20](#page-99-3)).

#### **(7)** Steuertasten

#### BD DVD CD VIDEO MUSIC PHOTO

**/ :** Nimmt einen Rücklauf/Vorlauf vor. Mit jedem Drücken der Taste ändert sich die Vor-/ Rücklaufgeschwindigkeit (Rücklauf/Vorlauf: je fünf Schritte). Drücken Sie , um die normale Wiedergabe fortzusetzen.

 $(\Box \parallel \triangleright (\parallel \triangleright)$  **BD DVD** : Führt einen langsamen Rücklauf/Vorlauf durch. Mit jedem Drücken der Taste ändert sich die Geschwindigkeit für die verlangsamte Wiedergabe (langsamer Rücklauf/Vorlauf: je vier Schritte).

Über diese Tasten wird darüber hinaus während einer Pause die Vorwärts-/Rückwärts-Einzelbildwiedergabe vorgenommen.

Drücken Sie  $\rightarrow$ , um die normale Wiedergabe fortzusetzen.

**:** Stoppt die Wiedergabe. Drücken Sie diese Taste zweimal, um die Wiedergabe ganz zu stoppen.

- **II:** Stellt die Wiedergabe auf Pause.
- **:** Gibt Inhalte wieder.

**/ :** Führt einen Rücklauf/Vorlauf durch.

#### *Hinweise*

- Einige BD/DVD-Disks unterstützen die Vorwärts-/ Rückwärts-Einzelbildwiedergabe nicht.
- Der Player setzt die Wiedergabe an der Stelle fort, wo er zuvor gestoppt wurde. Zum Abspielen ab dem Anfang drücken Sie  $\blacksquare$ , dann  $\blacktriangleright$ .
- **(8) STATUS:** Zeigt die Wiedergabeinformationen an [\(S. 21\)](#page-100-1).
- **ED DVD**: Ändert die Audiosprache oder das Audioformat. Darüber hinaus können Sie diesen Posten über das Bildschirmmenü auswählen [\(S. 20\)](#page-99-3).
- 20 ZOOM DVD VIDEO PHOTO : Vergrößert/ verkleinert. Mit jedem Drücken der Taste ändert sich die Größe des Bildschirms (vergrößern/verkleiner: je drei Schritte).
- K **ON SCREEN:** Zeigt das Bildschirmmenü an [\(S. 20\)](#page-99-3).
- 2 **POP-UP MENU BD** DVD : Zeigt das Pop-Up-Menü an. Die angezeigten Menüpunkte sind je nach Disk unterschiedlich. Näheres zum Aufrufen und Bedienen des Pop-Up-Menüs finden Sie in der Bedienungsanleitung der Disk. Je nach der DVD wird das Top-Menü durch Drücken von **POP-UP MENU** angezeigt.

### **23 A/B BD DVD CD VIDEO MUSIC:**

Gibt einen bestimmten Teil wieder, der wiederholt werden soll.

- **1** Drücken Sie **A/B** an der Stelle, wo Sie den Anfangspunkt setzen möchten. Es wird "A-" auf dem Bildschirm angezeigt.
- **2** Drücken Sie **A/B** an der Stelle, wo Sie den Endpunkt setzen möchten. Es wird "A-B" auf dem Bildschirm angezeigt. Die Wiederholung der Wiedergabe wird gestartet.
- **3** Zum Abbrechen des Wiederholbetriebs drücken Sie A/B. "A-B" wird ausgeblendet und der Wiederholbetrieb wird eingestellt.

#### *Hinweis*

<span id="page-86-2"></span>– Diese Funktion kann je nach technischen Daten der Disk ggf. nicht durchgeführt werden.

#### **@ REPEAT BD DVD CD VIDEO MUSIC:**

Ändert den Wiederholbetrieb. Mit jedem Drücken der Taste ändert sich der unten dargestellte Wiederholbetrieb.

**:** Wiederholt den Titel, der gerade wiedergegeben wird.

**:** Wiederholt das Kapitel, das gerade wiedergegeben wird.

**:** Wiederholt alle Tracks/Dateien auf der Disk/im Ordner.

<span id="page-86-0"></span>**:** Wiederholt den Track/die Datei, der/die gerade wiedergegeben wird.

**<sup>2</sup> DIGEST PHOTO :** Zeigt 12 Vorschaubilder von Fotos an. Wenn Vorschaubilder angezeigt werden, können Sie über  $\blacktriangleleft$ / $\blacktriangleright$  zur vorherigen/nächsten Seite wechseln.

#### <span id="page-86-1"></span>**<sup>26</sup> SEARCH BD DVD CD VIDEO MUSIC:**

Springt zu einem festgelegten Punkt während der Wiedergabe. Weitere Einzelheiten zu dieser Funktion finden Sie unter "[Verwenden der Suche](#page-101-5)" [\(S. 22\)](#page-101-5). Darüber hinaus können Sie diesen Posten über das Status-Menü auswählen [\(S. 21\)](#page-100-1).

- **(2)**  $\bullet$ : Schaltet den Player ein oder in den Bereitschaftsmodus.
- 28 **SETUP:** Zeigt das SETUP-Menü an  $(S. 24)$ .

## **EINFÜHRUNG ZU DEN ANSCHLÜSSEN**

<span id="page-87-0"></span>Machen Sie an Ihren Audio-/Videogeräten die entsprechenden Anschlüsse ausfindig. Wir empfehlen die Verwendung der HDMI-Buchse, mit der über eine einzige Verbindung eine hohe digitale Audio- und Videoqualität erreicht wird. Falls Sie die anderen Anschlüsse (Buchsen) verwenden, nehmen Sie zuerst die Videoverbindung vor. Anschließend folgt dann die Audioverbindung.

<span id="page-87-1"></span>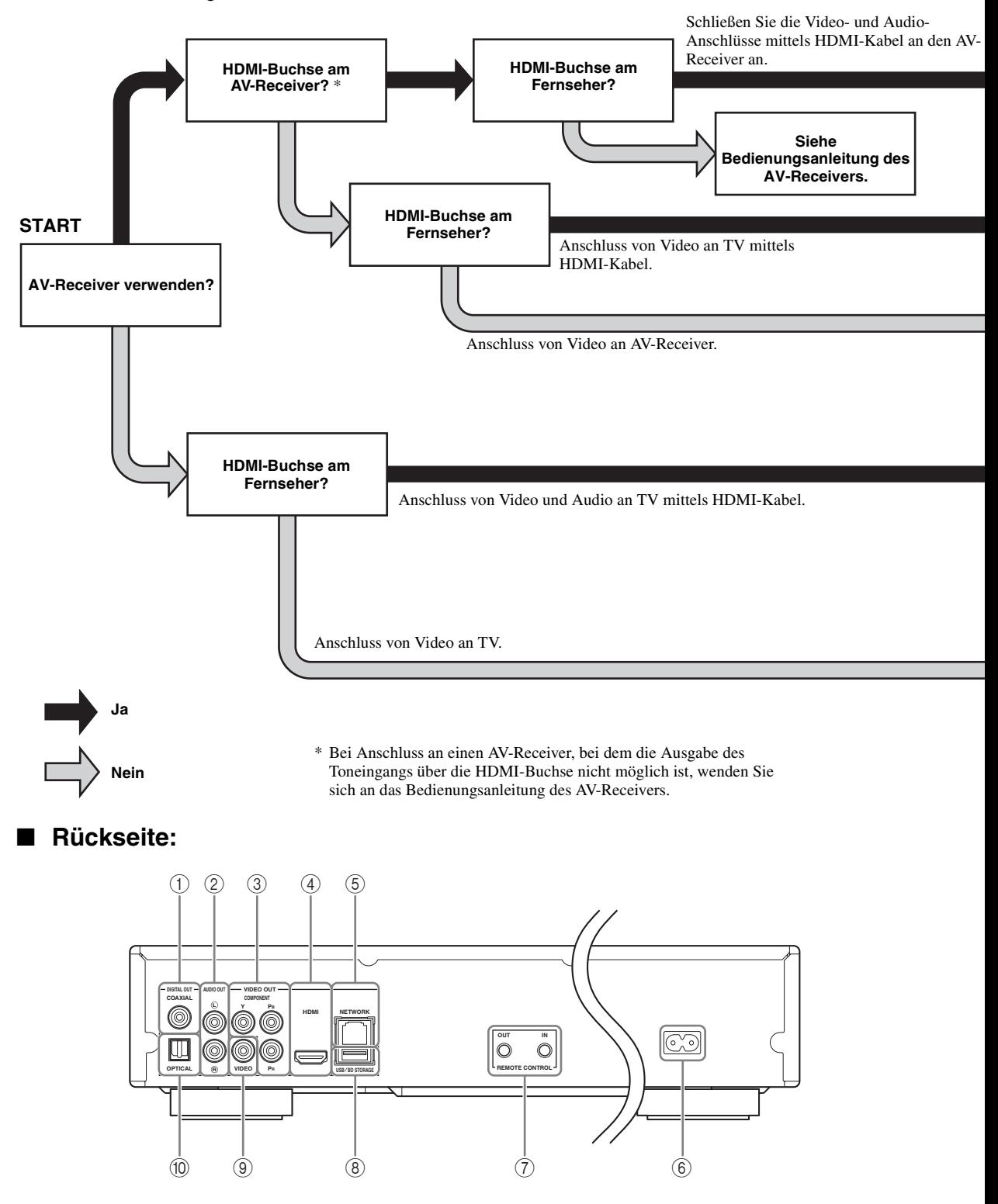

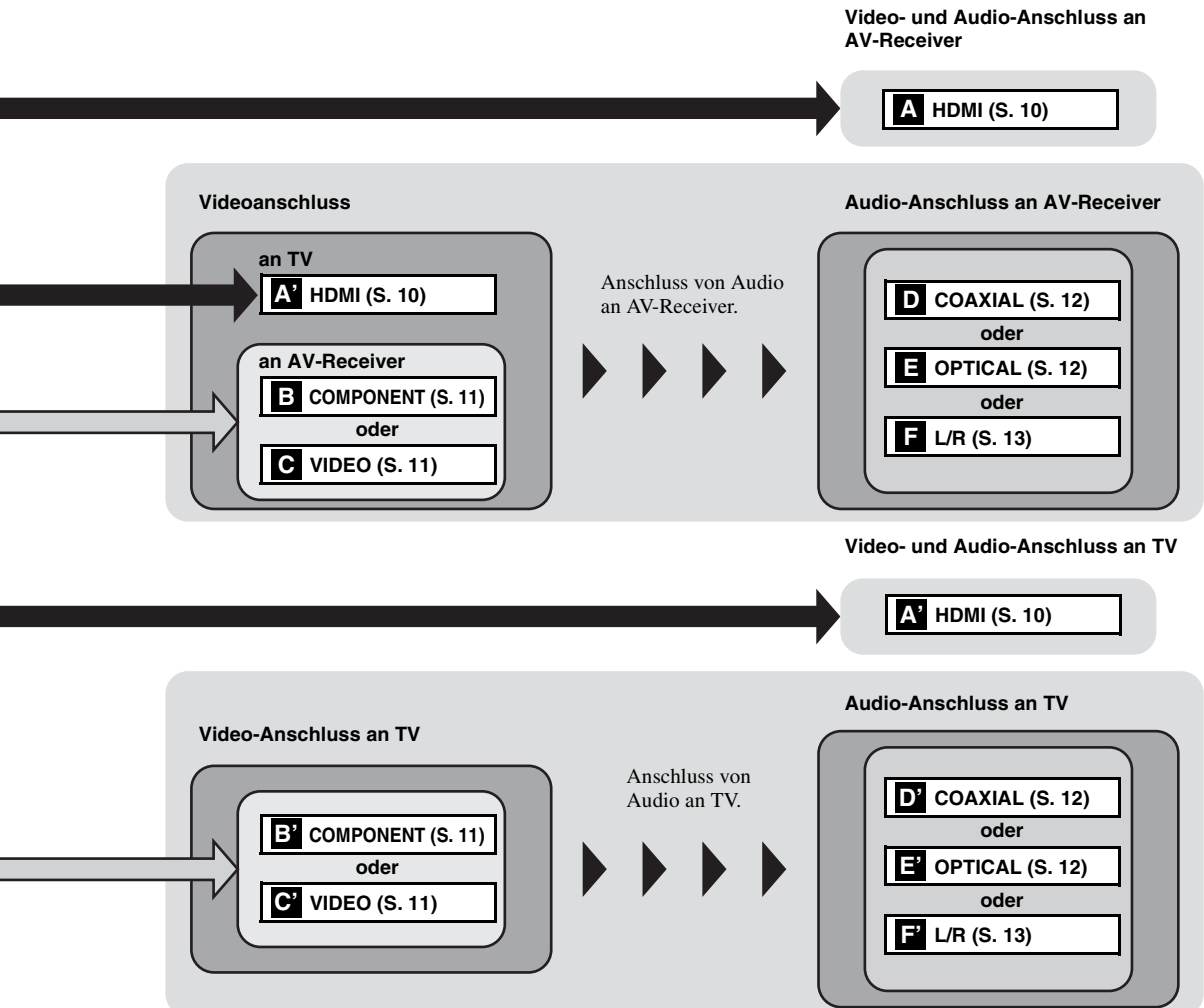

 **COAXIAL [\(S. 12](#page-91-1)) L/R (AUDIO OUT) [\(S. 13](#page-92-0)) COMPONENT [\(S. 11](#page-90-1)) HDMI ([S. 10\)](#page-89-0) NETWORK [\(S. 14](#page-93-0))**

 **Wechselstromeingang ([S. 15\)](#page-94-2) REMOTE CONTROL (IN/OUT) [\(S. 15](#page-94-1)) USB/BD STORAGE [\(S. 14](#page-93-0)) VIDEO ([S. 11\)](#page-90-1) OPTICAL [\(S. 12](#page-91-1))**

## <span id="page-89-2"></span>**HDMI-ANSCHLÜSSE**

## <span id="page-89-1"></span><span id="page-89-0"></span>■ **Anschluss an die HDMI-Buchse**

- Über die HDMI-Buchse können Sie eine hohe digitale Bild- und Tonqualität genießen.
- Verbinden Sie ein HDMI-Kabel (im Fachhandel erhältlich) fest mit der HDMI-Buchse.
- Näheres über die Audio-/Video-Ausgangsformate finden Sie auf Seite [30.](#page-109-2)
- Verwenden Sie HIGH SPEED HDMI-Kabel mit HDMI-Logo (wie auf Rückseite angezeigt).

#### **Vorsicht!**

#### **Schließen Sie das Netzkabel des Players nicht an, bevor nicht alle anderen Anschlüsse vorgenommen wurden.**

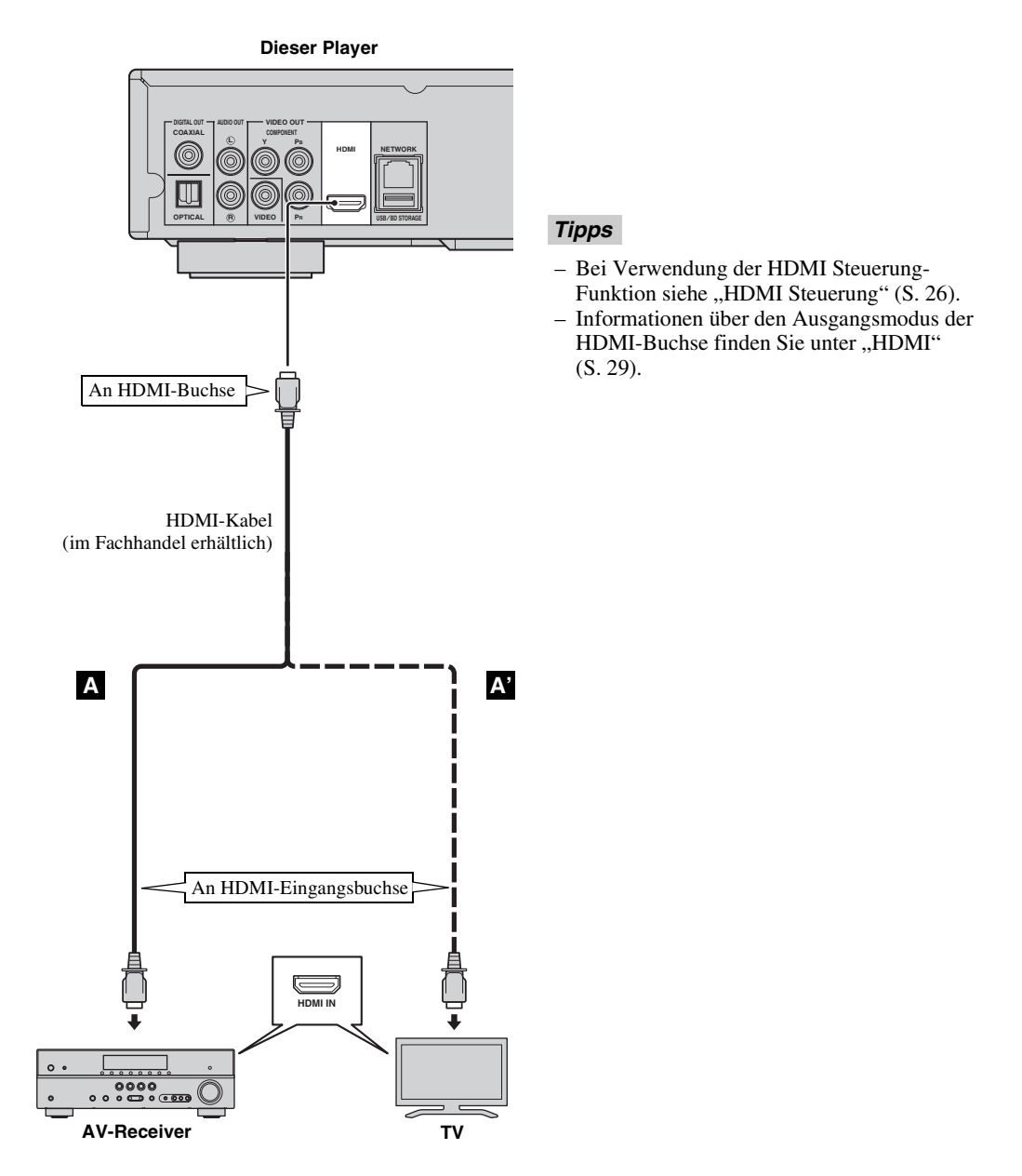

## **VIDEO-ANSCHLÜSSE**

## <span id="page-90-1"></span><span id="page-90-0"></span>■ **Anschluss an Component-/Video-Buchse**

- Der Anschluss über die Component-Buchsen ermöglicht eine besonders getreue Farbwiedergabe und hohe Bildqualität.
- Schließen Sie ein Component-Video-Kabel (im Fachhandel erhältlich) oder ein Audio-/Video-Kabel fest an die COMPONENT-Buchsen/VIDEO-Buchse an.
- Näheres über die Video-Ausgangsformate finden Sie auf Seite [30](#page-109-3).

### **Vorsicht!**

#### **Schließen Sie das Netzkabel des Players nicht an, bevor nicht alle anderen Anschlüsse vorgenommen wurden.**

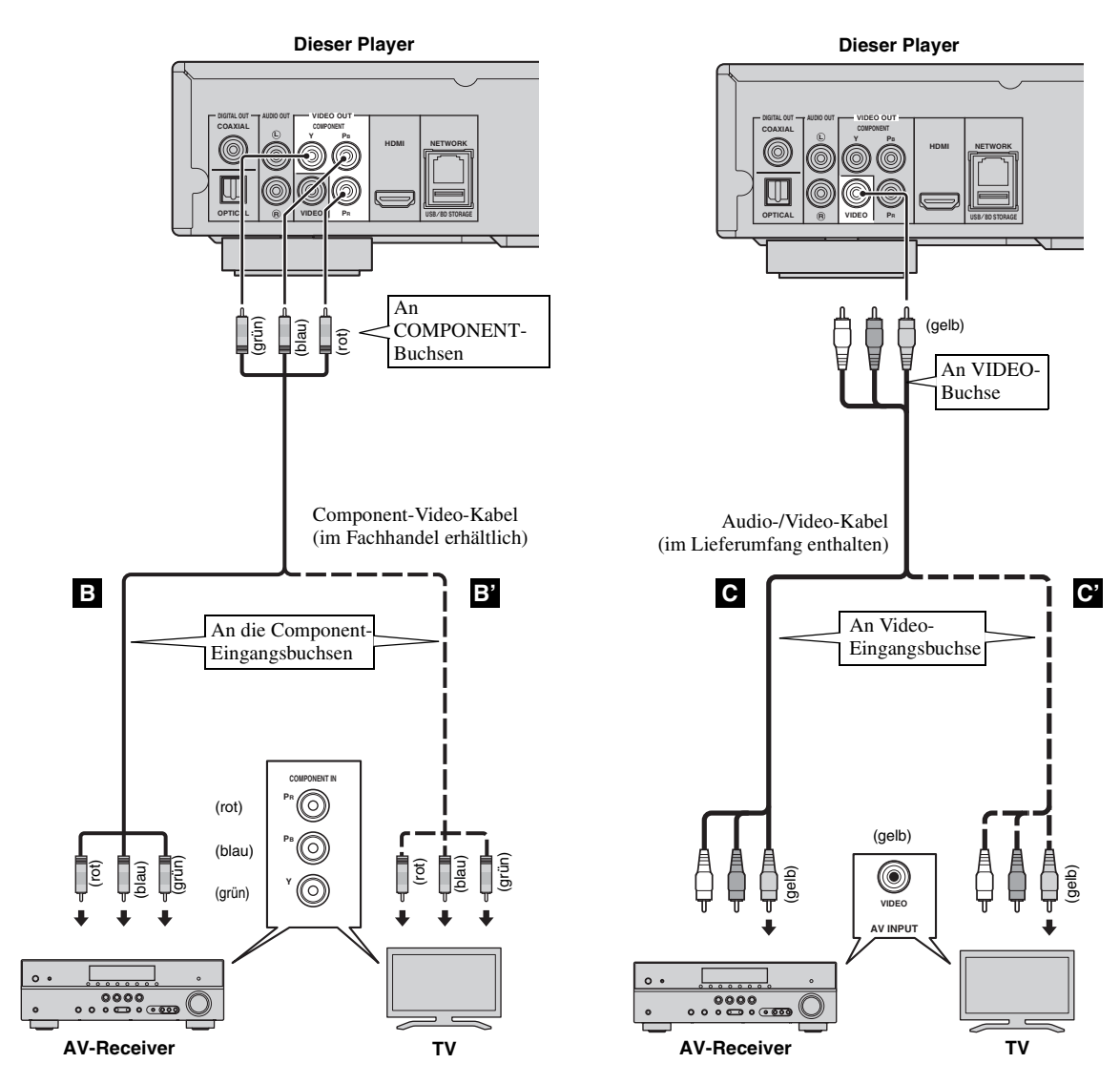

#### *Hinweis*

– Wenn Sie das Bild über einen Videorekorder wiedergegeben, kann sich durch die Kopierschutzfunktion eine verschlechterte Bildqualität ergeben.

Deutscl

## **AUDIO-ANSCHLÜSSE**

### <span id="page-91-1"></span><span id="page-91-0"></span>■ **Anschluss an digitale Audiobuchse**

- Sie können ein Audiogerät oder einen Fernseher an die COAXIAL-Buchse/OPTICAL-Buchse anschließen.
- Schließen Sie ein Koaxial-Digitalaudiokabel (im Fachhandel erhältlich) oder ein Lichtleiterkabel (im Fachhandel erhältlich) an die Koaxial-Digitalaudiobuchse oder die optische digitale Audiobuchse an.
- Näheres über die Audioausgangsformate finden Sie auf Seite [30.](#page-109-2)

#### **Vorsicht!**

#### **Schließen Sie das Netzkabel des Players nicht an, bevor nicht alle anderen Anschlüsse vorgenommen wurden.**

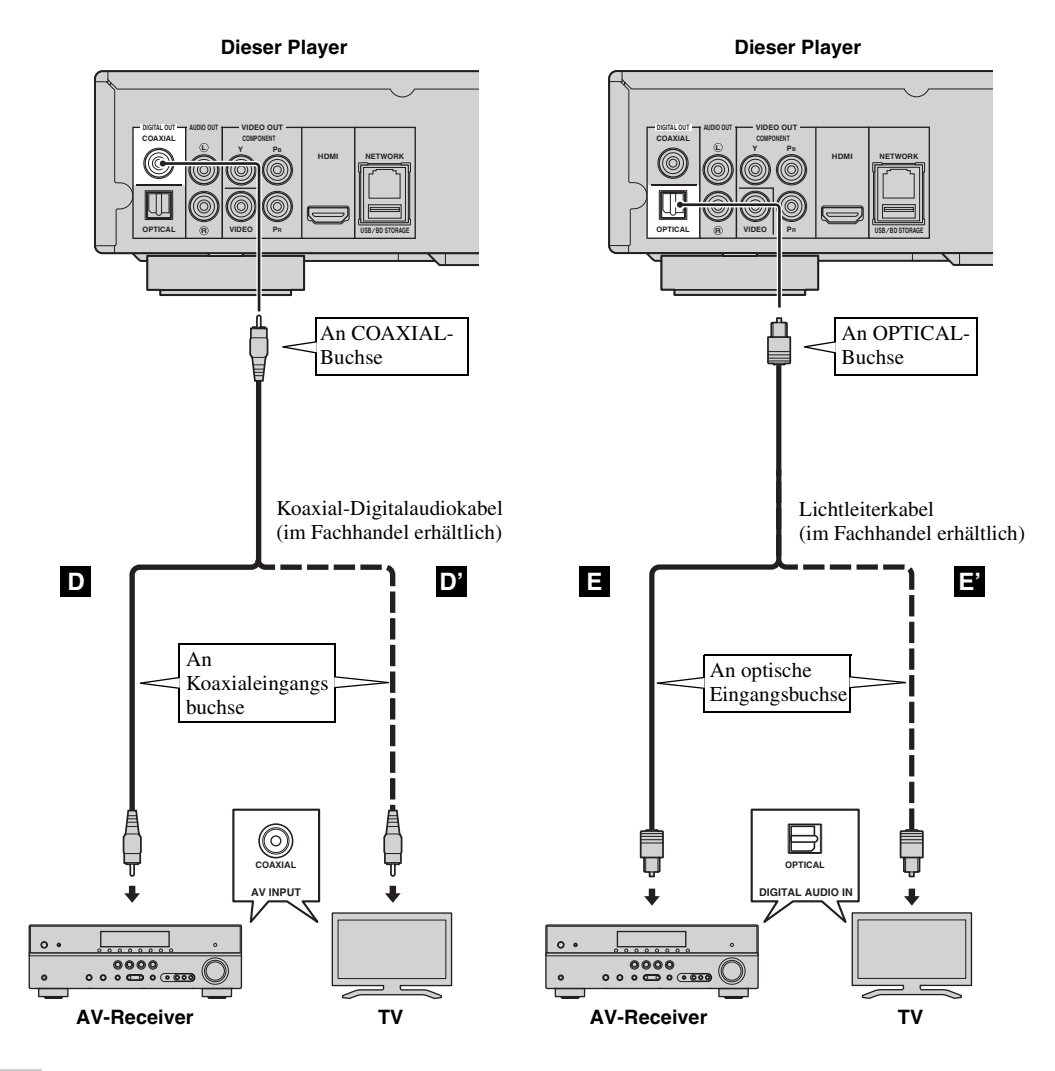

*Tipp*

– Informationen über den Ausgangsmodus der COAXIAL-/OPTICAL-Buchse finden Sie unter "[COAXIAL/](#page-108-3) [OPTICAL"](#page-108-3) [\(S. 29\)](#page-108-3).

## <span id="page-92-0"></span>■ **Anschluss an die Audiobuchsen**

- Sie können ein Audiogerät oder einen Fernseher an die AUDIO OUT L/R-Buchse anschließen.
- Schließen Sie ein Audio-/Video-Kabel (im Lieferumfang enthalten) fest an die AUDIO OUT L/R-Buchse an.
- Näheres über die Audioausgangsformate finden Sie auf Seite [30.](#page-109-2)

### **Vorsicht!**

#### **Schließen Sie das Netzkabel des Players nicht an, bevor nicht alle anderen Anschlüsse vorgenommen wurden.**

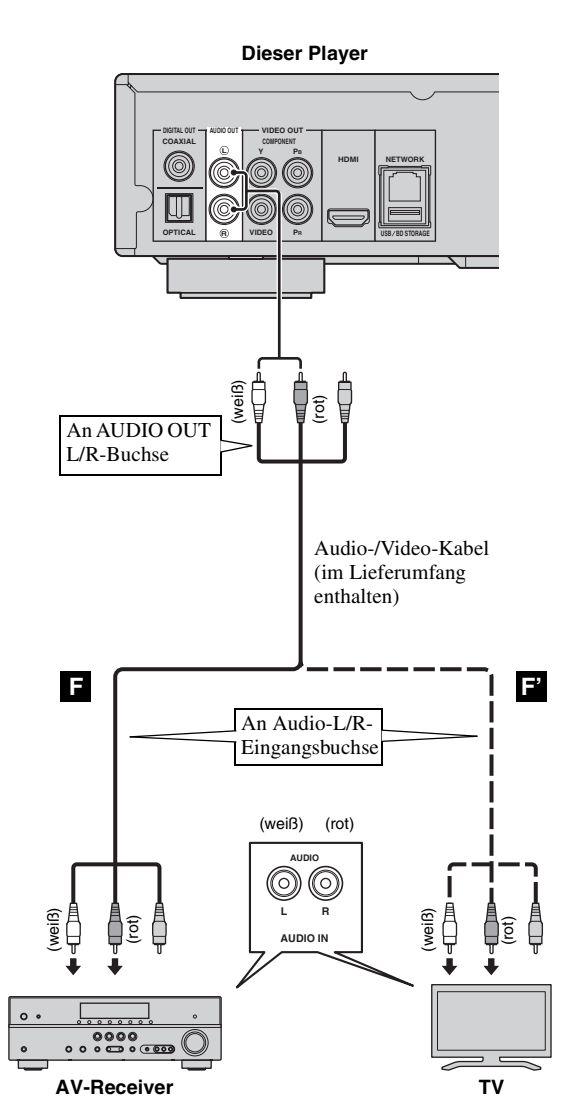

## <span id="page-93-2"></span>**NETZWERK- UND USB-ANSCHLUSS**

## <span id="page-93-1"></span><span id="page-93-0"></span>■ **Anschluss an NETWORK-Buchse und USB/BD STORAGE-Buchse**

- Wird dieser Player mit einem Netzwerk verbunden, ist die Wiedergabe von Inhalten auf einem Computer möglich.
- Sie können auf verschiedene Inhalte mit interaktiven Funktionen zugreifen, wenn Sie beim Abspielen von BD-Live-kompatiblen Disks eine Verbindung mit dem Internet herstellen. Auf Seite [23](#page-102-3) finden Sie Informationen über BD-Live-Funktionen.
- Sie können ein USB-Speichergerät (2 GB oder mehr Speicherplatz und FAT-32/16-formatiert) an die USB/BD STORAGE-Buchse anschließen, um die BD-Live-Daten zu speichern oder die Software des Players zu aktualisieren.
- Schließen Sie ein Netzwerkkabel (im Fachhandel erhältlich) und ein USB-Speichergerät (im Fachhandel erhältlich) an die NETWORK-Buchse und die USB/BD STORAGE-Buchse an.
- Verwenden Sie ausschließlich ein abgeschirmtes verdrilltest Netzwerkkabel.
- Für die Nutzung des Internets ist wie unten gezeigt ein Breitband-lnternetanschluss erforderlich.
- Schließen Sie den anderen Stecker des Netzwerkkabels an den Hub oder Breitband-Router an.
- Das USB-Speichergerät, das an den USB-Anschluss auf der Vorderseite angeschlossen wird, funktioniert so wie das Gerät, das an die USB/BD STORAGE-Buchse auf der Rückseite angeschlossen wird.

#### **Vor der Benutzung eines USB-Speichergeräts**

#### **VORSICHT:**

- Während der Ausführung von BUDA ([S. 35\)](#page-114-2) oder der Software-Aktualisierung dürfen weder das USB-Speichergerät noch das Netzkabel abgezogen werden. – Verbinden Sie ein USB-Speichergerät
- nicht über ein USB-Verlängerungskabel mit der USB/BD STORAGE-Buchse des Players. Eine einwandfreie Funktion des Players ist bei Verwendung eines USB-Verlängerungskabels nicht gewährleistet.

#### *Hinweis*

– Yamaha kann nicht garantieren, dass die USB-Speichergeräte aller Marken mit diesem Player verwendbar sind.

#### *Hinweise*

- Für einen Breitband-lnternetanschluss ist ein Vertrag mit einem Internetanbieter erforderlich. Für nähere Auskünfte hierzu wenden Sie sich bitte an einen **Internetanbieter**
- Orientieren Sie sich bitte an der Bedienungsanleitung des verwendeten Geräts, da die Geräte und Anschlussmethoden je nach Internetumgebung unterschiedlich sein können.
- Netzwerkkabel und Router müssen den 10BASE-T/100BASE-TX-Standard unterstützen.

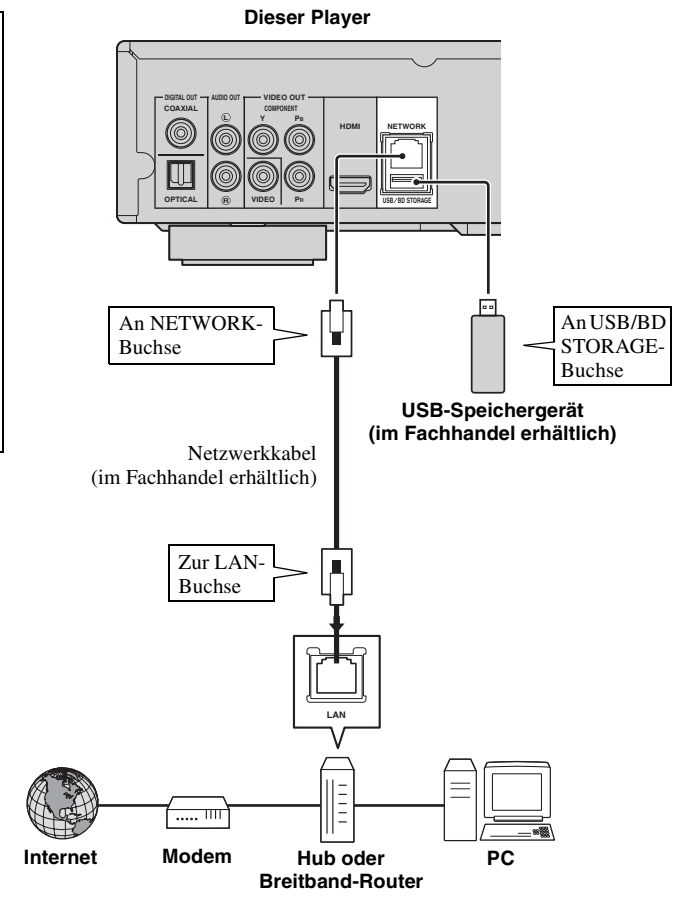

#### **Nach dem Anschließen**

- Informationen über die manuelle Vornahme der Netzwerkeinstellung finden Sie unter "[Netzwerk](#page-106-3)" ([S. 27](#page-106-3)).
- Informationen über die Wiedergabe von Inhalten auf einem Computer über das Netzwerk erhalten Sie unter ["Verwenden von Netzwerkinhalten](#page-98-1)" [\(S. 19\)](#page-98-1).

## **WEITERE ANSCHLÜSSE**

## <span id="page-94-1"></span><span id="page-94-0"></span>■ **Anschluss an REMOTE CONTROL-Buchsen**

- Die Fernbedienungssignale können über den Anschluss an die REMOTE CONTROL-Buchsen (OUT/IN) übertragen und empfangen werden.
- Schließen Sie Mono-3,5-mm-Miniklinkenkabel (im Fachhandel erhältlich) an die REMOTE CONTROL-Buchsen (OUT/IN) an.
- Wenn es sich bei Ihrem AV-Receiver um ein Produkt von Yamaha handelt, das SCENE-Steuerungssignale übertragen kann, können Sie die SCENE-Funktion nutzen.

### **Vorsicht!**

#### **Schließen Sie das Netzkabel des Players nicht an, bevor nicht alle anderen Anschlüsse vorgenommen wurden.**

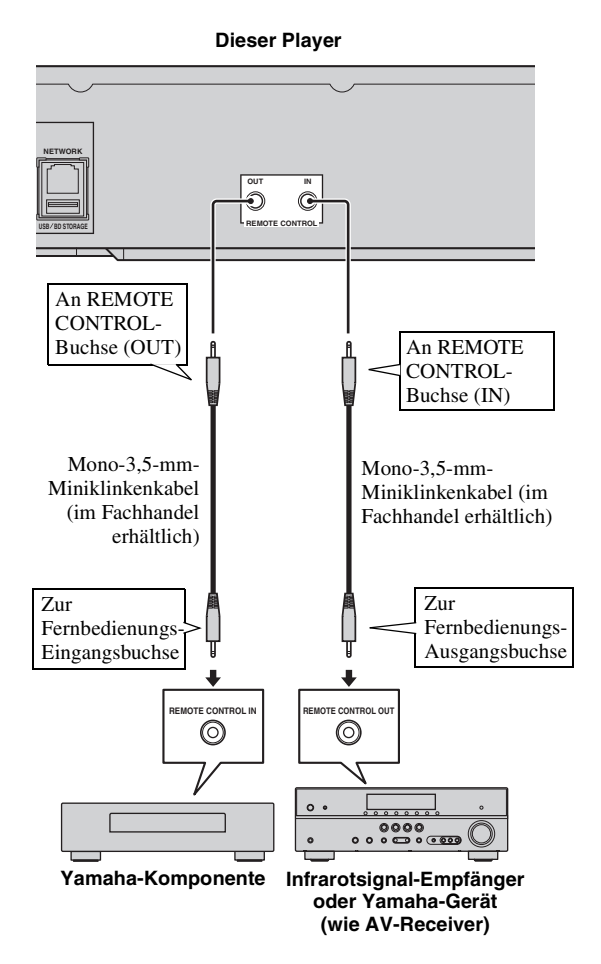

#### *Tipps*

– Informationen über die SCENE-Funktion finden Sie in der Bedienungsanleitung, die im Lieferumfang des Yamaha-AV-Receivers enthalten ist.

– Sie können eine Yamaha-Komponente (wie beispielsweise einen CD-Player) mit SCENE-Funktion an die REMOTE CONTROL-Buchse (OUT) dieses Players anschließen.

## <span id="page-94-2"></span>■ **Netzkabel anschließen**

– Nach Vornahme aller Anschluss verbinden Sie das mitgelieferte Netzkabel mit dem Wechselstromeingang auf der Rückseite des Players. Anschließend folgt dann der Anschluss an eine Netzsteckdose.

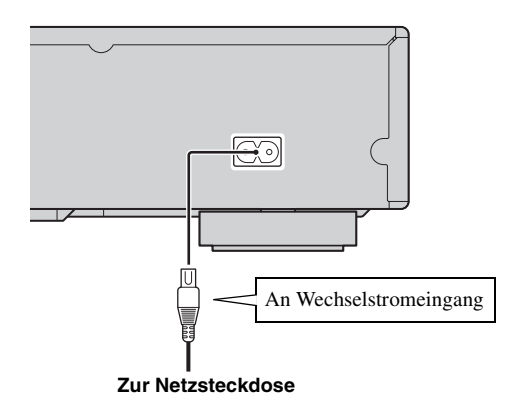

#### *Hinweis*

– BERÜHREN SIE BEI ANGESCHLOSSENEM NETZKABEL KEINE UNISOLIERTEN TEILE VON KABELN, DA ANDERENFALLS STROMSCHLAGGEFAHR BESTEHT.

## <span id="page-95-2"></span><span id="page-95-0"></span>**KONFIGURATIONSHILFE/EINFACHES KONFIGURATIONSMENÜ**

## <span id="page-95-1"></span>■ **Einstellungen über Konfigurationshilfe/Einfaches Konfigurationsmenü**

Über Konfigurationshilfe/Einfaches Konfigurationsmenü ist die leichte Einstellung für die Sprache, die Auflösung und das Bildseitenverhältnis möglich. Wenn Sie diesen Player nach dem Erwerb oder der Aktualisierung das erste Mal einschalten, wird der Bildschirm Konfigurationshilfe angezeigt. Die gleiche Einstellung kann über das Menü  $SETUP \rightarrow System \rightarrow Einfaches$  Konfigurationsmenü vorgenommen werden.

**1** Wird der Bildschirm Einfaches Konfigurationsmenü angezeigt, drücken Sie **ENTER**, um Einfaches Konfigurationsmenü zu starten.

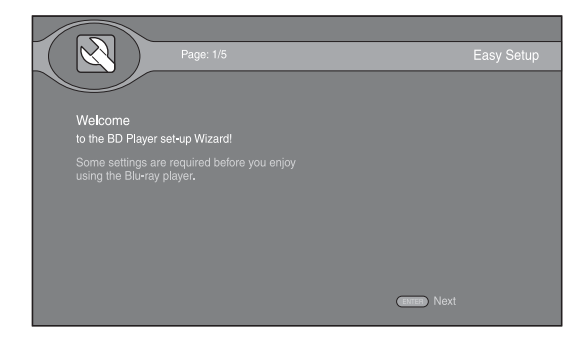

**2** Drücken Sie ▲/▼ zur Wahl der Sprache für die Bildschirmmenüs und drücken Sie dann **ENTER**.

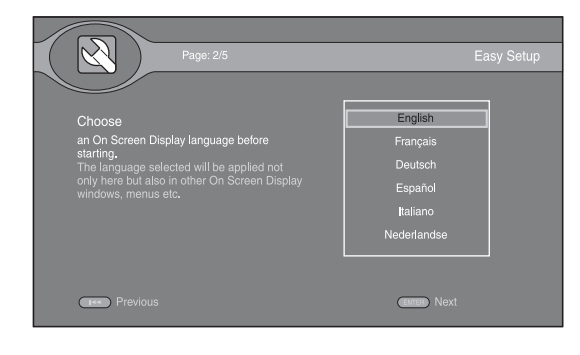

**3** Drücken Sie ▲/▼ zur Wahl der Auflösung und drücken Sie dann **ENTER**. Weitere Informationen über die Einstellposten finden Sie unter "Auflösung" [\(S. 28\)](#page-107-1).

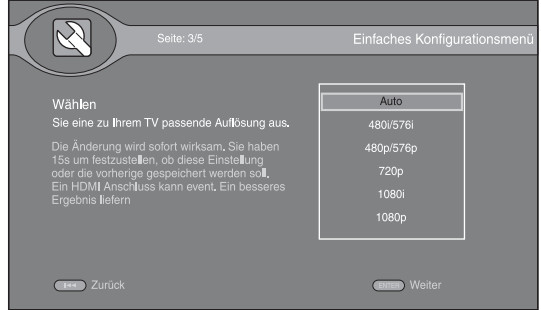

**4** Drücken Sie ▲/▼ zur Wahl des Bildseitenverhältnisses und drücken Sie dann **ENTER**. Weitere Informationen über die Einstellpunkte finden Sie unter ["TV Bildschirm"](#page-107-2) [\(S. 28\)](#page-107-2).

Einfaches Konfigurationsmenü ist abgeschlossen.

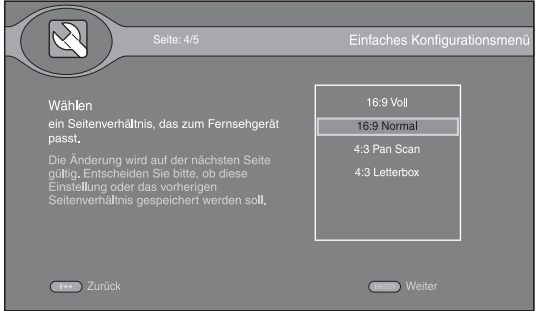

#### *Hinweis*

– Wenn nach Abschluss von Konfigurationshilfe/ Einfaches Konfigurationsmenü kein Bild angezeigt wird, siehe ["FEHLERSUCHE"](#page-112-5) [\(S. 33\)](#page-112-5).

<span id="page-96-0"></span>Über das HOME-Menü können Sie Multimediadateien auf Datendisks, USB-Speichergeräten und im Netzwerk durchsuchen und wiedergeben.

#### *Hinweis*

– Einzelheiten zu den abspielbaren Disks und Formaten finden Sie auf Seite [3.](#page-82-2)

## <span id="page-96-1"></span>■ Wiedergabe von Foto/Musik/ **Video**

#### **Grundbedienung**

- **A/** $\blacktriangledown$ **:** Versetzt die Markierung.
- 2**:** Kehrt zum übergeordneten Ordner zurück.
- 3**:** Markiert einzelne Ordner/Dateien und hebt die

Markierung auf.

**HOME:** Wechselt zum HOME-Menü und beendet dieses. **ENTER:** Bestätigt den Ordner/die Datei.

**POP-UP MENU:** Öffnet das Menü "Bearbeiten".

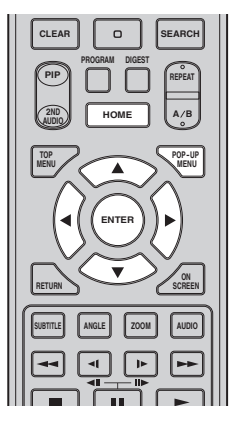

#### **Symbole auf dem HOME-Menü**

**:** Gibt die Disk im Fach wieder oder zeigt die Inhalte auf der Datendisk an.

**:** Zeigt die Inhalte auf dem USB-Speichergerät an, das an den USB-Anschluss und/oder die USB/BD STORAGE-Buchse angeschlossen ist.

Sucht nach einem DLNA-Server [\(S. 19\)](#page-98-0) im Netzwerk.

**:** Zeigt die Inhalte auf dem angeschlossenen DLNA-Server an.

**:** Zeigt die Playliste an ([S. 18](#page-97-0)).

#### <span id="page-96-2"></span>**Allgemeine Bedienungen für die Wiedergabe von Dateien in einem ausgewählten Ordner**

**Beispiel:** Auswahl einer Filmdatei auf einem USB-Speichergerät

#### *Hinweis*

- Halten Sie die Wiedergabe des Videos an, bevor Sie zum HOME-Menü wechseln.
- **1** Drücken Sie **HOME**, um zum HOME-Menü zu wechseln.

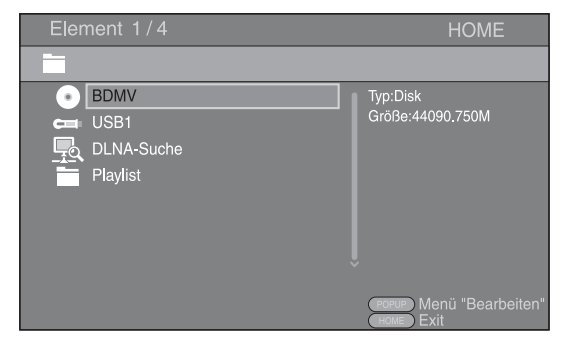

**2** Wählen Sie den Posten aus, in dem die Datei enthalten ist, die wiedergegeben werden soll, und drücken Sie **ENTER**.

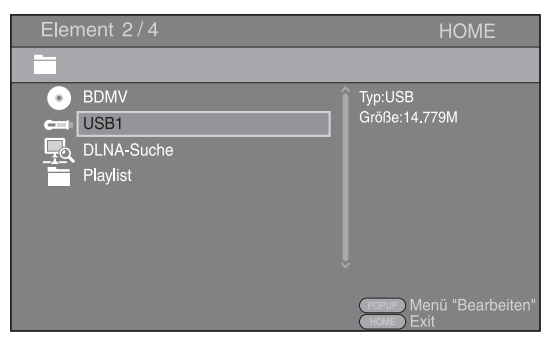

**3** Wählen Sie den Foto-, Musik-, Video- oder AVCHD-Ordner aus, der wiedergegeben werden soll, und drücken Sie **ENTER**.

Um zum übergeordneten Ordner zurückzukehren, drücken Sie  $\blacktriangleleft$  oder wählen  $\blacktriangleright$  aus.

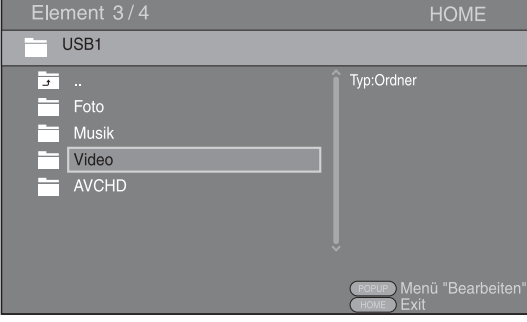

#### *Hinweis*

- Beachten Sie, dass im nächsten Schritt nur der Dateityp angezeigt wird, der in diesem Schritt ausgewählt wurde. Wenn Sie beispielsweise in diesem Schritt den Fotoordner ausgewählt haben, werden nach diesem Schritt nur Fotodateien angezeigt. Wenn Sie etwas anderes als Fotos wiedergeben möchten, kehren Sie zu diesem Schritt zurück und wählen den entsprechenden Dateityp aus.
- **4** Wählen Sie den Ordner aus, in dem die Datei enthalten ist, die wiedergegeben werden soll.

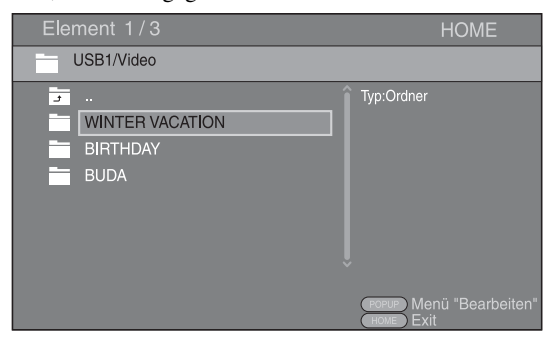

**5** Wählen Sie die Datei aus, die wiedergegeben werden soll, und drücken Sie **ENTER**.

Wird eine Videodatei ausgewählt, startet die Wiedergabe.

Wird eine Musikdatei ausgewählt, wird der Statusbildschirm angezeigt und die Wiedergabe startet. Wird eine Fotodatei ausgewählt, startet die Diashow.

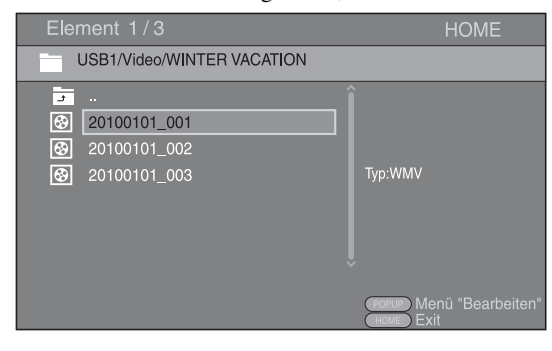

#### *Tipp*

– Um die Diashow mit Musikuntermalung zu betrachten, drücken Sie **HOME**, um zum HOME-Menü zurückzukehren, während Musik wiedergegeben wird, und wählen Sie die Fotodatei aus.

#### *Hinweis*

– Je nach Inhalt wird die angezeigte Datei eventuell nicht wiedergegeben.

#### **Bedienungen für die Betrachtung von Fotos**

Während des Betrachtens von Fotos haben die Tasten auf der Fernbedienung die unten dargestellten Funktionen.

**:** Hält die Diashow an und kehrt zum Dateibrowser zurück.

- $\blacksquare$ **:** Setzt die Diashow auf Pause.
- **:** Gibt die Diashow wieder.

**:** Wechselt zum nächsten Foto/erhöht die Geschwindigkeit der Diashow in drei Schritten. **:** Wechselt zum vorherigen Foto/verringert die Geschwindigkeit der Diashow in drei Schritten. **▲**: Invertiert ein Foto.

- 
- ▼: Spiegelt ein Foto.
- 2**:** Dreht ein Foto gegen den Uhrzeigersinn.
- 3**:** Dreht ein Foto im Uhrzeigersinn.

**ZOOM:** Vergrößert/verkleinert ein Foto (vergrößern/ verkleiner: je drei Schritte).

5/a/2/3**:** Schwenken Sie im Vergrößerungs-/ Verkleinerungsmodus, wenn ein Foto größer als der Bildschirm sein sollte.

**DIGEST:** Wechselt in den Vorschaumodus ([S. 7\)](#page-86-0). Wenn Vorschaubilder angezeigt werden, können Sie über **zur vorherigen/nächsten Seite wechseln.** 

#### <span id="page-97-0"></span>**Verwenden der Playliste**

Sie können bevorzugte Dateien zu einer Playliste hinzufügen und diese bevorzugten Dateien aus dem Ordner der Playliste über das HOME-Menü wiedergeben.

- **1** Drücken Sie **POP-UP MENU**, wenn der Ordner/die Datei angezeigt wird, der/die zur Playliste hinzugefügt oder aus dieser entfernt werden soll.
- **2** Wählen Sie den Punkt unten im Pop-Up-Menü. **Zur Playlist hinzufügen:** Fügt Dateien im markierten Ordner oder die markierte Datei zur Playliste hinzu.

**Entfernen Sie aus der Wiedergabeliste:** Entfernt den markierten Ordner/die markierte Datei aus der Playliste.

**Anzeige aller:** Markiert alle Ordner/Dateien im Ordner, der geöffnet wird. Sie können bis zu 100 Ordner/Dateien auf einmal markieren.

**Alle löschen:** Hebt die Markierung aller Ordner/ Dateien in dem Ordner auf, der geöffnet wird. **Abbrechen:** Schließt das Menü "Bearbeiten".

**WIEDERGABE**

**WIEDERGABE** 

**3**

#### *Tipp*

– Darüber hinaus können Sie die Datei/den Ordner markieren oder die Markierung aufheben, indem Sie  $\blacktriangleright$  drücken.

#### *Hinweis*

- Wenn Sie zu einem anderen Ordner wechseln, bevor Sie die markierten Ordner/Dateien zur Playliste hinzufügen, wird die Markierung der Ordner/ Dateien aufgehoben.
- **3** Um eine Datei in einer Playliste wiederzugeben, wählen Sie die entsprechende Datei im Playlistenordner im HOME-Menü aus.

#### *Hinweis*

– Wird eine Disk/ein USB-Speichergerät entfernt, auf der/dem die Datei enthalten ist, die hinzugefügt wurde, wird die Datei aus der Playliste genommen.

## <span id="page-98-1"></span><span id="page-98-0"></span>■ **Verwenden von Netzwerkinhalten**

Diese Player ist ein DLNA-zertifizierter digitaler Medienplayer. Sie können Fotos, Musiktitel und Videos verwalten, die auf DLNA-Servern in Ihrem Heimnetzwerk gespeichert sind.

### <span id="page-98-2"></span>**Infos DLNA**

Über DLNA (Digital Living Network Alliance) ist eine leichte Freigabe digitaler Medien über das Netzwerk zuhause möglich. Darüber hinaus können Sie über diesen Player mit Ihrem Fernsehgerät digitale Inhalte genießen, die auf Ihrem DLNA-Server-Software-installierten Computer oder anderen DLNA-kompatiblen Geräten gespeichert sind. Um diesen Player an Ihren DLNA-Server anzuschließen, müssen einige Einstellungen für Ihren DLNA-Server oder das Gerät vorgenommen werden. Einzelheiten finden Sie in den Beschreibungen Ihrer DLNA-Server-Software oder des DLNA-Geräts.

#### **Wiedergabe freigegebener Inhalte**

**1** Um Dateien auf Ihrem Computer wiederzugeben, installieren Sie eine DLNA-Server-Software, wie beispielsweise Windows Media Player 12, und geben Sie die Dateien frei, die Sie wiedergeben möchten.

Windows Media Player ist ein eingetragenes Warenzeichen oder Warenzeichen der Microsoft Corporation in den USA und/oder anderen Ländern.

**2** Schalten Sie den Computer ein, auf dem die DLNA-Server-Software installiert oder an den das mit Ihrem Heimnetzwerk verbundene DLNA-Gerät angeschlossen ist.

**3** Drücken Sie **HOME**, um das HOME-Menü aufzurufen. Die mit dem Netzwerk verbundenen DLNA-Server werden auf dem Bildschirm aufgelistet.

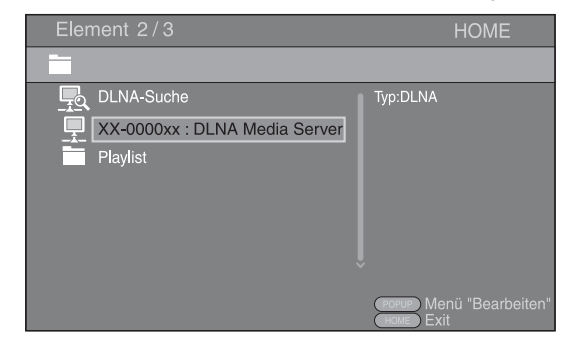

#### *Hinweise*

- Wird Ihr DLNA-Server nicht aufgelistet, wählen Sie DLNA-Suche aus, um ihn ausfindig zu machen.
- Je nach DLNA-Server muss dieser Player vom Server zugelassen werden.
- Um die Datei auf dem DLNA-Server wiederzugeben, müssen dieser Player und der Server mit dem gleichen Zugangspunkt verbunden sein.
- Die Dateianforderungen sind eventuell nicht immer kompatibel. Es können Einschränkungen in Bezug auf Dateifunktionen und DLNA-Serverfunktionen vorliegen.
- **4** Wählen Sie die Datei aus, die wiedergegeben werden soll.

#### *Hinweise*

- Die Wiedergabe und Bedienungsqualität können vom Zustand des Heimnetzwerkes beeinträchtigt werden.
- Dateien auf Wechseldatenträgern, wie USB-Speichergeräten oder DVD-Laufwerken auf Ihrem Medienserver, werden eventuell nicht ordnungsgemäß freigegeben.

## <span id="page-99-2"></span>**ERWEITERTE WIEDERGABEBEDIENUNG**

<span id="page-99-0"></span>In diesem Kapitel wird die Wiedergabe von im Fachhandel erhältlichen BD- und DVD-Disks (wie Filmen), CDs und DVD-RW/R-Disks beschrieben.

#### *Hinweis*

<span id="page-99-3"></span>– Informationen über die grundlegende Wiedergabebedienung finden Sie auf Seite [6](#page-85-1).

## <span id="page-99-1"></span>■ **Bildschirmmenü**

Hierüber können Sie einige Funktionen über das Bildschirmmenü bedienen. Um das Bildschirmmenü aufzurufen, drücken Sie **ON SCREEN**. Drücken Sie danach ▲/▼/◀/▶, um einen Punkt auszuwählen, und dann **ENTER**, um die gewünschte Funktion aufzurufen.

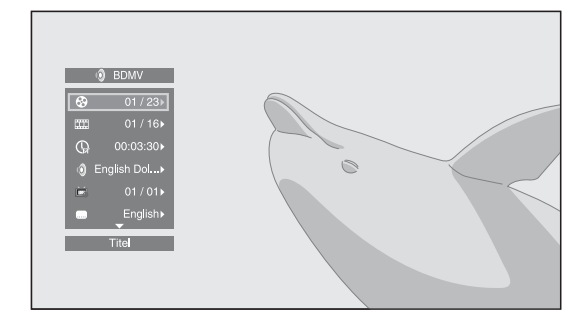

Das Bildschirmmenü enthält die folgenden Punkte.

#### **Titel BD DVD VIDEO:**

Zeigt die Nummer des laufenden Titels an. Sie können zum gewünschten Titel wechseln, indem Sie diesen hieraus auswählen.

#### **Kapitel BD DVD VIDEO:**

Zeigt die Nummer des laufenden Kapitels an. Sie können zum gewünschten Kapitel wechseln, indem Sie dieses hieraus auswählen.

#### **Track/Datei CD VIDEO MUSIC PHOTO:**

Zeigt die Nummer des laufenden Tracks/der laufenden Datei an. Sie können zum gewünschten Track/zur gewünschten Datei wechseln, indem Sie diesen/diese hieraus auswählen.

#### **Zeit BD DVD CD VIDEO MUSIC :**

Zeigt die Spielzeit an. Wählen Sie den Anzeigetyp aus den folgenden Optionen aus:

- Abgelaufene Spielzeit des Titels, des Kapitels, der Disk, des Tracks oder der Datei.
- Verbleibende Spielzeit des Titels, des Kapitels, der Disk, des Tracks oder der Datei.

## **Mode/Play Mode**

DVD CD VIDEO MUSIC PHOTO: Zeigt den aktuellen Wiedergabemodus an. Sie können den Wiedergabemodus aus den folgenden Optionen auswählen:

- Normal: Normale Wiedergabe.
- Shuffle: Jeder Track/jede Datei wird einmal ohne Wiederholung wiedergegeben.

– Random: Zufällige Wiedergabe. Es kann zu Wiederholungen kommen.

#### *Tipp*

– Wird eine DVD abgespielt, können Sie Random All, Random TT (Titel), Zufalls-CH (Kapitel), Zufallswiedergabe Alle, Zufall TT (Titel) und Zufall CH (Kapitel) auswählen.

#### **Audio :** BD DVD VIDEO

Zeigt die Audiosprache/das Audiosignal der aktuell ausgewählten BD-/DVD-Disk an. Sie können die Audio-Einstellung ändern.

#### **Winkel BD** DVD :

Zeigt die gegenwärtig ausgewählte Blickwinkelnummer an. Falls das Video mehrere Blickwinkel enthält, können Sie den Blickwinkel wechseln.

#### Untertitel BD DVD VIDEO :

Zeigt die gegenwärtig ausgewählte Untertitelsprache an. Falls Untertitel in anderen Sprachen vorhanden sind, können Sie auf Ihre bevorzugte Sprache umschalten.

#### Untertitel Modus **BD**:

Zeigt den gegenwärtig ausgewählten Untertitelstil an. Diese Funktion steht nur für Video-Datei-externe Untertitel zur Verfügung. Sie können den gewünschten Textstil der Untertitel auswählen.

#### Bitrate BD DVD CD VIDEO MUSIC **:**

Zeigt die Bitrate des Audio-/Video-Signals an.

#### **Zweitvideo BD :**

Schaltet die Bild-in-Bild-Funktion ein/aus ([S. 6\)](#page-85-2).

#### **Zweitton BD:**

Schaltet die Zweittonfunktion ein/aus [\(S. 6](#page-85-3)).

#### Standbild aus **BD**:

Auf einigen BD/DVD-Disks pausiert das Video an einem bestimmten Punkt in der Wiedergabe. Hierüber wird die Pause aufgehoben und die Wiedergabe fortgesetzt.

#### **Schnellsuche**

BD DVD CD VIDEO MUSIC Springt um 30 Sekunden.

#### **Sofortwiedergabe**

BD DVD CD VIDEO MUSIC Zeigt den Inhalt von vor zehn Sekunden erneut an.

## **Diashow PHOTO:**

Zeigt die Geschwindigkeit der Diashow an. Sie können die Geschwindigkeit der Diashow auf Zeitlupe/Mittel/ Schnell einrichten.

#### Ubergang **PHOTO:**

Zeigt an, wie Fotos auf dem Bildschirm angezeigt werden. Sie können den Übergangstyp auswählen.

#### Codepage **VIDEO** :

Wählt den Zeichencode der Untertitel aus, die Sie zum DivX-Video hinzugefügt haben [\(S. 35\)](#page-114-3).

## <span id="page-100-1"></span><span id="page-100-0"></span>■ **Status-Menü**

Hier haben Sie die Möglichkeit, verschiedene Einstellungen wie Untertitel, Blickwinkel und die Titelauswahl für Direktwiedergabe unverzüglich vorzunehmen. Um das Status-Menü aufzurufen, drücken Sie **STATUS**. Das Status-Menü enthält die folgenden Untermenüs.

#### **Bei Wiedergabe von BD-Video/DVD-Video oder Videodatei**

**Beispiel**: Symbole bei Wiedergabe von BD

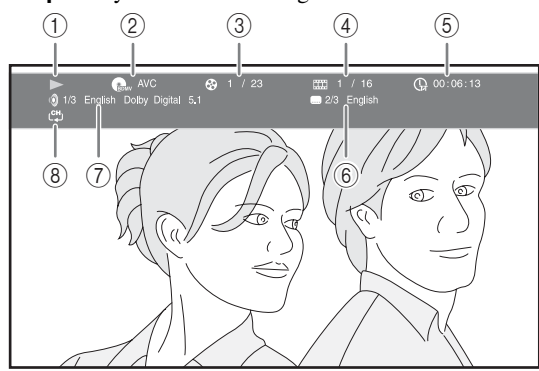

- 1 **(Wiedergabestatus)**
- 2 **(Disktyp/Videodateisymbol)**
- 3 **(Laufende Titelnummer):** Sie können über die Taste **SEARCH** zum festgelegten Titel wechseln [\(S. 7](#page-86-1)).
- 4 **(Laufende Kapitelnummer):** Sie können über die Taste **SEARCH** zum festgelegten Kapitel wechseln [\(S. 7](#page-86-1)).
- 5 **(Abgelaufene Spielzeit):** Sie können über die Taste **SEARCH** zum festgelegten Punkt springen [\(S. 7](#page-86-1)).
- 6 **(Aktuell ausgewählte Untertitelsprache):**  Sie können die Untertitelsprache über die Taste **SUBTITLE** auswählen.
- 7 **(Aktuell ausgewählte Audiosprache):** Sie können die Audiosprache über die Taste **AUDIO** auswählen.
- 8 **(Wiederholbetrieb):** Zeigt den aktuellen Wiederholbetrieb an ([S. 7\)](#page-86-2).

#### **Bei Wiedergabe einer Audio-CD oder Musikdatei**

**Beispiel**: Symbole bei der Wiedergabe einer Musikdatei

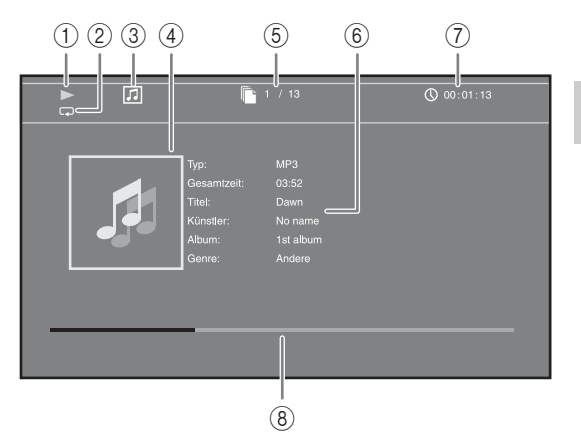

- 1 **(Wiedergabestatus)**
- 2 **(Wiederholbetrieb):** Zeigt den aktuellen Wiederholbetrieb an ([S. 7\)](#page-86-2).
- 3 **(Disktyp/Musikdateisymbol)**
- 4 (Bebilderung) MUSIC : Zeigt Bebilderung an, wenn diese in der Datei enthalten ist.
- 5 **(Laufende Track-/Dateinummer):** Sie können über die Taste **SEARCH** zum festgelegten Track wechseln ([S. 7\)](#page-86-1).
- **6 (Informationen) MUSIC : Zeigt** Musikinformationen an, wenn diese in der Datei enthalten sein sollten.
- 7 **(Abgelaufene Spielzeit):** Sie können über die Taste **SEARCH** zum festgelegten Punkt springen [\(S. 7](#page-86-1)).
- **8 (Fortschrittsleiste) MUSIC : Zeigt den Fortschritt** des aktuellen Lieds an.

## **Bei Betrachtung von Fotos**

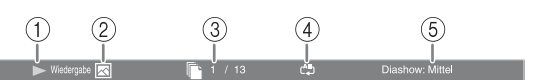

- 1 **(Wiedergabestatus)**
- 2 **(Fotodateisymbol)**
- 3 **(Laufende Dateinummer)**
- 4 **(Wiederholbetrieb):** Zeigt den aktuellen Wiederholbetrieb an ([S. 7\)](#page-86-2).
- 5 **(Geschwindigkeit der Diashow)**

**WIEDERGABE**

**WIEDERGABE** 

**3**

## <span id="page-101-3"></span><span id="page-101-1"></span>■ Verwenden von **Lesezeichen** DVD VIDEO

Hierüber können Sie ein Lesezeichen am festgelegten Punkt im Video festlegen. Nachdem ein Lesezeichen gesetzt wurde, können Sie zu dem Punkt springen, an dem diese Funktion eingerichtet wurde. Sie können bis zu 12 Lesezeichen setzen.

**1** Drücken Sie **MARKER** während der Wiedergabe des Films, um ein Lesezeichen einzurichten. Die Lesezeichen-Nummer und der Status werden angezeigt.

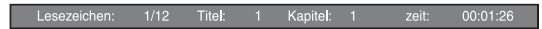

**2** Nach der Einrichtung eines Lesezeichens halten Sie **MARKER** gedrückt, um die Lesezeichen-Auswahlleiste anzuzeigen.

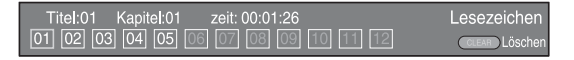

**3** Drücken Sie  $\blacktriangleleft$   $\blacktriangleright$  zur Auswahl des Lesezeichens, ab dem die Wiedergabe erfolgen soll, und drücken Sie dann **ENTER**.

Drücken Sie **CLEAR**, um das ausgewählte Lesezeichen zu löschen.

#### *Hinweis*

– Nach Abschluss der Wiedergabe (z. B. Ausgabe der Disk, zweimal Drücken von (b. ), werden die Lesezeichen automatisch gelöscht.

## <span id="page-101-4"></span><span id="page-101-2"></span>■ **Programmwiedergabe DVD** CD

Hierüber können Sie die Wiedergabereihenfolge der CD-Tracks oder DVD-Kapitel programmieren. Drücken Sie **PROGRAM** während der Wiedergabe, um das PROGRAMM-Fenster für die Programmierung der Wiedergabereihenfolge aufzurufen. Sie können bis zu 15 Tracks/Kapitel programmieren.

**Beispiel:** Programmieren der Wiedergabereihenfolge von CD-Tracks

**1** Drücken Sie während der Wiedergabe **PROGRAM**.

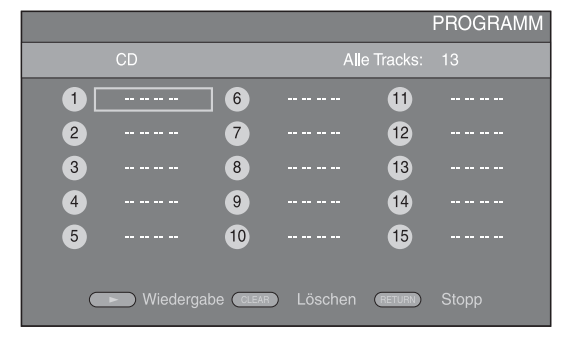

**2** Drücken Sie **ENTER**, um die Wiedergabereihenfolge zu programmieren.

Bei einer CD drücken Sie ▲/▼ zur Wahl des gewünschten Tracks und drücken Sie dann **ENTER**. Bei einer DVD wählen Sie den gewünschten Titel (angezeigt als TT) und das gewünschte Kapitel (angezeigt als CH) anstelle eines Tracks. Um einen Track zu löschen, wählen Sie den entsprechenden Track aus und drücken **CLEAR**. Drücken Sie **RETURN**, um die Programmwiedergabe abzubrechen.

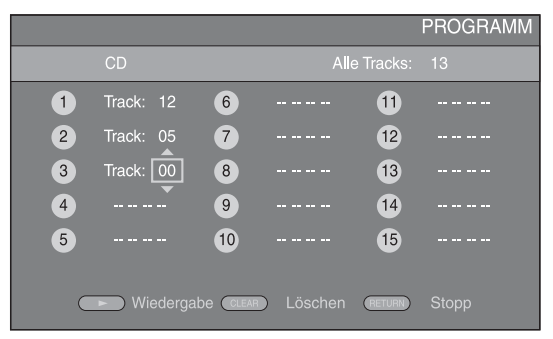

- **3** Nach Abschluss der Programmierung drücken Sie  $\rightarrow$ , um die Programmwiedergabe einzurichten und zu starten.
- **4** Um die Programmwiedergabe abzubrechen, halten Sie die Wiedergabe vollständig an, indem Sie zweimal drücken.

## <span id="page-101-5"></span><span id="page-101-0"></span>■ Verwenden der Suche DVD CD BDDVD CD VIDEO MUSIC

Hierüber können Sie an einen bestimmten Punkt während der Wiedergabe wechseln.

- **1** Drücken Sie während der Wiedergabe **SEARCH**. Die Statusleiste wird angezeigt.
- **2** Drücken Sie  $\triangle/\blacktriangledown/\blacktriangle/\blacktriangleright$ , um einen der unten angegebenen Punkte auszuwählen, und drücken Sie dann **ENTER**.

#### **:** BD DVD

- Titelnummer (angezeigt als  $\odot$ )
- $-$  Kapitelnummer (angezeigt als  $\Box$ )
- Abgelaufende Spielzeit (angezeigt als  $\mathbb Q$ )
- Abgelaufende Kapitelzeit (angezeigt als  $\mathbb{Q}_{\mathbb{H}}$ )

#### **:** CD

- Tracknummer (angezeigt als  $\odot$ )
- Abgelaufende Trackzeit (angezeigt als  $\mathbb{R}$
- Abgelaufende Diskzeit (angezeigt als  $\bigcap_{n\in\mathbb{N}}$ )

#### **VIDEO** MUSIC **:**

- Dateinummer (angezeigt als  $\mathbb{R}$ )
- Abgelaufende Dateizeit (angezeigt als  $\mathbb{Q}$ )
- **3** Drücken Sie ▲/▼ oder die Zifferntasten, um den Wert des hervorgehobenen Punkts einzurichten/anzupassen, und drücken Sie dann **ENTER**, um zum festgelegten Punkt zu wechseln.
- **4** Um die Statusleiste zu schließen, drücken Sie **STATUS**.

## <span id="page-102-3"></span><span id="page-102-0"></span>■ Spaß mit BONUSVIEW und **BD-Live**

Dieser Player unterstützt die Wiedergabefunktionen von BONUSVIEW [\(S. 35\)](#page-114-4) (BD-ROM-Profil 1 Version 1.1) und BD-Live ([S. 35](#page-114-5)) (BD-ROM-Profil 2).

#### *Hinweis*

– Die Funktionen und die Wiedergabemethode sind je nach Disk unterschiedlich. Befolgen Sie die Anweisungen auf der Disk oder im mitgelieferten Benutzerhandbuch.

## <span id="page-102-4"></span><span id="page-102-1"></span>■ Verwenden der Bild-in-Bild-**Funktion (Zweitbild/Zweitton-Wiedergabe)**

Bei BD-Videos, die Zweitbild und -ton für die Bild-in-Bild-Funktion unterstützen, lässt sich in einem kleinen Fenster unten rechts auf dem Bildschirm zusätzlich zum Hauptbild ein Zweitbild mit eigenem Ton anzeigen.

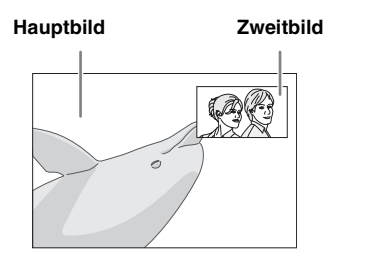

#### **Während Bild im Bild Anzeige (** $\boxed{m}$ ) **oder Zweittonauswahl (**  $\boxed{\text{E}}$ **wiedergegeben werden, drücken Sie PIP, um die Bild-in-Bild-Funktion zu aktivieren/deaktivieren.**

#### *Hinweise*

- Für Zweitton-Wiedergabe müssen Sie die Audio-Ausgang-Einstellung (COAXIAL/OPTICAL oder HDMI) auf "PCM" oder "Neuberechnen" einrichten ([S. 29](#page-108-4)).
- Je nach Disk müssen Sie, um die Zweitton-Wiedergabe zu ermöglichen, die Funktion der Zweitton-Wiedergabe im Top-Menü der Disk aktivieren [\(S. 6\)](#page-85-4).
- Je nach Inhalt kann die Zweitton und -bild-Wiedergabe der Bild-in-Bild-Funktion automatisch erscheinen und verschwinden. Außerdem kann der Wiedergabebereich beschränkt sein.

## <span id="page-102-2"></span>■ Verwenden der BD-Live-Funktion

#### **1. Nehmen Sie die Netzwerkeinstellung vor [\(S. 27](#page-106-3)).**

#### **2. Schließen Sie das USB-Speichergerät an den Player an [\(S. 14](#page-93-2)).**

BD-Live-Daten werden auf dem BUDA gespeichert ([S. 35](#page-114-2)) (an diesen Player angeschlossenes USB-Speichergerät). Um diese Funktionen nutzen zu können, schließen Sie ein USB-Speichergerät (2 GB oder mehr Speicherplatz und FAT-32/16-formatiert), das USB 2.0 High Speed (480 Mbit/s) unterstützt, an die USB/BD STORAGE-Buchse ([S. 14](#page-93-2)) auf der Rückseite an.

- Der BUDA-Ordner wird, wenn notwendig, automatisch auf dem USB-Speichergerät erstellt.
- Wenn der Speicherplatz nicht ausreicht, werden die Daten nicht kopiert/heruntergeladen. Löschen Sie in diesem Falle nicht mehr benötigte Daten oder verwenden Sie ein anderes USB-Speichergerät.
- Das Laden (Lesen/Schreiben) der Daten kann eine Weile dauern.

#### *Hinweise*

- Yamaha kann nicht garantieren, dass die USB-Speichergeräte aller Marken mit diesem Player verwendbar sind.
- Verbinden Sie ein USB-Speichergerät nicht über ein USB-Verlängerungskabel mit der USB/BD STORAGE-Buchse des Players. Eine einwandfreie Funktion des Players ist bei Verwendung eines USB-Verlängerungskabels nicht gewährleistet.

## **3. Spielen Sie die Disk ab.**

#### **4. Führen Sie BD-Live gemäß den Anweisungen auf der Disk aus.**

#### *Hinweise*

- Beziehen Sie sich für Angaben zur Wiedergabeart und Bedienung von BD-Live-Inhalten usw. auf die Gebrauchsanweisung der BD-Disk.
- Um BD-Live-Funktionen genießen zu können, nehmen Sie den Netzwerkanschluss ([S. 14\)](#page-93-2) und die Netzwerkeinstellungen ([S. 27](#page-106-3)) vor.
- Näheres zur Begrenzung des Zugriffs auf BD-Live-Inhalte finden Sie unter ["BD-Live-Verbindung](#page-107-3)" ([S. 28](#page-107-3)).
- Wie viel Zeit benötigt wird, um Programme auf das an diesem Player angeschlossene USB-Speichergerät herunterzuladen, hängt von der Internetverbindung sowie der Datenmenge ab.
- Es kann vorkommen, dass über das Internet verfügbare BD-Live-Programme in Abhängigkeit des Anbieters und der Internetverbindung nicht angezeigt werden können. Nehmen Sie in solchen Fällen die Disk heraus und legen Sie wieder ein.
- Falls der BD-Live-Bildschirm längere Zeit nach Wählen der BD-Live-Funktion im BD-Disk-Menü nicht angezeigt wird, verfügt das USB-Speichergerät möglicherweise nicht über genügend verfügbaren Speicherplatz. Nehmen Sie in solchen Fällen die Disk heraus und löschen Sie dann die Daten auf dem USB-Speichergerät über das Menü "Fmt BUDA" unter " $\overline{B} UDA$ " [\(S. 27\)](#page-106-4).

**3**

**Deutsch**

Deutscl

## <span id="page-103-1"></span>**SETUP-MENÜ**

<span id="page-103-0"></span>Im SETUP-Menü können Sie mit der Fernbedienung verschiedene Bild-, Ton und Funktionseinstellungen vornehmen.

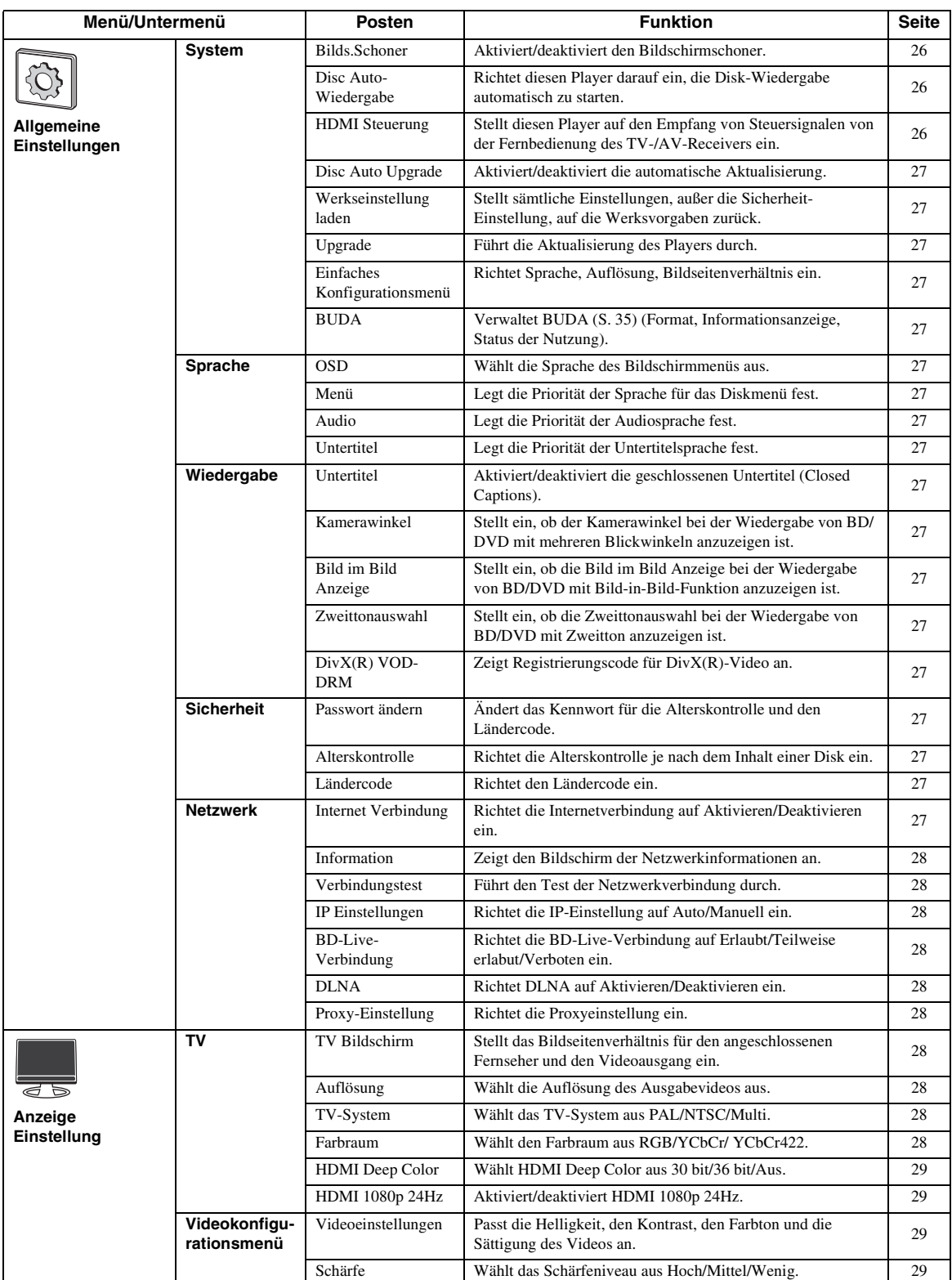

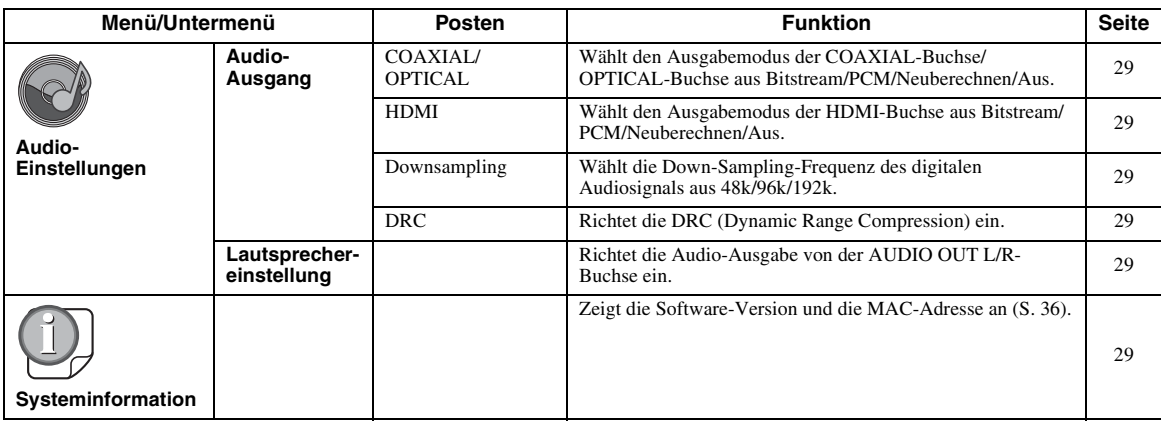

# **4**EINSTELLUNGEN **EINSTELLUNGEN**

## <span id="page-104-0"></span>■ **Beispiel für die Bedienung des SETUP-Menüs**

Um Einstellungen für diesen Player vornehmen zu können, müssen Sie das SETUP-Menü aufrufen. Nachstehend ist die Grundbedienung des SETUPMenüs erläutert.

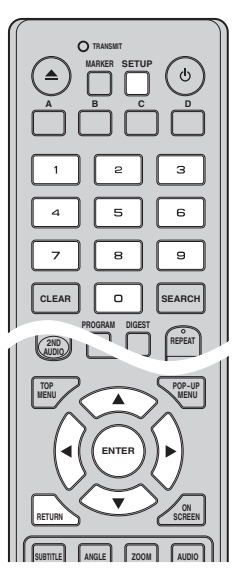

#### **Beispiel:** Einrichten der Alterskontrolle auf KID SAFE

#### *Hinweis*

– Einige Funktionen können während der Wiedergabe nicht eingerichtet werden. Drücken Sie in diesem Fall zweimal, um die Wiedergabe vor der Einstellung vollständig anzuhalten.

### **1. Rufen Sie das SETUP-Menü auf.**

Drücken Sie **SETUP**, um das SETUP-Menü aufzurufen.

Drücken Sie ◀/▶, um Allgemeine Einstellungen auszuwählen, und drücken Sie dann **ENTER** oder  $\blacktriangledown$  .

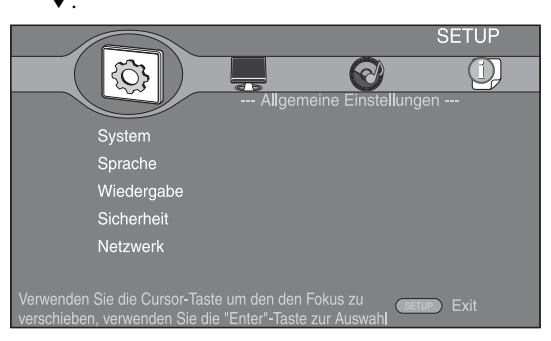

## **2. Wählen Sie ein Untermenü aus.**

Drücken Sie ▲/▼, um die Sicherheit auszuwählen, und drücken Sie dann **ENTER** oder ►.

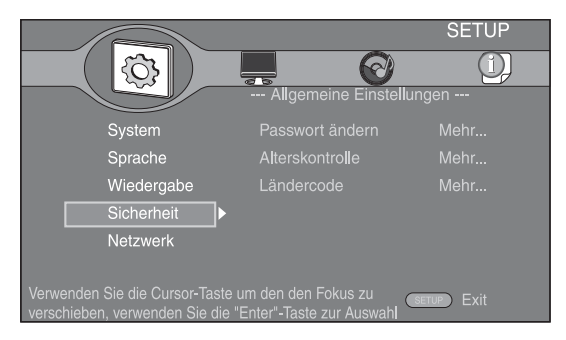

### **3. Wählen Sie einen Menüpunkt aus.**

Drücken Sie  $\triangle/\blacktriangledown$ , um die Alterskontrolle auszuwählen, und drücken Sie dann **ENTER** oder 3.

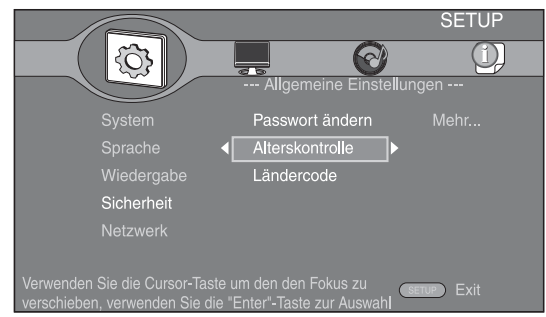

### **4. Geben Sie das Passwort ein.**

Geben Sie Ihr Passwort über die Zifferntasten ein.

- Das Standardpasswort lautet 0000.
- Der nächste Einstellungsbildschirm erscheint nicht, solange nicht das korrekte Passwort eingegeben wurde.
- Informationen über das Ändern des Passworts finden Sie unter ["Passwort ändern](#page-106-19)" ([S. 27](#page-106-19)).

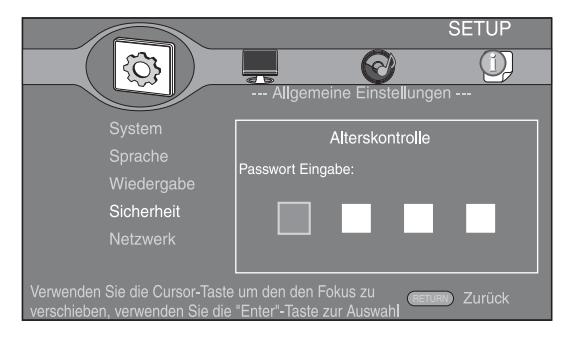

#### **5. Wählen Sie den nächsten Posten aus.**

Drücken Sie ▲/▼, um die Stufe für die Alterskontrolle für BD/DVD auszuwählen, und drücken Sie dann **ENTER**.

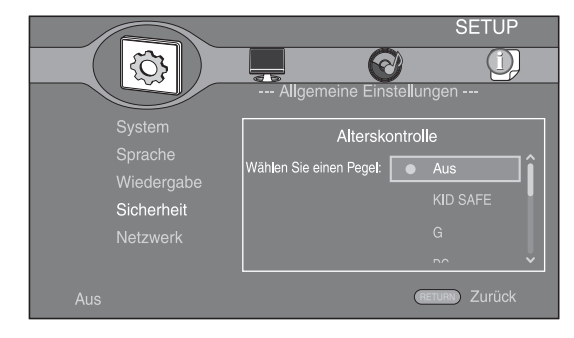

### **6. Schließen Sie das Menü.**

Drücken Sie 2, um zum vorherigen Menü zurückzukehren.

## <span id="page-105-0"></span>■ **Allgemeine Einstellungen**

Die Vorgabeeinstellungen sind mit einem Sternchen "\* " gekennzeichnet.

#### <span id="page-105-2"></span>**System Bilds.Schoner**

Sie können den Bildschirmschon aktivieren und deaktivieren.

Ist der Bildschirmschoner aktiviert, wechselt der Player in den Bildschirmschonermodus, wenn drei Minuten lang keine Bedienung erfolgt. Erfolgt weitere sechs Minuten keine Bedienung, wechselt der Player in den Bereitschaftsmodus.

#### **Ein\*, Aus**

#### <span id="page-105-3"></span>**Disc Auto-Wiedergabe**

Sie können die Disc Auto-Wiedergabe aktivieren oder deaktivieren. Bei Aktivierung wird die Disk nach dem Laden automatisch wiedergegeben.

#### <span id="page-105-1"></span>**Ein\*, Aus**

#### <span id="page-105-4"></span>**HDMI Steuerung**

Sie können den Player auf den Empfang von Steuersignalen über das HDMI-Kabel von einem TV-/ AV-Receiver einrichten, der mit der HDMI Steuerung-Funktion kompatibel ist [\(S. 10\)](#page-89-2). **Ein, Aus\***

#### **Verwenden der HDMI Steuerung-Funktion**

Mit der HDMI Steuerung-Funktion können Sie diesen Player und Ihren (HDMI Steuerung-Funktionskompatiblen) Fernseher interaktiv bedienen. Wenn Sie diesen Player mittels HDMI-Kabel an einen Fernseher anschließen, der mit der HDMI Steuerung-Funktion kompatibel ist, und die HDMI Steuerung-Funktion im SETUP-Menü aktivieren [\(S. 26\)](#page-105-4), können Sie die unten aufgelisteten Funktionen durchführen.

- Automatische Eingangswahlfunktion Wenn Sie die Wiedergabe dieses Players starten, wird die Eingangswahl des Fernsehers (sowie eines AV-Receivers, über den der Fernseher ggf. angeschlossen ist) automatisch auf diesen Player eingestellt. Der Fernseher wird ggf. automatisch eingeschaltet.
- Automatisches Ausschalten Wenn der Fernseher ausgeschaltet wird, während die Wiedergabe dieses Players gestoppt ist, und das SETUP-Menü nicht angezeigt wird, wird dieser Player ebenfalls automatisch ausgeschaltet.

#### *Hinweise*

- Je nach Fernseher funktioniert die Funktion HDMI Steuerung eventuell nicht richtig.
- Je nach dem Fernseher und AV-Receiver sind andere als die oben erwähnten Funktionen verfügbar.
- Um die Funktion HDMI Steuerung verfügbar zu machen, nehmen Sie Einstellungen für die Funktion HDMI Steuerung an ALLEN Komponenten (dieser Player, TV und AV-Receiver) vor. Gewisse zusätzliche Bedienungsvorgänge mögen erforderlich sein.
- Je nach dem Fernseher können einzelne Funktionen separat aktiviert bzw. deaktiviert werden.
- Näheres zum Einstellen des Fernsehers und/oder AV-Receivers finden Sie in der mitgelieferten Bedienungsanleitungen.

#### <span id="page-106-5"></span>**Disc Auto Upgrade**

Sie können die Disc Auto Upgrade aktivieren oder deaktivieren. Bei Aktivierung aktualisiert der Player die Software nach dem Laden der Disk, welche das Dateipaket für die Aktualisierung enthält. Weitere Einzelheiten zur Software-Aktualisierung finden Sie unter ["SOFTWARE-UPGRADE"](#page-111-0) [\(S. 32\)](#page-111-0).

#### **Ein\*, Aus**

#### <span id="page-106-6"></span>**Werkseinstellung laden**

Sie können alle Einstellungen dieses Players, ausgenommen der für Sicherheit, auf die Werksvorgaben zurücksetzen [\(S. 27\)](#page-106-23). Weitere Informationen über die Werksvorgaben finden Sie auf den Seiten [24-](#page-103-0)[29.](#page-108-1)

#### <span id="page-106-7"></span>**Upgrade**

Sie können über Disk, USB oder Netzwerk die Software manuell aktualisieren. Weitere Einzelheiten zur Software-Aktualisierung finden Sie unter ["SOFTWARE-](#page-111-0)[UPGRADE](#page-111-0)" ([S. 32](#page-111-0)).

#### <span id="page-106-8"></span>**Einfaches Konfigurationsmenü**

Sie können Einfaches Konfigurationsmenü durchführen ([S. 16](#page-95-2)).

#### <span id="page-106-9"></span><span id="page-106-4"></span>**BUDA**

Sie können BUDA verwalten ([S. 35](#page-114-2)) (Format, Informationsanzeige, Status der Nutzung). Um den BUDA-Ordner auf dem USB-Speichergerät zu formatieren (zu leeren), drücken Sie **ENTER**, wenn auf dem Bildschirm "Fmt BUDA" hervorgehoben ist.

#### <span id="page-106-10"></span>**Sprache OSD**

Sie können die Sprache für die Bildschirmanzeige auswählen. Hierbei handelt es sich um die Meldungen oder die Menüs, die auf dem Bildschirm angezeigt werden, z. B. das SETUP-Menü.

#### **English', Français, Deutsch, Español, Italiano,**

**Nederlandse, Svenska, Русский,** 

#### <span id="page-106-11"></span>**Menü**

Sie können die Priorität der Sprache für das Diskmenü festlegen.

 $\mathsf{English}^*$ , Français , 中文,Español , Deutsch , Italiano , **Nederlandse , Portugiesisch, Dänisch, Svenska , Finnisch,** Norwegisch, Русский, Koreanisch, Japanisch, Weitere

#### <span id="page-106-12"></span>**Audio**

Sie können die Priorität der Audiosprache für die BD-/ DVD-Wiedergabe festlegen. Weitere Informationen über die Einstellposten finden Sie unter ["Menü](#page-106-11)" [\(S. 27\)](#page-106-11).

#### <span id="page-106-13"></span>**Untertitel**

Sie können die Priorität der Sprache die Untertitel festlegen.

 $E$ nglish, Français, 中文, Español, Deutsch, Italiano, **Nederlandse, Portugiesisch, Dänisch, Svenska, Finnisch,** Norwegisch, Русский, Koreanisch, Japanisch, Weitere, **Aus\***

#### **Wiedergabe**

#### <span id="page-106-14"></span>**Untertitel**

Sie können auswählen, ob die geschlossenen Untertitel (Closed Captions) angezeigt werden sollen ([S. 35\)](#page-114-6), wenn eine BD/DVD mit geschlossenen Untertiteln wiedergegeben wird.

#### **Ein, Aus\***

#### <span id="page-106-15"></span><span id="page-106-2"></span>**Kamerawinkel**

Sie können einrichten, ob der Kamerawinkel ( $\Box$ ) bei der Wiedergabe von BD/DVD mit mehreren Blickwinkeln angezeigt werden soll.

#### <span id="page-106-0"></span>**Ein\*, Aus**

#### <span id="page-106-16"></span>**Bild im Bild Anzeige**

Sie können einrichten, ob die Bild im Bild Anzeige ( $\boxed{[PP]}$ ) angezeigt werden soll, wenn eine BD mit Bild-in-Bild-Funktion ([S. 23](#page-102-4)) wiedergegeben wird.

#### <span id="page-106-1"></span>**Ein\*, Aus**

#### <span id="page-106-17"></span>**Zweittonauswahl**

Sie können einrichten, ob die Zweittonauswahl ( $\lvert \cdot \rvert$ angezeigt werden soll, wenn eine BD mit Zweitton wiedergegeben wird. **Ein\*, Aus**

#### <span id="page-106-18"></span>**DivX(R) VOD-DRM**

Sie können den Registrierungscode für das DivX(R)- Video anzeigen.

#### <span id="page-106-23"></span>**Sicherheit**

#### <span id="page-106-19"></span>**Passwort ändern**

Sie können das Passwort für die Änderung der Alterskontrolle und des Ländercodes einrichten. Siehe "[Alterskontrolle](#page-106-20)" ([S. 27](#page-106-21)) und ["Ländercode](#page-106-21)" (S. 27).

#### *Hinweis*

– Das Standardpasswort lautet 0000.

#### <span id="page-106-20"></span>**Alterskontrolle**

Manche BD/DVD-Disks sind mit einer Altersbegrenzung für die Wiedergabe versehen. Sie können die auf dem Bildschirm angezeigte Alterskontrolle je nach Diskinhalt einrichten.

Das Passwort (siehe "[Passwort ändern"](#page-106-19) auf [S. 27](#page-106-19)) muss eingegeben werden, bevor die Stufen für die Alterskontrolle eingerichtet werden können. Nachdem Sie die Alterskontrolle eingerichtet haben, erscheint ein Dialogfeld, wenn Sie eine Disk mit einer höheren Stufe als der aktuellen Stufe für die Alterskontrolle wiedergeben oder wenn Sie die Alterskontrolle ändern. In diesem Dialogfeld werden Sie aufgefordert, ein Passwort einzugeben.

#### **Aus\*, KID SAFE, G, PG, PG-13, PGR, R, NC-17, ADULT**

#### <span id="page-106-21"></span>**Ländercode**

Sie können den Ländercode für das Land einrichten, in dem Sie wohnen. Das Passwort (siehe ["Passwort ändern"](#page-106-19) auf [S. 27](#page-106-19)) muss eingegeben werden, bevor der Ländercode eingerichtet wird. Diese Einstellung kann für die Einstufung der Alterskontrolle und die Disk-Wiedergabe verwendet werden.

#### <span id="page-106-22"></span><span id="page-106-3"></span>**Netzwerk Internet Verbindung**

Richten Sie diesen Punkt auf Aktivieren ein, wenn Sie BD-Live [\(S. 23](#page-102-3)), DLNA [\(S. 19](#page-98-1)) und den Software-Upgrade aus dem Netzwerk nutzen ([S. 32](#page-111-0)).

**Aktivieren\*, Deaktivieren**

**4**

**Deutsch**

#### <span id="page-107-4"></span>**Information**

Sie können einen Bildschirm mit Netzwerkinformationen anzeigen. Auf diesem Bildschirm können Sie die Informationen für Interface (Ethernet), Adressentyp, IP Adresse, Subnetzmaske, Standard Gateway und DNS ansehen.

#### <span id="page-107-5"></span>**Verbindungstest**

Sie können einen Test sowohl für die Kabelverbindung als auch die IP-Einstellungen durchführen. Hierüber erfolgt ein Ping des Standard-Gateway. Sollte der Test fehlschlagen, prüfen Sie ["IP Einstellungen](#page-107-6)" [\(S. 28\)](#page-107-6) und führen Sie den Test erneut durch.

#### <span id="page-107-6"></span>**IP Einstellungen**

Sie können die IP Einstellungen auf Auto/Manuell einrichten. Ist diese auf Auto eingerichtet, wird die IP-Adresse automatisch vom System zugewiesen. Ist sie auf Manuell eingerichtet, müssen IP Adresse, Subnetzmaske, Standard Gateway und DNS manuell eingerichtet werden.

#### <span id="page-107-3"></span>**Auto\*, Manuell**

#### <span id="page-107-7"></span>**BD-Live-Verbindung**

Sie können Zugriffsbeschränkungen auf BD-Live-Inhalte einrichten.

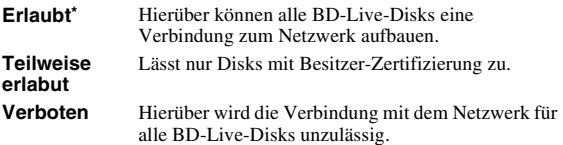

#### <span id="page-107-8"></span>**DLNA**

Sie können die DLNA [\(S. 19\)](#page-98-2) auf Aktivieren/Deaktivieren einrichten. Wenn Sie die DLNA-Funktion nicht nutzen, richten Sie die Option Deaktivieren ein.

**Aktivieren\*, Deaktivieren**

#### <span id="page-107-9"></span>**Proxy-Einstellung**

Sie können die Proxy-Einstellung einrichten. Richten Sie die Option Deaktivieren für den normalen Gebrauch ein.

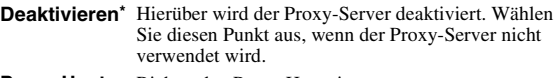

**Proxy Host** Richtet den Proxy Host ein.

**Proxy Port** Richtet den Proxy Port ein.

## <span id="page-107-0"></span>■ **Anzeige Einstellung**

Die Vorgabeeinstellungen sind mit einem Sternchen " \* " gekennzeichnet.

### **TV**

#### <span id="page-107-10"></span><span id="page-107-2"></span>**TV Bildschirm**

Sie können das Bildseitenverhältnis des angeschlossenen Fernsehers und den Videoausgang einstellen. Falls sich das Bildschirmformat des angeschlossenen Fernsehers geändert hat (weil Sie z. B. ein neues Fernsehgerät gekauft haben), müssen Sie die Einstellung von TV Bildschirm ändern.

- **16:9 Voll** Wählen Sie diese Option aus, wenn der Player an einen Fernseher mit einem Bildseitenverhältnis von 16:9 angeschlossen ist. Wenn ein Video mit einem Bildseitenverhältnis von 4:3 wiedergegeben wird, erfolgt die Wiedergabe wie unten angegeben.
- **16:9 Normal\*** Wählen Sie diese Option aus, wenn der Player an einen Fernseher mit einem Bildseitenverhältnis von 16:9 angeschlossen ist. Wenn ein Video mit einem Bildseitenverhältnis von 4:3 wiedergegeben wird, erfolgt die Wiedergabe wie unten angegeben.
- **4:3 Pan Scan** Wählen Sie diese Option aus, wenn der Player an einen Fernseher mit einem Bildseitenverhältnis von 4:3 angeschlossen ist. Wenn ein Video mit einem Bildseitenverhältnis von 16:9 wiedergegeben wird, erfolgt die Wiedergabe wie unten angegeben.
- **4:3 Letterbox** Wählen Sie diese Option aus, wenn der Player an einen Fernseher mit einem Bildseitenverhältnis von 4:3 angeschlossen ist. Wenn ein Video mit einem Bildseitenverhältnis von 16:9 wiedergegeben wird, erfolgt die Wiedergabe wie unten angegeben.

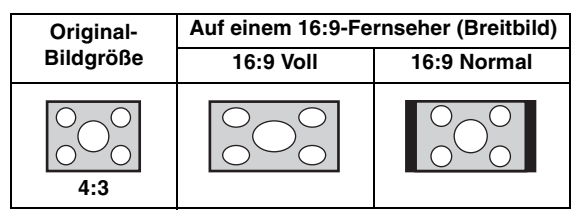

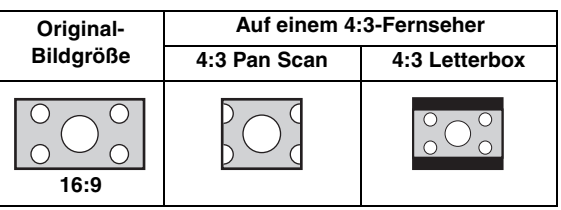

#### <span id="page-107-11"></span><span id="page-107-1"></span>**Auflösung**

Die Optionen für die Video-Ausgabeauflösung sind: Auto, 480i/576i, 480p/576p, 720p, 1080i und 1080p. Ist die Option Auto eingerichtet, wird die Auflösung auf die für den angeschlossenen Fernseher maximale Option eingerichtet. Weitere Informationen über die Ausgabeformate finden Sie unter "Über [Audioausgangsformate](#page-109-0)" ([S. 30](#page-109-0)).

#### **Auto\*, 480i/576i, 480p/576p, 720p, 1080i, 1080p**

#### <span id="page-107-12"></span>**TV-System**

Für das TV-System kann zwischen PAL, NTSC und Multi ausgewählt werden. Richten Sie das TV-System Ihres Fernsehers ein. Weitere Informationen über die Ausgabeformate finden Sie unter "Über [Audioausgangsformate](#page-109-0)" ([S. 30](#page-109-0)).

**NTSC, PAL\*, Multi**

#### *Hinweis*

– Wird nach Änderung dieser Einstellung kein Bild angezeigt, drücken Sie auf der Vorderseite und halten Sie diese Taste etwa fünf Sekunden gedrückt, um manuell auf NTSC/PAL zu schalten.

#### <span id="page-107-13"></span>**Farbraum**

Sie können die Farbraum-Ausgabe [\(S. 35\)](#page-114-7) aus HDMI auswählen. Diese Funktion ist verfügbar, wenn der Player mit einem HDMI-Kabel angeschlossen ist.

- **RGB** Gibt ein Videosignal im normalen Signalbereich aus.
- **YCbCr\*** Richtet den Farbraum auf YCbCr ein.
- **YCbCr422** Richtet den Farbraum auf YCbCr422 ein.

#### *Hinweis*

– Diese Funktion ist nur bei Fernsehern verfügbar, die diese Funktion unterstützen.
**Deutsch**

### **HDMI Deep Color**

Wenn Ihr TV- und/oder AV-Receiver mit Deep Color ([S. 35](#page-114-0)) kompatibel ist, richten Sie diesen Punkt gemäß Ihrem TV-/ AV-Receiver ein. Diese Funktion ist verfügbar, wenn der Player mit einem HDMI-Kabel angeschlossen ist.

**30 bit, 36 bit, Aus\***

### **HDMI 1080p 24Hz**

Hierüber wird BD-Video mit einer Bildrate von 24 Hz in HDMI 1080p 24Hz ausgegeben. Über diese Funktion kann die Wiedergabe des Videos geglättet werden. Diese Funktion ist verfügbar, wenn Ihr TV-/AV-Receiver diese Funktion unterstützt und wenn der Player mittels HDMI-Kabel angeschlossen ist. Weitere Informationen über die Ausgabeformate finden Sie unter "Über [Audioausgangsformate](#page-109-0)" ([S. 30](#page-109-0)).

**Ein, Aus\***

### *Hinweis*

– Diese Einstellung ist deaktiviert, wenn die Ausgabeauflösung nicht 1080p ist.

### **Videokonfigurationsmenü Videoeinstellungen**

Sie können das visuelle Bild anpassen. Drücken Sie  $\triangle$ / $\nabla$ , um den Parameter auszuwählen, und drücken Sie dann  $\blacktriangleleft$   $\blacktriangleright$ , um die Zahl anzupassen.

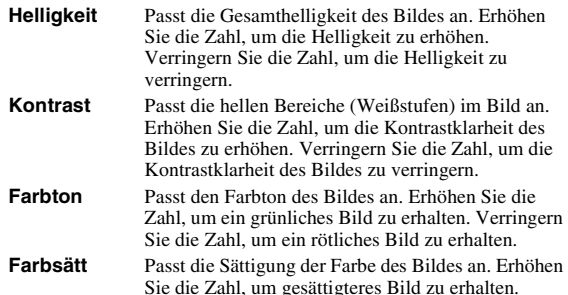

#### **Die Standardeinstellung ist jeweils 0.** Bild zu erhalten.

### **Schärfe**

Sie können die Schärfe der Objekte im Video einrichten.

Verringern Sie die Zahl, um ein weniger gesättigtes

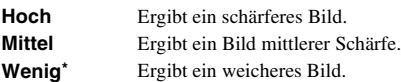

# ■ **Audio-Einstellungen**

Die Vorgabeeinstellungen sind mit einem Sternchen "\* " gekennzeichnet.

### <span id="page-108-2"></span><span id="page-108-1"></span><span id="page-108-0"></span>**Audio-Ausgang COAXIAL/OPTICAL**

Sie können den Ausgabemodus der COAXIAL-Buchse und der OPTICAL-Buchse einrichten. Weitere Informationen über die Ausgabeformate finden Sie unter "[Über Audioausgangsformate"](#page-109-0) ([S. 30](#page-109-0)).

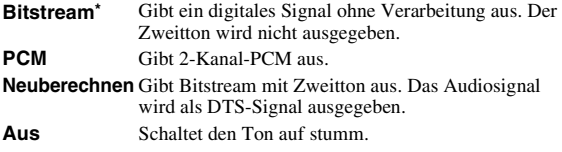

### **HDMI**

Sie können den Ausgabemodus der HDMI-Buchse auswählen. Weitere Informationen über die Einstellposten finden Sie unter ["COAXIAL/OPTICAL](#page-108-0)" ([S. 29\)](#page-108-0). Weitere Informationen über die Ausgabeformate finden Sie unter "[Über Audioausgangsformate"](#page-109-0) ([S. 30\)](#page-109-0).

### **Downsampling**

Sie können die Down-Sampling-Frequenz des digitalen Audiosignals auswählen. Diese Funktion ist für die Audiosignalausgabe über die COAXIAL-Buchse/ OPTICAL-Buchse effektiv.

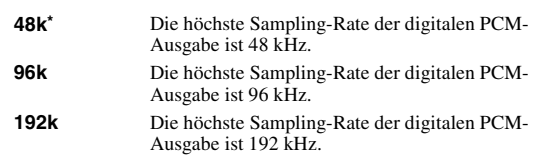

#### **DRC**

Sie können die DRC (Dynamic Range Compression) ([S. 36](#page-115-0)) aktivieren/deaktivieren/auf Auto einrichten. Ist die Option Auto ausgewählt, wird die DRC für eine Quelle mit DRC-Informationen im DolbyTrueHD-Format automatisch aktiviert. DRC sorgt dafür, dass laute Töne, wie beispielsweise Explosionen, geschwächt und Gespräche hörbarer werden. Dies ist nützlich, wenn Sie nachts Filme anschauen.

#### **Aus, Ein, Auto\***

### **Lautsprechereinstellung**

Sie können die Ausgabe von AUDIO OUT L/R je nach angeschlossenem Lautsprecher oder Verstärker einrichten.

**1** Wählen Sie Lt/Rt oder Stereo je nach Funktion des

angeschlossenen Verstärkers.

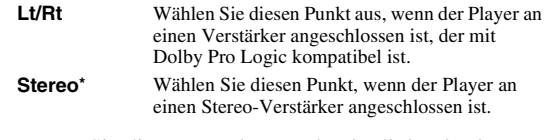

**2** Passen Sie die Lautstärkeausgabe der linken/rechten Lautsprecher an.

**Trim** -10 bis 10 db (in Schritten von 0,5 db)

#### **Die Vorgabeeinstellung ist 0 db.**

**3** Richten Sie den Abstand zwischen Zuhörer und linkem/rechten Lautsprecher ein.

**Verzögerung** 0 bis 1.000 cm (in Schritten von 5 cm)

# **Die Vorgabeeinstellung ist 0 cm.**

### ■ **Systeminformation**

Software-Version und MAC-Adresse [\(S. 36\)](#page-115-1) werden angezeigt.

# <span id="page-109-1"></span><span id="page-109-0"></span>■ **Über Audioausgangsformate**

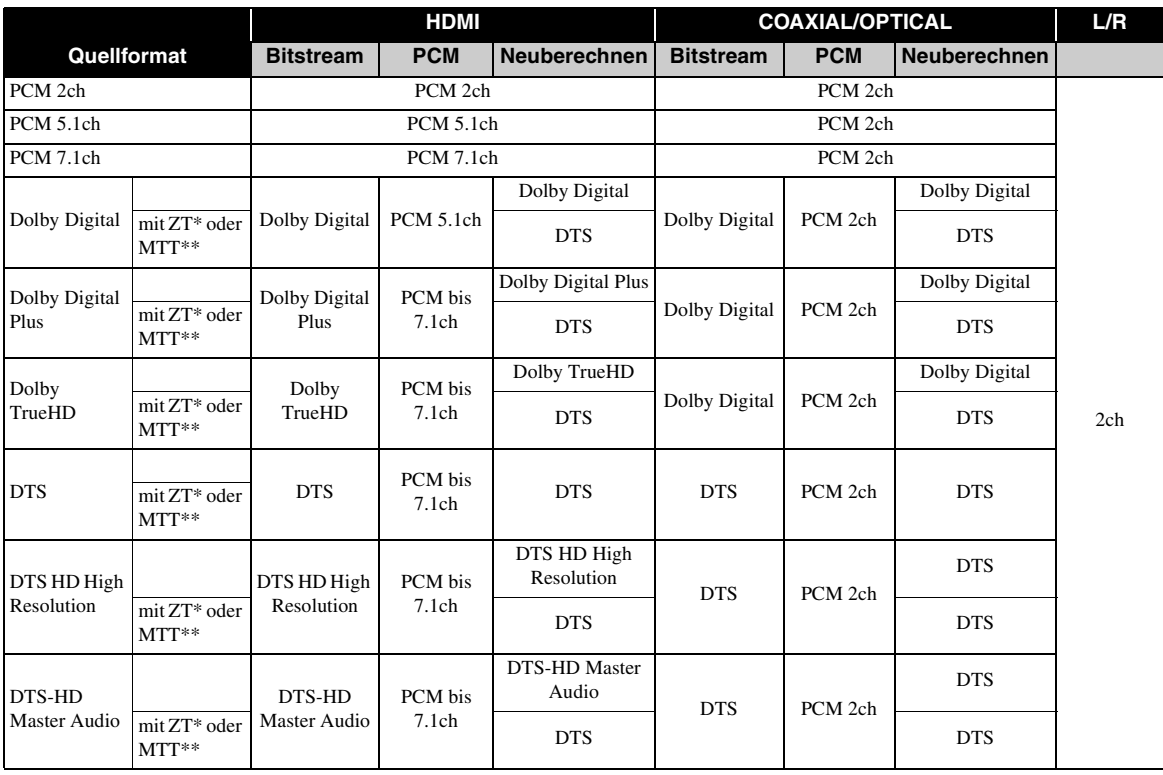

\* "ZT" steht für Zweitton.

\*\* "MTT" steht für Maustastenton, d. h. der Ton, der beim Öffnen von Popup-Menüs, usw. ausgegeben wird.

#### *Hinweis*

– Wenn COAXIAL/OPTICAL oder HDMI auf Bitstream eingerichtet sind, wird kein Zweitton ausgegeben. [\(S. 29\)](#page-108-0)

# ■ **Über die Video-Ausgangsformate**

# **Wenn das TV-System auf NTSC eingerichtet ist**

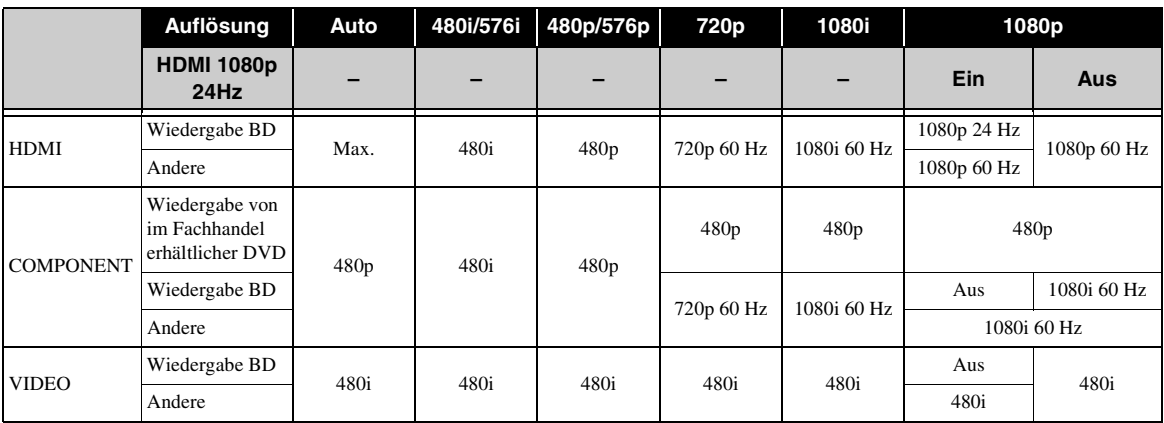

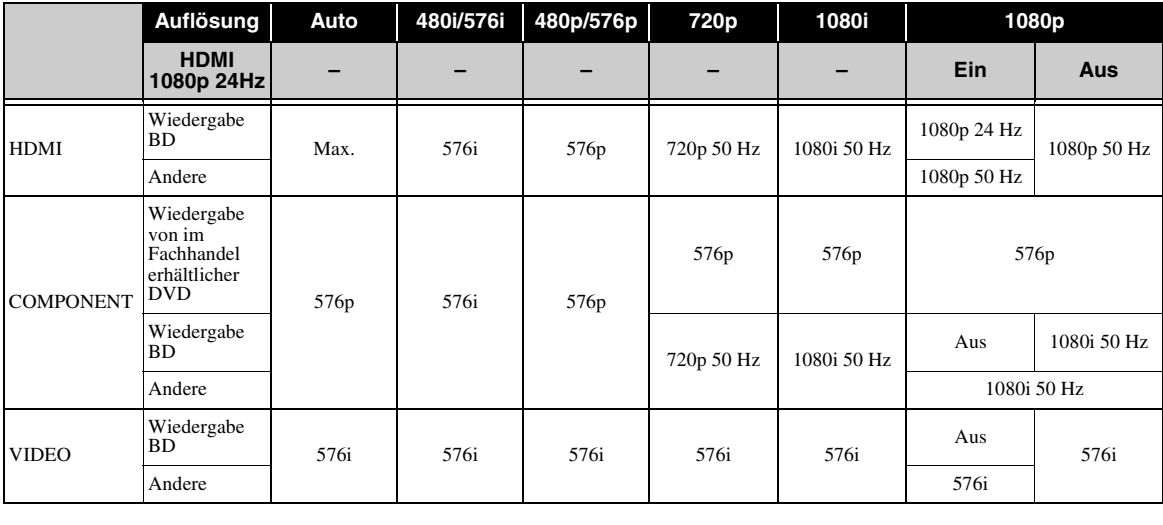

#### **Wenn das TV-System auf PAL eingerichtet ist**

#### **Wenn das TV-System auf Multi eingerichtet ist**

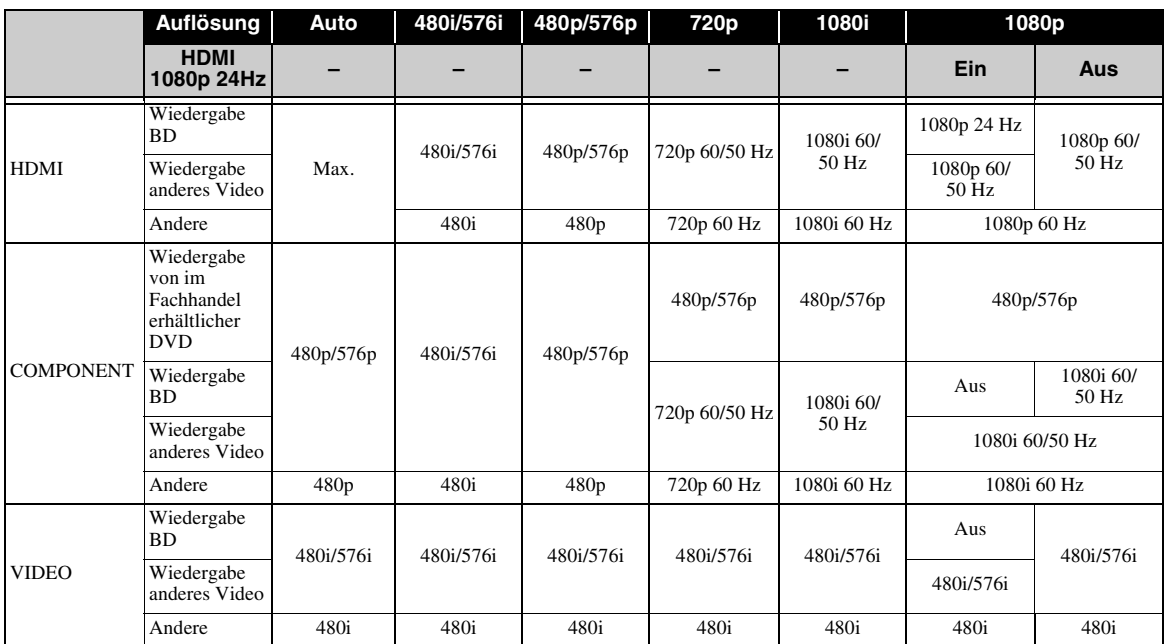

#### *Hinweise*

- "Max." bedeutet, dass die Auflösung auf die maximal vom angeschlossenen Fernsehgerät unterstützte Auflösung eingerichtet ist.
- Die HDMI 1080p 24Hz-Einstellung ist deaktiviert, wenn die Ausgabeauflösung nicht 1080p ist.
- Wenn die HDMI 1080p 24Hz-Einstellung aktiviert ist, wird das Videosignal von HDMI während der BD-Wiedergabe ausgegeben.
- Wird eine im Fachhandel erhältliche DVD mit Component-Ausgang wiedergegeben, beträgt die maximale Auflösung 480p/576p.
- Wenn das TV-System auf NTSC eingerichtet ist und die Videoquelle nicht 60 Hz ist, wird das Video-Ausgangssignal in 60 Hz konvertiert.
- Wenn das TV-System auf PAL eingerichtet ist und die Videoquelle nicht 50 Hz ist, wird das Video-Ausgangssignal in 50 Hz konvertiert.
- Wenn TV-System auf Multi eingerichtet ist:
- Bei der Wiedergabe des Videos wird das Videosignal mit der gleichen Frequenz wie die Quelle ausgegeben. – Wird ein Menü, wie beispielsweise das SETUP-Menü, angezeigt, wird das Videosignal mit der gleichen Frequenz wie NTSC ausgegeben.

**4**

**Deutsch**

Deutsch

# **SOFTWARE-UPGRADE**

Manche der neuesten BD-Disks sind nicht abspielbar ohne Aktualisierung der Player-Software. Wir empfehlen, dass Sie die Software dieses Players über den Software-Upgrade aktualisieren, damit der Player mit der neuesten Software betrieben werden kann.

Ob ein Software-Upgrade verfügbar ist, erfahren Sie auf der Seite:

[http://download.yamaha.com/downloads/service/top/](http://download.yamaha.com/downloads/service/top/?site=europe.yamaha.com&language=en) ?site=europe.yamaha.com&language=en

#### *Tipp*

– Wenn Disc Auto Upgrade ([S. 27](#page-106-0)) aktiviert ist, wird das Software-Upgrade automatisch gestartet, wenn die Disk, welche die Upgrade-Dateien enthält, eingelegt wird.

#### *Hinweise*

- Wird das Software-Upgrade durchgeführt, werden alle anderen Einstellungen als die Sicherheit-Einstellung [\(S. 27\)](#page-106-1) auf die Werksvorgaben zurückgestellt.
- Entnehmen Sie nicht die Disk/das USB-Speichergerät, versetzen Sie den Player nicht in den Bereitschaftsmodus und ziehen Sie weder Netzkabel noch LAN-Kabel, während das Software-Upgrade durchgeführt wird.

# ■ **Aufrüsten der Software**

#### **1. Bereiten Sie sich auf den Software-Upgrade vor.**

Bei Aktualisierung der Software von Disk/USB:

- 1 Speichern Sie die Upgrade-Dateien im entsprechenden Ordner auf der Disk/dem USB-Speichergerät. Weitere Einzelheiten finden Sie im Dokument, das mit den Upgrade-Dateien geliefert wird.
- 2 Legen Sie die Disk ein oder schließen Sie das USB-Speichergerät an. Wenn Disc Auto Upgrade aktiviert ist, wird der Software-Upgrade automatisch gestartet. Wechseln Sie zu Schritt 2.
- Bei Aktualisierung der Software über das Netzwerk: Stellen Sie sicher, dass der Player mit dem Netzwerk verbunden ist.

#### **2. Wählen Sie die Upgrade-Methode aus und starten Sie das Upgrade über das SETUP-Menü.**

- 1 Drücken Sie **SETUP**, um das SETUP-Menü aufzurufen.
- $(2)$  Wählen Sie Allgemeine Einstellungen  $\rightarrow$  System  $\rightarrow$  Upgrade.

3 Wählen Sie den Ordner aus, in dem die Upgrade-Dateien auf der Disk/dem USB/dem Netzwerk enthalten sind.

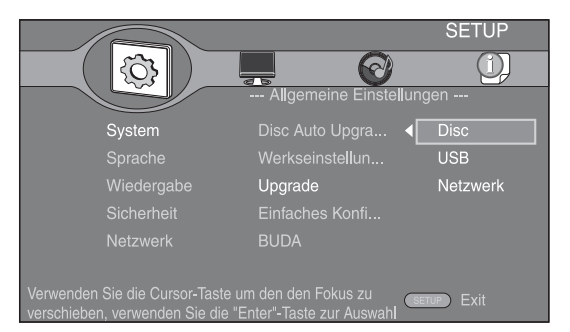

### **3. Das System sucht nach Upgrade-Dateien.**

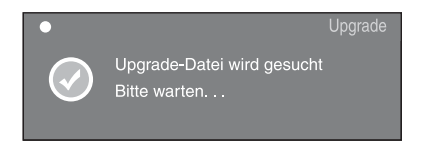

#### **4. Drücken Sie ENTER, um das Upgrade zu starten.**

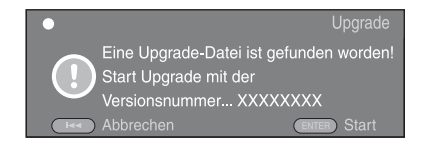

**5. Das Upgrade ist abgeschlossen. Das System wird neu gestartet und es wird zum Bildschirm Konfigurationshilfe ([S. 16\)](#page-95-0) gewechselt.**

# **FEHLERSUCHE**

Suchen Sie eine Lösung aus der unten angegebenen Tabelle, wenn dieser Player nicht richtig funktionieren sollte. Falls Ihr Problem hier nicht aufgeführt wird oder die vorgeschlagene Lösung keine Abhilfe schafft, schalten Sie diesen Player aus, ziehen Sie das Netzkabel ab und wenden Sie sich an den nächste Yamaha-Händler oder -Kundendienst.

# ■ **Strom**

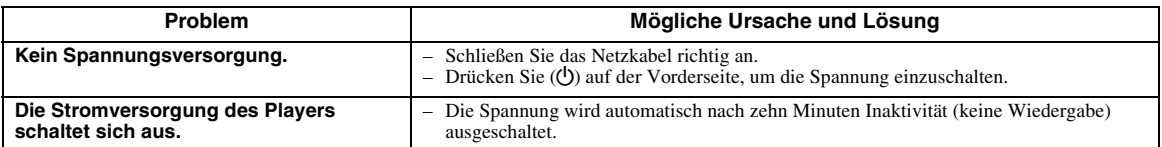

# ■ **Grundbedienung**

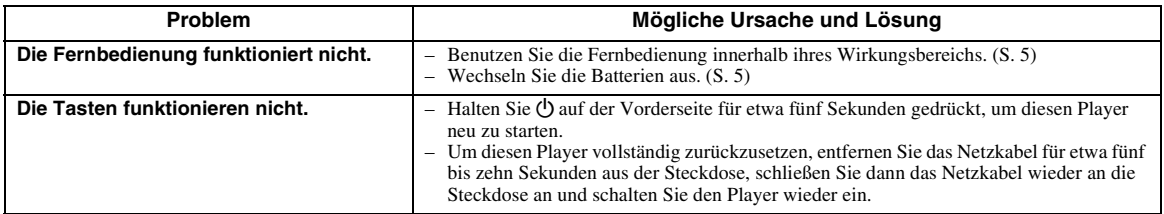

# ■ **Disk-Wiedergabe**

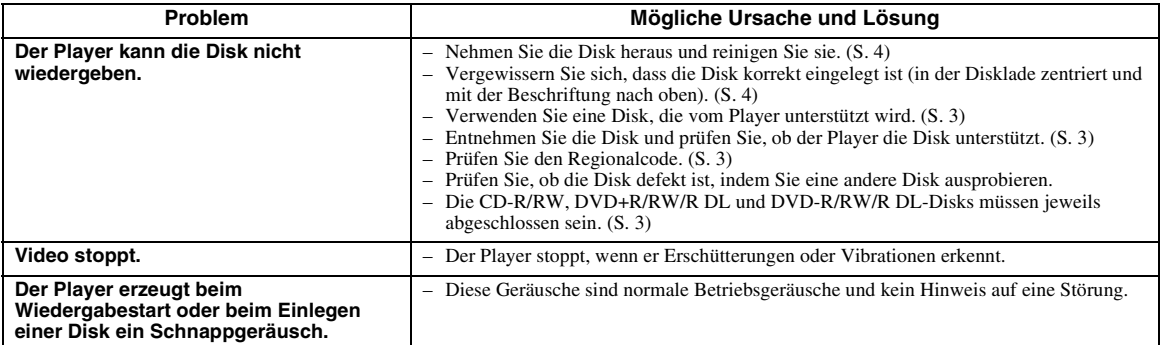

# ■ **Bild**

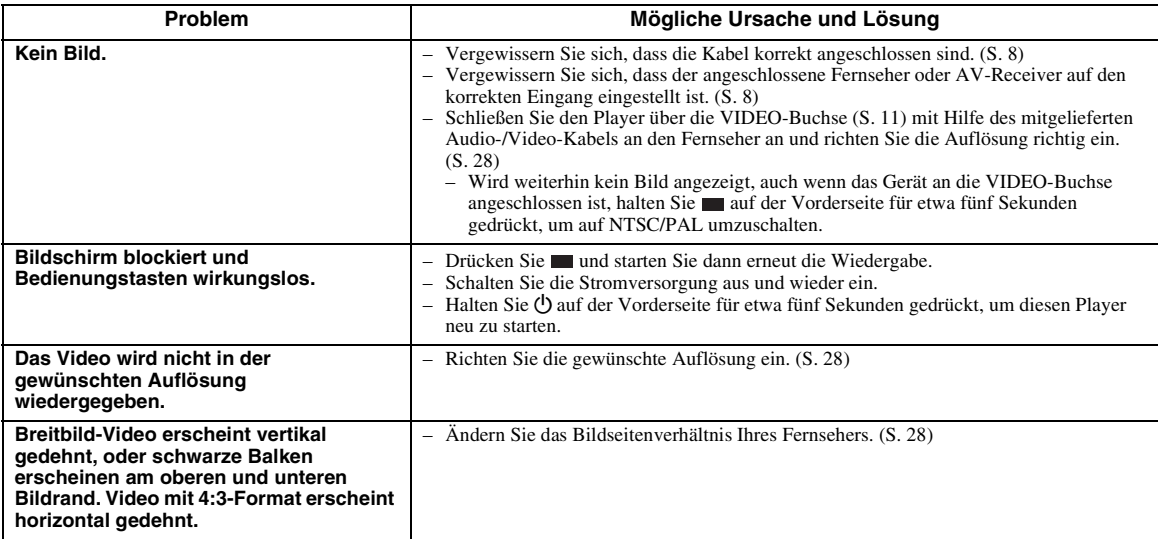

Deutsch

#### *FEHLERSUCHE*

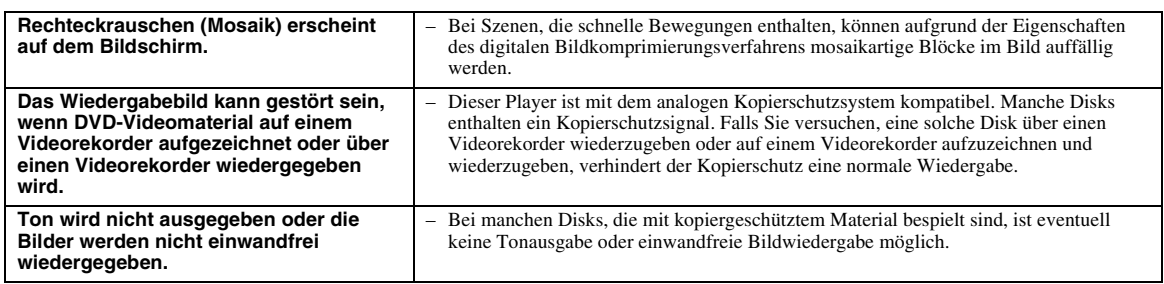

# ■ **Ton**

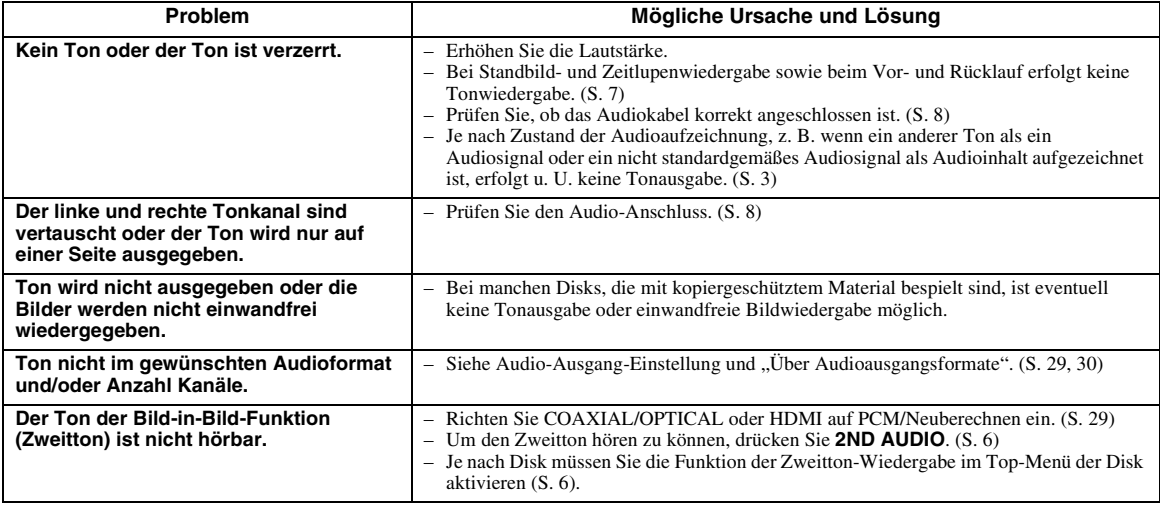

# ■ **Netzwerk**

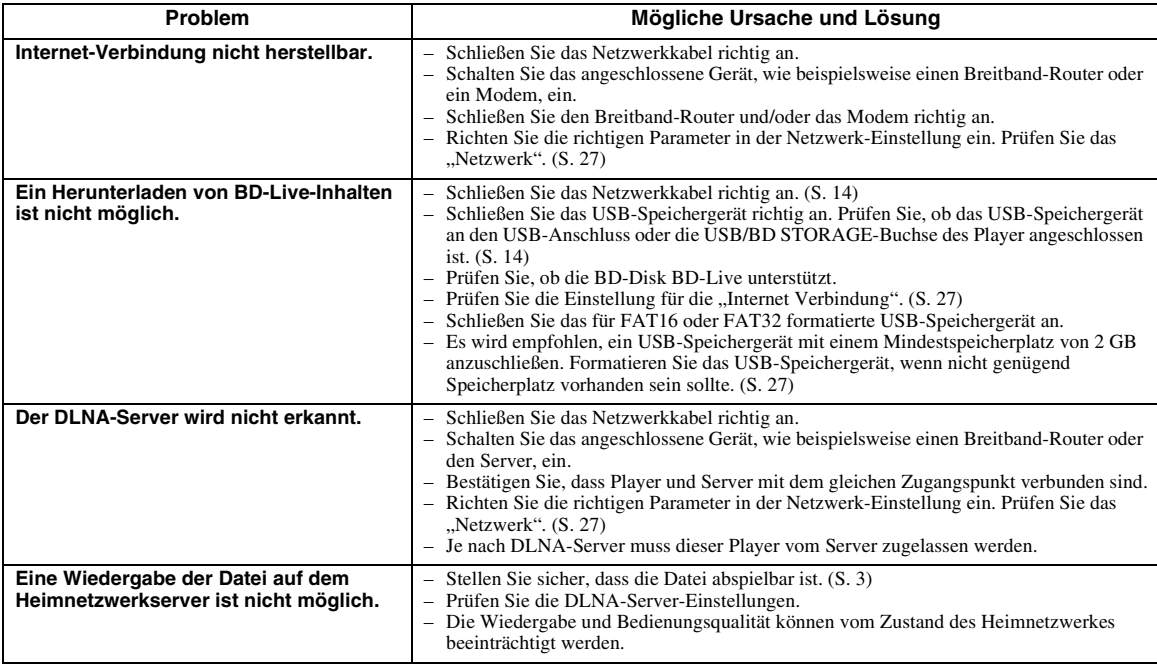

# ■ Meldungen auf dem Bildschirm

– Die folgenden Meldungen erscheinen auf dem Fernsehschirm, falls die Disk, die Sie abspielen wollen, ungeeignet ist oder eine falsche Bedienung erfolgt.

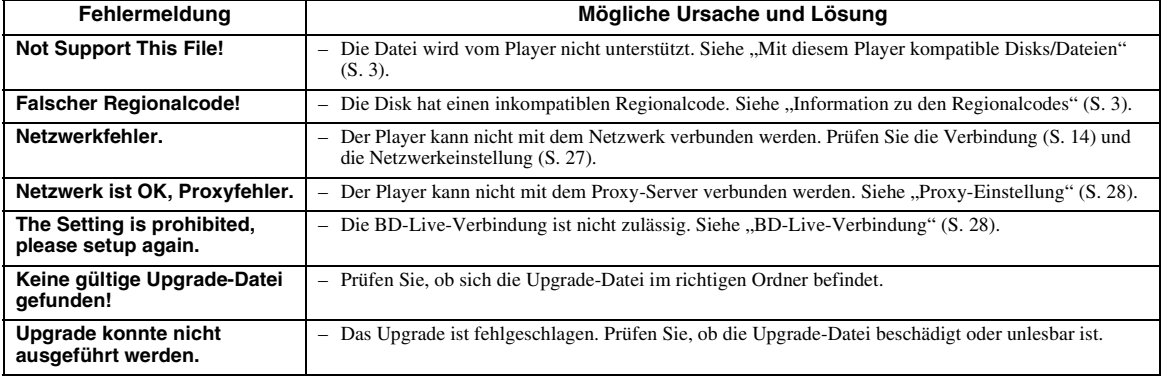

# **GLOSSAR**

#### **AVCHD**

AVCHD ist ein neues Format (Standard) für HD-Camcorder zur Aufzeichnung und Wiedergabe von hochauflösenden Videobildern.

#### **BD-Live**

BD-Live-kompatible Disks unterstützen alle Funktionen von BONUSVIEW. Darüber hinaus ist es hierüber möglich, mit dem Player online zu gehen und Werbevideos und andere Daten anzuschauen.

#### **BDMV**

BDMV (Blu-ray Disc Movie, BD-MV) bezeichnet eines der für BD-ROM verwendeten Anwendungsformate und ist in den Blu-ray-Disk-Spezifikationen enthalten. BDMV ist ein Aufnahmeformat, das DVD-Video bei der DVD-Spezifikation entspricht.

#### **BONUSVIEW**

Über BONUSVIEW-kompatible Disks können Sie gleichzeitig Video-Kanal für zwei Bildschirme, Audio-Unterkanal und Untertitel genießen. Innerhalb des Hauptbildschirms wird während der Wiedergabe (Bild in Bild) ein kleiner Bildschirm eingeblendet.

#### **BUDA (Binding Unit Data Area)**

Dies kommt als Hilfsspeicher zum Einsatz, wenn eine Blu-ray-Disk wiedergegeben wird.

#### **Closed Caption (geschlossene Untertitel)**

Closed Captions (geschlossene Untertitel) sind eine Art Untertitel. Der Unterschied zwischen Untertiteln und Captions liegt darin, dass Untertitel für hörende Menschen sind und Captions für hörgeschädigte Menschen. Untertitel zeigen selten den gesamten Ton. Captions zeigen beispielsweise auch Toneffekte (z. B. "Das Telefon klingelt" und "Schritte"). Bei Untertiteln ist dies nicht der Fall. Bevor Sie diese Einstellung auswählen, stellen Sie sicher, dass auf der Disk Closed Captions (geschlossene Untertitel) enthalten sind.

#### **Farbraum**

Farbraum ist ein Farbbereich, der dargestellt werden kann. RGB ist ein Farbraum, der auf dem RGB-Farbmodell (Rot, Grün und Blau) basiert und üblicherweise für Computermonitore zum Einsatz kommt. YCbCr ist ein Farbraum, der auf einem Luminanzsignal (Y) und zwei Farbunterschiedssignalen (Cb und Cr) basiert.

#### <span id="page-114-0"></span>**Deep Color**

Deep Color bezieht sich auf den Einsatz unterschiedlicher Farbtiefen in der Anzeige, von den 24- Bit-Tiefen früherer Versionen der HDMI-Spezifikation. Das Extra-Bit Tiefe ermöglicht HDTVs und anderen Anzeigen, statt Millionen Farben Milliarden anzuzeigen und Farbbänder auf dem Bildschirm für sanfte Tonübergänge und gleichmäßige Abstufungen zwischen den Farben zu eliminieren. Durch das erhöhte Kontrastverhältnis können sehr viel mehr Grauschattierungen zwischen Schwarz und Weiß dargestellt werden. Darüber hinaus erhöht Deep Color die Anzahl der verfügbaren Farben innerhalb der durch die RGB- oder YCbCr-Farbräume festgelegten Grenzen.

#### **DivX®**

DivX® ist eine beliebte Medientechnologie der DivX, Inc. DivX®-Mediendateien enthalten hoch komprimierte Videodaten hoher visueller Qualität bei Aufrechterhaltung einer relativ kleinen Dateigröße. DivX®-Dateien können darüber hinaus erweiterte Medienfunktionen enthalten, wie beispielsweise Menüs, Untertitel und alternative Audio-Tracks. Viele DivX®- Mediendateien stehen online zum Herunterladen zur Verfügung. Darüber hinaus können Sie mit eigenen Inhalten und bedienerfreundlichen Tools von DivX.com eigene Dateien erstellen.

#### **Dolby Digital**

Ein von Dolby Laboratories Inc. entwickeltes Soundsystem, das der Audioausgabe das Ambiente eines Kinos verleiht, wenn das Gerät an einen Dolby Digital-Prozessor oder -Verstärker angeschlossen wird. **Dolby Digital Plus**

#### Ein zur Erweiterung von Dolby Digital entwickeltes Soundsystem. Diese Tonkodiertechnologie unterstützt 7.1-Mehrkanal-Surround-Sound.

#### **Dolby TrueHD**

Dolby TrueHD ist eine verlustfreie

Kodierungstechnologie, die bis zu 8-Kanal-Surround-Sound für die nächste Generation der optischen Disks unterstützt. Der reproduzierte Sound ist Bit für Bit eine getreue Abbildung des Originaltons.

#### <span id="page-115-0"></span>**DRC (Dynamic Range Control)**

DRC ermöglicht die Einstellung des Bereichs zwischen dem lautesten und dem leisesten Ton (Dynamikbereich) für Wiedergabe mit durchschnittlicher Lautstärke. Verwenden Sie diese Einstellung, wenn die Dialoge schlecht hörbar sind oder wenn die Wiedergabe die Nachbarn stören könnte (z. B. nachts).

#### **DTS**

Hierbei handelt es sich um ein von DTS Inc. für den Einsatz in Kinos entwickeltes digitales Soundsystem.

#### **DTS-HD High Resolution Audio**

DTS-HD High Resolution Audio ist eine neue Technologie, die für die nächste Generation optischer Disk-Formate mit hoher Auflösung entwickelt wurde.

#### **DTS-HD Master Audio**

DTS-HD Master Audio ist eine verlustfrei wirkende Audio-Komprimiertechnik, die für die nächste Generation optischer Disk-Formate mit hoher Auflösung entwickelt wurde.

#### **DTS-HD Master Audio | Essential**

DTS-HD Master Audio | Essential ist eine verlustfrei wirkende Audio-Komprimiertechnik, die für die nächste Generation optischer Disk-Formate mit hoher Auflösung entwickelt wurde.

#### **HDMI**

HDMI (High-Definition Multimedia Interface) ist eine Schnittstelle, die sowohl Video als auch Audio über einen einzigen digitalen Anschluss unterstützt. Die HDMI-Schnittstelle überträgt Videosignale mit Standard- oder hoher Auflösung sowie Mehrkanal-Audiosignale in digitaler Form ohne

Signalverschlechterung an AV-Geräte wie ein HDMItaugliches Fernsehgerät.

#### **Letterbox (LB 4:3)**

Bildschirmformat mit schwarzen Balken am oberen und unteren Bildrand, um die Wiedergabe von Breitbild-Software (16:9) auf einem angeschlossenen Fernsehgerät mit Format 4:3 zu ermöglichen.

#### **Linearer PCM-Ton**

Linearer PCM-Ton ist ein bei einer Audio-CD und manchen DVD- und Blu-ray-Disks verwendetes Signalaufzeichnungsformat. Der Ton auf der Audio-CD wird mit 44,1 kHz/16 Bit aufgenommen. (Auf DVD-Disks erfolgt die Tonaufnahme zwischen 48 kHz mit 16 Bit und 96 kHz mit 24 Bit und auf BD-Disks mit 48 kHz mit 16 Bit und 192 kHz mit 24 Bit.)

#### <span id="page-115-1"></span>**Mac-Adresse**

Die Mac-Adresse ist ein eindeutiger Wert, der einem Netzwerkgerät zu Identifikationszwecken zugeordnet wird.

#### **Pan Scan (PS 4:3)**

Ein Bildschirmformat, das die Seiten des Bilds abschneidet, um die Wiedergabe von Breitbild-Software (16:9) auf einem angeschlossenen Fernsehgerät des Formats 4:3 zu ermöglichen.

#### **Untertitel**

Dies sind die auf DVD-Disks aufgezeichneten Textzeilen, die am unteren Bildrand erscheinen und den Dialog übersetzen oder schriftlich anzeigen. Bei vielen DVD- und BD-Disks sind Untertitel verfügbar.

#### **Top-Menü**

Bei einer BD-Video-/DVD-Video-Disk ist dies das Menü zum Wählen von Punkten, wie beispielsweise das wiederzugebende Kapitel oder die Untertitelsprache. Bei manchen DVD-Videos ist das Top-Menü auch als "Titelmenü" bezeichnet.

#### **x.v.Color**

x.v.Color reproduziert eine erweiterte Farbpalette und kann fast sämtliche Farben darstellen, die vom menschlichen Auge erfassbar sind.

# **TECHNISCHE DATEN**

# ■ **Allgemeines**

#### Stromversorgung

[Modell für USA und Kanada]....... 110–240 V Wechselspannung, 60 Hz [Modell für Südamerika]........... 110–240 V Wechselspannung, 50/60 Hz [Modell für Australien] .................. 110–240 V Wechselspannung, 50 Hz [Modell für Europa und Russland]

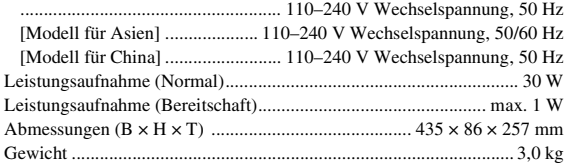

# ■ **Audio-Ausgabe**

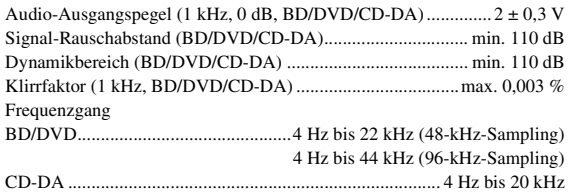

# ■ **Eingänge/Ausgänge**

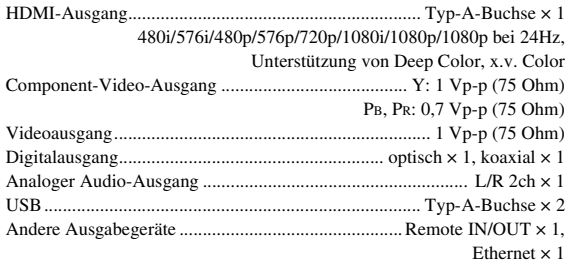

Änderungen der technischen Daten ohne Vorankündigung vorbehalten.

### ■ Urheberrecht

- Audiovisuelles Material kann urheberrechtlich geschützt sein und darf eventuell ohne Genehmigung des Eigentümers der Urheberrechte nicht aufgenommen werden. Beziehen Sie sich auf die entsprechenden nationalen Gesetze.
- Dieses Produkt enthält Urheberrechtsschutztechnologie, die durch bestimmte US-Patente und andere geistige Eigentumsrechte geschützt ist. Die Benutzung dieser Urheberrechtsschutztechnologie bedarf der Genehmigung der Rovi Corporation und ist, soweit von Rovi Corporation nicht anderweitig genehmigt, nur für den Privatgebrauch und andere begrenzte Wiedergabezwecke zulässig. Reverse Engineering und Disassemblierung sind verboten.
- Hergestellt unter Lizenz von Dolby Laboratories. "Dolby" und das Doppel-D-Symbol sind Warenzeichen von Dolby Laboratories.
- Hergestellt unter Lizenz gemäß den U.S.-Patent-Nrn.: 5.451.942, 5.956.674, 5.974.380, 5.978.762, 6.226.616, 6.487.535, 7.392.195, 7.272.567, 7.333.929, 7.212.872 sowie andere in den USA oder weltweit erteilte oder beantragte Patente. DTS ist ein eingetragenes Warenzeichen, und die DTS-Logos, das DTS-Symbol, DTS-HD und DTS-HD Master Audio | Essential sind Warenzeichen von DTS, Inc. ©1996-2008 DTS, Inc. Alle Rechte vorbehalten.
- ist ein Warenzeichen.
- Das "BD-LIVE"-Logo ist ein Warenzeichen der Blu-ray Disc Association.
- "BONUSVIEW" ist ein Warenzeichen der Blu-ray Disc Association.
- DVD DVD ist ein Warenzeichen der DVD Format/ Logo Licensing Corporation.
- HDMI, das HDMI-Logo und High-Definition Multimedia Interface sind Warenzeichen bzw. eingetragene Warenzeichen von HDMI Licensing LLC.
- "x.v.Color" und das "x.v.Color"-Logo sind Warenzeichen.
- "AVCHD" und das "AVCHD"-Logo sind Warenzeichen der Panasonic Corporation und Sony Corporation.
- Java und alle Java-bezogenen Marken und Logos sind Warenzeichen bzw.eingetragene Warenzeichen von Sun Microsystems. Inc. in den Vereinigten Staaten und/oder anderen Ländern.
- Dieses Produkt unterliegt den Patentportfolio-Lizenzen für AVC und VC-1, laut welchen ein Benutzer für den persönlichen und nichtkommerziellen Gebrauch dazu ermächtigt ist, (i) Video im AVC Standard und VC-1 Standard ("AVC/VC-1 Video") zu codieren und/oder (ii) AVC/VC-1 Video zu decodieren, die durch einen Benutzer für den persönlichen und nichtkommerziellen Gebrauch codiert wurde und/ oder von einem Anbieter erhalten wurde, welcher über eine Lizenz zum Anbieten von AVC/VC-1 Video verfügt. Eine Lizenz für andere Zwecke wird weder erteilt noch impliziert. Zusätzliche Informationen können von MPEG LA, LLC erhalten werden. Siehe http://www.mpegla.com.
- DLNA und DLNA CERTIFIED sind Warenzeichen und/oder Dienstleistungszeichen der Digital Living Network Alliance.
- $-$  "DivX®, DivX Certified® und zugehörige Logos sind eingetragene Warenzeichen von DivX, Inc. und unterliegen Lizenzbedingungen."
- "DivX Certified® für die Wiedergabe von DivX®-Video bis HD 1080p, einschließlich Premium-Content."

ÜBER DIVX VIDEO: DivX® ist ein digitales Videoformat von DivX, Inc. Dies ist ein offiziell DivX-zertifiziertes Gerät, das DivX-Video wiedergibt. Besuchen Sie www.divx.com für weitere Informationen und Software-Tools zur Konvertierung von Dateien in DivX-Video.

ÜBER DIVX VIDEO-ON-DEMAND: Dieses DivX Certified®-Gerät muss registriert werden, damit DivX-Video-on-Demand-Inhalte (VOD-Inhalte) wiedergegeben werden können. Die Erstellung des Registrierungscodes erfolgt über den Bereich "DivX VOD" im Setup-Menü des Geräts. Besuchen Sie vod.divx.com und geben Sie dort den Code an, um den Registrierungsvorgang abzuschließen. Hier erhalten Sie auch weitere Informationen zu DivX VOD.

# **OBSERVERA: LÄS DETTA INNAN ENHETEN TAS I BRUK.**

- **1** Läs noga denna bruksanvisning för att kunna ha största möjliga nöje av enheten. Förvara bruksanvisningen nära till hands för framtida referens.
- **2** Installera anläggningen på en väl ventilerad plats där det är svalt, torrt, rent och se till att den inte utsätts för direkt solljus, värmekällor, vibrationer, damm, fukt och/eller kyla. Lämna följande mellanrum för ventilation.
	- Över: 10 cm
	- Bakom: 10 cm
	- Sidor: 10 cm
- **3** Placera enheten på behörigt avstånd från andra elapparater, motorer, transformatorer och annat som kan orsaka störningar.
- **4** Utsätt inte enheten för hastiga temperaturväxlingar och placera den inte på ett ställe där luftfuktigheten är hög (t.ex. nära en luftfuktare) då fuktbildning i enheten skapar risk för brand, elstötar, skador på enheten eller personskador.
- **5** Placera inte enheten på ett ställe där främmande föremål kan tränga in i den eller där den kan utsättas för droppar eller vattenstänk. Placera aldrig det följande ovanpå enheten:
	- Övriga apparater då sådana kan orsaka skador och/ eller missfärgning av enhetens hölje.
	- Brännbara föremål (t.ex. stearinljus) då sådana skapar risk för brand, skador på enheten och/eller personskador.
	- Vätskebehållare som kan falla och spilla vätska över enheten, vilket skapar risk för elstötar och/eller skador på enheten.
- **6** Täck aldrig över enheten med en tidning, duk, gardin el.dyl. då detta skapar risk för överhettning. En alltför hög temperatur inuti enheten kan leda till brand, skador på enheten och/eller personskador.
- **7** Anslut inte enheten till ett vägguttag förrän samtliga övriga anslutningar slutförts.
- **8** Använd aldrig enheten vänd upp och ned. Detta kan leda till överhettning som orsakar skador.
- **9** Hantera inte tangenter, reglage och kablar onödigt hårdhänt.
- **10** Fatta tag i själva kontakten när nätkabeln kopplas bort från vägguttaget; dra aldrig i kabeln.
- **11** Använd aldrig några kemiska lösningar för rengöring då dessa kan skada ytbehandlingen. Använd en ren, torr trasa.
- **12** Använd endast den spänning som står angiven på enheten. Anslutning till en strömkälla med högre spänning än den angivna kan orsaka brand, skador på enheten och/eller personskador. Yamaha åtar sig inget ansvar för skador beroende på att enheten används med en spänning utöver den angivna.
- **13** Koppla bort nätkabeln från vägguttaget för att undvika skador p.g.a. blixtnedslag om ett åskväder uppstår.
- **14** Försöka aldrig att utföra egna reparationer. Kontakta en kvalificerad tekniker från Yamaha om servicebehov föreligger. Du får inte under några omständigheter ta av höliet.
- **15** Koppla bort nätkabeln från vägguttaget om enheten inte ska användas under en längre tid (t.ex. under semestern).
- **16** Läs avsnittet "FELSÖKNING" om vanligt förekommande driftsproblem innan du förutsätter att enheten är söndrig.
- **17** Innan enheten flyttas ska du trycka på strömknappen  $\bigcirc$  för att ställa den i beredskapsläge och sedan koppla bort nätkabeln från vägguttaget.
- **18** Kondensation (imma) uppstår, om den omgivande temperaturen plötsligt ändras. Koppla i så fall loss nätkabeln från nätuttaget och låt apparaten vila.
- **19** Vid långvarig användning kan det hända att apparaten blir väldigt varm. Slå i så fall av strömmen och låt apparaten vila tills den har svalnat.
- **20** Installera receivern nära ett nätuttag och där stickkontakten lätt kan kommas åt.
- **21** Utsätt inte batterierna för kraftig värme från exempelvis solljus, eld eller liknande.

Den här enheten är inte bortkopplad från nätströmmen så länge den är inkopplad i vägguttaget, även om själva enheten är avstängd med  $\bigcirc$ . Detta tillstånd kallas för beredskapsläget (standby). Enheten är konstruerad för att förbruka en mycket liten mängd ström i detta tillstånd.

#### **VARNING**

UTSÄTT INTE ENHETEN FÖR REGN ELLER FUKT DÅ DETTA SKAPAR RISK FÖR BRAND ELLER ELSTÖTAR.

Laserkomponenten i denna apparat kan avge en strålning som överskrider gränsvärdet för klass 1.

#### **LASER-specifikationer:**

Klass 1 LASER-produkt

Våglängd: 790 nm (CD)/655 nm (DVD)/405 nm (BD) Laseruteffekt: max. 1 mW

#### **LASERSÄKERHET**

Apparaten använder sig av en laser. På grund av risken för ögonskador bör ingen annan än en kvalificerad reparatör öppna höljet eller försöka reparera apparaten.

#### **FARA!**

Apparaten avger synlig laserstrålning i öppet läge. Undvik direkt ögonkontakt med strålen. Placera inte ögonen i närheten av skivfacket eller någon annan öppning för att titta in i apparaten, medan apparaten är ansluten till ett nätuttag.

# **Observera-i** *Sv*

# **INNEHÅLL**

#### **1. INTRODUKTION**

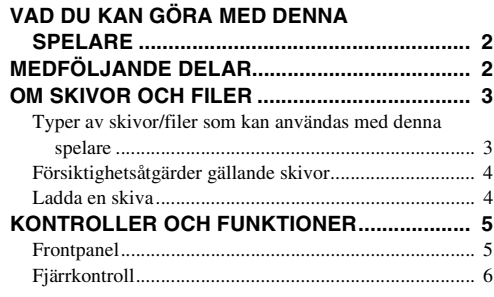

#### **2. ANSLUTNING**

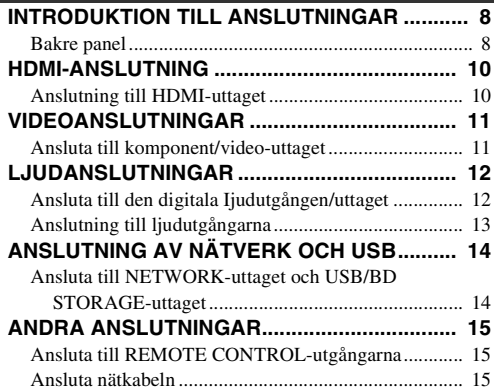

#### **3. UPPSPELNING**

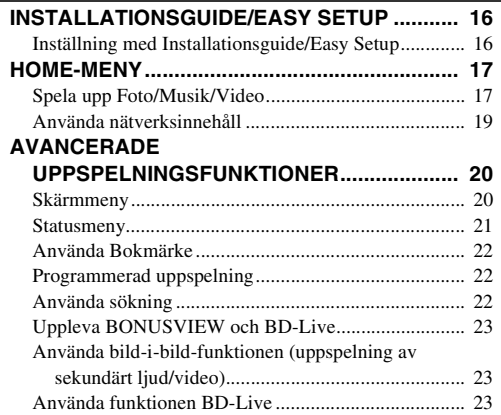

### **4. INSTÄLLNINGAR**

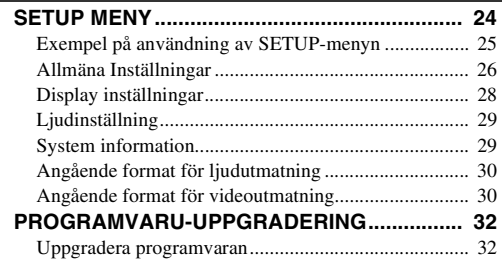

#### **5. TILLÄGGSINFORMATION**

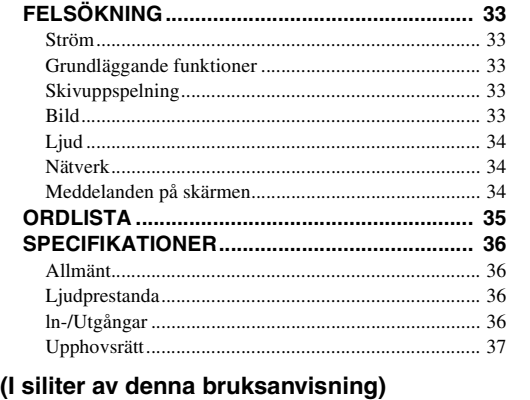

**[About fonts................................................................i](#page-269-0)**

# ■ Om denna handbok

- Denna handbok beskriver hur du använder denna spelare med en fjärrkontroll förutom när fjärrkontrollen inte är tillgänglig. Vissa av dessa handlingar kan även utföras med knapparna på frontpanelen.
- Anteckningarna innehåller viktig information om säkerhet och användningsinstruktioner. Tips indikerar ett tips om användning.
- Denna handbok trycktes innan tillverkning. Design och specifikationer kan ändras som resultat av förbättringar, o.s.v. Om det finns skillnader mellan handboken och produkten, har produkten prioritet.

#### **Ikonerna som används i denna handbok**

Ikoner används för att indikera tillgängliga knappar/ funktioner för ett visst format.

: BD-video BD : DVD-video, DVD-VR, DVD+VR DVD CD : Ljud-CD : MP3, WMA MUSIC : AVCHD, WMV, DivX VIDEO : JPEG PHOTO

**1**

**2**

**3**

**4**

**5**

# **VAD DU KAN GÖRA MED DENNA SPELARE**

<span id="page-119-0"></span>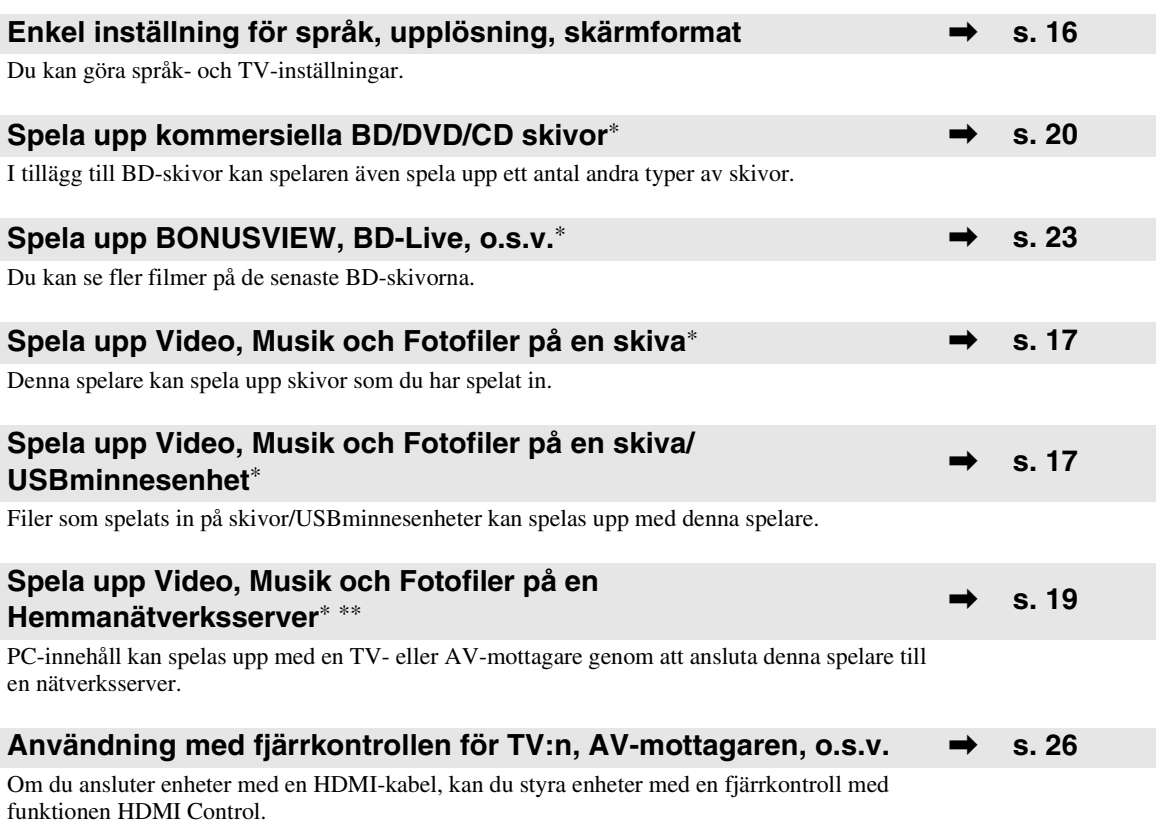

\* Information om uppspelningsbara skivor och format finns på sida [3.](#page-120-1)

<span id="page-119-1"></span>\*\* Nätverksinställningar krävs för att använda denna funktion.

# **MEDFÖLJANDE DELAR**

Kontrollera att följande delar medföljer produkten.

**Batterier (×2) (AAA, R03, UM-4) Fjärrkontroll Ljud/videokabel Strömkabel**

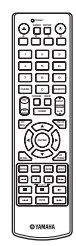

(10

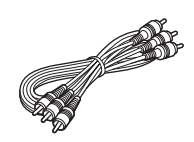

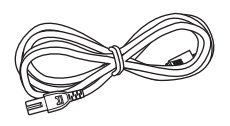

# **OM SKIVOR OCH FILER**

# <span id="page-120-2"></span><span id="page-120-1"></span><span id="page-120-0"></span>■ **Typer av skivor/filer som kan användas med denna spelare**

- 12 cm och 8 cm skivor kan spelas upp med denna spelare. Använd inte en 8 cm eller 12 cm adapter.
- Använd skivor som överensstämmer med kompatibla normer såsom anges av officiella logotyper på skivetiketten. Vi kan inte garantera uppspelning av skivor som inte uppfyller dessa normer. Vi kan ej heller garantera optimal bild- eller ljudkvalitet, även om skivorna kan spelas upp.

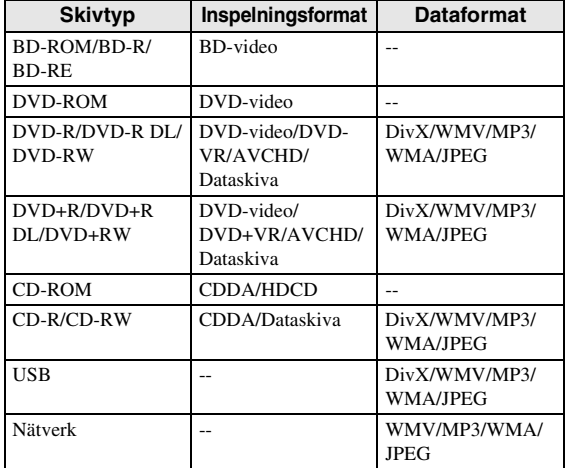

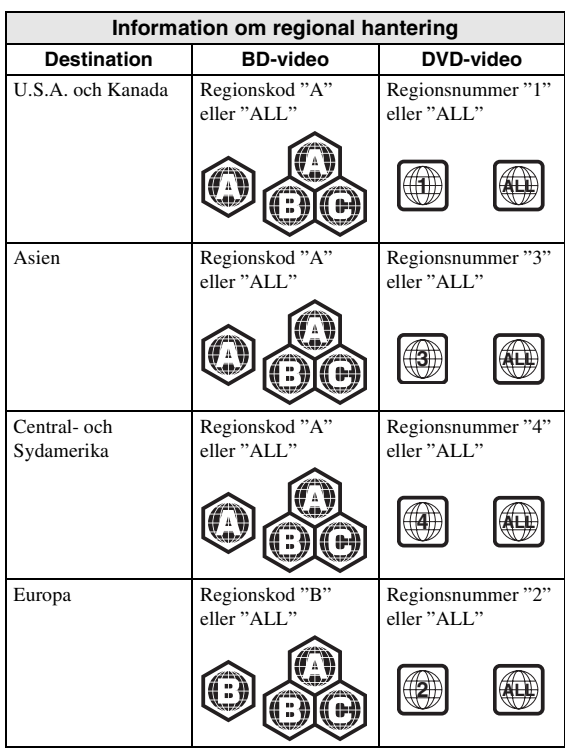

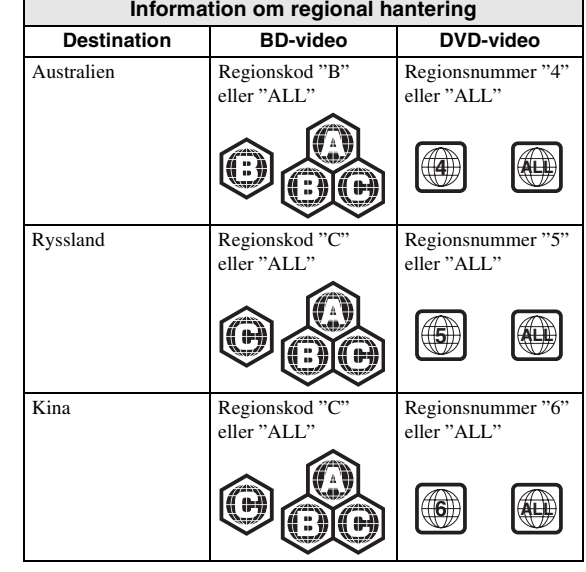

- 
- BD/DVD-videospelare och -skivor är märkta med regionskoder som anger i vilka regioner skivan kan spelas.
- BD/DVD-video: handlingar och funktioner för BD/ DVD-video kan skilja sig från förklaringarna i denna bruksanvisning och vissa manövreringar kan vara otillåtna beroende på skivtillverkarens inställningar.
- Om en menyskärm eller instruktionsmeddelanden visas vid uppspelning av en skiva ska du följa de angivna anvisningarna.

#### *Anmärkningar*

- Beroende på skivan ifråga är det möjligt att vissa skivor i tabellerna på vänstra spalten inte kan spelas upp.
- Slutbehandla alla inspelningsmedier som spelas upp i denna spelare.
- "Slutbehandla" betyder att en brännare behandlar en inspelad skiva så att den kan spelas på såväl denna spelare som andra spelare/brännare. Enbart slutbehandlade skivor kan spelas upp på denna spelare. (Denna spelare har ingen funktion för att slutbehandla skivor.)
- Uppspelning av alla filer på skivan, USBminnesenheten eller nätverket garanteras inte.
- Upphovsrättsskyddade filer kan inte spelas upp via en USB-minnesenhet eller nätverket.

#### **Krav för MP3/WMA-ljudfiler**

- Samplingsfrekvens: inom 32 48 kHz
- Bithastighet: inom 8 320 kbit/sek (MP3),
- 32 192 kbit/sek (WMA)

#### **Krav för WMV-filer**

– WMV9, max. upplösning  $1920 \times 1080$ .

**Svenska**

Svenska

# <span id="page-121-0"></span>■ **Försiktighetsåtgärder gällande skivor**

#### **Akta dig för repor och damm**

– Skivtyperna BD, DVD och CD är känsliga för damm, fingeravtryck och speciellt repor. En repig skiva kan kanske inte spelas upp. Hantera skivorna försiktigt och förvara dem på ett tryggt ställe.

#### **Förvaring av skivor**

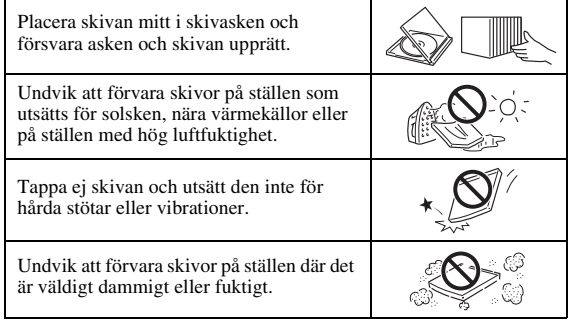

#### **Hanteringsföreskrifter**

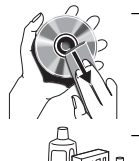

– Om ytan blir smutsig ska du torka av den med en mjuk, fuktig trasa (endast vatten). När du torkar skivor bör du alltid föra trasan från mitten och utåt.

– Använd inte skivrengöringssprejer, bensol, thinner, vätska mot statisk elektricitet eller andra lösningar.

- Vidrör aldrig skivytan med fingrarna.
- Fäst inte papper eller etiketter på skivan.
- Om skivans spelyta är smutsig eller repig kan spelaren besluta att skivan är inkompatibel och stöta ur skivan eller spela upp den felaktigt. Torka av smuts på spelytan med en mjuk trasa.

#### **Rengöring av pickuplinsen**

- Använd aldrig kommersiellt tillgängliga rengöringsskivor. Dessa skivor kan orsaka skador på linsen.
- Uppsök närmaste av Yamaha godkänd serviceverkstad för rengöring av linsen.

# <span id="page-121-1"></span>■ **Ladda en skiva**

- Sätt i skivan med etikettsidan vänd uppåt.
- På en skiva som är inspelad på båda sidor ska sidan du vill spela upp vara vänd nedåt.

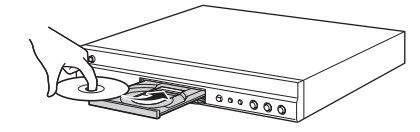

#### *Anmärkningar*

- Uppspelning påbörjas automatiskt beroende på skivan och spelarens inställning.
- Menyn kanske visas först, beroende på skiva.
- Skivladdningstiden kan variera beroende på skiva.

# **KONTROLLER OCH FUNKTIONER**

# <span id="page-122-1"></span><span id="page-122-0"></span>■ **Frontpanel**

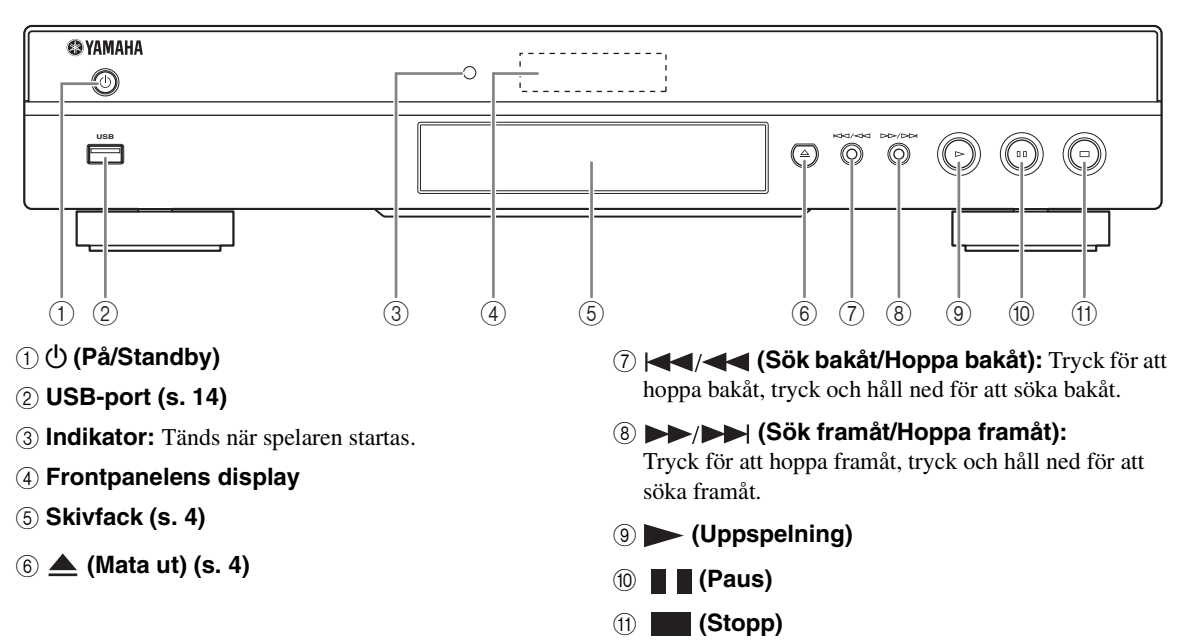

#### **Isättning av batterier i fjärrkontrollen**

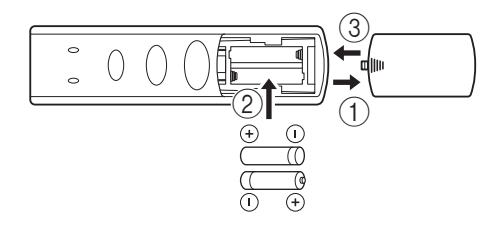

#### *Anmärkningar*

- Utsätt inte fjärrkontrollen för stötar, vätskor eller hög luftfuktighet.
- Fjärrkontrollen fungerar kanske inte om fjärrkontrollsensorn på spelaren utsätts för solsken eller annan skarp belysning.
- Felaktigt bruk av batterierna kan göra att de läcker eller spricker. Läs noga anvisningarna och använd batterierna på rätt sätt.
- Bland inte gamla och nya batterier eller batterier av olika fabrikat.
- Ta ur batterierna om fjärrkontrollen inte ska användas under en längre tid.
- Avyttra batterierna i enlighet med dina lokala bestämmelser.

#### <span id="page-122-2"></span>**Fjärrkontrollens ungefärliga styromfång**

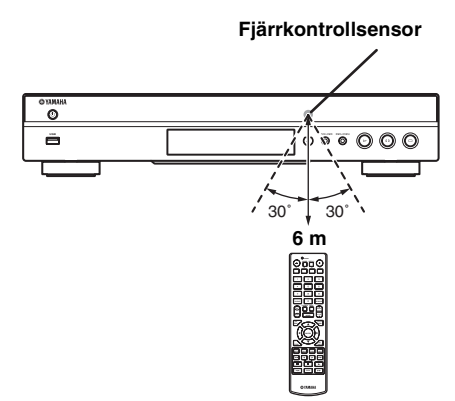

# <span id="page-123-1"></span><span id="page-123-0"></span>■ **Fjärrkontroll**

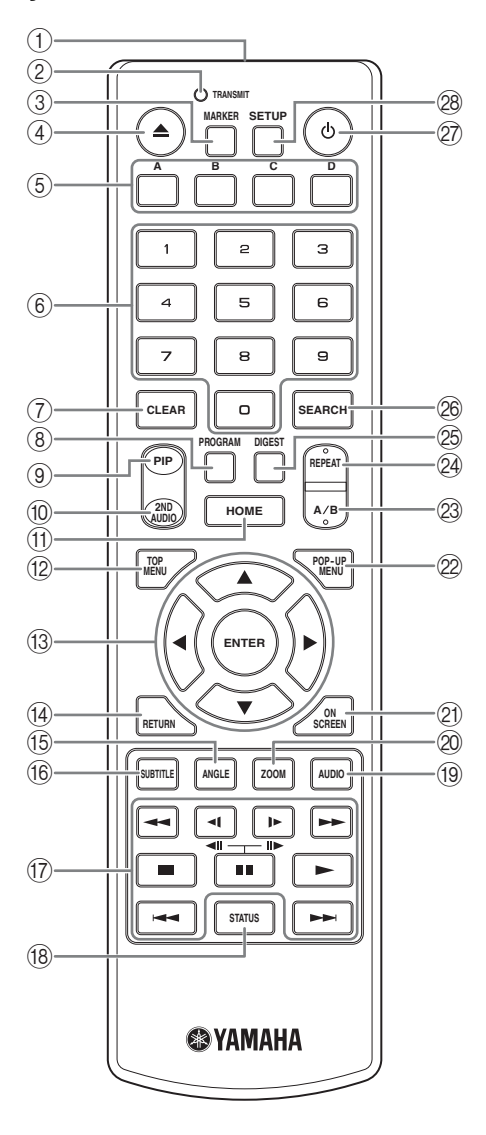

#### *Anmärkning*

- $\circ$  visas längst upp till vänster på skärmen när den tryckta knappen inte är tillgänglig.
- 1 **Sändare infraröda signaler:** Skickar en infraröd signal. Sikta detta fönster mot fjärrkontrollsensorn  $(s, 5)$ .
- 2 **TRANSMIT:** Blinkar när fjärrkontrollen skickar en infraröd signal.
- **3 MARKER DVD VIDEO : Ställer in Bokmärke** ([s. 22](#page-139-3)) vid en angiven plats i en film. Efter Bokmärke har ställts in kan du hoppa till platsen som ställdes in med denna funktion. Du kan ställa in upp till 12 bokmärken.
- 4 **:** Öppnar/stänger skivfacket.
- **5 Färgknappar BD:** Använd dessa knappar enligt instruktionerna på skärmen.
- 6 **Sifferknappar:** Anger nummer, eller hoppar till spåret/kapitlet som motsvarar det inmatade numret under uppspelning.
- 7 **CLEAR:** Raderar angivet nummer/inställt objekt.
- **8 PROGRAM CD DVD : Ställer in uppspelningens** ordning ([s. 22\)](#page-139-4). Du kan ställa in upp till 15 spår (för Ljud CD) eller titlar/kapitel (DVD-video).
- <span id="page-123-2"></span>**9 PIP BD** : Stänger av bild-i-bild-funktionen ([s. 23\)](#page-140-4).

Bild i Bild ( $\boxed{p_{\text{PP}}}$ ) visas på skärmen när denna funktion är tillgänglig. Du kan även välja detta objekt från menyn på skärmen [\(s. 20](#page-137-3)).

#### *Anmärkning*

- <span id="page-123-3"></span>– Bild i Bild visas endast när Bild i Bild har ställts in ([s. 27\)](#page-144-0).
- **10 2ND AUDIO BD:** Aktiverar/avaktiverar det sekundära ljudet för bild-i-bild [\(s. 23](#page-140-4)) eller ljudkommentarer. Secondary Audio ( $\boxed{\bullet}$ ) visas på skärmen när denna funktion är tillgänglig. Du kan även välja detta objekt från menyn på skärmen [\(s. 20](#page-137-3)).

#### *Anmärkning*

- Secondary Audio visas endast när Secondary Audio har ställts in [\(s. 27](#page-144-1)).
- <span id="page-123-4"></span>A **HOME:** Visar HOME-menyskärmen ([s. 17\)](#page-134-2).
- **12 TOP MENU BD DVD : Visar översta** menyskärmen ([s. 36\)](#page-153-4) om skivan innehåller en skivmeny. Välj önskat objekt med  $\triangle/\blacktriangledown/\blacktriangle/\blacktriangleright$  och **ENTER**.

#### *Anmärkning*

- Specifika handlingar kan skilja sig från de som anges här beroende på skivan. Följ instruktionerna på varje menyskärm.
- **(3) Markörknappar (▲/▼/◀/▶):** Flyttar fokus på menyskärmen. **ENTER:** Väljer markerad meny/objekt.
- D **RETURN:** Återgår till föregående meny eller skärm.
- **EXAMPLE BD DVD:** Andrar kameravinkel om videon spelades in med flera vinklar. Kameravinkel ( ) visas på skärmen när denna funktion är tillgänglig. Du kan även välja detta objekt från menyn på skärmen ([s. 20\)](#page-137-3).

#### *Anmärkning*

– Kameravinkel visas endast när Kameravinkel har ställts in [\(s. 27](#page-144-2)).

**Svenska**

Svenska

**INTRODUKTION**

**INTRODUKTION** 

**1**

**66 SUBTITLE BD DVD VIDEO : Ändrar** undertextspråk ([s. 36\)](#page-153-5) om tillgängligt. Du kan även välja detta objekt från menyn på skärmen [\(s. 20\)](#page-137-3).

#### G **Kontrollknappar**

#### BD DVD CD VIDEO MUSIC PHOTO

**/ :** Söker bakåt/framåt. Sökhastigheten ändras med varje knapptryck (sök bakåt/framåt: 5 steg var). Tryck på  $\triangleright$  för att återuppta normal uppspelning.

(**EXECUPEDENCER**) BD DVD : Spolar långsamt bakåt/ framåt. Långsam uppspelningshastighet ändras med varje knapptryck (sök bakåt/framåt: 4 steg var). Dessa knappar kan även användas för att spela upp en bildruta i taget (bildruteuppspelning) framåt eller bakåt under paus.

Tryck på  $\triangleright$  för att återuppta normal uppspelning.

**:** Stoppar uppspelning. Stoppa uppspelning helt genom att trycka på knappen två gånger.

**1**: Pausar uppspelning.

**:** Spelar upp innehåll.

**/ :** Hoppar bakåt/framåt.

#### *Anmärkningar*

- Vissa BD/DVD-skivor är inte kompatibla med bildruteuppspelning framåt/bakåt.
- Spelaren återtar uppspelningen från den punkt där den senast stoppades. För att spela upp från början, tryck på  $\Box$  och sedan på  $\Box$ .
- **(8) STATUS:** Visar uppspelningsinformation ([s. 21\)](#page-138-1).
- **ED DVD:** Ändrar ljudspråk eller format. Du kan även välja detta objekt från menyn på skärmen [\(s. 20](#page-137-3)).
- 20 ZOOM DVD VIDEO PHOTO : Zoomar in/ut. Storleken på skärmen ändras varje gång du trycker på knappen (zooma in/ut: 3 steg var).
- K **ON SCREEN:** Visar Skärmmenyn [\(s. 20](#page-137-3)).
- 2 POP-UP MENU **BD DVD** : Visar popup-menyn. Menyinnehållet som visas kan variera beroende på skivan. För detaljer om hur popup-menyn kan visas och manövreras, se skivans bruksanvisning. Beroende på DVD-skivan, kan toppmenyskärmen visas genom att trycka på **POP-UP MENU**.

#### **23 A/B BD DVD CD VIDEO MUSIC:**

Spelar upp en specifik del som du vill upprepa.

- **1** Tryck på **A/B** vid scenen där du vill ställa in startpunkten. "A-" visas på skärmen.
- **2** Tryck på **A/B** igen vid scenen där du vill ställa in slutpunkten. "A-B" visas på skärmen. Upprepad uppspelning påbörjas.

**3** Avbryt upprepad uppspelning genom att trycka på **A/B**. "A-B" försvinner och upprepad uppspelning avslutas.

#### *Anmärkning*

<span id="page-124-2"></span>– Denna funktion kan ibland inte utföras beroende på skivans specifikationer.

### **@ REPEAT BD DVD CD VIDEO MUSIC:**

Ändrar upprepningsläge. Upprepningsläget som visas nedan ändras med varje knapptryck.

**:** Upprepar titeln som nu spelas upp.

**:** Upprepar kapitlet som nu spelas upp.

**:** Upprepar alla spår/filer på skivan eller i mappen.

<span id="page-124-0"></span>**:** Upprepar spåret/filen som nu spelas upp.

<sup>26</sup> **DIGEST** PHOTO : Visar 12 fotominiatyrer. När miniatyrer visas kan du fortsätta till nästa/föregående sida med  $\blacktriangleleft$ / $\blacktriangleright$ .

#### <span id="page-124-1"></span>**<sup>26</sup> SEARCH BD DVD CD VIDEO MUSIC:**

Hoppar till en angiven punkt under uppspelning. Mer information om denna funktion finns i "[Använda](#page-139-5)  [sökning"](#page-139-5) ([s. 22\)](#page-139-5). Du kan även välja detta objekt från statusmenyn. [\(s. 21](#page-138-1)).

- Q p**:** Aktiverar spelaren eller ställer in den på Standbyläge.
- R **SETUP:** Visar SETUP-menyskärmen ([s. 24\)](#page-141-1).

# **INTRODUKTION TILL ANSLUTNINGAR**

<span id="page-125-0"></span>Leta upp motsvarande anslutningsmetod på din video-/audioutrustning. Vi rekommenderar att HDMI-uttaget används, vilket ger ett högkvalitativt digitalt ljud och bild genom en enda anslutning. Om andra uttag/jack används bör video anslutas först. Anslut sedan ljudet.

<span id="page-125-1"></span>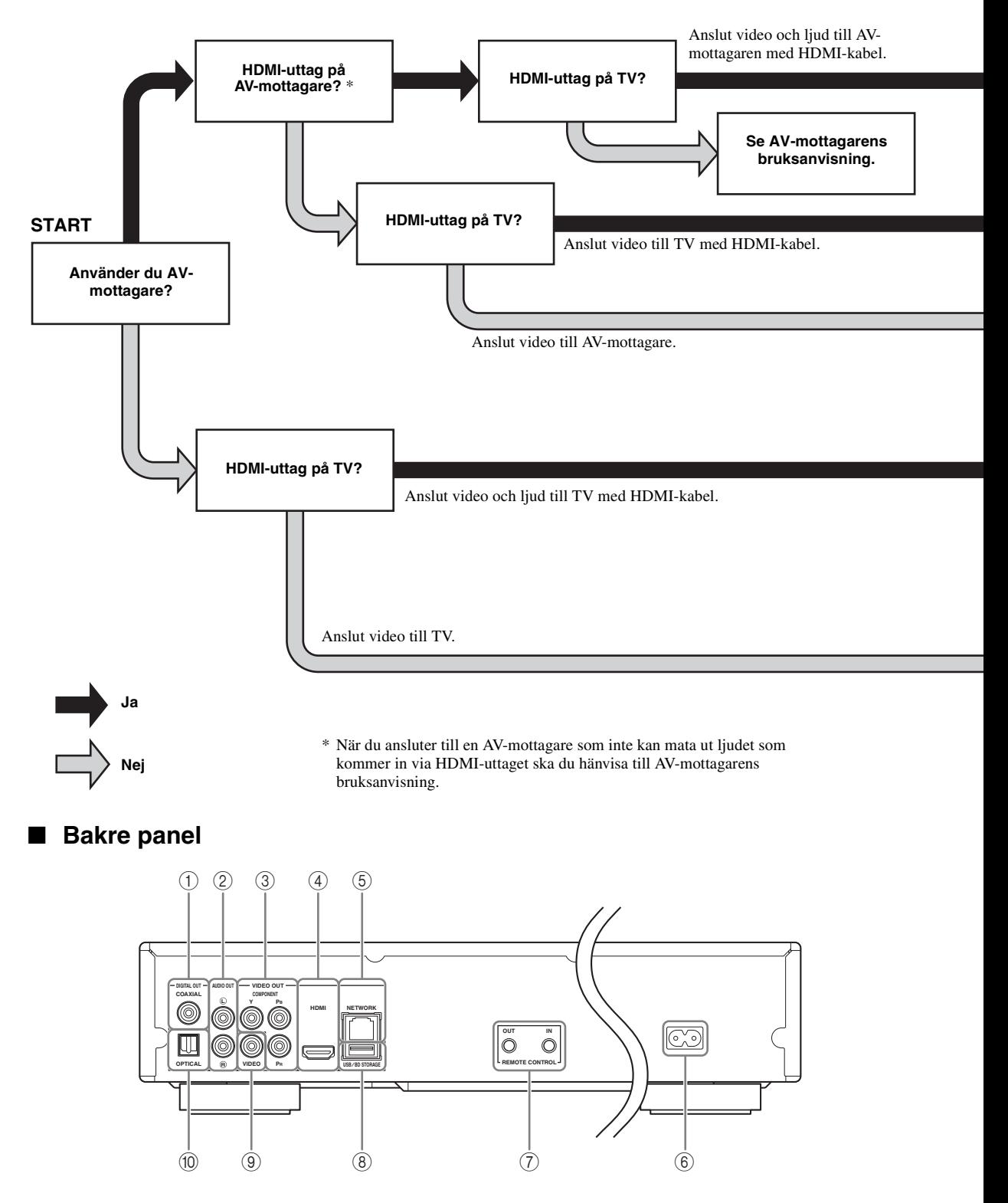

**ANSLUTNING**

**ANSLUTNING** 

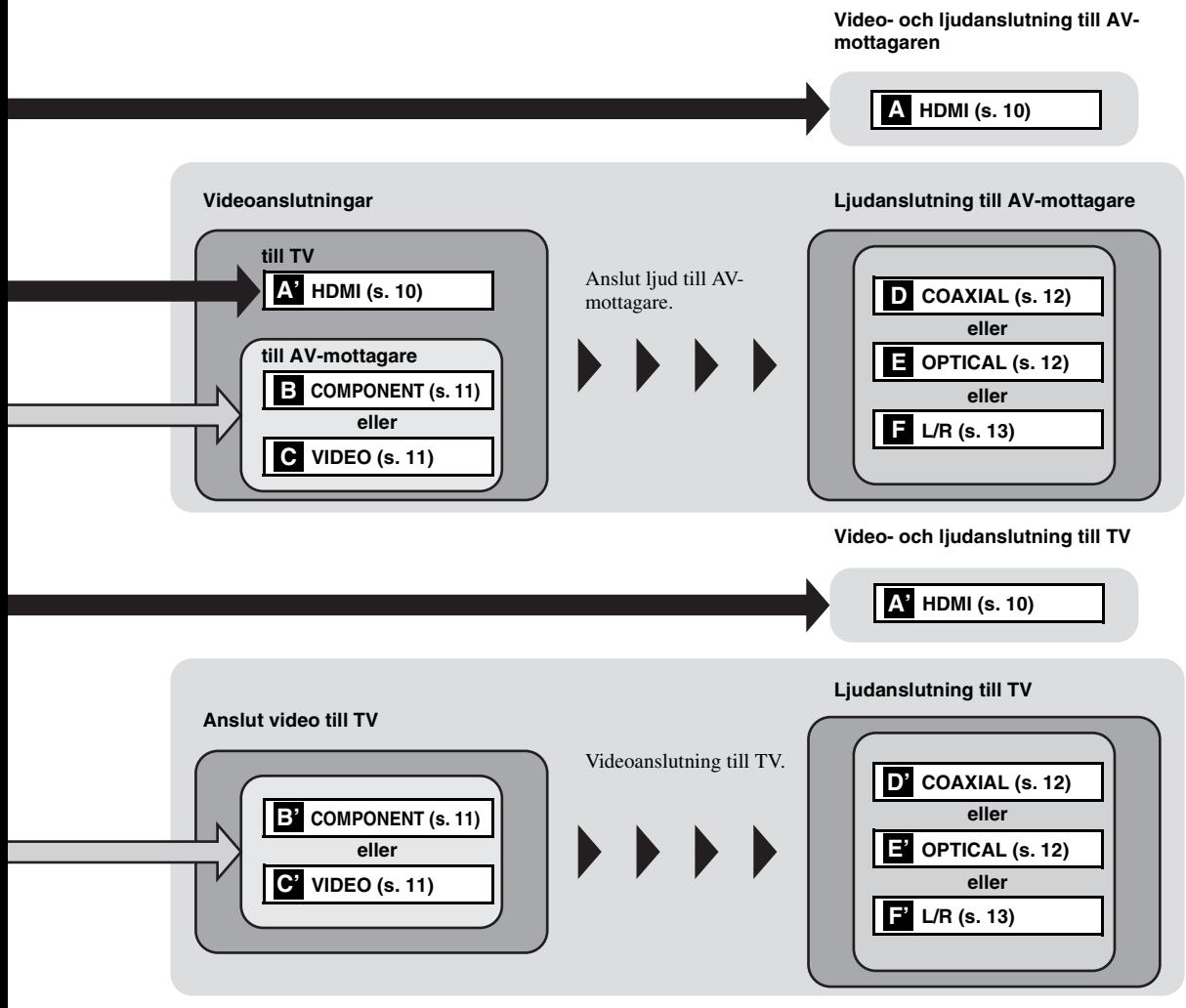

 **COAXIAL [\(s. 12](#page-129-1)) L/R (AUDIO OUT) [\(s. 13](#page-130-0)) COMPONENT [\(s. 11](#page-128-1)) HDMI ([s. 10\)](#page-127-0) NETWORK [\(s. 14](#page-131-0))**

 **Nätströmsingång ([s. 15\)](#page-132-2) REMOTE CONTROL (IN/OUT) [\(s. 15](#page-132-1)) USB/BD STORAGE [\(s. 14](#page-131-0)) VIDEO ([s. 11\)](#page-128-1) OPTICAL [\(s. 12](#page-129-1))**

# <span id="page-127-2"></span>**HDMI-ANSLUTNING**

# <span id="page-127-1"></span><span id="page-127-0"></span>■ **Anslutning till HDMI-uttaget**

- HDMI-uttaget sörjer för en hög bild- och ljudkvalitet för digitala signaler.
- Anslut en HDMI-kabel (säljs separat) till HDMI-uttagen.
- Se sida [30](#page-147-2) för information angående format för ljud-/videoutmatning.
- Använd HIGH SPEED HDMI-kablar med HDMI-logotypen (visas på bakre omslaget).

#### **Observera!**

#### **Anslut inte spelarens strömkabel innan alla andra anslutningar har gjorts.**

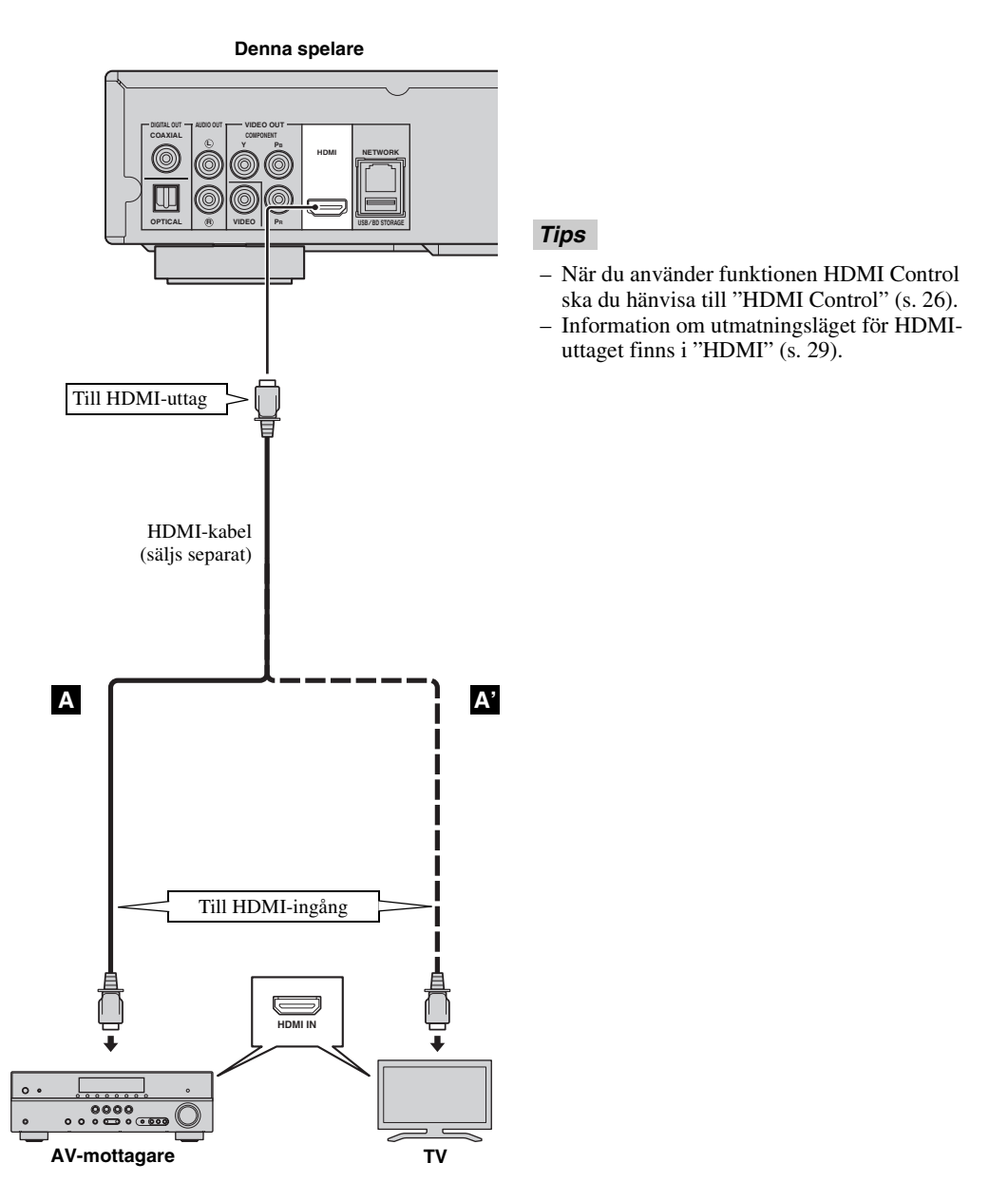

# **VIDEOANSLUTNINGAR**

# <span id="page-128-1"></span><span id="page-128-0"></span>■ **Ansluta till komponent/video-uttaget**

- Bildåtergivning av hög kvalitet med naturtrogna färger kan erhållas via komponentvideoutgångarna.
- Anslut en komponentvideokabel (säljs separat) eller en Ljud-/Videokabel till COMPONENT-utgångarna/VIDEOutgången.
- Se sida [30](#page-147-3) för information angående format för videoutmatning.

### **Observera!**

#### **Anslut inte spelarens strömkabel innan alla andra anslutningar har gjorts.**

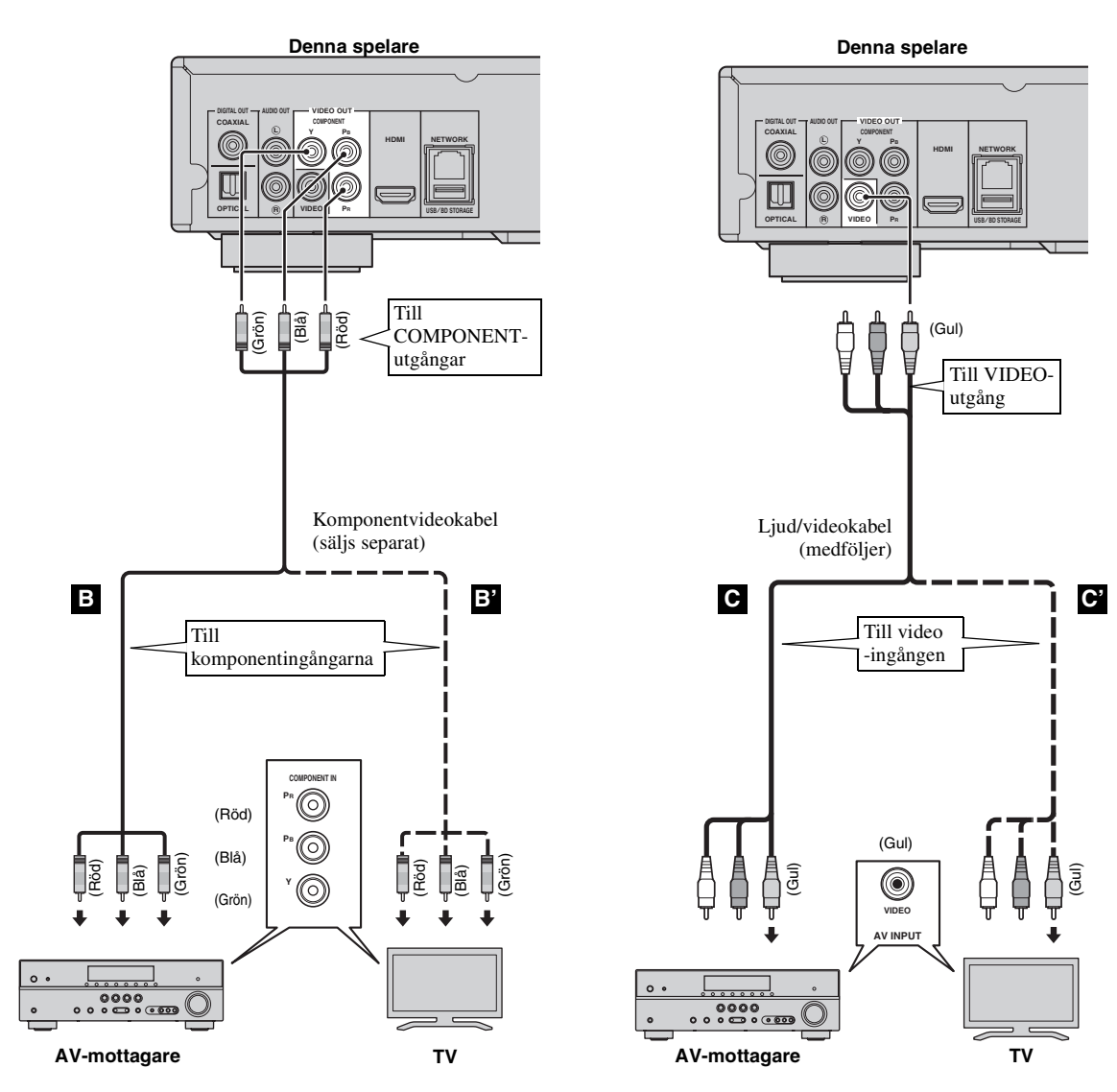

#### *Anmärkning*

– Vid bildåtergivning via en videobandspelare kan funktionen för kopieringsskydd orsaka försämrad bildkvalitet.

# **LJUDANSLUTNINGAR**

# <span id="page-129-1"></span><span id="page-129-0"></span>■ **Ansluta till den digitala Ijudutgången/uttaget**

- Ljudutrustningen eller TV:n kan anslutas till COAXIAL-utgångarna/OPTICAL-uttaget.
- Anslut en koaxial-ljudkabel (säljs separat) eller optisk kabel (säljs separat) till koaxial digital-uttaget eller det optiska digitala ljuduttaget.
- Se sida [30](#page-147-2) för information angående format för ljudutmatning.

#### **Observera!**

#### **Anslut inte spelarens strömkabel innan alla andra anslutningar har gjorts.**

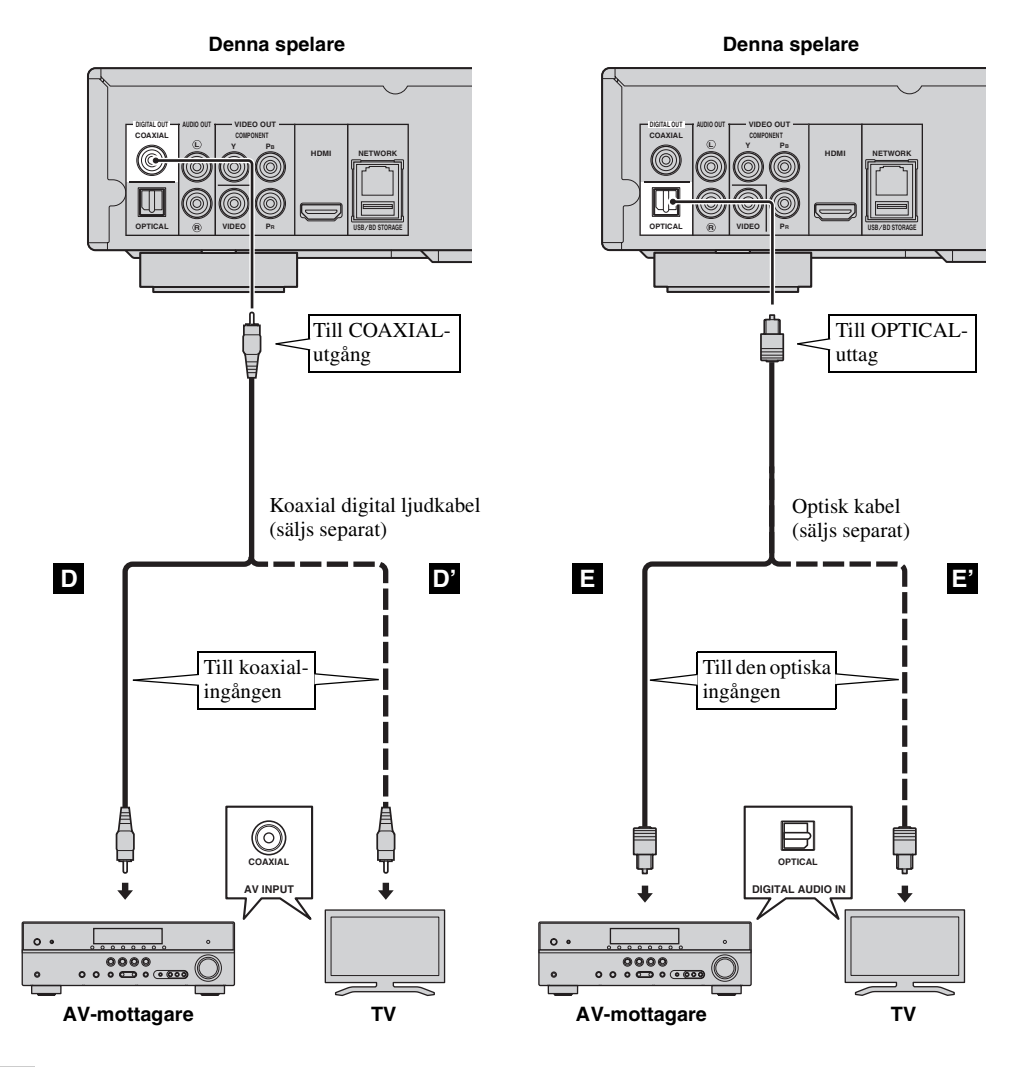

*Tips*

– Information om utmatningsläget för COAXIAL-utgången/OPTICAL-uttaget finns under "[KOAXIAL/OPTISK"](#page-146-3) [\(s. 29\)](#page-146-3).

# <span id="page-130-0"></span>■ **Anslutning till ljudutgångarna**

- Ljudutrustningen eller TV:n kan anslutas till AUDIO OUT L/R-utgångarna.
- Anslut en ljud-/videokabel (medföljer) till AUDIO OUT L/R-utgången.
- Se sida [30](#page-147-2) för information angående format för ljudutmatning.

#### **Observera!**

#### **Anslut inte spelarens strömkabel innan alla andra anslutningar har gjorts.**

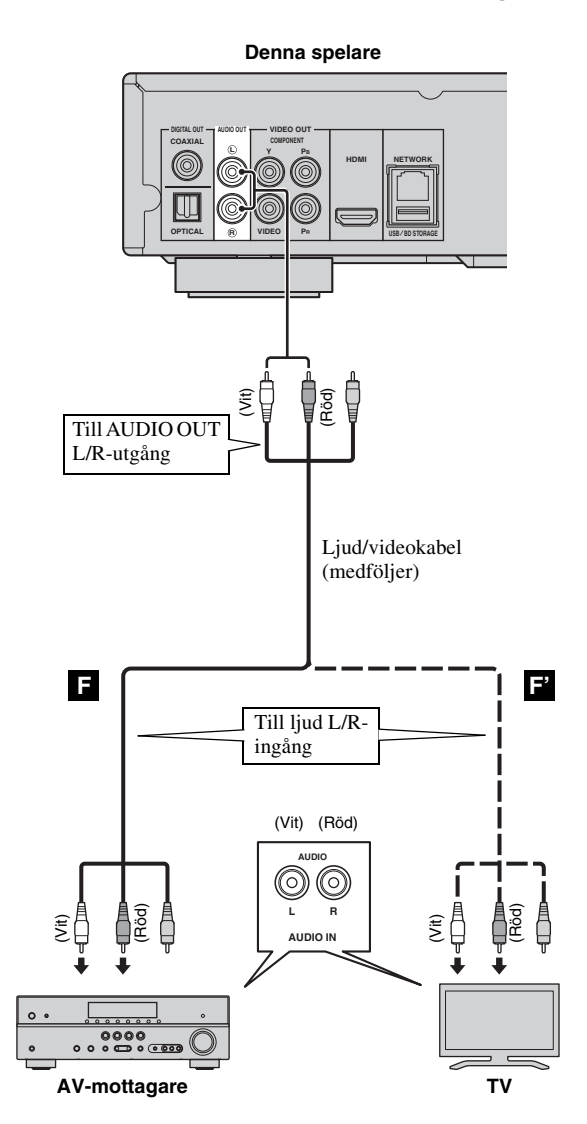

# <span id="page-131-2"></span>**ANSLUTNING AV NÄTVERK OCH USB**

# <span id="page-131-1"></span><span id="page-131-0"></span>■ Ansluta till NETWORK-uttaget och USB/BD STORAGE-uttaget

- PC-innehåll kan spelas upp genom att ansluta spelaren till nätverket.
- Ett brett innehåll med interaktiva funktioner kan erhållas genom anslutning till internet vid uppspelning av BD-Live-kompatibla skivor. Hänvisa till sida [23](#page-140-3) för mer information om BD-Live-funktioner.
- Du kan ansluta en USB-minnesenhet (2 GB eller större, formaterad med FAT 32/16) till USB/BD STORAGEuttaget för att spara BD-Live-data eller för att uppgradera spelarens programvara.
- Anslut en nätverkskabel (säljs separat) och en USB-minnesenhet (säljs separat) till NETWORK-uttaget och USB/ BD STORAGE-uttaget.
- Använd endast en nätverkskabel av typen STP (shielded twisted pair).
- En bredbandsanslutning till internet enligt bilden nedan behövs för att använda internet.
- Anslut nätverkskabelns andra kontakt till hubben/bredbandsroutern.
- USB-minnesenheten som är ansluten till USB-porten på frontpanelen fungerar på samma sätt som den som är ansluten till USB/BD STORAGE-uttaget på den bakre panelen.

#### **Före användning av ett USB-minne**

#### **OBSERVERA:**

- Koppla inte loss USB-minnesenheten eller nätkabeln under pågående BUDA ([s. 35\)](#page-152-1) eller programvaru-uppgradering.
- Använd inte en USB-förlängningskabel vid anslutning av en USB-minnesenhet till spelarens USB/BD STORAGE-uttag. Om en USB-förlängningskabel används kan spelaren hindras från att fungera korrekt.

#### *Anmärkning*

– Yamaha kan inte garantera att USBminnesenheter av alla märken går att drivas med denna spelare.

#### *Anmärkningar*

- När en bredbandsanslutning till internet används krävs ett kontrakt med en internetleverantör. Kontakta en lokal internetleverantör för närmare information.
- Vi hänvisar till bruksanvisningen till den utrustning som innehas, eftersom ansluten utrustning och anslutningsmetod kan skilja sig åt beroende på aktuell internetmiljö.
- Använd en nätverkskabel/router som stöder 10BASE-T/100BASE-TX.

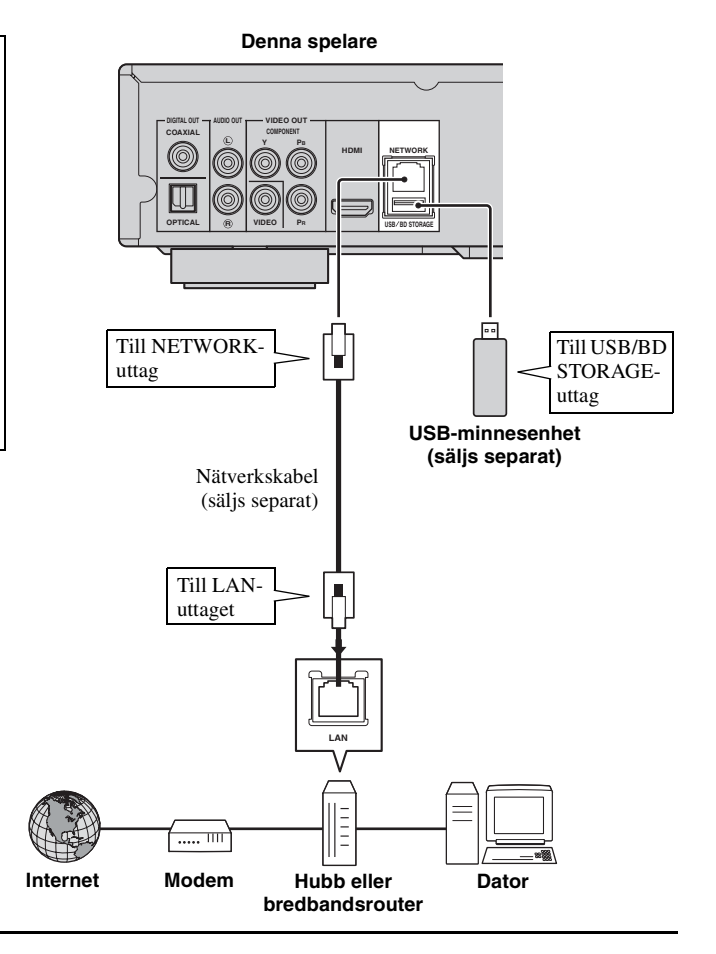

#### **Efter anslutning**

- När du ställer in Nätverksinställningen manuellt, se ["Nätverk](#page-144-3)" [\(s. 27](#page-144-3)).
- Spela upp PC-innehåll över ditt nätverk enligt "[Använda nätverksinnehåll"](#page-136-1) ([s. 19\)](#page-136-1).

# **ANDRA ANSLUTNINGAR**

# <span id="page-132-1"></span><span id="page-132-0"></span>■ Ansluta till REMOTE CONTROL**utgångarna**

- Du kan överföra och motta fjärrkontrollens signaler genom att ansluta till utgångarna REMOTE CONTROL (OUT/IN).
- Anslut enkanals 3,5 mm minikontaktkablar (säljs separat) till utgångarna REMOTE CONTROL (OUT/IN).
- Om din AV-mottagare är en produkt från Yamaha och har möjlighet att överföra SCENE-styrsignaler kan du använda funktionen SCENE.

#### **Observera!**

#### **Anslut inte spelarens strömkabel innan alla andra anslutningar har gjorts.**

**Denna spelare**

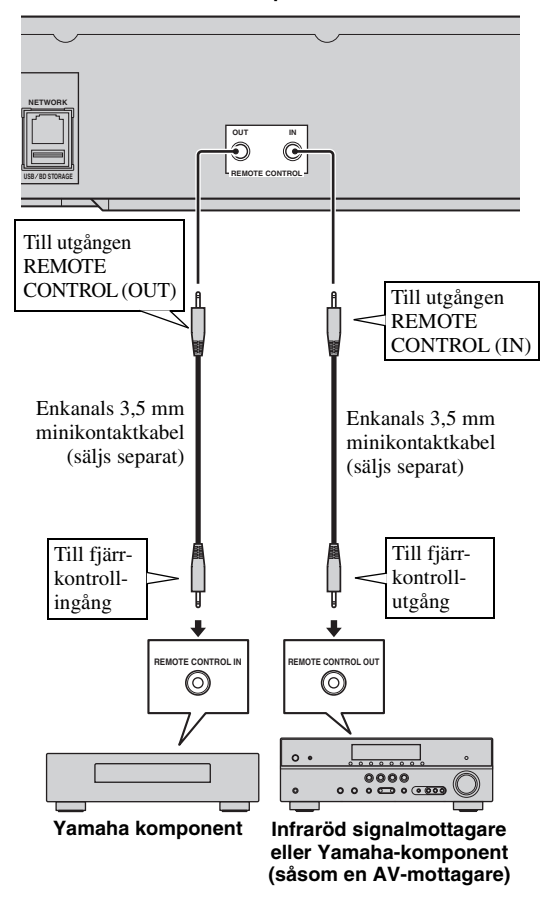

#### *Tips*

– Information om SCENE-funktionen finns i bruksanvisningen som medföljde din AV-mottagare från Yamaha.

– Du kan ansluta en komponent från Yamaha (t.ex. en CD-spelare) som kan användas med SCENEfunktionen till utgången REMOTE CONTROL (OUT) på denna spelare.

# <span id="page-132-2"></span>■ **Ansluta nätkabeln**

– Efter alla anslutningar har slutförts ska du koppla in den medföljande strömkabeln i nätingången på baksidan av spelaren. Anslut den sedan till ett nätuttag.

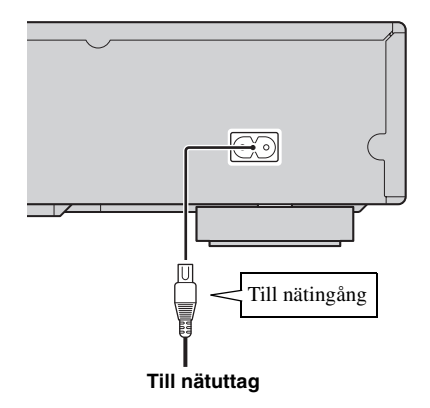

#### *Anmärkning*

– MINSKA RISKEN FÖR ELSTÖTAR GENOM ATT EJ VIDRÖRA OISOLERADE KABELDELAR NÄR NÄTKABELN ÄR ANSLUTEN.

# <span id="page-133-2"></span>**INSTALLATIONSGUIDE/EASY SETUP**

# <span id="page-133-1"></span><span id="page-133-0"></span>■ **Inställning med Installationsguide/Easy Setup**

Installationsguide/Easy Setup låter dig ställa in språk, upplösning och skärmformat på ett enkelt sätt. Skärmen Installationsguide visas när du aktiverar spelaren första gången efter inköp eller uppgradering. Samma inställning kan utföras från SETUP-menyn  $\rightarrow$  System  $\rightarrow$  Easy Setup.

**1** När skärmen Easy Setup visas, trycker du på **ENTER** för att starta Easy Setup.

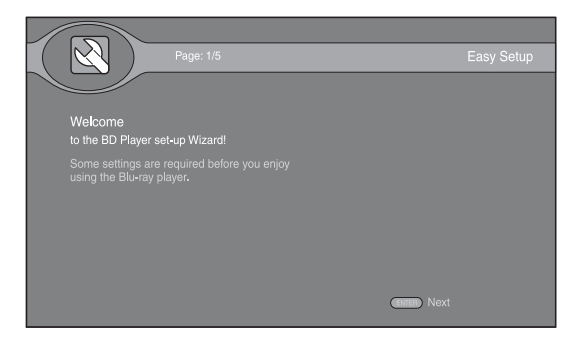

**2** Tryck på ▲/▼ för att välja det språk du vill visa på skärmen och tryck sedan på **ENTER**.

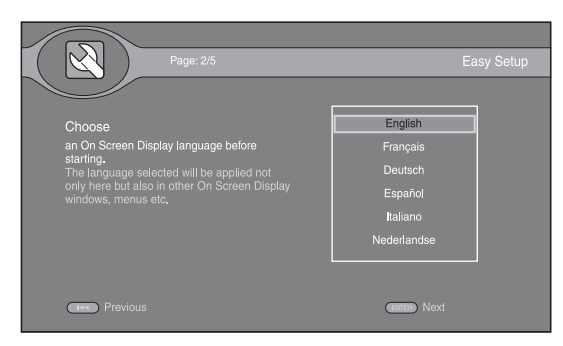

**3** Tryck på ▲/▼ för att välja upplösning och tryck sedan på **ENTER**. Information om inställningar finns i ["Upplösning"](#page-145-1) ([s. 28\)](#page-145-1).

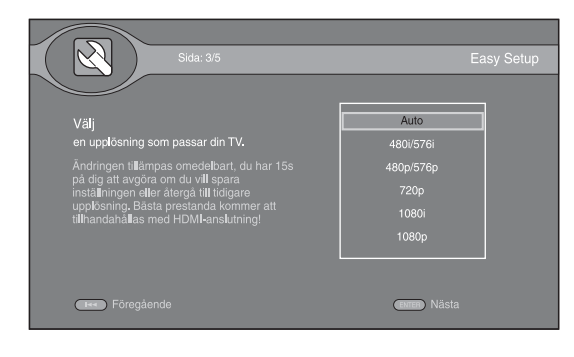

**4** Tryck på ▲/▼ för att välja skärmformat och tryck sedan på **ENTER**. Information om inställningar finns i ["TV Screen"](#page-145-2) [\(s. 28](#page-145-2)). Easy Setup har slutförts.

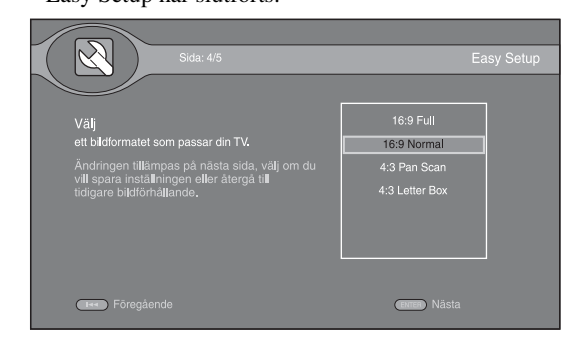

#### *Anmärkning*

– Om ingen bild visas efter Installationsguide/Easy Setup har slutförts, se ["FELSÖKNING"](#page-150-5) ([s. 33\)](#page-150-5).

<span id="page-134-0"></span>Med HOME-menyn kan du bläddra i och spela upp multimediafiler på dataskivor, USB-minnesenheter och ditt nätverk.

#### *Anmärkning*

– Information om uppspelningsbara skivor och format finns på sidan [3.](#page-120-2)

# <span id="page-134-1"></span>■ **Spela upp Foto/Musik/Video**

#### **Grundläggande funktioner**

- ▲/▼: Flyttar fokus.
- 2**:** Återgår till den överordnade mappen.
- 3**:** Markerar/avmarkerar alla mappar/filer.
- **HOME:** Flyttar till/avslutar HOME-menyskärmen.

**ENTER:** Bekräftar mapp/fil.

**POP-UP MENU:** Öppnar Redigeringsmeny.

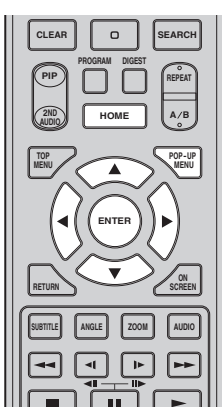

#### **Ikoner längst upp i HOME-menyn**

**:** Spelar upp skivan i facket eller visar innehållet på dataskivan.

**:** Visar innehållet i USB-minnesenheten som är ansluten till USB-porten och/eller USB/BD STORAGEuttaget.

- Söker efter en DLNA-server ([s. 19\)](#page-136-0) i nätverket.
- **:** Visar innehållet på den anslutna DLNA-servern.
	- **:** Visar spellista ([s. 18\)](#page-135-0).

#### <span id="page-134-2"></span>**Vanliga åtgärder för uppspelning av filer i en vald mapp**

**Exempel:** Välja en filmfil från en USB-minnesenhet

#### *Anmärkning*

- Stoppa uppspelningen av videon innan du går till HOME-menyskärmen.
- **1** Tryck på **HOME** och gå till HOME-menyskärmen.

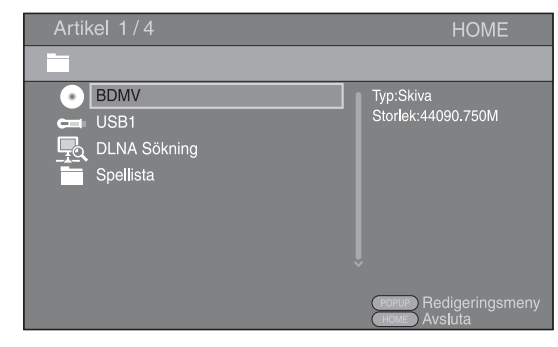

**2** Välj objektet som innehåller filen som du vill spela upp och tryck på **ENTER**.

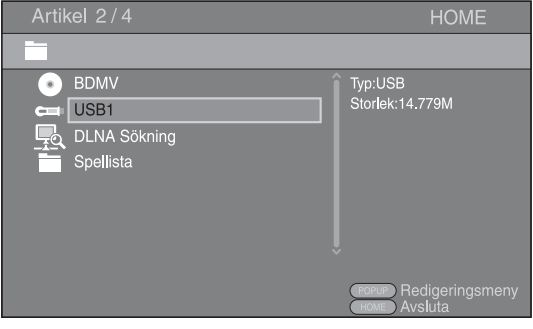

#### *HOME-MENY*

**3** Välj Foto-, Musik-, Video- eller AVCHD-mappen som du vill spela upp och tryck sedan på **ENTER**. Återgå till den överordnade mappen genom att trycka

 $p\mathring{a}$  eller välja  $\blacksquare$ .

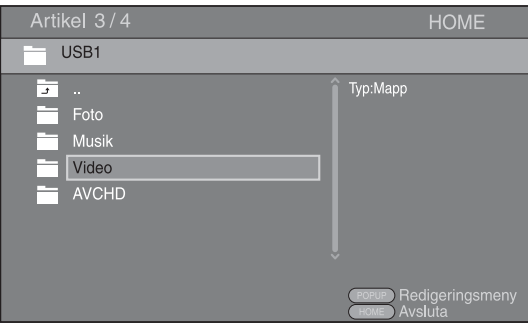

#### *Anmärkning*

- Observera att endast den filtyp som väljs i detta steg visas i följande steg. Till exempel, om du valde Fotomappen i detta steg, visas endast fotofiler efter detta steg. När du vill spela upp något annat än foton ska du återgå till mappstrukturen och välja filtyp igen.
- **4** Välj mappen/mapparna som innehåller filen som du vill spela upp.

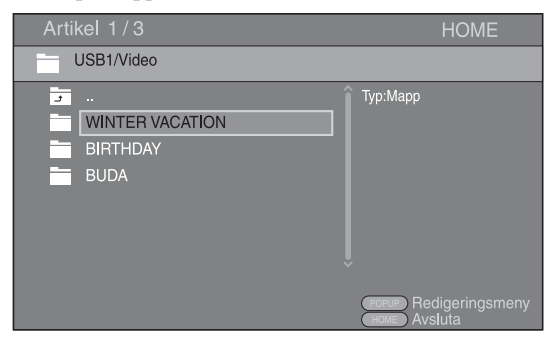

**5** Välj filen som du vill spela upp och tryck på **ENTER**. När en videofil väljs, startar uppspelning. När en musikfil väljs, visas statusskärmen och uppspelning påbörjas.

När en fotofil väljs, startar bildspel.

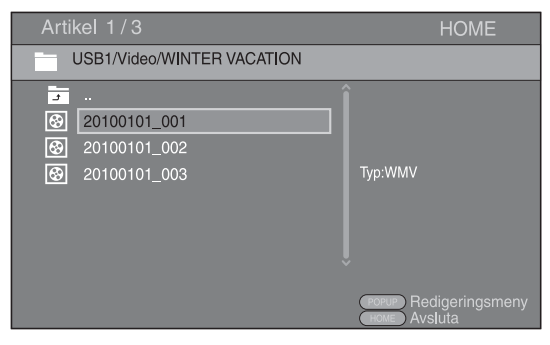

#### *Tips*

– Upplev bildspel med musik genom att trycka på **HOME** för att återgå till HOME-menyskärmen när musik spelas och välj en fotofil.

#### *Anmärkning*

– Den visade filen kanske inte spelas upp beroende på innehållet.

#### **Funktioner för visning av foton**

När du visar foton fungerar knapparna på fjärrkontrollen enligt följande.

- **:** Stoppar bildspelet och återgår till fillistan.
- **:** Gör paus i ett bildspel.
- **:** Spelar upp ett bildspel.

**:** Flyttar till nästa foto/Gör bildspelet snabbare i 3 steg.

**:** Flyttar till föregående foto/Gör bildspelet långsammare i 3 steg.

- **▲**: Inverterar ett foto.
- $\blacktriangledown$ : Skapar en spegelbild av ett foto.
- 2**:** Roterar ett foto motsols.
- $\blacktriangleright$ : Roterar ett foto medsols.
- **ZOOM:** Zoomar in/ut på ett foto (zooma in/ut: 3 steg var). 5/a/2/3**:** Panorera i zoomläge när ett foto är större än skärmen.

**DIGEST:** Växlar till miniatyrläge [\(s. 7\)](#page-124-0). När miniatyrer visas kan du fortsätta till nästa/föregående sida med  $\leftarrow$ **.** 

#### <span id="page-135-0"></span>**Använda spellistan**

Du kan lägga till favoritfiler i en spellista och spela upp favoritfiler från mappen Spellista på HOMEmenyskärmen.

- **1** Tryck på **POP-UP MENU** när mappen/filen som du vill lägga till/ta bort från spellistan visas.
- **2** Välj objektet nedan i popup-menyn. **Lägg till spellistan:** Lägger till filer i den fokuserade/markerade mappen eller lägger till en

fokuserad/markerad fil till spellistan. **Ta bort från spellista:** Tar bort fokuserad/markerad

mapp/fil från spellistan. **Välj alla:** Markerar alla mappar/filer i mappen som

öppnas. Du kan markera upp till 100 mappar/filer samtidigt.

**Rensa alla:** Avmarkerar alla mappar/filer i mappen som öppnas.

**Ångra:** Stänger Redigeringsmeny.

*Tips*

– Du kan även markera/avmarkera den fokuserade filen/mappen genom att trycka på  $\blacktriangleright$ .

#### *Anmärkning*

– När du flyttar till en annan mapp innan du lägger till de markerade mapparna/filerna till spellistan, avmarkeras alla mappar/filer.

**UPPSPELNING**

**UPPSPELNING** 

**3**

**3** Spela upp en fil i en spellista genom att välja filen som du vill spela upp i mappen för spellistan på HOMEmenyskärmen.

#### *Anmärkning*

– När en skiva/USB-minnesenhet som innehållet filen som har lagts till i spellistan tas bort, tas även filen bort från spellistan.

# <span id="page-136-1"></span><span id="page-136-0"></span>■ **Använda nätverksinnehåll**

Denna spelare är en DLNA-certifierad digital mediaspelare. Du kan hantera foton, musik- och videoinnehåll som sparats på DLNA-servrar i ditt hemmanätverk.

#### **Om DLNA**

DLNA (Digital Living Network Alliance) erbjuder enkel delning av digitala medier genom nätverket i hemmet och du kan uppleva digitalt innehåll som lagrats på en PC som installerats med DLNA-serverprogramvara eller en annan DLNA-kompatibel enhet med din TV via denna spelare. Om du vill ansluta denna spelare till dina DLNA-servrar krävs vissa inställningar för DLNA-servern eller -enheten. Hänvisa till DLNA-serverprogramvaran eller DLNAenheten för information.

#### **Spela upp delat innehåll**

**1** Spela upp filer på din PC genom att installera DLNAserverprogramvara, t.ex. Windows Media Player 12 och dela filerna som du vill spela upp.

Windows Media Player är ett registrerat varumärke eller varumärke som tillhör Microsoft corporation i U.S.A. och/eller i andra länder.

- **2** Slå på PC:n med DLNA-serverprogramvaran installerad eller DLNA-enheten ansluten till ditt hemmanätverk.
- **3** Tryck på **HOME** för att visa HOME-menyskärmen. DLNA-servrarna som är anslutna till nätverket visas i listan på skärmen.

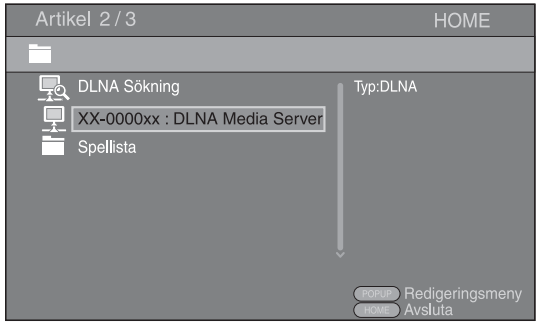

#### *Anmärkningar*

- Om din DLNA-server inte finns i listan väljer du DLNA Sökning för att hitta den.
- Beroende på DLNA-servern, kanske spelaren inte behöver tillstånd från servern.
- För att spela upp filen på DLNA-servern måste spelaren och servern vara anslutna till samma åtkomstpunkt.
- Kraven för filen kanske inte alltid är kompatibla. Det kan finnas vissa begränsningar beroende på filfunktioner och DLNA-serverns förmåga.

**4** Välj filen som du vill spela upp.

#### *Anmärkningar*

- Kvaliteten och funktionen av uppspelningen kan påverkas av ditt hemmanätverks tillstånd.
- Filer från borttagbara media som USBminnesenheter eller DVD-enheten på din mediaserver kanske inte delas ordentligt.

# <span id="page-137-2"></span>**AVANCERADE UPPSPELNINGSFUNKTIONER**

<span id="page-137-0"></span>Detta kapitel förklarar uppspelning av kommersiellt tillgängliga BD- och DVD-skivor (t.ex. filmer), CDskivor och inspelade DVD-RW/R-skivor.

#### *Anmärkning*

<span id="page-137-3"></span>– Grundläggande uppspelningsfunktioner förklaras på sida [6](#page-123-1).

# <span id="page-137-1"></span>■ **Skärmmeny**

Här kan du använda vissa funktioner från skärmmenyn. Visa skärmmenyn genom att trycka på **ON SCREEN**. Tryck sedan på  $\triangle/\blacktriangledown/\blacktriangle/\blacktriangleright$  för att välja ett objekt och tryck sedan på **ENTER** för att använda den önskade funktionen.

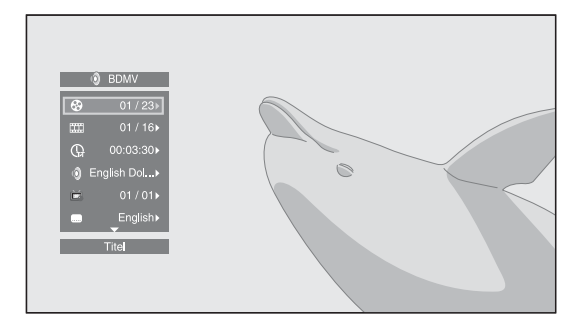

Skärmmenyn innehåller följande objekt.

#### **Titel BD DVD VIDEO:**

Visar titelnumret som spelas upp. Du kan hoppa till den önskade titeln genom att välja den här.

#### **Kapitel BD DVD VIDEO:**

Visar kapitelnumret som spelas upp. Du kan hoppa till det önskade kapitlet genom att välja det här.

#### **Spår/Fil CD VIDEO MUSIC PHOTO <del>:</del>**

Visar spåret/filen som spelas upp. Du kan hoppa till önskat spår/fil genom att välja det här.

#### **Tid BD DVD CD VIDEO MUSIC:**

Visar uppspelningstid. Välj hur tiden visas från följande alternativ:

- Spelad tid för titeln, kapitlet, skivan, spåret eller filen
- Återstående tid för titeln, kapitlet, skivan, spåret eller filen

#### **Mode/Spelläge**

#### **:** DVD CD VIDEO MUSIC PHOTO

Visar aktuellt uppspelningsläge. Du kan välja uppspelningsläge från följande alternativ:

- Normal: Normal uppspelning.
- Shuffle: Varje spår/fil spelas en gång utan upprepning.
- Random: Verklig slumpmässig uppspelning. Upprepning kan inträffa.

#### *Tips*

– När en DVD spelas upp kan du välja Random Alla, Random TT (titel), Random CH (kapitel), Shuffle Alla, Shuffle TT (titel) och Shuffle CH (kapitel).

#### Ljud BD DVD VIDEO **<b>:**

Visar ljudspråk/signalen för BD/DVD-skivan som har valts. Det går att välja önskad typ av ljud.

#### Vinkel BD DVD :

Visar det valda vinkelnumret. Om videon spelats in med olika vinklar går det att växla mellan dessa.

#### Undertitel BD DVD VIDEO :

Visar aktuellt val av språk för undertext. Om undertexter förekommer i andra språk kan du ändra till det språk som föredras.

#### **Subtitle Style BD:**

Visar aktuellt val av stil för undertexter. Denna funktion är endast tillgänglig för externa undertexter i videofiler. Du kan välja önskad textstil för undertexter.

#### **Bitrate BD DVD CD VIDEO MUSIC:**

Visar bithastighet för ljud-/videosignalen.

#### **Second Video BD** :

Aktiverar/avaktiverar PIP (bild-i-bild) ([s. 6](#page-123-2)).

#### **Second Audio BD:**

Aktiverar/avaktiverar sekundärt ljud [\(s. 6\)](#page-123-3).

#### **Fortfarande av BD:**

På vissa BD/DVD-skivor pausas videon vid en angiven punkt under uppspelning. Detta går ur pausläget och återupptar uppspelning.

#### **Ins Sök**

BD DVD CD VIDEO MUSIC **\*** Hoppar 30 sekunder.

# **Ins återuppspelning**

**BD DVD CD VIDEO MUSIC +** Spelar upp innehållet från 10 sekunder innan igen.

#### Bildspel **PHOTO**:

Visar hastighet för bildspelet. Du kan välja bildspelshastighet från Långsam/Medium/Snabb.

#### **Overgång PHOTO:**

Visar hur fotot visas på skärmen. Du kan välja en övergångstyp.

#### Codepage **VIDEO**:

Väljer teckenkod för undertext som du har lagt till DivXvideo [\(s. 35](#page-152-2)).

# <span id="page-138-1"></span><span id="page-138-0"></span>■ **Statusmeny**

Denna meny gör det möjligt att snabbt utföra olika inställningar för undertexter, vinklar och titelval för direktuppspelning. Visa statusmenyn genom att trycka på **STATUS**. Statusmenyn innehåller följande menyer.

### **När du spelar BD-video/DVD-video eller videofiler**

**Exempel**: Ikoner under uppspelning av BD

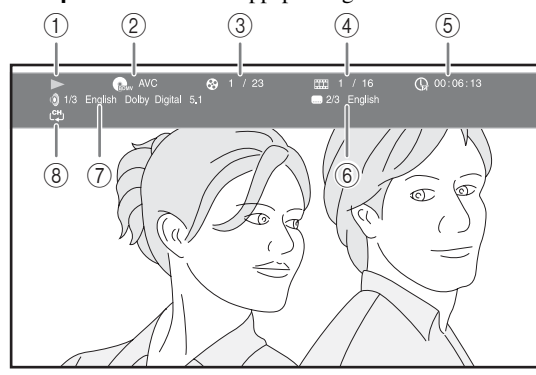

- 1 **(Uppspelningsstatus)**
- 2 **(Ikon för skivtyp/videofil)**
- 3 **(Titelnummer som spelas):** Du kan hoppa till en specifik titel med knappen **SEARCH** [\(s. 7\)](#page-124-1).
- 4 **(Kapitelnummer som spelas):** Du kan hoppa till ett specifikt kapitel med knappen **SEARCH** [\(s. 7\)](#page-124-1).
- 5 **(Spelad tid):** Du kan hoppa till en specifik plats med knappen **SEARCH** ([s. 7](#page-124-1)).
- 6 **(Vald undertext):** Du kan ändra undertextspråk med knappen **SUBTITLE**.
- 7 **(Valt ljud):** Du kan ändra ljudspråk eller -format med knappen **AUDIO**.
- 8 **(Upprepningsläge):** Visar aktuellt upprepningsläge [\(s. 7\)](#page-124-2).

#### **Vid uppspelning av ljud-CD eller musikfiler**

**Exempel**: Ikoner vid uppspelning av musikfiler

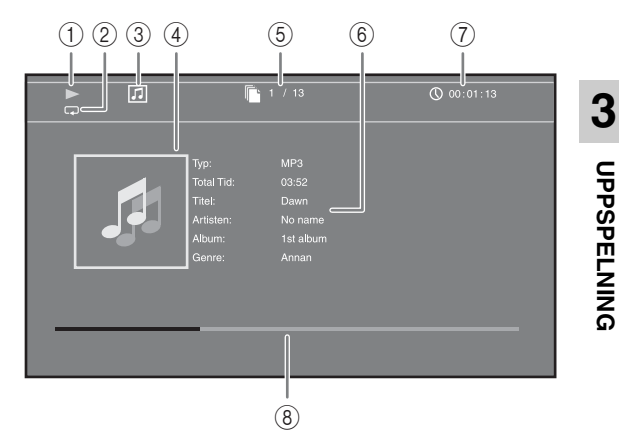

- 1 **(Uppspelningsstatus)**
- 2 **(Upprepningsläge):** Visar aktuellt upprepningsläge ([s. 7](#page-124-2)).
- 3 **(Ikon för skivtyp/musikfil)**
- 4 (**Omslag**) MUSIC : Visar omslag om filen innehåller sådana.
- 5 **(Spår-/filnummer som spelas):** Du kan hoppa till ett specifikt spår med knappen **SEARCH** ([s. 7](#page-124-1)).
- **6 (Information) MUSIC**: Visar musikinformation om filen innehåller sådan.
- 7 **(Spelad tid):** Du kan hoppa till en specifik plats med knappen **SEARCH** ([s. 7](#page-124-1)).
- 8 **(Förloppsrad) :** Visar förloppsstatus för den MUSICaktuella låten.

#### **Vid visning av foton**

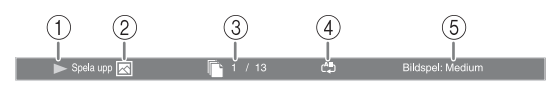

- 1 **(Uppspelningsstatus)**
- 2 **(Ikon för fotofil)**
- 3 **(Filnummer som visas)**
- 4 **(Upprepningsläge):** Visar aktuellt upprepningsläge ([s. 7](#page-124-2)).
- 5 **(Bildspelets hastighet)**

**UPPSPELNING**

**UPPSPELNING** 

# <span id="page-139-3"></span><span id="page-139-0"></span>■ Använda Bokmärke **DVD** VIDEO

Med denna funktion kan du ställa in Bokmärke vid en angiven plats i videon. Efter Bokmärke har ställts in kan du flytta till platsen som ställdes in med denna funktion. Du kan ställa in upp till 12 bokmärken.

**1** Tryck på **MARKER** under uppspelning för att ställa in Bokmärke. Bokmärke-nummer och status visas.

 $1/12$ Titel: 1 Kapitel: 1  $00:01:26$ 

**2** När Bokmärke har ställts in ska du trycka och hålla ned **MARKER** för att visa fältet för val av Bokmärke.

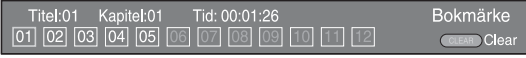

**3** Tryck på  $\blacktriangleleft$  **F** för att välja ett Bokmärke som du vill spela upp och tryck sedan på **ENTER**.

Tryck på **CLEAR** för att radera det valda Bokmärke.

#### *Anmärkning*

– När uppspelningen är klar (d.v.s. skivan matas ut, trycks två gånger), raderas bokmärken automatiskt.

# <span id="page-139-4"></span><span id="page-139-1"></span>■ **Programmerad uppspelning DVD** CD

Med denna funktion kan du programmera uppspelningsordningen för CD-spår eller DVD-kapitel. Tryck på **PROGRAM** under uppspelning för att visa PROGRAM-fönstret och programmera uppspelningsordningen. Du kan programmera högst 15 spår/kapitel.

**Exempel:** Programmera uppspelningsordning för CDspår

**1** Tryck på **PROGRAM** under uppspelning.

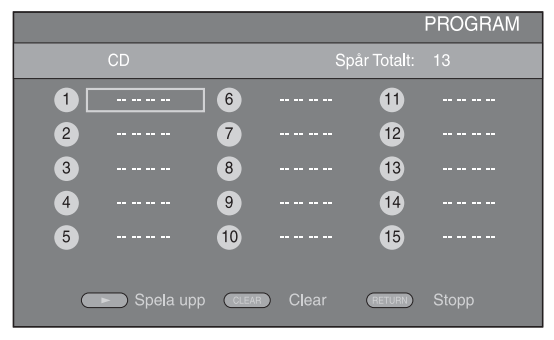

**2** Tryck på **ENTER** för att programmera uppspelningsordningen.

För CD-skivor trycker du på ▲/▼ för att välja ett önskat spår och trycker sedan på **ENTER**. För DVD-skivor väljer du en önskad titel (visas som TT) och kapitel (visas som CH) istället för ett spår. Radera ett inställt spår genom att välja spåret som du vill radera och trycka på **CLEAR**.

Tryck på **RETURN** för att avbryta programmerad uppspelning.

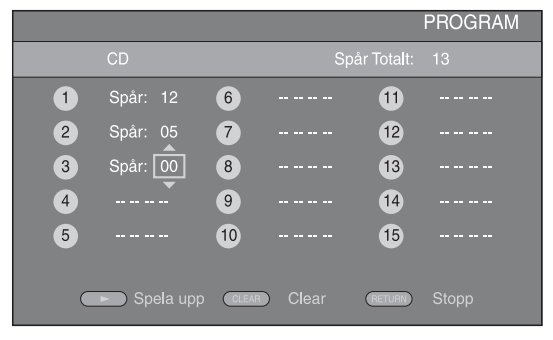

- **3** När programmeringen är klar trycker du på  $\triangleright$  för att ställa in och starta programmerad uppspelning.
- **4** Avbryt programmerad uppspelning genom att stoppa uppspelning helt, tryck två gånger på  $\blacksquare$ .

# <span id="page-139-5"></span><span id="page-139-2"></span>■ **Använda sökning** BDDVD CD VIDEO MUSIC

Med denna funktion kan du hoppa till en angiven plats under uppspelning.

- **1** Tryck på **SEARCH** under uppspelning. Statusraden visas.
- **2** Tryck på  $\triangle$ / $\nabla$ / $\triangleleft$ / $\triangleright$  för att välja ett av objekten nedan och tryck sedan på **ENTER**.

#### **:** BD DVD

- Titelnummer (visas som  $\mathbb{S}$ )
- $-$  Kapitelnummer (visas som  $TT$ )
- Spelad tid (visas som  $\mathbb{Q}$ )
- Spelad kapiteltid (visas som  $\binom{1}{c+1}$ )

#### **:** CD

- Spårnummer (visas som  $\odot$ )
- Spelad spårtid (visas som  $\bigcap_{\text{TRMEM}}$ )
- Spelad skivtid (visas som  $\bigcap_{n \in \mathbb{C}}$ )

#### **VIDEO** MUSIC **:**

- Filnummer (visas som  $\mathbb{R}$ )
- Spelad filtid (visas som  $\mathbb{Q}$ )
- **3** Tryck på ▲/▼ eller sifferknapparna för att ställa in/ justera värdet för ett fokuserat objekt och tryck på **ENTER** för att hoppa till en angiven plats.
- **4** Stäng statusraden genom att trycka på **STATUS**.

# <span id="page-140-3"></span><span id="page-140-0"></span>■ Uppleva BONUSVIEW och BD-**Live**

Denna spelare stöder uppspelningsfunktioner för BONUSVIEW [\(s. 35](#page-152-3)) (BD-ROM Profile 1 Version 1.1) och BD-Live [\(s. 35](#page-152-4)) (BD-ROM Profile 2).

#### *Anmärkning*

– Funktioner och uppspelningsmetod kan variera beroende på skivan. Se vägledningen på skivan eller den medföljande handboken.

# <span id="page-140-4"></span><span id="page-140-1"></span>■ **Använda bild-i-bild-funktionen (uppspelning av sekundärt ljud/ video)**

BD-video som innehåller sekundärt ljud och video och är kompatibel med bild-i-bild-visning, kan spelas av med sekundärt ljud och video samtidigt som en liten bildruta i hörnet.

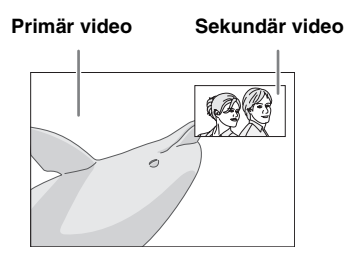

#### **När Bild i Bild (**  $\boxed{m}$  **eller Secondary Audio ( ) visas trycker du på PIP för att aktivera/avaktivera funktionen bild-i-bild.**

#### *Anmärkningar*

- Om du vill lyssna på sekundärt ljud ska du kontrollera att inställningen för Ljudutgång (KOAXIAL/OPTISK eller HDMI) är inställd på PCM eller Reencode ([s. 29\)](#page-146-4).
- Beroende på skiva kanske du måste aktivera sekundärt ljud i skivans översta meny för att lyssna på sekundärt ljud ([s. 6](#page-123-4)).
- Beroende på innehållet kan det hända att sekundärt ljud och video för bild-i-bild-visning spelas upp och tas bort automatiskt. Vidare kan spelbara områden vara begränsade.

# <span id="page-140-2"></span>■ **Använda funktionen BD-Live**

#### **1. Ställ in nätverksinställningen ([s. 27\)](#page-144-3).**

### **2. Anslut USB-minnesenheten till denna spelare [\(s. 14](#page-131-2)).**

BD-Live-data sparas i BUDA [\(s. 35](#page-152-1)) (USBminnesenheten som är ansluten till spelaren). För att använda dessa funktioner ska du ansluta en USBminnesenhet (2 GB eller större, formaterad med FAT 32/16) som stöder USB 2.0 High Speed (480 Mbit/sek) till USB/BD STORAGE-uttaget ([s. 14\)](#page-131-2) på bakre panelen.

- BUDA-mappen skapas automatiskt i USBminnesenheten vid behov.
- Data kopieras/nedladdas inte om lagringsutrymmet är otillräckligt. Radera i så fall onödiga data eller använd en ny USB-minnesenhet.
- Laddning (läsning/skrivning) av data kan ta en tid.

#### *Anmärkningar*

- Yamaha kan inte garantera att USB-minnesenheter av alla märken går att använda med denna spelare.
- Använd inte en USB-förlängningskabel vid anslutning av en USB-minnesenhet till spelarens USB/BD STORAGE-uttag. Om en USB-förlängningskabel används kan spelaren hindras från att fungera korrekt.

#### **3. Spela upp skivan.**

#### **4. Kör BD-Live enligt instruktionerna på skivan.**

#### *Anmärkningar*

- Utför handlingar enligt anvisningarna i bruksanvisningen till BD-skivan för korrekt uppspelningsmetod av BD-Live-innehåll, o.s.v.
- Använd BD-Live-funktioner genom att utföra nätverksanslutning ([s. 14\)](#page-131-2) och göra nätverksinställningar [\(s. 27](#page-144-3)).
- Hänvisa till "[BD-Live anslutning](#page-145-3)" ([s. 28\)](#page-145-3) angående inställningar för att begränsa åtkomst till BD-Liveinnehåll.
- Den tid det tar att ladda ner försedda program till USB-minnesenheten ansluten till spelaren beror på hastigheten på Internetanslutningen och programmets datavolym.
- BD-Live-program som förses genom Internet kanske inte kan visa anslutningen beroende på leverantörens status (uppgradering). Ta i sådana fall ut skivan och försök igen.
- Om BD-Live-skärmen inte dyker upp en stund efter att du valt BD-Live-funktionen i BD-skivmenyn, kan USB-minnesenheten inte ha tillräckligt med plats i minnet. I sådana fall bör du ta ut skivan ur spelaren och radera datan i USB-minnesenheten med hjälp av menyn "Fmt BUDA" i "[BUDA](#page-144-4)" [\(s. 27](#page-144-4)).

**Svenska**

Svenska

# <span id="page-141-1"></span>**SETUP MENY**

<span id="page-141-0"></span>SETUP-menyn tillåter att olika ljud-/bildinställningar och justeringar av funktioner utförs med hjälp av fjärrkontrollen.

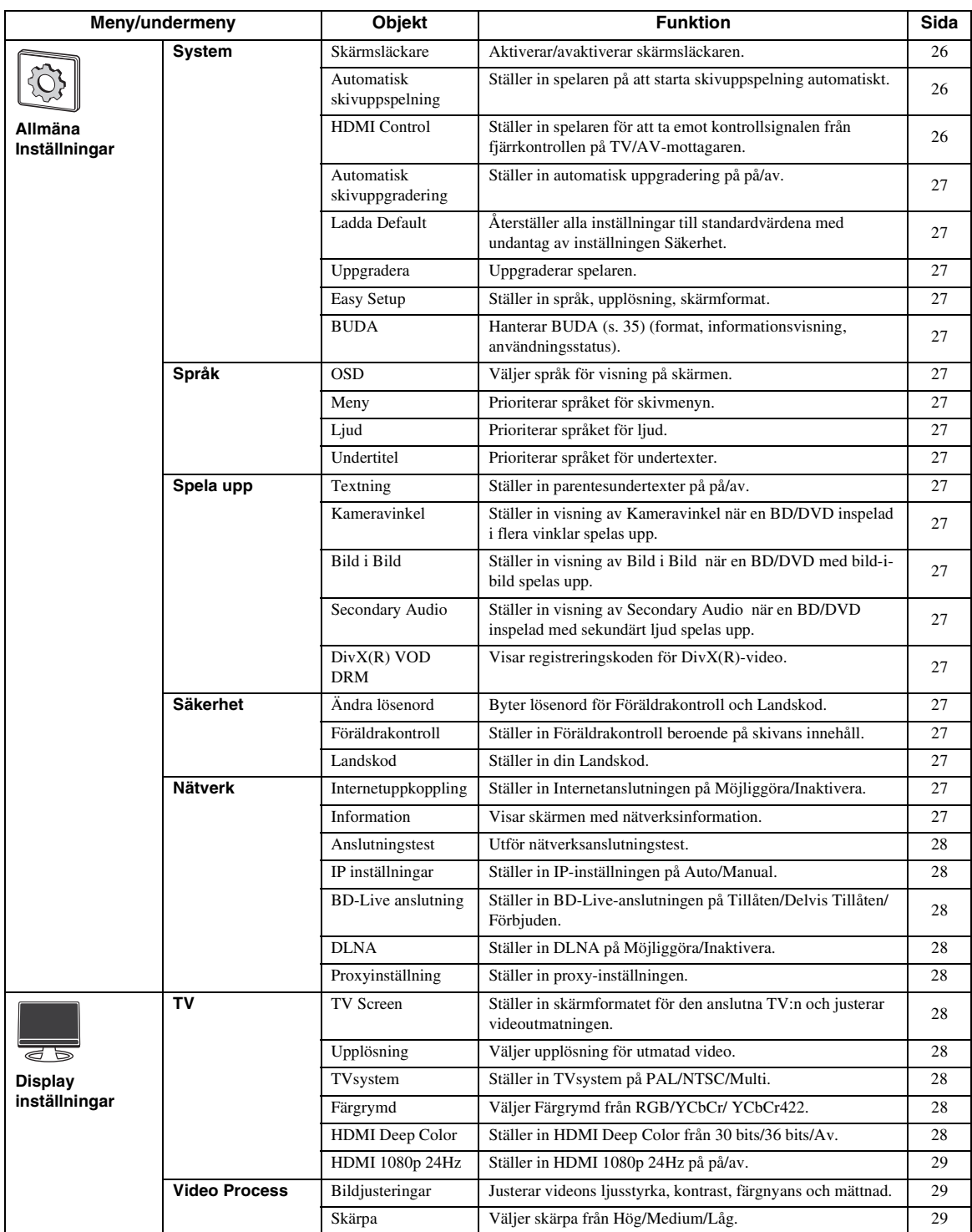

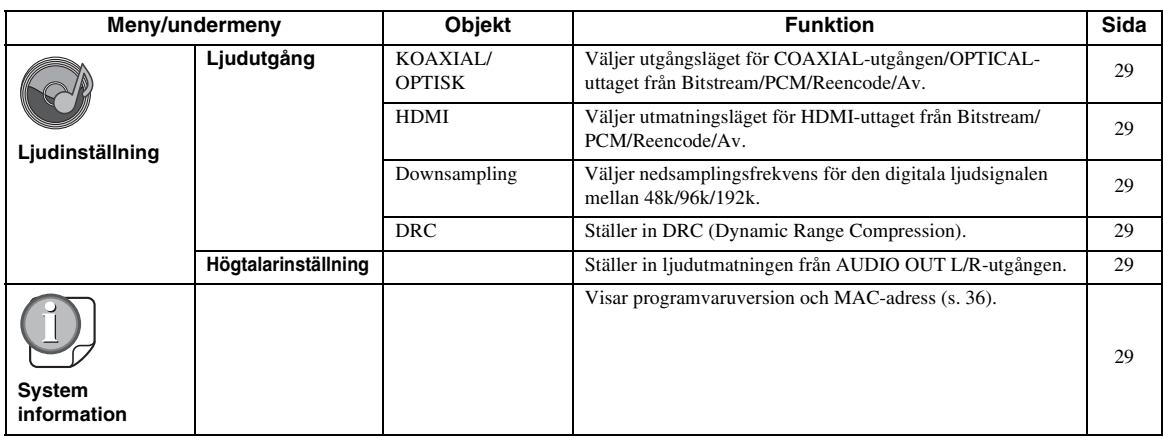

# INSTÄLLNINGAR **INSTÄLLNINGAR**

**4**

# <span id="page-142-0"></span>■ **Exempel på användning av SETUP-menyn**

Du måste öppna SETUP-menyskärmen för att utföra inställningarna på spelaren. Nedan förklaras de grundläggande manövreringarna för SETUP-menyn.

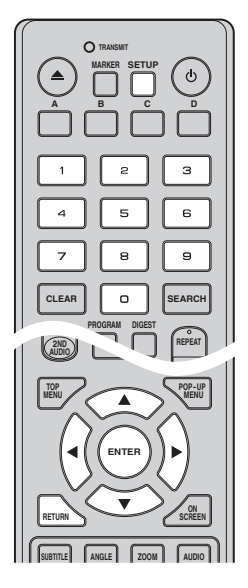

#### **Exempel:** Ställa in Föräldrakontroll på BARNTILLÅTET

#### *Anmärkning*

– Vissa objekt kan inte ställas in under uppspelning. I detta fall trycker du två gånger på  $\blacksquare$  för att stoppa uppspelningen innan du utför inställningen.

### **1. Ta fram SETUP-menyskärmen.**

Tryck på **SETUP** för att visa SETUP-menyskärmen. Tryck på ◀/▶ för att välja Allmäna Inställningar och tryck sedan på **ENTER** eller ▼.

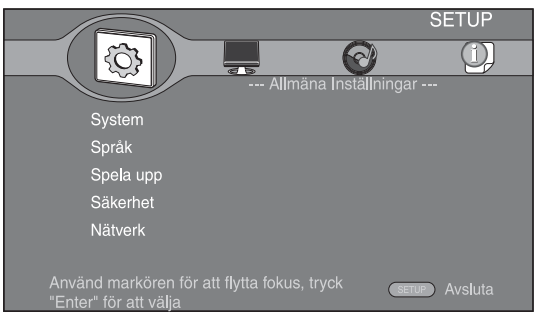

# **2. Välj en undermeny.**

Tryck på  $\blacktriangle/\blacktriangledown$  för att välja Säkerhet och tryck sedan på **ENTER** eller 3.

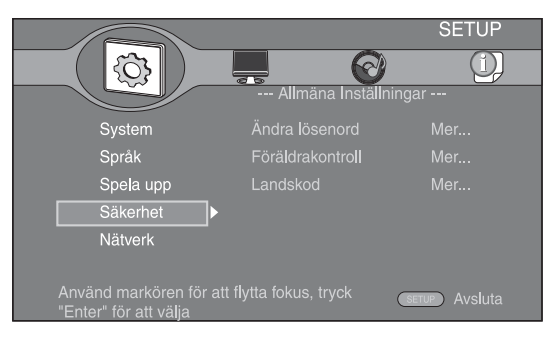

#### **3. Välj en menypost.**

Tryck på ▲/▼ för att välja Föräldrakontroll och tryck sedan på **ENTER** eller  $\blacktriangleright$ .

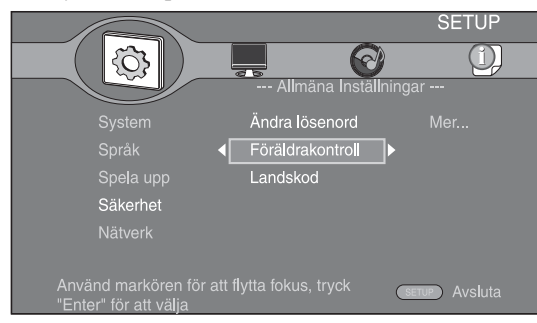

#### **4. Ange lösenord.**

Ange ditt lösenord med sifferknapparna.

- Standardlösenordet är 0000.
- Du kan inte gå vidare till nästa inställningsskärm förrän du matat in rätt lösenord.
- Byt lösenordet enligt ["Ändra lösenord"](#page-144-19) [\(s. 27](#page-144-19)).

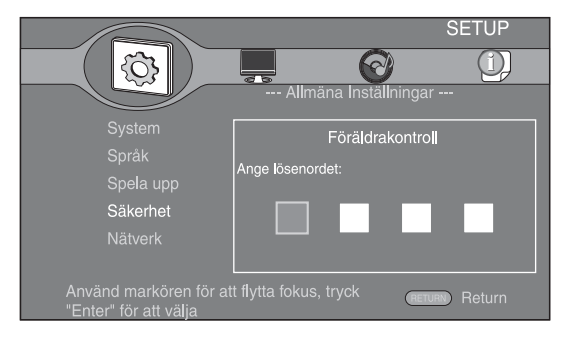

#### **5. Välj nästa menypost.**

Tryck på ▲/▼ för att välja Föräldrakontroll-nivån för BD/DVD och tryck sedan på **ENTER**.

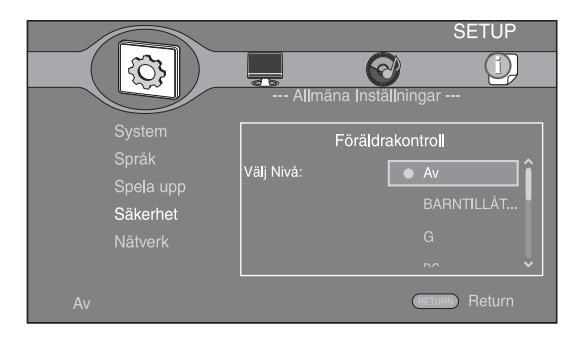

#### **6. Avsluta menyskärmen.**

Tryck på 2 för att återgå till föregående meny.

# <span id="page-143-0"></span>■ **Allmäna Inställningar**

Standardinställningarna är markerade med " **\*** ".

#### **System**

#### <span id="page-143-2"></span>**Skärmsläckare**

Du kan ställa in skärmsläckaren på på/av. När den aktiveras växlar spelaren till skärmsläckarläge om den inte används på 3 minuter. Efter detta återgår spelaren till standby-läge när den inte används på 6 minuter.

#### **På\*, Av**

#### <span id="page-143-3"></span>**Automatisk skivuppspelning**

Du kan ställa in Automatisk skivuppspelning på på/av. När denna funktion är aktiverad spelas en skiva upp automatiskt när den sätts i.

#### <span id="page-143-1"></span>**På\*, Av**

#### <span id="page-143-4"></span>**HDMI Control**

Du kan göra en inställning så att spelaren mottar en kontrollsignal från en TV/AV-mottagare som är kompatibel med funktionen HDMI Control via en HDMIkabel ([s. 10\)](#page-127-2).

#### **På, Av\***

#### **Använd funktionen HDMI Control**

Med hjälp av HDMI Control kan interaktiv manövrering utföras av spelaren och TV:n (om funktionen HDMI Control stöds). När du ansluter spelaren till en TV som är kompatibel med HDMI Control med en HDMI-kabel och ställer in HDMI Control i SETUP-menyn på [\(s. 26\)](#page-143-4), kan du utföra funktionerna nedan.

• Funktion för automatiskt ingångsval

När uppspelning påbörjas på spelaren, så växlar TV:ns ingångsväljare (och en AV-mottagare om spelaren är ansluten till TV:n via AV-mottagaren) automatiskt om till spelaren. Beroende på TV:n så kan det vara möjligt att slå på TV:n automatiskt.

• Funktion för automatiskt avslagning Om TV:n stängs av medan spelaren är i stopp-läge och SETUP-menyskärmen inte visas, stängs även spelaren av automatiskt.

#### *Anmärkningar*

- HDMI Control fungerar kanske inte som den ska beroende på TV:n.
- Andra funktioner än de ovannämnda kan fungera, beroende på TV:n och AV-mottagaren.
- För att göra HDMI Control tillgänglig, ställ in inställningar för HDMI Control på ALLA komponenter (Spelaren, TV:n och AVmottagaren). Det kan även behövas vissa manöver.
- Varje funktion kan ställas in självständigt för att aktiveras/avaktiveras beroende på TV:n.
- Se bruksanvisningen som medföljer din TV och/ eller AV-mottagare för detaljer kring inställning.
#### <span id="page-144-5"></span>**Automatisk skivuppgradering**

Du kan ställa in Automatisk skivuppgradering på på/av. När denna inställning aktiveras uppgraderar spelaren programvaran när en skiva som innehåller uppgraderingspaketet sätts i. Mer information om programvaru-uppgradering finns i ["PROGRAMVARU-](#page-149-0)[UPPGRADERING](#page-149-0)" ([s. 32\)](#page-149-0).

**På\*, Av**

#### **Ladda Default**

Du kan återställa alla inställningar för spelaren till standardvärdena, med undantag av inställningen Säkerhet ([s. 27](#page-144-0)). Information om standard inställningar finns på sidorna [24](#page-141-0)[-29](#page-146-0).

#### **Uppgradera**

Du kan uppgradera programvaran manuellt från Skiva, USB Lagring eller Nätverk. Mer information om programvaru-uppgradering finns i ["PROGRAMVARU-](#page-149-0)[UPPGRADERING](#page-149-0)" ([s. 32\)](#page-149-0).

#### **Easy Setup**

Du kan utföra Easy Setup ([s. 16\)](#page-133-0).

#### <span id="page-144-8"></span>**BUDA**

Du kan hantera BUDA ([s. 35\)](#page-152-0) (format, informationsvisning, användningsstatus). Formatera (töm) mappen BUDA i USB-minnesenheten genom att trycka på **ENTER** när "Fmt BUDA" är markerat på skärmen.

### **Språk**

#### **OSD**

Du kan välja språket för visning på skärmen, d.v.s. meddelanden eller menyn som visas på skärmen som SETUP-menyn.

**English', Français, Deutsch, Español, Italiano,** 

**Nederlandse, Svenska, Русский,** 

#### <span id="page-144-1"></span>**Meny**

Du kan prioritera språket för skivmenyn.

 $English^*$ , Français, 中文, Español, Deutsch, Italiano,

**Nederlandse , Portugisiska, Danska, Svenska, Finska,** Norska, Русский, Koreanska, Japanska, Mer

#### **Ljud**

Du kan prioritera ljudspråket för uppspelning av BD/ DVD. Information om inställningar finns i "[Meny"](#page-144-1) ([s. 27](#page-144-1)).

#### **Undertitel**

Du kan prioritera språket för Undertitel.

 $\sf{English},$  Français , 中文, Español , Deutsch , Italiano , **Nederlandse , Portugisiska, Danska, Svenska, Finska,** Norska, Русский, Koreanska, Japanska, Mer, Av\*

#### **Spela upp**

#### **Textning**

Du kan ställa in visning av parentesundertexter ([s. 35\)](#page-152-1) när BD/DVD med parentesundertexter spelas upp.

#### **Kameravinkel**

Du kan ställa in visning av Kameravinkel ( $\mathbb{Z}$ ) när BD/ DVD med flera vinklar spelas upp.

#### **På\*, Av**

#### **Bild i Bild**

Du kan ställa in visning av Bild i Bild  $(\sqrt{p_{\text{PP}}})$  när BD med bild-i-bild ([s. 23\)](#page-140-0) spelas upp.

#### **På\*, Av**

#### **Secondary Audio**

Du kan ställa in visning av Secondary Audio ( $\boxed{\bullet}$ ) när BD med sekundärt ljud spelas upp.

**På\*, Av**

#### **DivX(R) VOD DRM**

Du kan visa registreringskoden för DivX(R)-video.

### <span id="page-144-0"></span>**Säkerhet**

#### <span id="page-144-4"></span>**Ändra lösenord**

Du kan ställa in ett lösenord för att ändra Föräldrakontrollnivån och Landskod. Hänvisa till ["Föräldrakontroll](#page-144-2)" ([s. 27\)](#page-144-2) och ["Landskod"](#page-144-3) [\(s. 27\)](#page-144-3).

#### *Anmärkning*

– Standardlösenordet är 0000.

#### <span id="page-144-2"></span>**Föräldrakontroll**

På vissa BD/DVD-skivor ställs kontrollnivån för visning av skivan in beroende på tittarens ålder. Du kan ställa in Föräldrakontroll som visas på skärmen beroende på innehåll.

Lösenordet (se ["Ändra lösenord"](#page-144-4) på [s. 27\)](#page-144-4) måste anges innan Föräldrakontroll-nivån ställs in.

När du har ställt in Föräldrakontroll och spelar en skiva med en nivå som är högre än den aktuella

Föräldrakontroll-nivån, eller om du vill ändra

Föräldrakontroll-nivån, visas en dialogruta som ber dig ange lösenordet.

#### **Av\*, BARNTILLÅTET, G, PG, PG 13, PGR, R, NC17, FÖR VUXNA**

#### <span id="page-144-3"></span>**Landskod**

Du kan ställa in Landskod för ditt land. Lösenordet (se ["Ändra lösenord"](#page-144-4) på [s. 27](#page-144-4)) måste anges innan Landskod ställs in. Denna inställning kan användas för att ställa in Föräldrakontroll och skivuppspelning.

#### <span id="page-144-6"></span>**Nätverk**

#### <span id="page-144-7"></span>**Internetuppkoppling**

Ställ in detta objekt på Möjliggöra när du använder BD-Live ([s. 23\)](#page-140-1), DLNA [\(s. 19](#page-136-0)) och programvaruuppgraderingar från nätverket [\(s. 32](#page-149-0)).

#### **Möjliggöra\*, Inaktivera**

#### **Information**

Du kan visa en skärm med nätverksinformation. På denna skärm kan du se information om gränssnitt (Ethernet), Adresstyp, IP-adress, Subnet Mask, Standard Gateway, och DNS.

#### **Anslutningstest**

Du kan utföra ett test för både kabelanslutning och IPinställningar då skickas ett ping till standard gateway. Om testet inte lyckas ska du kontrollera ["IP inställningar"](#page-145-0) [\(s. 28](#page-145-0)) och utföra testet igen.

#### <span id="page-145-0"></span>**IP inställningar**

Du kan ställa in IP inställningar på Auto/Manual. När du ställer in detta på Auto tilldelas en IP-adress automatiskt av systemet. När detta ställs in på Manual, ska IP-adress, Subnet Mask, Standard Gateway och DNS ställas in manuellt.

#### <span id="page-145-4"></span>**Auto\*, Manual**

#### **BD-Live anslutning**

Du kan ställa in åtkomstbegränsning för BD-Liveinnehåll.

**Tillåten\*** Låter alla BD-Live ansluta till nätverket.

**Delvis Tillåten** Endast skivor med ägarintyg tillåts.

**Förbjuden** Förbjuder alla BD-Live att ansluta till nätverket.

#### **DLNA**

Du kan ställa in DLNA [\(s. 19](#page-136-1)) på Möjliggöra/Inaktivera. När du inte använder DLNA-funktionen, ska du ställa in Inaktivera.

#### **Möjliggöra\*, Inaktivera**

#### <span id="page-145-3"></span>**Proxyinställning**

Du kan ställa in Proxyinställning. Ställ in på Inaktivera för normal användning.

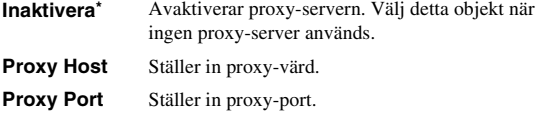

# ■ **Display inställningar**

Standardinställningarna är markerade med " **\*** ".

# **TV**

#### <span id="page-145-2"></span>**TV Screen**

Du kan ställa in skärmformatet för den anslutna TV:n och justera videoutmatningen.

Om du byter TV (d.v.s. om du köper en ny) och den nya TV:n har ett annat skärmformat än den tidigare, så behöver du ändra inställningen TV Screen.

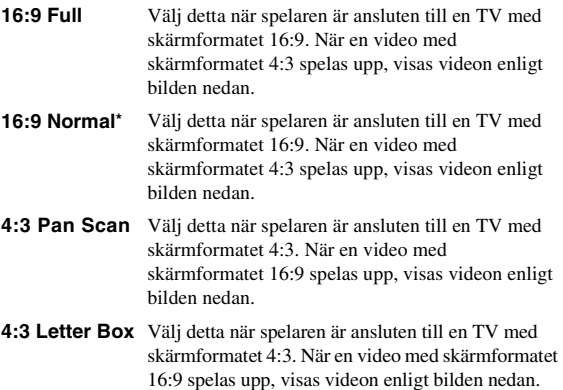

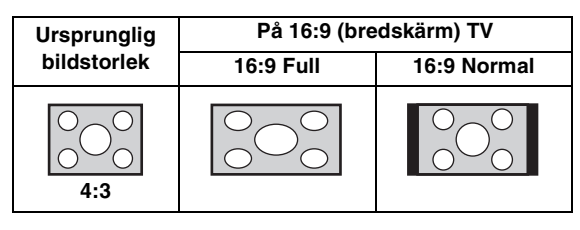

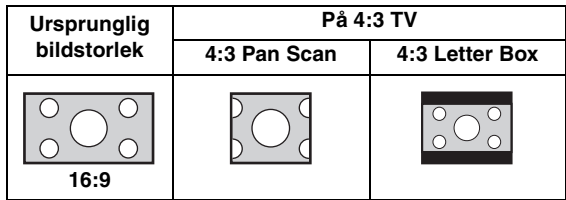

#### <span id="page-145-1"></span>**Upplösning**

Du kan välja videoutmatningsupplösningen från Auto, 480i/576i, 480p/576p, 720p, 1080i och 1080p. När du ställer in Auto ställs upplösningen in på det högsta värdet för den anslutna TV:n. Mer information om utmatningsformat finns i ["Angående format för](#page-147-0)  [videoutmatning"](#page-147-0) ([s. 30\)](#page-147-0).

#### **Auto\*, 480i/576i, 480p/576p, 720p, 1080i, 1080p**

#### **TVsystem**

Du kan välja TVsystem från PAL, NTSC och Multi. Ställ in samma TVsystem som din TV har. Mer information om utmatningsformat finns i ["Angående format för](#page-147-0)  [videoutmatning"](#page-147-0) ([s. 30\)](#page-147-0).

#### **NTSC, PAL\*, Multi**

#### *Anmärkning*

– När ingen bild visas efter att denna inställning har ändrats ska du trycka och hålla ned på frontpanelen i cirka 5 sekunder för att växla mellan NTSC/PAL manuellt.

#### **Färgrymd**

Du kan välja Färgrymd ([s. 35](#page-152-2)) från HDMI. Denna funktion är tillgänglig när spelaren är ansluten med en HDMI-kabel.

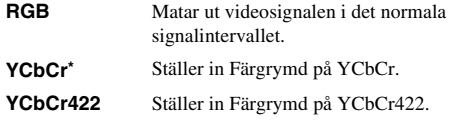

#### *Anmärkning*

– Denna funktion är endast tillgänglig på TV-apparater som stöder funktionen.

#### **HDMI Deep Color**

När din TV och/eller AV-mottagare är kompatibel med Deep Color [\(s. 35](#page-152-3)) ska du ställa in detta objekt enligt din TV/AV-mottagare. Denna funktion är tillgänglig när spelaren är ansluten med en HDMI-kabel.

#### **30 bits, 36 bits, Av\***

#### **HDMI 1080p 24Hz**

Detta matar ut BD-video som kodats med 24Hz ramhastighet i HDMI 1080p 24Hz. Denna funktion kan ge jämnare videouppspelning. Denna funktion är tillgänglig när din TV/AV-mottagare stöder funktionen, och när denna spelare är ansluten med en HDMI-kabel. Mer information om utmatningsformat finns i "[Angående](#page-147-0)  [format för videoutmatning](#page-147-0)" ([s. 30\)](#page-147-0).

#### **På, Av\***

#### *Anmärkning*

– Denna inställning avaktiveras när utmatningsupplösningen är inställt på något annat än 1080p.

#### **Video Process**

#### **Bildjusteringar**

Du kan justera bilden. Tryck på ▲/▼ för att välja parametern och tryck på  $\blacktriangleleft/\blacktriangleright$  för att justera.

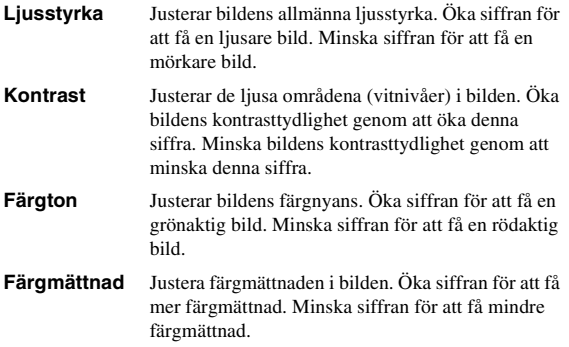

#### **Standardinställningarna är 0.**

#### **Skärpa**

Du kan ställa in skärpan för alla objekt i videon.

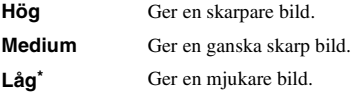

# ■ **Ljudinställning**

Standardinställningarna är markerade med " **\*** ".

### <span id="page-146-3"></span><span id="page-146-2"></span>**Ljudutgång**

#### <span id="page-146-1"></span>**KOAXIAL/OPTISK**

Du kan välja utmatningsläge för COAXIAL-utgången och OPTICAL-uttaget. Mer information om utmatningsformat finns i "[Angående format för ljudutmatning](#page-147-1)" [\(s. 30](#page-147-1)).

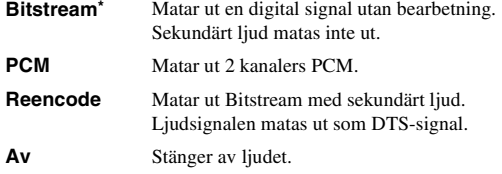

#### **HDMI**

Du kan välja utmatningsläget för HDMI-uttaget. Information om inställningar finns i ["KOAXIAL/OPTISK"](#page-146-1) ([s. 29](#page-146-1)). Mer information om utmatningsformat finns i "[Angående format för ljudutmatning](#page-147-1)" [\(s. 30\)](#page-147-1).

#### **Downsampling**

Du kan ställa in nedsamplingsfrekvensen för digitala ljudsignaler. Denna funktion är effektiv för ljudsignalutmatningen från KOAXIAL-utgången/ OPTISK-uttaget.

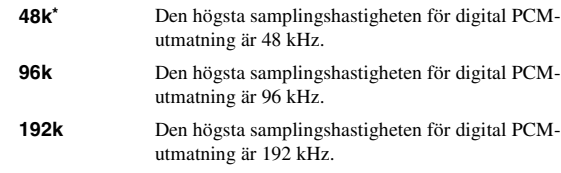

#### **DRC**

Du kan ställa in DRC (Dynamic Range Compression) ([s. 35\)](#page-152-4) på på/av/Auto. När du ställer in Auto, aktiveras DRC automatiskt för en källa med DRC-information i DolbyTrueHD-format. DRC gör att kraftiga ljud som explosioner inte låter så högt och dialog blir tydligare. Detta är användbart när du ser på filmer på natten.

#### **Av, På, Auto\***

#### **Högtalarinställning**

Du kan ställa in utmatningen på AUDIO OUT L/R beroende på ansluten högtalare eller förstärkare.

- **1** Välj Lt/Rt eller Stereo beroende på den anslutna förstärkarens funktion.
	- **Lt/Rt** Välj detta objekt när spelaren är ansluten till en förstärkare som är kompatibel med Dolby Pro Logic.
	- **Stereo\*** Välj detta objekt när spelaren är ansluten till en stereoförstärkare.
- **2** Justera volymnivån för höger/vänster högtalare.

**Trim** -10 till 10 db (i steg om 0,5 db)

#### **Standardinställningen är 0 db.**

**3** Ställ in avståndet mellan lyssnaren och vänster/höger högtalare.

**Fördröjning** 0 till 1 000 cm (i steg om 5 cm)

**Standardinställningen är 0 cm.**

#### <span id="page-146-0"></span>■ **System information**

Programvaruversion och MAC-adress ([s. 36\)](#page-153-0) visas.

**Svenska**

Svenska

# <span id="page-147-2"></span><span id="page-147-1"></span>■ **Angående format för ljudutmatning**

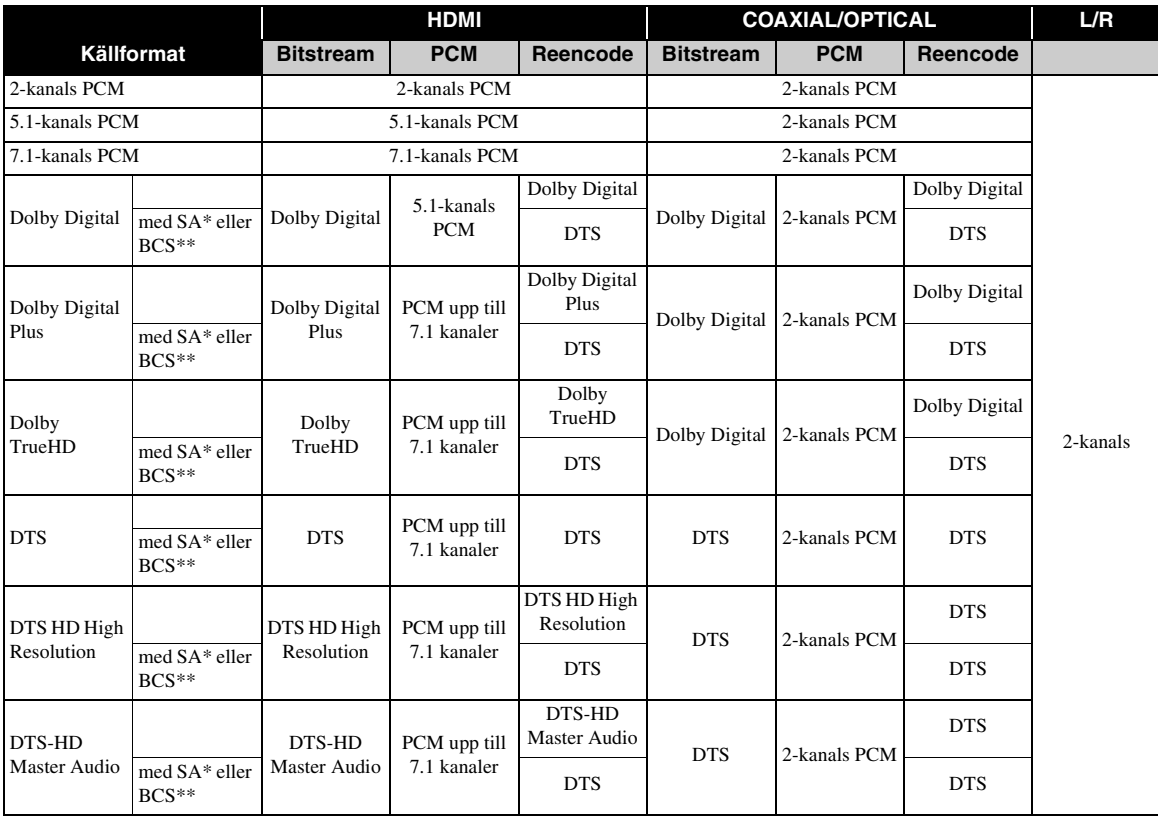

\* "SA" är sekundärt ljud.

\*\* "BCS" är knappklickljudet, ljudeffekten för popup-menyer, o.s.v.

#### *Anmärkning*

– När KOAXIAL/OPTISK eller HDMI ställs in på Bitstream matas inte sekundärt ljud ut. ([s. 29\)](#page-146-1)

# <span id="page-147-0"></span>■ **Angående format för videoutmatning**

### **När TVsystem ställs in på NTSC**

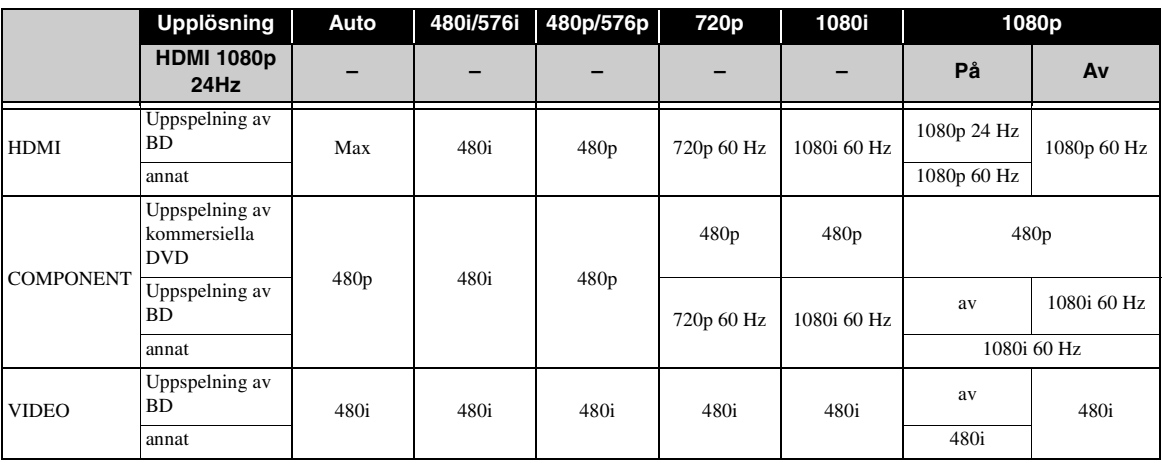

#### **När TVsystem ställs in på PAL**

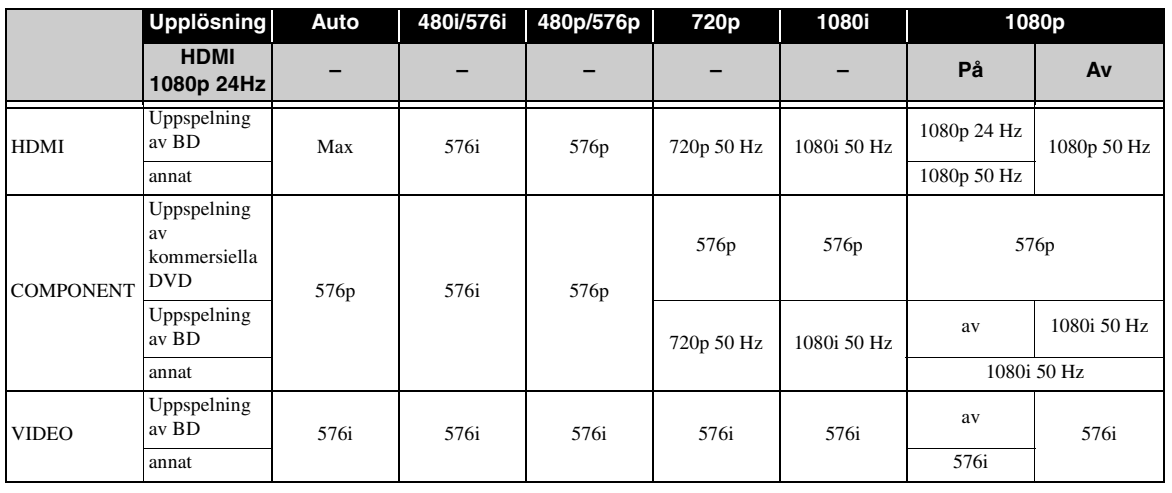

#### **När TVsystem ställs in på Multi**

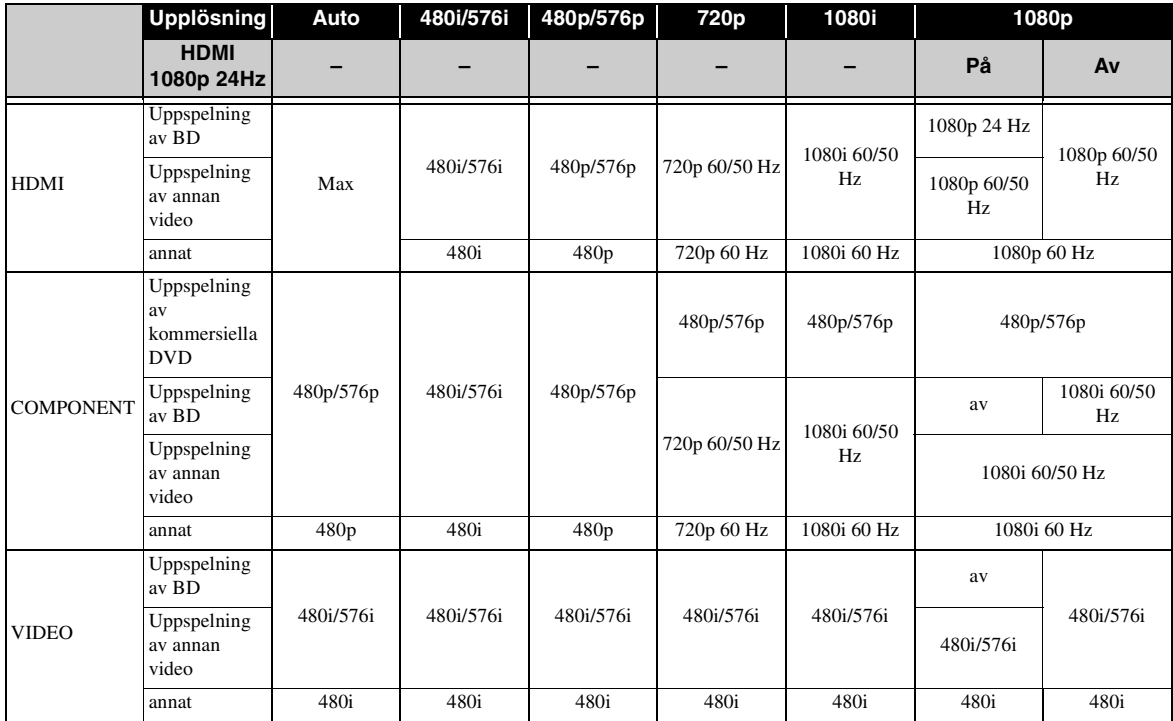

#### *Anmärkningar*

- "Max" i tabellen betyder att upplösningen är inställd på den högsta upplösningen som stöds av den anslutna TV:n.
- HDMI 1080p 24Hz avaktiveras när utmatningsupplösningen är inställd på något annat än 1080p.
- När HDMI 1080p 24Hz är aktiverad matas en videosignal ut från HDMI under uppspelning av BD-skivor.
- När kommersiella DVD-skivor spelas upp med komponentutmatning är maxupplösningen 480p/576p.
- När TVsystem ställs in på NTSC och videokällan inte är 60 Hz, konverteras videons utmatningssignal till 60 Hz.
- När TVsystem ställs in på PAL och videokällan inte är 50 Hz, konverteras videons utmatningssignal till 50 Hz. – När TVsystem ställs in på Multi:
	- när video spelas upp matas videosignalen ut med samma frekvens som källan.
	- När en menyskärm som SETUP visas matas videosignalen ut med samma frekvens som NTSC.

**Svenska**

Svenska

# **PROGRAMVARU-UPPGRADERING**

<span id="page-149-0"></span>Vissa av de nyligen utgivna BD-videoskivorna kan inte spelas upp såvida du inte uppgraderar spelarens programvara till den senaste versionen. Vi rekommenderar att du uppgraderar spelarens programvara med programvaru-uppgradering så att spelaren fungerar med den senaste programvaran.

Kontrollera om det finns tillgängliga uppgraderingar genom att besöka

[http://download.yamaha.com/downloads/service/top/](http://download.yamaha.com/downloads/service/top/?site=europe.yamaha.com&language=en) ?site=europe.yamaha.com&language=en

#### *Tips*

– När Automatisk skivuppgradering [\(s. 27](#page-144-5)) är aktiverat startas uppgradering automatisk när en skiva som innehåller uppgraderingspaketet sätts i.

#### *Anmärkningar*

- Om programvaru-uppgradering utförs, återställs alla inställningar med undantag av Säkerhet ([s. 27\)](#page-144-0) till standardvärdena.
- Ta inte ut skivan/USB-minnesenheten, försätt inte spelaren i standby-läge och koppla inte ur strömkabeln/LAN-kabeln när uppgraderingen utförs.

# ■ **Uppgradera programvaran**

### **1. Förbered programvaruuppgradering.**

När du uppgraderar programvara från Skiva/USB Lagring:

- 1 Spara uppgraderingsfilen i en lämplig mapp på skivan/USB-minnesenheten. Mer information finns i informationsdokumentet som medföljer uppgraderingspaketet.
- 2 Sätt i skivan eller anslut USB-minnesenheten. När Automatisk skivuppgradering är aktiverat startas uppgraderingen automatiskt. Hoppa över steg 2.

När du uppgraderar programvara från Nätverk: Bekräfta att spelaren är ansluten till nätverket.

### **2. Välj uppgraderingsmetod och starta uppgraderingen från SETUPmenyn.**

- 1 Tryck på **SETUP** för att visa SETUPmenyskärmen.
- $(2)$  Välj Allmäna Inställningar  $\rightarrow$  System  $\rightarrow$ Uppgradera.

3 Välj media som innehåller uppgraderingspaketet från Skiva/USB Lagring/Nätverk.

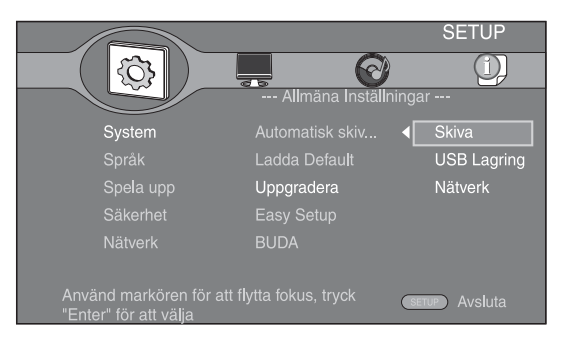

#### **3. Systemet söker efter uppgraderingspaketet.**

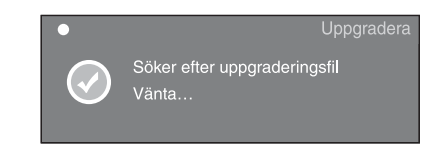

**4. Tryck på ENTER för att starta uppgraderingen.**

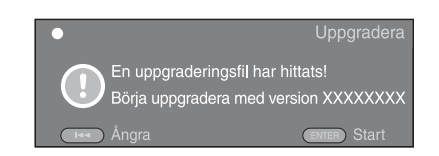

**5. Uppgradering slutförs. Systemet startas om och visar skärmen Installationsguide [\(s. 16\)](#page-133-0).**

# **FELSÖKNING**

Vi hänvisar till tabellen nedan när spelaren inte fungerar korrekt. Om du upplever ett problem som inte finns beskrivet nedan eller om föreskrifterna nedan inte hjälper, stäng av spelaren, koppla ur strömkabeln och kontakta närmaste Yamaha-återförsäljare eller serviceverkstad.

# ■ **Ström**

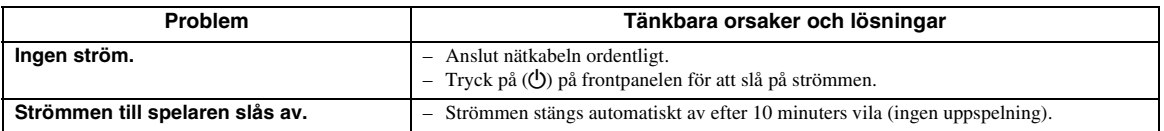

# ■ **Grundläggande funktioner**

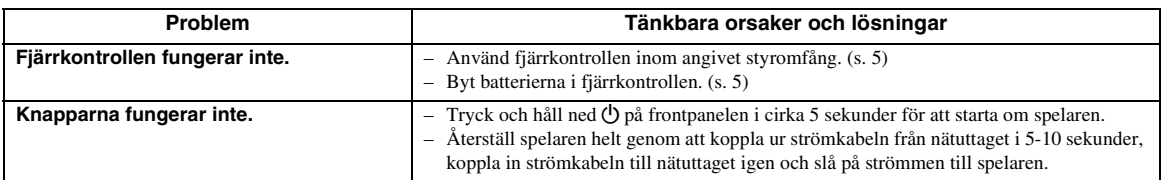

# ■ **Skivuppspelning**

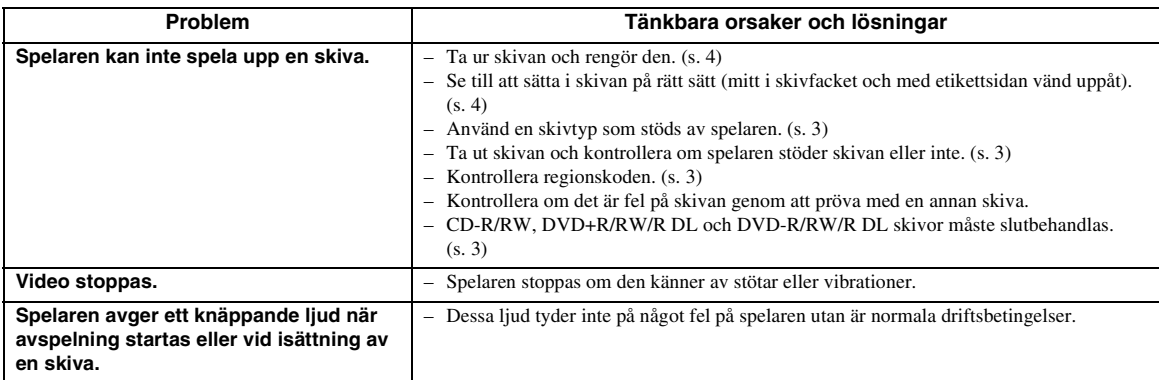

# ■ **Bild**

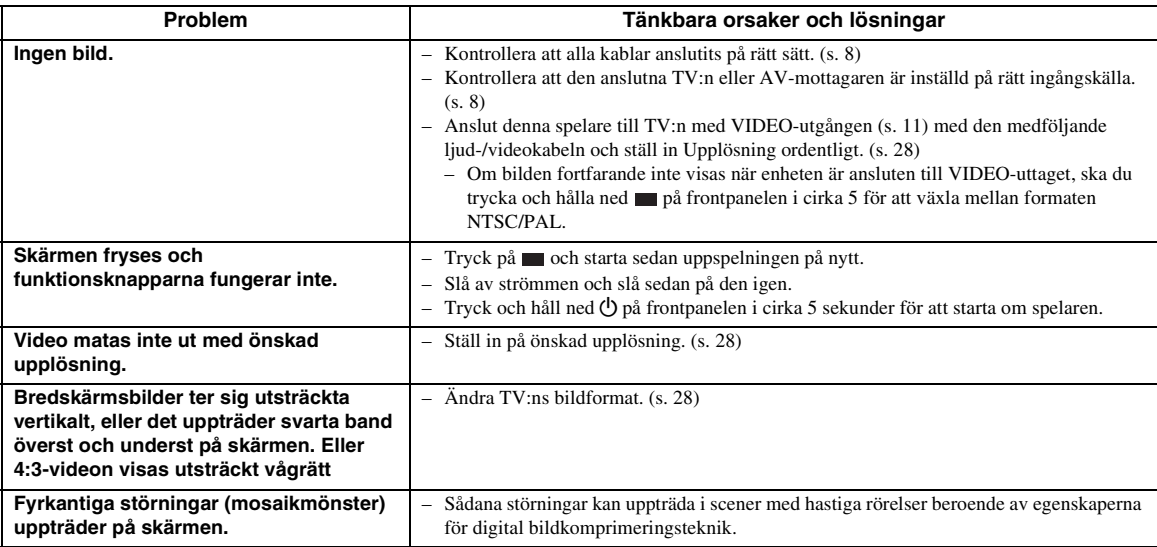

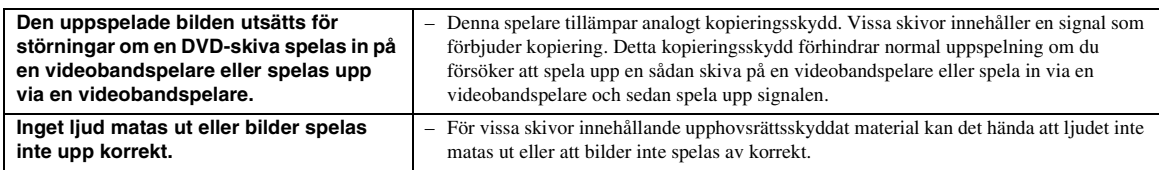

# ■ **Ljud**

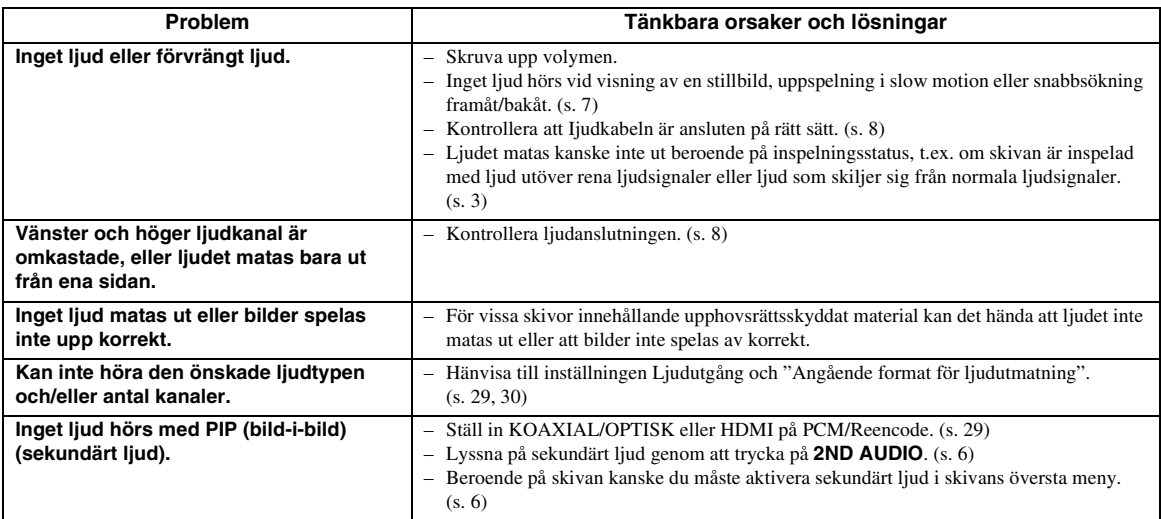

# ■ **Nätverk**

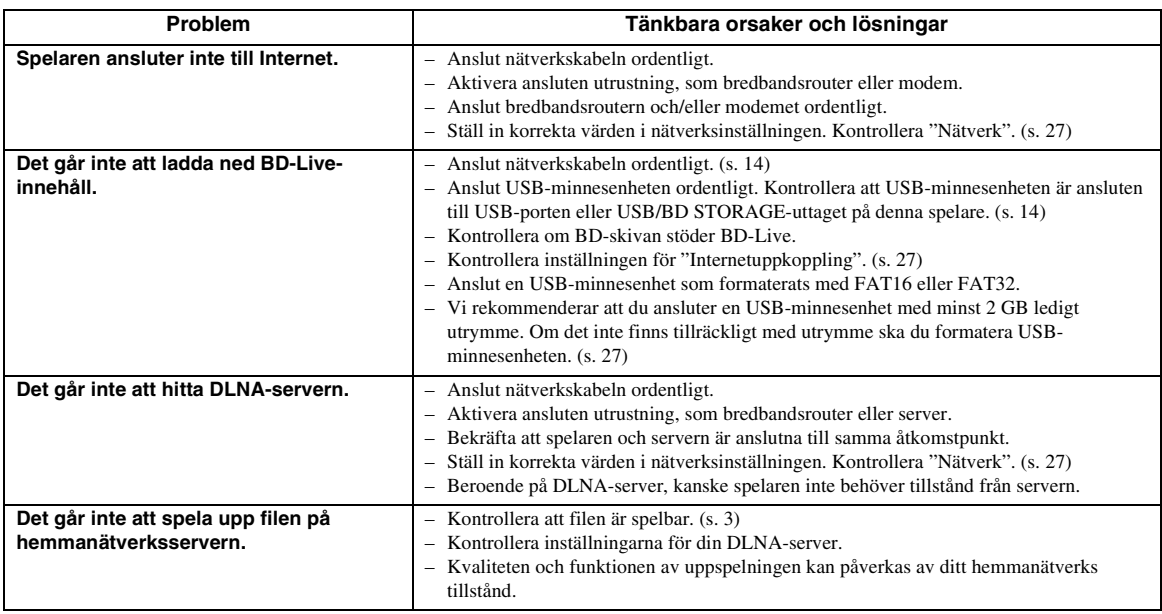

# ■ **Meddelanden på skärmen**

– Följande meddelanden visas på TV-skärmen om du försökt spela upp en olämplig skiva eller utfört en felaktig manöver.

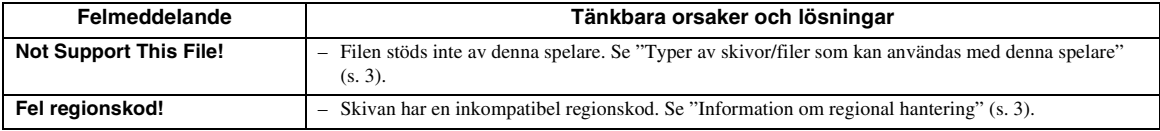

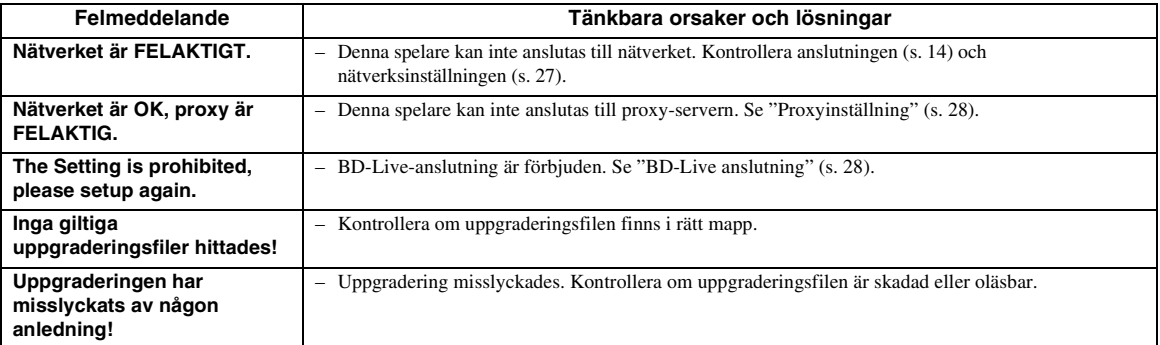

# **ORDLISTA**

#### **AVCHD**

AVCHD är ett nytt format (standard) för videokameror med hög upplösning som kan användas för att spela in och spela upp HD-bilder i hög upplösning.

#### **BD-Live**

BD-Live-kompatibla skivor stöder alla funktioner för BONUSVIEW och gör det möjligt för denna spelare att användas online för att visa video och andra data.

#### **BDMV**

BDMV (Blu-ray Disc Movie, BD-MV) hänvisar till en av formaten som används för BD-ROM som är en av specifikationerna för Blu-ray-skivor. BDMV är ett inspelningsformat som motsvarar DVD-video för DVDspecifikationen.

#### **BONUSVIEW**

Med BONUSVIEW-kompatibla skivor kan du visa en videounderkanal för två skärmar, ljudunderkanalen och undertexter samtidigt. En liten skärm visas inom den större skärmen under uppspelning (bild-i bild).

#### <span id="page-152-0"></span>**BUDA (Binding Unit Data Area)**

Används som extraminne när en Blu-ray-skiva spelas upp.

#### <span id="page-152-1"></span>**Parentesundertexter**

Parentesundertexter är en typ av undertext. Skillnaden mellan undertexter och parentesundertexter är att undertexter är avsedda för personer som kan höra och parentesundertexter är avsedda för hörselskadade. Undertexter visar sällan alla ord i ljudspåret. Till exempel visar parentesundertexter ljudeffekter (t.ex. "telefon ringer" och "fotsteg"), medan undertexter inte visar detta. Innan du väljer denna inställning ska du kontrollera att skivan innehåller information för parentesundertexter.

#### <span id="page-152-2"></span>**Färgrymd**

Färgrymd är ett färgintervall som kan representeras. RGB är ett färgutrymme baserat på färgmodellen RGB (röd, grön och blå) och används normalt för PCskärmar. YCbCr är ett färgschema som är baserat på en luminanssignal (Y) och två färgskillnadssignaler (Cb och Cr).

#### <span id="page-152-3"></span>**Deep Color**

Deep Color hänvisar till användning av olika färgdjup i displayer, upp från 24 bitars djup i tidigare versioner av HDMI-specifikationen. Detta extra bitdjup gör det möjligt för HDTV och andra displayer att gå från miljoner färger till miljarder färger och eliminera färgband på skärmen för att ge jämna färgtonsövergångar och subtila graderingar mellan färger. Det ökade kontrastförhållandet kan representera många gånger fler grå färgtoner mellan svart och vitt. Deep Color ökar även antalet tillgängliga färger inom gränserna som definieras av färgutrymmet RGB eller YCbCr.

#### **DivX®**

DivX® är en populär mediateknik som skapats av DivX, Inc. DivX®-mediafiler innehåller mycket komprimerad video med hög visuell kvalitet och en relativt liten filstorlek. DivX®-filer kan även innehålla avancerade mediafunktioner som menyer, undertexter och alternativa ljudspår. Många DivX®-mediafiler är tillgängliga online för nedladdning och du kan skapa dina egna med ditt eget personliga innehåll och lättanvända verktyg från DivX.com.

#### **Dolby Digital**

Ett ljudsystem utvecklat av Dolby Laboratories Inc. som ger ljudet samma effekt som i en biosalong när produkten är ansluten till en processor eller förstärkare som kan hantera Dolby Digital.

#### **Dolby Digital Plus**

Ett ljudsystem utvecklat som är en utökning av Dolby Digital. Denna ljudkodningsteknik stöder flerkanals 7.1 surroundliud.

#### **Dolby TrueHD**

Dolby TrueHD är en förlustfri kodningsteknik som stöder upp till 8 kanaler av flerkanals surroundljud för nästa generation av optiska skivor. Ljudet återger den ursprungliga ljudkällan helt naturtroget.

#### <span id="page-152-4"></span>**DRC (Dynamic Range Control)**

DRC gör det möjligt att justera omfånget mellan de kraftigaste och svagaste ljuden (det dynamiska omfånget) för avspelning på en medelhög volym. Använd detta när det är svårt att höra dialog eller när uppspelning kan störa grannarna.

**Svenska**

Svenska

#### **DTS**

Detta är ett digitalt ljudsystem utvecklat av DTS, Inc. för användning i biografer.

#### **DTS-HD High Resolution Audio**

DTS-HD High Resolution Audio är en ny teknik utvecklad för nästa generations optiska skivformat med hög upplösning.

#### **DTS-HD Master Audio**

DTS-HD Master Audio är en förlustfri ljudkomprimeringsteknik utvecklad för nästa generations optiska skivformat med hög upplösning.

#### **DTS-HD Master Audio | Essential**

DTS-HD Master Audio | Essential är en förlustfri ljudkomprimeringsteknik utvecklad för nästa generations optiska skivformat med hög upplösning.

#### **HDMI**

HDMI (High-Definition Multimedia Interface = multimediagränssnitt med hög upplösning) är ett gränssnitt som stöder både bild och ljud med en enskild digital anslutning En HDMI-anslutning omvandlar standard till högupplösta bildsignaler och flerkanalsljudsignaler för AV-komponenter, såsom en HDMI-utrustad TV i digital form, utan någon försämring.

#### **Letter Box (LB 4:3)**

Ett skärmformat med svarta band överst och underst på bilden som medger visning av bredskärmsbilder (16:9) på en TV av formatet 4:3.

#### **Linear PCM Sound**

Linjär PCM är ett signalinspelningsformat som används för ljud-CD och vissa DVD- och Blu-ray-skivor. Ljudet på ljud-CD inspelas vid 44,1 kHz med 16 bitar. (Ljudet spelas in mellan 48 kHz med 16 bitar och 96 kHz med 24 bitar för DVD-videoskivor och mellan 48 kHz med 16 bitar och 192 kHz med 24 bitar för BD-videoskivor.)

#### <span id="page-153-0"></span>**Mac-adress**

Mac-adressen är en unik värdetilldelning för en nätverksenhet som används för identifiering.

#### **Pan Scan (PS 4:3)**

Ett skärmformat som skär av sidorna på bilden för att tillåta visning av bredskärmsbilder (16:9) på en TV av formatet 4:3.

#### **Undertexter**

Dessa är textraderna på undersidan av skärmen som översätter eller skriver ut dialogen. Dessa är inspelade på många DVD- och BD-skivor.

#### **Toppmeny**

På en BD-video/DVD-video används denna meny för att välja sådant som kapitel att spela upp och språk för undertexter. På vissa DVD-videor kan det hända att toppmenyn kallas "Titelmeny".

#### **x.v.Color**

x.v.Color återger ett större omfång färger än tidigare och tillåter visning av nästan alla färger som det mänskliga ögat kan uppfatta.

# **SPECIFIKATIONER**

# ■ **Allmänt**

Strömförsörjning

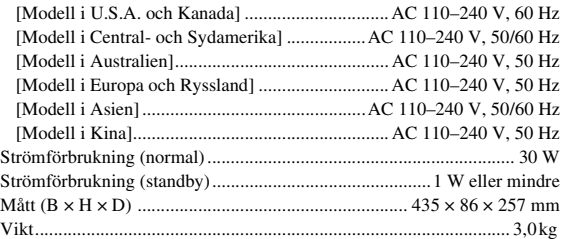

# ■ **Ljudprestanda**

Ljudutmatningsnivå (1 kHz, 0 dB, BD/DVD/CD-DA)..................  $2 \pm 0.3$  V Signal-brus-förhållande (BD/DVD/CD-DA) ..................... 110 dB eller mer Dynamiskt omfång (BD/DVD/CD-DA) ............................ 100 dB eller mer Övertonsdistorsion (1 kHz, BD/DVD/CD-DA) .......... 0,003 % eller mindre Frekvensrespons BD/DVD ........................................... 4 Hz till 22 kHz (48 kHz sampling) 4 Hz till 44 kHz (96 kHz sampling) CD-DA............................................................................. 4 Hz till 20 kHz

# ■ **ln-/Utgångar**

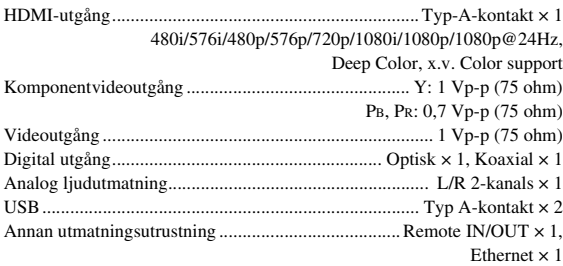

Rätten till ändring av tekniska data förbehålles.

# ■ **Upphovsrätt**

- Audiovisuellt material kan bestå av upphovsrättsskyddade verk som ej får spelas in utan upphovsrättsinnehavarens tillstånd. Upplys dig om gällande lagar i detta avseende.
- Denna produkt införlivar teknik för kopieringsskydd som skyddas av patenter i USA och annan immateriell egendomsrätt. Bruket av denna teknik för kopieringsskydd måste auktoriseras av Rovi Corporation och är endast avsedd att användas i hemmet och annan begränsad visningsmiljö, såvida inte särskilt tillstånd erhållits från Rovi Corporation. Omvänd ingenjörskonst och isärtagning är förbjudet.
- Tillverkas på licens från Dolby Laboratories. "Dolby" och dubbel-D-symbolen är varumärken for Dolby Laboratories.
- Tillverkad på licens enligt USA-patentnumren: 5 451 942; 5 956 674; 5 974 380; 5 978 762; 6 226 616; 6 487 535; 7 392 195; 7 272 567; 7 333 929; och 7 212 872 samt andra utfärdade och sökta USA-patent och världspatent. DTS är ett registrerat varumärke och DTS-logotyperna, DTSsymbolen, DTS-HD och DTS-HD Master Audio | Essential är varumärken som tillhör DTS, Inc. ©1996-2008 DTS, Inc. Alla rättigheter förbehållna.
- $\sum$  är ett varumärke.
- Logotypen "BD-LIVE" är ett varumärke som tillhör Blu-ray Disc Association.
- Logotypen "BONUSVIEW" är ett varumärke som tillhör Blu-ray Disc Association.
- **EVD** är ett varumärke som tillhör DVD Format/ Logo Licensing Corporation.
- HDMI, logotypen HDMI och High-Definition Multimedia Interface är varumärken eller registrerade varumärken som tillhör HDMI Licensing LLC.
- "x.v.Color" och logotypen "x.v.Color" är varumärken.
- "AVCHD" och logotypen "AVCHD" är varumärken som tillhör Panasonic Corporation och Sony Corporation.
- Java och alla Java-baserade varumärken och logotyper är varumärken eller registrerade varumärken som tillhör Sun Microsystems, Inc. i USA och/eller i övriga länder.
- Denna produkt är licensierad enligt patentportföljen för AVC och VC-1 för personligt och icke kommersiellt bruk där en användare får (i) koda video i enlighet med AVC-standarden och VC-1 standarden ("AVC/VC-1 Video") och/eller (ii) koda AVC/VC-1 Video kodad av en användare som medverkat i en personlig och icke kommersiell aktivitet och/eller erhållits från en videoleverantör med licens att tillhandahålla AVC/VC-1 Video. Ingen licens ges eller skall anges för något annat bruk. Vidare information kan erhållas från MPEG LA, LLC.

Se http://www.mpegla.com.

– DLNA och DLNA CERTIFIED är varumärken och/ eller tjänstemärken som tillhör Digital Living Network Alliance.

- "DivX®, DivX Certified® och associerade logotyper är registrerade varumärken som tillhör DivX, Inc. och används under licens."
- "DivX Certified® för att spela upp DivX®-video med upplösning på max. HD 1080p, inklusive premiuminnehåll."

OM DIVX VIDEO: DivX® är ett digitalt videoformat som skapats av DivX, Inc. Detta är en officiellt DivX-godkänd enhet som spelar DivX video. Besök www.divx.com för mer information och programvara för att konvertera dina filer till DivX video.

OM DIVX VIDEO-ON-DEMAND: Denna DivX Certified® enhet måste registreras för att spela DivX Video-on-Demand (VOD). Generera registreringskoden genom att gå till delen DivX VOD i inställningsmenyn för enheten. Gå till vod.divx.com med denna kod för att slutföra registreringen och lära dig mer om DivX VOD.

# **ATTENZIONE: PRIMA DI USARE QUEST'UNITÀ.**

- **1** Per assicurarsi le migliori prestazioni dell'unità, leggere questo manuale per intero. Conservarlo poi in un luogo sicuro per poterlo riutilizzare al momento del bisogno.
- **2** Installare l'unità in una posizione ben ventilata, fresco asciutta e pulita - lontano da luce solare diretta, sorgenti di calore, vibrazioni, polvere, umidità e/o freddo. Per un'adeguata entilazione mantenere le seguenti distanze. Sopra: 10 cm Retro: 10 cm
	- Ai lati: 10 cm
- **3** Installare quest'unità lontano da elettrodomestici, motori o trasformatori, perché possono causare ronzi.
- **4** Non esporre quest'unità a variazioni repentine della temperatura ambiente e non installarle in stanze molto umide (ad esempio dove è in uso un umidificatore) per evitare che in essa si formi condensa, che a sua volta può causare folgorazioni, incendi, guasti e/o ferite.
- **5** Evitare di installare l'unità in una posizione dove possano su di essa cadere oggetti o liquidi. Inoltre, non posare su di essa:
	- Altri componenti, dato che possono causare danni e/o lo scolorimento della superficie dell'apparecchio.
	- Candele o altri oggetti che bruciano, dato che possono causare incendi, danni all'unità e/o ferite a persone.
	- Contenitori di liquidi, dato che possono cadere e causare folgorazioni all'utente e guasti a quest'unità.
- **6** Non coprire quest'unità con giornali, tovaglie, tende o altro per non impedirne la dispersione del calore. Se la temperatura al suo interno dovesse salire, può causare incendi, guasti e/o ferite.
- **7** Non collegare quest'unità ad una presa di corrente sino a che tutti i suoi collegamenti sono completi.
- **8** Non usare l'unità capovolta. Potrebbe surriscaldarsi e guastarsi.
- **9** Non agire con forza eccessiva su interruttori, manopole e/o cavi.
- **10** Per scollegare un cavo, tirare la spina e mai il cavo stesso.
- **11** Non pulire mai quest'unità con solventi ed altre sostanze chimiche. Essi possono danneggiarne le finiture. Usare semplicemente un panno soffice e pulito.
- **12** Usare solo corrente elettrica del voltaggio indicato. L'uso di voltaggi superiori è pericoloso e può causare incendi, guasti e/o ferite. Yamaha non può venire considerata responsabile di danni risultanti dall'uso di quest'unità con un voltaggio superiore a quello prescritto.
- **13** Per evitare danni dovuti a fulmini, scollegare il cavo di alimentazione dalla presa durante temporali.
- **14** Non tentare di modificare o riparare quest'unità. Affidare qualsiasi riparazione a personale qualificato Yamaha. In particolare, non aprirla mai per alcun motivo.
- **15** Se si prevede di non dover fare uso di quest'unità per qualche tempo, ad esempio per andare in vacanza, scollegarne la spina di alimentazione dalla presa di corrente.
- **16** Prima di concludere che l'unità è guasta, non mancate di leggere la sezione di questo manuale dedicata alla "RISOLUZIONE DEI PROBLEMI".
- **17** Prima di spostare quest'unità, premere il pulsante  $\bigcirc$ portandolo nella modalità di attesa e scollegare la spina di alimentazione di CA dalla presa di corrente.
- **18** Quando la temperatura ambiente cambia improvvisamente, si forma condensa. Scollegare il cavo di alimentazione dalla presa di corrente e lasciare riposare l'apparecchio.
- **19** Se viene usata a lungo, quest'unità si può surriscaldare. Spegnerla e lasciarla riposare perché si raffreddi.
- **20** Installare quest'unità vicino ad una presa di corrente alternata dove la spina del cavo di alimentazione possa venire facilmente raggiunta.
- **21** Le batterie vanno protette da calore eccessivo, ad esempio luce solare diretta, fiamme, e così via.

Questa unità non viene scollegata dalla fonte di alimentazione CA fintanto che essa rimane collegata alla presa di rete, ciò anche se l'unità viene spenta col comando  $\bigcirc$ . Questo stato viene chiamato modo di standby. In questo stato l'unità consuma una quantità minima di corrente.

#### **AVVERTENZA**

PER RIDURRE IL RISCHIO DI INCENDI E FOLGORAZIONI, NON ESPORRE QUEST'UNITÀ A PIOGGIA O UMIDITÀ.

Il laser contenuto in questo prodotto è in grado di emettere radiazioni eccedenti i limiti fissati per la Classe 1.

#### **Specifiche LASER:**

Prodotto con LASER classe 1 Lunghezza d'onda: 790 nm (CDs)/655 nm (DVDs)/405 nm (BDs) Emissione laser: max. 1 mW

#### **SICUREZZA DEL LASER**

Quest'unità impiega un laser. Poiché è possibile causare lesioni agli occhi, solo personale qualificato di assistenza tecnica deve aprire la copertura o cercare di riparare questo dispositivo.

#### **PERICOLO**

Radiazioni laser visibili emitte quando aperto. Evitare l'esposizione agli occhi diretta al raggio laser. Quando quest'unità è collegata ad una presa a muro, non avvicinare gli occhi all'apertura del cassetto del disco o ad altre aperture per guardare all'interno.

# **Attenzione-i** *It*

# **INDICE**

#### **1. INTRODUZIONE**

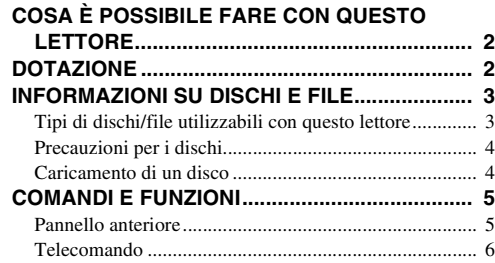

#### **2. COLLEGAMENTI**

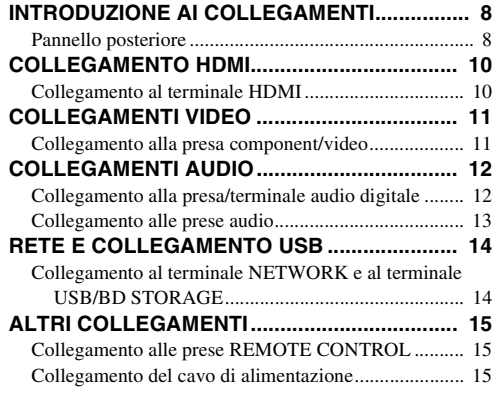

#### **3. RIPRODUZIONE**

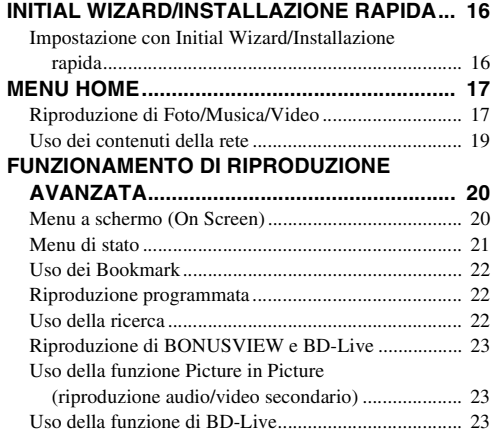

#### **4. IMPOSTAZIONI**

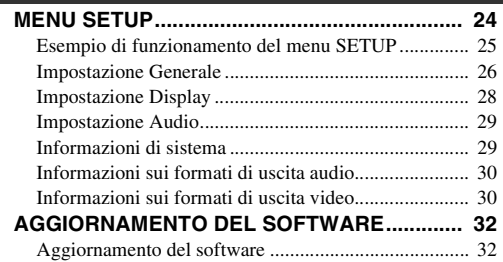

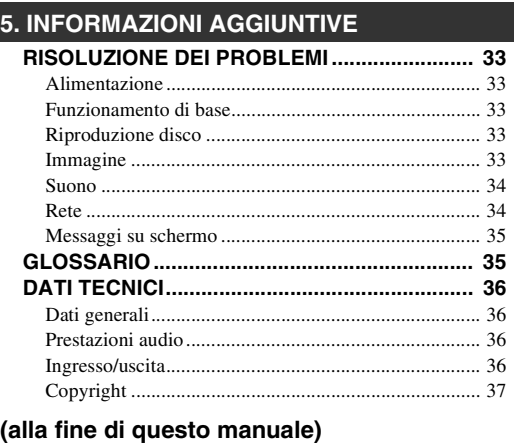

**[About fonts................................................................i](#page-269-0)**

### ■ **Informazioni su questo manuale**

- Il presente manuale descrive il funzionamento di questo lettore mediante l'uso di un telecomando, tranne nel caso in cui questo non sia disponibile. Alcune di queste funzioni sono anche disponibili mediante l'uso dei tasti del pannello anteriore.
- Le note contengono importanti informazioni sulle istruzioni di sicurezza e di funzionamento. I suggerimenti indicano consigli sul funzionamento.
- Questo manuale è stampato prima della produzione. Design e specifiche sono soggetti a modifica in parte come risultato di miglioramenti, ecc. In caso di differenze tra il manuale e il prodotto, il prodotto ha la priorità.

#### **Le icone utilizzate in questo manuale**

Le icone sono utilizzate per indicare i tasti e le funzioni disponibili per un particolare formato.

: BD video BD : DVD video, DVD-VR, DVD+VR DVD CD : CD Audio : MP3, WMA MUSIC : AVCHD, WMV, DivX VIDEO PHOTO: JPEG

**1**

**2**

**3**

**4**

**5**

# **COSA È POSSIBILE FARE CON QUESTO LETTORE**

<span id="page-157-0"></span>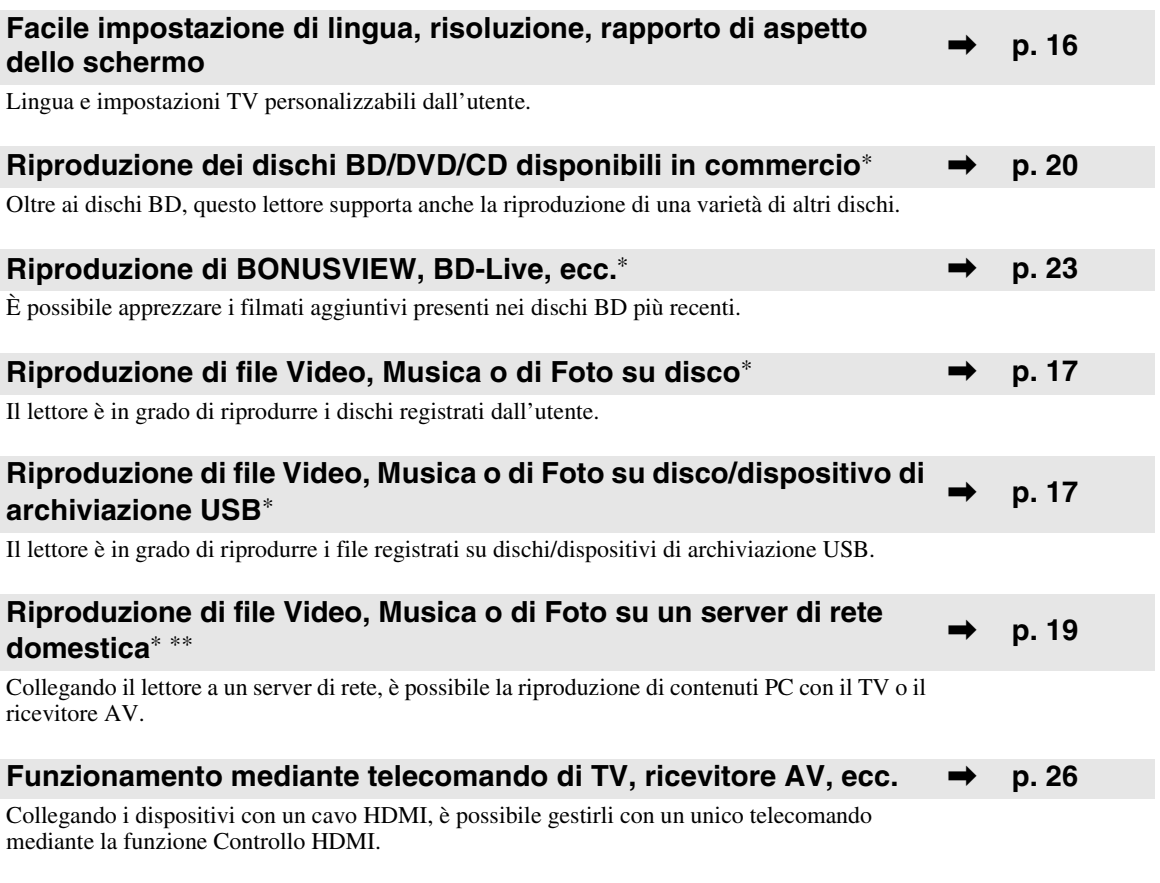

\* Per dettagli sui dischi e formati riproducibili, consultare pagina [3.](#page-158-1)

<span id="page-157-1"></span>\*\* Per utilizzare questa funzione è necessaria l'impostazione della rete.

# **DOTAZIONE**

Accertarsi che i seguenti accessori siano in dotazione con il prodotto.

**Batterie (×2) (AAA, R03, UM-4)**

**Telecomando Cavo Audio/Video Cavo di alimentazione**

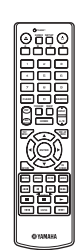

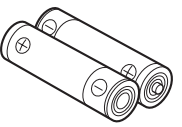

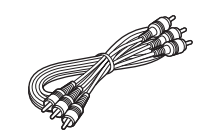

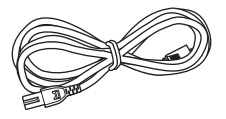

# **INFORMAZIONI SU DISCHI E FILE**

# <span id="page-158-2"></span><span id="page-158-1"></span><span id="page-158-0"></span>■ **Tipi di dischi/file utilizzabili con questo lettore**

- In questo lettore è possibile riprodurre dischi da 12 cm e da 8 cm. Non utilizzare un adattatore da 8 cm a 12 cm.
- Utilizzare dischi che rispettano le norme compatibili come indicato dalla presenza dei loghi ufficiali sull'etichetta del disco. La riproduzione dei dischi non conformi a tali norme non è garantita. Inoltre non è garantita la qualità dell'immagine e del suono anche se è possibile riprodurre i dischi.

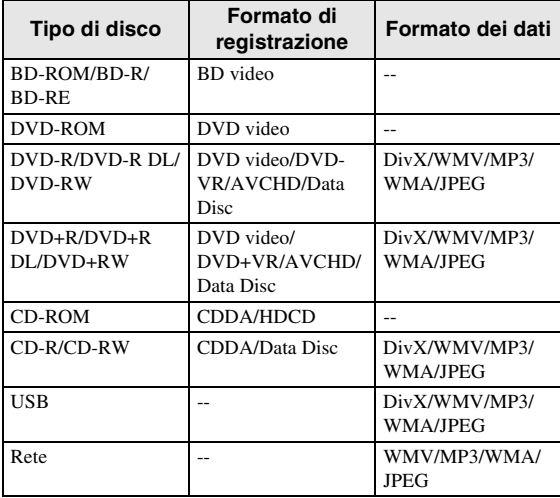

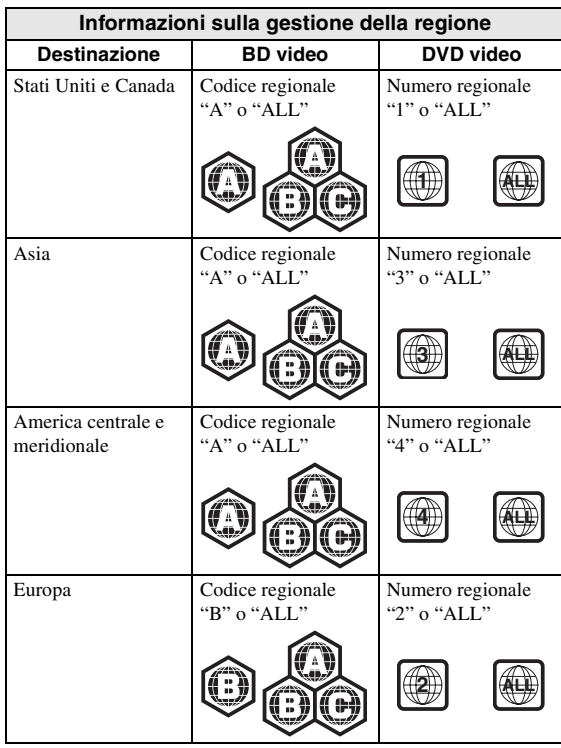

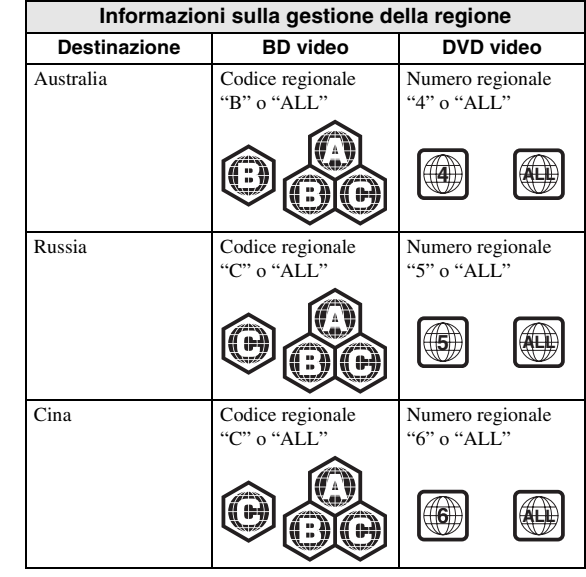

- I lettori video e i dischi BD/DVD sono muniti di codici regionali che impongono le regioni in cui un disco può essere riprodotto.
- Le operazioni e le funzioni per BD/DVD video possono essere diverse dalle spiegazioni di questo manuale e alcune di esse possono essere vietate a causa delle impostazioni del produttore del disco.
- Se durante la riproduzione di un disco vengono visualizzate una schermata di menu o istruzioni operative, seguire la procedura di funzionamento visualizzata.

#### *Note*

- A seconda del disco, la riproduzione di alcuni dischi nella colonna sinistra della tabella potrebbe non essere possibile.
- Finalizzare tutti i supporti di registrazione che vengono riprodotti in questo lettore.
- Per "Finalizzazione" si intende il processo di registrazione di un disco registrato in modo tale da essere riproducibile anche in altri lettori/registratori oltre che in questo lettore. Solo i dischi finalizzati saranno riproducibili in questo lettore (Il lettore non ha una propria funzione per finalizzare dischi).
- Non è garantita la riproduzione di tutti i file presenti su disco, dispositivo di archiviazione USB e rete.
- Non è possibile riprodurre un file protetto da copyright attraverso un dispositivo di archiviazione USB o una rete.

### **Requisiti di file audio MP3/WMA**

- Frequenza di campionamento: entro 32 48 kHz
- Bitrate: entro 8 320 kbps (MP3), 32 192 kbps (WMA)

### **Requisiti di file WMV**

- Italiano
- $-$  WMV9, la risoluzione massima è  $1.920 \times 1.080$ .

**1**

# <span id="page-159-0"></span>■ **Precauzioni per i dischi**

#### **Fare attenzione ai graffi e alla polvere**

– I dischi BD, DVD e CD sono sensibili alla polvere, alle impronte digitali e soprattutto ai graffi. Un disco graffiato potrebbe non essere riproducibile. Maneggiare i dischi con cura e conservarli in un luogo sicuro.

#### **Conservazione appropriata dei dischi**

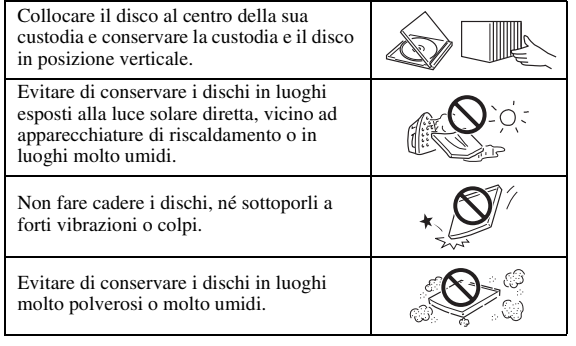

#### **Precauzioni di utilizzo**

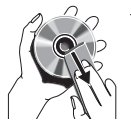

– Se la superficie è sporca, pulirla delicatamente con un panno morbido e inumidito (solo con acqua). Quando si puliscono i dischi, muovere il panno sempre dal foro centrale verso il bordo esterno.

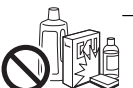

– Non utilizzare spray detergenti per dischi, benzene, solvente, liquidi di prevenzione per l'elettricità statica o altri solventi.

– Non toccare la superficie.

un panno morbido.

- Non attaccare carta o etichette adesive al disco.
- Se la superficie di riproduzione di un disco è sporca o graffiata, il lettore può ritenere il disco incompatibile e quindi espellerlo oppure può non riprodurre correttamente il disco. Eliminare qualsiasi traccia di sporco dalla superficie di riproduzione con

#### **Pulizia della lente del pickup**

- Non utilizzare mai i dischi di pulizia disponibili in commercio. L'uso di questi dischi può danneggiare la lente.
- Rivolgersi al più vicino centro di assistenza Yamaha autorizzato per la pulizia della lente.

## <span id="page-159-1"></span>■ **Caricamento di un disco**

- Inserire il disco con l'etichetta rivolta verso l'alto.
- Nel caso di un disco registrato su entrambi i lati, girare verso il basso il lato da riprodurre.

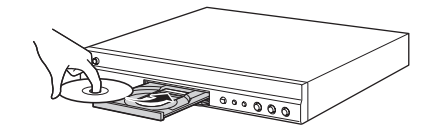

#### *Note*

- La riproduzione può cominciare automaticamente a seconda del disco e delle impostazioni del lettore.
- A seconda del disco, potrebbe apparire prima il menu.
- Il tempo necessario per caricare il disco può variare a seconda del disco.

# **COMANDI E FUNZIONI**

# <span id="page-160-1"></span><span id="page-160-0"></span>■ **Pannello anteriore**

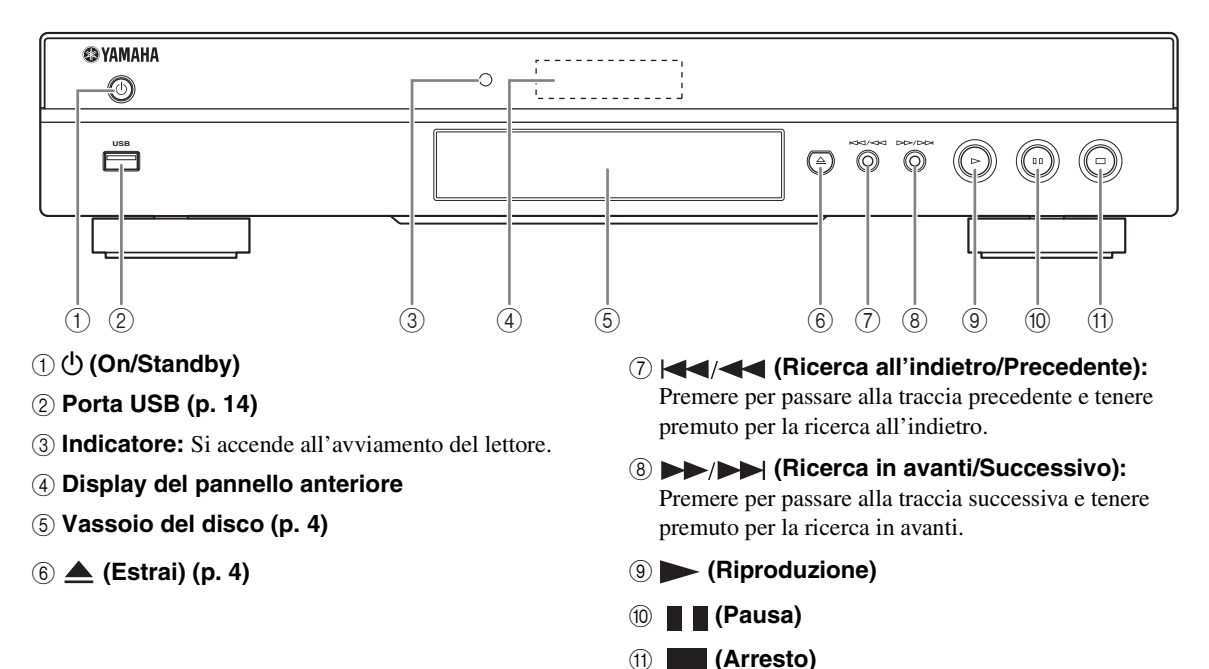

#### **Caricamento delle batterie nel telecomando**

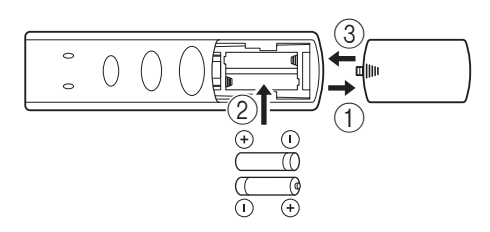

#### *Note*

- Non sottoporre il telecomando a colpi, non esporlo all'acqua o a eccessiva umidità.
- Il telecomando può non funzionare se il sensore a distanza del lettore è esposto alla luce solare diretta o ad altra forte sorgente luminosa.
- L'uso improprio delle batterie può provocare fuoriuscita di liquido o lo scoppio. Leggere le avvertenze per le batterie e utilizzarle correttamente.
- Non utilizzare insieme batterie vecchie e nuove o batterie di marche diverse.
- Rimuovere le batterie se non si intende utilizzare il telecomando per un lungo periodo di tempo.
- Smaltire le batterie in base alle normative locali vigenti.

#### <span id="page-160-2"></span>**Campo operativo approssimativo del telecomando**

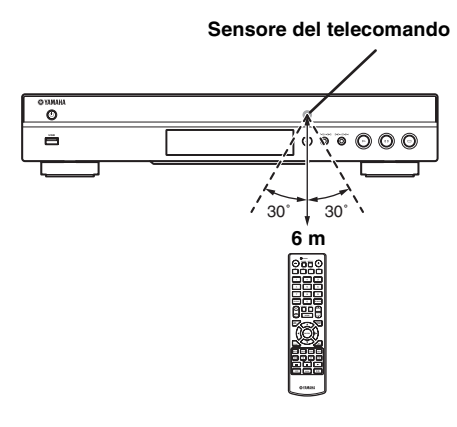

### <span id="page-161-1"></span><span id="page-161-0"></span>■ **Telecomando**

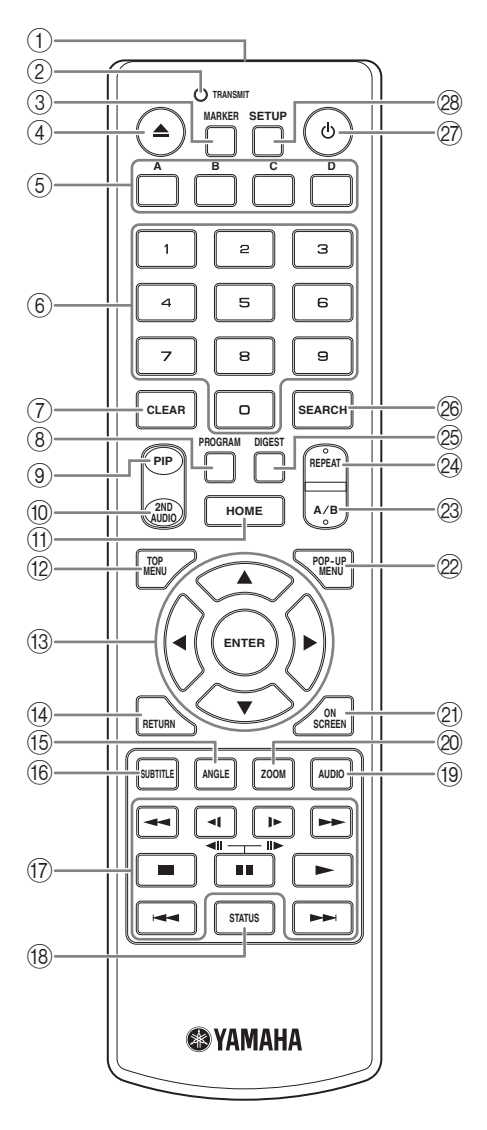

#### *Nota*

- Quando il tasto premuto non è disponibile, viene visualizzato il simbolo  $\odot$  nell'angolo in alto sinistro dello schermo.
- 1 **Trasmettitore a infrarossi:** Fa uscire il segnale a infrarossi. Puntare questa finestra verso il sensore del telecomando ([p. 5](#page-160-2)).
- 2 **TRANSMIT:** Lampeggia durante l'invio del segnale a infrarossi da parte del telecomando.
- **3 MARKER DVD VIDEO :** Imposta il Bookmark ([p. 22\)](#page-177-3) in un punto specifico del filmato. Una volta impostato il Bookmark, è possibile saltare al punto impostato mediante questa funzione. È possibile impostare fino a 12 Bookmark.
- 4 **:** Apre/chiude il vassoio del disco.
- **5 Tasti colore BD** : Utilizzare questi tasti in base alle istruzioni a schermo.
- 6 **Tasti numerici:** Immettono numeri oppure durante la riproduzione consentono il salto alla traccia/capitolo corrispondente al numero indicato.
- 7 **CLEAR:** Cancella il numero immesso o la voce impostata.
- **8 PROGRAM CD DVD : Imposta l'ordine di** riproduzione ([p. 22\)](#page-177-4). È possibile impostare fino a 15 tracce (per CD Audio) o titoli/capitoli (DVD video).
- <span id="page-161-2"></span>**9 PIP BD:** Attiva/disattiva la funzione Picture in Picture [\(p. 23](#page-178-4)). Quando questa funzione è disponibile viene visualizzato Segno PIP ( $\boxed{\boxed{\text{pp}}}$ ) sullo schermo. È inoltre possibile selezionare questa voce dal menu a schermo [\(p. 20](#page-175-3)).

#### *Nota*

- <span id="page-161-3"></span>– Segno PIP è disponibile solo se Segno PIP è impostato su Acceso ([p. 27\)](#page-182-0).
- **10 2ND AUDIO BD:** Attiva/disattiva l'audio secondario di Picture in Picture [\(p. 23](#page-178-4)) o commenti sonori. Quando questa funzione è disponibile viene visualizzato Simbolo audio secondario ( $\boxed{\bullet}$ ) sullo schermo. È inoltre possibile selezionare questa voce dal menu a schermo ([p. 20\)](#page-175-3).

#### *Nota*

- Simbolo audio secondario è disponibile solo se Simbolo audio secondario è impostato su Acceso ([p. 27\)](#page-182-1).
- A **HOME:** Visualizza la schermata del menu HOME [\(p. 17](#page-172-2)).
- <span id="page-161-4"></span>**12 TOP MENU BD DVD :** Visualizza la schermata del menu principale ([p. 36\)](#page-191-4) se il disco contiene un menu. Selezionare la voce desiderata con  $\triangle/\blacktriangledown/\blacktriangle/\blacktriangleright$ e **ENTER**.

#### *Nota*

- A seconda del disco le operazioni specifiche potrebbero essere diverse. Seguire le istruzioni di ogni schermata di menu.
- **(i3)** Tasti cursore (▲/▼/◀/▶): Spostano la selezione nella schermata del menu. **ENTER:** Attiva il menu/voce selezionato.
- D **RETURN:** Torna al menu o alla schermata precedente, ecc.
- **E BD DVD** : Modifica l'angolo della videocamera se il video è registrato con angolazioni multiple. Quando questa funzione è disponibile viene visualizzato Segno Angolo ( $\sim$ ) sullo schermo. È inoltre possibile selezionare questa voce dal menu a schermo [\(p. 20\)](#page-175-3).

- Segno Angolo è disponibile solo se Segno Angolo è impostato su Acceso [\(p. 27](#page-182-2)).
- **66 SUBTITLE BD DVD VIDEO :** Modifica le lingue dei sottotitoli ([p. 36\)](#page-191-5) se disponibile. È inoltre possibile selezionare questa voce dal menu a schermo [\(p. 20](#page-175-3)).

#### G **Tasti di comando**

#### BD DVD CD VIDEO MUSIC PHOTO

**/ :** Ricerca all'indietro/in avanti. A ogni pressione del tasto la velocità di ricerca cambia (ricerca all'indietro/in avanti: 5 fasi ognuna). Premere per riprendere la riproduzione normale.

 $(\Box \parallel \triangleright (\parallel \triangleright)$  **BD** DVD : Esegue la riproduzione lenta all'indietro/in avanti. A ogni pressione del tasto la velocità di riproduzione lenta cambia (lenta all'indietro/in avanti: 4 fasi ognuna).

Questi tasti eseguono anche la riproduzione fotogramma per fotogramma in avanti/all'indietro durante la pausa.

Premere  $\triangleright$  per riprendere la riproduzione normale.

**:** Arresta la riproduzione. Per arrestare completamente la riproduzione, premere due volte questo tasto.

 $\blacksquare$ **:** Mette in pausa la riproduzione.

**:** Riproduce i contenuti.

**/ :** Salta all'indietro/in avanti.

#### *Note*

- Alcuni dischi BD/DVD non sono compatibili con la riproduzione fotogramma per fotogramma in avanti/ all'indietro.
- Il lettore riprende la riproduzione dal punto in cui era stato messo in pausa. Per effettuare la riproduzione dall'inizio, premere  $\blacksquare$  e quindi  $\blacktriangleright$ .
- **(8) STATUS:** Visualizzazione delle informazioni di riproduzione [\(p. 21](#page-176-1)).
- **ED DVD**: Modifica la lingua o il formato dell'audio. È inoltre possibile selezionare questa voce dal menu a schermo ([p. 20\)](#page-175-3).
- 20 ZOOM DVD VIDEO PHOTO : Ingrandisce/ rimpicciolisce. A ogni pressione del tasto le dimensioni dello schermo cambiano (ingrandimento/ rimpicciolimento: 3 fasi ognuna).
- K **ON SCREEN:** Visualizza il menu a schermo [\(p. 20\)](#page-175-3).

**1** *1**Mota*<br> **1** *pop-up. I contenuti del menu visualizzato variano a* 2 POP-UP MENU **BD** DVD : Visualizza il menu seconda del disco. Per dettagli sul metodo di visualizzazione del menu pop-up e sul suo funzionamento, consultare il manuale del disco. La schermata del menu principale potrebbe essere visualizzata premendo **POP-UP MENU** a seconda del DVD.

## **23 A/B BD DVD CD VIDEO MUSIC:**

riproduce una parte specifica che si desidera ripetere.

- **1** Premere **A/B** sulla scena che si desidera impostare come inizio. Sullo schermo viene visualizzato "A-".
- **2** Premere nuovamente **A/B** sulla scena che si desidera impostare come fine. Sullo schermo viene visualizzato "A-B". Ha inizio la sequenza ripetuta.
- **3** Per annullare la sequenza ripetuta, premere **A/B**. "A-B" scompare e la sequenza ripetuta termina.

#### *Nota*

<span id="page-162-2"></span>– A seconda delle caratteristiche del disco, potrebbe non essere possibile eseguire questa funzione.

#### **@ REPEAT BD DVD CD VIDEO MUSIC:**

modifica la modalità di ripetizione. Ad ogni pressione del tasto la modalità di ripetizione cambia, come indicato qui di seguito.

**:** Ripete il titolo attualmente riprodotto.

- **:** Ripete il capitolo attualmente riprodotto.
- **:** Ripete tutte le tracce/file nel disco/cartella.
- <span id="page-162-0"></span>**:** Ripete la traccia/file attualmente riprodotta.
- **<sup>2</sup> DIGEST PHOTO**: Mostra 12 miniature di foto. Quando le miniature vengono visualizzate, è possibile passare alla pagina successiva/precedente con  $\blacktriangleright$

#### <span id="page-162-1"></span>**@ SEARCH BD DVD CD VIDEO MUSIC :**

Salta a un punto specifico durante la riproduzione. Per dettagli su questa funzione, consultare la sezione ["Uso](#page-177-5)  [della ricerca](#page-177-5)" ([p. 22](#page-177-5)). È inoltre possibile selezionare questa voce dal menu di stato [\(p. 21](#page-176-1)).

- **② ①:** Attiva il lettore o lo imposta in modalità Standby.
- R **SETUP:** Visualizza la schermata del menu SETUP [\(p. 24](#page-179-1)).

# **INTRODUZIONE AI COLLEGAMENTI**

<span id="page-163-0"></span>Trovare il metodo di collegamento corrispondente sul proprio apparecchio audio/video. Si raccomanda di utilizzare il terminale HDMI che fornisce audio e video di alta qualità in un singolo collegamento. Se si utilizzano gli altri terminali/ prese, collegare prima il video e procedere poi con il collegamento audio.

<span id="page-163-1"></span>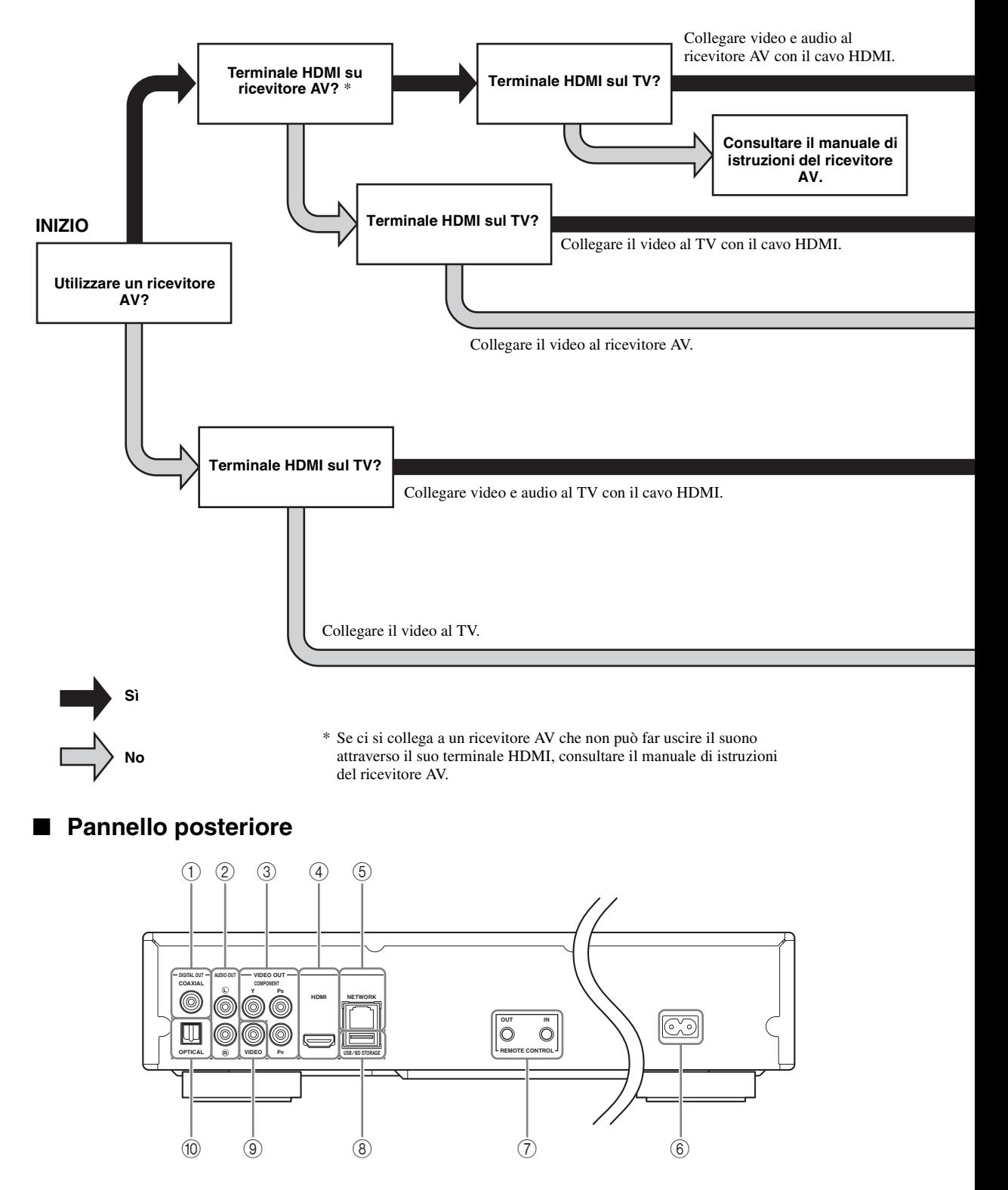

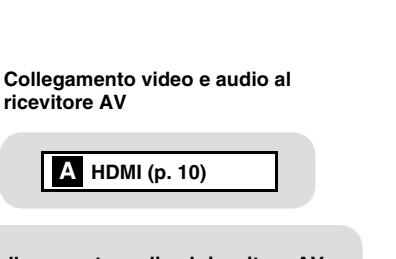

**A HDMI ([p. 10\)](#page-165-0)**

**ricevitore AV**

**2**

**COLLEGAMENTI** 

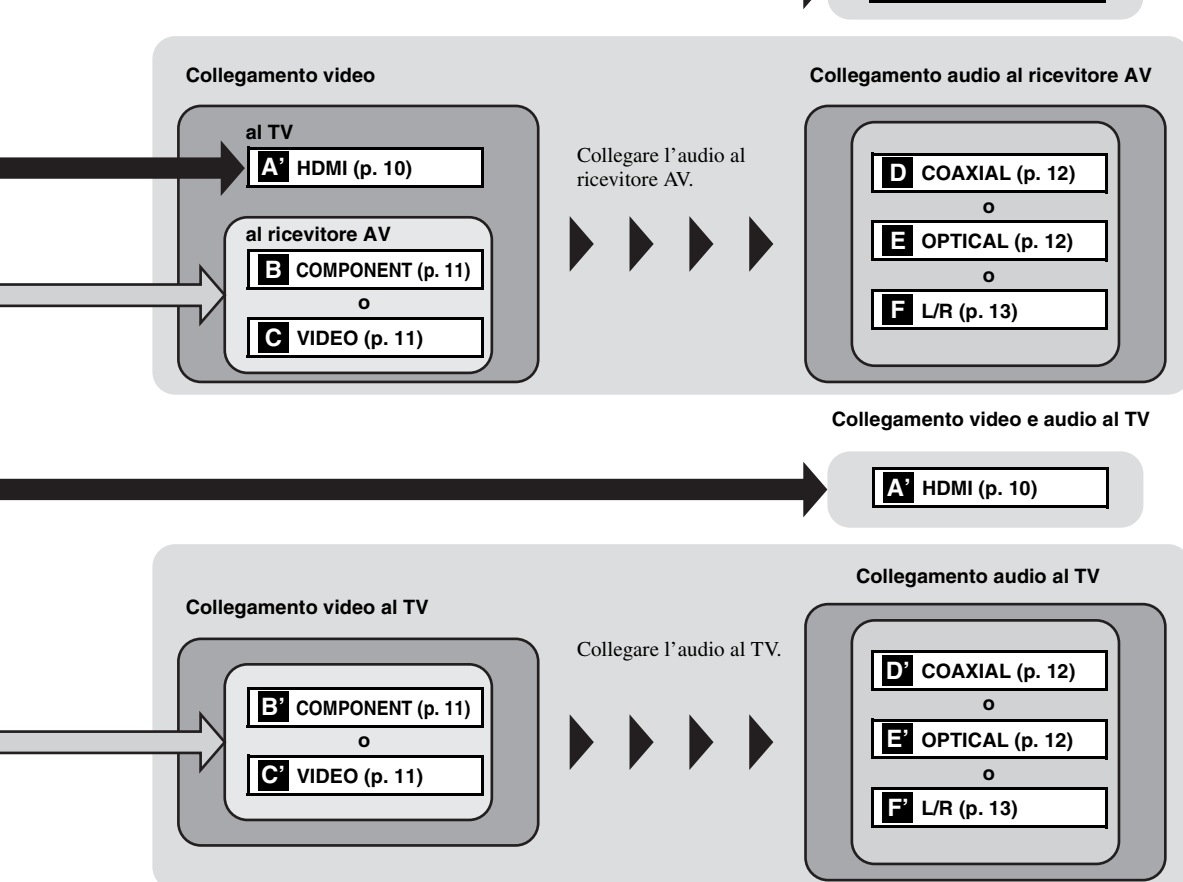

 **COAXIAL [\(p. 12\)](#page-167-1) L/R (AUDIO OUT) [\(p. 13\)](#page-168-0) COMPONENT [\(p. 11\)](#page-166-1) HDMI ([p. 10](#page-165-0)) NETWORK [\(p. 14\)](#page-169-0)**

 **Ingresso CA ([p. 15](#page-170-2)) REMOTE CONTROL (IN/OUT) [\(p. 15\)](#page-170-1) USB/BD STORAGE [\(p. 14\)](#page-169-0) VIDEO ([p. 11](#page-166-1)) OPTICAL [\(p. 12\)](#page-167-1)**

# **COLLEGAMENTO HDMI**

# <span id="page-165-1"></span><span id="page-165-0"></span>■ Collegamento al terminale **HDMI**

- È possibile apprezzare immagini e suoni digitali di elevata qualità tramite il terminale HDMI.
- Collegare saldamente un cavo HDMI (disponibile in commercio) ai terminali HDMI.
- Vedere pagina [30](#page-185-2) per informazioni sui formati di uscita audio/video.
- Utilizzare cavi HIGH SPEED HDMI con il logo HDMI (come mostrato sul retro della confezione).

#### **Attenzione!**

#### **Non collegare il cavo di alimentazione di questo lettore fino a quando non sono stati completati tutti gli altri collegamenti.**

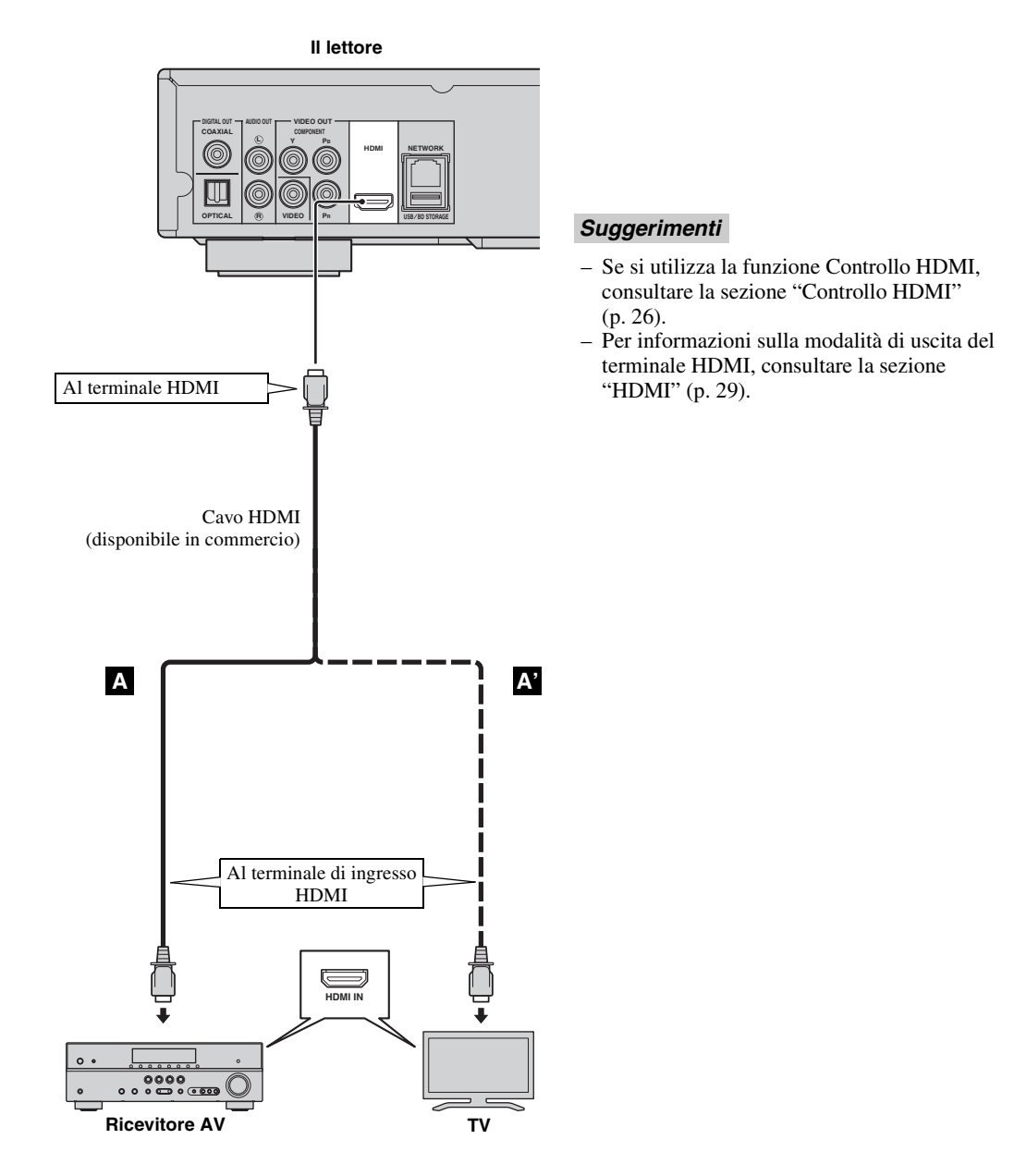

# **COLLEGAMENTI VIDEO**

### <span id="page-166-1"></span><span id="page-166-0"></span>■ Collegamento alla presa component/video

- È possibile apprezzare una precisa riproduzione del colore e immagini di alta qualità tramite le prese component.
- Collegare saldamente un cavo video component (disponibile in commercio) o un cavo Audio/Video alle prese COMPONENT o alla presa VIDEO.
- Vedere pagina [30](#page-185-3) per informazioni sui formati di uscita video.

#### **Attenzione!**

**Non collegare il cavo di alimentazione di questo lettore fino a quando non sono stati completati tutti gli altri collegamenti.**

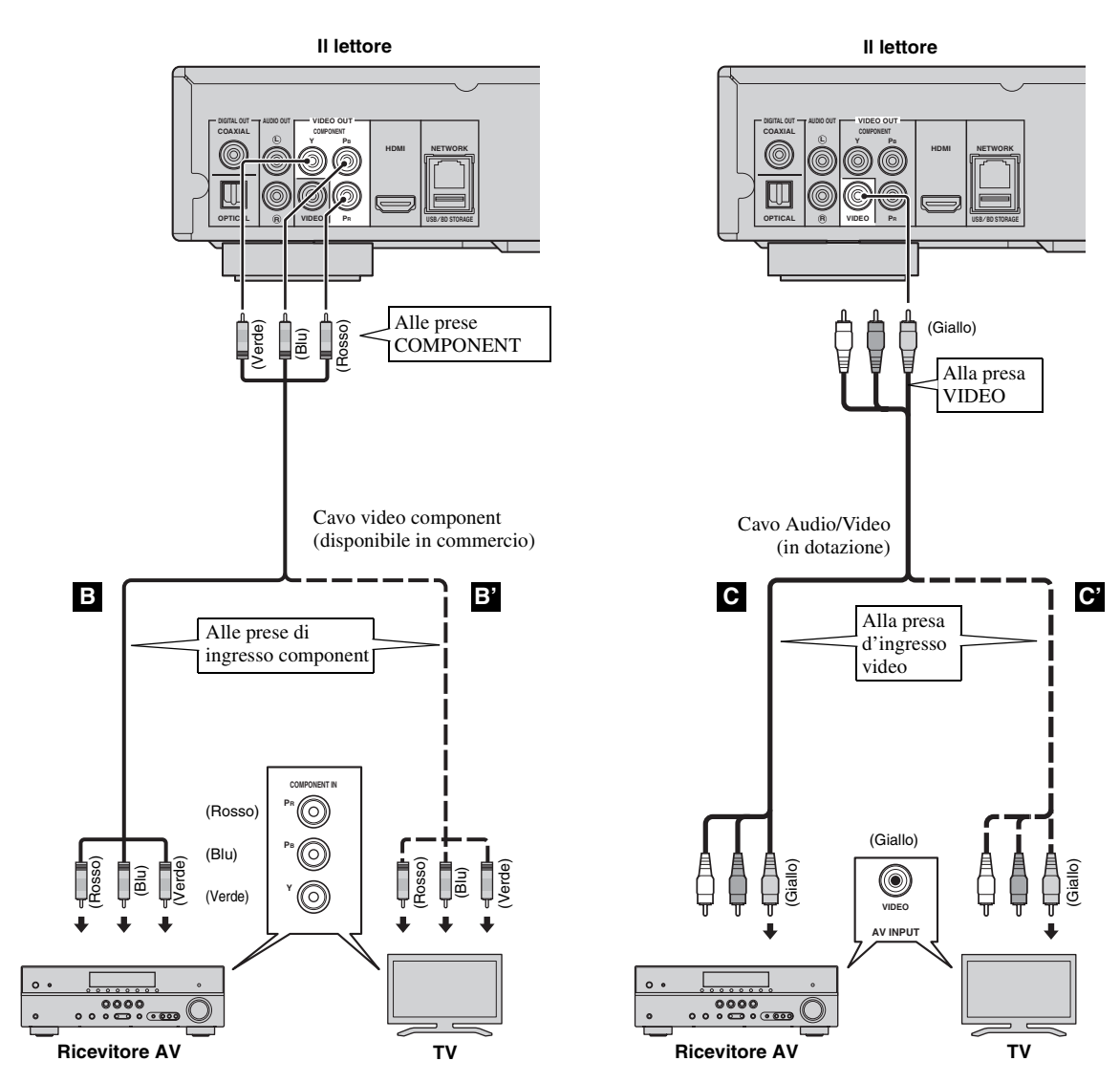

#### *Nota*

– Se si tenta di riprodurre l'immagine attraverso un videoregistratore, l'immagine può risultare di qualità scadente a causa dell'intervento della funzione di protezione dalle copie non autorizzate.

# **COLLEGAMENTI AUDIO**

# <span id="page-167-1"></span><span id="page-167-0"></span>■ Collegamento alla presa/terminale audio digitale

- È possibile collegare apparecchiature audio o la TV alla presa COAXIAL/terminale OPTICAL.
- Collegare saldamente un cavo audio digitale Coassiale (disponibile in commercio) o un cavo ottico (disponibile in commercio) alla presa audio digitale coassiale o al terminale audio digitale ottico.
- Vedere pagina [30](#page-185-2) per informazioni sui formati di uscita audio.

#### **Attenzione!**

**Non collegare il cavo di alimentazione di questo lettore fino a quando non sono stati completati tutti gli altri collegamenti.**

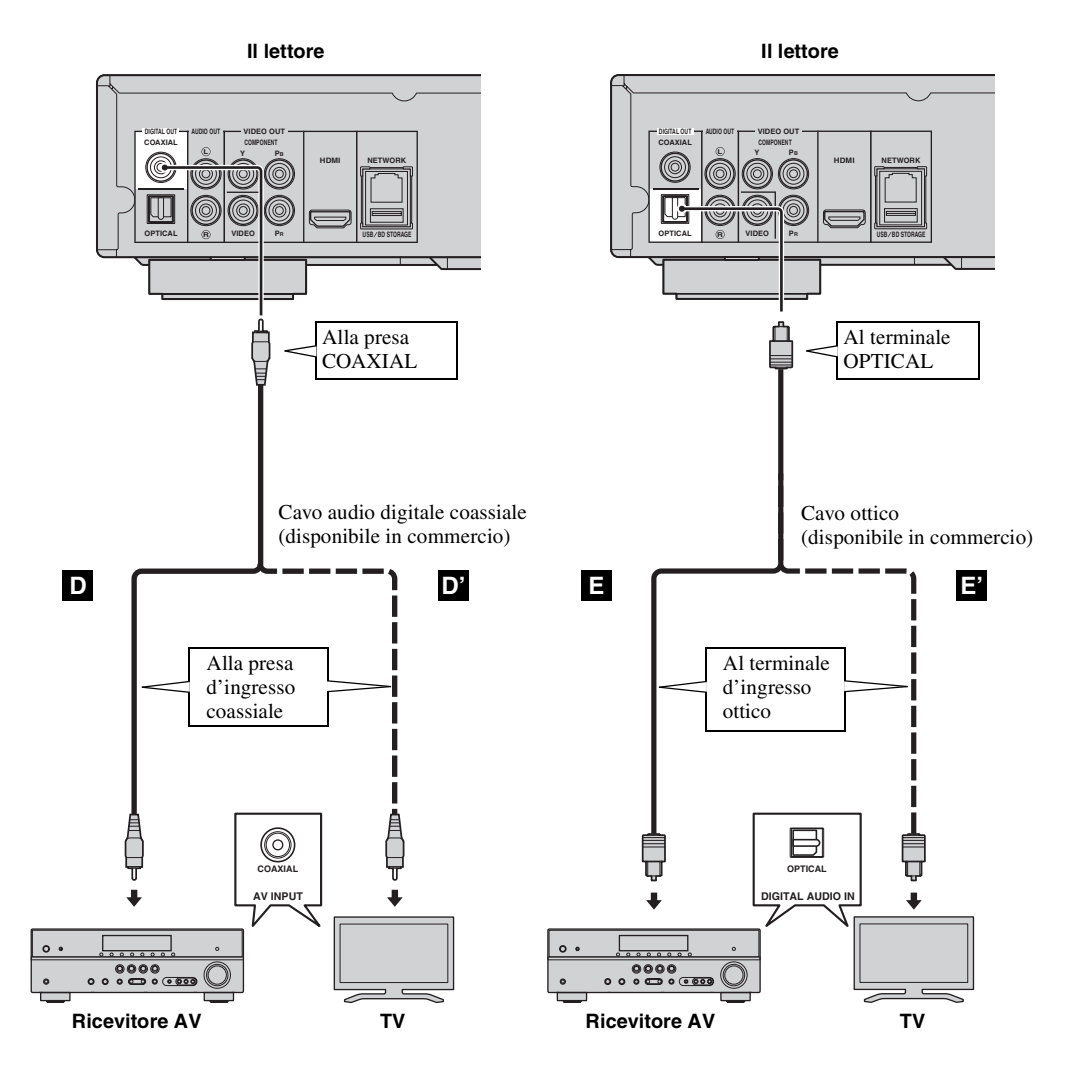

#### *Suggerimento*

– Per informazioni sulla modalità di uscita della presa COAXIAL/terminale OPTICAL, consultare la sezione ["COASSIALE/OTTICO"](#page-184-3) [\(p. 29](#page-184-3)).

## <span id="page-168-0"></span>■ Collegamento alle prese audio

- È possibile collegare apparecchiature audio o la TV alla presa AUDIO OUT L/R.
- Collegare saldamente un cavo Audio/Video (in dotazione) alla presa AUDIO OUT L/R.
- Vedere pagina [30](#page-185-2) per informazioni sui formati di uscita audio.

### **Attenzione!**

#### **Non collegare il cavo di alimentazione di questo lettore fino a quando non sono stati completati tutti gli altri collegamenti.**

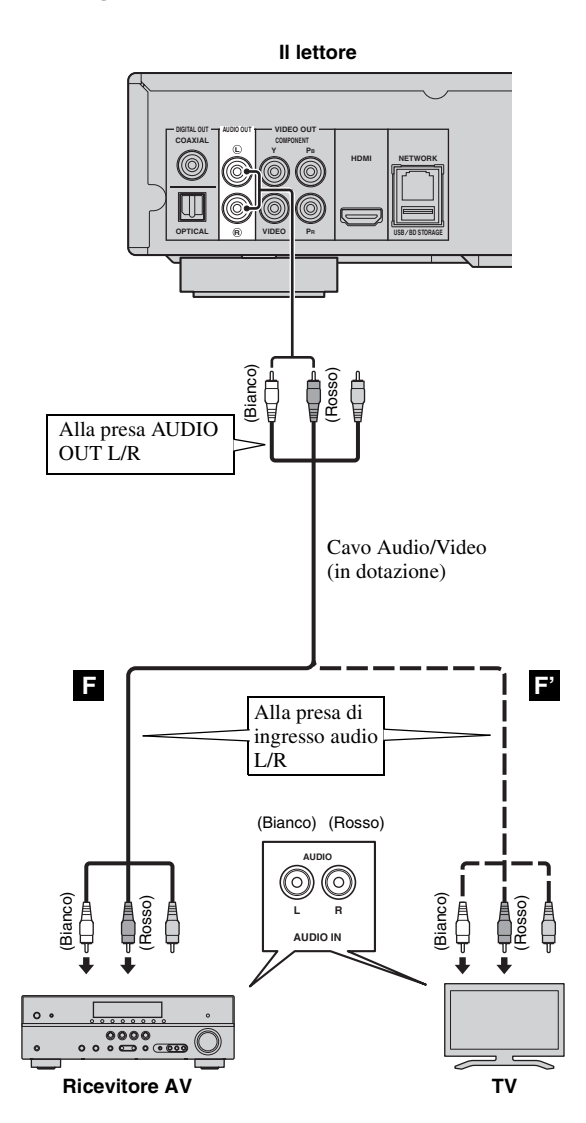

# <span id="page-169-2"></span>**RETE E COLLEGAMENTO USB**

# <span id="page-169-1"></span><span id="page-169-0"></span>■ Collegamento al terminale NETWORK e al terminale USB/BD STORAGE

- È possibile la riproduzione di contenuti PC collegando il lettore alla rete.
- È possibile apprezzare una grande varietà di contenuti con funzioni interattive collegandosi a Internet durante la riproduzione di dischi BD-Live compatibili. Consultare pagina [23](#page-178-3) per ulteriori informazioni sulle funzioni BD-Live.
- È possibile collegare un dispositivo di archiviazione USB (2 GB o più, formattati con FAT 32/16) al terminale USB/BD STORAGE per salvare i dati BD-Live o per aggiornare il software di questo lettore.
- Collegare saldamente un cavo di rete (disponibile in commercio) e un dispositivo di archiviazione USB (disponibile in commercio) al terminale NETWORK e al terminale USB/BD STORAGE.
- Utilizzare esclusivamente un cavo di rete schermato STP (Shielded Twisted Pair).
- Per utilizzare Internet è necessaria una connessione a banda larga come mostrato qui di seguito.
- Collegare l'altro connettore del cavo di rete all'hub/router a banda larga.
- Il dispositivo di archiviazione USB collegato alla porta USB sul pannello anteriore funziona in maniera analoga a quello collegato al terminale USB/BD STORAGE sul pannello posteriore.

#### **Prima di utilizzare il dispositivo di archiviazione USB**

#### **ATTENZIONE:**

- Non rimuovere il dispositivo di archiviazione USB o scollegare il cavo di alimentazione durante l'esecuzione delle operazioni per BUDA [\(p. 35](#page-190-2)) o durante l'aggiornamento del software.
- Non utilizzare un cavo di prolunga USB quando si collega un dispositivo di archiviazione USB al terminale USB/BD STORAGE del lettore. L'utilizzo di un cavo di prolunga USB potrebbe impedire il corretto funzionamento del lettore.

#### *Nota*

– Yamaha non può garantire che tutte le marche di dispositivi USB funzionino correttamente con il lettore.

#### *Note*

- Nel caso si utilizzi una connessione Internet a banda larga è necessario un contratto con un fornitore di servizi Internet. Per maggiori dettagli contattare il fornitore di servizi Internet più vicino.
- Consultare il manuale d'istruzioni del dispositivo dal momento che l'apparecchio collegato e il metodo di connessione possono differire a seconda del proprio ambiente Internet.
- Utilizzare un cavo/router di rete che supporti 10BASE-T/100BASE-TX.

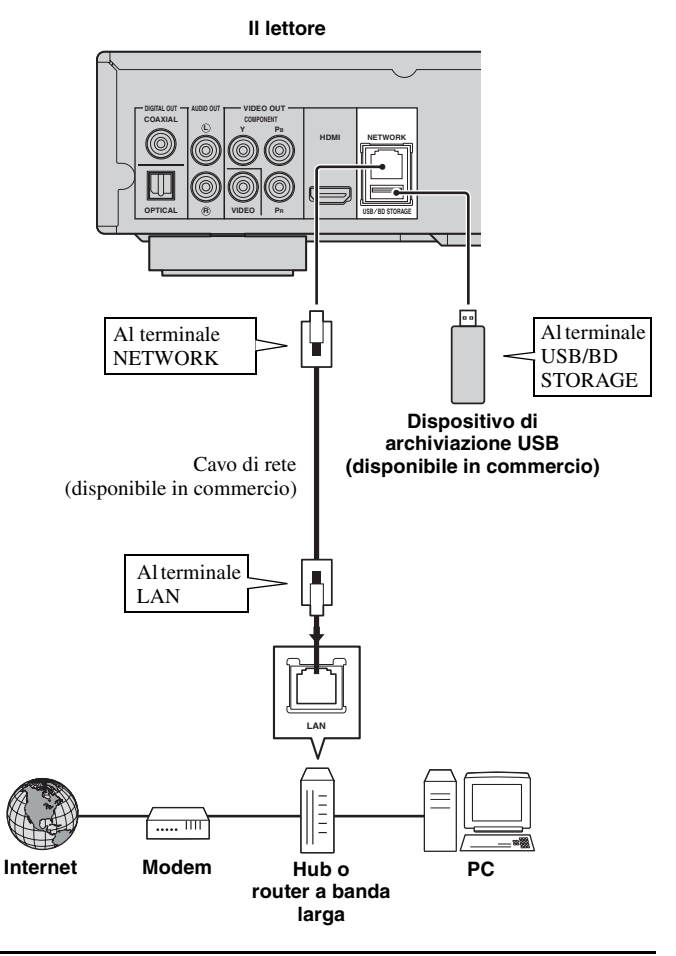

#### **Dopo aver effettuato i collegamenti**

- Quando si imposta manualmente l'impostazione della rete, consultare la sezione "[Rete](#page-182-3)" ([p. 27](#page-182-3)).
- Per riprodurre i contenuti PC sulla propria rete, consultare la sezione ["Uso dei contenuti della rete](#page-174-1)" [\(p. 19](#page-174-1)).

# <span id="page-170-1"></span><span id="page-170-0"></span>■ Collegamento alle prese REMOTE **CONTROL**

- È possibile trasmettere e ricevere i segnali del comando a distanza collegandosi alle prese REMOTE CONTROL (OUT/IN).
- Collegare saldamente cavi mini RCA da 3,5 mm monoaurali (disponibili in commercio) ai terminali REMOTE CONTROL (OUT/IN).
- Se il ricevitore AV è un prodotto Yamaha e ha la capacità di trasmettere segnali di comando SCENE, è possibile utilizzare la funzione SCENE.

### **Attenzione!**

**Non collegare il cavo di alimentazione di questo lettore fino a quando non sono stati completati tutti gli altri collegamenti.**

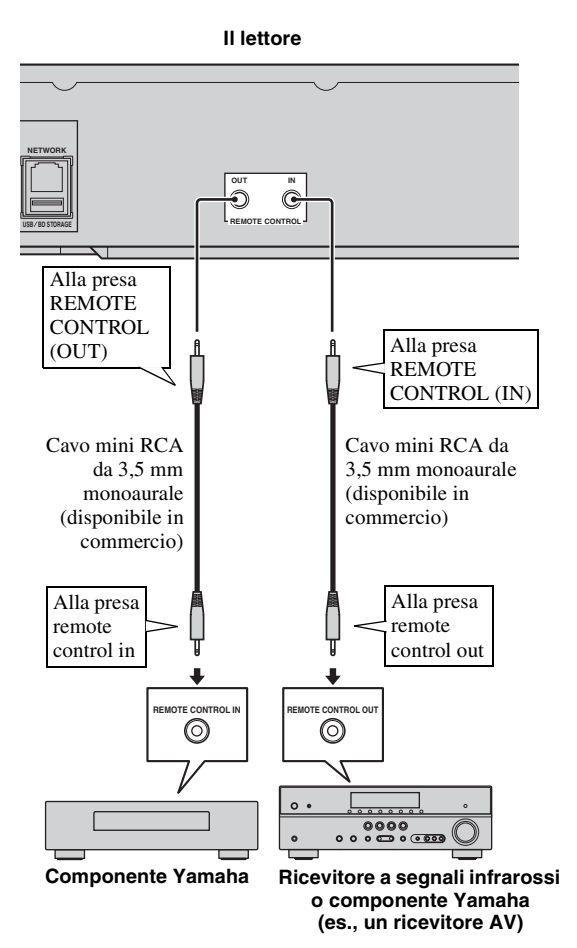

#### *Suggerimenti*

– Per dettagli relativi alla funzione SCENE, consultare il manuale di istruzioni in dotazione con il ricevitore AV Yamaha.

– È possibile collegare un componente Yamaha (quale un lettore CD) con la funzione SCENE alla presa REMOTE CONTROL (OUT) di questo lettore.

# <span id="page-170-2"></span>■ Collegamento del cavo di **alimentazione**

– Una volta completati tutti i collegamenti, inserire il cavo di alimentazione in dotazione nell'ingresso CA nella parte posteriore del lettore, quindi inserirlo nella presa CA esterna.

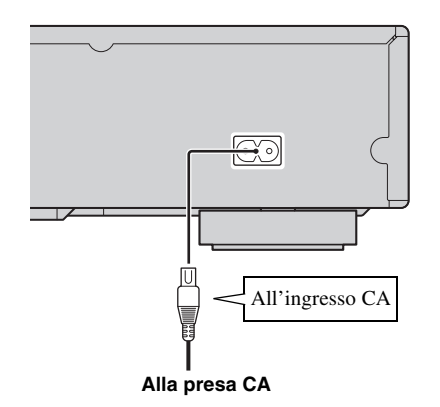

#### *Nota*

– PER PREVENIRE IL PERICOLO DI SCOSSE ELETTRICHE NON TOCCARE LE PARTI NON ISOLATE DEI CAVI MENTRE IL CAVO DI ALIMENTAZIONE È COLLEGATO.

# <span id="page-171-2"></span>**INITIAL WIZARD/INSTALLAZIONE RAPIDA**

# <span id="page-171-1"></span><span id="page-171-0"></span>■ **Impostazione con Initial Wizard/ Installazione rapida**

Initial Wizard/Installazione rapida consente l'agevole impostazione di lingua, risoluzione e rapporto di aspetto dello schermo. La schermata di Initial Wizard viene visualizzata quando il lettore viene attivato per la prima volta dopo l'acquisto o l'aggiornamento. È possibile eseguire la stessa impostazione dal menu SETUP  $\rightarrow$  $S$ istema  $\rightarrow$  Installazione rapida.

**1** Quando viene visualizzata la schermata Installazione rapida, premere **ENTER** per avviare Installazione rapida.

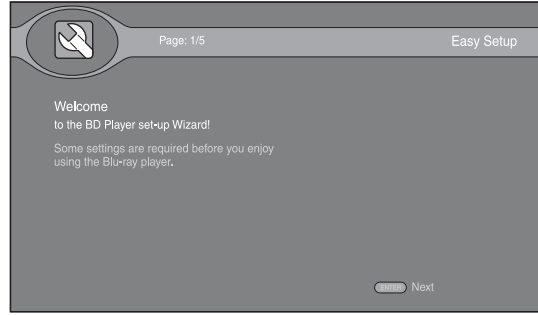

**2** Premere  $\triangle/\blacktriangledown$  per selezionare la lingua che si desidera visualizzare sullo schermo, quindi premere **ENTER**.

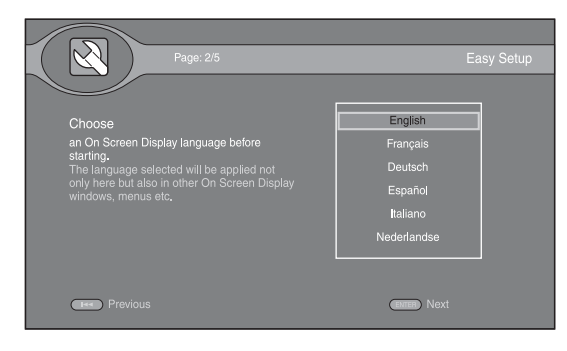

**3** Premere  $\triangle$ / $\nabla$  per selezionare la risoluzione, quindi premere **ENTER**. Per dettagli sulle voci di impostazione, vedere ["Risoluzione" \(p. 28](#page-183-1)).

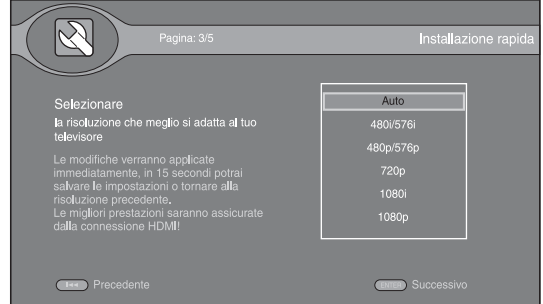

**4** Premere  $\triangle$ / $\nabla$  per selezionare il rapporto di aspetto dello schermo, quindi premere **ENTER**. Per dettagli sulle voci di impostazione, vedere ["Teleschermo"](#page-183-2)  [\(p. 28](#page-183-2)).

Installazione rapida è completato.

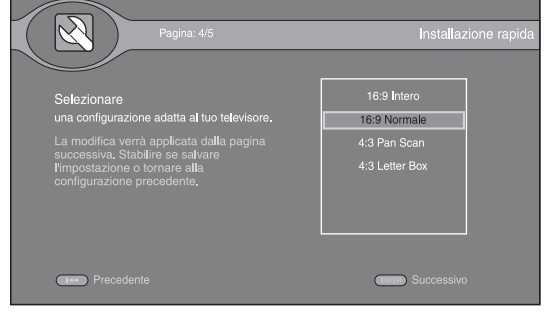

#### *Nota*

– Se non appare alcuna immagine dopo il completamento di Initial Wizard/Installazione rapida, consultare la sezione ["RISOLUZIONE DEI](#page-188-5)  [PROBLEMI"](#page-188-5) ([p. 33\)](#page-188-5).

<span id="page-172-0"></span>Il menu HOME consente di sfogliare e quindi riprodurre file multimediali presenti su data disc, dispositivi di archiviazione USB e sulla propria rete.

#### *Nota*

– Per dettagli sui dischi e formati riproducibili, consultare pagina [3.](#page-158-2)

## <span id="page-172-1"></span>■ **Riproduzione di Foto/Musica/ Video**

#### **Funzionamento di base**

- **△/▼:** Spostano la selezione.
- 2**:** Torna alla cartella precedente.
- $\blacktriangleright$ : Seleziona/deseleziona una singola cartella/file. **HOME:** Passa alla/esce dalla schermata menu HOME. **ENTER:** Conferma la cartella/file.

**POP-UP MENU:** Apre il Editare menu.

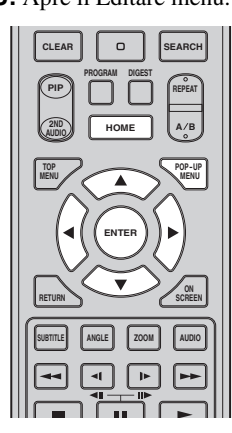

#### **Icone nella parte superiore del menu HOME**

**:** Riproduce il disco sul vassoio, oppure visualizza i contenuti nel data disc.

**:** Visualizza i contenuti presenti nel dispositivo di archiviazione USB collegato alla porta USB e/o al terminale USB/BD STORAGE.

P<sub>2</sub>: Ricerca un server DLNA ([p. 19\)](#page-174-0) sulla rete.

**:** Visualizza i contenuti presenti sul server DLNA collegato.

**:** Visualizza la playlist ([p. 19\)](#page-174-2).

#### <span id="page-172-2"></span>**Operazioni comuni per la riproduzione dei file in una cartella selezionata**

**Esempio:** Selezione del file di un filmato su un dispositivo di archiviazione USB

#### *Nota*

- Arrestare la riproduzione del video prima di portarsi alla schermata del menu HOME.
- **1** Premere **HOME** per portarsi alla schermata del menu HOME.

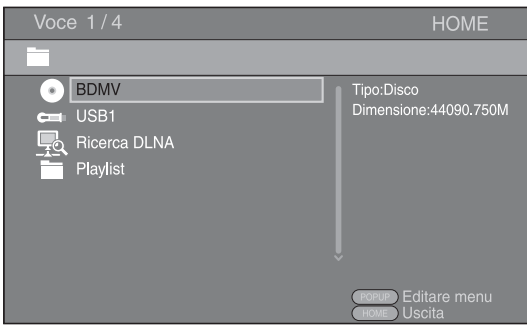

**2** Selezionare la voce che contiene il file che si desidera riprodurre, quindi premere **ENTER**.

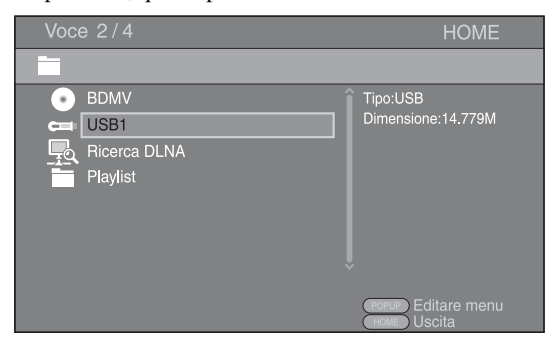

**3** Selezionare la cartella Foto, Musica, Video o AVCHD che si desidera riprodurre, quindi premere **ENTER**. Per tornare alla cartella precedente, premere  $\blacktriangleleft$  o selezionare  $\overline{\phantom{a}}$ .

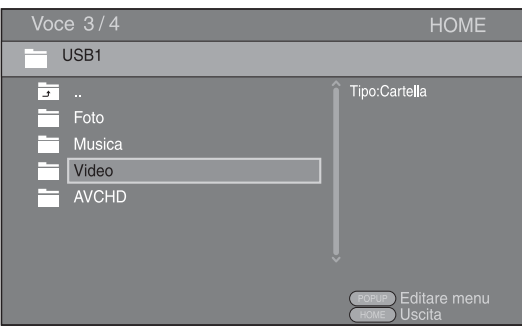

#### *Nota*

- Notare che nella fase successiva verrà visualizzato solo il tipo di file selezionato in questa fase. Ad esempio, se in questa fase si seleziona la cartella foto, da ora in poi verranno visualizzati solo file di foto. Quando si desidera riprodurre file diversi dalle foto, ritornare indietro e selezionare un nuovo tipo di file.
- **4** Selezionare la cartella contenente il file che si desidera riprodurre.

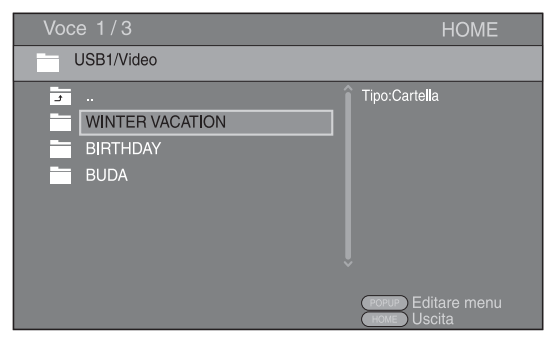

**5** Selezionare il file che si desidera riprodurre, quindi premere **ENTER**.

Quando viene selezionato un file video, parte la riproduzione.

Quando viene selezionato un file musicale, viene visualizzata la schermata di stato e quindi parte la riproduzione.

Quando viene selezionato un file di foto, parte uno slide show (presentazione tipo diapositive).

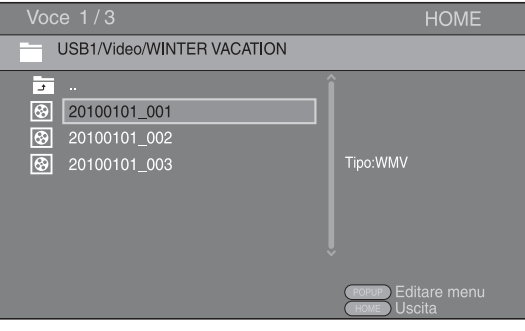

#### *Suggerimento*

– Per godersi lo slide show con una base musicale, premere **HOME** per tornare alla schermata del menu HOME mentre viene riprodotta la musica e selezionare il file di foto.

#### *Nota*

– Il file visualizzato potrebbe non essere riprodotto a seconda del contenuto.

#### **Operazioni per la visualizzazione delle foto**

Durante la visualizzazione delle foto, i tasti sul telecomando funzionano come indicato qui di seguito.

- **:** Arresta lo slide show e torna al browser dei file.
- **:** Mette in pausa lo slide show.
- **:** Riproduce uno slide show.

 $\rightarrow$  **:** Passa a una foto successiva/accelera uno slide show in 3 fasi.

**:** Passa a una foto precedente/rallenta uno slide show in 3 fasi.

- **▲**: Capovolge una foto.
- a**:** Riflette una foto.
- 2**:** Ruota una foto in senso antiorario.
- 3**:** Ruota una foto in senso orario.

**ZOOM:** Ingrandisce/rimpicciolisce una foto

- (ingrandimento/rimpicciolimento: 3 fasi ognuna).
	- 5/a/2/3**:** Esegue una panoramica in modalità

zoom quando una foto è più grande dello schermo. **DIGEST:** Passa alla modalità miniature ([p. 7](#page-162-0)). Quando le miniature vengono visualizzate, è possibile passare alla pagina successiva/precedente con  $\leftarrow$  / $\rightarrow$ .

**RIPRODUZIONE**

**RIPRODUZIONE** 

**3**

### <span id="page-174-2"></span>**Uso della playlist**

È possibile aggiungere file preferiti a una playlist e riprodurre i file preferiti dalla cartella della Playlist sulla schermata del menu HOME.

- **1** Premere **POP-UP MENU** quando viene visualizzata la cartella/file che si desidera aggiungere alla playlist o rimuovere dalla stessa.
- **2** Selezionare la voce qui di seguito nel menu pop-up. **Aggiungere alla playlist:** Aggiunge file nella cartella selezionata o il file selezionato alla playlist. **Rimuovere dalla playlist:** Rimuove la cartella selezionata o il file selezionato dalla playlist. **Selezionare tutto:** Seleziona tutte le cartelle/file nella cartella aperta. È possibile selezionare fino a 100 cartelle/file alla volta.

**Cancellare tutto:** Deseleziona tutte le cartelle/file nella cartella aperta.

**Cancella:** Chiude Editare menu.

#### *Suggerimento*

– È anche possibile selezionare/deselezionare il file o la cartella in questione premendo  $\blacktriangleright$ .

#### *Nota*

- Quando ci si sposta in un'altra cartella prima di aggiungere le cartelle o i file selezionati alla playlist, le cartelle e i file verranno deselezionati.
- **3** Per riprodurre un file nella playlist, selezionare il file che si desidera riprodurre nella cartella della playlist nella schermata del menu HOME.

#### *Nota*

– Se viene rimosso il disco/dispositivo di archiviazione USB contenente il file aggiunto alla playlist, il file stesso viene rimosso dalla playlist.

# <span id="page-174-1"></span><span id="page-174-0"></span>■ **Uso dei contenuti della rete**

Questo lettore è un lettore di supporti digitali certificati DLNA. È possibile gestire contenuti di foto, musica e video archiviati su server DLNA nelle propria rete domestica.

#### **Informazioni su DLNA**

DLNA (Digital Living Network Alliance) fornisce un'agevole condivisione dei supporti digitali attraverso la rete domestica e quindi è possibile apprezzare attraverso questo lettore i contenuti digitali archiviati sul proprio PC su cui è installato un software del server DLNA o altro dispositivo DLNA compatibile con il proprio TV. Per connettere il lettore ai propri server DLNA, sono necessarie alcune impostazioni per il server o il dispositivo DLNA. Per dettagli, consultare il software del server DLNA o il dispositivo DLNA.

## **Riproduzione di contenuti condivisi**

**1** Per riprodurre file sul PC, installare il software di un server DLNA, come ad es. Windows Media Player 12 e condividere i file che si desidera riprodurre.

Windows Media Player è un marchio commerciale registrato o un marchio commerciale di Microsoft corporation negli Stati Uniti e/o altri paesi.

- **2** Accendere il PC con il software del server DLNA installato oppure il dispositivo DLNA collegato alla propria rete domestica.
- **3** Premere **HOME** per visualizzare la schermata del menu HOME. I server DLNA collegati alla rete sono elencati sulla schermata.

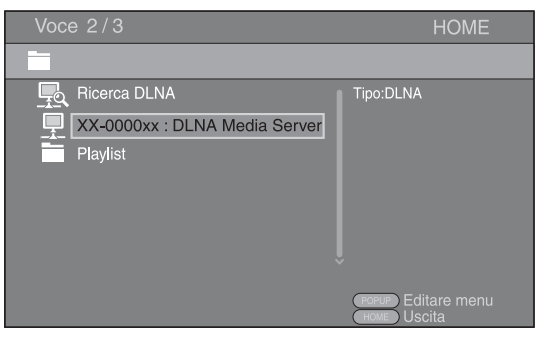

#### *Note*

- Se il proprio server DLNA non è presente nell'elenco, selezionare Ricerca DLNA per cercarlo.
- A seconda del server DLNA, questo lettore potrebbe necessitare dell'autorizzazione da parte del server.
- Per riprodurre il file sul server DLNA, il lettore e il server devono essere necessariamente connessi al medesimo punto di accesso.
- I requisiti dei file potrebbero non sempre essere compatibili. Potrebbero verificarsi alcune restrizioni dipendenti dalle caratteristiche del file e dalla capacità del server DLNA.
- **4** Selezionare il file che si desidera riprodurre.

#### *Note*

- La riproduzione e la qualità del funzionamento potrebbero essere influenzate dalle condizioni della propria rete domestica.
- I file provenienti da supporti rimovibili quali i dispositivi di archiviazione USB o DVD sul proprio media server, potrebbero non essere riprodotti in modo corretto.

# <span id="page-175-2"></span>**FUNZIONAMENTO DI RIPRODUZIONE AVANZATA**

<span id="page-175-0"></span>Questo capitolo spiega la modalità di riproduzione dei dischi BD e DVD (tipo film), CD e dischi DVD-RW/R disponibili in commercio.

#### *Nota*

<span id="page-175-3"></span>– Per il funzionamento della riproduzione di base, vedere pagina [6.](#page-161-1)

# <span id="page-175-1"></span>■ **Menu a schermo (On Screen)**

Questo menu consente di attivare alcune funzioni direttamente dallo schermo. Per visualizzare il menu a schermo, premere **ON SCREEN**. Successivamente, premere  $\triangle/\blacktriangledown/\blacktriangle/\blacktriangleright$  per selezionare una voce, quindi premere **ENTER** per attivare la funzione desiderata.

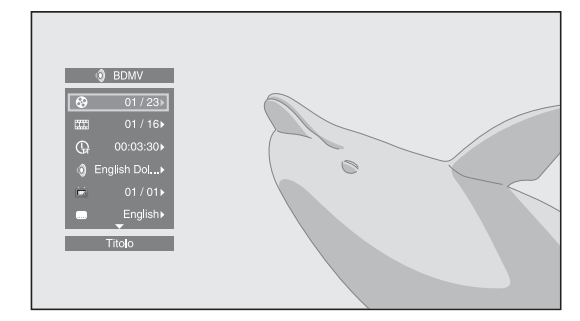

Il menu a schermo contiene le seguenti voci.

#### **Titolo :** BD DVD VIDEO

Mostra il numero del titolo attualmente riprodotto. È possibile passare al titolo desiderato selezionandolo da questa voce.

#### **Capitolo :** BD DVD VIDEO

Mostra il numero del capitolo in corso di riproduzione. È possibile passare al capitolo desiderato selezionandolo da questa voce.

#### **Brano/File CD VIDEO MUSIC PHOTO:**

Mostra il numero di traccia/file attualmente riprodotto. È possibile passare alla traccia/file desiderata selezionandolo da questa voce.

#### Tempo BD DVD CD VIDEO MUSIC :

Mostra il tempo di riproduzione. Selezionare il tipo di visualizzazione desiderata dai seguenti:

- Tempo di riproduzione trascorso del titolo, capitolo, disco, traccia o file
- Tempo di riproduzione rimanente del titolo, capitolo, disco, traccia o file

#### **Modalità/Modalità di riproduzione**  DVD CD VIDEO MUSIC PHOTO:

Mostra la modalità di riproduzione attuale. È possibile selezionare la modalità di riproduzione da una delle seguenti:

- Normale: La riproduzione normale.
- Shuffle: Ogni traccia/file viene riprodotta solo una volta senza ripetizioni.
- Random: La reale riproduzione casuale. Eventuali ripetizioni sono possibili.

#### *Suggerimento*

– Durante la riproduzione di un DVD, è possibile selezionare Random All, Random TT (titolo), Random CH (capitolo), Shuffle All, Shuffle TT (titolo) e Shuffle CH (capitolo).

#### **Audio BD DVD VIDEO:**

Mostra la lingua/segnale audio del disco BD/DVD attualmente selezionato. È possibile selezionare il tipo di audio desiderato.

#### Angolo BD DVD :

Mostra il numero di angolazione attualmente selezionato. Se il video è registrato in più angolazioni, è possibile modificare l'angolazione.

#### Sottotitolo **BD DVD VIDEO**:

Mostra la lingua dei sottotitoli attualmente selezionata. Se i sottotitoli sono forniti in altre lingue è possibile cambiare la lingua preferita.

#### Stile sottotitolo **BD** :

Mostra lo stile dei sottotitoli attualmente selezionato. Questa funzione è disponibile solo per sottotitoli di file video esterni. È possibile selezionare lo stile di testo dei sottotitoli desiderato.

#### **Bitrate BD DVD CD VIDEO MUSIC:**

Mostra il bitrate del segnale audio/video.

#### Secondo Video **BD**:

Attiva/disattiva il PIP [\(p. 6\)](#page-161-2).

#### Secondo Audio **BD**:

Attiva/disattiva l'audio secondario ([p. 6](#page-161-3)).

#### **Still Off <b>BD** :

Su alcuni dischi BD/DVD, il video si mette in pausa in un determinato punto durante la riproduzione. Questa voce disattiva la pausa e riavvia la riproduzione.

#### **Ricerca Instantanea**

**BD DVD CD VIDEO MUSIC +** Salta 30 secondi.

#### **Replay Instantaneo**  BD DVD CD VIDEO MUSIC **\***

Ripete il contenuto degli ultimi 10 secondi riprodotti.

#### Slide Show **PHOTO:**

Mostra la velocità dello slide show. È possibile selezionare la velocità dello slide show tra Lento/Medio/ Veloce.

#### **Transizione** PHOTO:

Mostra il modo in cui una foto viene visualizzata sullo schermo. È possibile selezionare il tipo di transizione.

#### Code Page **VIDEO**:

Seleziona il codice carattere del sottotitolo aggiunto al video DivX ([p. 35\)](#page-190-3).

# <span id="page-176-1"></span><span id="page-176-0"></span>■ **Menu di stato**

Consente di effettuare varie impostazioni, quali l'impostazione dei sottotitoli, dell'angolazione e la selezione del titolo per la riproduzione diretta. Per visualizzare il menu di stato, premere **STATUS**. Il menu di stato contiene i seguenti menu.

#### **Durante la riproduzione di BD video/ DVD video o file video**

**Esempio**: Le icone durante la riproduzione di BD

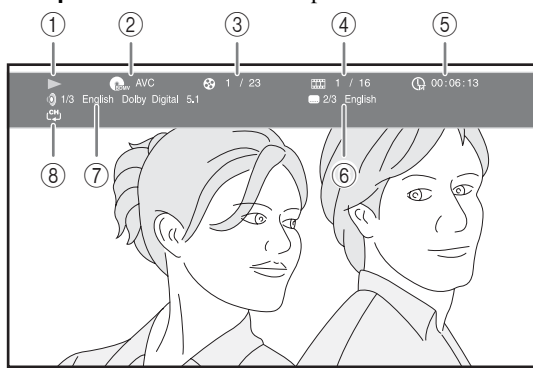

- 1 **(Stato di riproduzione)**
- 2 **(Icona tipo disco/file video)**
- 3 **(Numero titolo in riproduzione):** È possibile saltare a un titolo specifico con il tasto **SEARCH** [\(p. 7\)](#page-162-1).
- 4 **(Numero capitolo in riproduzione):**  È possibile saltare a un capitolo specifico con il tasto **SEARCH** ([p. 7](#page-162-1)).
- 5 **(Tempo di riproduzione trascorso):**  È possibile saltare a un punto specifico con il tasto **SEARCH** ([p. 7](#page-162-1)).
- 6 **(Sottotitoli attualmente selezionati):**  È possibile modificare la lingua dei sottotitoli con il tasto **SUBTITLE**.
- 7 **(Audio attualmente selezionato):** È possibile modificare la lingua o il formato dell'audio con il tasto **AUDIO**.
- 8 **(Modalità di ripetizione):** Mostra la modalità di ripetizione attuale [\(p. 7\)](#page-162-2).

#### **Durante la riproduzione di CD audio o file musicali**

**Esempio**: Le icone durante la riproduzione di file musicali

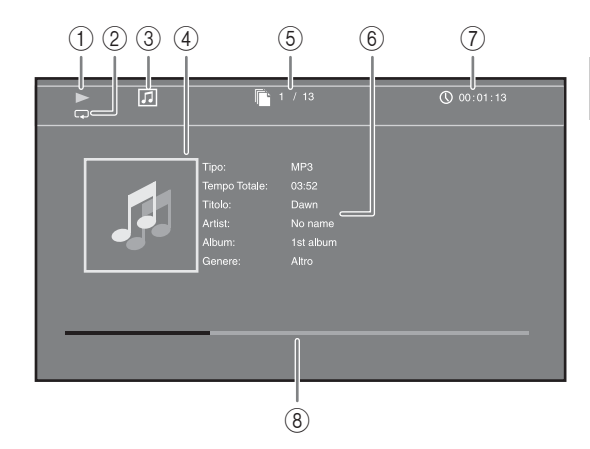

- 1 **(Stato di riproduzione)**
- 2 **(Modalità di ripetizione):** Mostra la modalità di ripetizione attuale [\(p. 7\)](#page-162-2).
- 3 **(Icona tipo disco/file musicale)**
- 4 (Immagine) MUSIC : Visualizza l'eventuale immagine contenuta nel file.
- 5 **(Numero traccia/file in riproduzione):**  È possibile saltare a una traccia specifica con il tasto **SEARCH** [\(p. 7\)](#page-162-1).
- **6 (Informazioni) MUSIC**: Visualizza le eventuali informazioni musicali contenute nel file.
- 7 **(Tempo di riproduzione trascorso):**  È possibile saltare a un punto specifico con il tasto **SEARCH** [\(p. 7\)](#page-162-1).
- **8 (Barra di progresso) MUSIC :** Mostra lo stato di progresso della canzone corrente.

#### **Durante la visualizzazione di foto**

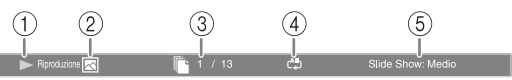

- 1 **(Stato di riproduzione)**
- 2 **(Icona file di foto)**

П

- 3 **(Numero di file in visualizzazione)**
- 4 **(Modalità di ripetizione):** Mostra la modalità di ripetizione attuale [\(p. 7\)](#page-162-2).
- 5 **(Velocità slide show)**

# <span id="page-177-3"></span><span id="page-177-0"></span>■ Uso dei Bookmark **DVD** VIDEO

Questa funzione consente l'impostazione di un Bookmark in uno specifico punto del video. Una volta impostato il Bookmark, è possibile portarsi al punto impostato mediante questa funzione. È possibile impostare fino a 12 Bookmark.

**1** Premere **MARKER** durante la riproduzione del filmato per impostare il Bookmark. Vengono visualizzati il numero del Bookmark e lo stato.

Bookmark: 1/12 Titolo: 1 Capitolo: 1 Tempo:

**2** Una volta impostato il Bookmark, tenere premuto **MARKER** per visualizzare la barra di selezione dei Bookmark.

Titolo:01 Capitolo:01 Tempo: 00:01:26<br>[01] [02] [03] [04] [05] [06] [07] [08] [09] [10] [11] [12 **Bookmark**  $\subset$ 

**3** Premere  $\blacktriangleleft$  per selezionare il Bookmark che si desidera riprodurre, quindi premere **ENTER**. Premere **CLEAR** per eliminare il Bookmark selezionato.

#### *Nota*

– Una volta terminata la riproduzione (es., espellendo il disco, premendo per due volte (b), i bookmark vengono eliminati automaticamente.

# <span id="page-177-4"></span><span id="page-177-1"></span>■ **Riproduzione programmata DVD** CD

Questa funzione consente di programmare l'ordine di riproduzione delle tracce di un CD o dei capitoli di un DVD.

Premere **PROGRAM** durante la riproduzione per visualizzare la finestra PROGRAMMA per programmare l'ordine di riproduzione.

È possibile programmare fino a 15 tracce/capitoli.

**Esempio:** Programmazione dell'ordine di riproduzione delle tracce di un CD

**1** Premere **PROGRAM** durante la riproduzione.

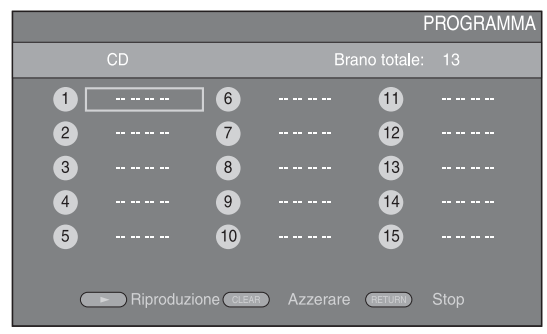

**2** Premere **ENTER** per programmare l'ordine di riproduzione.

Per i CD, premere  $\triangle/\blacktriangledown$  per selezionare una traccia desiderata quindi premere **ENTER**.

Per i dischi DVD, selezionare un titolo (indicato con TT) e un capitolo (indicato con CH) desiderato invece di una traccia.

Per cancellare una traccia impostata, selezionare la traccia da cancellare, quindi premere **CLEAR**. Premere **RETURN** per annullare la riproduzione programmata.

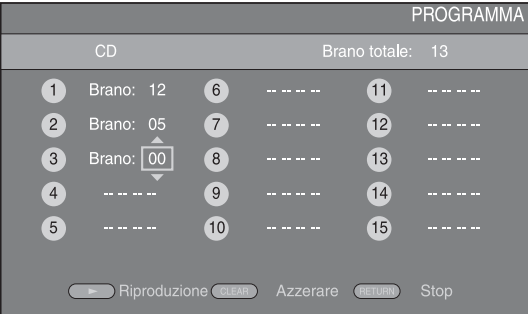

- **3** Terminata la programmazione, premere per impostare e avviare la riproduzione programmata.
- **4** Per annullare la riproduzione programmata, arrestare completamente la riproduzione premendo due volte il  $\overline{\phantom{a}}$  .

# <span id="page-177-5"></span><span id="page-177-2"></span>■ Uso della ricerca BDDVD CD VIDEO MUSIC

Questa funzione consente il salto a uno specifico punto durante la riproduzione.

- **1** Premere **SEARCH** durante la riproduzione. Viene visualizzata la barra di stato.
- **2** Premere  $\triangle/\blacktriangledown/\blacktriangle/\blacktriangleright$  per selezionare una delle voci qui di seguito, quindi premere **ENTER**.

#### **:** BD DVD

- Numero titolo (indicato con  $\mathbf{\Theta}$ )
- $-$  Numero capitolo (indicato con  $\frac{1}{(1,1)}$ )
- Tempo trascorso del titolo (indicato con  $\mathbb{Q}$ )
- Tempo trascorso del capitolo (indicato con  $\binom{D}{c}$ )

#### **:** CD

- Numero traccia (indicato con  $\odot$ )
- Tempo trascorso della traccia (indicato con  $\begin{pmatrix} 1 \\ 1 \\ 0 \end{pmatrix}$
- Tempo trascorso del disco (indicato con  $\bigcap_{\text{DISC}}$ )

#### **VIDEO** MUSIC **:**

- Numero file (indicato con  $\mathbb{R}$ )
- Tempo trascorso del file (indicato con  $\mathbb{Q}$ )
- **3** Premere  $\triangle/\blacktriangledown$  o i tasti numerici per impostare/ regolare il valore della voce selezionata, quindi premere **ENTER** per saltare al punto specifico.
- **4** Per chiudere la barra di stato, premere **STATUS**.

### <span id="page-178-3"></span><span id="page-178-0"></span>■ **Riproduzione di BONUSVIEW e BD-Live**

Questo lettore supporta le funzioni di riproduzione BONUSVIEW [\(p. 35](#page-190-4)) (BD-ROM Profilo 1 Versione 1.1) e BD-Live [\(p. 35](#page-190-5)) (BD-ROM Profilo 2).

#### *Nota*

– Le funzioni e il metodo di riproduzione variano a seconda del disco. Consultare la guida del disco o il manuale d'uso in dotazione.

# <span id="page-178-4"></span><span id="page-178-1"></span>■ Uso della funzione Picture in **Picture (riproduzione audio/video secondario)**

Un BD video che comprende audio e video secondari compatibili con la funzione Picture in Picture può essere riprodotto simultaneamente con audio e video secondario come video in miniatura nell'angolo.

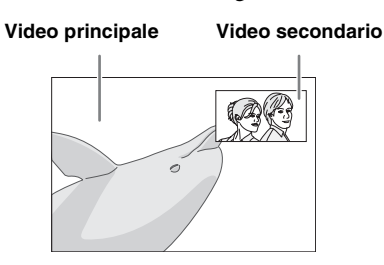

#### **Quando viene visualizzato Segno PIP (**  $\boxed{m}$  ) o Simbolo audio secondario ( $\boxed{m}$ ), **premere PIP per attivare o disattivare la funzione Picture in Picture.**

#### *Note*

- Per ascoltare l'audio secondario, accertarsi che l'impostazione Uscita audio (COASSIALE/ OTTICO o HDMI) sia PCM o Ricodifica ([p. 29\)](#page-184-4).
- A seconda del disco, per ascoltare l'audio secondario, potrebbe essere necessario impostare l'audio secondario su Acceso nel menu principale del disco [\(p. 6\)](#page-161-4).
- L'audio e video secondario per il Picture In Picture può essere riprodotto automaticamente ed essere rimosso a seconda del contenuto. Quindi le aree riproducibili potrebbero essere limitate.

# <span id="page-178-2"></span>■ Uso della funzione di **BD-Live**

### **1. Impostare la rete [\(p. 27](#page-182-3)).**

#### **2. Collegare il dispositivo di archiviazione USB a questo lettore ([p. 14](#page-169-2)).**

I dati BD-Live sono salvati in BUDA [\(p. 35](#page-190-2)) (dispositivo di archiviazione USB collegato a questo lettore). Per usufruire di queste funzioni, collegare un dispositivo di archiviazione USB (2 GB o più, formattato con FAT 32/16) che supporti USB 2.0 High Speed (480 Mbit/s) al terminale USB/BD STORAGE ([p. 14\)](#page-169-2) sul pannello posteriore del lettore.

- Quando necessario, la cartella BUDA viene creata automaticamente nel dispositivo di archiviazione USB.
- Se lo spazio di memoria è insufficiente i dati non verranno copiati/scaricati. Cancellare i dati non necessari o utilizzare un nuovo dispositivo di archiviazione USB.
- Per il caricamento dei dati (lettura/scrittura) potrebbe essere necessario del tempo.

#### *Note*

- Yamaha non può garantire che tutte le marche di dispositivi di archiviazione USB funzionino correttamente con il lettore.
- Non utilizzare un cavo di prolunga USB quando si collega un dispositivo di archiviazione USB al terminale USB/BD STORAGE del lettore. L'utilizzo di un cavo di prolunga USB potrebbe impedire il corretto funzionamento del lettore.

### **3. Riprodurre il disco.**

#### **4. Eseguire BD-Live in base alle istruzioni presenti sul disco.**

#### *Note*

- Per quanto riguarda il metodo di riproduzione dei contenuti di BD-Live, ecc., eseguire le operazioni in base alle istruzioni presenti nel manuale del disco BD.
- Per usufruire delle funzioni di BD-Live, eseguire la connessione di rete ([p. 14](#page-169-2)) e quindi impostare la rete stessa ([p. 27\)](#page-182-3).
- Consultare la sezione "[Connessione BD-Live](#page-183-3)" ([p. 28\)](#page-183-3) per l'impostazione dell'accesso limitato ai contenuti BD-Live.
- Il tempo richiesto per scaricare i programmi forniti nel dispositivo di archiviazione USB connesso al lettore varia a seconda della velocità di connessione a Internet e al volume dati dei programmi.
- I programmi BD-Live forniti tramite Internet potrebbero non essere in grado di visualizzare la connessione a seconda dello stato (aggiornamento) del provider. In tali casi, espellere il disco e riprovare.
- Se la schermata BD-Live non appare dopo aver selezionato la funzione BD-Live nel menu del disco BD, il dispositivo di archiviazione USB potrebbe non avere spazio sufficiente. In tali casi, espellere il disco dal lettore, quindi cancellare i dati contenuti nel dispositivo di archiviazione USB utilizzando il menu "Fmt BUDA" nel "[BUDA](#page-182-4)" [\(p. 27](#page-182-4)).

**Italiano**

# <span id="page-179-1"></span>**MENU SETUP**

<span id="page-179-0"></span>Il Menu SETUP abilita varie impostazioni e regolazioni audio/visive per le funzioni utilizzando il telecomando.

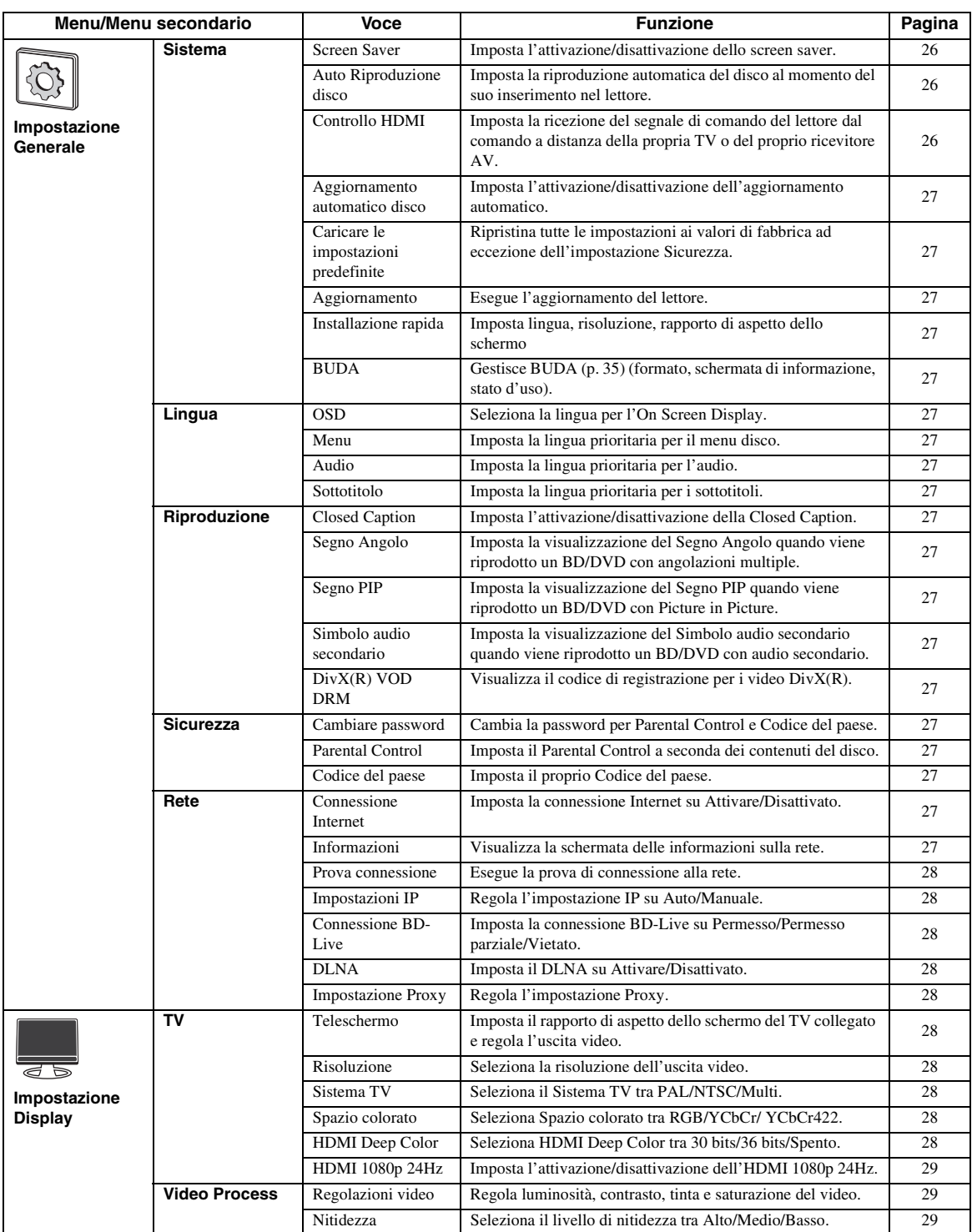
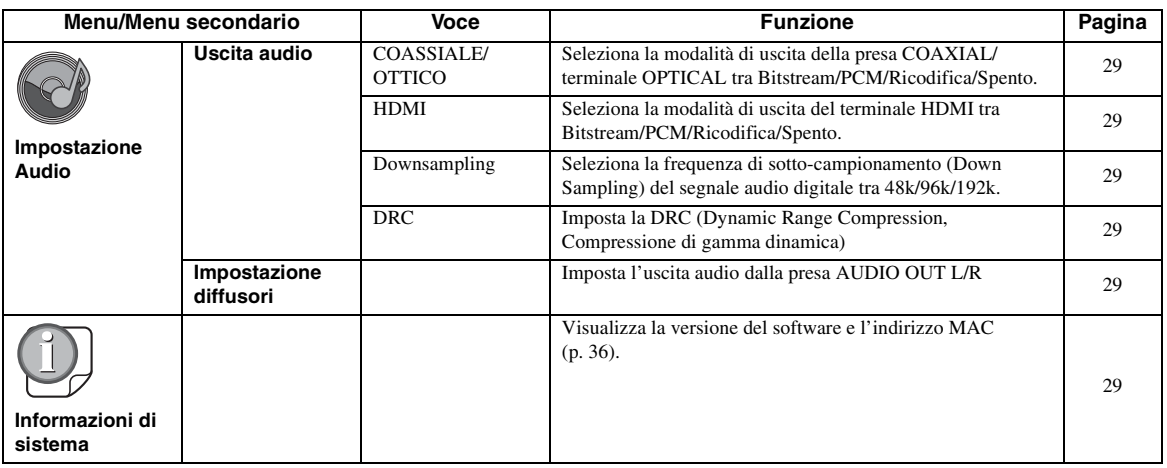

# ■ **Esempio di funzionamento del menu SETUP**

È necessario richiamare la schermata menu SETUP per eseguire le regolazioni sul lettore. Quella che segue è la spiegazione per il funzionamento di base del menu SETUP.

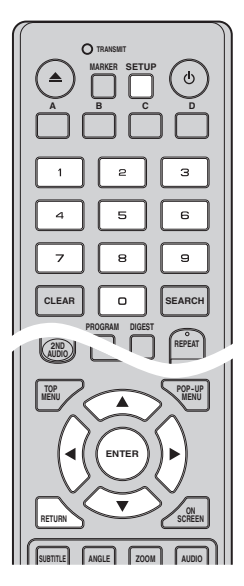

**Esempio:** Impostazione del Parental Control su Sicurezza bambini

#### *Nota*

– Non è possibile impostare alcune voci durante la riproduzione. In questo caso, premere due volte per arrestare completamente la riproduzione prima di iniziare le impostazioni.

## **1. Visualizzare la schermata del menu SETUP.**

Premere **SETUP** per visualizzare la schermata del menu SETUP.

Premere  $\blacktriangleleft$   $\blacktriangleright$  per selezionare Impostazione Generale, quindi premere **ENTER** o  $\blacktriangledown$ .

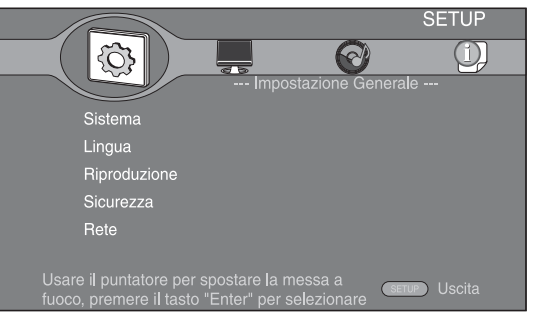

## **2. Selezionare un sottomenu.**

Premere ▲/▼ per selezionare Sicurezza, quindi premere **ENTER** o  $\blacktriangleright$ .

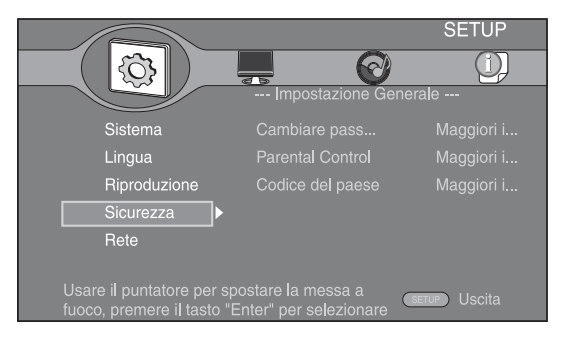

**Italiano**

## **3. Selezionare una voce del menu.**

Premere  $\triangle/\triangledown$  per selezionare Parental Control, quindi premere **ENTER** o  $\blacktriangleright$ .

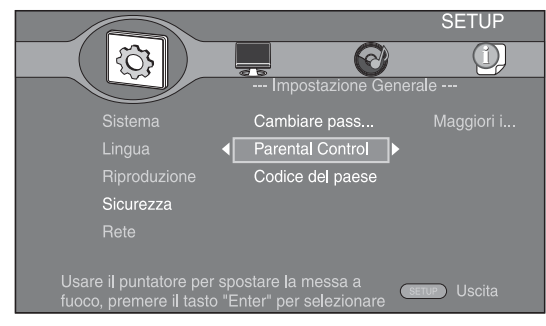

## **4. Immettere la password.**

Immettere la propria password con i tasti numerici.

- La password predefinita è 0000.
- Non è possibile passare alla schermata successiva finché non è stata inserita la password corretta.
- Per cambiare la password, consultare la sezione "[Cambiare password"](#page-182-0) ([p. 27\)](#page-182-0).

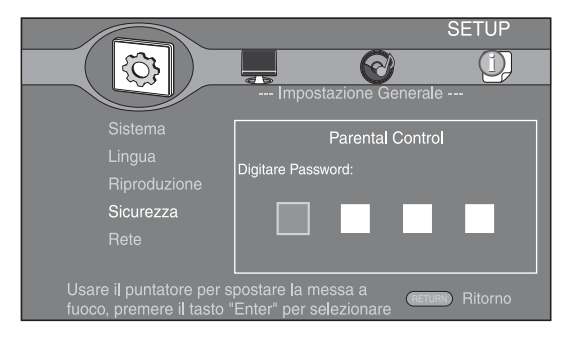

## **5. Selezionare una voce successiva.**

Premere  $\triangle/\blacktriangledown$  per selezionare il livello del Parental Control per BD/DVD, quindi premere **ENTER**.

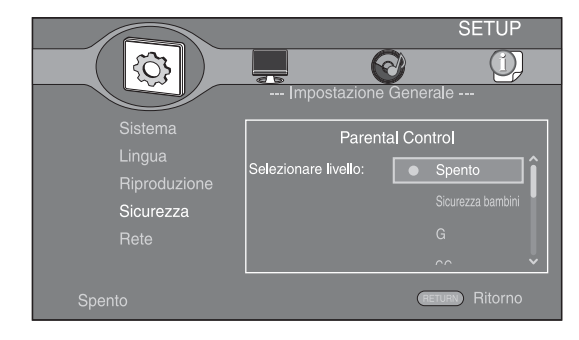

## **6. Uscire dalla schermata del menu.**

Premere < per tornare al menu precedente.

# ■ **Impostazione Generale**

Le impostazioni predefinite sono contrassegnate con " **\*** ".

### **Sistema**

#### **Screen Saver**

È possibile impostare l'attivazione/disattivazione dello screen saver.

Se è impostata su Acceso, il lettore passerà alla modalità screen saver se non avverranno operazioni per 3 minuti. Dopodiché, il lettore passerà alla modalità standby se non avverranno operazioni per 6 minuti.

#### **Acceso\*, Spento**

#### **Auto Riproduzione disco**

È possibile impostare l'attivazione/disattivazione del Auto Riproduzione disco. Se è impostata su Acceso, dopo il caricamento avverrà la riproduzione automatica del disco.

#### **Acceso\*, Spento**

#### <span id="page-181-0"></span>**Controllo HDMI**

È possibile impostare il lettore per ricevere il segnale di comando proveniente da un TV o da un ricevitore AV compatibile con la funzione Controllo HDMI attraverso un cavo HDMI ([p. 10\)](#page-165-0).

#### **Acceso, Spento\***

#### **Uso della funzione Controllo HDMI**

Utilizzando la funzione Controllo HDMI, è possibile far funzionare il lettore in modo interattivo con la propria TV (con il supporto della funzione Controllo HDMI) Se si collega il lettore a una TV compatibile con la funzione Controllo HDMI utilizzando un cavo HDMI e impostando Controllo HDMI nel menu SETUP su Acceso [\(p. 26](#page-181-0)), è possibile eseguire la funzioni elencate qui di seguito.

- Funzione di selezione automatica dell'ingresso Quando si inizia la riproduzione del lettore, il selettore d'ingresso della TV (e di un ricevitore AV se il lettore è collegato alla TV tramite ricevitore AV) verrà commutato automaticamente al lettore. L'accensione della TV avviene automaticamente a seconda del tipo di apparecchio TV.
- Funzione di disattivazione automatica Se si spegne la TV mentre il lettore è in modalità di arresto e la schermata del menu SETUP non è visualizzata, anche il lettore verrà automaticamente spento.

## *Note*

- La funzione Controllo HDMI potrebbe non funzionare correttamente a seconda del tipo di TV.
- Funzioni diverse rispetto a quelle evidenziate in precedenza potrebbero funzionare a seconda del tipo di TV o di ricevitore AV.
- Per poter rendere disponibile la funzione Controllo HDMI, regolare le impostazioni della funzione Controllo HDMI su TUTTI i componenti (il lettore, la TV e il ricevitore AV). Potrebbero essere necessarie anche altre operazioni.
- È possibile attivare e disattivare ogni funzione in modo indipendente a seconda del tipo di TV.
- Consultare il manuale di istruzioni in dotazione con la TV e/o il ricevitore AV per ulteriori dettagli riguardanti le impostazioni.

## <span id="page-182-5"></span>**Aggiornamento automatico disco**

È possibile impostare l'attivazione/disattivazione dell' Aggiornamento automatico disco. Se impostato su Acceso, il lettore aggiornerà il software dopo il caricamento del disco che contiene il pacchetto dei file di aggiornamento. Per dettagli sull'aggiornamento del software, consultare la sezione ["AGGIORNAMENTO DEL SOFTWARE"](#page-187-0) ([p. 32](#page-187-0)).

#### **Acceso\*, Spento**

#### **Caricare le impostazioni predefinite**

È possibile azzerare tutte le impostazioni del lettore ai valori di fabbrica ad eccezione dell'impostazione Sicurezza [\(p. 27](#page-182-1)). Per dettagli sulle impostazioni predefinite, vedere le pagine [24-](#page-179-0)[29](#page-184-5).

#### **Aggiornamento**

È possibile aggiornare il software manualmente da Disco/ Archiviazione su chiave USB o Rete. Per dettagli sull'aggiornamento del software, consultare la sezione "[AGGIORNAMENTO DEL SOFTWARE](#page-187-0)" ([p. 32\)](#page-187-0).

#### **Installazione rapida**

<span id="page-182-8"></span>L'utente può eseguire l'Installazione rapida ([p. 16\)](#page-171-0).

#### **BUDA**

L'utente può gestire BUDA [\(p. 35\)](#page-190-0) (formato, schermata di informazione, stato d'uso). Per formattare (svuotare) la cartella BUDA nel dispositivo di archiviazione USB, premere **ENTER** quando "Fmt BUDA" è selezionato sullo schermo.

## **Lingua**

#### **OSD**

È possibile selezionare la lingua dell'On Screen Display che rappresenta i messaggi o il menu visualizzati sullo schermo quali il menu SETUP.

**English', Français, Deutsch, Español, Italiano,** 

**Nederlandse, Svenska, Русский,** 

#### <span id="page-182-2"></span>**Menu**

È possibile impostare la lingua prioritaria per il menu disco.

 $\mathsf{English}^*$ , Français, 中文, Español, Deutsch, Italiano,

**Nederlandse** , Portoghese, Danese, Svenska , Finlandese, Norvegese, Русский, Coreano, Giapponese, Altro

#### **Audio**

È possibile impostare la lingua prioritaria dell'audio per la riproduzione del BD/DVD. Per dettagli sulle voci di impostazione, vedere "[Menu"](#page-182-2) ([p. 27\)](#page-182-2).

#### **Sottotitolo**

È possibile impostare la lingua prioritaria per i Sottotitolo.

 $E$ nglish, Français, 中文, Español , Deutsch , Italiano ,

**Nederlandse , Portoghese, Danese, Svenska , Finlandese,** Norvegese, Русский, Coreano, Giapponese, Altro, Spento<sup>\*</sup>

## **Riproduzione**

#### **Closed Caption**

È possibile impostare la visualizzazione del Closed Caption ([p. 35\)](#page-190-1) quando viene riprodotto un BD/DVD con Closed Caption.

**Acceso, Spento\***

## **Segno Angolo**

È possibile impostare la visualizzazione del Segno Angolo ( $\boxed{2}$ ) quando viene riprodotto un BD/DVD con angolazioni multiple.

#### **Acceso\*, Spento**

#### **Segno PIP**

È possibile impostare la visualizzazione del Segno PIP ( $\boxed{[PP]}$ ) quando viene riprodotto un BD con la funzione picture in picture ([p. 23\)](#page-178-0).

#### **Acceso\*, Spento**

#### **Simbolo audio secondario**

È possibile impostare la visualizzazione del Simbolo audio secondario ( $\boxed{\blacksquare}$ ) quando viene riprodotto un BD con audio secondario.

**Acceso\*, Spento**

#### **DivX(R) VOD DRM**

È possibile visualizzare il codice di registrazione per i video DivX(R).

#### <span id="page-182-1"></span>**Sicurezza**

#### <span id="page-182-0"></span>**Cambiare password**

È possibile impostare la password per modificare il livello di Parental Control e Codice del paese. Consultare la sezione "[Parental Control](#page-182-3)" [\(p. 27\)](#page-182-3) e ["Codice del paese"](#page-182-4) ([p. 27](#page-182-4)).

#### *Nota*

– La password predefinita è 0000.

#### <span id="page-182-3"></span>**Parental Control**

In alcuni dischi BD/DVD, è impostato un livello di controllo per la visione del disco in base all'età dello spettatore. È possibile impostare il Parental Control mostrato sullo schermo a seconda dei contenuti del disco. La password (vedere "[Cambiare password](#page-182-0)" a [p. 27\)](#page-182-0) va immessa prima di impostare i livelli del Parental Control. Dopo aver impostato il Parental Control, se viene riprodotto un disco che presenta un livello di Parental Control maggiore rispetto al livello corrente, oppure se si desidera modificare il livello del Parental Control, verrà visualizzata una finestra di dialogo a comparsa che richiederà l'immissione della password.

#### **Spento\*, Sicurezza bambini, G, CG, CG 13, CGR, R, NC17, PER ADULTI**

#### <span id="page-182-4"></span>**Codice del paese**

È possibile impostare il Codice del paese del paese in cui si vive. La password (vedere ["Cambiare password"](#page-182-0) a [p. 27\)](#page-182-0) va immessa prima di impostare il Codice del paese. Questa impostazione è utilizzabile per classificare il Parental Control e la riproduzione del disco.

## <span id="page-182-6"></span>**Rete**

#### <span id="page-182-7"></span>**Connessione Internet**

Impostare questa voce per Attivare quando si utilizza BD-Live [\(p. 23](#page-178-1)), DLNA ([p. 19\)](#page-174-0) e l'aggiornamento del software dalla rete ([p. 32\)](#page-187-0).

#### **Attivare\*, Disattivato**

#### **Informazioni**

È possibile visualizzare la schermata delle informazioni sulla rete. In questa schermata, è possibile visualizzare le informazioni di Interfaccia (Ethernet), Tipo di indirizzo, Indirizzo IP, Subnet Mask, Gateway predefinito e DNS.

**4**

**Italiano**

#### **Prova connessione**

È possibile effettuare una prova per il collegamento dei cavi e per le impostazioni IP e verrà effettuato il ping del gateway predefinito. Se la prova non va a buon fine, verificare le "[Impostazioni IP"](#page-183-0) [\(p. 28](#page-183-0)) e quindi eseguire nuovamente la prova.

#### <span id="page-183-0"></span>**Impostazioni IP**

È possibile impostare Impostazioni IP su Auto/Manuale. Se impostato su Auto, l'indirizzo IP viene allocato automaticamente dal sistema. Se impostato su Manuale, Indirizzo IP, Subnet Mask, Gateway predefinito e DNS vanno impostati manualmente.

#### <span id="page-183-4"></span>**Auto\*, Manuale**

### **Connessione BD-Live**

È possibile impostare le restrizioni di accesso ai contenuti BD-Live.

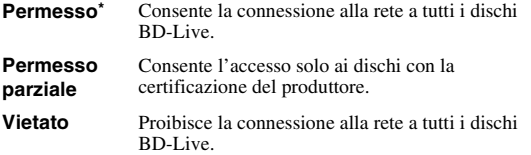

#### **DLNA**

È possibile impostare il DLNA [\(p. 19](#page-174-1)) su Attivare/Disattivato. Se non si utilizza la funzione DLNA, impostare su Disattivato.

#### <span id="page-183-3"></span>**Attivare\*, Disattivato**

#### **Impostazione Proxy**

È possibile regolare le Impostazione Proxy. Impostare su Disattivato per l'uso normale.

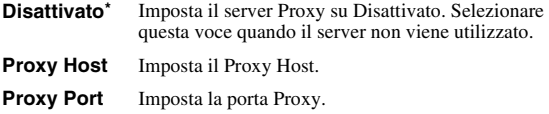

# ■ **Impostazione Display**

Le impostazioni predefinite sono contrassegnate con " **\*** ".

## **TV**

## <span id="page-183-2"></span>**Teleschermo**

È possibile impostare il rapporto di aspetto del televisore collegato e regolare l'uscita video.

Se si cambia il TV (ad es. per l'acquisto di uno nuovo) e il rapporto di aspetto dello schermo del TV collegato cambia, sarà necessario cambiare l'impostazione Teleschermo.

- **16:9 Intero** Selezionare questa impostazione quando il lettore viene collegato a un TV con schermo 16:9. Quando viene riprodotto un video con rapporto di aspetto 4:3, viene visualizzato come illustrato qui di seguito.
- **16:9 Normale\*** Selezionare questa impostazione quando il lettore viene collegato a un TV con schermo 16:9. Quando viene riprodotto un video con rapporto di aspetto 4:3, viene visualizzato come illustrato qui di seguito.
- **4:3 Pan Scan** Selezionare questa impostazione quando il lettore viene collegato a un TV con schermo 4:3. Quando viene riprodotto un video con rapporto di aspetto 16:9, viene visualizzato come illustrato qui di seguito.
- **4:3 Letter Box** Selezionare questa impostazione quando il lettore viene collegato a un TV con schermo 4:3. Quando viene riprodotto un video con rapporto di aspetto 16:9, viene visualizzato come illustrato qui di seguito.

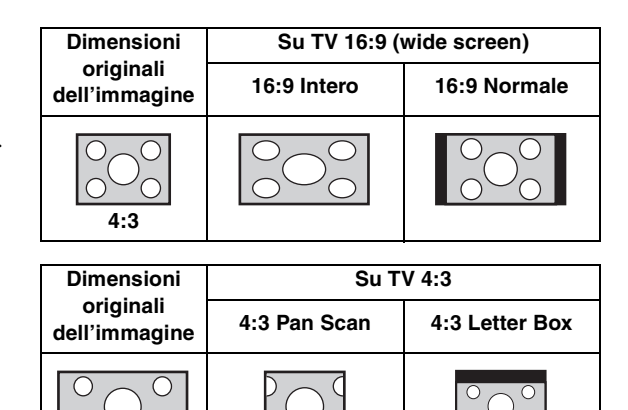

## <span id="page-183-1"></span>**Risoluzione 16:9**

È possibile selezionare la risoluzione di uscita video tra Auto, 480i/576i, 480p/576p, 720p, 1080i e 1080p. Se impostata su Auto, la risoluzione viene impostata automaticamente alla risoluzione massima del TV collegato. Per ulteriori dettagli sui formati di uscita, consultare la sezione ["Informazioni sui formati di uscita](#page-185-0)  [video](#page-185-0)" [\(p. 30](#page-185-0)).

#### **Auto\*, 480i/576i, 480p/576p, 720p, 1080i, 1080p**

## **Sistema TV**

È possibile selezionare Sistema TV tra PAL, NTSC e Multi. Impostare lo stesso Sistema TV che è impostato nel TV. Per ulteriori dettagli sui formati di uscita, consultare la sezione "[Informazioni sui formati di uscita video"](#page-185-0) ([p. 30](#page-185-0)).

#### **NTSC, PAL\*, Multi**

#### *Nota*

– Se dopo il cambiamento di questa impostazione non viene visualizzata alcuna immagine, tenere premuto sul pannello anteriore per circa 5 secondi per passare manualmente a NTSC/PAL.

#### **Spazio colorato**

È possibile selezionare l'uscita Spazio colorato ([p. 35\)](#page-190-2) da HDMI. Questa funzione è disponibile quando il lettore è collegato con un cavo HDMI.

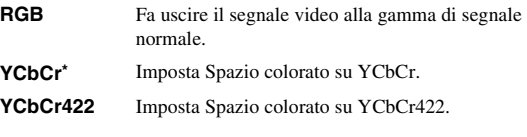

## *Nota*

– Questa funzione è disponibile solo su determinati TV.

## **HDMI Deep Color**

Se il proprio TV e/o il ricevitore AV è compatibile con Deep Color [\(p. 35\)](#page-190-3), impostare questa voce in base al proprio TV/ricevitore AV. Questa funzione è disponibile quando il lettore è collegato con un cavo HDMI.

#### **30 bits, 36 bits, Spento\***

## **HDMI 1080p 24Hz**

Questa impostazione fa uscire il BD video codificato in frame rate 24Hz in HDMI 1080p 24Hz. Con questa funzione potrebbe essere disponibile una riproduzione video più scorrevole. Questa funzione è disponibile se il proprio TV/ ricevitore AV la supporta e se il lettore è collegato con un cavo HDMI. Per ulteriori dettagli sui formati di uscita, consultare la sezione "[Informazioni sui formati di uscita video"](#page-185-0) [\(p. 30\)](#page-185-0).

#### **Acceso, Spento\***

## *Nota*

– Questa impostazione è disabilitata se la risoluzione di uscita è diversa da 1080p.

# **Video Process**

## **Regolazioni video**

È possibile regolare l'immagine visiva. Premere  $\triangle/\blacktriangledown$ per selezionare il parametro, quindi premere  $\blacktriangleleft$  per regolare il parametro.

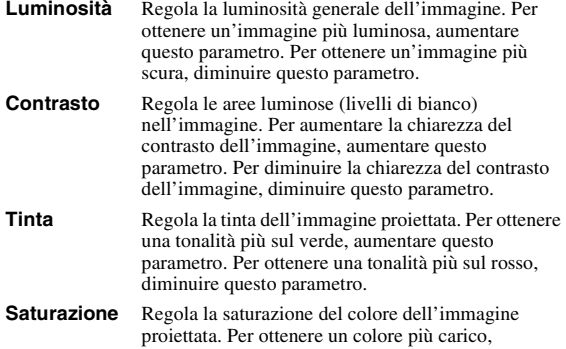

aumentare questo parametro. Per ottenere un colore più chiaro, diminuire questo parametro.

## **Le impostazioni predefinite sono pari a 0.**

## **Nitidezza**

È possibile regolare la nitidezza degli oggetti nel video.

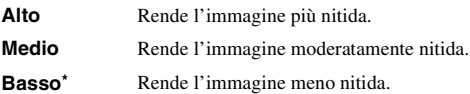

# **Impostazione Audio**

Le impostazioni predefinite sono contrassegnate con " **\*** ".

## <span id="page-184-7"></span><span id="page-184-6"></span>**Uscita audio COASSIALE/OTTICO**

<span id="page-184-0"></span>È possibile selezionare la modalità di uscita della presa COAXIAL e del terminale OPTICAL. Per ulteriori dettagli sui formati di uscita, consultare la sezione "[Informazioni sui formati di uscita audio"](#page-185-1) [\(p. 30](#page-185-1)).

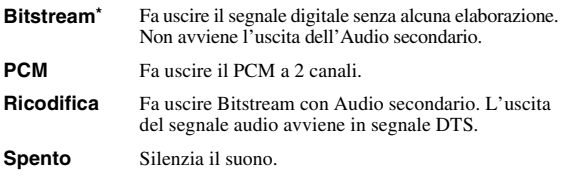

## <span id="page-184-1"></span>**HDMI**

È possibile selezionare la modalità di uscita del terminale HDMI. Per dettagli sulle voci di impostazione, vedere "[COASSIALE/OTTICO"](#page-184-0) [\(p. 29\)](#page-184-0). Per ulteriori dettagli sui formati di uscita, consultare la sezione "[Informazioni sui](#page-185-1)  [formati di uscita audio](#page-185-1)" ([p. 30](#page-185-1)).

#### <span id="page-184-2"></span>**Downsampling**

È possibile selezionare la frequenza di sotto-campionamento (Down Sampling) del segnale audio digitale. Questa funzione è effettiva per l'uscita del segnale audio dalla presa COASSIALE/terminale OTTICO.

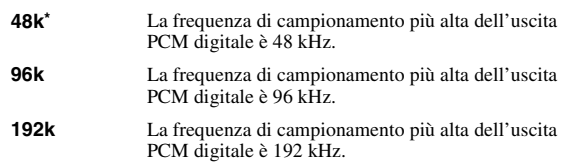

#### <span id="page-184-3"></span>**DRC**

È possibile impostare la DRC (Dynamic Range Compression, Compressione di gamma dinamica) ([p. 36\)](#page-191-1) su Acceso/Spento/Auto. Se impostata su Auto, il DRC viene attivato automaticamente per una sorgente con informazioni DRC in formato DolbyTrueHD. La DRC ottimizza la qualità del suono, rendendo più chiare le conversazioni. È utile principalmente quando si guardano film di notte.

#### **Spento, Acceso, Auto\***

## <span id="page-184-4"></span>**Impostazione diffusori**

È possibile impostare l'uscita tra AUDIO OUT L/R a seconda dell'altoparlante o amplificatore collegato.

- **1** Selezionare Lt/Rt o Stereo a seconda della funzione dell'amplificatore collegato.
	- Lt/Rt Selezionare questa voce quando il lettore è collegato a un amplificatore Dolby Pro Logic-compatibile.
	- **Stereo\*** Selezionare questa voce quando il lettore è collegato a un amplificatore stereo.
- **2** Regolare il livello di volume in uscita degli altoparlanti destro/sinistro.

**Trim** da -10 a 10 db (a incrementi di 0,5 db)

#### **L'impostazione predefinita è 0 db.**

**3** Impostare la distanza tra l'ascoltatore e gli altoparlanti destro/sinistro.

**Ritardo** da 0 a 1.000 cm (a incrementi di 5 cm)

**L'impostazione predefinita è 0 cm.**

## <span id="page-184-5"></span>■ **Informazioni di sistema**

Sono visualizzate la versione del software e l'indirizzo MAC ([p. 36\)](#page-191-0).

**4**

# <span id="page-185-2"></span><span id="page-185-1"></span>■ **Informazioni sui formati di uscita audio**

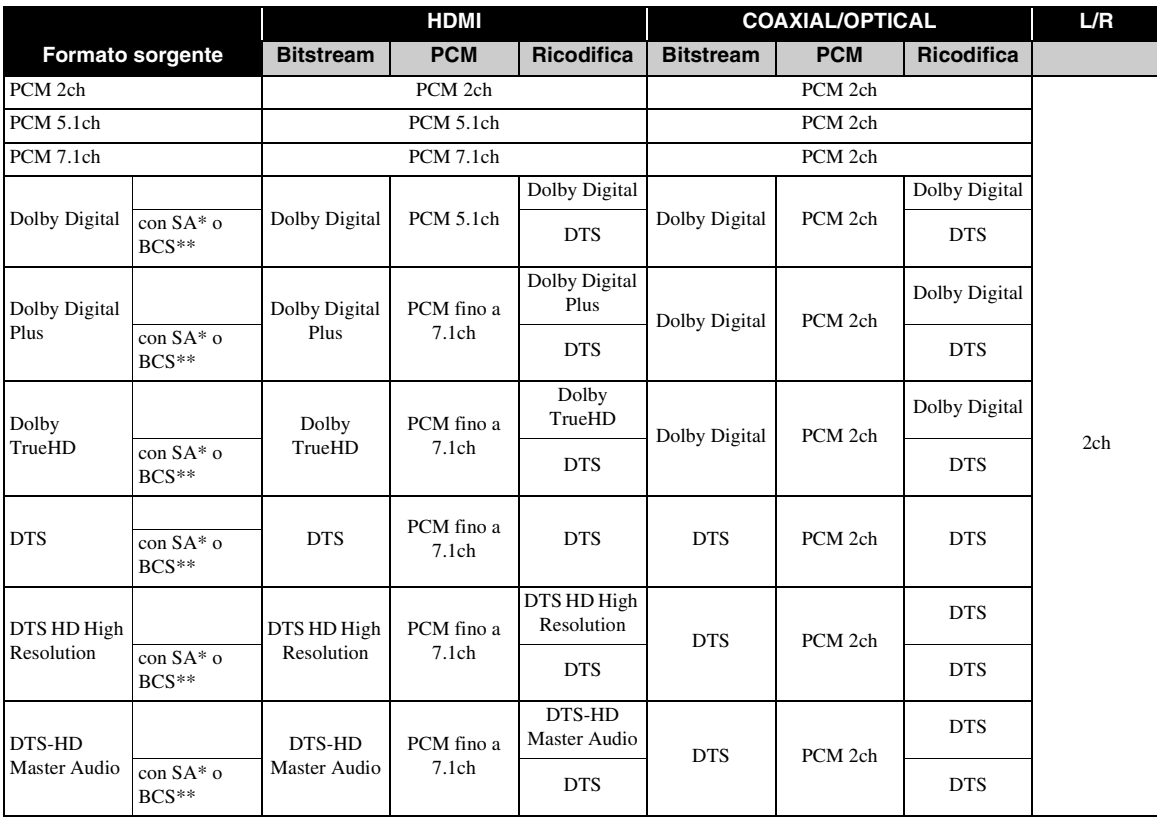

\* "SA" sta per Audio secondario (Secondary Audio).

\*\* "BCS" sta per suono di clic del pulsante (Button Click Sound), l'effetto sonoro per i menu a comparsa, ecc.

## *Nota*

– Se COASSIALE/OTTICO o HDMI sono impostati su Bitstream, l'audio secondario non viene emesso. ([p. 29\)](#page-184-0)

# <span id="page-185-0"></span>■ **Informazioni sui formati di uscita video**

## **Se Sistema TV è impostato su NTSC**

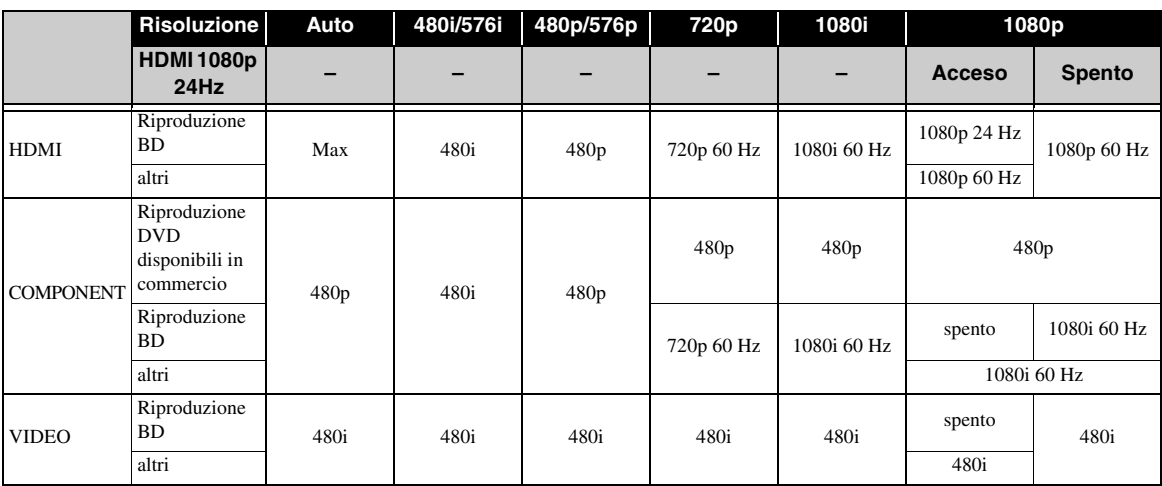

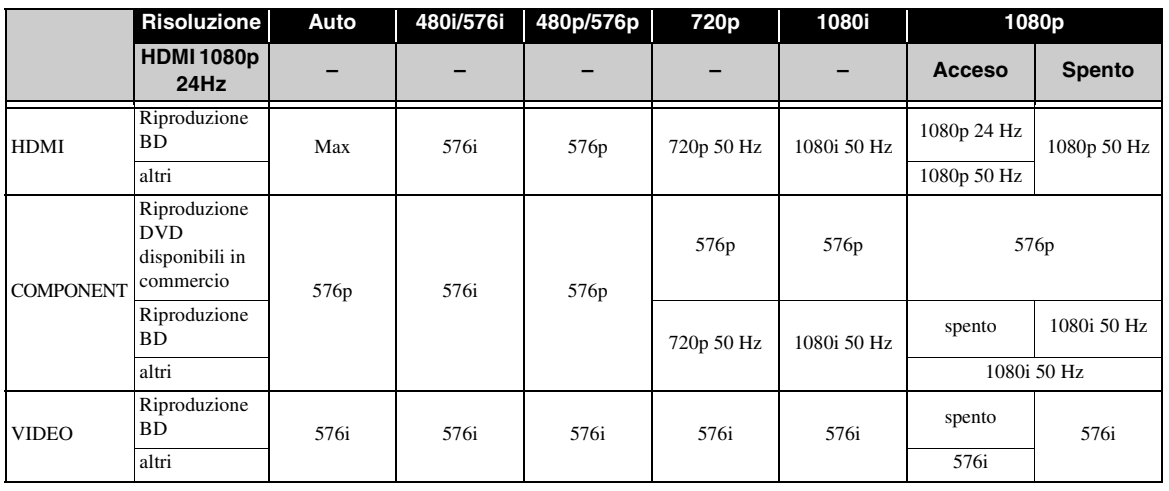

## **Se Sistema TV è impostato su Multi**

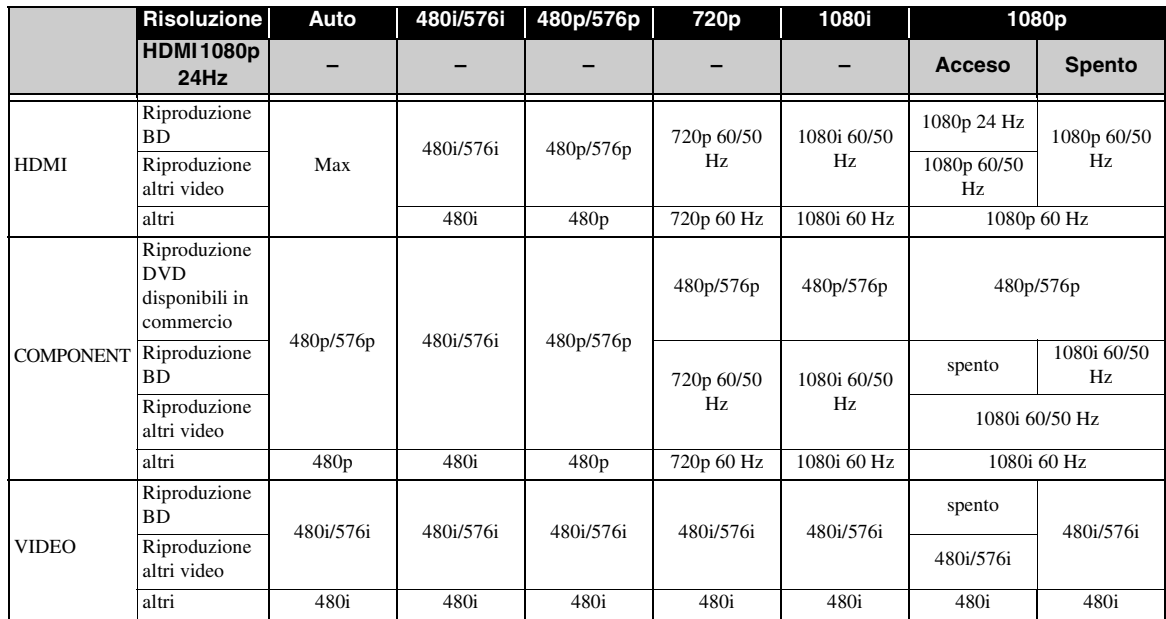

#### *Note*

- "Max" nella tabella significa che l'impostazione della risoluzione è quella massima supportata dal TV collegato.
- L'impostazione HDMI 1080p 24Hz è disabilitata se la risoluzione di uscita è diversa da 1080p.
- Se l'impostazione HDMI 1080p 24Hz è attiva, il segnale video viene emesso dall'HDMI durante la riproduzione del BD.
- Se un DVD disponibile in commercio viene riprodotto con uscita component, la massima risoluzione disponibile sarà 480p/576p.
- Se Sistema TV è impostato su NTSC e la sorgente video non è 60 Hz, il segnale video in uscita viene convertito a 60 Hz.
- Se Sistema TV è impostato su PAL e la sorgente video non è 50 Hz, il segnale video in uscita viene convertito a 50 Hz.
- Se Sistema TV è impostato su Multi:
	- durante la riproduzione del video, il segnale video viene emesso alla stessa frequenza della sorgente.
	- durante la visualizzazione di una schermata menu quale quella del menu SETUP, il segnale video viene emesso alla stessa frequenza dell'NTSC.

# **AGGIORNAMENTO DEL SOFTWARE**

<span id="page-187-0"></span>Non è possibile riprodurre alcuni dischi BD di recente produzione fino a quando non viene aggiornato il software del lettore all'ultima versione. Si raccomanda di aggiornare il software del lettore in modo che lo stesso possa funzionare con il software più recente.

Per verificare la disponibilità di aggiornamenti software, visitare

[http://download.yamaha.com/downloads/service/top/](http://download.yamaha.com/downloads/service/top/?site=europe.yamaha.com&language=en) ?site=europe.yamaha.com&language=en

## *Suggerimento*

– Se Aggiornamento automatico disco [\(p. 27](#page-182-5)) è impostato su Acceso, viene avviato l'aggiornamento del software dopo il caricamento del disco che contiene il pacchetto dei file di aggiornamento.

## *Note*

- Se viene eseguito l'aggiornamento del software, tutte le impostazioni, ad eccezione dell'impostazione Sicurezza ([p. 27](#page-182-1)) vengono riportate alla impostazioni predefinite.
- Durante l'esecuzione dell'aggiornamento del software, non rimuovere il disco o il dispositivo di archiviazione USB, non impostare il lettore in modalità standby e non scollegare il cavo di alimentazione/cavo LAN.

# ■ **Aggiornamento del software**

## **1. Preparazione per l'aggiornamento del software.**

Se si aggiorna il software da Disco/Archiviazione su chiave USB:

- 1 Salvare il pacchetto dei file di aggiornamento nella apposita cartella presente sul disco/ dispositivo di archiviazione USB. Per maggiori dettagli, consultare la documentazione sulla procedura allegata al pacchetto dei file di aggiornamento.
- 2 Caricare il disco o collegare il dispositivo di archiviazione USB.

Se Aggiornamento automatico disco è impostato su Acceso, l'aggiornamento del software partirà automaticamente. Saltare la fase 2.

Se si aggiorna il software tramite Rete: Accertarsi che il lettore sia collegato alla rete.

## **2. Selezionare il metodo di aggiornamento, quindi avviare l'aggiornamento dal menu SETUP.**

1 Premere **SETUP** per visualizzare la schermata del menu SETUP.

- $(2)$  Selezionare Impostazione Generale  $\rightarrow$  Sistema  $\rightarrow$ Aggiornamento.
- 3 Selezionare la voce contenente il pacchetto dei file di aggiornamento tra Disco/Archiviazione su chiave USB/Rete.

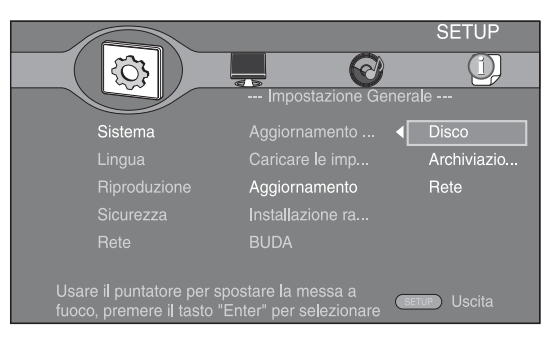

**3. Il sistema cercherà il pacchetto dei file di aggiornamento.**

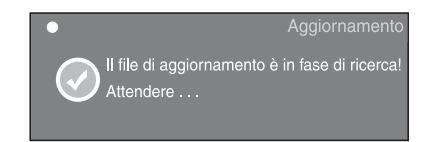

## **4. Premere ENTER per avviare l'aggiornamento.**

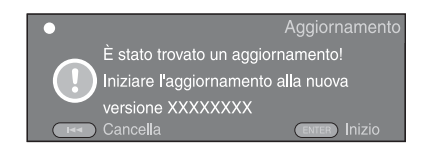

**5. L'aggiornamento è completato. Il sistema verrà riavviato e si porterà sulla schermata Initial Wizard ([p. 16\)](#page-171-0).**

# **RISOLUZIONE DEI PROBLEMI**

Consultare la tabella qui di seguito nel caso il lettore non funzioni correttamente. Se il problema riscontrato non risultasse elencato qui di seguito o se le istruzioni fornite non fossero d'aiuto, spegnere il lettore, scollegare il cavo di alimentazione e contattare il più vicino rivenditore o centro di assistenza Yamaha autorizzato.

# ■ **Alimentazione**

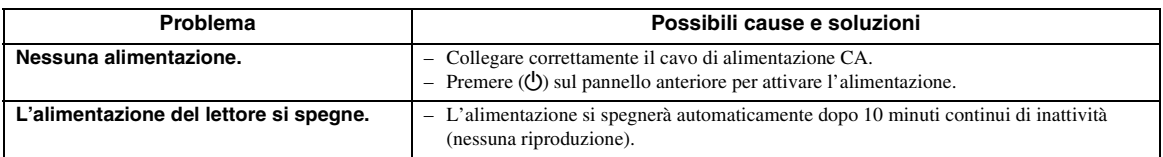

# ■ **Funzionamento di base**

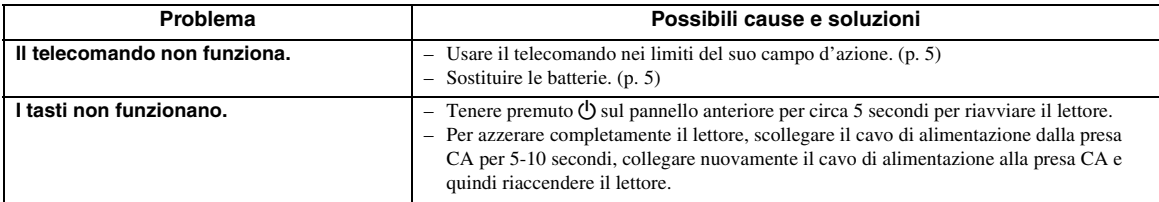

# ■ **Riproduzione disco**

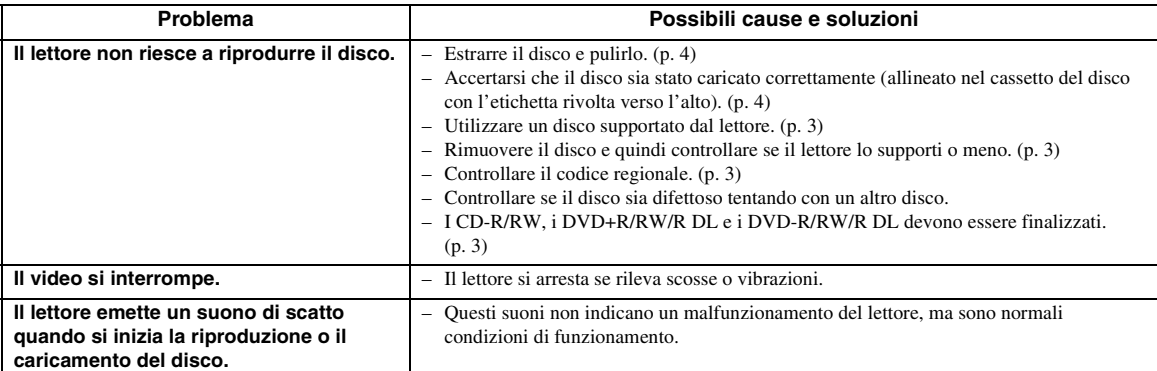

# ■ **Immagine**

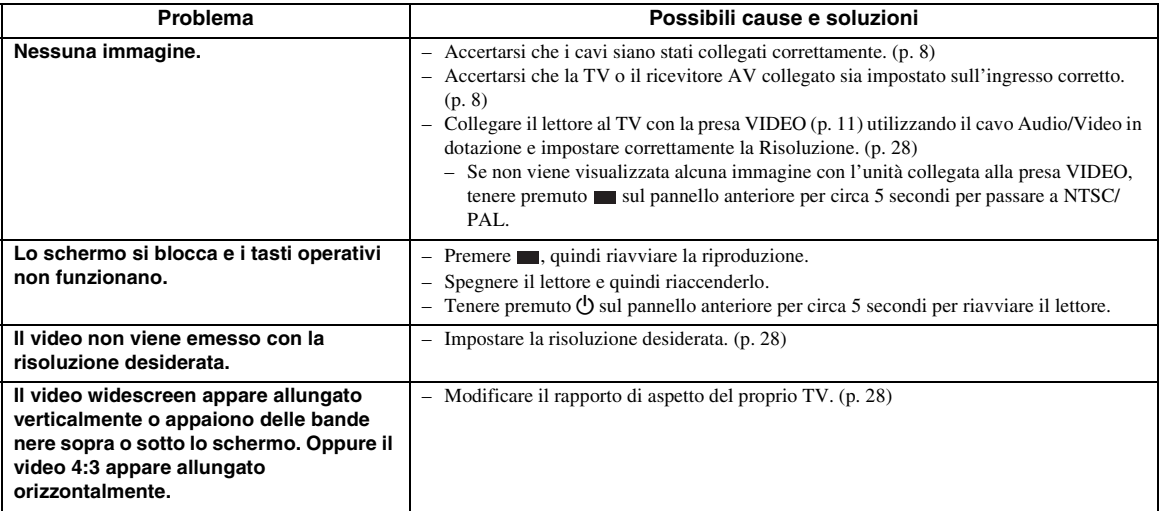

Italiano

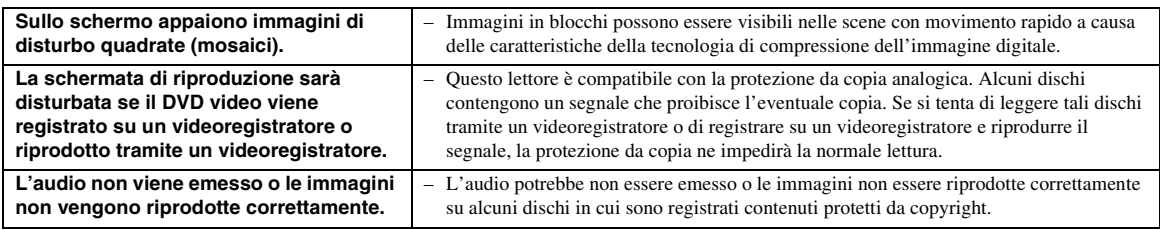

## ■ Suono

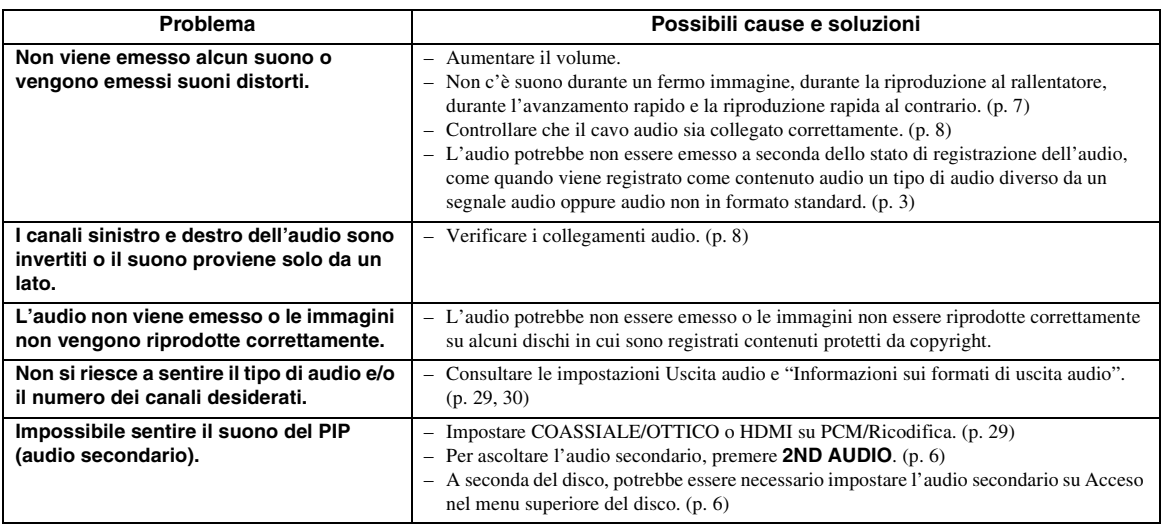

## ■ **Rete**

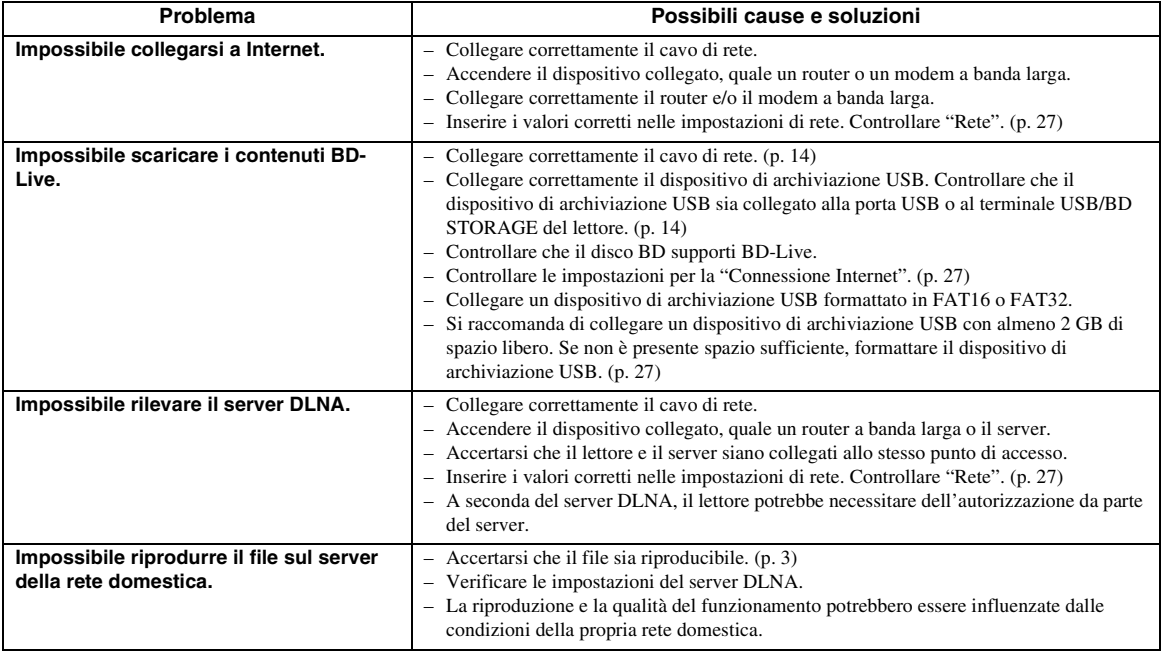

## ■ **Messaggi su schermo**

– Nel caso in cui il disco che si tenta di riprodurre non sia idoneo oppure l'operazione non sia corretta, sullo schermo del TV vengono visualizzati i seguenti messaggi.

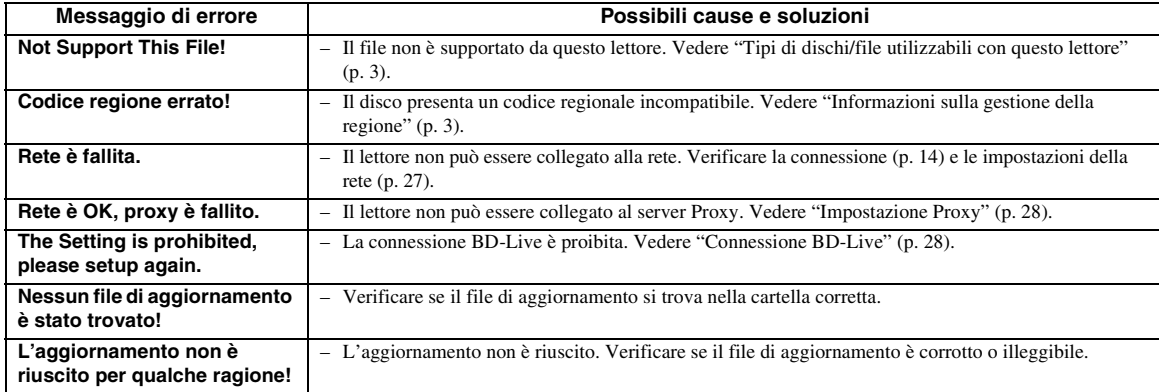

# **GLOSSARIO**

#### **AVCHD**

AVCHD è un nuovo formato (standard) per le videocamere ad alta definizione utilizzabile per registrare e riprodurre immagini HD ad alta risoluzione.

#### **BD-Live**

I dischi BD-Live-compatibili supportano tutte le funzioni di BONUSVIEW e consentono inoltre al lettore di andare on-line per usufruire di video promozionali e altri dati.

#### **BDMV**

BDMV (Blu-ray Disc Movie, BD-MV) si riferisce a uno dei formati applicativi utilizzati per BD-ROM che rappresenta una delle specifiche del Blu-ray Disc. BDMV è un formato di registrazione equivalente al DVD video della specifica DVD.

#### **BONUSVIEW**

I dischi BONUSVIEW-compatibili consentono la possibilità di apprezzare contemporaneamente subcanale video per due schermate, sub-canale audio e sottotitoli. Viene visualizzata una piccola schermata all'interno della schermata principale durante la riproduzione (Picture in Picture).

#### <span id="page-190-0"></span>**BUDA (Binding Unit Data Area)**

Viene utilizzata come memoria ausiliaria durante la riproduzione di Blu-ray Disc.

#### <span id="page-190-1"></span>**Closed caption**

Le Closed Caption sono un particolare genere di sottotitoli, la cui differenza con i normali sottotitoli sta nel fatto che i sottotitoli sono previsti per persone normo-udenti mentre le Caption sono previste per persone non-udenti. I sottotitoli raramente riportano l'audio completo. A titolo di esempio, le Caption riportano gli effetti sonori (es., "lo squillo di un telefono" e "il rumore dei passi"), mentre i sottotitoli no. Prima di selezionare questa impostazione, accertarsi che il disco contenga le informazioni Closed Caption.

#### <span id="page-190-2"></span>**Spazio colorato**

Spazio colorato è una gamma di colori rappresentabile. RGB è uno spazio colorato basato sul modello di colore RGB (Red, Green and Blue, vale a dire rosso, verde e blu) e viene tipicamente utilizzato per i monitor PC. YCbCr è uno spazio colorato basato su un segnale di luminanza (Y) e due segnali di differenza di colore (Cb e Cr).

#### <span id="page-190-3"></span>**Deep Color**

Deep Color si riferisce all'uso di varie profondità di colore nelle visualizzazioni, a partire dalle profondità a 24-bit nelle precedenti versioni delle specifiche HDMI. Questa profondità di bit extra consente agli HDTV e ad altre visualizzazioni di passare da milioni di colori a miliardi di colori, eliminando così il banding del colore on-screen per transizioni tonali uniformi e sottili gradazioni tra i colori. L'aumentato rapporto di contrasto può rappresentare più volte un maggior numero di gradazioni di grigio tra il nero e il bianco. Deep Color aumenta inoltre il numero dei colori disponibili all'interno dei limiti definiti dallo spazio colorato RGB o YCbCr.

#### **DivX®**

DivX® è una tecnologia dei supporti popolare creata da DivX, Inc. I media file DivX® contengono video estremamente compressi ad elevata qualità visiva che mantengono dimensioni relativamente piccole dei file. I file DivX® possono inoltre comprendere caratteristiche di supporto avanzato quali menu, sottotitoli e tracce audio alternative. Numerosi media file DivX® sono disponibili per lo scaricamento on-line ed è possibile crearne di propri utilizzando contenuti personali e strumenti di facile utilizzo garantiti da DivX.com.

#### **Dolby Digital**

Un sistema sonoro sviluppato da Dolby Laboratories Inc. che fornisce qualità da sala cinematografica all'uscita audio quando il prodotto è collegato a un processore o amplificatore Dolby Digital.

#### **Dolby Digital Plus**

Un sistema sonoro sviluppato come estensione di Dolby Digital. Questa tecnologia di codificazione audio supporta audio surround 7.1 multicanale.

#### **Dolby TrueHD**

Dolby TrueHD è una tecnologia di codificazione senza perdita di qualità che supporta fino a 8 canali di suono surround multicanale per i dischi ottici di ultima generazione. Il suono riprodotto è fedele alla fonte originale bit per bit.

## <span id="page-191-1"></span>**DRC (Dynamic Range Control, Gamma di controllo**

#### **dinamica)**

DRC consente di regolare la gamma tra i suoni a volumi più alti e quelli più bassi (gamma dinamica) per la riproduzione a un volume medio. Utilizzare questa funzione quando è difficile sentire i dialoghi, oppure nel caso la riproduzione disturbi i vicini.

#### **DTS**

Questo è un sistema sonoro digitale sviluppato da DTS, Inc. per l'uso nei cinema.

#### **DTS-HD High Resolution Audio**

DTS-HD High Resolution Audio è una nuova tecnologia sviluppata per la nuova generazione di dischi ottici ad alta definizione.

#### **DTS-HD Master Audio**

DTS-HD Master Audio è una nuova tecnologia di compressione audio lossless sviluppata per la nuova generazione di dischi ottici ad alta definizione.

#### **DTS-HD Master Audio | Essential**

DTS-HD Master Audio | Essential è una nuova tecnologia di compressione audio lossless sviluppata per la nuova generazione di dischi ottici ad alta definizione.

#### **HDMI**

HDMI (High-Definition Multimedia Interface = Interfaccia multimediale ad alta definizione) è un'interfaccia che supporta sia video che audio in un singolo collegamento digitale. Il collegamento HDMI porta il segnale standard a segnali video ad alta definizione e segnali audio multicanale a componenti AV, quali TV muniti di HDMI, in formato digitale senza degradazione.

#### **Letter Box (LB 4:3)**

Dimensione dello schermo che taglia la parte superiore e inferiore dell'immagine per consentire la visione ad ampio schermo (16:9) su un TV 4:3 collegato.

#### **Suono lineare PCM**

Il PCM lineare è un formato di registrazione del segnale utilizzato per i CD audio e per alcuni DVD e dischi Blu-ray. Il suono sui CD audio è registrato a 44,1 kHz con 16 bit. (Sui dischi DVD il suono è registrato tra 48 kHz con 16 bit e 96 kHz con 24 bit mentre sui dischi BD è tra 48 kHz con 16 bit e 192 kHz con 24 bit.)

#### <span id="page-191-0"></span>**Indirizzo Mac**

L'indirizzo Mac è un valore unico assegnato a un dispositivo in rete per scopi di identificazione.

#### **Pan Scan (PS 4:3)**

Dimensioni dello schermo che taglia i lati dell'immagine per consentire la visione ad ampio schermo (16:9) su un TV 4:3 collegato.

#### **Sottotitoli**

Righe di testo che appaiono sul fondo dello schermo che traducono o trascrivono il dialogo. Sono registrate su molti dischi DVD e BD.

#### **Menu principale**

In un BD video/DVD video questo è il menu per selezionare opzioni quali il capitolo da riprodurre e la lingua dei sottotitoli. In alcuni DVD video il menu principale è anche denominato "Menu del titolo".

#### **x.v.Color**

x.v.Color riproduce una gamma di colore maggiore di prima, mostrando pressoché tutti i colori che l'occhio umano può rilevare.

# **DATI TECNICI**

# ■ **Dati generali**

#### Alimentazione

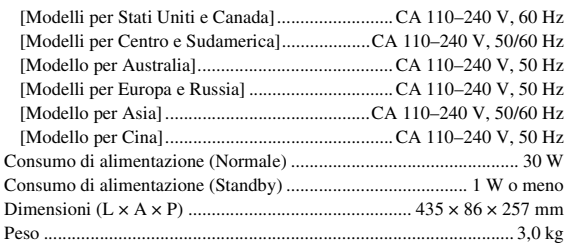

# ■ **Prestazioni audio**

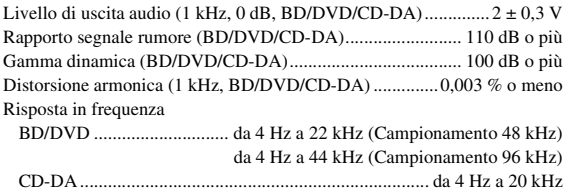

## ■ **Ingresso/uscita**

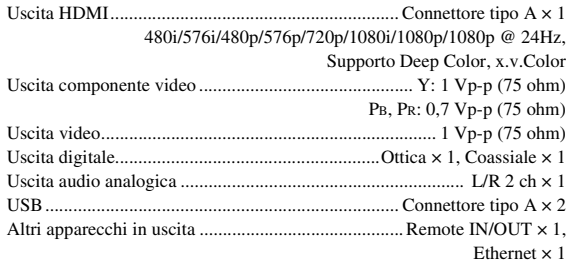

I dati tecnici sono soggetti a modifiche senza preavviso.

# ■ **Copyright**

- Il materiale audiovisivo potrebbe consistere di lavori soggetti a copyright che non devono essere registrati senza l'autorizzazione del proprietario del copyright. Si prega di fare riferimento alle leggi specifiche del paese di appartenenza.
- Questo prodotto incorpora la tecnologia di protezione dei copyright che viene protetta ai sensi dei brevetti USA e di altri diritti sulla proprietà intellettuale. L'uso di questa tecnologia di protezione del copyright deve essere autorizzata dalla Rovi Corporation ed è inteso solo per uso domestico e per altri usi limitati, salvo autorizzazione della Rovi Corporation. La ricostruzione o la scomposizione sono proibiti.
- Prodotto sotto licenza dalla Dolby Laboratories. "Dolby" e il simbolo della doppia D sono marchi di fabbrica della Dolby Laboratories.
- Prodotto sotto licenza con brevetto USA #: 5,451,942; 5,956,674; 5,974,380; 5,978,762; 6,226,616; 6,487,535; 7,392,195; 7,272,567; 7,333,929; 7,212,872 altri brevetti degli USA e internazionali concessi o domande di brevetto degli USA e internazionali pendenti. DTS è un marchio registrato e i loghi DTS, nonché il simbolo, DTS-HD e DTS-HD Master Audio | Essential sono marchi registrati di DTS, Inc. Tutti i diritti registrato.
- é un marchio registrato.
- Il logo "BD-LIVE" è un marchio registrato di Bluray Disc Association.
- Il logo "BONUSVIEW" è un marchio registrato di Blu-ray Disc Association.
- $\overline{\mathbf{P}}$  è un marchio di fabbrica della DVD Format/ Logo Licensing Corporation.
- HDMI, il logo HDMI e High-Definition Multimedia Interface sono marchi di fabbrica o marchi registrati di HDM Licensing LLC.
- "x.v.Color" e il logo "x.v.Color" sono marchi di fabbrica.
- Il logo "AVCHD" e "AVCHD" sono marchi di fabbrica di Panasonic Corporation e Sony Corporation.
- Java e tutti i marchi e loghi basati su Java sono marchi o marchi registrati di Sun Microsystems, Inc. negli Stati Uniti e/o in altri paesi.
- Questo prodotto è concesso in licenza in base ai termini della licenza d'uso del portafoglio di brevetti AVC e della licenza d'uso del portafoglio di brevetti VC-1 per uso personale e non commerciale del consumatore per (i) la codifica video in conformità con lo standard AVC e con lo standard VC-1 ("AVC/VC-1 Video") e/o (ii) la decodifica video AVC/VC-1 decodificata dal consumatore attuata in attività personale e non commerciale e/o è stata ottenuta da un fornitore video provvisto di licenza per la fornitura video AVC/VC-1. Non si concede alcuna licenza o non sarà implicita per altri usi. Ulteriori informazioni sono disponibili da MPEG LA, LLC.

Consultare http://www.mpegla.com. – DLNA e DLNA CERTIFIED sono marchi

- commerciali e/o marchi di servizio di Digital Living Network Alliance.
- "DivX®, DivX Certified® e i loghi associati sono marchi commerciali registrati di DivX, Inc. e sono utilizzati sotto licenza."

– "DivX Certified® per riprodurre video DivX® fino a HD 1080p, compreso il contenuto premium."

INFORMAZIONI SUI VIDEO DIVX: DivX® è un formato video digitale creato da DivX, Inc. Questo è un dispositivo Certificato DivX ufficiale che riproduce video DivX. Visitare www.divx.com per maggiori informazioni e per gli strumenti software per convertire i propri file in video DivX.

INFORMAZIONI SUI VIDEO-ON-DEMAND DIVX: Per poter riprodurre contenuti Video-on-Demand (VOD) DivX questo dispositivo DivX Certified® deve essere registrato. Per generare il codice di registrazione, individuare la sezione DivX VOD nel menu di impostazione del dispositivo. Andare su vod.divx.com con questo codice per completare la procedura di registrazione e per saperne di più su DivX VOD.

# **PRECAUCIÓN: LEA LAS INDICACIONES SIGUIENTES ANTES DE UTILIZAR ESTE APARATO**

- **1** Para asegurar el mejor rendimiento de este aparato, lea atentamente este manual. Y luego guárdelo en un lugar seguro para poder consultarlo en el futuro en caso de ser necesario.
- **2** Instale esta unidad en un lugar bien ventilado, fresco, seco y limpio, alejado de la luz directa del sol, fuentes de calor, vibración, polvo, humedad y/o frío. Para una adecuada ventilación, permita que el equipo tenga el siguiente espacio libre mínimo: Superior: 10 cm Posterior: 10 cm
	- Laterales: 10 cm
- **3** Coloque este aparato lejos de otros aparatos eléctricos, motores o transformadores, para evitar así los ruidos de zumbido.
- **4** No exponga este aparato a cambios bruscos de temperaturas, del frío al calor, ni lo coloque en lugares muy húmedos (una habitación con deshumidificador, por ejemplo), para impedir así que se forme condensación en su interior, lo que podría causar una descarga eléctrica, un incendio, daños en el aparato y/o lesiones a las personas.
- **5** Evite instalar este aparato en un lugar donde puedan caerle encima objetos extraños y/o donde quede expuesto al goteo o a la salpicadura de líquidos. Encima de este aparato no ponga:
	- Otros componentes, porque pueden causar daños y/o decoloración en la superficie de este aparato.
	- Objetos con fuego (velas, por ejemplo), porque pueden causar un incendio, daños en el aparato y/o lesiones a las personas.
	- Recipientes con líquidos, porque pueden caerse y derramar el líquido, causando descargas eléctricas al usuario y/o dañando el aparato.
- **6** No tape este aparato con un periódico, mantel, cortina, etc. para no impedir el escape del calor. Si aumenta la temperatura en el interior del aparato, esto puede causar un incendio, daños en el aparato y/o lesiones a las personas.
- **7** No enchufe este aparato a una toma de corriente hasta después de haber terminado todas las conexiones.
- **8** No ponga el aparato al revés. Podría recalentarse y posiblemente causar daños.
- **9** No utilice una fuerza excesiva con los conmutadores, los controles y/o los cables.
- **10** Cuando desconecte el cable de alimentación de la toma de corriente, sujete la clavija y tire de ella; no tire del propio cable.
- **11** No limpie este aparato con disolventes químicos porque podría estropear el acabado. Utilice un paño limpio y seco para limpiar el aparato.
- **12** Utilice solamente la tensión especificada en este aparato. Utilizar el aparato con una tensión superior a la especificada resulta peligroso y puede producir un incendio, daños en el aparato y/o lesiones a las personas. Yamaha no se hará responsable de ningún daño debido al uso de este aparato con una tensión diferente de la especificada.
- **13** Para impedir daños debidos a relámpagos, desconecte el cable de alimentación de la toma de corriente durante una tormenta eléctrica.
- **14** No intente modificar ni arreglar este aparato. Póngase en contacto con el personal de servicio Yamaha cualificado cuando necesite realizar alguna reparación. La caja no deberá abrirse nunca por ninguna razón.
- **15** Cuando no piense utilizar este aparato durante mucho tiempo (cuando se ausente de casa por vacaciones, por ejemplo) desconecte el cable de alimentación de la toma de corriente.
- **16** Asegúrese de leer la sección "RESOLUCIÓN DE PROBLEMAS" antes de dar por concluido que su aparato está averiado.
- **17** Antes de trasladar este aparato, pulse  $\bigcirc$  para ponerlo en el modo de espera, y luego desconecte el cable de alimentación de CA de la toma de corriente.
- **18** La condensación se formará cuando cambie de repente la temperatura ambiental. Desconecte en este caso el cable de alimentación de la toma de corriente y no utilice el aparato.
- **19** El aparato se calentará cuando la utilice durante mucho tiempo. Desconecte en este caso la alimentación y luego no utilice el aparato para permitir que se enfríe.
- **20** Instale este aparato cerca de la toma de CA y donde se pueda alcanzar fácilmente la clavija de alimentación.
- **21** Las baterías no deberán exponerse a un calor excesivo como, por ejemplo, el que producen los rayos del sol, el fuego y similares.

Este aparato no se desconecta de la fuente de alimentación de CA si está conectada a una toma de corriente, aunque la propia aparato esté apagada con  $\mathcal{O}$ . A este estado se le llama modo de espera. En este estado, este aparato ha sido diseñada para que consuma un cantidad de corriente muy pequeña.

#### **ADVERTENCIA**

PARA REDUCIR EL RIESGO DE INCENDIO O DESCARGA ELÉCTRICA, NO EXPONGA ESTE APARATO A LA LLUVIA NI A LA HUMEDAD.

El componente láser de este producto es capaz de emitir radiación que sobrepasa el límite establecido para la clase 1.

#### **Especificaciones LÁSER:**

Producto LÁSER de Clase 1 Longitud de onda: 790 nm (CD)/655 nm (DVD)/405 nm (BD) Salida de láser: máxima de 1 mW

## **SEGURIDAD CONTRA LA RADIACIÓN LÁSER**

Este aparato utiliza rayos láser. Debido a la posibilidad de que se produzcan daños en los ojos, la extracción de la cubierta del aparato o las reparaciones solamente deberán ser realizadas por un técnico cualificado.

## **PELIGRO**

Este aparato emite radiación láser visible cuando se abre. Evite la exposición directa a los rayos láser. Cuando se conecte este aparato a una toma de corriente no acerque sus ojos a la abertura de la bandeja del disco ni a otras aberturas para mirar al interior.

# **Precaución-i** *Es*

# **CONTENIDO**

#### **1. INTRODUCCIÓN**

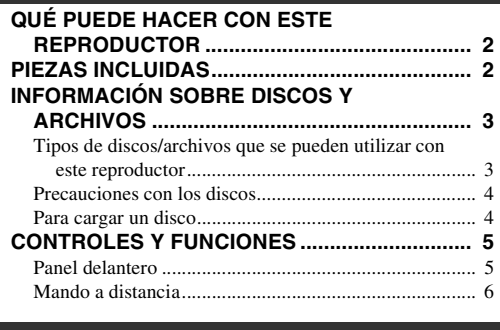

## **2. CONEXIONES**

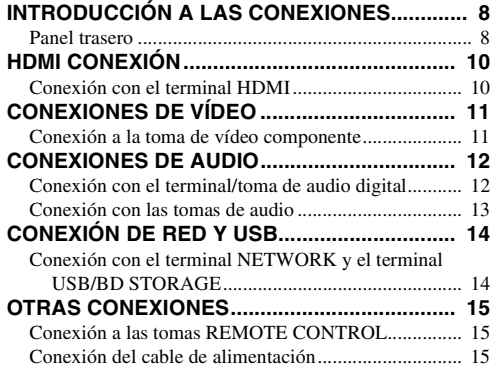

## **3. REPRODUCCIÓN**

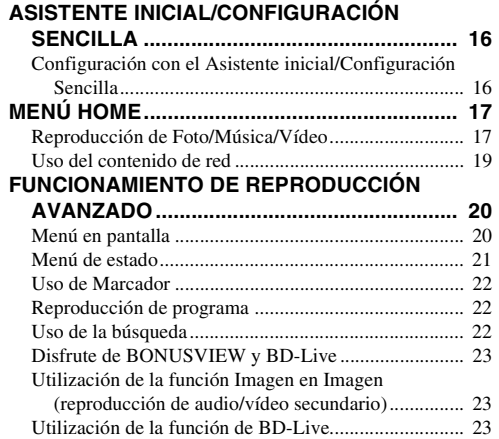

## **4. AJUSTES**

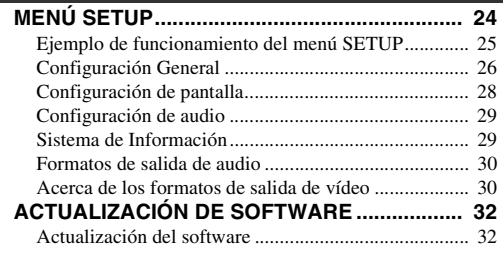

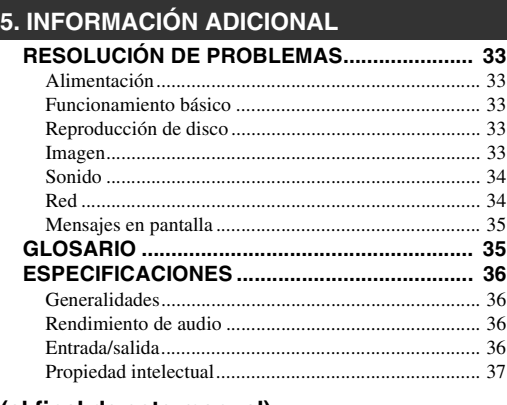

#### **(al final de este manual)**

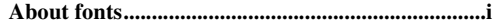

## ■ **Acerca de este manual**

- Este manual describe cómo utilizar este reproductor con un mando a distancia, excepto cuando no esté disponible. También se puede acceder a algunas de estas operaciones mediante los botones del panel delantero.
- Las notas contienen información importante sobre seguridad e instrucciones de funcionamiento. Las indicaciones señalan consejos de funcionamiento.
- Este manual se ha impreso antes de la fabricación. El diseño y las especificaciones están sujetos a cambios en parte como resultado de mejoras, etc. En caso de diferencias entre el manual y el producto, este último tiene prioridad.

## **Iconos utilizados en este manual**

Los iconos se utilizan para indicar botones/funciones disponibles para un formato particular.

: Vídeo BD BD : Vídeo DVD, DVD-VR, DVD+VR DVD CD : CD de audio : MP3, WMA MUSIC : AVCHD, WMV, DivX VIDEO PHOTO: JPEG

**1**

**2**

**3**

**4**

**5**

# **QUÉ PUEDE HACER CON ESTE REPRODUCTOR**

<span id="page-195-0"></span>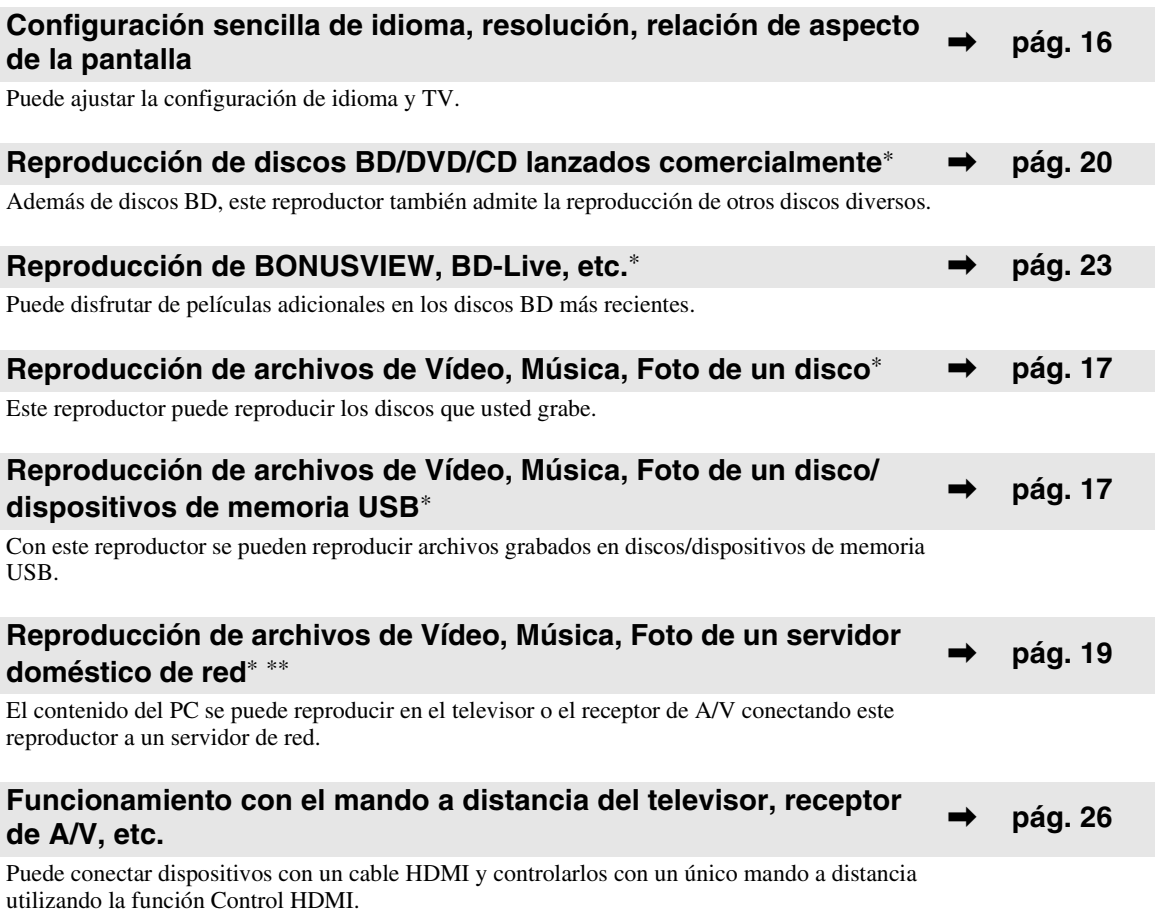

\* Para conocer los detalles sobre los discos y formatos que se pueden reproducir, consulte la página [3.](#page-196-1)

<span id="page-195-1"></span>\*\* Para utilizar esta función es necesaria la configuración de red.

# **PIEZAS INCLUIDAS**

Asegúrese de que con el producto se han suministrado los siguientes accesorios.

**Pilas (×2) (AAA, R03, UM-4)**

**Mando a distancia Cable de audio/vídeo Cable de alimentación**

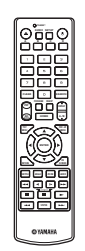

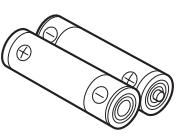

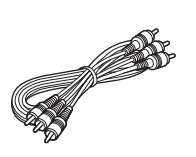

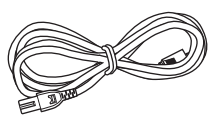

# **INFORMACIÓN SOBRE DISCOS Y ARCHIVOS**

# <span id="page-196-2"></span><span id="page-196-1"></span><span id="page-196-0"></span>■ **Tipos de discos/archivos que se pueden utilizar con este reproductor**

- En este reproductor se pueden reproducir discos de 12 cm y 8 cm. No utilice un adaptador de 8 cm a 12 cm.
- Utilice discos que sean compatibles con los estándares que se indican con la presencia de logotipos oficiales marcados en la etiqueta del disco. La reproducción de discos que no cumplan con estos estándares no está garantizada. Además, la calidad de imagen o sonido no está garantizada incluso si tales discos se pueden reproducir.

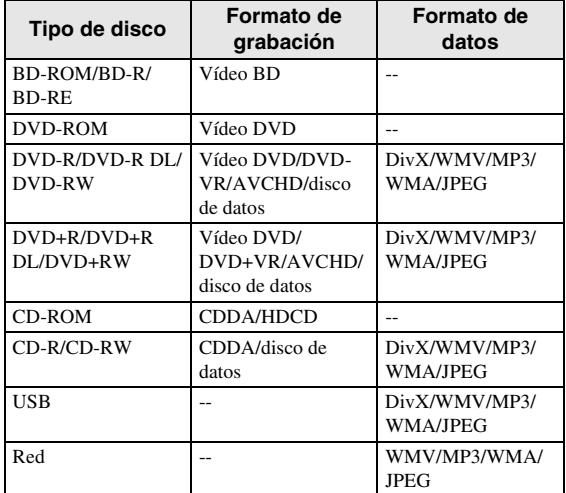

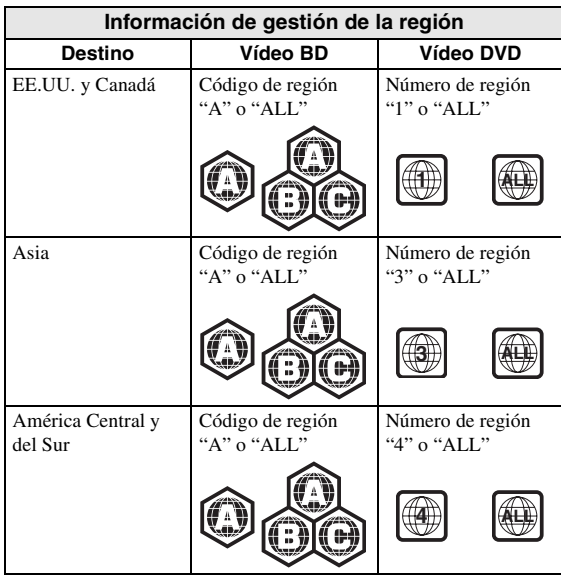

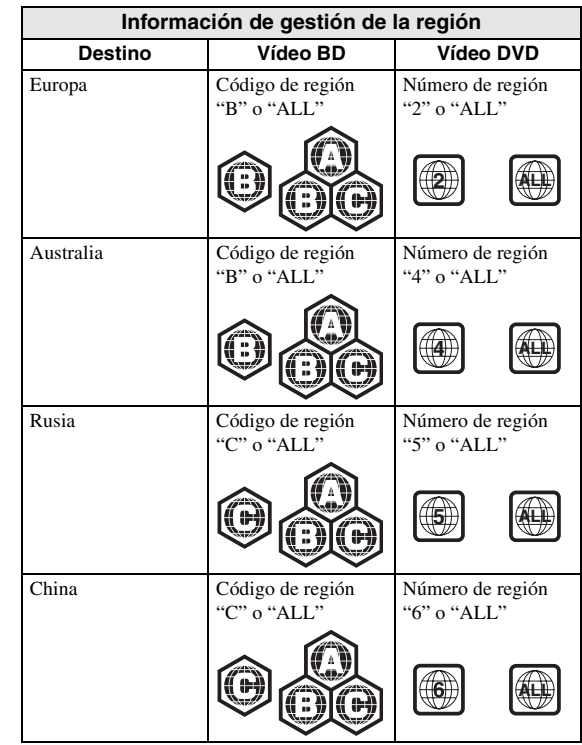

- Los discos y los reproductores de vídeo BD/DVD tienen códigos de región que dictan las regiones en las que se puede reproducir un disco.
- Las operaciones y funciones de vídeo BD/DVD pueden ser diferentes de las explicaciones que aparecen en este manual y algunas operaciones pueden estar prohibidas debido a las configuraciones del fabricante del disco.
- Si se visualiza una pantalla de menú o instrucciones de funcionamiento durante la reproducción de un disco, siga el procedimiento de funcionamiento visualizado.

## *Notas*

- Según el disco, puede que no sea posible la reproducción de algunos de los discos de las tablas de la columna izquierda.
- Finalice todos los medios de reproducción que se reproduzcan en este reproductor.
- "Finalizar" hace referencia a un procesamiento del grabador sobre un disco grabado para que se pueda reproducir en otros reproductores/grabadores, así como en este reproductor. Sólo se podrán reproducir en el reproductor los discos que se hayan finalizado. (Este reproductor no dispone de función para finalizar discos.)
- No se garantiza la reproducción de todos los archivos del disco, dispositivo de memoria USB y red.
- Un archivo con propiedad intelectual protegida no se puede reproducir a través de un dispositivo de memoria USB o red.

**Español**

#### **Requisitos de archivos de audio MP3/ WMA**

- Frecuencia de muestreo: entre 32 48 kHz
- Bitrate: entre 8 320 kbps (MP3), 32 192 kbps (WMA)

## **Requisitos de archivo WMV**

 $-$  WMV9, la resolución máxima es  $1.920 \times 1.080$ .

## <span id="page-197-0"></span>■ **Precauciones con los discos**

## **Tenga cuidado con los arañazos y el polvo**

– Los discos BD, DVD y CD son sensibles al polvo, a las huellas dactilares y especialmente, a los arañazos. Es posible que no se pueda reproducir un disco con arañazos. Maneje los discos con cuidado y almacénelos en un lugar seguro.

## **Almacenamiento apropiado de los discos**

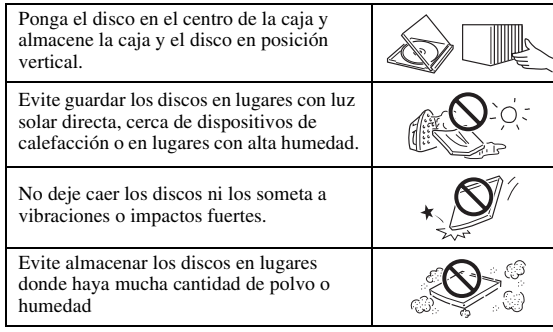

## **Precauciones para el manejo**

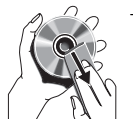

– Si la superficie tiene manchas, límpiela suavemente con un paño suave humedecido (con agua solamente). Cuando limpie los discos, mueva siempre el paño desde el orificio central hacia el borde exterior.

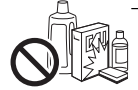

– No utilice pulverizadores de limpieza de discos de vinilo, bencina, diluyente, líquidos para prevención de electricidad estática u otros disolventes.

- No toque la superficie.
- No adhiera papel ni etiquetas adhesivas en el disco.
- Si la superficie de reproducción de un disco está manchada o raspada, el reproductor podrá decidir que el disco es incompatible y expulsar la bandeja portadiscos, o podría no reproducir el disco correctamente. Limpie cualquier mancha de la superficie de reproducción con un paño suave.

## **Limpieza de la lente lectora**

- No utilice nunca discos de limpieza de venta en el comercio. La utilización de esos discos podría dañar la lente.
- Solicite la limpieza de la lente en el centro de atención al cliente aprobado por Yamaha más cercano.

## <span id="page-197-1"></span>■ **Para cargar un disco**

- Inserte el disco con la etiqueta hacia arriba.
- En el caso de un disco grabado por ambos lados, ponga boca abajo el lado que va a reproducir.

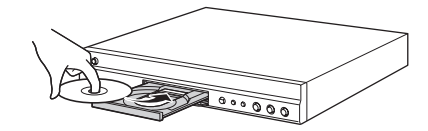

## *Notas*

- La reproducción podría iniciarse automáticamente, dependiendo del disco y la configuración del reproductor.
- El menú podrá visualizarse primero, según el disco.
- El tiempo para cargar el disco puede variar dependiendo del disco.

# **CONTROLES Y FUNCIONES**

# <span id="page-198-1"></span><span id="page-198-0"></span>■ **Panel delantero**

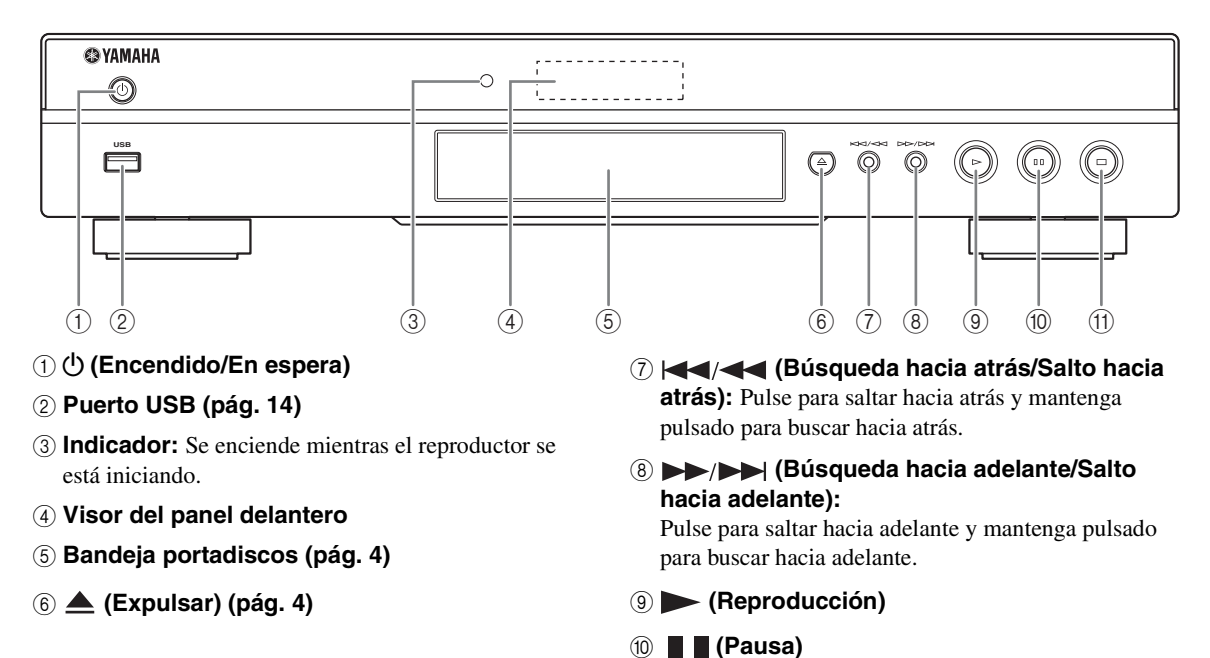

A **(Detener)**

## **Instalación de las pilas en el mando a distancia**

## <span id="page-198-2"></span>**Alcance aproximado de funcionamiento del mando a distancia**

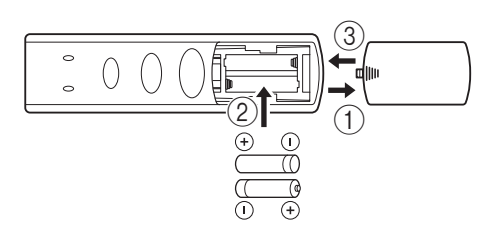

## *Notas*

- No someta al mando a distancia a golpes, agua ni humedad excesiva.
- El mando a distancia podría no funcionar si el sensor del reproductor está expuesto a la luz solar directa o cualquier otra luz fuerte.
- El uso incorrecto de las pilas puede provocar que revienten o tengan fugas. Lea las advertencias para las pilas y utilícelas correctamente.
- No mezcle pilas viejas y nuevas, ni mezcle diferentes marcas.
- Extraiga las pilas si no va a utilizar el mando a distancia durante un periodo de tiempo prolongado.
- Deshágase de las pilas según la normativa de su región.

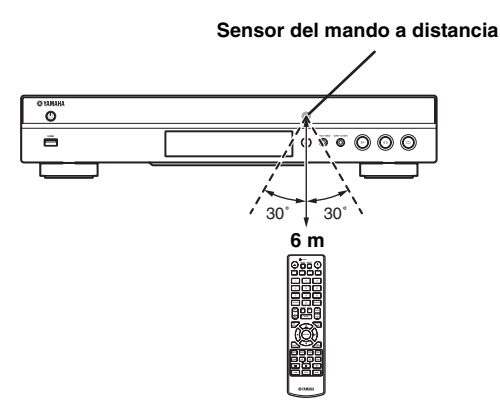

## <span id="page-199-1"></span><span id="page-199-0"></span>■ **Mando a distancia**

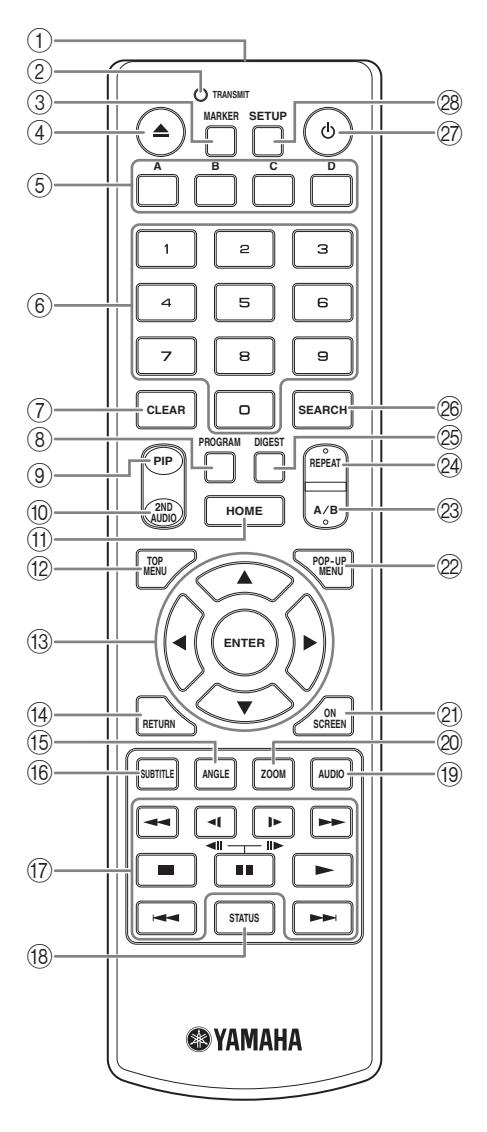

## *Nota*

- En la esquina superior izquierda de la pantalla aparecerá  $\Diamond$  cuando la tecla pulsada no esté disponible.
- 1 **Transmisor de señales infrarrojas:** Emite la señal infrarroja. Oriente esta ventana al sensor del mando a distancia ([pág. 5\)](#page-198-2).
- 2 **TRANSMIT:** Parpadea mientras el mando a distancia envía señales infrarrojas.
- **3 MARKER DVD VIDEO :** Establece un Marcador ([pág. 22\)](#page-215-3) en un punto especificado de una película. Después de establecer el Marcador, puede saltar al punto utilizando esta función. Puede definir hasta 12 marcadores.
- 4 **:** Abre/cierra la bandeja portadiscos.
- **5 Teclas de colores BD** : Utilice estas teclas según las instrucciones en pantalla.
- 6 **Teclas numéricas:** Permiten introducir números, o durante la reproducción, saltar a la pista/capítulo correspondiente al número introducido.
- 7 **CLEAR:** Borra el número introducido o elemento establecido.
- **8 PROGRAM CD DVD :** Establece el orden de reproducción [\(pág. 22\)](#page-215-4). Puede configurar hasta 15 pistas (para CD de audio) o títulos/capítulos (Vídeo DVD).
- <span id="page-199-2"></span>**9 PIP BD:** Permite encender/apagar la función Imagen

en imagen ([pág. 23](#page-216-4)). Marca PIP ( $\boxed{\text{pnp}}$ ) se muestra en pantalla cuando esta función está disponible. También puede seleccionar este elemento en el menú En pantalla [\(pág. 20\)](#page-213-3).

## *Nota*

- <span id="page-199-3"></span>– Marca PIP se muestra sólo cuando la Marca PIP está encendida ([pág. 27](#page-220-0)).
- **10 2ND AUDIO BD** : Permite encender/apagar el audio secundario de la función Imagen en imagen [\(pág. 23\)](#page-216-4) o los comentarios de audio. Marca Audio Secundario

 $(\sqrt{|\cdot|})$  se muestra en pantalla cuando esta función está disponible. También puede seleccionar este elemento en el menú En pantalla ([pág. 20](#page-213-3)).

## *Nota*

- Marca Audio Secundario se muestra sólo cuando la Marca Audio Secundario está encendida [\(pág. 27](#page-220-1)).
- A **HOME:** Muestra la pantalla de menú HOME [\(pág. 17\)](#page-210-2).
- **12 TOP MENU BD DVD :** Muestra la pantalla de menú principal [\(pág. 36\)](#page-229-4) si el disco contiene un menú. Seleccione el elemento deseado mediante  $\triangle$ / $\neg$ / $\triangle$ / $\triangleright$ y **ENTER**.

## *Nota*

- Las operaciones concretas pueden diferir dependiendo del disco. Siga las instrucciones de cada pantalla de menú,
- C **Teclas de cursor (**5**/**a**/**2**/**3**):** Permiten mover la selección en la pantalla de menú. **ENTER:** Elige el menú/elemento seleccionado.
- (4) **RETURN:** Permite volver al menú o pantalla anterior, etc.
- **EXECUTE:** BD DVD : Permite cambiar el ángulo de la cámara si el vídeo se ha grabado con varios ángulos. Cuando esta función está disponible se muestra en pantalla Marca de Angulo (<sub>224</sub>). También puede seleccionar este elemento desde el menú en pantalla [\(pág. 20\)](#page-213-3).

### *Nota*

- Marca de Angulo se muestra sólo cuando la Marca de Angulo está encendida ([pág. 27](#page-220-2)).
- **66 SUBTITLE BD DVD VIDEO : Permite cambiar** el idioma de los subtítulos ([pág. 36\)](#page-229-5) si está disponible. También puede seleccionar este elemento desde el menú en pantalla ([pág. 20](#page-213-3)).

### G **Teclas de control**

#### BD DVD CD VIDEO MUSIC PHOTO

**/ :** Permite buscar hacia atrás/hacia adelante. La velocidad de búsqueda cambiará cada vez que pulse la techa (buscar hacia atrás/adelante: 5 pasos  $\c{c}$ cada una). Pulse  $\rightharpoondown$  para reanudar la reproducción normal.

(**EXECUIPEDENTER**) BD DVD : Realiza una ejecución lenta hacia atrás/hacia adelante. La velocidad de reproducción lenta cambiará cada vez que pulse la tecla (reproducción lenta hacia atrás/adelante: 4 pasos cada una).

Estos botones también permiten la reproducción de avance/retroceso de fotograma durante la pausa. Pulse  $\rightarrow$  para reanudar la reproducción normal.

**:** Detiene la reproducción. Para detener la reproducción completamente, pulse este botón dos veces.

- $\blacksquare$ **:** Pausa la reproducción.
- **:** Reproduce el contenido.

**/ :** Permite saltar hacia atrás/hacia adelante.

#### *Notas*

- Algunos discos BD/DVD no son compatibles con la reproducción de avance/retroceso de fotograma.
- El reproductor reanuda la reproducción desde el punto en el que se paró anteriormente el reproductor. Para reproducir desde el principio, pulse y después  $\blacktriangleright$ .
- **(8) STATUS:** Muestra la información de reproducción [\(pág. 21\)](#page-214-1).
- **ED DVD** : Permite cambiar el idioma o formato de audio. También puede seleccionar este elemento desde el menú en pantalla [\(pág. 20](#page-213-3)).
- 20 ZOOM DVD VIDEO PHOTO : Ampliar/reducir zoom. El tamaño de la pantalla cambiará cada vez que pulse la tecla (ampliar/reducir zoom: 3 pasos cada uno).
- K **ON SCREEN:** Muestra el menú en pantalla [\(pág. 20\)](#page-213-3).

2 POP-UP MENU **BD** DVD : Muestra el menú emergente. Los contenidos del menú que se visualiza varían en función del disco. Consulte los detalles sobre cómo ver y operar el menú emergente en el manual del disco.

La pantalla del menú principal se puede mostrar pulsando **POP-UP MENU**, dependiendo del DVD.

#### **23 A/B BD DVD CD VIDEO MUSIC:**

Permite reproducir una parte específica que desee repetir.

- **1** Pulse **A/B** en la escena donde desee establecer el punto inicial. En la pantalla se muestra "A-".
- **2** Vuelva a pulsar **A/B** en la escena donde desee establecer el punto final. En la pantalla se muestra "A-B". Se inicia la reproducción de repetición.
- **3** Para cancelar la reproducción de repetición, pulse **A/B**. "A-B" desaparece y finaliza la reproducción de repetición.

#### *Nota*

<span id="page-200-2"></span>– Es posible que esta función no se pueda realizar dependiendo de las especificaciones del disco.

#### **@ REPEAT BD DVD CD VIDEO MUSIC:**

Permite cambiar el modo de repetición. El modo de repetición mostrado a continuación cambiará cada vez que se pulse el botón.

**:** Permite repetir el título que se está reproduciendo.

**CH**: Permite repetir el capítulo que se está reproduciendo.

**:** Repite todas las pistas o los archivos del disco o carpeta.

<span id="page-200-0"></span>**:** Repite la pista o el archivo que se está reproduciendo.

**<sup>2</sup> DIGEST PHOTO:** Muestra 12 fotografías en miniatura. Cuando se muestran las miniaturas, puede continuar a la página siguiente o anterior con  $\blacktriangleright$ 

#### <span id="page-200-1"></span>**<sup>26</sup> SEARCH BD DVD CD VIDEO MUSIC:**

Permite saltar a un punto especificado durante la reproducción. Para conocer los detalles sobre esta función, consulte ["Uso de la búsqueda](#page-215-5)" ([pág. 22\)](#page-215-5). También puede seleccionar este elemento desde el menú de estado [\(pág. 21\)](#page-214-1).

- **(b):** Enciende el reproductor o lo pone en modo de espera.
- R **SETUP:** Muestra la pantalla de menú SETUP [\(pág. 24\)](#page-217-1).

# **INTRODUCCIÓN A LAS CONEXIONES**

<span id="page-201-0"></span>Encuentre el método de conexión que corresponde a su equipo de vídeo/audio. Le recomendamos que utilice el terminal HDMI que ofrece audio y vídeo digital de alta calidad en una única conexión. Si utiliza los demás terminales/conectores, conecte el vídeo en primer lugar. A continuación, conecte el audio.

<span id="page-201-1"></span>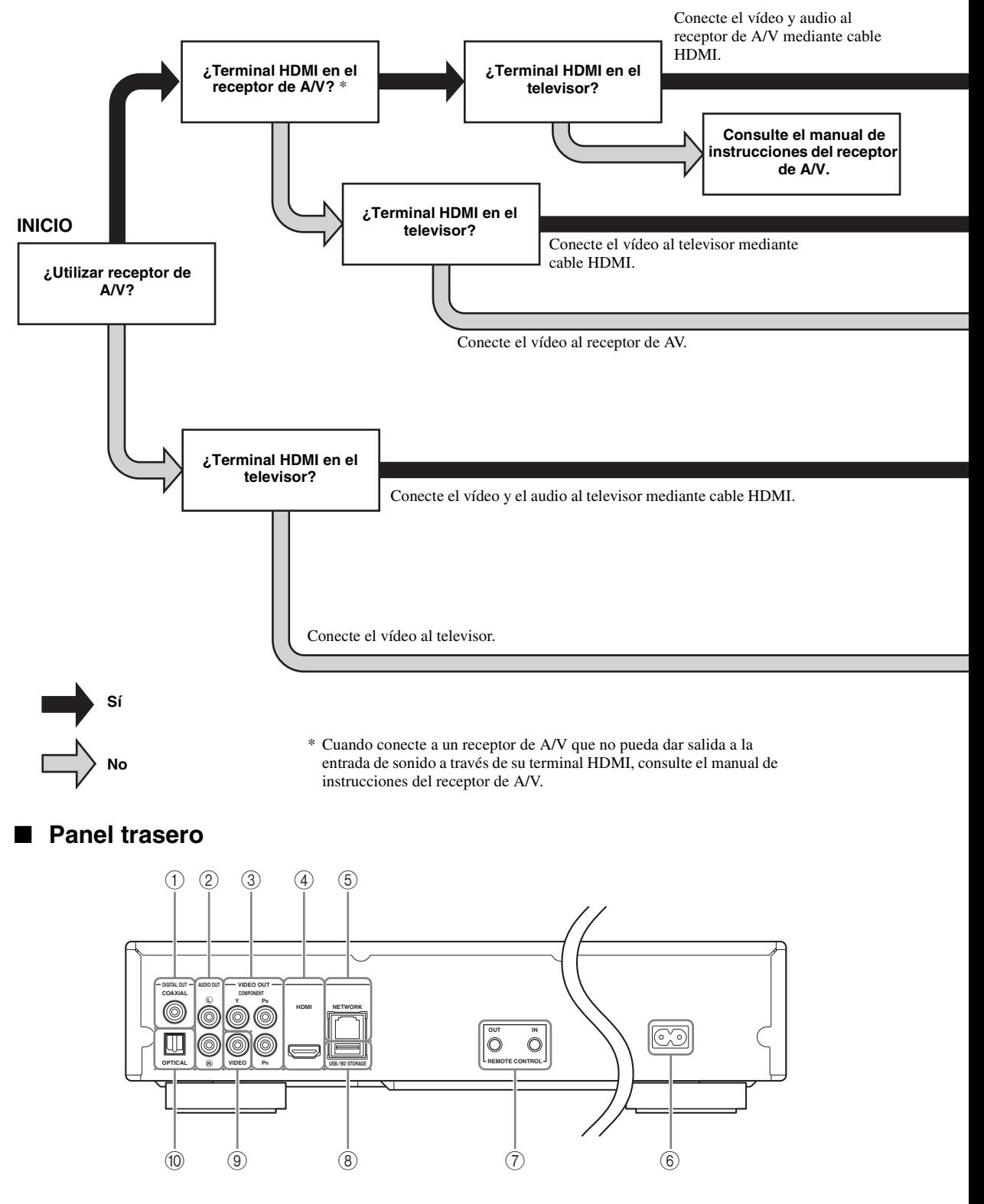

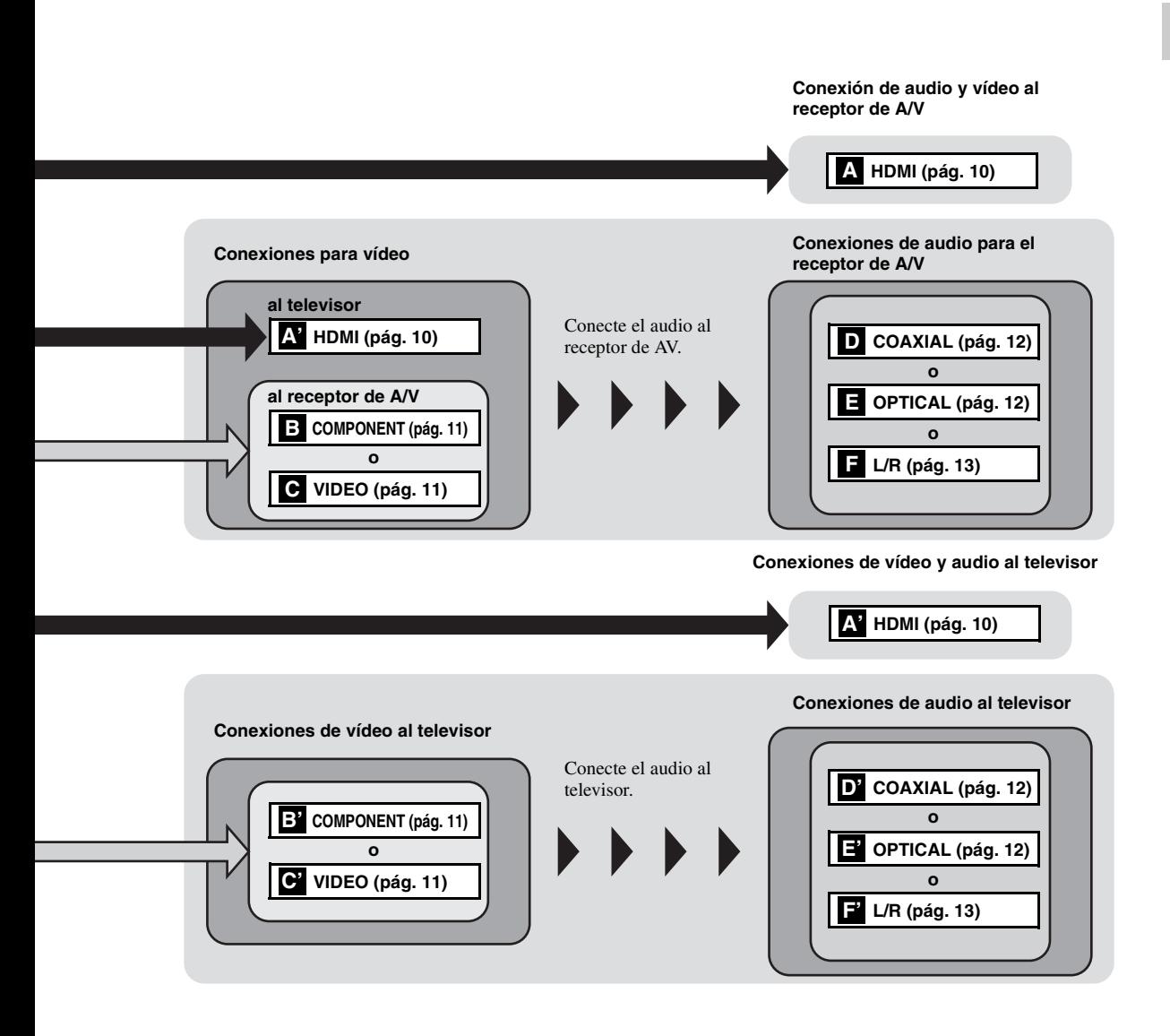

- 1 **COAXIAL [\(pág. 12](#page-205-1))** 2 **L/R (AUDIO OUT) [\(pág. 13](#page-206-0))**
- 3 **COMPONENT [\(pág. 11](#page-204-1))**
- 4 **HDMI ([pág. 10\)](#page-203-0)**
- 5 **NETWORK [\(pág. 14](#page-207-0))**

 **Toma de CA [\(pág. 15](#page-208-2)) REMOTE CONTROL (IN/OUT) [\(pág. 15](#page-208-1)) USB/BD STORAGE [\(pág. 14](#page-207-0)) VIDEO ([pág. 11\)](#page-204-1) OPTICAL [\(pág. 12](#page-205-1))**

**Español**

# **HDMI CONEXIÓN**

# <span id="page-203-1"></span><span id="page-203-0"></span>■ Conexión con el terminal **HDMI**

- Puede disfrutar de imagen y sonido digital de alta calidad a través del terminal HDMI.
- Conecte con firmeza un cable HDMI (de venta en el comercio) a los terminales HDMI.
- Consulte la página [30](#page-223-2) para obtener información sobre los formatos de salida de audio/vídeo.
- Utilice cables HIGH SPEED HDMI que dispongan del logotipo HDMI (tal como se muestra en la cubierta trasera).

## **¡Precaución!**

## **No conecte el cable de alimentación del reproductor hasta haber finalizado todas las conexiones.**

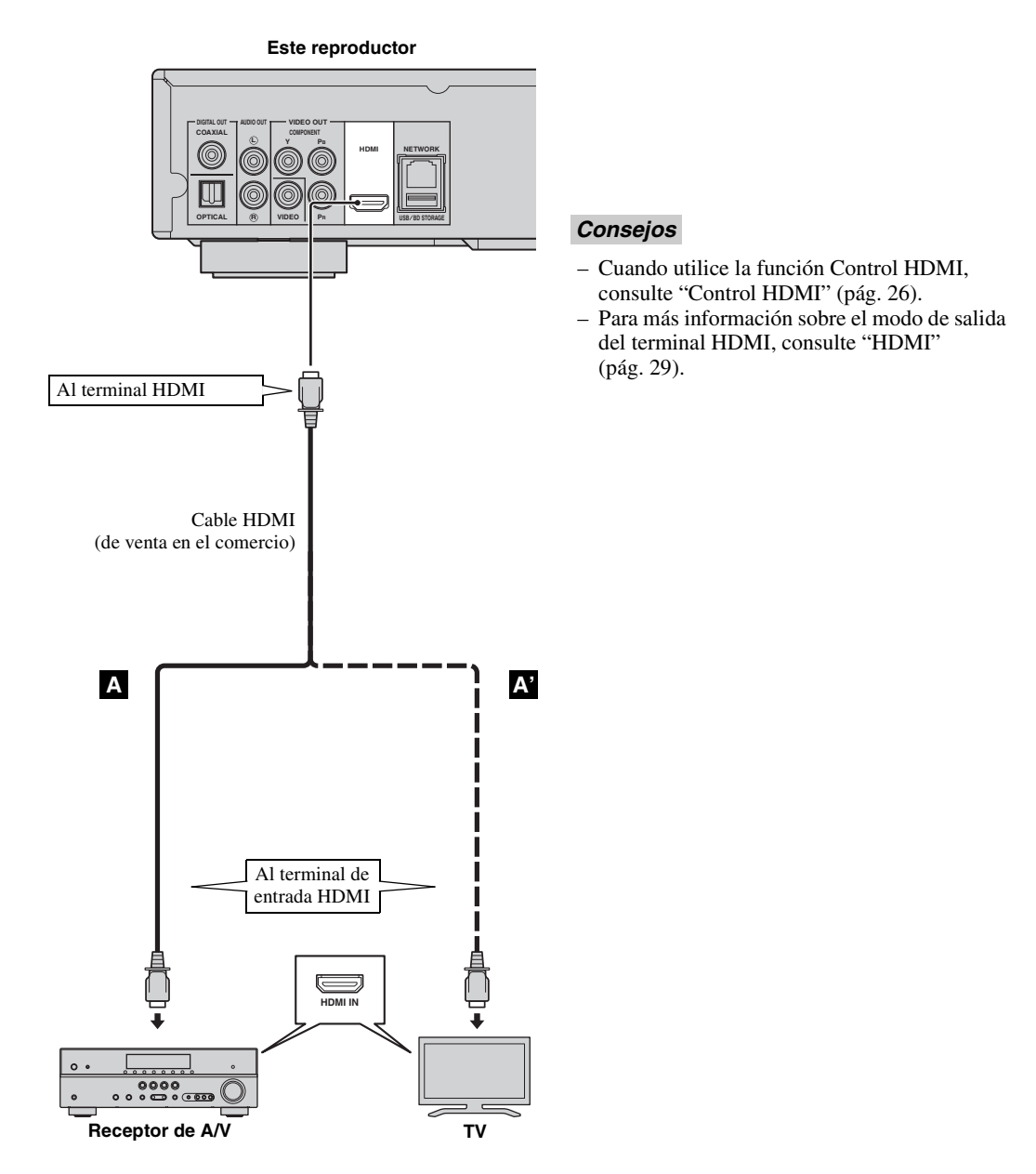

# **CONEXIONES DE VÍDEO**

## <span id="page-204-1"></span><span id="page-204-0"></span>■ Conexión a la toma de vídeo componente

- Puede disfrutar de una reproducción de color precisa y de imágenes de alta calidad a través de las tomas de componente.
- Conecte con firmeza un cable de vídeo componente (de venta en el comercio) o un cable de audio/vídeo a la toma de COMPONENT/toma de VIDEO.
- Consulte la página [30](#page-223-3) para obtener información sobre los formatos de salida de vídeo.

## **¡Precaución!**

## **No conecte el cable de alimentación del reproductor hasta haber finalizado todas las conexiones.**

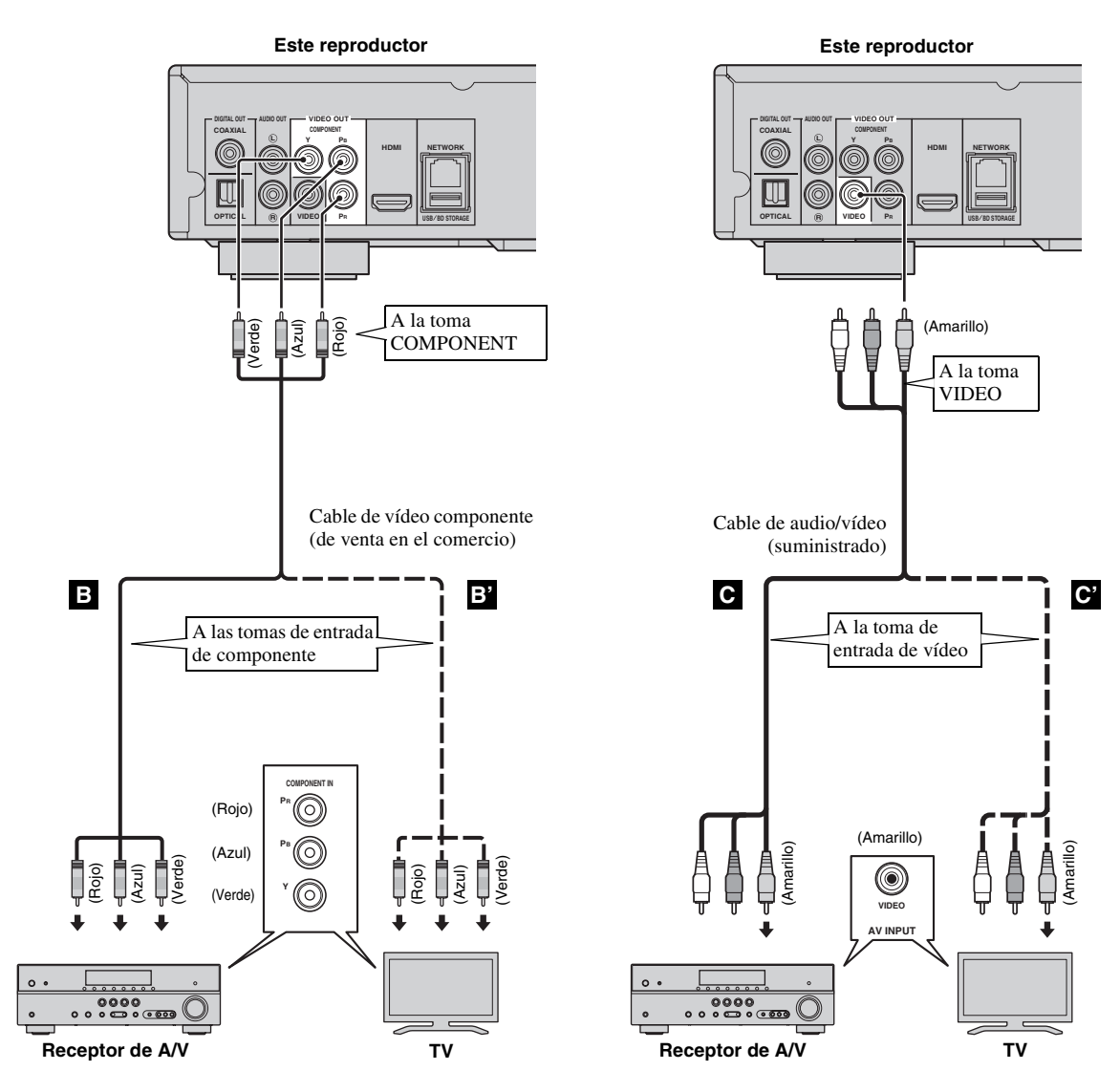

#### *Nota*

– Si reproduce la imagen mediante una vídeograbadora, la imagen puede deteriorarse debido a la función de protección contra la copia.

**Español**

# **CONEXIONES DE AUDIO**

# <span id="page-205-1"></span><span id="page-205-0"></span>■ Conexión con el terminal/toma de audio digital

- Puede conectar el equipo de audio o el televisor en la toma COAXIAL o el terminal OPTICAL.
- Conecte con firmeza un cable de audio digital coaxial (de venta en el comercio) o un cable óptico (de venta en el comercio) a la toma de audio digital coaxial o al terminal de audio digital óptico.
- Consulte la información sobre los formatos de salida de audio en la página [30](#page-223-2).

## **¡Precaución!**

## **No conecte el cable de alimentación del reproductor hasta haber finalizado todas las conexiones.**

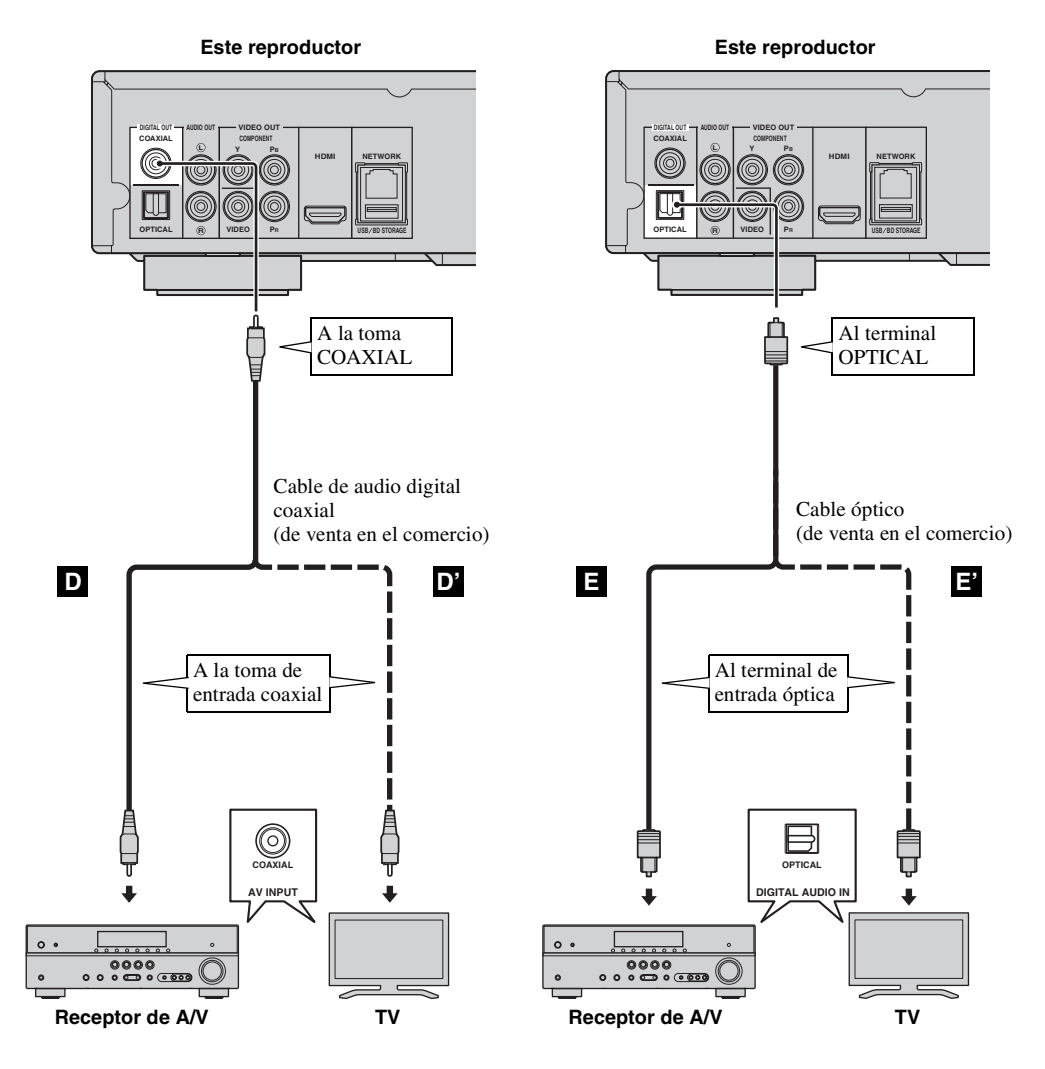

*Consejo*

– Para más información sobre el modo de salida de la toma COAXIAL o terminal OPTICAL, consulte ["COAXIAL/](#page-222-3) [OPTICAL](#page-222-3)" [\(pág. 29\)](#page-222-3).

## <span id="page-206-0"></span>■ **Conexión con las tomas de audio**

- Puede conectar el equipo de audio o el televisor en las tomas AUDIO OUT L/R.
- Conecte con firmeza un cable de audio/vídeo (suministrado) al terminal AUDIO OUT L/R.
- Consulte la información sobre los formatos de salida de audio en la página [30](#page-223-2).

## **¡Precaución!**

## **No conecte el cable de alimentación del reproductor hasta haber finalizado todas las conexiones.**

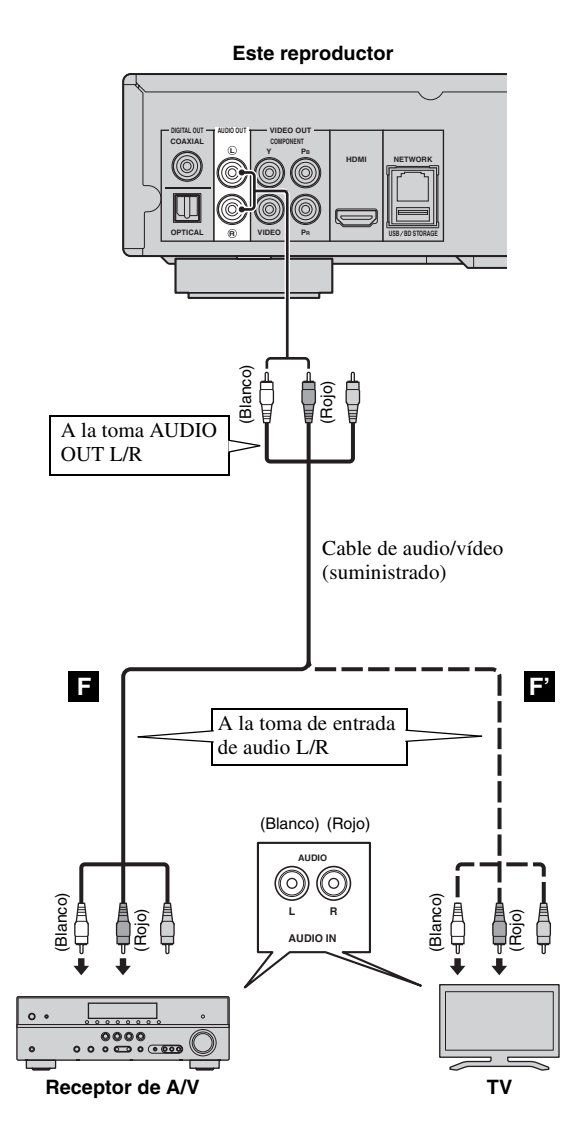

# <span id="page-207-2"></span>**CONEXIÓN DE RED Y USB**

# <span id="page-207-1"></span><span id="page-207-0"></span>■ Conexión con el terminal NETWORK y el terminal USB/BD STORAGE

- El contenido del PC se puede reproducir conectando este reproductor a la red.
- Puede disfrutar de una variedad de contenido con funciones interactivas gracias a la conexión a Internet cuando reproduzca discos compatibles BD-Live. Consulte la página [23](#page-216-3) para obtener información adicional sobre las funciones de BD-Live.
- Puede conectar un dispositivo de memoria USB (2 GB o superior y formateado con FAT 32/16) al terminal USB/ BD STORAGE para guardar los datos BD-Live o para actualizar el software de este reproductor.
- Conecte con firmeza un cable de red (de venta en el comercio) y un dispositivo de memoria USB (de venta en el comercio) al terminal NETWORK y al terminal USB/BD STORAGE.
- Utilice sólo un cable de red STP (par trenzado blindado).
- Cuando se emplee Internet, se necesita una conexión a Internet de banda ancha como se muestra más abajo.
- Conecte el otro conector del cable de red al nodo/enrutador de banda ancha.
- El dispositivo de memoria USB conectado al puerto USB del panel delantero funciona del mismo modo que el conectado al terminal USB/BD STORAGE del panel trasero.

#### **Antes de utilizar el dispositivo de memoria USB**

## **PRECAUCIÓN:**

- No desconecte el dispositivo de memoria USB ni desenchufe el cable de alimentación mientras se estén realizando las operaciones de BUDA ([pág. 35](#page-228-2)) o se esté llevando a cabo la actualización del software.
- No utilice un cable de extensión USB cuando conecte un dispositivo de memoria USB al terminal USB/BD STORAGE del reproductor. El uso de un cable de extensión USB podría impedir que el reproductor funcione correctamente.

#### *Nota*

– Yamaha no puede garantizar que todas las marcas de dispositivos de memoria USB funcionen con este reproductor.

#### *Notas*

- Cuando utilice una conexión a Internet de banda ancha, es necesario un contrato con un proveedor de servicios de Internet. Para más información, póngase en contacto con su proveedor de servicios de Internet más cercano.
- Consulte el manual de manejo de su equipo ya que el equipo conectado y el método de conexión pueden variar dependiendo de su entorno de Internet.
- Emplee un cable de red/enrutador compatible con 10BASE-T/100BASE-TX.

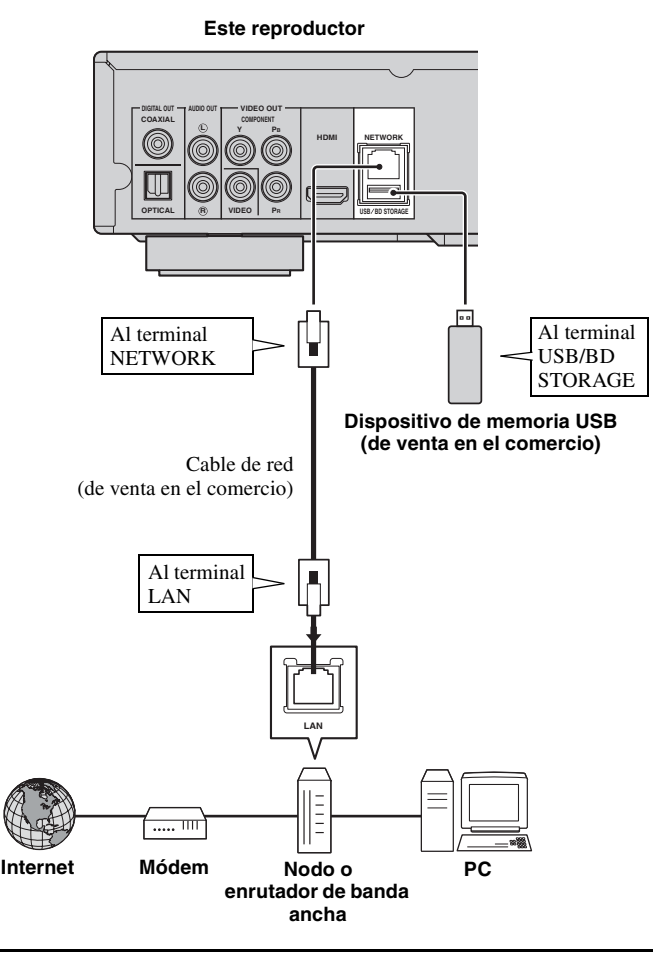

#### **Después de la conexión**

- Para establecer el parámetro de red manualmente, consulte ["Red"](#page-220-3) [\(pág. 27\)](#page-220-3).
- Para reproducir el contenido del PC en su red, consulte "[Uso del contenido de red"](#page-212-1) ([pág. 19](#page-212-1)).

# **OTRAS CONEXIONES**

## <span id="page-208-1"></span><span id="page-208-0"></span>■ Conexión a las tomas REMOTE **CONTROL**

- Puede transmitir y recibir las señales del mando a distancia conectando a las tomas REMOTE CONTROL (OUT/IN).
- Conecte con firmeza cables con mini clavija mono de 3,5 mm (de venta en el comercio) en los terminales REMOTE CONTROL (OUT/IN).
- Si su receptor de A/V es un producto Yamaha y tiene la capacidad de transmitir señales de control SCENE, puede utilizar la función SCENE.

## **¡Precaución!**

## **No conecte el cable de alimentación del reproductor hasta haber finalizado todas las conexiones.**

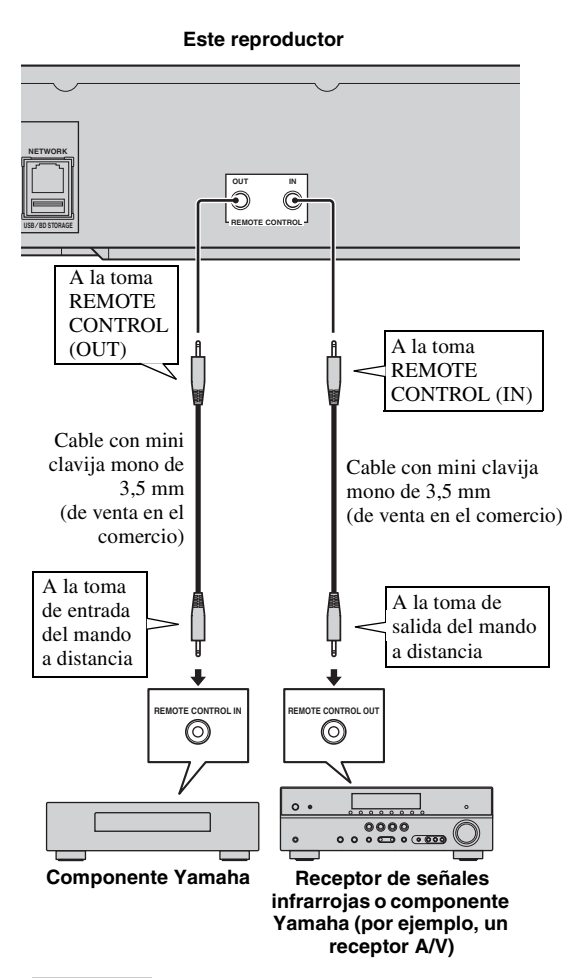

## *Consejos*

– Para más detalles sobre la función SCENE, consulte el manual de instrucciones de su receptor de A/V Yamaha.

– Puede conectar un componente Yamaha (como, por ejemplo, un reproductor de CD) que corresponda a la función SCENE de la toma REMOTE CONTROL (OUT) de este reproductor.

# <span id="page-208-2"></span>■ Conexión del cable de **alimentación**

– Después de realizar todas las conexiones, enchufe el cable de alimentación suministrado a la entrada de CA de la parte trasera del reproductor. A continuación enchúfelo en una toma de CA.

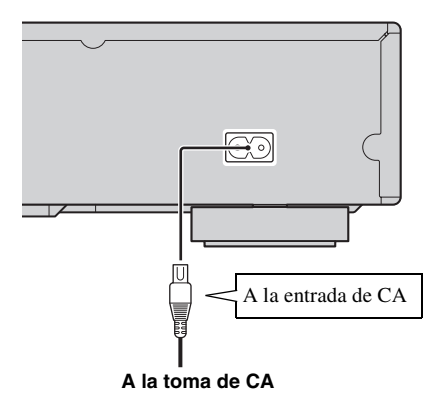

## *Nota*

– PARA PREVENIR EL RIESGO DE DESCARGAS ELÉCTRICAS, NO TOQUE LAS PARTES SIN AISLAMIENTO DE NINGÚN CABLE CUANDO EL CABLE DE ALIMENTACIÓN ESTÉ CONECTADO.

# <span id="page-209-2"></span>**ASISTENTE INICIAL/CONFIGURACIÓN SENCILLA**

# <span id="page-209-1"></span><span id="page-209-0"></span>■ Configuración con el Asistente **inicial/Configuración Sencilla**

Asistente inicial/Configuración Sencilla le permite establecer con facilidad el idioma, la resolución y la relación de aspecto de pantalla. La pantalla Asistente inicial se muestra cuando enciende el reproductor por primera vez después de la compra o actualización. El mismo ajuste se puede realizar desde el menú SETUP  $\rightarrow$ Sistema  $\rightarrow$  Configuración Sencilla.

**1** Cuando se muestre la pantalla Configuración Sencilla, pulse **ENTER** para iniciar Configuración Sencilla.

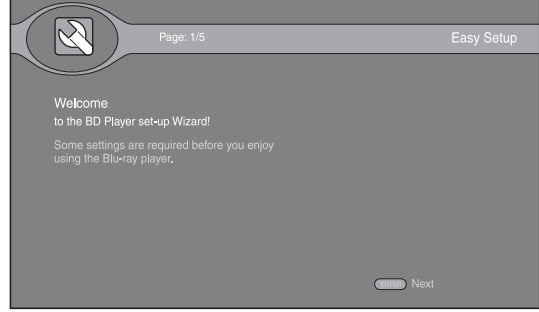

**2** Pulse  $\triangle$ / $\nabla$  para seleccionar el idioma que desea ver en la pantalla y, después, pulse **ENTER**.

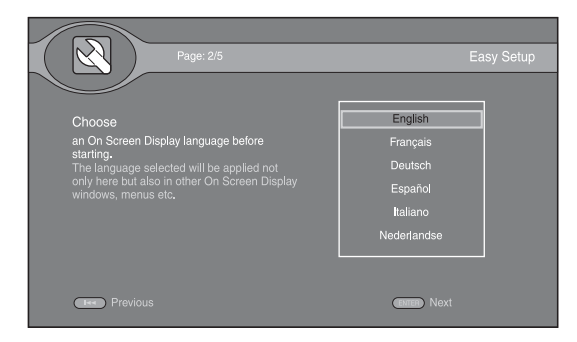

**3** Pulse **△/v** para seleccionar la resolución, a continuación pulse **ENTER**. Para más detalles sobre la configuración de elementos, consulte ["Resolución"](#page-221-1)  ([pág. 28\)](#page-221-1).

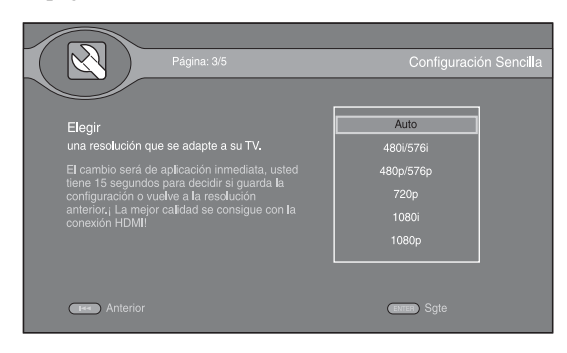

- **4** Pulse **△/v** para seleccionar la relación de aspecto de pantalla, a continuación pulse **ENTER**. Para más detalles sobre la configuración de elementos, consulte ["Pantalla de TV"](#page-221-2) ([pág. 28](#page-221-2)).
	- La Configuración Sencilla se ha completado.

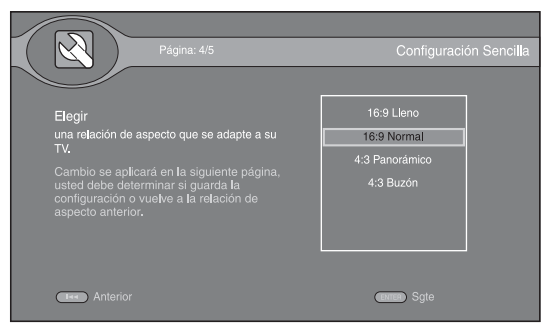

## *Nota*

– Si no se muestra la imagen tras completar Asistente inicial/Configuración Sencilla, consulte ["RESOLUCIÓN DE PROBLEMAS"](#page-226-5) [\(pág. 33](#page-226-5)).

<span id="page-210-0"></span>El menú HOME le permite examinar y reproducir archivos multimedia en discos de datos, dispositivos de memoria USB y su red.

## *Nota*

– Para conocer los detalles sobre los discos y formatos que se pueden reproducir, consulte la página [3.](#page-196-2)

## <span id="page-210-1"></span>■ **Reproducción de Foto/Música/ Vídeo**

## **Funcionamiento básico**

**A/** $\blacktriangledown$ **:** Mueve la selección.

- 2**:** Vuelve a la carpeta principal.
- $\blacktriangleright$ : Activa/desactiva el archivo/carpeta simple.

**HOME:** Permite entrar/salir de la pantalla de menú HOME.

**ENTER:** Confirma la carpeta/archivo.

**POP-UP MENU:** Abre Menú de Edición.

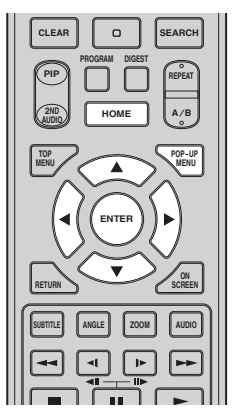

## **Iconos sobre el menú HOME**

**:** Reproduce el disco que hay en la bandeja o muestra el contenido del disco de datos.

**:** Muestra el contenido del dispositivo de memoria USB conectado al puerto USB y/o terminal USB/BD STORAGE.

- **EQ**: Busca un servidor DLNA ([pág. 19](#page-212-0)) en la red.
- **:** Muestra el contenido del servidor DLNA conectado.
	- **:** Muestra la lista de reproducción [\(pág. 18\)](#page-211-0).

## <span id="page-210-2"></span>**Operaciones comunes para la reproducción de archivos en una carpeta seleccionada**

**Ejemplo:** Selección de un archivo de película en un dispositivo de memoria USB

## *Nota*

- Detenga la reproducción del vídeo antes de desplazarse a la pantalla de menú HOME.
- **1** Pulse **HOME** para desplazarse a la pantalla de menú HOME.

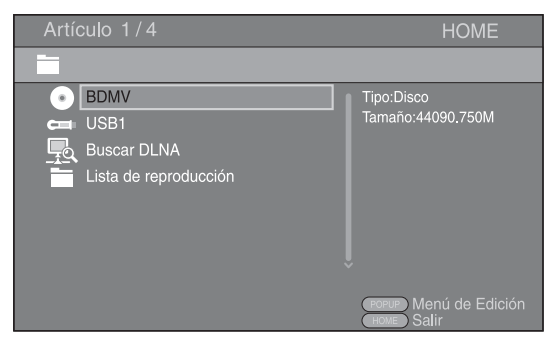

**2** Seleccione el elemento que contiene el archivo que desea reproducir, a continuación pulse **ENTER**.

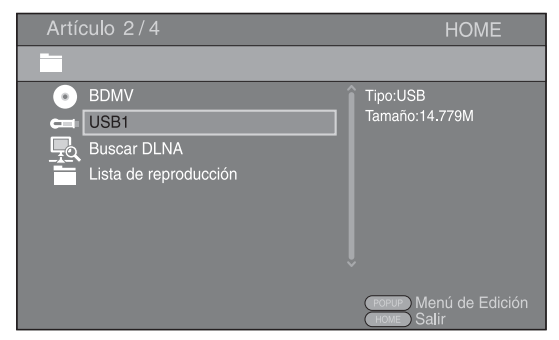

**3** Seleccione la carpeta Foto, Música, Vídeo o AVCHD que desea reproducir, a continuación pulse **ENTER**. Para volver a la carpeta principal, pulse  $\triangleleft$  o seleccione **...** 

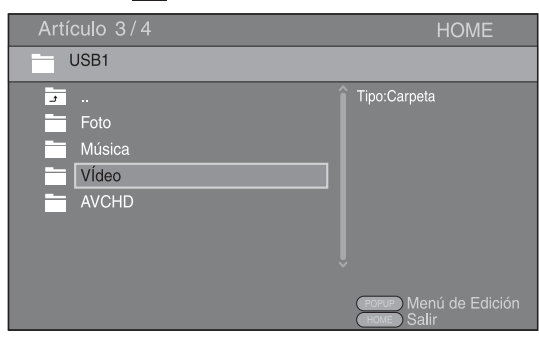

#### *Nota*

- Tenga en cuenta que en el siguiente paso sólo se mostrarán los archivos del tipo que seleccione en este paso. Por ejemplo, si selecciona la carpeta Foto en este paso, sólo se mostrarán archivos de fotos después de este paso. Cuando desee reproducir un tipo de archivo distinto a foto, vuelva a esta jerarquía y seleccione de nuevo el tipo de archivo.
- **4** Seleccione las carpetas que contienen el archivo que desea reproducir.

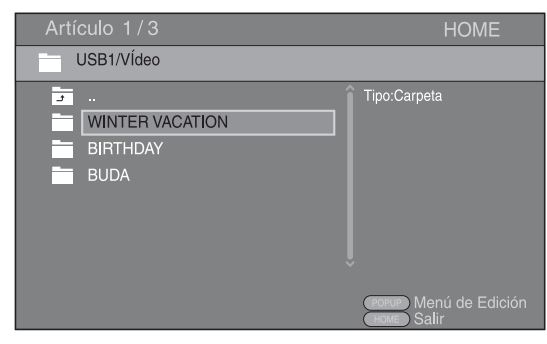

**5** Seleccione el archivo que desea reproducir, a continuación pulse **ENTER**.

Cuando se selecciona un archivo de vídeo se inicia la reproducción.

Cuando se selecciona un archivo de música, se muestra la pantalla de estado y se inicia la reproducción.

Cuando se selecciona un archivo de fotografía se inicia el pase de diapositivas.

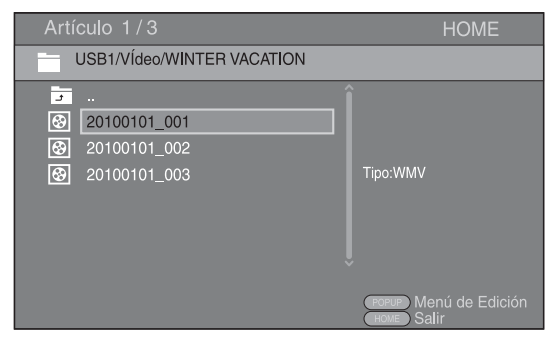

### *Consejo*

– Para disfrutar del pase de diapositivas con música, pulse **HOME** para volver a la pantalla de menú HOME mientras se reproduce la música y seleccione archivo de fotos.

#### *Nota*

– Es posible que el archivo mostrado no se reproduzca dependiendo del contenido.

### **Operaciones para visualización de fotos**

Mientras se ven fotos los botones del mando a distancia funcionan como se indica a continuación.

**:** Detiene el pase de diapositivas y vuelve al explorador de archivos.

**Example 1**: Establece una pausa en un pase de diapositivas.

**:** Reproduce un pase de diapositivas.

 $\rightarrow$ : Se desplaza a la siguiente foto/hace que el pase de diapositivas avance 3 pasos más rápido.

**:** Se desplaza a la anterior foto/hace que el pase de diapositivas retrocede 3 pasos más lento.

- **▲**: Invierte una foto.
- a**:** Muestra la foto reflejada.

2**:** Gira una foto en sentido contrario a las agujas del reloj.

3**:** Gira una foto en el sentido de las agujas del reloj. **ZOOM:** Amplía/reduce una foto (ampliar/reducir zoom: 3 pasos cada uno).

5/a/2/3**:** Permite desplazarse en modo de zoom cuando la foto es mayor que la pantalla.

**DIGEST:** Cambia a modo de miniaturas ([pág. 7\)](#page-200-0). Cuando se muestran las miniaturas, puede continuar a la página siguiente o anterior con  $\leftarrow$  /

## <span id="page-211-0"></span>**Uso de listas de reproducción**

Puede agregar sus archivos favoritos a una lista de reproducción y reproducir los archivos favoritos desde la carpeta Lista de reproducción en la pantalla de menú **HOME** 

- **1** Pulse **POP-UP MENU** cuando se muestre la carpeta/ archivo que desea agregar/eliminar de la lista de reproducción.
- **2** Seleccione el elemento siguiente en el menú emergente.

**Añadir a una lista de reproducción:** Añade archivos de la carpeta o archivo seleccionado/marcado a la lista de reproducción.

**Eliminar de la lista de reproducción:** Elimina el archivo o carpeta seleccionado o marcado de la lista de reproducción.

**Seleccionar todos:** Selecciona todos los archivos/ carpetas de la carpeta que se está abriendo. Puede seleccionar hasta 100 carpetas/archivos a la vez. **Borrar todos:** Anula la selección de todos los archivos/carpetas de la carpeta que se está abriendo. **Cancel:** Cierra Menú de Edición.

**REPRODUCCIÓN**

**REPRODUCCIÓN** 

**3**

#### *Consejo*

– También puede seleccionar o anular la selección del archivo o carpeta elegido pulsando 3.

#### *Nota*

- Si se desplaza a otra carpeta antes de agregar los archivos/carpetas seleccionados a la lista de reproducción, se anula la selección de las carpetas/ archivos.
- **3** Para reproducir un archivo de una lista de reproducción, seleccione el archivo que desea reproducir en la carpeta de lista de reproducción en la pantalla de menú HOME.

#### *Nota*

– Si se extrae un disco/dispositivo de memoria USB que contiene el archivo agregado a la lista de reproducción, dicho archivo se elimina de la lista de reproducción.

## <span id="page-212-1"></span><span id="page-212-0"></span>■ Uso del contenido de red

Este reproductor es un reproductor multimedia digital certificado para DLNA. Puede administrar contenido de fotos, música y vídeo almacenado en servidores DLNA en su red doméstica.

## **Acerca de DLNA**

DLNA (Digital Living Network Alliance) permite compartir de forma sencilla medios digitales a través de una red doméstica y puede disfrutar del contenido digital almacenado en su software, PC instalado, servidor DLNA u otro dispositivo compatible con DLNA con su TV a través de este reproductor. Para conectar este reproductor a sus servidores DLNA se requieren algunos ajustes del dispositivo o del servidor DLNA. Para más detalles, consulte el software del servidor DLNA o el dispositivo DLNA.

#### **Reproducción de contenido compartido**

**1** Para reproducir archivos en el PC, instale un software de servidor DLNA como, por ejemplo Windows Media Player 12 y comparta los archivos que desee reproducir.

Windows Media Player es una marca comercial o una marca comercial registrada de Microsoft Corporation en Estados Unidos y/o en otros países.

**2** Encienda el PC con el software de servidor DLNA instalado o el dispositivo DLNA conectado a su red doméstica.

**3** Pulse **HOME** para mostrar la pantalla de menú HOME. Los servidores DLNA conectados a la red aparecen en pantalla.

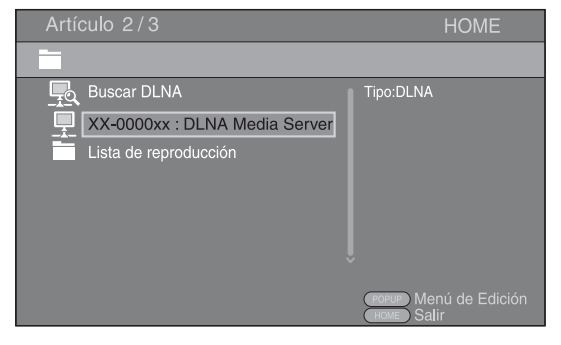

#### *Notas*

- Si su servidor DLNA no aparece en la lista, seleccione Buscar DLNA para buscarlo.
- Dependiendo del servidor DLNA, es posible que sea necesario autorizar al reproductor desde el servidor.
- Para reproducir el archivo en el servidor DLNA, el reproductor y el servidor deben estar conectados al mismo punto de acceso.
- Es posible que los requisitos de archivo no siempre sean compatibles. Podría haber algunas restricciones dependiendo de las características de los archivos y de la capacidad del servidor DLNA.
- **4** Seleccione el archivo que desee reproducir.

#### *Notas*

- La calidad de funcionamiento y reproducción podría verse afectada por las condiciones de la red doméstica.
- Es posible que los archivos de medios extraíbles tales como dispositivos de memoria USB o unidades de DVD del servidor de medios no se compartan correctamente.

# <span id="page-213-2"></span>**FUNCIONAMIENTO DE REPRODUCCIÓN AVANZADO**

<span id="page-213-0"></span>En este capítulo se explica la reproducción de discos BD y DVD de venta en el comercio (como películas), CD y discos DVD-RW/R grabados.

## *Nota*

<span id="page-213-3"></span>– Para conocer el funcionamiento básico de reproducción, consulte la página [6.](#page-199-1)

## <span id="page-213-1"></span>■ **Menú en pantalla**

Esto permite utilizar algunas funciones desde el menú en pantalla. Para mostrar el menú en pantalla, pulse **ON SCREEN**. A continuación, pulse  $\triangle / \blacktriangledown / \blacktriangle / \triangleright$  para seleccionar un elemento, después pulse **ENTER** para utilizar la función deseada.

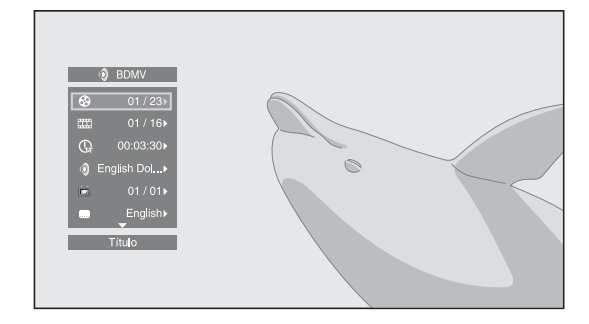

El menú en pantalla consta de los siguientes elementos.

## **Título BD DVD VIDEO :**

Muestra el número del título que se está reproduciendo. Puede saltar al título deseado seleccionándolo desde este elemento.

## **Capítulo BD DVD VIDEO :**

Muestra el número del capítulo que se está reproduciendo. Puede saltar al capítulo deseado seleccionándolo desde este elemento.

## **Pista/Archivo CD VIDEO MUSIC PHOTO:**

Muestra el número de la pista o archivo que se está reproduciendo. Puede saltar a la pista o al archivo deseado seleccionándolo desde este elemento.

## **Hora BD DVD CD VIDEO MUSIC :**

Muestra el tiempo de reproducción. Seleccione el tipo de visualización entre los siguientes:

- Tiempo de reproducción transcurrido del título, capítulo, disco, pista o archivo
- Tiempo de reproducción restante del título, capítulo, disco, pista o archivo

## **Modo/Modo de reproducción**  DVD CD VIDEO MUSIC PHOTO

Muestra el modo de reproducción actual. Puede

seleccionar uno de los modos de reproducción siguientes: – Normal: Reproducción normal.

- Shuffle: Cada pista/archivo se debe reproducir una vez sin repetición.
- Aleatorio: Reproducción aleatoria real. Se pueden producir repeticiones.

## *Consejo*

– Cuando se reproduce un DVD, puede seleccionar Aleatorio All, Aleatorio TT (título), Aleatorio CH (capítulo), Shuffle All, Shuffle TT (título) y Shuffle CH (capítulo).

## **Audio BD DVD VIDEO:**

Muestra el idioma/señal de audio del disco BD/DVD seleccionado actualmente. Puede seleccionar el tipo de audio deseado.

## **Angulo BD DVD:**

Muestra el número del ángulo seleccionado actualmente. Si el vídeo se ha grabado con varios ángulos, puede cambiar el ángulo.

### **Subtítulo BD DVD VIDEO :**

Muestra el idioma de los subtítulos seleccionados actualmente. Si se incluyen subtítulos en otros idiomas, puede cambiar al idioma preferido.

## **Estilo subtítulos BD :**

Muestra el estilo de los subtítulos seleccionados actualmente. Esta función sólo está disponible para subtítulos externos de archivo de vídeo. Puede seleccionar el estilo de texto deseado de los subtítulos.

## **Bitrate BD DVD CD VIDEO MUSIC:**

Muestra el bitrate de la señal de audio/vídeo.

#### Video secundario **BD**:

Activa o desactiva PIP [\(pág. 6\)](#page-199-2).

#### Audio Secundario **BD**:

Activa o desactiva el audio secundario ([pág. 6\)](#page-199-3).

#### **Fotograma off BD:**

En algunos discos BD/DVD, el vídeo se pone en pausa al llegar a un punto determinado durante la reproducción. Esta opción permite liberar la pausa y reiniciar la reproducción.

#### **Búsqueda Ins**

**BD DVD CD VIDEO MUSIC +** 

Salta 30 segundos.

#### **Repetición Ins**

**BD DVD CD VIDEO MUSIC +** Reproduce el contenido desde 10 segundos antes.

# Pase de diapositivas **PHOTO:**

Muestra la velocidad del pase de diapositivas. Puede seleccionar la velocidad del pase de diapositivas entre Lento/Medio/Rapido.

#### **Transición PHOTO:**

Muestra cómo aparece la foto en la pantalla. Puede seleccionar el tipo de transición.

#### Code Page **VIDEO** :

Permite seleccionar el código de caracteres de los subtítulos que ha agregado al vídeo DivX ([pág. 35](#page-228-3)).

# <span id="page-214-1"></span><span id="page-214-0"></span>■ **Menú de estado**

Este menú permite ajustar diversos parámetros como, por ejemplo, subtítulos, configuración del ángulo y la selección del título para reproducción directa. Para mostrar el menú de estado, pulse **STATUS**. El menú de estado consta de los siguientes menús.

## **Al reproducir Vídeo BD/Vídeo DVD o archivo de vídeo**

**Ejemplo**: Iconos cuando se reproduce BD

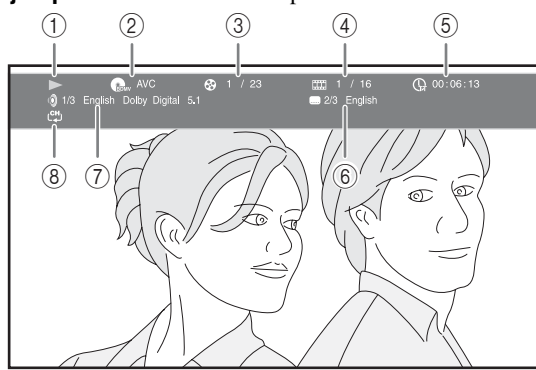

- 1 **(Estado de reproducción)**
- 2 **(Icono de tipo de disco/archivo de vídeo)**
- 3 **(Número de título que se reproduce):** Puede saltar al título especificado con la tecla **SEARCH** [\(pág. 7](#page-200-1)).
- 4 **(Número de capítulo que se reproduce):**  Puede saltar al capítulo especificado con la tecla **SEARCH** ([pág. 7\)](#page-200-1).
- 5 **(Tiempo de reproducción transcurrido):**  Puede saltar al punto especificado con la tecla **SEARCH** ([pág. 7\)](#page-200-1).
- 6 **(Subtítulos seleccionados actualmente):**  Puede cambiar el idioma de los subtítulos con la tecla **SUBTITLE**.
- 7 **(Audio seleccionado actualmente):** Puede cambiar el formato o idioma de audio con la tecla **AUDIO**.
- 8 **(Modo repetición):** Muestra el modo repetición actual [\(pág. 7](#page-200-2)).

## **Cuando se reproduce CD de audio o archivos de música**

**Ejemplo**: Iconos cuando se reproduce un archivo de música

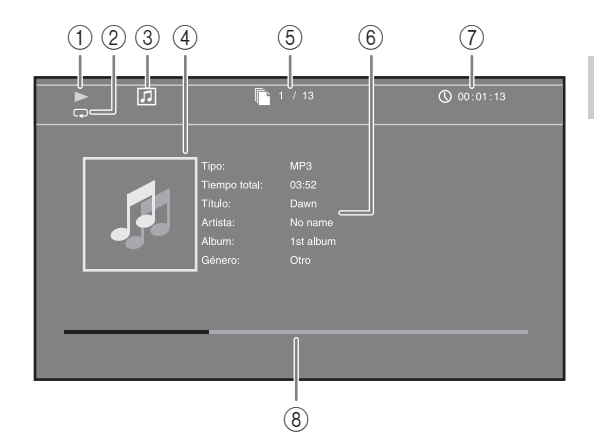

- 1 **(Estado de reproducción)**
- 2 **(Modo repetición):** Muestra el modo repetición actual [\(pág. 7](#page-200-2)).
- 3 **(Icono de tipo de disco/archivo de música)**
- 4 (Gráficos) MUSIC : Muestra gráficos si están contenidos en el archivo.
- 5 **(Número de pista/archivo que se reproduce):** Puede saltar a la pista especificada con la tecla **SEARCH** [\(pág. 7](#page-200-1)).
- **6 (Información) MUSIC** : Muestra información musical si está contenida en el archivo.
- 7 **(Tiempo de reproducción transcurrido):**  Puede saltar al punto especificado con la tecla **SEARCH** [\(pág. 7](#page-200-1)).
- **8 (Barra de progreso) MUSIC :** Muestra el estado de progreso de la canción actual.

## **Cuando se visualizan fotos**

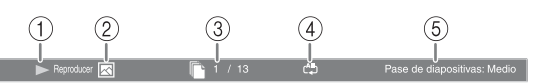

- 1 **(Estado de reproducción)**
- 2 **(Icono de archivo de fotos)**
- 3 **(Número de archivo que se muestra)**
- 4 **(Modo repetición):** Muestra el modo repetición actual [\(pág. 7](#page-200-2)).
- 5 **(Velocidad de pase de diapositivas)**

## <span id="page-215-3"></span><span id="page-215-0"></span>■ Uso de Marcador <sub>DVD</sub> VIDEO

Le permite establecer un Marcador en un punto especificado del vídeo. Después de establecer el Marcador, puede saltar al punto utilizando esta función. Puede definir hasta 12 marcadores.

**1** Pulse **MARKER** durante la reproducción de la película para definir el Marcador. Se muestran el número de Marcador y el estado.

Marcador: 1/12 Título: 1 Capítulo: 1 Hora: 00:01:26

**2** Después de establecer el Marcador, mantenga pulsado **MARKER** para mostrar la barra de selección de Marcador.

Título:01 Capítulo:01 Hora: 00:01:26<br>[01] [02] [03] [04] [05] [06] [07] [08] [09] [10] [11] [12] Marcado

**3** Pulse  $\blacktriangleleft$   $\blacktriangleright$  para seleccionar el Marcador que desee reproducir, a continuación pulse **ENTER**. Pulse **CLEAR** para eliminar el Marcador seleccionado.

#### *Nota*

- Cuando finaliza la reproducción (por ejemplo, al expulsar el disco o al presionar dos veces), los marcadores se eliminan automáticamente.
- <span id="page-215-4"></span><span id="page-215-1"></span>■ **Reproducción de programa**  DVD CD

Esta opción le permite programar el orden de reproducción de las pistas de CD o de los capítulos de DVD.

Pulse **PROGRAM** durante la reproducción para mostrar la ventana PROGRAMA para programar el orden de reproducción.

Puede programar hasta 15 pistas/capítulos.

**Ejemplo:** Programación del orden de reproducción de pistas de CD

**1** Pulse **PROGRAM** durante la reproducción.

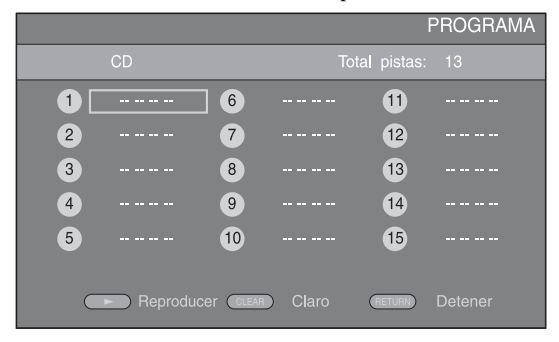

**2** Pulse **ENTER** para programar el orden de reproducción.

Para CD, pulse  $\triangle/\blacktriangledown$  para seleccionar una pista deseada y, a continuación, pulse **ENTER**. Para disco DVD, seleccione un título deseado (mostrado como TT) y capítulo (mostrado como CH) en lugar de una pista.

Para borrar una pista establecida, seleccione la pista que desea borrar y, a continuación, pulse **CLEAR**. Pulse **RETURN** para cancelar la reproducción del programa.

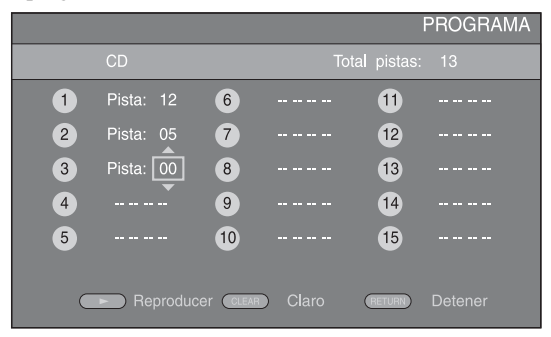

- **3** Una vez finalizada la programación, pulse para definir e iniciar la reproducción del programa.
- **4** Para cancelar la reproducción del programa, detenga la reproducción por completo pulsando  $\blacksquare$  dos veces.

# <span id="page-215-5"></span><span id="page-215-2"></span>■ **Uso de la búsqueda** BDDVD CD VIDEO MUSIC

Esta opción le permite saltar a un punto específico durante la reproducción.

- **1** Pulse **SEARCH** durante la reproducción. Aparece la barra de estado.
- **2** Pulse  $\triangle/\blacktriangledown/\blacktriangle/\blacktriangleright$  para seleccionar uno de los elementos siguientes, a continuación pulse **ENTER**.

## **:** BD DVD

- Número de título (mostrado como  $\odot$ )
- $-$  Número de capítulo (mostrado como  $\frac{1}{(1,1)}$ )
- Tiempo de título transcurrido (mostrado como  $\left(\frac{1}{n}\right)$ )
- Tiempo de capítulo transcurrido (mostrado como  $\binom{1}{C}$

## **:** CD

- Número de pista (mostrado como  $\odot$ )
- Tiempo de pista transcurrido (mostrado como  $\mathcal{F}_{\text{Rakk}}^{(1)}$ )
- Tiempo de disco transcurrido (mostrado como  $\bigcap_{\text{DISC}}$ )

#### **:** VIDEO MUSIC

- Número de archivo (mostrado como  $\lceil \cdot \rceil$ )
- Tiempo de archivo transcurrido (mostrado como  $($
- **3** Pulse ▲/▼ o las teclas de número para definir o ajustar el valor del elemento seleccionado y pulse **ENTER** para saltar al punto especificado.
- **4** Para cerrar la barra de estado, pulse **STATUS**.
# <span id="page-216-1"></span>■ Disfrute de BONUSVIEW y BD-**Live**

Este reproductor admite las funciones de reproducción de BONUSVIEW [\(pág. 35\)](#page-228-0) (BD-ROM Perfil 1 Versión 1.1) y BD-Live ([pág. 35](#page-228-1)) (BD-ROM Perfil 2).

## *Nota*

– Las funciones y el método de reproducción varían según el disco. Siga las indicaciones del disco o del manual de usuario suministrado.

# <span id="page-216-0"></span>■ **Utilización de la función Imagen en Imagen (reproducción de audio/vídeo secundario)**

El Vídeo BD que incluye audio y vídeo secundario compatible con Imagen en Imagen se puede reproducir con audio y vídeo secundario simultáneamente como un vídeo pequeño en la esquina.

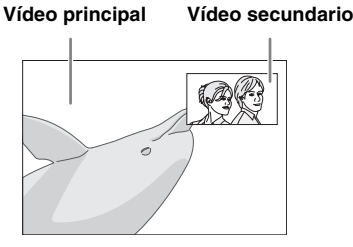

## **Mientras se muestra Marca PIP (** $\boxed{m}$ **) o Marca Audio Secundario (**  $\boxed{\text{E}}$  **), pulse PIP para activar o desactivar la función Imagen en imagen.**

# *Notas*

- Para escuchar audio secundario, asegúrese de que el ajuste Salida de audio (COAXIAL/OPTICAL o HDMI) se ha definido en PCM o Recodificar ([pág. 29](#page-222-0)).
- Dependiendo del disco, para escuchar audio secundario, es posible que tenga que activar el audio secundario en el menú principal del disco [\(pág. 6](#page-199-0)).
- Dependiendo del contenido, el audio y el vídeo secundario para Imagen en Imagen pudiera reproducirse y desaparecer automáticamente. Además, pudiera haber restricción respecto a las áreas que pueden visualizarse.

# ■ Utilización de la función de BD-Live

# **1. Ajuste de la configuración de red ([pág. 27\)](#page-220-0).**

# **2. Conecte el dispositivo de memoria USB al reproductor [\(pág. 14](#page-207-0)).**

Los datos de BD-Live se guardan en BUDA ([pág. 35\)](#page-228-2) (dispositivo de memoria USB conectado al reproductor). Para disfrutar de estas funciones, conecte un dispositivo de memoria USB (2 GB o superior y formateado con FAT 32/16) compatible con USB 2.0 de alta velocidad (480 Mbit/s) al terminal USB/BD STORAGE ([pág. 14](#page-207-0)) en el panel posterior.

- La carpeta BUDA se crea automáticamente en el dispositivo de memoria USB cuando es necesario.
- Si el espacio de almacenamiento es insuficiente, los datos no se copiarán/descargarán. Elimine datos innecesarios o utilice un nuevo dispositivo de memoria USB.
- Puede requerirse algún tiempo para que se carguen (lectura/escritura) los datos.

# *Notas*

- Yamaha no puede garantizar que todas las marcas de dispositivos de memoria USB funcionen con este reproductor.
- No utilice un cable de extensión USB cuando conecte un dispositivo de memoria USB al terminal USB/BD STORAGE del reproductor. El uso de un cable de extensión USB podría impedir que el reproductor funcione correctamente.

# **3. Reproducción del disco.**

## **4. Ejecute BD-Live siguiendo las instrucciones del disco.**

# *Notas*

- En relación con el método de reproducción de contenidos BD-Live, etc., lleve a cabo las operaciones de acuerdo con las instrucciones del manual del disco BD.
- Para disfrutar de las funciones de BD-Live, realice la conexión de red [\(pág. 14\)](#page-207-0) y los ajustes de red [\(pág. 27\)](#page-220-0).
- Consulte la "[Conexión BD-Live"](#page-221-0) [\(pág. 28\)](#page-221-0) en relación con la configuración para restringir el acceso a contenidos BD-Live.
- El tiempo que se necesita para descargar los programas que se ofrecen al dispositivo de memoria USB conectado en este reproductor depende de las velocidades de conexión a Internet y del volumen de datos de los programas.
- Los programas BD-Live suministrados a través de Internet podrían no ser capaces de mostrar la conexión dependiendo del estado (actualización) del proveedor. En tal caso, extraiga el disco y vuelva a intentarlo.
- Si la pantalla BD-Live no aparece durante un rato después de seleccionar la función BD-Live en el menú del disco BD, es posible que el dispositivo de memoria USB no tenga suficiente espacio libre. En tal caso, expulse el disco del reproductor y, a continuación, borre los datos del dispositivo de memoria USB utilizando el menú "Fmt BUDA" de "[BUDA](#page-220-1)" [\(pág. 27\)](#page-220-1).

**Español**

# **MENÚ SETUP**

<span id="page-217-0"></span>El Menú SETUP permite realizar diversos ajustes y configuraciones audiovisuales en las funciones utilizando el mando a distancia.

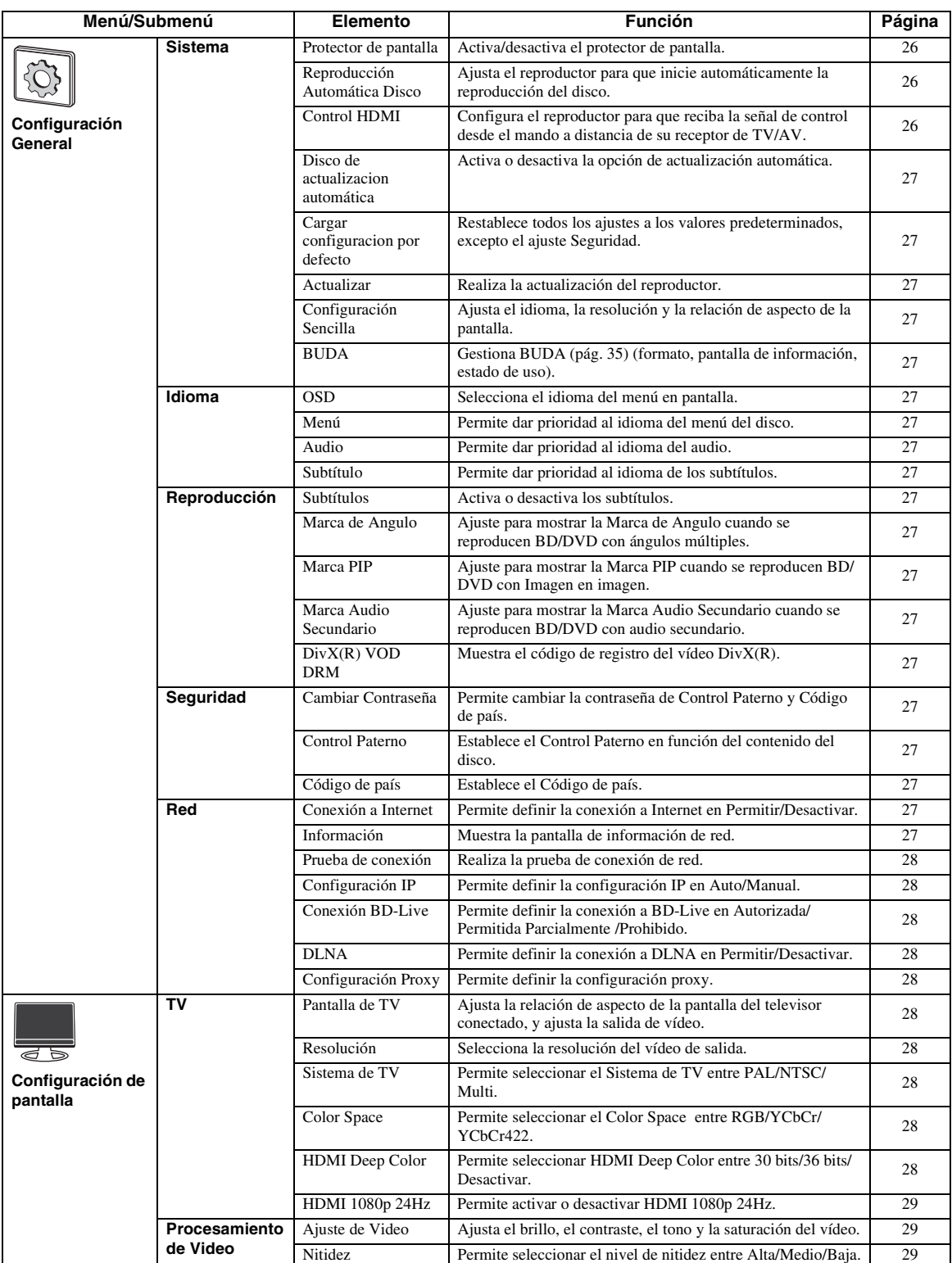

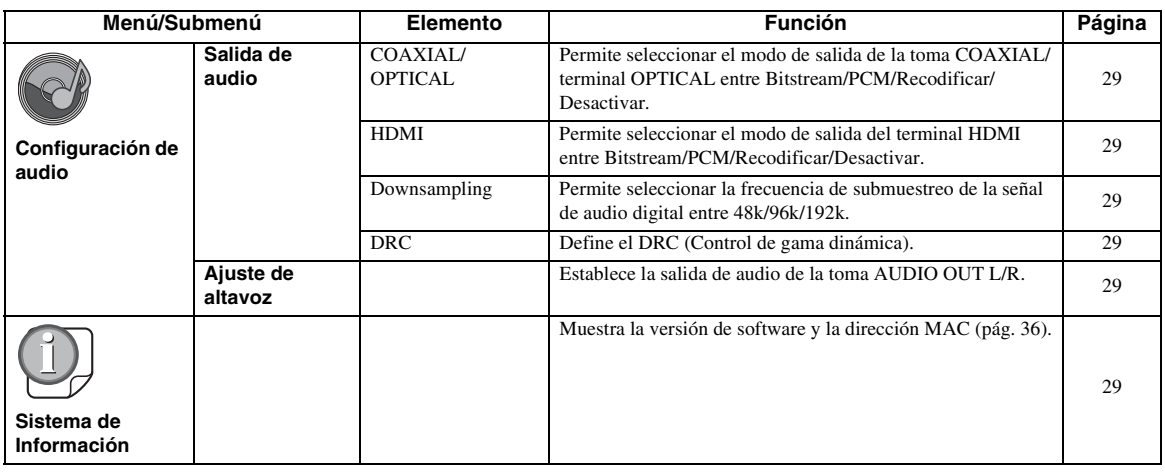

# ■ **Ejemplo de funcionamiento del menú SETUP**

Debe llamar a la pantalla de menú SETUP para realizar los ajustes en el reproductor. A continuación se explican las operaciones básicas del menú SETUP.

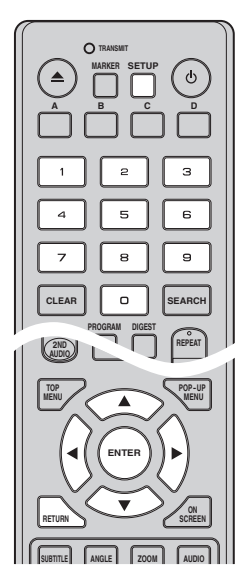

**Ejemplo:** Ajuste de Control Paterno en Seguro Niños

## *Nota*

– Algunos elementos no se pueden ajustar durante la reproducción. En este caso, pulse dos veces **parados** detener la reproducción completamente antes de realizar el ajuste.

# **1. Muestre la pantalla de menú SETUP.**

Pulse **SETUP** para mostrar la pantalla de menú SETUP.

Pulse  $\blacktriangleleft/\blacktriangleright$  para seleccionar Configuración General, a continuación pulse **ENTER** o  $\blacktriangledown$ .

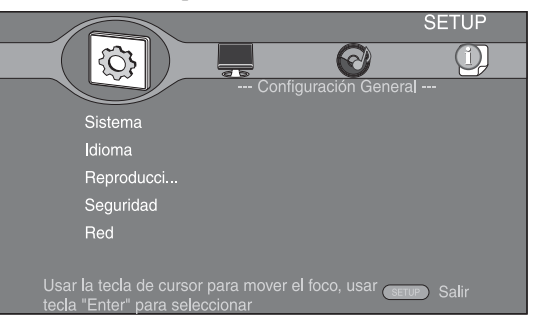

# **2. Seleccione un submenú.**

Pulse  $\triangle$ / $\nabla$  para seleccionar Seguridad, a continuación pulse **ENTER** o  $\blacktriangleright$ .

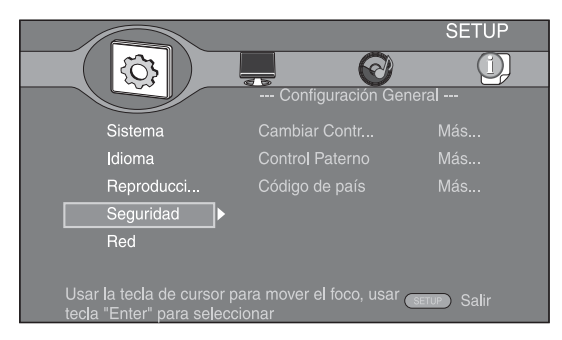

# **3. Seleccione un elemento del menú.**

Pulse  $\triangle/\blacktriangledown$  para seleccionar Control Paterno, a continuación pulse **ENTER** o ►.

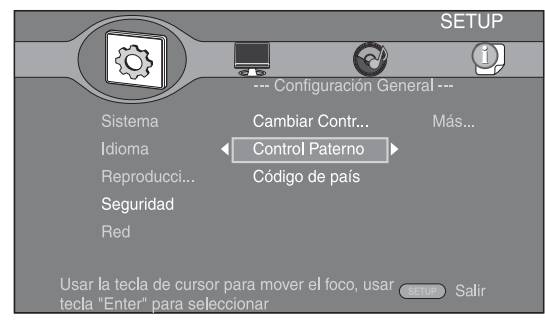

# **4. Introduzca la contraseña.**

Introduzca la contraseña con las teclas numéricas.

- La contraseña predeterminada es 0000.
- No puede ir a la siguiente pantalla de configuración hasta que no haya introducido la contraseña correcta.
- Para cambiar la contraseña, consulte "[Cambiar](#page-220-16)  [Contraseña](#page-220-16)" [\(pág. 27\)](#page-220-16).

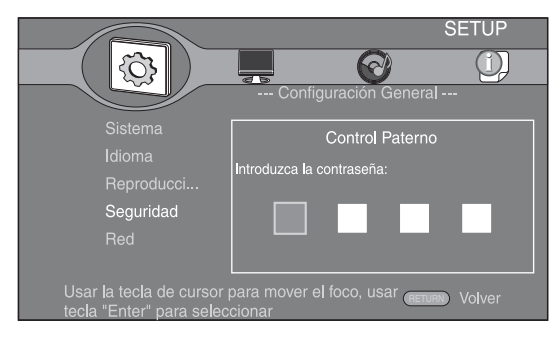

# **5. Seleccione un elemento siguiente.**

Pulse  $\triangle$ / $\blacktriangledown$  para seleccionar el nivel de Control Paterno para BD/DVD, a continuación pulse **ENTER**.

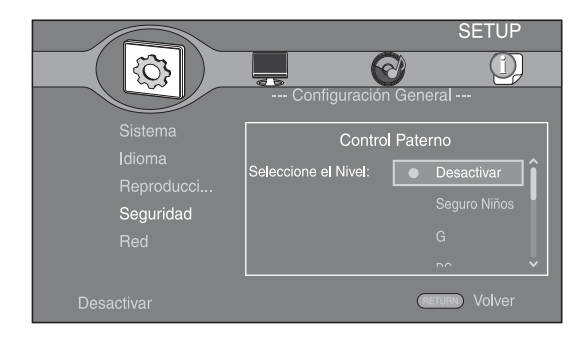

# **6. Salga de la pantalla del menú**

Pulse  $\blacktriangleleft$  para volver al menú anterior.

# ■ **Configuración General**

Los ajustes predeterminados están marcados con " **\*** ".

# **Sistema**

## <span id="page-219-0"></span>**Protector de pantalla**

Puede definir el protector de pantalla en activado o desactivado.

Cuando se activa, el reproductor pasará a modo de protector de pantalla si no se utiliza durante 3 minutos. Posteriormente, el reproductor pasará a modo de espera cuando no se utilice durante 6 minutos.

## **Activar\*, Desactivar**

#### <span id="page-219-1"></span>**Reproducción Automática Disco**

Puede activar o desactivar Reproducción Automática Disco. Cuando se activa, el disco se reproducirá automáticamente después de cargarlo.

#### **Activar\*, Desactivar**

## <span id="page-219-2"></span>**Control HDMI**

Puede ajustar el reproductor para que reciba una señal de control desde un receptor de TV/AV compatible con la función Control HDMI a través de un cable HDMI ([pág. 10\)](#page-203-0).

### **Activar, Desactivar\***

## **Utilización de la función Control HDMI**

Con la función de Control HDMI, puede operar interactivamente este reproductor con su televisor (si soporta la función de Control HDMI). Cuando se conecta el reproductor al televisor compatible con la función de Control HDMI mediante un cable HDMI y se activa el Control HDMI en el menú SETUP ([pág. 26\)](#page-219-2), puede realizar las funciones indicadas a continuación.

- Función de selección de entrada automática Cuando inicie la reproducción en este reproductor, el selector de entrada del televisor (y de un receptor A/V si este reproductor esta conectado con el televisor mediante un receptor A/V) cambia automáticamente a este reproductor. La alimentación del televisor se enciende automáticamente dependiendo del televisor.
- Función de apagado automático Si apaga el televisor cuando este reproductor está en modo de parada y no se visualiza menú SETUP, este reproductor también se apagará automáticamente.

## *Notas*

- Es posible que la función de Control HDMI no funcione correctamente dependiendo del televisor.
- Otras funciones, aparte de las que se han mencionado anteriormente, pueden funcionar según el televisor o receptor A/V.
- Para hacer que la función de Control HDMI esté disponible, configure los ajustes de la función de Control HDMI en TODOS los componentes (este reproductor, el televisor y el receptor de A/V). Es posible que también sean necesarias determinadas operaciones.
- Cada función se puede configurar de forma independiente para activar o desactivar según el televisor.
- Consulte los detalles relacionados con la configuración en los manuales de funcionamiento que se proporcionan con el televisor y/o el receptor A/V.

## <span id="page-220-2"></span>**Disco de actualizacion automática**

Puede activar o desactivar la Disco de actualizacion automática. Cuando se activa, el reproductor actualizará el software después de cargar el disco que contiene el paquete de archivos de actualización. Para conocer detalles sobre la actualización de software, consulte "[ACTUALIZACIÓN DE SOFTWARE](#page-225-0)" ([pág. 32\)](#page-225-0).

#### **Activar\*, Desactivar**

## <span id="page-220-3"></span>**Cargar configuracion por defecto**

Puede restablecer todos los ajustes de este reproductor al ajuste predefinido, excepto el ajuste Seguridad ([pág. 27](#page-220-21)). Para conocer detalles sobre los ajustes predeterminados, consulte las páginas [24](#page-217-0)[-29](#page-222-9).

## <span id="page-220-4"></span>**Actualizar**

Puede actualizar el software manualmente desde Disco, Almacenamiento USB o Red. Para conocer detalles sobre la actualización de software, consulte

"[ACTUALIZACIÓN DE SOFTWARE](#page-225-0)" ([pág. 32\)](#page-225-0).

#### <span id="page-220-5"></span>**Configuración Sencilla**

<span id="page-220-1"></span>Puede realizar la Configuración Sencilla ([pág. 16\)](#page-209-0).

#### <span id="page-220-6"></span>**BUDA**

Puede gestionar BUDA [\(pág. 35\)](#page-228-2) (formato, pantalla de información, estado de uso). Para formatear (vaciar) la carpeta BUDA en el dispositivo de memoria USB, pulse **ENTER** mientras "Fmt BUDA" está seleccionado en la pantalla.

# **Idioma**

## <span id="page-220-7"></span>**OSD**

Puede seleccionar el idioma de pantalla, es decir, el menú o los mensajes mostrados en pantalla como, por ejemplo, el menú SETUP.

**English', Français, Deutsch, Español, Italiano,** 

**Nederlandse, Svenska, Русский,** 

#### <span id="page-220-8"></span>**Menú**

Puede dar prioridad al idioma del menú del disco.

 $\mathsf{English}^*$ , Français , 中文, Español , Deutsch , Italiano ,

**Nederlandse , Portugués, Danés, Svenska , Finlandés,** Noruega, Русский, Corea, Japonés, Más

#### <span id="page-220-9"></span>**Audio**

Puede dar prioridad al idioma del audio para la reproducción de BD/DVD. Para obtener detalles sobre la configuración de elementos, consulte ["Menú](#page-220-8)" [\(pág. 27\)](#page-220-8).

#### <span id="page-220-10"></span>**Subtítulo**

Puede dar prioridad al idioma de los Subtítulo.

 $\mathsf{English}, \mathsf{Français}, \not\exists \forall, \mathsf{Español}, \mathsf{Deutsch}, \mathsf{Italiano}$ **Nederlandse , Portugués, Danés, Svenska , Finlandés,** Noruega, Русский, Согеа, Japonés, Más, Desactivar<sup>\*</sup>

# **Reproducción**

#### <span id="page-220-11"></span>**Subtítulos**

Puede ajustar que se visualicen los subtítulos [\(pág. 35\)](#page-228-3) cuando se reproducen BD/DVD con subtítulos.

**Activar, Desactivar\***

## <span id="page-220-12"></span>**Marca de Angulo**

Puede ajustar la visualización de Marca de Angulo ( $\boxed{Z}$ ) cuando se reproducen BD/DVD con ángulos múltiples.

#### **Activar\*, Desactivar**

## <span id="page-220-13"></span>**Marca PIP**

Puede ajustar la visualización de Marca PIP ( $\boxed{\text{pnp}}$ ) cuando se reproducen BD [\(pág. 23](#page-216-0)) con Imagen en imagen.

**Activar\*, Desactivar**

#### <span id="page-220-14"></span>**Marca Audio Secundario**

Puede ajustar la visualización de Marca Audio Secundario ( $\boxed{\equiv}$ ) cuando se reproducen BD con audio secundario.

**Activar\*, Desactivar**

#### <span id="page-220-15"></span>**DivX(R) VOD DRM**

Puede mostrar el código de registro del vídeo DivX(R).

# <span id="page-220-21"></span>**Seguridad**

## <span id="page-220-16"></span>**Cambiar Contraseña**

Puede ajustar la contraseña para cambiar el nivel de Control Paterno y Código de país. Consulte "[Control](#page-220-17)  [Paterno](#page-220-17)" ([pág. 27](#page-220-17)) y ["Código de país"](#page-220-18) [\(pág. 27\)](#page-220-18).

## *Nota*

– La contraseña predeterminada es 0000.

#### <span id="page-220-17"></span>**Control Paterno**

En algunos discos de BD/DVD, existe un nivel de control para la visualización del disco en función de la edad del espectador. Puede ajustar el Control Paterno mostrado en pantalla en función del contenido del disco.

Es necesario introducir la contraseña (consulte "[Cambiar](#page-220-16)  [Contraseña](#page-220-16)" en [pág. 27\)](#page-220-16) antes de ajustar los niveles de Control Paterno.

Después de ajustar el Control Paterno, si reproduce un disco con un nivel más alto del nivel de Control Paterno actual o si desea cambiar el nivel de Control Paterno, aparecerá un cuadro de diálogo solicitando que introduzca la contraseña.

**Desactivar\*, Seguro Niños , G, PG, PG-13, PGR, R, NR17, ADULTOS**

#### <span id="page-220-18"></span>**Código de país**

Puede ajustar el Código de país en el que vive. Es necesario introducir la contraseña (consulte ["Cambiar](#page-220-16)  [Contraseña"](#page-220-16) en [pág. 27\)](#page-220-16) antes de ajustar el Código de país. Este parámetro podría utilizarse para la calificación de Control Paterno y reproducción de discos.

# <span id="page-220-0"></span>**Red**

## <span id="page-220-22"></span><span id="page-220-19"></span>**Conexión a Internet**

Defina este elemento en Permitir cuando utilice BD-Live ([pág. 23](#page-216-1)), DLNA ([pág. 19](#page-212-0)) y actualice el software desde la red ([pág. 32\)](#page-225-0).

#### **Permitir\*, Desactivar**

#### <span id="page-220-20"></span>**Información**

Puede mostrar la pantalla de información de red. En esta pantalla puede ver información de Interfaz (Ethernet), Tipo de dirección, Dirección IP, Máscara de subred, Puerta de enlace predeterminada y DNS.

**4**

## <span id="page-221-1"></span>**Prueba de conexión**

Puede realizar una prueba tanto para la conexión por cable como para la configuración IP y hará ping a la puerta de enlace predeterminada. Si la prueba falla, compruebe la ["Configuración IP](#page-221-2)" [\(pág. 28\)](#page-221-2) y vuelva a realizar la prueba.

## <span id="page-221-2"></span>**Configuración IP**

Puede definir la Configuración IP en Auto/Manual. Cuando se define en Auto, la dirección IP es asignada automáticamente por el sistema. Cuando se define en Manual, la dirección IP, la máscara de subred, la puerta de enlace predeterminada y la DNS se deben ajustar manualmente.

#### **Auto\*, Manual**

## <span id="page-221-3"></span><span id="page-221-0"></span>**Conexión BD-Live**

Puede definir la restricción de acceso al contenido de BD- $L$ ive.

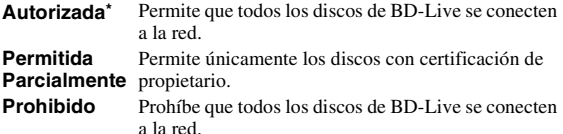

#### <span id="page-221-4"></span>**DLNA**

Puede definir la función DLNA [\(pág. 19\)](#page-212-1) en Permitir/ Desactivar. Cuando no utilice la función DLNA, defínala en Desactivar.

#### <span id="page-221-13"></span>**Permitir\*, Desactivar**

## <span id="page-221-5"></span>**Configuración Proxy**

Puede definir Configuración Proxy. Defínalo en Desactivar para uso normal.

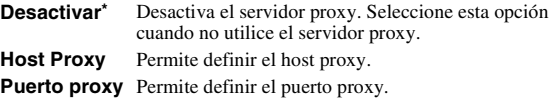

# ■ **Configuración de pantalla**

Los ajustes predeterminados están marcados con " **\*** ".

# **TV**

# <span id="page-221-12"></span><span id="page-221-6"></span>**Pantalla de TV**

Puede ajustar la relación de aspecto de la pantalla del televisor conectado, y ajustar la salida de vídeo. Si cambia de televisor, por ejemplo, porque ha adquirido uno nuevo, y la relación de aspecto de la pantalla del televisor conectado cambia, también tendrá que cambiar el ajuste Pantalla de TV.

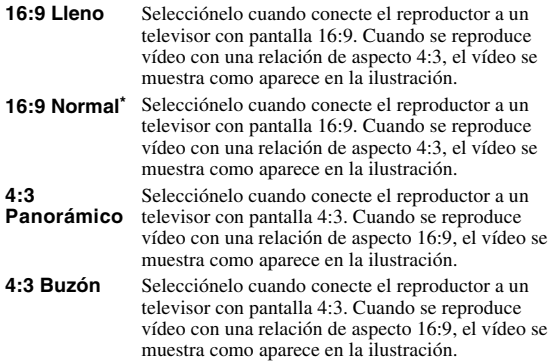

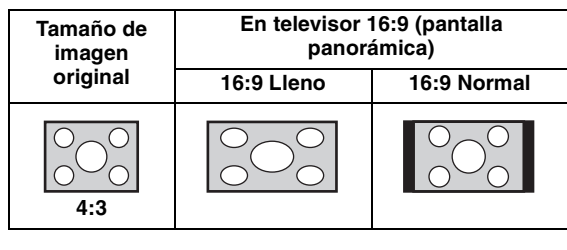

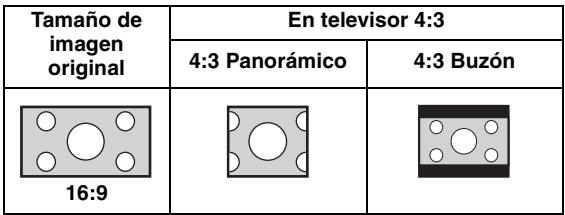

#### <span id="page-221-11"></span><span id="page-221-7"></span>**Resolución**

Puede seleccionar la resolución de salida de vídeo entre Auto, 480i/576i, 480p/576p, 720p, 1080i y 1080p. Cuando se define en Auto, la resolución se ajusta a la resolución máxima según el televisor conectado. Para más detalles sobre los formatos de salida, consulte ["Acerca de los](#page-223-0)  [formatos de salida de vídeo"](#page-223-0) [\(pág. 30\)](#page-223-0).

#### **Auto\*, 480i/576i, 480p/576p, 720p, 1080i, 1080p**

#### <span id="page-221-8"></span>**Sistema de TV**

Puede seleccionar el valor de Sistema de TV entre PAL, NTSC y Multi. Ajuste el mismo valor de Sistema de TV que su televisor. Para más detalles sobre los formatos de salida, consulte "[Acerca de los formatos de salida de](#page-223-0)  [vídeo](#page-223-0)" [\(pág. 30\)](#page-223-0).

#### **NTSC, PAL\*, Multi**

#### *Nota*

– Si no se muestra imagen después de cambiar este parámetro, mantenga pulsado en el panel delantero durante unos 5 segundos para cambiar manualmente el valor de NTSC/PAL.

#### <span id="page-221-9"></span>**Color Space**

Puede seleccionar la salida Color Space ([pág. 35](#page-228-4)) desde HDMI. Esta función está disponible cuando el reproductor se conecta con un cable HDMI.

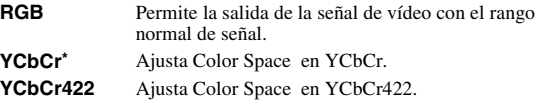

### *Nota*

– Esta función sólo está disponible en televisores que admitan dicha función.

#### <span id="page-221-10"></span>**HDMI Deep Color**

Si su televisor y/o receptor de A/V es compatible con Deep Color [\(pág. 35](#page-228-5)), ajuste este elemento según su televisor o receptor de A/V. Esta función está disponible cuando el reproductor se conecta con un cable HDMI.

#### **30 bits, 36 bits, Desactivar\***

## <span id="page-222-1"></span>**HDMI 1080p 24Hz**

Permite la salida del Vídeo BD codificado con una velocidad de fotogramas de 24 Hz en HDMI 1080p 24Hz. Con esta función es posible que disponga de una reproducción de vídeo más suave. Esta función está disponible si el receptor de A/V o el televisor admiten esta función y el reproductor está conectado con un cable HDMI. Para más detalles sobre los formatos de salida, consulte "[Acerca de los formatos de salida de vídeo](#page-223-0)" [\(pág. 30\)](#page-223-0).

#### **Activar, Desactivar\***

#### *Nota*

– Este parámetro está desactivado cuando la resolución de salida es diferente de 1080p.

## **Procesamiento de Video**

### <span id="page-222-2"></span>**Ajuste de Video**

Puede ajustar la imagen visual. Pulse  $\triangle/\blacktriangledown$  para seleccionar el parámetro, a continuación pulse  $\blacktriangleleft$   $\blacktriangleright$  para ajustar la figura.

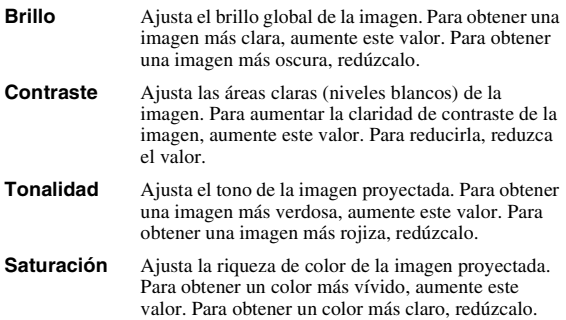

**Los valores predeterminados son 0.**

#### <span id="page-222-3"></span>**Nitidez**

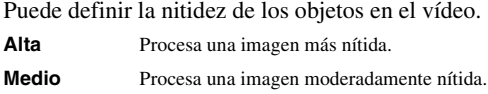

**Baja\*** Procesa una imagen más suave.

# <span id="page-222-0"></span>■ **Configuración de audio**

Los ajustes predeterminados están marcados con " **\*** ".

# <span id="page-222-11"></span><span id="page-222-10"></span><span id="page-222-4"></span>**Salida de audio COAXIAL/OPTICAL**

Puede seleccionar el modo de salida de la toma COAXIAL y del terminal OPTICAL. Para obtener más detalles sobre los formatos de salida, consulte "[Formatos](#page-223-1)  [de salida de audio"](#page-223-1) ([pág. 30](#page-223-1)).

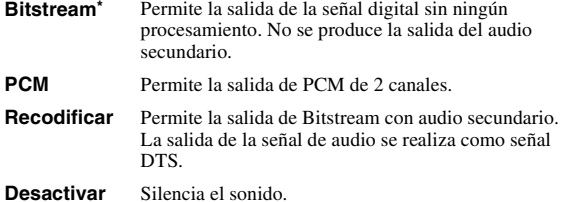

## <span id="page-222-5"></span>**HDMI**

Puede seleccionar el modo de salida del terminal HDMI. Para obtener detalles sobre la configuración de elementos, consulte "[COAXIAL/OPTICAL"](#page-222-4) ([pág. 29\)](#page-222-4). Para obtener detalles adicionales sobre los formatos de salida, consulte "[Formatos de salida de audio"](#page-223-1) ([pág. 30](#page-223-1)).

## <span id="page-222-6"></span>**Downsampling**

Puede seleccionar la frecuencia de submuestreo de la señal de audio digital. Esta función está activa para la salida de señal de audio desde la toma COAXIAL/ terminal OPTICAL.

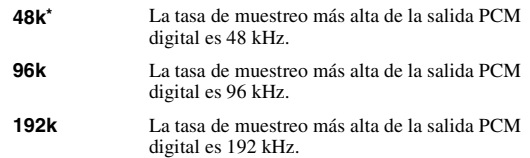

#### <span id="page-222-7"></span>**DRC**

Puede activar, desactivar o poner en modo Auto el DRC (Control de gama dinámica) [\(pág. 36](#page-229-1)). Cuando se define en Auto, DRC se enciende automáticamente para una fuente con información DRC en formato DolbyTrueHD. DRC hace que los sonidos fuertes como oclusivos suenen más bajo y que las conversaciones sean más audibles. Resulta útil cuando se ven películas de noche.

**Desactivar, Activar, Auto\***

# <span id="page-222-8"></span>**Ajuste de altavoz**

Puede definir la salida de AUDIO OUT L/R dependiendo del altavoz o amplificador conectado.

- **1** Seleccione It/Dt o Estéreo dependiendo de la función del amplificador conectado.
	- **It/Dt** Seleccione este elemento si el reproductor está conectado a un amplificador compatible con Dolby Pro Logic.
	- **Estéreo\*** Seleccione este elemento si el reproductor está conectado a un amplificador estéreo.
- **2** Ajuste la salida del nivel de volumen de los altavoces izquierdo/derecho.

**Trim**  $-10$  a 10 dB (en pasos de  $0.5$  dB)

#### **La configuración predeterminada es 0 dB.**

**3** Ajuste la distancia entre el oyente y los altavoces izquierdo/derecho.

**Retraso** 0 a 1.000 cm (en paso de 5 cm)

**La configuración predeterminada es 0 cm.**

# <span id="page-222-9"></span>■ **Sistema de Información**

Se muestran la versión de software y la dirección MAC ([pág. 36](#page-229-0)).

*MENÚ SETUP*

# <span id="page-223-2"></span><span id="page-223-1"></span>■ **Formatos de salida de audio**

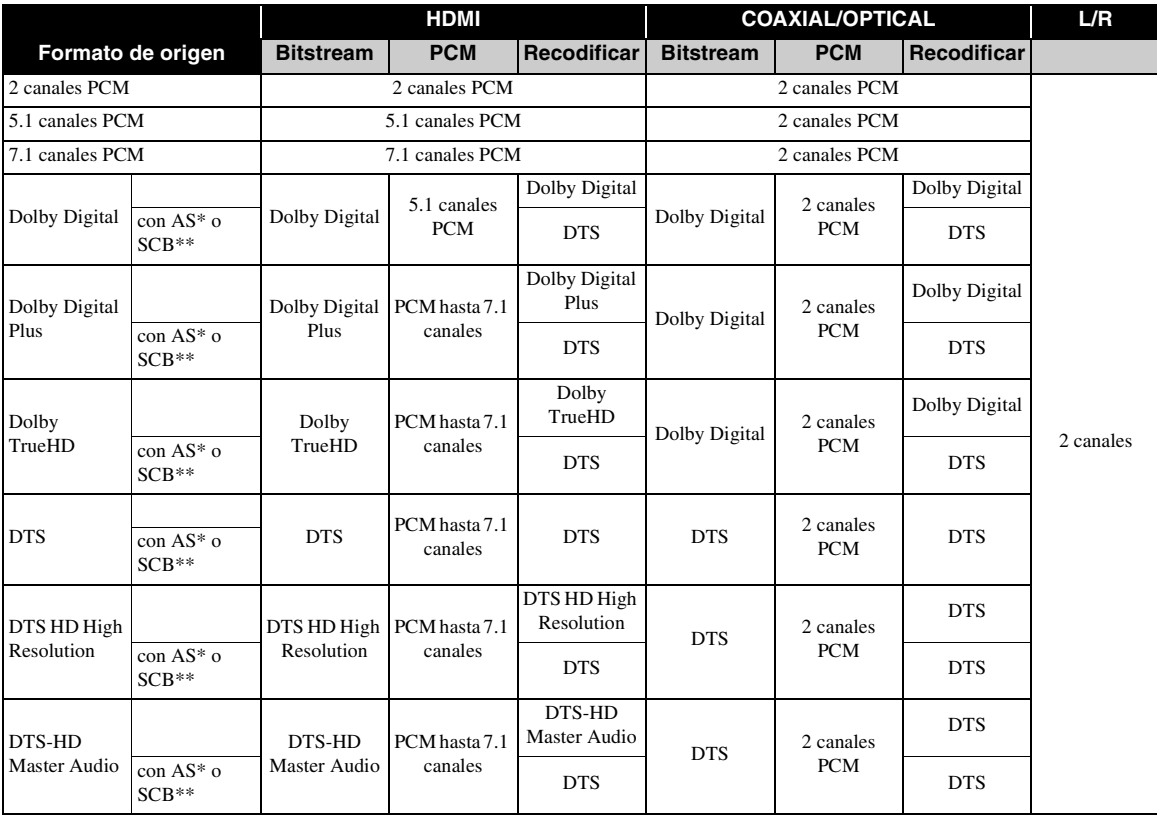

\* "AS" es audio secundario.

\*\* "SCB" es el sonido clic del botón, el efecto de sonido de los menús emergentes, etc.

# *Nota*

– Si COAXIAL/OPTICAL o HDMI se define en Bitstream, no se produce la salida de audio secundario. ([pág. 29](#page-222-4))

# <span id="page-223-0"></span>■ **Acerca de los formatos de salida de vídeo**

# **Si Sistema de TV se define en NTSC**

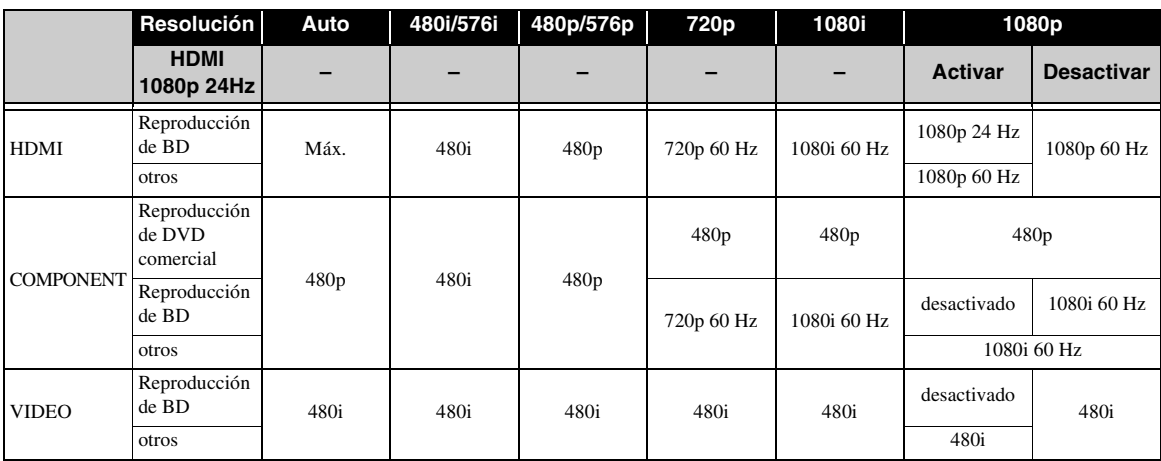

# **Si Sistema de TV se define en PAL**

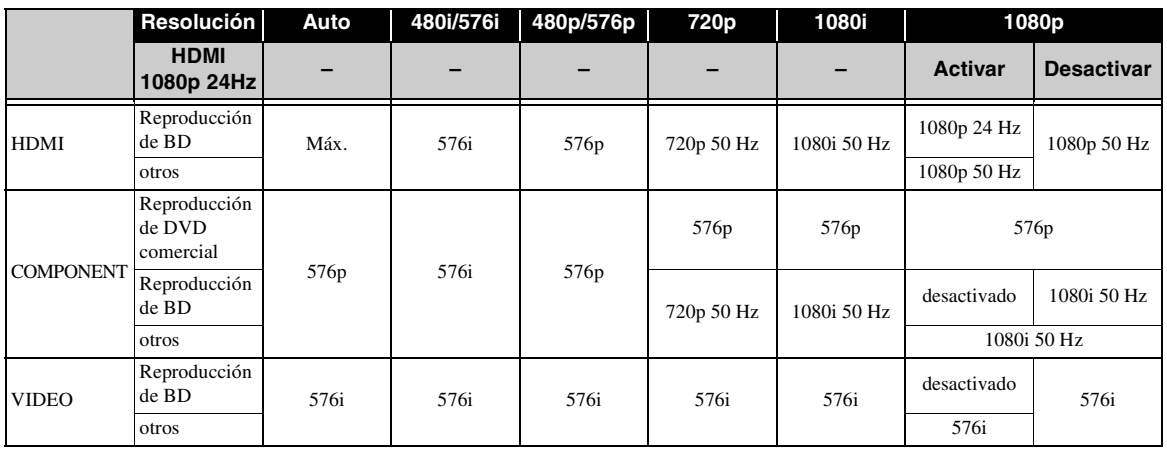

# **Si Sistema de TV se define en Multi**

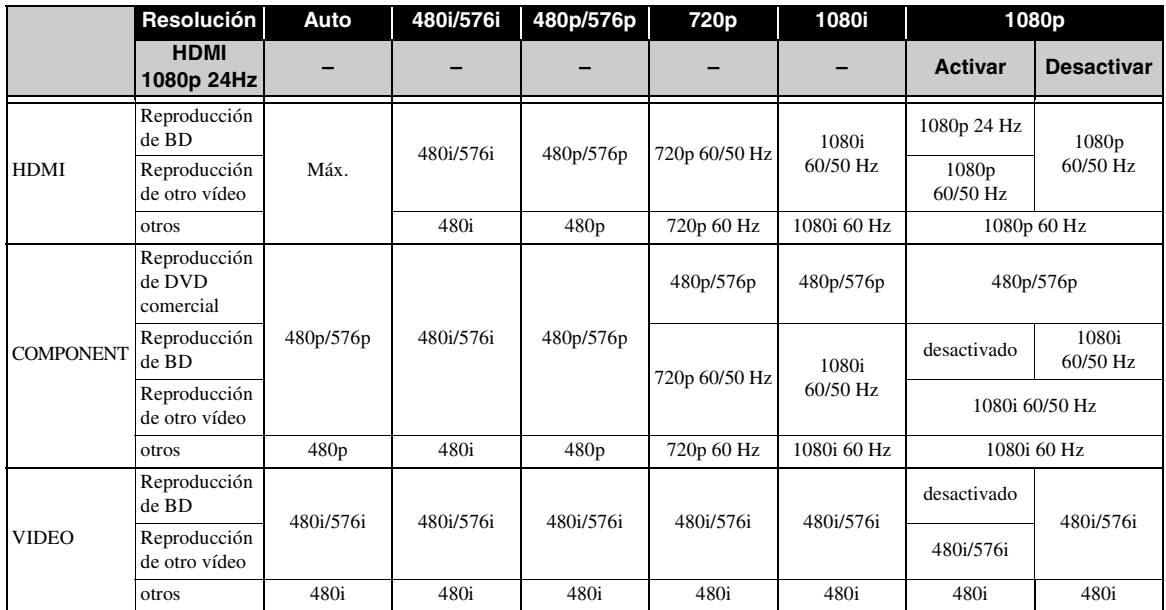

## *Notas*

- "Máx." en la tabla significa que la resolución se ha definido en la resolución máxima admitida por el televisor conectado.
- El parámetro HDMI 1080p 24Hz está desactivado cuando la resolución de salida es diferente de 1080p.
- Cuando el parámetro HDMI 1080p 24Hz está activado, se realiza la salida de la señal de vídeo desde HDMI durante la reproducción de BD.
- Cuando se reproduce un DVD comercial con salida de componente, la resolución máxima es 480p/576p.
- Cuando Sistema de TV se define en NTSC y el origen de vídeo no es 60 Hz, la salida de vídeo se convierte a 60 Hz.
- Cuando Sistema de TV se define en PAL y el origen de vídeo no es 50 Hz, la salida de vídeo se convierte a 50 Hz. – Si Sistema de TV se define en Multi:
	- mientras se reproduce vídeo, la salida de la señal de vídeo tiene la misma frecuencia que la fuente.
	- si se muestra una pantalla de menú como, por ejemplo, SETUP la salida de la señal de vídeo tiene la misma frecuencia que NTSC.

**4**

# **ACTUALIZACIÓN DE SOFTWARE**

<span id="page-225-0"></span>Algunos de los discos BD recién lanzados no se pueden reproducir a menos que actualice el software del reproductor a la versión más reciente. Le recomendamos la actualización para que el reproductor funcione con el software más actual.

Para comprobar la disponibilidad de una actualización de software, visite

[http://download.yamaha.com/downloads/service/top/](http://download.yamaha.com/downloads/service/top/?site=europe.yamaha.com&language=en) ?site=europe.yamaha.com&language=en

# *Consejo*

– Si la opción Disco de actualizacion automática [\(pág. 27](#page-220-2)) está activada, la actualización de software se inicia automáticamente después de cargar el disco que contiene el paquete de archivos de actualización.

# *Notas*

- Si se lleva a cabo la actualización de software, se restablece el valor predeterminado de los parámetros, excepto en el caso del parámetro Seguridad ([pág. 27](#page-220-21)).
- No saque el disco/dispositivo de memoria USB, no ponga el reproductor en modo de espera ni desenchufe el cable de alimentación o el cable LAN mientras se lleva a cabo la actualización de software.

# ■ **Actualización del software**

# **1. Prepare la actualización de software.**

Si actualiza el software desde Disco/ Almacenamiento USB:

- 1 Guarde el paquete de archivos de actualización en la carpeta correspondiente en el disco/dispositivo de memoria USB. Para más información, consulte el documento de procedimientos adjunto con el paquete de archivos de actualización.
- 2 Cargue el disco o conecte el dispositivo de memoria USB.

Si se ha activado la opción Disco de actualizacion automática, la actualización de software se inicia automáticamente. Omita el paso 2.

Si actualiza el software desde Red: Confirme que el reproductor está conectado a la red.

# **2. Seleccione el método de actualización e inicie la actualización desde el menú SETUP.**

1 Pulse **SETUP** para mostrar la pantalla de menú SETUP.

- $(2)$  Seleccione Configuración General  $\rightarrow$  Sistema  $\rightarrow$ Actualizar.
- 3 Seleccione el elemento que contiene el paquete de archivos de actualización desde Disco/ Almacenamiento USB/Red.

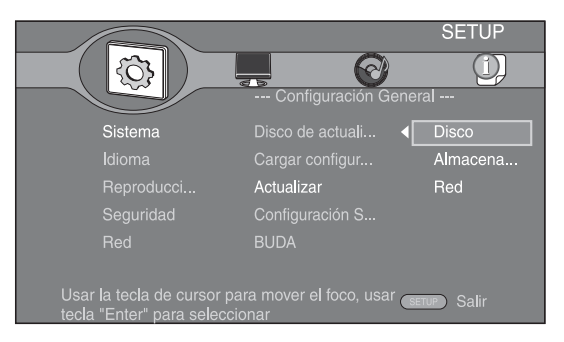

**3. El sistema buscará el paquete de archivos de actualización.**

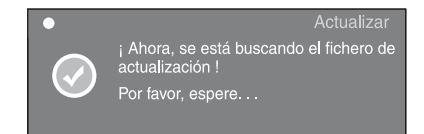

# **4. Pulse ENTER para iniciar la actualización.**

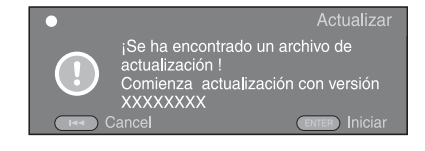

**5. La actualización se ha completado. El sistema se reiniciará y pasará a la pantalla Asistente inicial [\(pág. 16](#page-209-0)).**

# **RESOLUCIÓN DE PROBLEMAS**

Consulte la tabla inferior cuando el equipo no funcione correctamente. Si el problema que usted tiene no aparece en la lista inferior o las instrucciones no le sirven de ayuda, apague este reproductor, desenchufe el cable de alimentación y póngase en contacto con un centro de servicio o concesionario Yamaha autorizado.

# ■ **Alimentación**

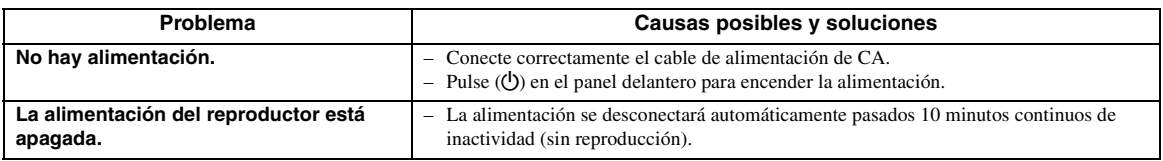

# ■ **Funcionamiento básico**

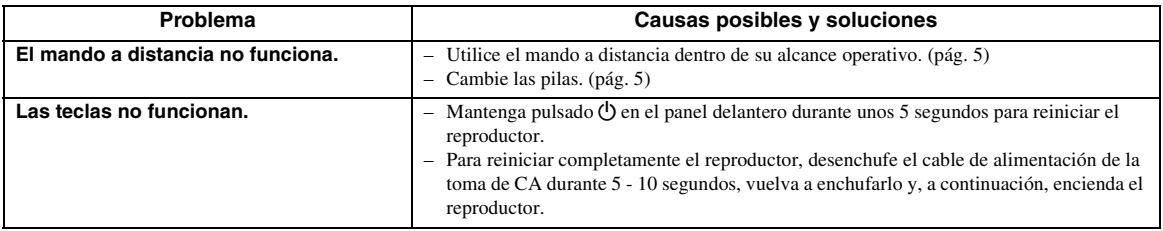

# ■ **Reproducción de disco**

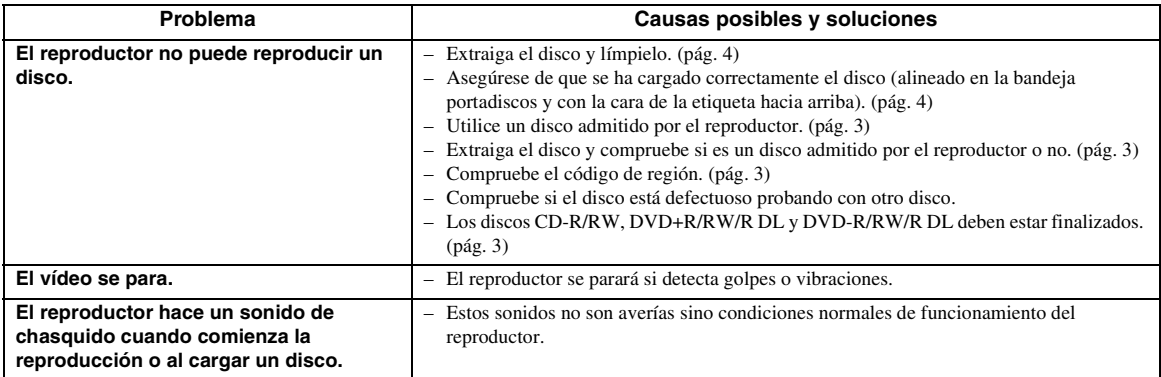

# ■ **Imagen**

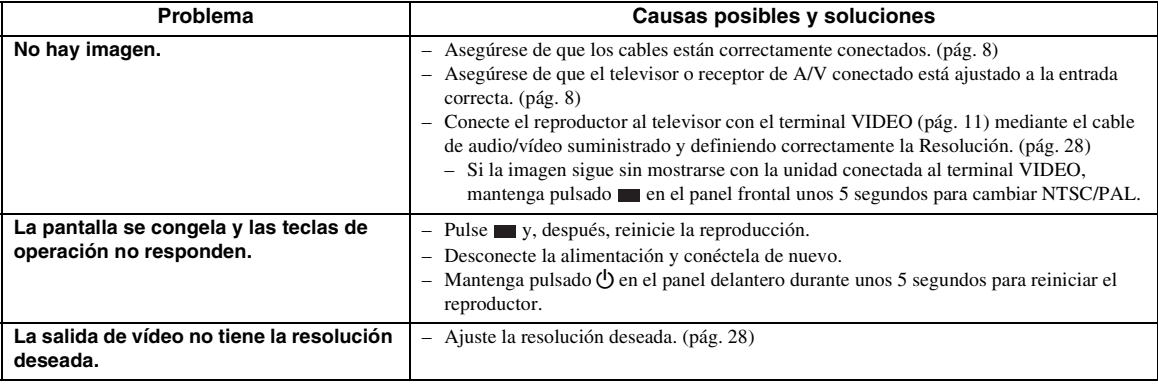

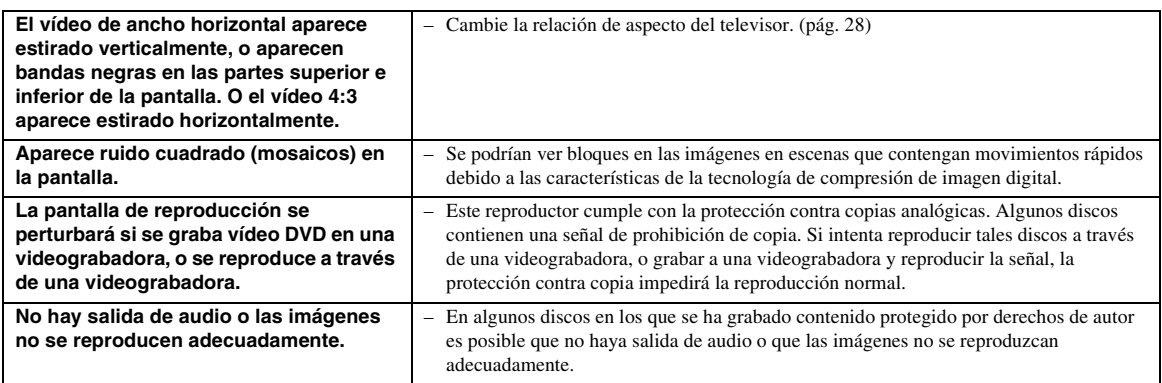

# ■ **Sonido**

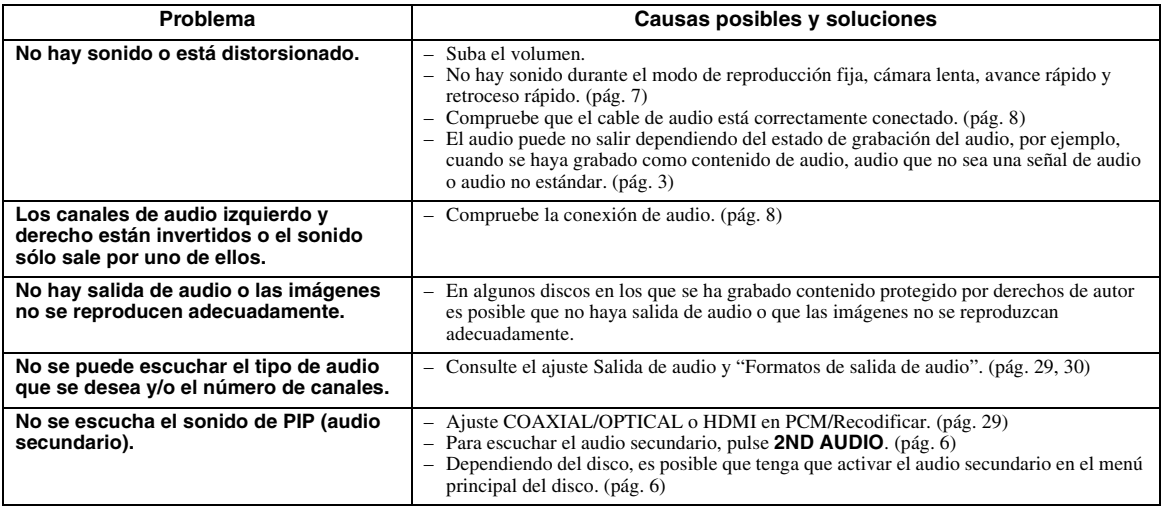

# ■ **Red**

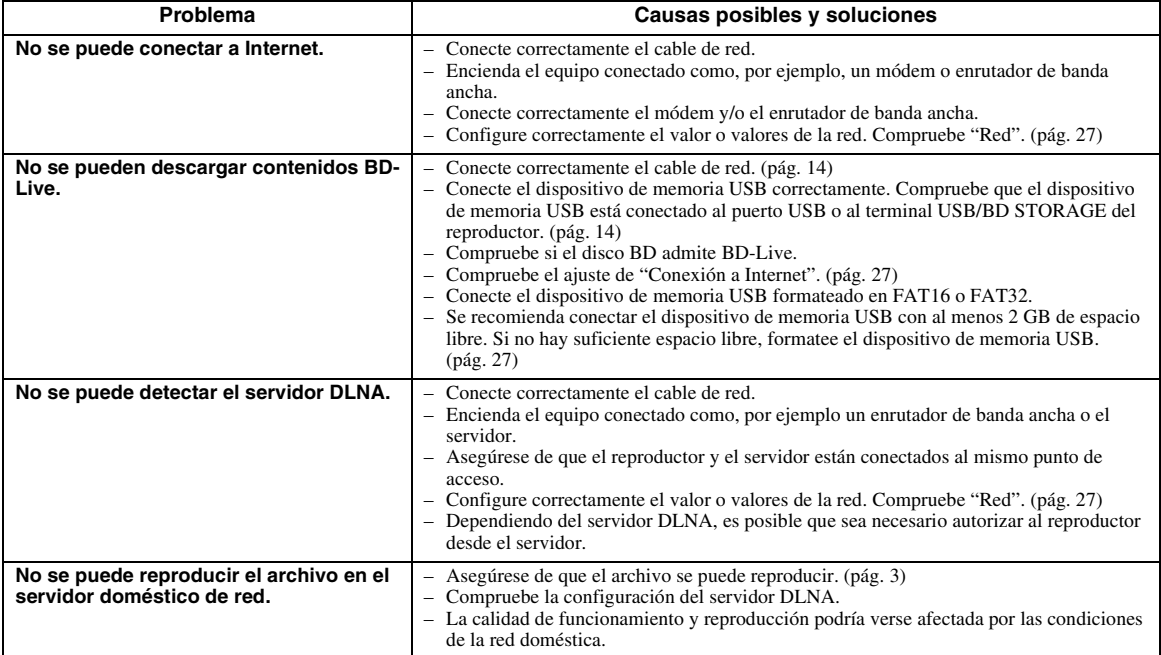

# ■ **Mensajes en pantalla**

– Los mensajes siguientes aparecerán en la pantalla del televisor si el disco que intenta reproducir no es apropiado o la operación no es correcta.

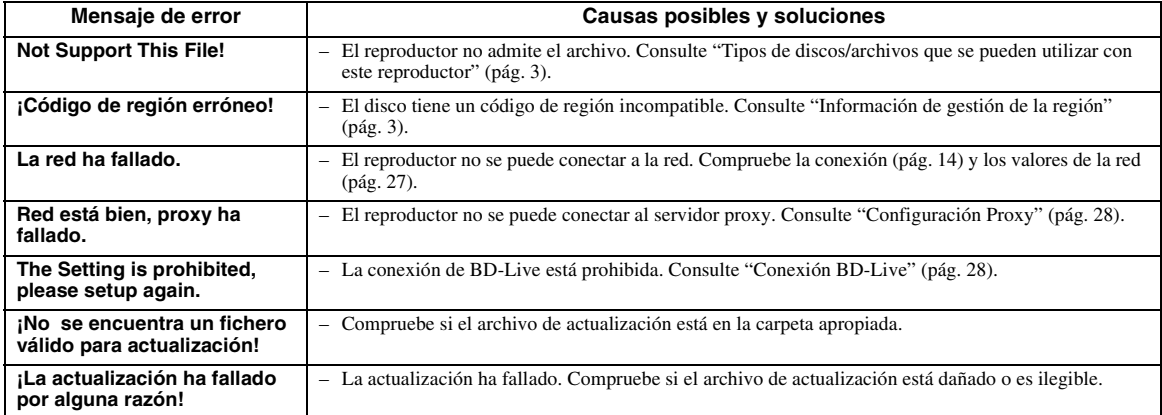

# **GLOSARIO**

#### **AVCHD**

AVCHD es un nuevo formato (estándar) para cámaras de vídeo de alta definición que se puede utilizar para grabar y reproducir imágenes de alta definición (HD).

#### <span id="page-228-1"></span>**BD-Live**

Los discos compatibles con BD-Live soportan todas las funciones de BONUSVIEW permitiendo además que el reproductor se conecte en línea y disfrute de vídeos promocionales y otros datos.

#### **BDMV**

BDMV (Blu-ray Disc Movie, BD-MV=Películas en disco Blu-ray BD-MV) se refiere a uno de los formatos de aplicación utilizados para BD-ROM que constituye una de las especificaciones de los discos Blu-ray. BDMV es un formato de grabación equivalente al Vídeo DVD de la especificación DVD.

#### <span id="page-228-0"></span>**BONUSVIEW**

Los discos compatibles con BONUSVIEW le permiten disfrutar simultáneamente de subcanal de vídeo para dos pantallas, subcanal de audio y subtítulos. Aparece una pequeña pantalla dentro de la pantalla principal durante la reproducción (Imagen en imagen).

#### <span id="page-228-2"></span>**BUDA (Binding Unit Data Area, Área de datos de unidad de vinculación)**

Se utiliza como memoria auxiliar cuando se reproduce el disco Blu-ray.

#### <span id="page-228-3"></span>**Subtítulos**

La audiodescripción es un tipo de subtítulos, la diferencia entre los subtítulos y la audiodescripción es que los primeros están diseñados para personas sin problemas auditivos, mientras que los segundos lo están para personas que no oyen. Los subtítulos no suelen mostrar todo el audio. La audiodescripción muestra efectos de sonido (por ejemplo, un "suena el teléfono" y "ruido de pasos"), mientras que los subtítulos no lo hacen. Antes de seleccionar este ajuste, asegúrese de que el disco contiene información de audiodescripción.

#### <span id="page-228-4"></span>**Color Space**

El Color Space es una gama de colores que se puede representar. RGB es un espacio de color basado en el modelo de color RGB (rojo, verde y azul) y se utiliza normalmente para monitores de PC. YCbCr es un espacio de color basado en una señal de luminancia (Y) y dos señales de diferencia de color (Cb y Cr).

#### <span id="page-228-5"></span>**Deep Color**

Deep Color se refiere al uso de diversas profundidades de color en pantallas, a partir de las profundidades de 24 bits de versiones anteriores de la especificación HDMI. Esta profundidad de bits adicional permite que las pantallas HDTV y otros tipos de pantallas pasen de millones a miles de millones de colores y eliminan la aparición de bandas de color en pantallas permitiendo unas transiciones tonales suaves y una gradación ligera entre colores. La mayor relación de contraste permite representar muchos más tonos de gris entre blanco y negro. Además Deep Color aumenta el número de colores disponibles dentro de los límites definidos por el espacio de color RGB o YCbCr.

#### **DivX®**

DivX® es una tecnología multimedia popular creada por DivX, Inc. Los archivos multimedia DivX® contienen vídeo muy comprimido con una alta calidad visual que mantiene un tamaño de archivo relativamente pequeño. Los archivos DivX® también pueden incluir características multimedia avanzadas como menús, subtítulos y pistas de audio alternativas. Muchos archivos multimedia DivX® están disponibles para descarga en línea y puede crear sus propios archivos utilizando su propio contenido y herramientas fáciles de utilizar de DivX.com.

#### **Dolby Digital**

Un sistema de sonido desarrollado por Dolby Laboratories Inc. que da un ambiente de sala de cine a la salida de audio cuando el producto está conectado con un amplificador o procesador Dolby Digital.

#### **Dolby Digital Plus**

Un sistema de sonido desarrollado como una extensión de Dolby Digital. Esta tecnología de codificación de audio soporta sonido envolvente de 7.1 multicanales.

**Español**

#### **Dolby TrueHD**

Dolby TrueHD es una tecnología de codificación sin pérdidas que soporta hasta 8 canales de sonido envolvente multicanal para los discos ópticos de próxima generación. El sonido reproducido conserva fielmente, bit a bit, la fuente original.

#### <span id="page-229-1"></span>**DRC (Control de gama dinámica)**

DRC le permite ajustar la gama entre los sonidos más alto y más bajo (gama dinámica) para reproducir a un volumen intermedio. Utilícela cuando sea difícil escuchar los diálogos o durante las horas en que la reproducción pueda molestar a los vecinos.

#### **DTS**

Un sistema de sonido digital desarrollado por DTS. Inc. para su uso en salas de cine.

#### **DTS-HD High Resolution Audio**

DTS-HD High Resolution Audio es una nueva tecnología desarrollada para el formato de disco óptico de alta definición de próxima generación.

#### **DTS-HD Master Audio**

DTS-HD Master Audio es una tecnología de compresión de audio sin pérdidas desarrollada para el formato de disco óptico de alta definición de próxima generación.

#### **DTS-HD Master Audio | Essential**

DTS-HD Master Audio | Essential es una tecnología de compresión de audio sin pérdidas desarrollada para el formato de disco óptico de alta definición de próxima generación.

#### **HDMI**

HDMI (High-Definition Multimedia Interface, Interfaz Multimedia de Alta Definición) es una interfaz que soporta vídeo y audio en una sola conexión digital. La conexión HDMI lleva señales de vídeo, lo mismo estándar que de alta definición, y señales de audio en multicanal a componentes A/V, por ejemplo, televisores equipados con HDMI en forma digital y sin degradación.

#### **Buzón (LB 4:3)**

Un tamaño de pantalla con barras negras en las partes superior e inferior de la imagen para permitir la visualización de material en pantalla ancha (16:9) en un televisor 4:3 conectado.

#### **Sonido PCM lineal**

PCM lineal es un formato de grabación de señales utilizado para CD de audio y en algunos discos DVD y Blu-ray. El sonido de CD de audio se graba a 44,1 kHz con 16 bits. (El sonido se graba entre 48 kHz con 16 bits y 96 kHz con 24 bits en discos DVD y entre 48 kHz con 16 bits y 192 kHz con 24 bits en discos BD.)

#### <span id="page-229-0"></span>**Dirección MAC**

La dirección MAC es un valor único asignado a un dispositivo de red para fines identificativos.

#### **Panorámico (PS 4:3)**

Un tamaño de pantalla que recorta los costados de la imagen para permitir la visualización de material de pantalla ancha (16:9) en un televisor 4:3 conectado.

#### **Subtítulos**

Son las líneas de texto que aparecen en la parte inferior de la pantalla y que traducen o transcriben el diálogo. Están grabadas en muchos discos de vídeo DVD y BD.

## **Menú principal**

En un Vídeo BD/Vídeo DVD es el menú para seleccionar elementos tales como el capítulo que se va a reproducir y el idioma de los subtítulos. En algunos vídeos DVD, al menú principal también se le denomina "Menú de títulos".

#### **x.v.Color**

x.v.Color reproduce una gama de colores más amplia que antes, mostrando casi todos los colores que puede detectar el ojo humano.

# **ESPECIFICACIONES**

# ■ **Generalidades**

#### Alimentación

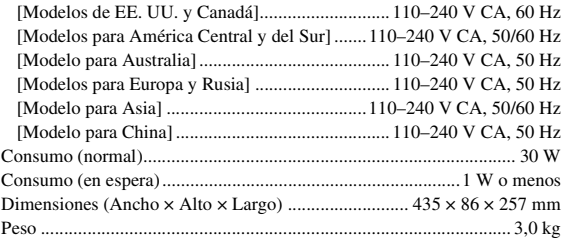

# ■ **Rendimiento de audio**

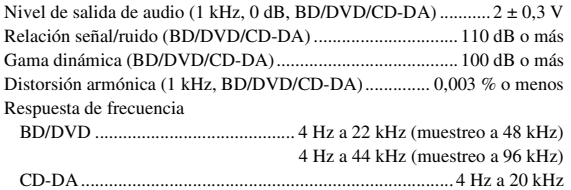

# ■ **Entrada/salida**

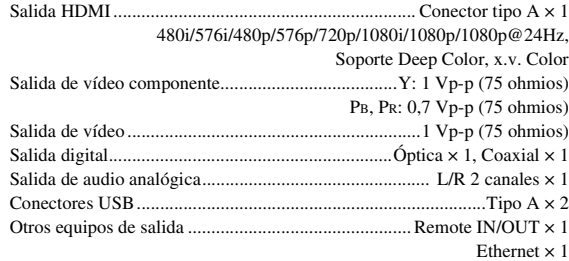

Las especificaciones están sujetas a cambio sin previo aviso.

# ■ **Propiedad intelectual**

- El material audio-visual puede consistir de productos con propiedad intelectual que no se deben grabar sin la autorización del poseedor de dicha propiedad intelectual. Remítase a las leyes aplicables en su país.
- Este producto contiene tecnología de protección de la propiedad intelectual que está protegida por patentes de los EE. UU. y otros derechos de propiedad intelectual. La utilización de esta tecnología de protección de propiedad intelectual debe estar autorizada por Rovi Corporation, y está dirigida al uso doméstico u otros usos limitados excepto en el caso de autorización previa de Rovi Corporation. Se prohíbe la ingeniería inversa o el desarmado de la unidad.
- Fabricado bajo licencia de Dolby Laboratories. "Dolby" y el símbolo de la doble D son marcas comerciales de Dolby Laboratories.
- Fabricado con licencia bajo las patentes de EE. UU. número: 5.451.942; 5.956.674; 5.974.380; 5.978.762; 6.226.616; 6.487.535; 7.392.195; 7.272.567; 7.333.929; 7.212.872 y otras patentes de los EE. UU. e internacionales emitidas o pendientes. DTS es una marca registrada, y el símbolo y logotipos DTS, DTS-HD y DTS-HD Master Audio | Essential son marcas comerciales de DTS, Inc. © 1996-2008 DTS, Inc. Todos los derechos reservados.
- es una marca comercial.
- El logotipo "BD-LIVE" es una marca comercial de Blu-ray Disc Association.
- El logotipo "BONUSVIEW" es una marca comercial de Blu-ray Disc Association.
- **DVD** es una marca comercial de DVD Format/Logo Licensing Corporation.
- HDMI, el logotipo HDMI y High-Definition Multimedia Interface son marcas comerciales o marcas registradas de HDMI Licensing LLC.
- "x.v.Color" y el logotipo "x.v.Color" son marcas comerciales.
- "AVCHD" y el logotipo "AVCHD" son marcas comerciales de Panasonic Corporation y Sony Corporation.
- Java y todas las marcas comerciales y logotipos basados en Java son marcas comerciales o marcas registradas de Sun Microsystems, Inc. en los Estados Unidos y/o otros países.
- Este producto se otorga con licencia bajo la licencia de cartera de patentes AVC y la licencia de cartera de patentes VC-1 para su uso personal y no comercial por parte de un consumidor para (i) codificar vídeo que cumpla con las normas AVC y VC-1 ("AVC/VC-1 Video") y/o (ii) descodificar vídeo AVC/VC-1 codificado por un consumidor dedicado a una actividad personal y no comercial y/o que se obtuvo de un proveedor de vídeo con licencia para proporcionar vídeo AVC/VC-1. No se otorga o se da por supuesta licencia alguna para cualquier otro uso. Se puede obtener información adicional de MPEG LA, LLC.

Consulte http://www.mpegla.com.

- DLNA y DLNA CERTIFIED son marcas comerciales y/o marcas de servicio de Digital Living Network Alliance.
- "DivX®, DivX Certified® y los logotipos asociados son marcas comerciales registradas de DivX, Inc. y se utilizan con licencia."
- "DivX Certified® para reproducir vídeo DivX® de hasta HD 1080p, con contenido de calidad."

ACERCA DE DIVX VIDEO: DivX® es un formato de vídeo digital creado por DivX, Inc. Éste es un dispositivo con certificado DivX oficial que reproduce vídeo DivX. Visite www.divx.com para obtener más información y herramientas de software para convertir sus archivos en vídeo DivX.

ACERCA DE DIVX VIDEO-ON-DEMAND: Este dispositivo DivX Certified® debe registrarse para reproducir contenido DivX Video-on-Demand (VOD). Para generar el código de registro, localice la sección DivX VOD en el menú de configuración del dispositivo. Acceda a vod.divx.com con este código para completar el proceso de registro y conocer más acerca de DivX VOD.

# **LET OP: LEES HET VOLGENDE VOOR U DIT TOESTEL IN GEBRUIK NEEMT.**

- **1** Om er zeker van te kunnen zijn dat u de optimale prestaties uit uw toestel haalt, dient u deze handleiding zorgvuldig door te lezen. Bewaar de handleiding op een veilige plek zodat u er later nog eens iets in kunt opzoeken.
- **2** Installeer dit toestel op een goed geventileerde, koele, droge en schone plek — uit de buurt van direct zonlicht, warmtebronnen, trillingen, stof, vocht, en/of kou. Zorg, ten behoeve van voldoende ventilatie, minimaal voor de volgende vrije ruimte. Boven: 10 cm Achter: 10 cm Zijkanten: 10 cm
- **3** Plaats dit toestel uit de buurt van andere elektrische apparatuur, motoren of transformatoren om storend gebrom te voorkomen.
- **4** Stel dit toestel niet bloot aan plotselinge temperatuurswisselingen van koud naar warm en plaats het toestel niet in een omgeving met een hoge vochtigheidsgraad (bijv. in een ruimte met een luchtbevochtiger) om te voorkomen dat zich binnenin het toestel condens vormt, wat zou kunnen leiden tot elektrische schokken, brand, schade aan dit toestel en/of persoonlijk letsel.
- **5** Vermijd plekken waar andere voorwerpen op het toestel kunnen vallen, of waar het toestel blootstaat aan druppelende of spattende vloeistoffen. Plaats de volgende dingen niet bovenop dit toestel:
	- Andere componenten, daar deze schade kunnen veroorzaken en/of de afwerking van dit toestel kunnen doen verkleuren.
	- Brandende voorwerpen (bijv. kaarsen), daar deze brand, schade aan dit toestel en/of persoonlijk letsel kunnen veroorzaken.
	- Voorwerpen met vloeistoffen, daar deze elektrische schokken voor de gebruiker en/of schade aan dit toestel kunnen veroorzaken wanneer de vloeistof daaruit in het toestel terecht komt.
- **6** Dek het toestel niet af met een krant, tafellaken, gordijn enz. zodat de koeling niet belemmerd wordt. Als de temperatuur binnenin het toestel te hoog wordt, kan dit leiden tot brand, schade aan het toestel en/of persoonlijk letsel.
- **7** Steek de stekker van dit toestel pas in het stopcontact als alle aansluitingen gemaakt zijn.
- **8** Gebruik het toestel niet wanneer het ondersteboven is geplaatst. Het kan hierdoor oververhit raken, wat kan leiden tot schade.
- **9** Gebruik geen overdreven kracht op de schakelaars, knoppen en/of snoeren.
- **10** Wanneer u de stekker uit het stopcontact haalt, moet u aan de stekker zelf trekken, niet aan het snoer.
- **11** Maak dit toestel niet schoon met chemische oplosmiddelen; dit kan de afwerking beschadigen. Gebruik alleen een schone, droge doek.
- **12** Gebruik alleen het op dit toestel aangegeven voltage. Gebruik van dit toestel bij een hoger voltage dan aangegeven is gevaarlijk en kan leiden tot brand, schade aan het toestel en/ of persoonlijk letsel. Yamaha aanvaardt geen aansprakelijkheid voor enige schade veroorzaakt door gebruik van dit toestel met een ander voltage dan aangegeven staat.
- **13** Om schade door blikseminslag te voorkomen, dient u de stekker uit het stopcontact te halen wanneer het onweert.
- **14** Probeer niet zelf wijzigingen in dit toestel aan te brengen of het te repareren. Neem contact op met erkend Yamaha servicepersoneel wanneer u vermoedt dat het toestel reparatie behoeft. Probeer in geen geval de behuizing open te maken.
- **15** Wanneer u dit toestel voor langere tijd niet zult gebruiken (bijv. vakantie), dient u de stekker uit het stopcontact te halen.
- **16** Lees het hoofdstuk "VERHELPEN VAN STORINGEN" over veel voorkomende vergissingen bij de bediening voor u de conclusie trekt dat het toestel een storing of defect vertoont.
- **17** Voor u dit toestel verplaatst, dient u op  $\bigcirc$  te drukken om dit toestel uit (standby) te schakelen en de stekker uit het stopcontact te halen.
- **18** Er zal zich condens vormen wanneer de omgevingstemperatuur plotseling verandert. Haal de stekker uit het stopcontact en laat het toestel met rust.
- **19** Wanneer het toestel langere tijd achter elkaar gebruikt wordt, kan het warm worden. Schakel de stroom uit en laat het toestel afkoelen.
- **20** Installeer dit toestel in de buurt van een stopcontact op een plek waar u de stekker gemakkelijk kunt bereiken.
- **21** De batterijen mogen niet worden blootgesteld aan hitte, zoals door direct zonlicht, vuur of iets dergelijks.

De stroomvoorziening van dit toestel is niet afgesloten zolang de stekker in het stopcontact zit, ook al is het toestel zelf uitgeschakeld met  $\theta$ . Dit is de zogenaamde standby-stand. In deze toestand is het toestel ontworpen een zeer kleine hoeveelheid stroom te verbruiken.

#### **WAARSCHUWING**

OM DE RISICO'S VOOR BRAND OF ELEKTRISCHE SCHOKKEN TE VERMINDEREN, MAG U DIT TOESTEL IN GEEN GEVAL BLOOTSTELLEN AAN VOCHT OF REGEN.

De lasercomponent in dit product is in staat stralen te produceren die de limiet voor Klasse 1 overstijgen.

#### **LASER specificatie:**

Klasse 1 LASER product Golflengte: 790 nm (CD's)/655 nm (DVD's)/405 nm (BD's) Laservermogen: max. 1 mW

#### **VEILIGHEIDSINFORMATIE BETREFFENDE DE LASER**

Dit apparaat is voorzien van een laser. Om oogletsel te voorkomen, mag u het verwijderen van de afdekking en het uitvoeren van reparaties aan deze inrichting uitsluitend door een bevoegde servicemonteur laten uitvoeren.

## **GEVAAR**

Zichtbare laserstraling indien geopend. Voorkom

rechtstreekse blootstelling van de ogen aan de laserstraal. Als dit toestel is aangesloten op een stopcontact, houdt u uw ogen niet dicht bij de opening van de disclade en andere openingen om naar binnen te kijken.

# **INHOUDSOPGAVE**

#### **1. INLEIDING**

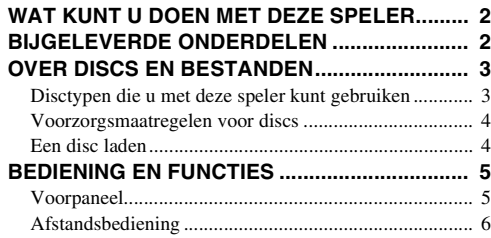

#### **2. AANSLUITINGEN**

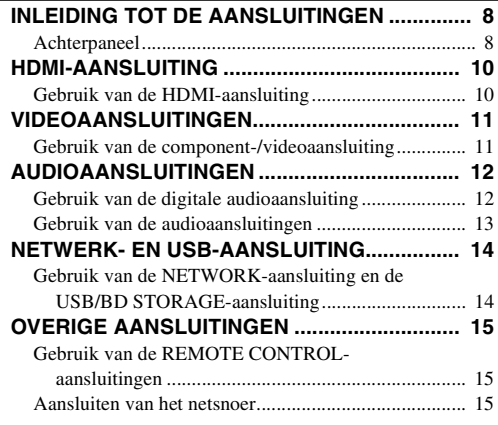

#### **3. AFSPELEN**

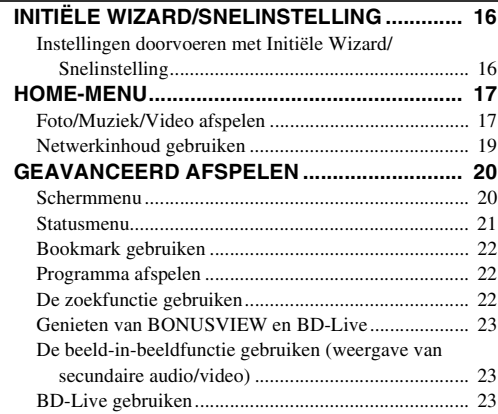

## **4. INSTELLINGEN**

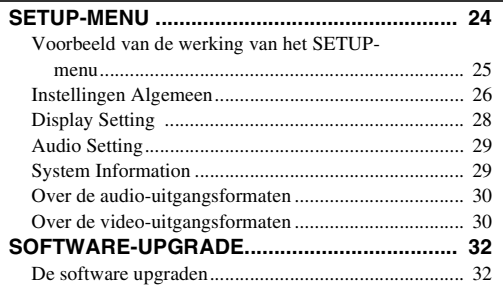

# **5. AANVULLENDE INFORMATIE**

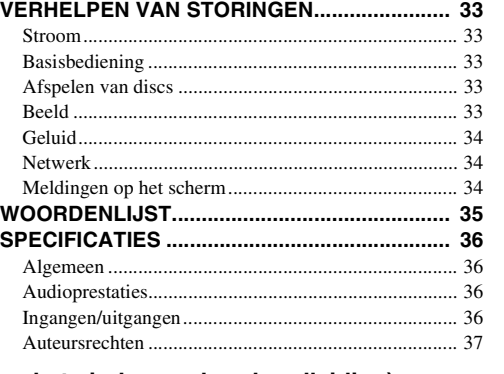

## **(aan het einde van deze handleiding)**

**[About fonts................................................................i](#page-269-0)**

# ■ Over deze handleiding

- Deze handleiding beschrijft hoe u de speler kunt bedienen met een afstandsbediening, behalve wanneer deze niet beschikbaar is. Sommige van de handelingen kunnen eveneens worden uitgevoerd met de knoppen op het voorpaneel.
- Opmerkingen bevatten belangrijke informatie over de veiligheid en bediening. Tip(s) bevatten aanwijzingen voor de bediening.
- Deze handleiding wordt voorafgaand aan de productie gedrukt. Ontwerp en specificaties zijn onderhevig aan wijzigingen ten gevolge van verbeteringen enz. In geval van verschillen tussen de handleiding en het product, heeft het product prioriteit.

# **Pictogrammen gebruikt in deze handleiding**

Pictogrammen worden gebruikt om te verwijzen naar beschikbare knoppen/functies voor een bepaalde indeling.

BD : BD-Video : DVD-Video, DVD-VR, DVD+VR DVD CD : Audio-CD : MP3, WMA MUSIC : AVCHD, WMV, DivX VIDEO PHOTO: JPEG

**1**

**2**

**3**

**4**

**5**

# **WAT KUNT U DOEN MET DEZE SPELER**

<span id="page-233-0"></span>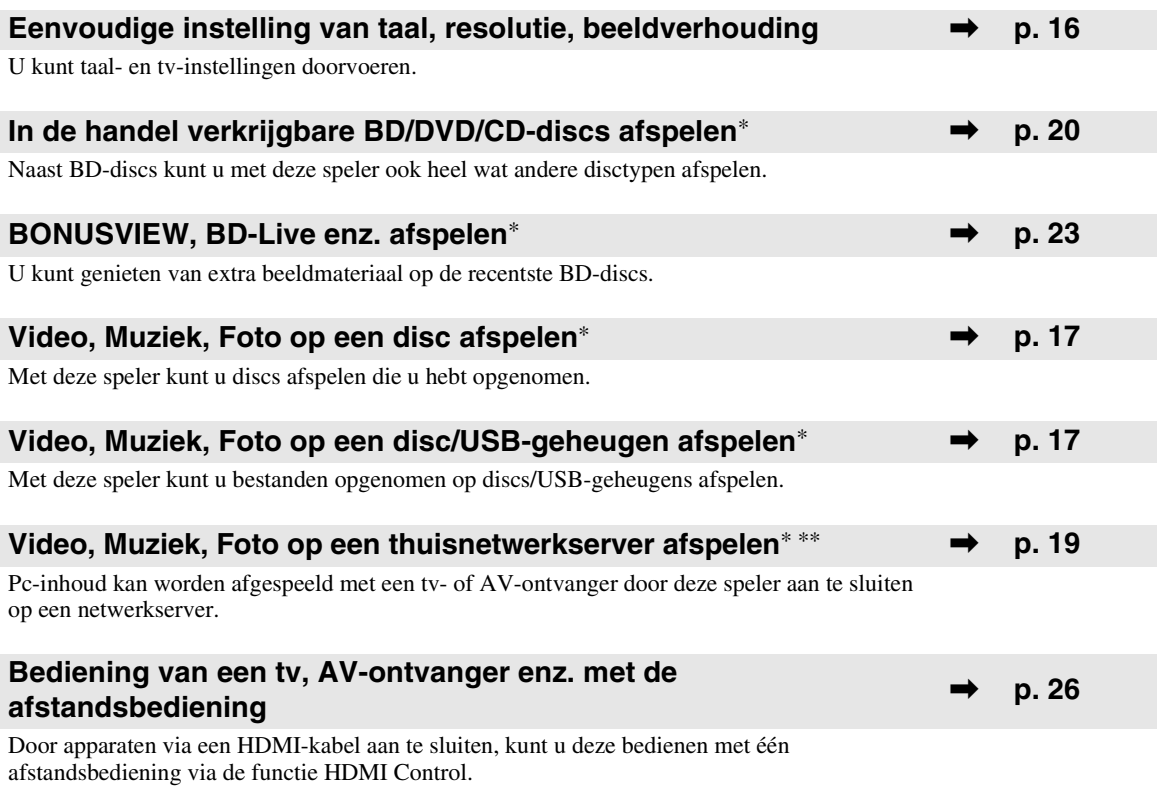

\* Meer informatie over afspeelbare discs en -indelingen vindt u op pagina [3](#page-234-1).

<span id="page-233-1"></span>\*\* Voor deze functie moeten netwerkinstellingen worden doorgevoerd.

# **BIJGELEVERDE ONDERDELEN**

Controleer of de volgende accessoires zijn bijgeleverd.

**Afstandsbediening A/V-kabel Netsnoer**

**Batterijen (×2) (AAA, R03, UM-4)**

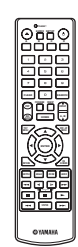

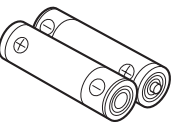

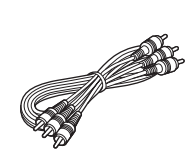

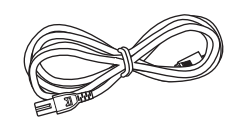

# **OVER DISCS EN BESTANDEN**

# <span id="page-234-2"></span><span id="page-234-1"></span><span id="page-234-0"></span>■ **Disctypen die u met deze speler kunt gebruiken**

- 12 cm- en 8 cm-discs kunnen met deze speler worden afgespeeld. Gebruik geen 8 naar 12 cm-adapter.
- Gebruik discs waarvan de compatibiliteit herkenbaar is aan het officiële logo op de disc. Wij garanderen niet dat discs die niet aan deze normen voldoen door deze speler kunnen worden afgespeeld. Bovendien kunnen wij voor dergelijke discs een goede beeld- en geluidskwaliteit niet garanderen.

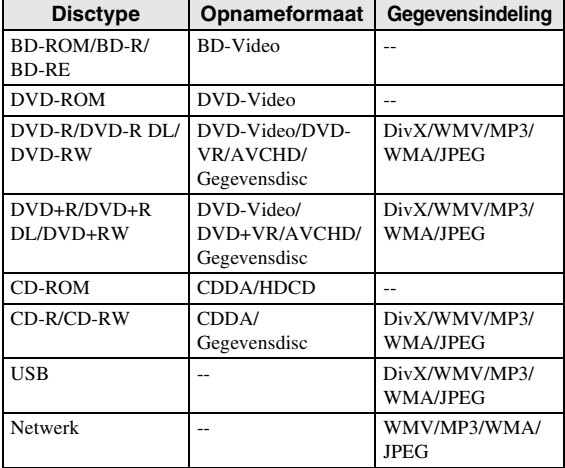

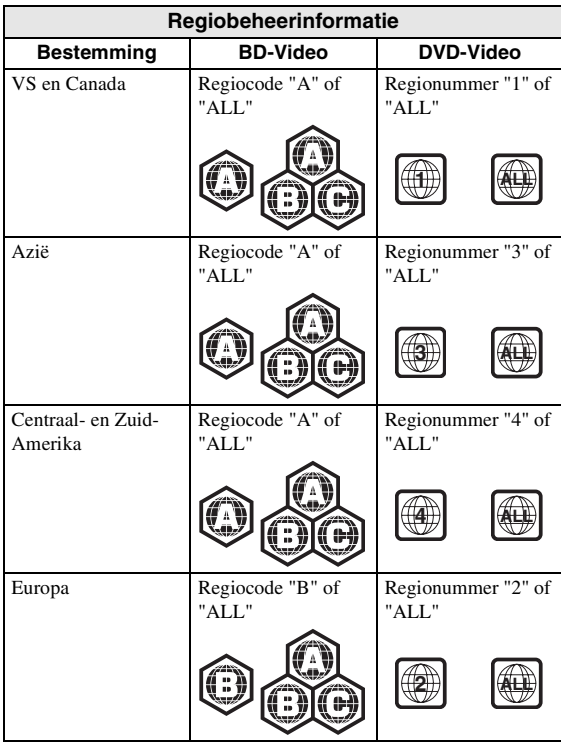

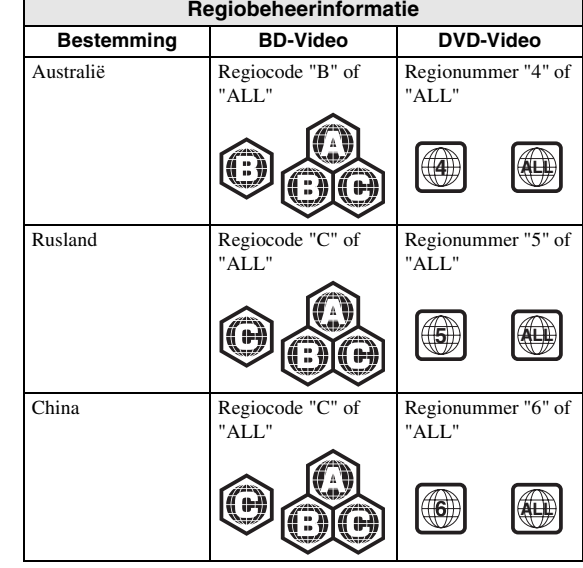

- BD/DVD-videospelers hebben een regiocode die aangeeft in welke regio's de disc kan worden afgespeeld.
- De voorgeschreven bediening en de beschikbare functies van BD/DVD-video's kunnen verschillen van de uitleg in deze gebruiksaanwijzing en het kan voorkomen dat bepaalde bedieningshandelingen niet toegestaan zijn in verband met de fabrieksinstellingen van de disc.
- Als tijdens het afspelen van een disc een menuscherm of bedieningsinstructies worden getoond, dient u de aangegeven bedieningsprocedure te volgen.

## *Opmerkingen*

- Afhankelijk van de disc is het mogelijk dat sommige discs in de tabellen links hiernaast niet kunnen worden afgespeeld.
- Finaliseer alle opnamemedia die met deze speler worden afgespeeld.
- "Finaliseren" verwijst naar het proces waarbij een opgenomen disc in een recorder zodanig wordt bewerkt dat de disc in andere spelers/recorders en ook in deze speler kan worden afgespeeld. In deze speler kunnen alleen gefinaliseerde discs worden afgespeeld. (Deze speler kan niet zelf discs finaliseren.)
- Het afspelen van alle bestanden op een disc, USBgeheugen of netwerk wordt niet gegarandeerd.
- Een bestand dat door auteursrechten is beschermd, kan niet worden afgespeeld vanaf een USBgeheugen of een netwerk.

# **Vereisten voor MP3/WMA-audiobestanden**

- Bemonsteringsfrequentie: tussen 32 48 kHz
- Bitrate: tussen 8 320 kbps (MP3), 32 192 kbps (WMA)

## **Vereisten voor WMV-bestanden**

– WMV9, maximale resolutie van  $1.920 \times 1.080$ .

# <span id="page-235-0"></span>■ **Voorzorgsmaatregelen voor discs**

## **Vermijd krassen en stof**

– BD-, DVD- en CD-discs zijn gevoelig voor stof, vingerafdrukken en vooral krassen. Een disc met krassen kan onbruikbaar zijn voor afspelen. Wees voorzichtig met discs en bewaar ze op een veilige plaats.

# **Juiste opslag van discs**

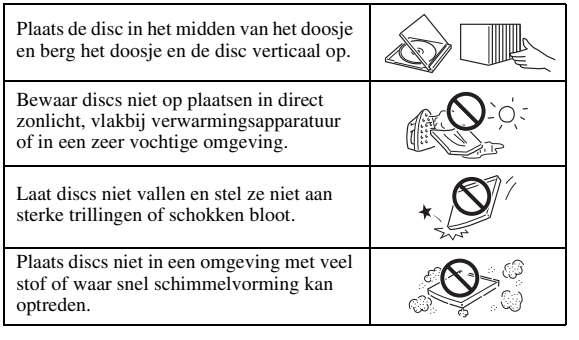

# **Voorzorgsmaatregelen voor het hanteren van discs**

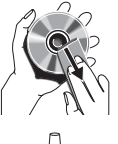

– Als het oppervlak vuil is geworden, kunt u dit voorzichtig met een zachte, vochtige (alleen water) doek afnemen. Veeg daarmee vanuit het midden naar de rand toe.

– Gebruik geen sprays die bedoeld zijn voor grammofoonplaten, wasbenzine, white spirit, anti-statische vloeistoffen of andere oplosmiddelen.

- Raak het oppervlak niet met uw vingers aan.
- Plak geen papier of stickers op de disc.
- Als de afspeelzijde van de disc vuil of krassen bevat, kan de speler aannemen dat de disc niet geschikt is en de disclade openen of zal de speler niet in staat zijn om de disc op de juiste wijze af te spelen. Verwijder eventueel vuil met een zachte doek van de afspeelzijde van de disc.

# **Schoonmaken van de pickuplens**

- Gebruik nooit in de handel verkrijgbare reinigingsdiscs. Bij gebruik van deze discs kan de lens worden beschadigd.
- Neem contact op met het dichtstbijzijnde servicecentrum goedgekeurd door Yamaha om de lens te laten schoonmaken.

# <span id="page-235-1"></span>■ **Een disc laden**

- Plaats de disc met het label naar boven.
- Bij discs die aan beide zijden kunnen worden afgespeeld, legt u de zijde die u wilt afspelen omlaag.

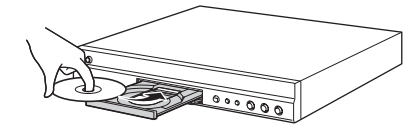

## *Opmerkingen*

- Afhankelijk van de disc en de instellingen van de speler is het mogelijk dat het afspelen automatisch begint.
- Bij sommige discs wordt eerst het menu weergegeven.
- De tijd voor het laden van de disc varieert afhankelijk van de disc.

# **BEDIENING EN FUNCTIES**

# <span id="page-236-1"></span><span id="page-236-0"></span>■ **Voorpaneel**

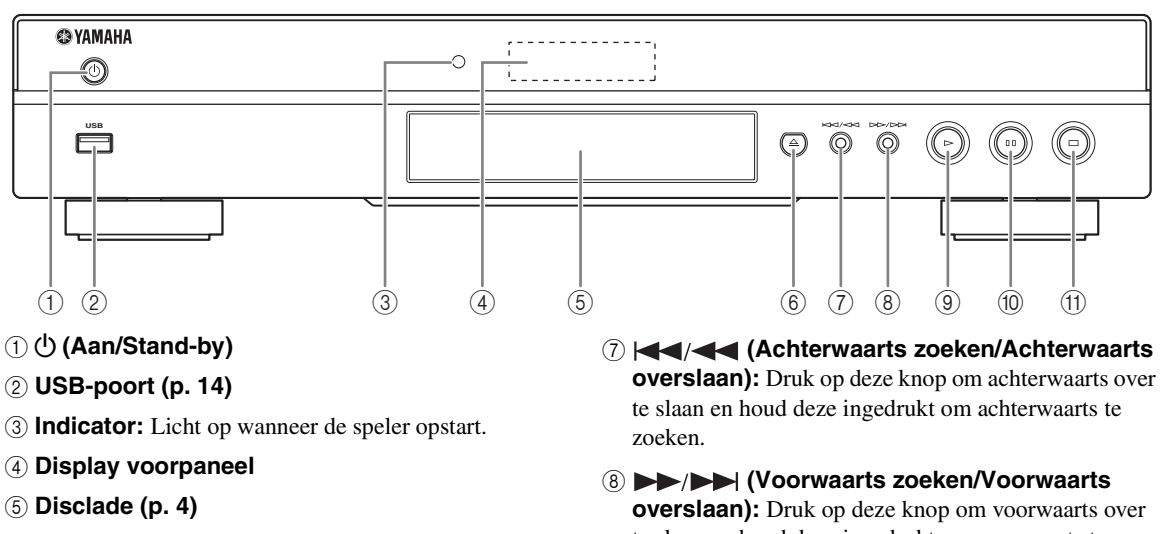

6 **(Disclade openen) ([p. 4](#page-235-1))**

- te slaan en houd deze ingedrukt om voorwaarts te zoeken.
- 9 **(Weergave)**
- 0 **(Pauze)**
- A **(Stop)**

# **De batterijen in de afstandsbediening plaatsen**

# <span id="page-236-2"></span>**Bedieningsbereik van de afstandsbediening**

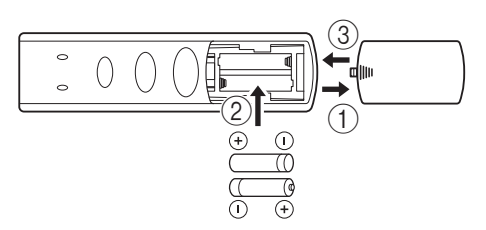

## *Opmerkingen*

- Stel de afstandsbediening niet bloot aan schokken, water of vocht.
- De afstandsbediening werkt niet als de afstandsbedieningssensor op de speler in de volle zon of elk ander sterk licht staat.
- Bij verkeerd gebruik van de batterijen kunnen deze gaan lekken of openbarsten. Lees de waarschuwingen op de batterijen en gebruik de batterijen op de juiste manier.
- Gebruik geen oude en nieuwe batterijen door elkaar en gebruik ook nooit verschillende typen door elkaar.
- Verwijder de batterijen als u de afstandsbediening geruime tijd niet denkt te gebruiken.
- Verwijder batterijen in overeenstemming met de plaatselijke regelgeving.

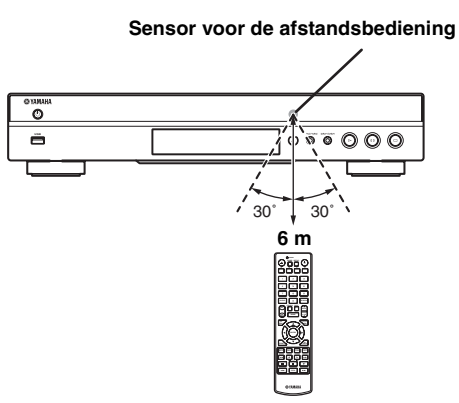

**1**

# <span id="page-237-1"></span><span id="page-237-0"></span>■ **Afstandsbediening**

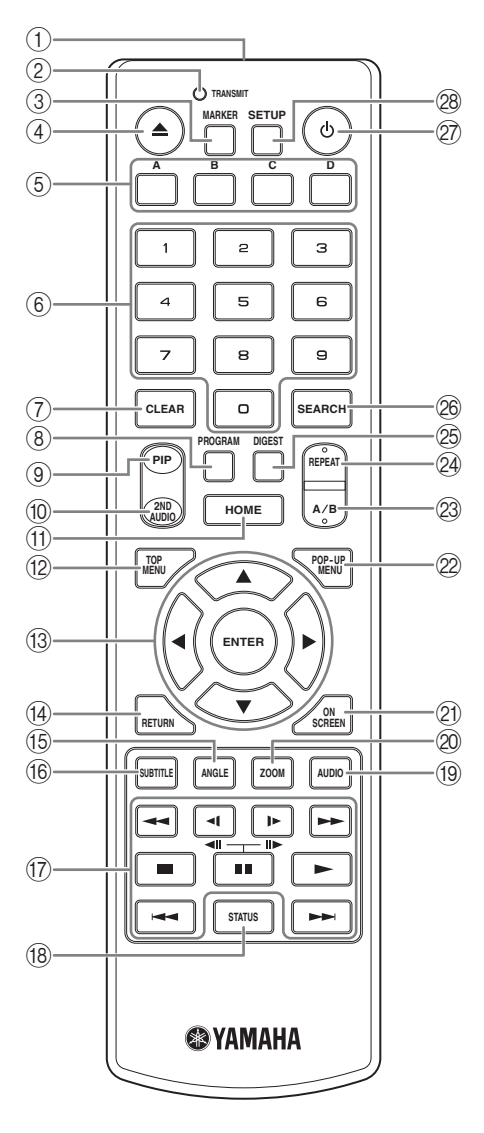

## *Opmerking*

- $\circ$  wordt weergegeven in de linkerbovenhoek van het scherm wanneer de ingedrukte knop niet beschikbaar is.
- 1 **Infraroodzender:** Verstuurt infraroodsignalen. Richt deze zone op de afstandsbedieningssensor ([p. 5](#page-236-2)).
- 2 **TRANSMIT:** Knippert wanneer de afstandsbediening infraroodsignalen verstuurt.
- **3 MARKER DVD VIDEO : Stelt Bookmark [\(p. 22\)](#page-253-3) in** op een specifiek punt van een film. Wanneer Bookmark ingesteld is, kunt u met deze functie naar het ingestelde punt overschakelen. U kunt tot 12 bladwijzers instellen.
- 4 **:** De disclade openen/sluiten.
- **6 Kleurtoetsen BD:** Gebruik deze toetsen in overeenstemming met de instructies op het scherm.
- 6 **Cijfertoetsen:** Voor het invoeren van cijfers of om tijdens het afspelen over te schakelen naar de track/het hoofdstuk dat overeenstemt met het ingevoerde cijfer.
- 7 **CLEAR:** Het ingevoerde cijfer/ingestelde item wissen.
- **8 PROGRAM CD DVD :** De afspeelvolgorde instellen [\(p. 22](#page-253-4)). U kunt tot 15 tracks instellen (Audio-CD) of titels/hoofdstukken (DVD-Video).
- <span id="page-237-2"></span>**9 PIP BD:** Beeld-in-beeld in-/uitschakelen [\(p. 23](#page-254-4)).

PIP Mark ( $\boxed{\text{pp}}$ ) wordt weergegeven op het scherm wanneer deze functie beschikbaar is. U kunt dit item ook selecteren via het schermmenu [\(p. 20\)](#page-251-3).

## *Opmerking*

- <span id="page-237-3"></span>– PIP Mark wordt alleen weergegeven wanneer PIP Mark ingeschakeld is [\(p. 27](#page-258-0)).
- **10 2ND AUDIO BD:** Voor het in-/uitschakelen van de secundaire audio van beeld-in-beeld [\(p. 23](#page-254-4)) of audiocommentaren. Secundaire Audio Mark ( $\boxed{\bullet}$ ) wordt weergegeven op het scherm wanneer deze functie beschikbaar is. U kunt dit item ook selecteren via het schermmenu ([p. 20\)](#page-251-3).

## *Opmerking*

- Secundaire Audio Mark wordt alleen weergegeven wanneer Secundaire Audio Mark ingeschakeld is ([p. 27\)](#page-258-1).
- (ii) **HOME:** Het HOME-menuscherm weergeven [\(p. 17](#page-248-2)).
- **12 TOP MENU BD DVD:** Het hoofdmenuscherm weergeven ([p. 36\)](#page-267-4) als de disc een menu bevat. Selecteer het gewenste item met  $\triangle/\blacktriangledown/\blacktriangle/\blacktriangleright$  en **ENTER**.

#### *Opmerking*

- Afhankelijk van de disc kunnen specifieke bedieningen verschillend zijn. Volg de instructies op elk menuscherm.
- C **Cursortoetsen (**5**/**a**/**2**/**3**):** Voor het verplaatsen van de markering op het menuscherm. **ENTER:** Voor het selecteren van het gemarkeerde menu/item.
- (4) **RETURN:** Terugkeren naar het vorige menu of scherm enz.
- **EXECUTE BILID DVD** : Voor het wijzigen van de camerahoek als de scène vanuit meerdere hoeken is opgenomen. Angle Mark (<sub>224</sub>) wordt weergegeven op het scherm wanneer deze functie beschikbaar is. U kunt dit item ook selecteren via het schermmenu [\(p. 20](#page-251-3)).
- Angle Mark wordt alleen weergegeven wanneer Angle Mark ingeschakeld is [\(p. 27](#page-258-2)).
- **66 SUBTITLE BD DVD VIDEO :** Voor het wijzigen van de ondertiteltalen ([p. 36\)](#page-267-5) indien beschikbaar. U kunt dit item ook selecteren via het schermmenu [\(p. 20](#page-251-3)).

## G **Bedieningstoetsen**

## BD DVD CD VIDEO MUSIC PHOTO

**/ :** Achterwaarts/voorwaarts zoeken. Telkens wanneer u de toets indrukt, verandert de zoeksnelheid (achterwaarts/voorwaarts zoeken: elk 5 stappen). Druk op om verder te gaan met normaal afspelen.

 $(\blacksquare) / \blacktriangleright (\blacksquare)$  BD DVD : Traag achterwaarts/ voorwaarts. Telkens wanneer u de toets indrukt, verandert de snelheid voor traag afspelen (traag achterwaarts/voorwaarts: elk 4 stappen).

Met deze toetsen kunt u tijdens het pauzeren ook voorwaartse/achterwaartse beeld-voor-beeldweergave uitvoeren.

Druk op  $\triangleright$  om verder te gaan met normaal afspelen.

**:** Het afspelen stoppen. Om het afspelen volledig te stoppen, drukt u twee keer op deze knop.

- $\blacksquare$ **:** Het afspelen pauzeren.
- $\blacktriangleright$ : De inhoud afspelen.
- **/ :** Achterwaarts/voorwaarts overslaan.

### *Opmerkingen*

- Sommige BD/DVD-videodiscs zijn niet compatibel met voorwaartse/achterwaartse beeld-voorbeeldweergave.
- De speler gaat verder met de weergave vanaf het punt waar de speler eerder gestopt is. Om vanaf het begin af te spelen, drukt u op en vervolgens op .
- **(8) STATUS:** De afspeelinformatie weergeven ([p. 21\)](#page-252-1).
- **EXECUTE:** DVD : De audiotaal of de indeling wijzigen. U kunt dit item ook selecteren via het schermmenu [\(p. 20](#page-251-3)).
- 200M DVD VIDEO PHOTO: Inzoomen/ uitzoomen. Telkens wanneer u de toets indrukt, verandert het formaat van het scherm (inzoomen/ uitzoomen: elk 3 stappen).
- K **ON SCREEN:** Het schermmenu weergeven ([p. 20\)](#page-251-3).
- 2 POP-UP MENU **BD** DVD : Het pop-upmenu weergeven. De weergegeven menu-inhoud verschilt afhankelijk van de disc. Voor meer informatie over het bekijken en bedienen van het pop-upmenu, raadpleegt u de handleiding voor de disc.

Het hoofdmenuscherm kan worden weergegeven door te drukken op **POP-UP MENU**, afhankelijk van de DVD.

- **1 Opmerking**<br>
Voor het afspelen van een bepaald deel dat u wilt **23 A/B BD DVD CD VIDEO MUSIC:** herhalen.
	- **1** Druk op **A/B** bij de scène waar u het beginpunt wilt instellen. "A-" wordt weergegeven op het scherm.
	- **2** Druk op **A/B** bij de scène waar u het eindpunt wilt instellen. "A-B" wordt weergegeven op het scherm. De herhaalde weergave start.
	- **3** Om de herhaalde weergave te annuleren, drukt u op **A/B**. "A-B" verdwijnt en de herhaalde weergave eindigt.

## *Opmerking*

- Deze functie kan niet worden uitgevoerd afhankelijk van de specificaties van de disc.
- **@ REPEAT BD DVD CD VIDEO MUSIC:**

De herhaalfunctie wijzigen. Telkens wanneer u de toets indrukt, wijzigt de herhaalfunctie zoals hieronder weergegeven.

- **:** Herhaalt de titel die wordt afgespeeld.
- **:** Herhaalt het hoofdstuk dat wordt afgespeeld.

**:** Herhaalt alle tracks/bestanden op de disc/in de map.

<span id="page-238-0"></span>**:** Herhaalt de track die/het bestand dat wordt afgespeeld.

**<sup>2</sup> DIGEST PHOTO** : Toont 12 fotominiaturen. Wanneer miniaturen worden weergegeven, kunt u doorgaan naar de volgende/vorige pagina met  $\blacktriangleright$ 

## **<sup>26</sup> SEARCH BD DVD CD VIDEO MUSIC:**

Schakelt over naar een specifiek punt tijdens het afspelen. Meer informatie over deze functie vindt u bij "[De zoekfunctie gebruiken"](#page-253-5) [\(p. 22](#page-253-5)). U kunt dit item ook selecteren via het statusmenu [\(p. 21](#page-252-1)).

- **(b):** De speler inschakelen of de stand-bystand activeren.
- **@ SETUP:** Het SETUP-menuscherm weergeven ([p. 24](#page-255-1)).

# **INLEIDING TOT DE AANSLUITINGEN**

<span id="page-239-0"></span>Zoek de corresponderende aansluitmethode op uw video/audio-apparatuur. Wij raden aan dat u de HDMI-aansluiting gebruikt die digitale audio en video van hoge kwaliteit biedt via één enkele aansluiting. Als u gebruik maakt van de andere aansluitingen, sluit dan de video eerst aan. Maak daarna de audioverbindingen.

<span id="page-239-1"></span>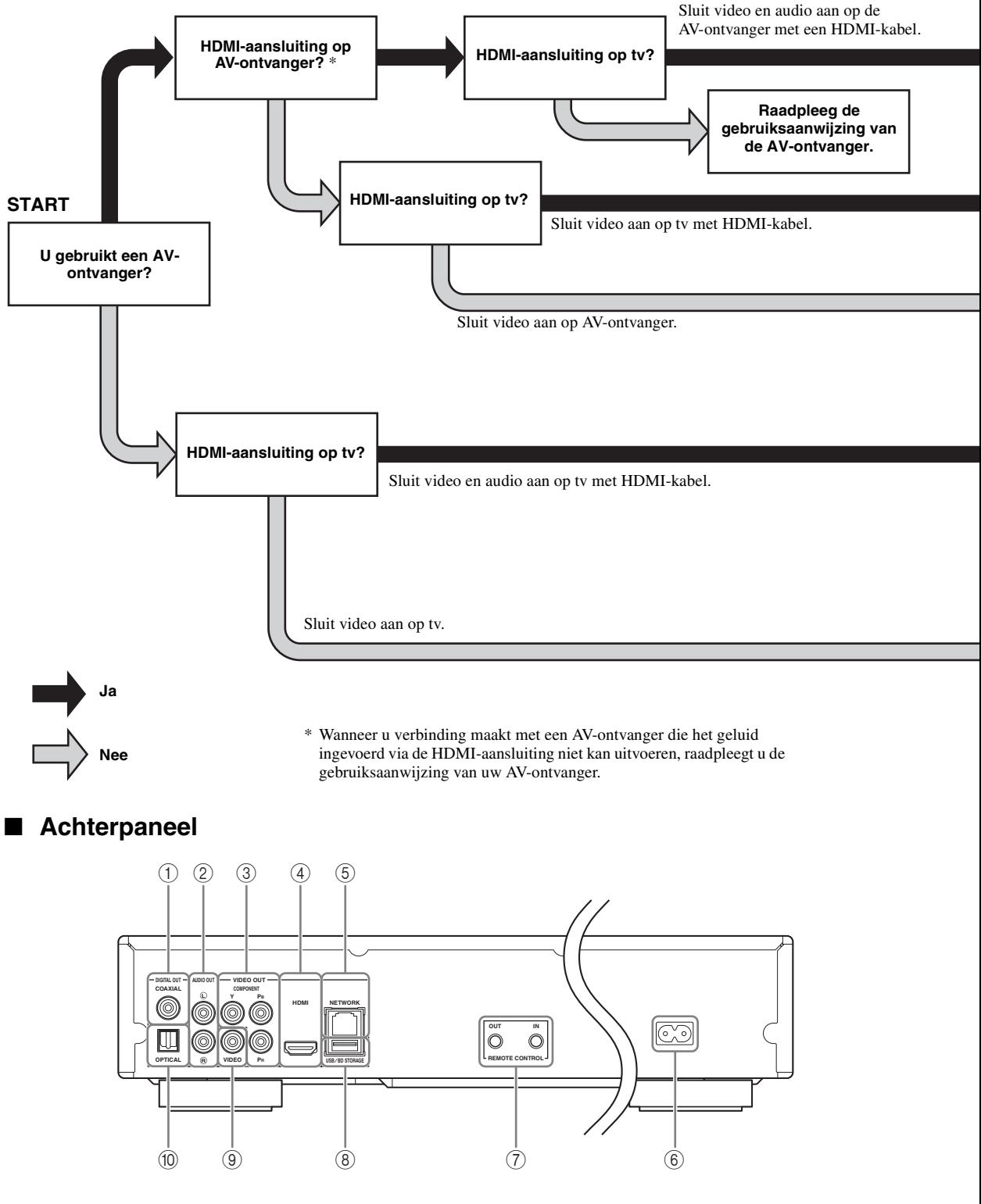

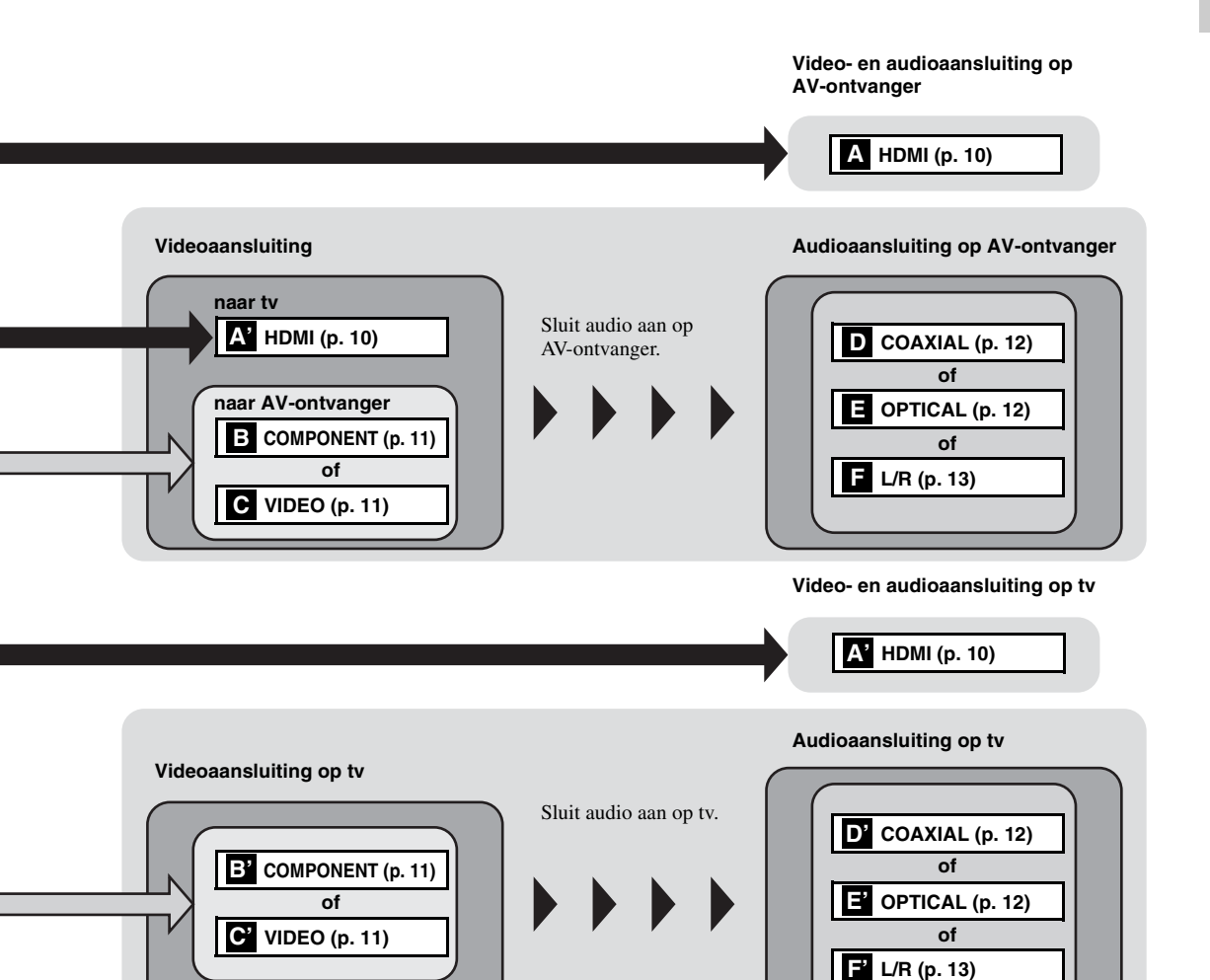

 **COAXIAL [\(p. 12\)](#page-243-1) L/R (AUDIO OUT) [\(p. 13\)](#page-244-0) COMPONENT [\(p. 11\)](#page-242-1) HDMI ([p. 10](#page-241-0)) NETWORK [\(p. 14\)](#page-245-0)**

 **AC-ingang [\(p. 15\)](#page-246-2) REMOTE CONTROL (IN/OUT) [\(p. 15\)](#page-246-1) USB/BD STORAGE [\(p. 14\)](#page-245-0) VIDEO ([p. 11](#page-242-1)) OPTICAL [\(p. 12\)](#page-243-1)**

# **HDMI-AANSLUITING**

# <span id="page-241-1"></span><span id="page-241-0"></span>■ Gebruik van de HDMI-aansluiting

- Via de HDMI-aansluiting kunt u genieten van digitale beelden en geluid van hoge kwaliteit.
- Sluit een HDMI-kabel (los verkrijgbaar) stevig aan op de HDMI-aansluitingen.
- Zie pagina [30](#page-261-2) voor informatie over audio/video-uitgangsformaten.
- Maak gebruik van HIGH SPEED HDMI-kabels waarop het HDMI-logo (zoals weergegeven op de achterflap) wordt weergegeven.

# **Opgelet!**

# **Verbind het netsnoer van deze speler pas als alle aansluitingen gemaakt zijn.**

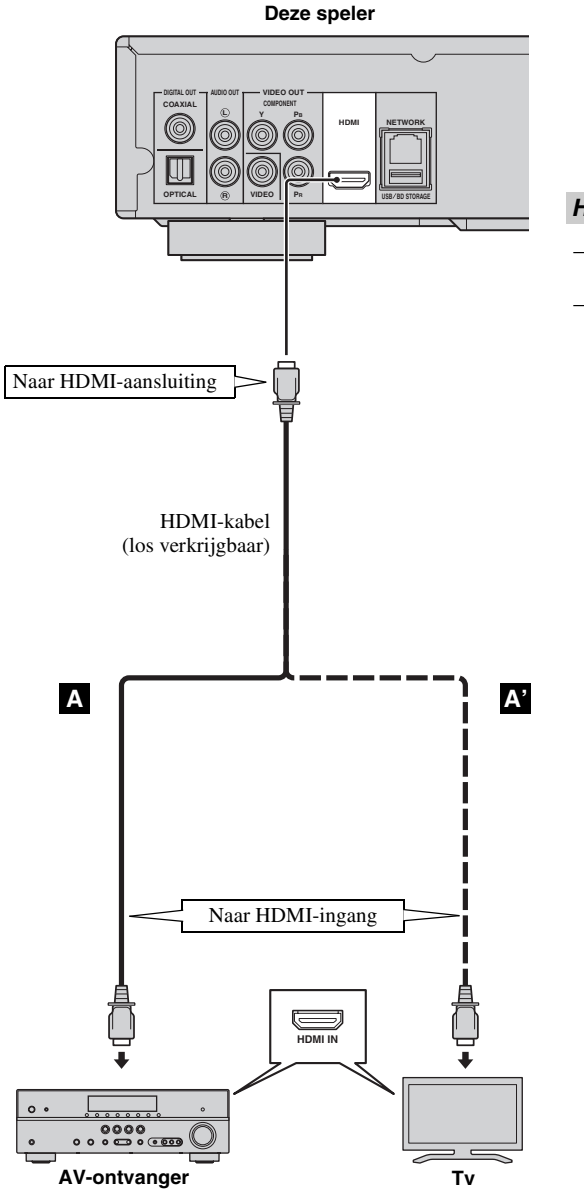

# *Hints*

- Raadpleeg "[HDMI Control"](#page-257-1) [\(p. 26](#page-257-1)) wanneer u de HDMI Control-functie gebruikt.
- Raadpleeg ["HDMI](#page-260-2)" ([p. 29\)](#page-260-2) voor informatie over de uitgangsstand van de HDMIaansluiting.

# **VIDEOAANSLUITINGEN**

# <span id="page-242-1"></span><span id="page-242-0"></span>■ Gebruik van de component-/videoaansluiting

- Via de componentaansluitingen kunt u genieten van een nauwkeurige kleurweergave en beelden van hoge kwaliteit.
- Sluit een componentvideokabel (los verkrijgbaar) of een A/V-kabel stevig aan op de COMPONENT-aansluitingen/ VIDEO-aansluiting.
- Zie pagina [30](#page-261-3) voor informatie over de video-uitgangsformaten.

# **Opgelet!**

# **Verbind het netsnoer van deze speler pas als alle aansluitingen gemaakt zijn.**

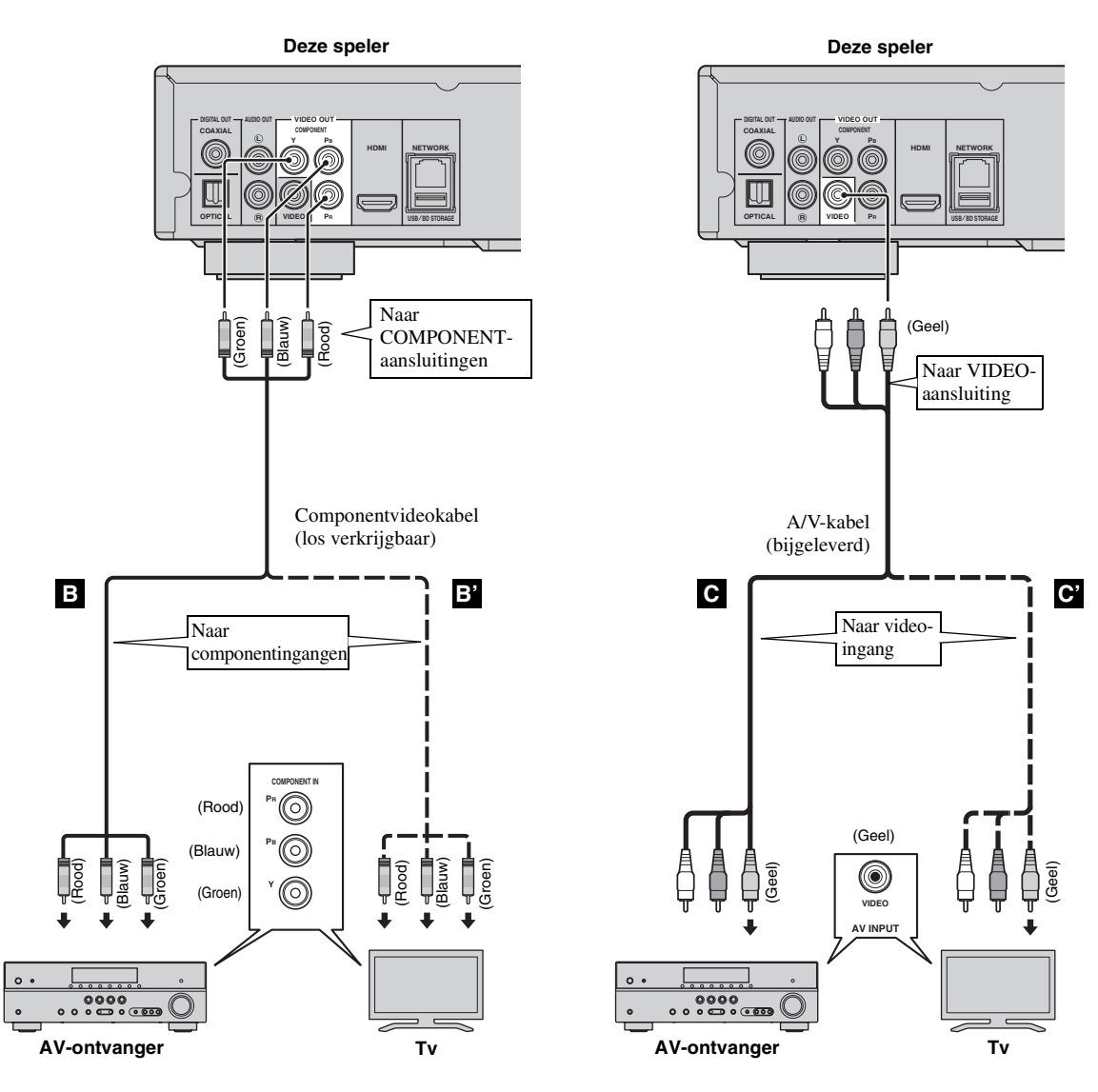

## *Opmerking*

– Als u het beeld via de videorecorder weergeeft, is het mogelijk dat de beeldkwaliteit minder goed is als gevolg van de kopieerbeveiligingsfunctie.

# **AUDIOAANSLUITINGEN**

# <span id="page-243-1"></span><span id="page-243-0"></span>■ Gebruik van de digitale audioaansluiting

- U kunt audioapparatuur of de tv aansluiten op de COAXIAL-aansluiting/OPTICAL-aansluiting.
- Sluit een coaxiale digitale audiokabel (los verkrijgbaar) of een optische kabel (los verkrijgbaar) stevig aan op de coaxiale digitale audioaansluiting of de optische digitale audioaansluiting.
- Zie pagina [30](#page-261-2) voor informatie over audio-uitgangsformaten.

# **Opgelet!**

# **Verbind het netsnoer van deze speler pas als alle aansluitingen gemaakt zijn.**

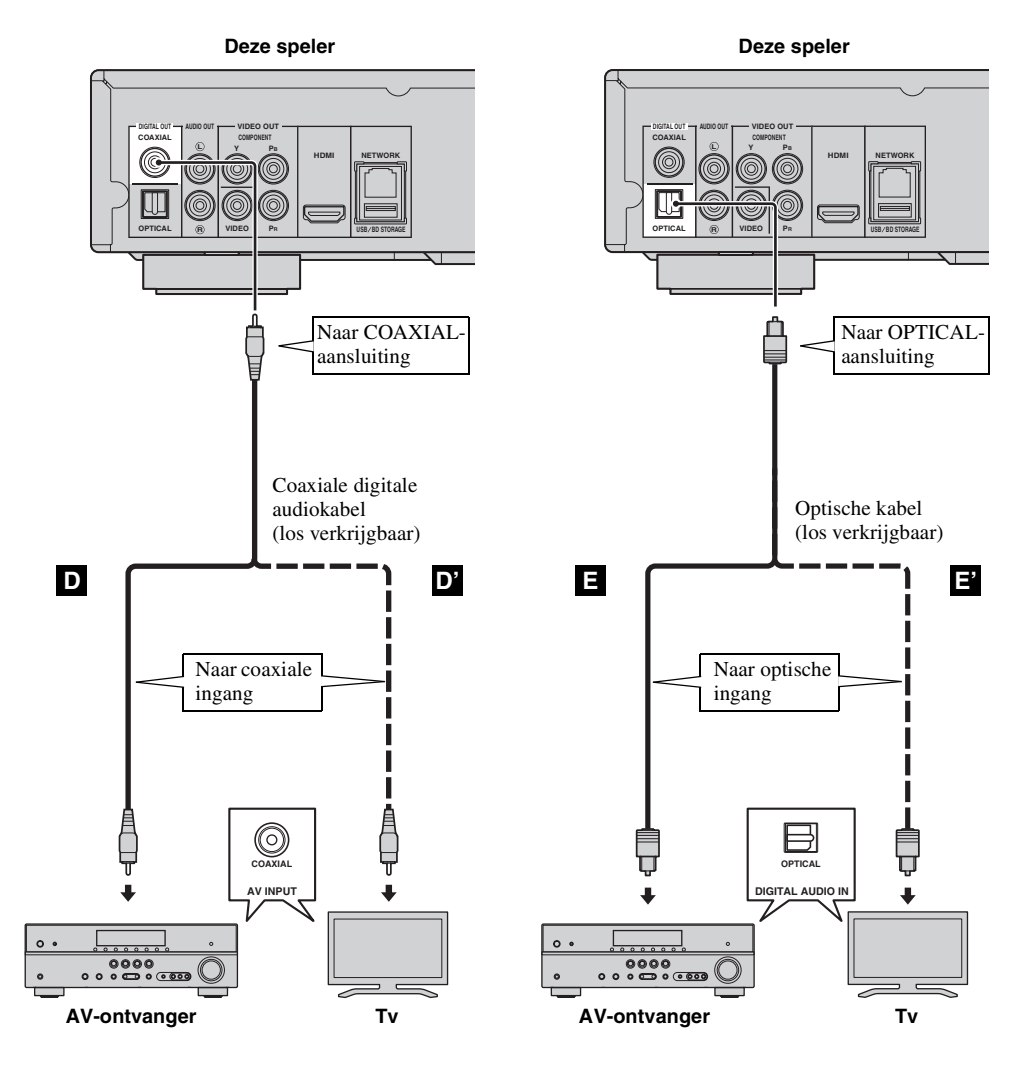

*Hint*

– Raadpleeg ["COAXIAL/OPTICAL"](#page-260-3) ([p. 29\)](#page-260-3) voor meer informatie over de uitgangsstand van de COAXIALaansluiting/OPTICAL-aansluiting.

# <span id="page-244-0"></span>■ **Gebruik van de audioaansluitingen**

- U kunt audioapparatuur of de tv aansluiten op de AUDIO OUT L/R-aansluitingen.
- Sluit een A/V-kabel (bijgeleverd) stevig aan op de AUDIO OUT L/R-aansluiting.
- Zie pagina [30](#page-261-2) voor informatie over audio-uitgangsformaten.

# **Opgelet!**

# **Verbind het netsnoer van deze speler pas als alle aansluitingen gemaakt zijn.**

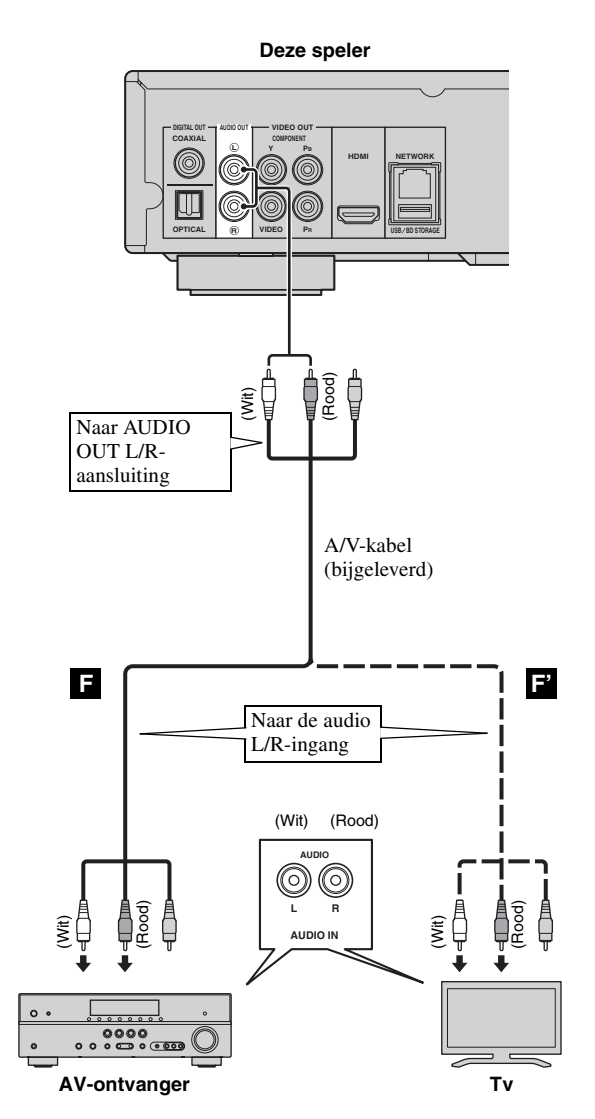

# <span id="page-245-2"></span><span id="page-245-1"></span><span id="page-245-0"></span>■ Gebruik van de NETWORK-aansluiting en de USB/BD STORAGE**aansluiting**

- U kunt pc-inhoud afspelen door deze speler op een netwerk aan te sluiten.
- U kunt genieten van verschillende soorten materiaal met interactieve functies door verbinding te maken met het internet bij het afspelen van BD-Live compatibele discs. Zie pagina [23](#page-254-3) voor meer informatie over de BD-Livefuncties.
- U kunt een USB-geheugen (2 GB of meer en geformatteerd met FAT 32/16) aansluiten op de USB/BD STORAGEaansluiting om de BD-Live-gegevens op te slaan of de software van deze speler bij te werken.
- Sluit een netwerkkabel (los verkrijgbaar) en een USB-geheugen (los verkrijgbaar) stevig aan op de NETWORKaansluiting en de USB/BD STORAGE-aansluiting.
- Gebruik hiervoor alleen een STP-netwerkkabel (Shielded Twisted Pair).
- Bij gebruik van internet is een breedbandinternetverbinding vereist zoals hieronder is aangegeven.
- Sluit de andere stekker van de netwerkkabel aan op de hub/breedbandrouter.
- Voor het aansluiten van een USB-geheugen, vervullen de USB-poort op het voorpaneel en de USB/BD STORAGE-aansluiting op het achterpaneel dezelfde functie.

## **Voordat u het USB-geheugen gebruikt**

#### **OPGELET:**

- Verwijder het USB-geheugen niet en maak het netsnoer niet los terwijl de handelingen voor BUDA [\(p. 35](#page-266-1)) of de software-upgrade worden uitgevoerd.
- Gebruik geen USB-verlengkabel bij het aansluiten van een USB-geheugen op de USB/BD STORAGE-aansluiting van de speler. Bij gebruik van een USBverlengkabel is het mogelijk dat de speler niet juist functioneert.

#### *Opmerking*

– Yamaha kan niet garanderen dat de USBgeheugens van alle merken functioneren met deze speler.

#### *Opmerkingen*

- Wanneer u een breedbandinternetverbinding wilt gebruiken, hebt u een contract met een internetprovider nodig. Neem contact op met uw dichtstbijzijnde internetprovider voor verdere informatie.
- Raadpleeg tevens de handleidingen van de aangesloten apparatuur, want de aansluitmethode kan verschillen afhankelijk van uw internetomgeving.
- Gebruik een netwerkkabel/router die 10BASE-T/100BASE-TX ondersteunt.

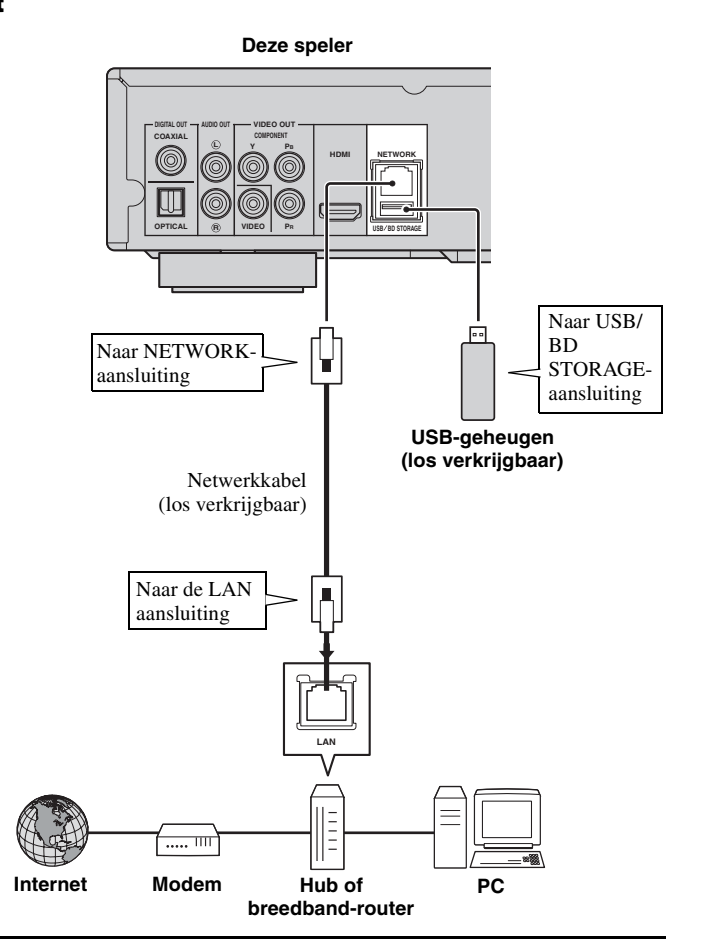

### **Na het aansluiten**

- Raadpleeg "[Netwerk"](#page-258-3) ([p. 27\)](#page-258-3) wanneer u de netwerkinstellingen handmatig doorvoert.
- Om pc-inhoud op uw netwerk af te spelen, raadpleegt u "[Netwerkinhoud gebruiken"](#page-250-1) ([p. 19\)](#page-250-1).

# **OVERIGE AANSLUITINGEN**

# <span id="page-246-1"></span><span id="page-246-0"></span>■ Gebruik van de REMOTE **CONTROL-aansluitingen**

- U kunt de afstandsbedieningssignalen doorgeven en ontvangen door aan te sluiten op de REMOTE CONTROL (OUT/IN)-aansluitingen.
- Sluit monaurale 3,5 mm-ministekkerkabels (los verkrijgbaar) stevig aan op de REMOTE CONTROL (OUT/IN)-aansluitingen.
- Als uw AV-ontvanger een Yamaha-product is en over de mogelijkheid beschikt om SCENEbedieningssignalen te versturen, kunt u de SCENEfunctie gebruiken.

# **Opgelet!**

# **Verbind het netsnoer van deze speler pas als alle aansluitingen gemaakt zijn.**

**Deze speler NETWORK OUT IN REMOTE CONTROL USB BD STORAGE** Naar REMOTE **CONTROL** (OUT)-aansluiting Naar REMOTE **CONTROL** (IN)-aansluiting Monaurale 3,5 mm-Monaurale 3,5 mmministekkerkabel ministekkerkabel (los verkrijgbaar) (los verkrijgbaar) Naar de in-Naar de gangsaansluiuitgangsaansluiting ting voor de voor de afstandsbeafstandsbediening diening J. **CONTROL OU** ⊚  $\circledcirc$ ಀಀ<br>೨ ೲ<u>ೲ</u>ೲ **Yamaha-component Infraroodontvanger of Yamaha-component (zoals een AV-ontvanger)**

## *Hints*

– Raadpleeg de gebruiksaanwijzing van uw Yamaha AV-ontvanger voor meer informatie over de SCENE-functie.

– U kunt een Yamaha-component (zoals een CDspeler) die compatibel is met de SCENE-functie aansluiten op de REMOTE CONTROL (OUT) aansluiting van deze speler.

# <span id="page-246-2"></span>■ **Aansluiten van het netsnoer**

– Wanneer alle aansluitingen doorgevoerd zijn, sluit u het bijgeleverde netsnoer aan op de AC-ingang aan de achterkant van de speler. Steek daarna de stekker in het stopcontact.

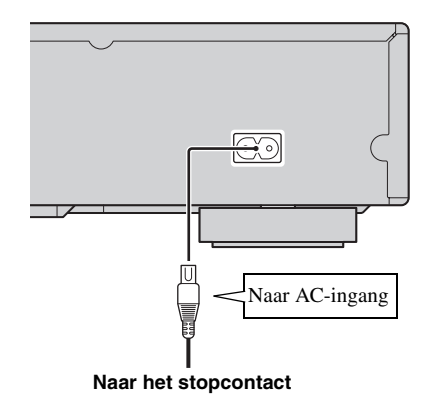

# *Opmerking*

– OM BRAND OF ELEKTRISCHE SCHOKKEN TE VOORKOMEN MAG U NIET DE NIET-GEÏSOLEERDE ONDERDELEN VAN DE KABELS AANRAKEN WANNEER HET NETSNOER OP EEN STOPCONTACT IS AANGESLOTEN.

# <span id="page-247-2"></span>**INITIËLE WIZARD/SNELINSTELLING**

# <span id="page-247-1"></span><span id="page-247-0"></span>■ Instellingen doorvoeren met **Initiële Wizard/Snelinstelling**

Met Initiële Wizard/Snelinstelling kunt u eenvoudig de taal, resolutie en beeldverhouding instellen. Wanneer u deze speler de eerste keer gebruikt na de aankoop of na een upgrade, wordt het scherm Initiële Wizard weergegeven. U kunt dezelfde instelling uitvoeren via het menu SETUP  $\rightarrow$  Systeem  $\rightarrow$  Snelinstelling.

**1** Wanneer het scherm Snelinstelling wordt weergegeven, drukt u op **ENTER** om Snelinstelling te starten.

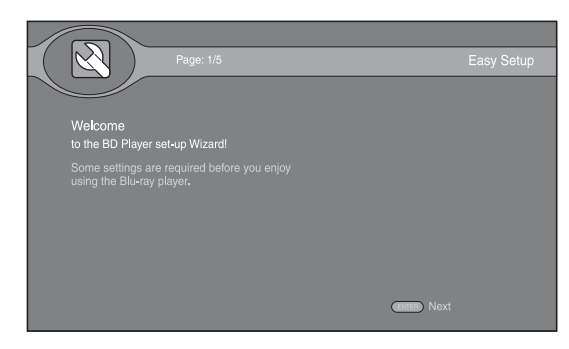

**2** Druk op  $\triangle/\blacktriangledown$  om de taal te selecteren die u op het scherm wilt weergeven en druk vervolgens op **ENTER**.

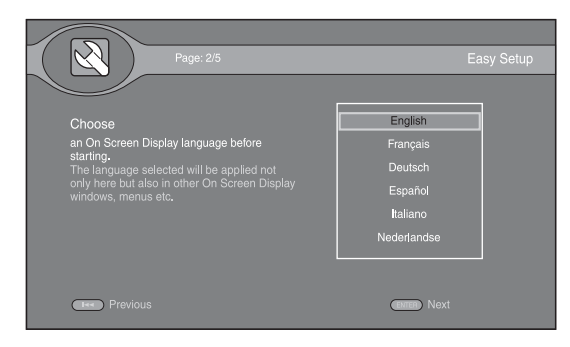

**3** Druk op  $\triangle/\blacktriangledown$  om de resolutie te selecteren en druk vervolgens op **ENTER**. Zie ["Resolutie" \(p. 28](#page-259-1)) voor meer informatie over instelitems.

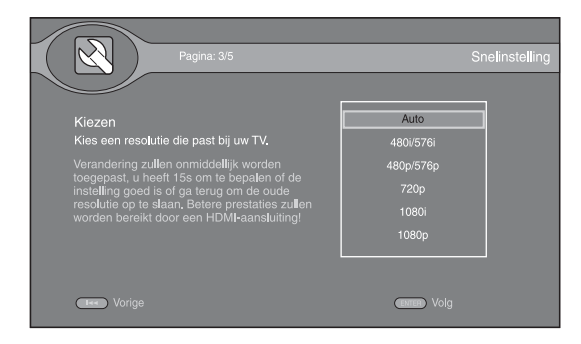

**4** Druk op  $\triangle$  / $\nabla$  om de beeldverhouding te selecteren en druk vervolgens **ENTER**. Zie ["TV Scherm" \(p. 28](#page-259-2)) voor meer informatie over instelitems. Snelinstelling is voltooid.

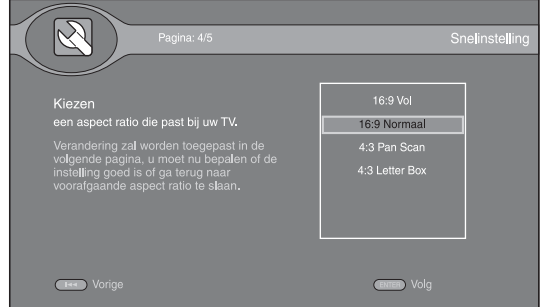

## *Opmerking*

– Wanneer er geen beeld wordt weergegeven nadat Initiële Wizard/Snelinstelling voltooid is, raadpleegt u ["VERHELPEN VAN STORINGEN"](#page-264-5) ([p. 33\)](#page-264-5).

#### <span id="page-248-0"></span>Met het HOME-menu kunt u bladeren door multimediabestanden op gegevensdiscs, USB-geheugens en uw netwerk, en deze afspelen.

## *Opmerking*

– Meer informatie over afspeelbare discs en indelingen vindt u op pagina [3](#page-234-2).

# <span id="page-248-1"></span>■ **Foto/Muziek/Video afspelen**

## **Basisbediening**

- **△/▼:** De markering bewegen.
- 2**:** Terugkeren naar de hoofdmap.
- 3**:** Een map/bestand aanvinken/uitvinken.
- **HOME:** Het HOME-menuscherm openen/sluiten.
- **ENTER:** De map/het bestand bevestigen.

## **POP-UP MENU:** Opent Edit Menu.

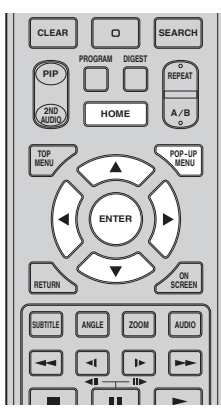

## **Pictogrammen boven aan het HOMEmenu**

**:** Speelt de disc af die in de lade ligt of geeft de inhoud weer op de gegevensdisc.

**CO**: De inhoud weergeven op het USB-geheugen aangesloten op de USB-poort en/of de USB/BD STORAGE-aansluiting.

**:** Zoeken naar een DLNA-server ([p. 19](#page-250-0)) op het netwerk.

 $\Gamma$ : Inhoud weergeven op de aangesloten DLNA-server.

**:** Afspeellijst weergeven [\(p. 18](#page-249-0)).

## <span id="page-248-2"></span>**Basishandelingen voor het afspelen van bestanden in een gekozen map**

**Voorbeeld:** Een filmbestand selecteren op een USBgeheugen

### *Opmerking*

- Stop het afspelen van de video voor u overschakelt naar het HOME-menuscherm.
- **1** Druk op **HOME** om over te schakelen naar het HOMEmenuscherm.

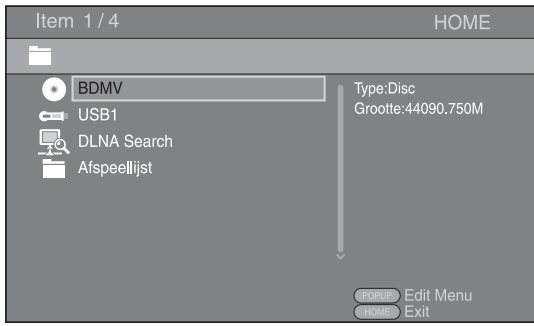

**2** Selecteer het item dat het bestand bevat dat u wilt afspelen en druk vervolgens op **ENTER**.

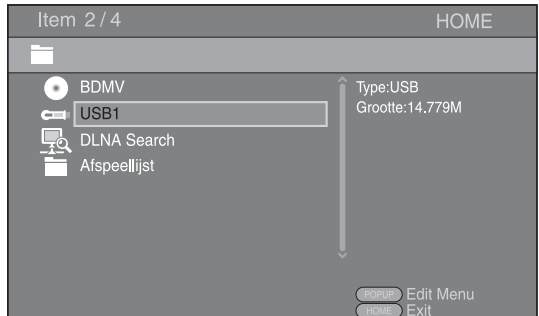

**3** Selecteer de map met foto's, muziek, video's of AVCHD die u wilt afspelen en druk vervolgens op **ENTER**.

Om terug te keren naar de hoofdmap, drukt u op  $\blacktriangleleft$  of selecteert u $\blacksquare$ .

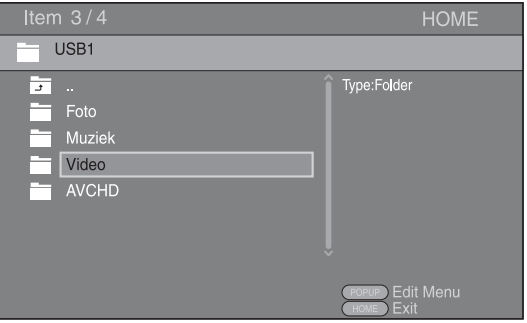

### *Opmerking*

- Merk op dat alleen het type bestanden dat u in deze stap hebt geselecteerd, wordt weergegeven in de volgende stap. Als u bijvoorbeeld foto's hebt geselecteerd in deze stap, worden in de volgende stap alleen fotobestanden weergegeven. Als u andere bestanden dan foto's wilt afspelen, keert u terug naar deze hiërarchie en selecteert u het bestandstype opnieuw.
- **4** Selecteer de map(pen) met het bestand dat u wilt afspelen.

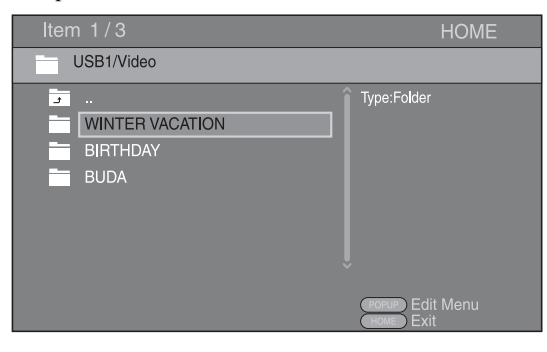

**5** Selecteer het bestand dat u wilt afspelen en druk vervolgens op **ENTER**.

Wanneer er een videobestand geselecteerd is, wordt het afspelen gestart.

Wanneer er een muziekbestand geselecteerd is, wordt het statusscherm weergegeven en wordt het afspelen gestart.

Wanneer er een fotobestand geselecteerd is, wordt er een diavoorstelling gestart.

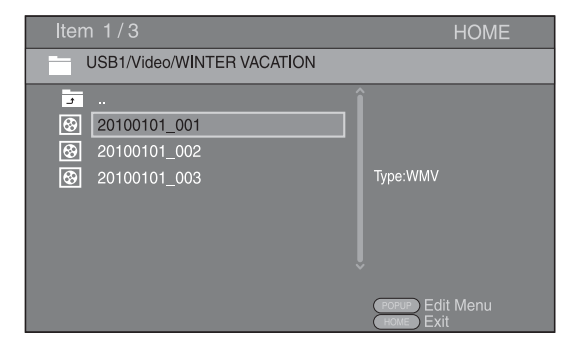

#### *Hint*

– Om te genieten van een diavoorstelling met muziek, drukt u op **HOME** om terug te keren naar het HOME-menuscherm terwijl er muziek wordt afgespeeld, en selecteert u een fotobestand.

#### *Opmerking*

– Het weergegeven bestand wordt mogelijk niet afgespeeld, afhankelijk van de inhoud.

# **Handelingen bij het bekijken van foto's**

Bij het bekijken van foto's kunt u de knoppen op de afstandsbediening als volgt gebruiken.

**:** De diavoorstelling stoppen en terugkeren naar de bestandbrowser.

**:** De diavoorstelling pauzeren.

**:** De diavoorstelling afspelen.

**:** Doorgaan naar een volgende foto/een

diavoorstelling versnellen (3 stappen).

**:** Doorgaan naar een vorige foto/een diavoorstelling vertragen (3 stappen).

- **▲**: Een foto omkeren.
- ▼: Een foto spiegelen.
- 2**:** Een foto linksom draaien.
- $\blacktriangleright$ : Een foto rechtsom draaien.

**ZOOM:** Inzoomen/uitzoomen op een foto (inzoomen/ uitzoomen: elk 3 stappen).

**△/v/**→/**>**: Verschuiven in de zoommodus wanneer een foto groter is dan het scherm.

**DIGEST:** Overschakelen naar miniatuurmodus [\(p. 7\)](#page-238-0). Wanneer miniaturen worden weergegeven, kunt u doorgaan naar de volgende/vorige pagina met  $\leftarrow$  / $\rightarrow$ .

# <span id="page-249-0"></span>**Afspeellijsten gebruiken**

U kunt uw favoriete bestanden toevoegen aan een afspeellijst en deze bestanden afspelen via de map Afspeellijst op het HOME-menuscherm.

- **1** Druk op **POP-UP MENU** wanneer de map/het bestand die/dat u wilt toevoegen aan/verwijderen uit de afspeellijst wordt weergegeven.
- **2** Selecteer een onderstaand item in het pop-upmenu. **Toevoegen aan playlist:** Bestanden in de gemarkeerde/aangevinkte map of het gemarkeerde/ aangevinkte bestand toevoegen aan de afspeellijst. **Verwijderen uit playlist:** De gemarkeerde/ aangevinkte map/het gemarkeerde/aangevinkte bestand

verwijderen uit de afspeellijst.

**Selecteer allen:** Alle mappen/bestanden aanvinken in de map die wordt geopend. U kunt tot 100 mappen/ bestanden in één keer aanvinken.

**Verwijder alles:** Alle mappen/bestanden uitvinken in de map die wordt geopend.

**Annul:** Edit Menu sluiten.

#### *Hint*

– U kunt het gemarkeerde bestand/de gemarkeerde map ook aanvinken/uitvinken door te drukken op  $\blacktriangleright$  .

#### *Opmerking*

– Wanneer u overschakelt naar een andere map voor u de aangevinkte mappen/bestanden hebt toegevoegd aan de afspeellijst, zullen deze mappen/bestanden uitgevinkt worden.

**AFSPELEN**

**AFSPELEN** 

**3**

**3** Om een bestand in een afspeellijst af te spelen, selecteert u het bestand dat u wilt afspelen in de afspeellijstmap op het HOME-menuscherm.

#### *Opmerking*

– Wanneer een disc/USB-geheugen waarop het bestand staat dat werd toegevoegd aan de afspeellijst wordt verwijderd, wordt het bestand verwijderd uit de afspeellijst.

# <span id="page-250-1"></span><span id="page-250-0"></span>■ Netwerkinhoud gebruiken

Deze speler is een digitale mediaspeler met DLNAcertificatie. U kunt foto-, muziek- en video-inhoud die opgeslagen is op een DLNA-server beheren op uw thuisnetwerk.

# **Over DLNA**

Met DLNA (Digital Living Network Alliance) kunnen digitale media eenvoudig worden gedeeld via een thuisnetwerk en kunt u met uw tv via deze speler genieten van digitale inhoud opgeslagen op uw pc waarop DLNAserversoftware is geïnstalleerd of een ander apparaat dat DLNA ondersteunt. Om deze speler te verbinden met uw DLNA-servers, moeten bepaalde instellingen voor de DLNA-server of het DLNA-apparaat worden doorgevoerd. Meer informatie vindt u in uw DLNAserversoftware of uw DLNA-apparaat.

## **Gedeelde inhoud afspelen**

**1** Om bestanden op uw pc af te spelen, installeert u een DLNA-serversoftware, zoals Windows Media Player 12, en deelt u de bestanden die u wilt afspelen.

Windows Media Player is een gedeponeerd handelsmerk of een handelsmerk van Microsoft corporation in de Verenigde Staten en/of andere landen.

- **2** Schakel de pc waarop DLNA-serversoftware is geïnstalleerd of het DLNA-apparaat dat is aangesloten op uw thuisnetwerk in.
- **3** Druk op **HOME** om het HOME-menuscherm weer te geven. De DLNA-servers die verbonden zijn met het netwerk worden weergegeven op het scherm.

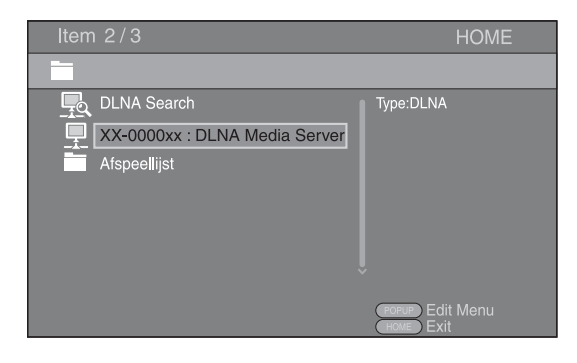

#### *Opmerkingen*

- Als uw DLNA-server niet wordt weergegeven, selecteert u DLNA Search om deze te zoeken.
- Afhankelijk van de DLNA-server, is het mogelijk dat u deze speler moet machtigen bij de server.
- Om het bestand op de DLNA-server af te spelen, moeten deze speler en de server aangesloten zijn op hetzelfde toegangspunt.
- De bestandsvereisten zijn mogelijk niet altijd compatibel. Mogelijk gelden er bepaalde beperkingen, afhankelijk van de bestandskenmerken en de mogelijkheden van de DLNA-server.
- **4** Selecteer het bestand dat u wilt afspelen.

#### *Opmerkingen*

- De afspeel- en bedieningskwaliteit kunnen beïnvloed worden door de gesteldheid van uw thuisnetwerk.
- Bestanden op verwijderbare media, zoals USBgeheugens of DVD-stations op uw mediaserver, worden mogelijk niet goed gedeeld.

# <span id="page-251-2"></span>**GEAVANCEERD AFSPELEN**

<span id="page-251-0"></span>In dit hoofdstuk vindt u meer informatie over in de handel verkrijgbare BD- en DVD-discs (zoals films), CD's en opgenomen DVD-RW/R-discs.

## *Opmerking*

<span id="page-251-3"></span>– Zie pagina [6](#page-237-1) voor de basishandelingen voor het afspelen.

# <span id="page-251-1"></span>■ **Schermmenu**

Hiermee kunt u bepaalde functies bedienen op het schermmenu. Om het schermmenu weer te geven, drukt u op ON SCREEN. Druk daarna op **A/V/**√→ om een item te selecteren en druk vervolgens op **ENTER** om de gewenste functie te bedienen.

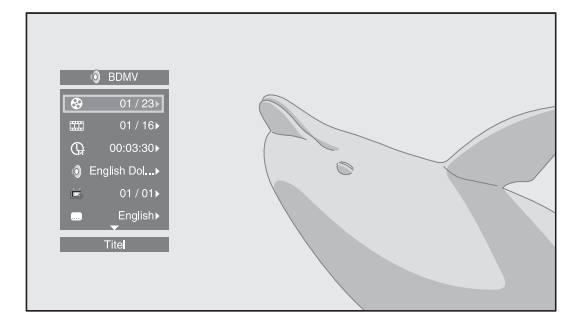

Het schermmenu bevat de volgende items.

## **Titel BD DVD VIDEO:**

Toont het nummer van de titel die wordt afgespeeld. U kunt overschakelen naar de gewenste titel door deze via dit item te selecteren.

## **Hoofdstuk BD DVD VIDEO :**

Toont het nummer van het hoofdstuk dat wordt afgespeeld. U kunt overschakelen naar het gewenste hoofdstuk door het hoofdstuk via dit item te selecteren.

#### Spoor/Bestand CD VIDEO MUSIC PHOTO:

Toont het nummer van de track/het bestand die/dat wordt afgespeeld. U kunt overschakelen naar de gewenste track/ het gewenste bestand door deze/dit via dit item te selecteren.

## **Tijd BD DVD CD VIDEO MUSIC :**

Toont de speelduur. Selecteer het weergavetype uit de volgende types:

- Verstreken speelduur van de titel, het hoofdstuk, de disc, de track of het bestand
- Resterende speelduur van de titel, het hoofdstuk, de disc, de track of het bestand

## **Mode/Afspeelmodus**

## **:** DVD CD VIDEO MUSIC PHOTO

Toont de huidige afspeelmodus. U kunt de afspeelmodus selecteren uit de volgende opties:

- Normaal: Normaal afspelen.
- Shuffle: Elke track/elk bestand moet één keer afspelen zonder herhaling.
- Random: Willekeurig afspelen. Het is mogelijk dat bestanden worden herhaald.

## *Hint*

– Wanneer een DVD wordt afgespeeld, kunt u Random All, Random TT (titel), Random CH (hoofdstuk), Shuffle All, Shuffle TT (titel) en Shuffle CH (hoofdstuk) selecteren.

### **Audio BD DVD VIDEO:**

Toont audiotaal/signaal van de geselecteerde BD-/DVDdisc. U kunt het gewenste type audio instellen.

#### **Hoek BD DVD:**

Toont het geselecteerde camerahoeknummer. Als de scène vanuit meerdere camerahoeken is opgenomen, kunt u van camerahoek wisselen.

#### **Ondertitel BD DVD VIDEO:**

Toont de geselecteerde ondertitelingstaal. Als er ondertiteling in meerdere talen beschikbaar is, kunt u de gewenste taal instellen.

## **Ondertitel Style BD:**

Toont de geselecteerde ondertitelingsstijl. Deze functie is alleen beschikbaar voor externe ondertiteling voor videobestanden. U kunt de gewenste tekststijl voor de ondertiteling instellen.

## **Bitrate BD DVD CD VIDEO MUSIC:**

Toont de bitrate van het audio/video-signaal.

## **Tweede Video <b>BD** :

Schakelt PIP in/uit ([p. 6](#page-237-2)).

#### **Tweede Audio BD** :

Schakelt de secundaire audio in/uit [\(p. 6\)](#page-237-3).

## **Still Off BD:**

Bij sommige BD/DVD-discs pauzeert het beeld bij een vastgelegd punt tijdens het afspelen. Hiermee annuleert u de pauze en wordt het afspelen herstart.

#### **Ins Zoeken**

#### BD DVD CD VIDEO MUSIC **:**

30 seconden overslaan.

### **Ins Spelen**

**BD DVD CD VIDEO MUSIC +** 

Herhaalt de inhoud van de voorbije 10 seconden.

#### Slide Show **PHOTO:**

Toont de snelheid van de diavoorstelling. U kunt Lngz/ Midden/Snel selecteren als snelheid voor de diavoorstelling.

#### Overgang **PHOTO:**

Toont hoe foto's worden weergegeven op het scherm. U kunt het overgangstype selecteren.

#### Code Page **VIDEO** :

Selecteert de tekencode voor de ondertiteling die u hebt toegevoegd aan DivX-video ([p. 35\)](#page-266-2).
**AFSPELEN**

**AFSPELEN** 

**3**

# ■ **Statusmenu**

Hiermee kunt u verscheidene instellingen aanpassen, zoals instellingen voor de ondertiteling en camerahoek, en ook de titelkeuze voor directe weergave. Om het statusmenu weer te geven, drukt u op **STATUS**. Het statusmenu bevat de volgende menu's.

# **Bij het afspelen van een BD-Video/ DVD-Video of videobestand**

**Voorbeeld**: Pictogrammen bij het afspelen van een BD

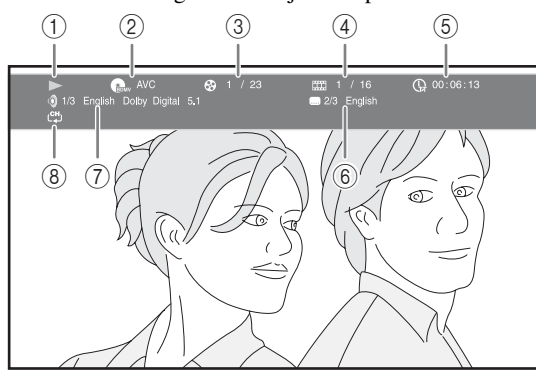

- 1 **(Afspeelstatus)**
- 2 **(Pictogram voor disctype/videobestand)**
- 3 **(Nummer van de titel die wordt afgespeeld):** U kunt overschakelen naar een bepaalde titel met de knop **SEARCH** ([p. 7](#page-238-0)).
- 4 **(Nummer van het hoofdstuk dat wordt afgespeeld):** U kunt overschakelen naar een bepaald hoofdstuk met de knop **SEARCH** [\(p. 7\)](#page-238-0).
- 5 **(Verstreken speelduur):** U kunt overschakelen naar een bepaald punt met de knop **SEARCH** [\(p. 7\)](#page-238-0).
- 6 **(Geselecteerde ondertiteling):** U kunt de ondertitelingstaal wijzigen met de knop **SUBTITLE**.
- 7 **(Geselecteerde audio):** U kunt de audiotaal of de indeling wijzigen met de knop **AUDIO**.
- 8 **(Herhaalfunctie):** Toont de huidige herhaalfunctie [\(p. 7](#page-238-1)).

# **Bij het afspelen van een Audio-CD of muziekbestand**

**Voorbeeld**: Pictogrammen bij het afspelen van een muziekbestand

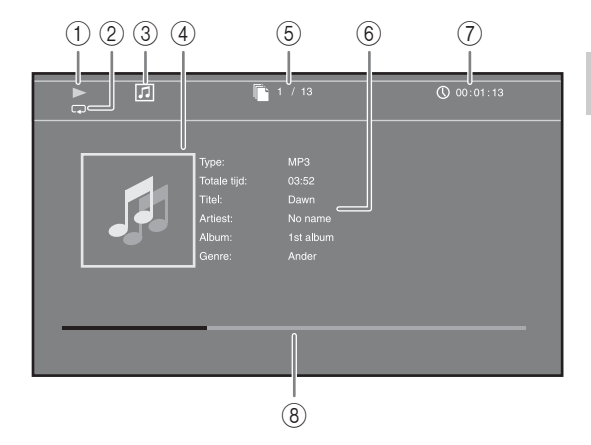

- 1 **(Afspeelstatus)**
- 2 **(Herhaalfunctie):** Toont de huidige herhaalfunctie ([p. 7](#page-238-1)).
- 3 **(Pictogram voor disctype/muziekbestand)**
- 4 (Illustratie) MUSIC : Geeft een illustratie weer als het bestand hiermee is uitgerust.
- 5 **(Nummer van de afgespeelde track/het afgespeelde bestand):** U kunt overschakelen naar een bepaalde track met de knop **SEARCH** [\(p. 7\)](#page-238-0).
- **6 (Informatie)** MUSIC : Geeft muziekinformatie weer als het bestand hierover beschikt.
- 7 **(Verstreken speelduur):** U kunt overschakelen naar een bepaald punt met de knop **SEARCH** [\(p. 7](#page-238-0)).
- **8 (Vooruitgangsbalk) MUSIC** : Toont de vooruitgang van het huidige nummer.

**Bij het bekijken van foto's**

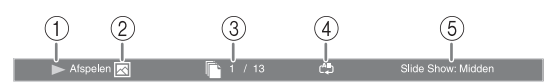

- 1 **(Afspeelstatus)**
- 2 **(Pictogram fotobestand)**
- 3 **(Nummer van het bestand dat wordt weergegeven)**
- 4 **(Herhaalfunctie):** Toont de huidige herhaalfunctie ([p. 7](#page-238-1)).
- 5 **(Snelheid diavoorstelling)**

# ■ Bookmark gebruiken **DVD** VIDEO

Hiermee kunt u een Bookmark invoegen op een bepaald punt in een video. Wanneer een Bookmark ingesteld is, kunt u met deze functie naar het ingestelde punt overschakelen. U kunt tot 12 Bookmarks instellen.

**1** Druk op **MARKER** tijdens het afspelen van een film om een Bookmark in te stellen. Het nummer en de status van de Bookmark worden weergegeven.

Bookmark: 1/12 Titel: 1 Hoofdstuk: 1 Tijd: 00:01:26

**2** Nadat de Bookmark ingesteld is, houdt u **MARKER** ingedrukt om de Bookmark-selectiebalk weer te geven.

Titel:01 Hoofdstuk:01 Tijd: 00:01:26 **Bookmark** 01 02 03 04 05 06 07 08 09 10 11 12

**3** Druk op ◀/► om de Bookmark te selecteren die u wilt afspelen en druk vervolgens op **ENTER**. Druk op **CLEAR** om de geselecteerde Bookmark te verwijderen.

### *Opmerking*

– Wanneer het afspelen wordt beëindigd (bv. wanneer de disc wordt uitgeworpen of u twee keer op drukt), worden de bladwijzers automatisch verwijderd.

# ■ Programma afspelen **DVD** CD

Hiermee kunt u de afspeelvolgorde van CD-tracks of DVD-hoofdstukken programmeren.

Druk op **PROGRAM** tijdens het afspelen om het venster PROGRAMMA weer te geven voor het programmeren van de afspeelvolgorde.

U kunt tot 15 tracks/hoofdstukken programmeren.

**Voorbeeld:** De afspeelvolgorde van CD-tracks programmeren

**1** Druk op **PROGRAM** tijdens het afspelen.

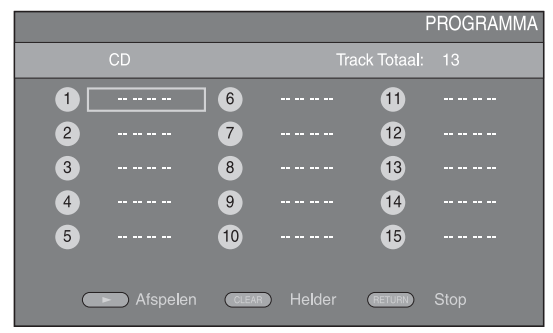

**2** Druk op **ENTER** om de afspeelvolgorde te programmeren.

Druk voor een CD op  $\triangle/\blacktriangledown$  om een gewenste track te selecteren en druk vervolgens op **ENTER**. Selecteer voor een DVD-disc een gewenste titel (weergegeven als TT) en een gewenst hoofdstuk (weergegeven als CH) in plaats van een track. Om een ingestelde track te verwijderen, selecteert u de track die u wilt verwijderen en drukt u vervolgens op **CLEAR**.

Druk op **RETURN** om Programma afspelen te annuleren.

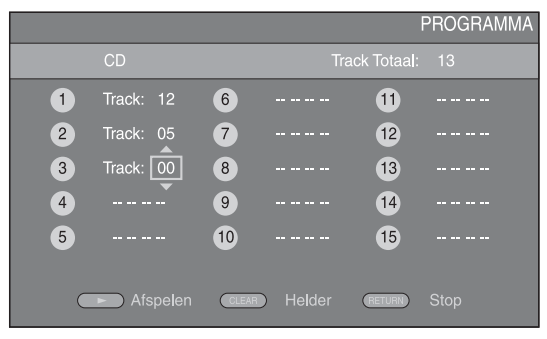

- **3** Druk na het programmeren op som de instellingen door te voeren en het geprogrammeerd afspelen te starten.
- **4** Om het geprogrammeerd afspelen te annuleren, stopt u het afspelen volledig door twee keer op te drukken.

# ■ **De zoekfunctie gebruiken** BDDVD CD VIDEO MUSIC

Hiermee kunt u tijdens het afspelen overschakelen naar een gespecificeerd punt.

- **1** Druk op **SEARCH** tijdens het afspelen. De statusbalk wordt weergegeven.
- **2** Druk op  $\triangle / \blacktriangledown / \blacktriangle / \blacktriangleright$  om een van de onderstaande items te selecteren en druk vervolgens op **ENTER**.

### **:** BD DVD

- Titelnummer (weergegeven als  $\Theta$ )
- $-$  Hoofdstuknummer (weergegeven als  $\Box$ )
- Verstreken tijd titel (weergegeven als  $\left(\frac{1}{\sqrt{d}}\right)$
- Verstreken tijd hoofdstuk (weergegeven als  $\mathbb{C}_{\mathbb{H}}$ )

### **:** CD

- Tracknummer (weergegeven als  $\odot$ )
- Verstreken tijd track (weergegeven als  $\bigcap_{\text{RARK}}$ )
- Verstreken tijd disc (weergegeven als  $\bigcap_{\text{DISC}}$ )

### **VIDEO** MUSIC **:**

- Bestandsnummer (weergegeven als  $\mathbb{P}$ )
- Verstreken tijd bestand (weergegeven als  $\mathbb O$ )
- **3** Druk op  $\triangle/\blacktriangledown$  of een cijfertoets om de waarde van het gemarkeerde item in te stellen/aan te passen en druk op **ENTER** om over te schakelen naar het gespecificeerde punt.
- **4** Druk op **STATUS** om de statusbalk te sluiten.

# <span id="page-254-1"></span>■ Genieten van BONUSVIEW en **BD-Live**

Deze speler ondersteunt afspeelfuncties voor BONUSVIEW [\(p. 35](#page-266-0)) (BD-ROM Profile 1 versie 1.1) en BD-Live [\(p. 35](#page-266-1)) (BD-ROM Profile 2).

### *Opmerking*

– De functies en de afspeelmethode variëren afhankelijk van de disc. Raadpleeg de richtlijnen bij de disc of de bijgeleverde gebruiksaanwijzing.

# <span id="page-254-0"></span>■ **De beeld-in-beeldfunctie gebruiken (weergave van secundaire audio/video)**

Een BD-Video die secundaire audio en video bevat die compatibel is met beeld-in-beeld, kan gelijktijdig worden afgespeeld met de secundaire audio en video in een klein venster in de hoek van het beeldscherm.

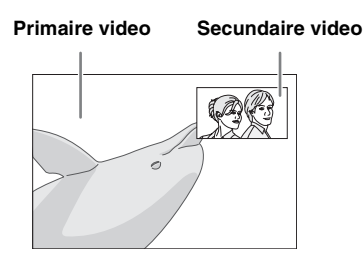

### **Druk op PIP terwijl PIP Mark (<b>D**) of **Secundaire Audio Mark (a) wordt weergegeven om de beeld-inbeeldfunctie in/uit te schakelen.**

# *Opmerkingen*

- Om naar de secundaire audio te luisteren, moet Audio Output (COAXIAL/OPTICAL of HDMI) op PCM of Reencode ([p. 29](#page-260-0)) staan.
- Afhankelijk van de disc moet u om te kunnen luisteren naar secundaire audio de secundaire audio inschakelen via het hoofdmenu van de disc ([p. 6](#page-237-0)).
- De secundaire audio en video voor beeld-in-beeld kan soms automatisch worden afgespeeld of verdwijnen afhankelijk van de inhoud van de disc. Ook is het mogelijk dat er beperkingen zijn voor de afspeelbare gedeelten.

# ■ **BD-Live gebruiken**

# **1. Voer de netwerkinstellingen door ([p. 27](#page-258-0)).**

**2. Sluit het USB-geheugen aan op deze speler ([p. 14](#page-245-0)).**

BD-Live-gegevens worden opgeslagen in de map BUDA ([p. 35\)](#page-266-2) (USB-geheugen aangesloten op deze speler). Om te kunnen genieten van deze functies, sluit u een USB-geheugen (2 GB of meer en geformatteerd met FAT 32/16) dat USB 2.0 High Speed (480 Mbit/s) ondersteunt aan op de USB/BD STORAGE-aansluiting [\(p. 14\)](#page-245-0) op het achterpaneel.

- De map BUDA wordt automatisch aangemaakt op het USB-geheugen wanneer dat nodig is.
- Als er onvoldoende geheugenruimte is, zullen de gegevens niet worden gekopieerd/gedownload. Wis onnodige gegevens of gebruik een nieuw USBgeheugen.
- Het kan enige tijd duren voordat de gegevens zijn geladen (lezen/schrijven).

## *Opmerkingen*

- Yamaha kan niet garanderen dat de USB-geheugens van alle merken functioneren met deze speler.
- Gebruik geen USB-verlengkabel bij het aansluiten van een USB-geheugen op de USB/BD STORAGEaansluiting van de speler. Bij gebruik van een USBverlengkabel is het mogelijk dat de speler niet juist functioneert.

# **3. Speel de disc af.**

# **4. Gebruik BD-Live volgens de instructies op de disc.**

# *Opmerkingen*

- Voor de afspeelmethode van BD-Live-inhoud enz. wordt u verwezen naar de instructies in de handleiding van de BD-disc.
- Om te genieten van BD-Live-functies, voert u de netwerkverbinding ([p. 14\)](#page-245-0) en de netwerkinstellingen ([p. 27\)](#page-258-0) door.
- Zie "[BD-Live-verbinding"](#page-259-0) [\(p. 28](#page-259-0)) voor het doorvoeren van de instellingen voor het beperken van toegang tot BD-Live-inhoud.
- De tijd die nodig is om de verstrekte programma's op het met deze speler verbonden USB-geheugen te downloaden naar deze speler, varieert afhankelijk van de snelheden van de internetverbinding en het gegevensvolume van de programma's.
- Het is mogelijk dat via internet verstrekte BD-Liveprogramma's niet in staat zijn de verbinding weer te geven afhankelijk van de status (upgraden) van de provider. In dergelijke gevallen haalt u de disc eruit en probeert u het nogmaals.
- Als het BD-Live-scherm niet even wordt weergegeven nadat u de BD-Live-functie in het BDdiscmenu geselecteerd hebt, is het mogelijk dat het USB-geheugen onvoldoende vrije ruimte heeft. In dergelijke gevallen haalt u de disc uit de speler en wist u vervolgens de gegevens op het USB-geheugen met behulp van het menu "Fmt BUDA" in de ["BUDA"](#page-258-1) ([p. 27\)](#page-258-1).

**Nederlands**

# **SETUP-MENU**

<span id="page-255-0"></span>Met het SETUP-menu kunt u met behulp van de afstandsbediening diverse geluids-/beeldinstellingen doorvoeren voor de functies.

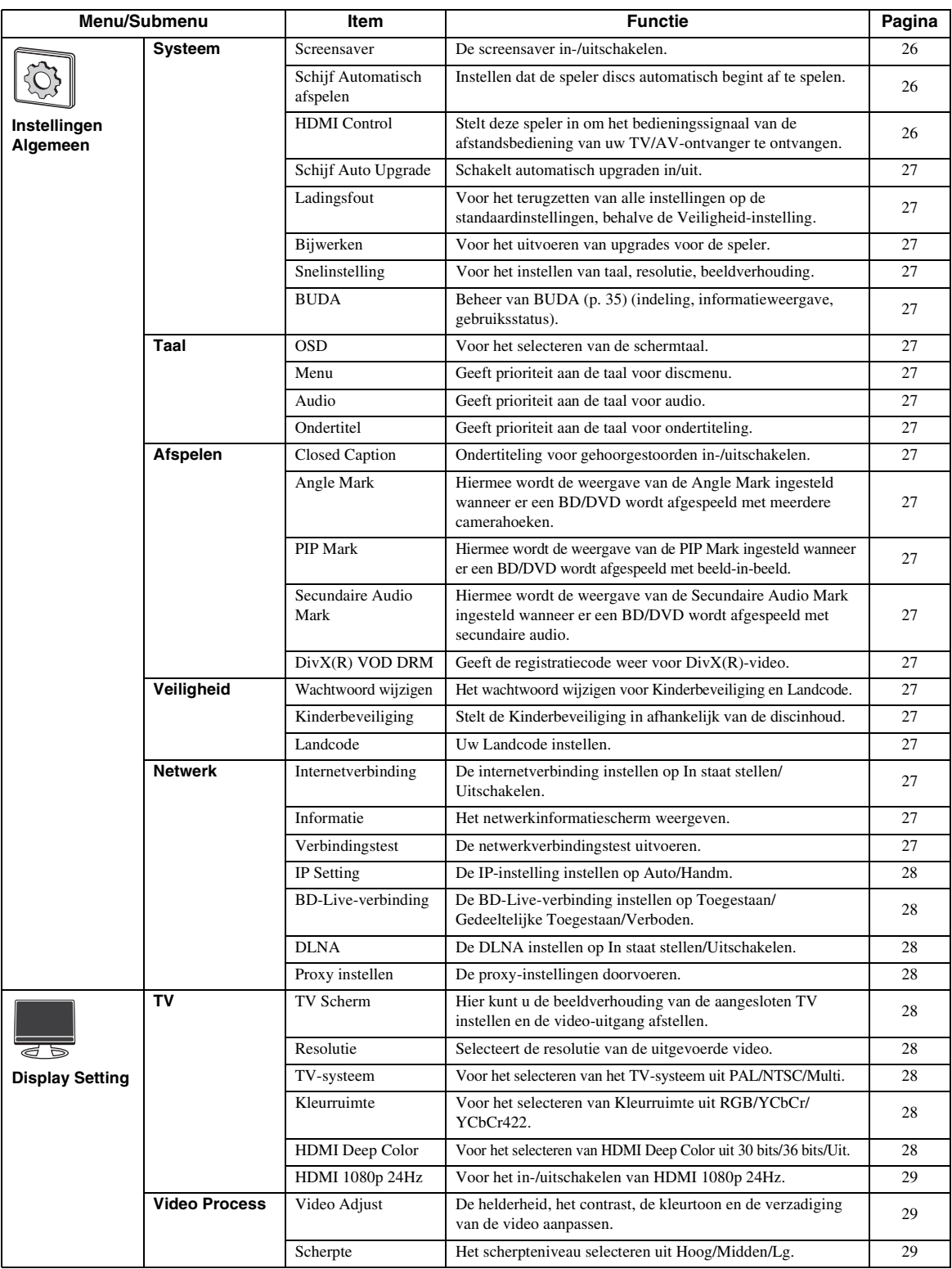

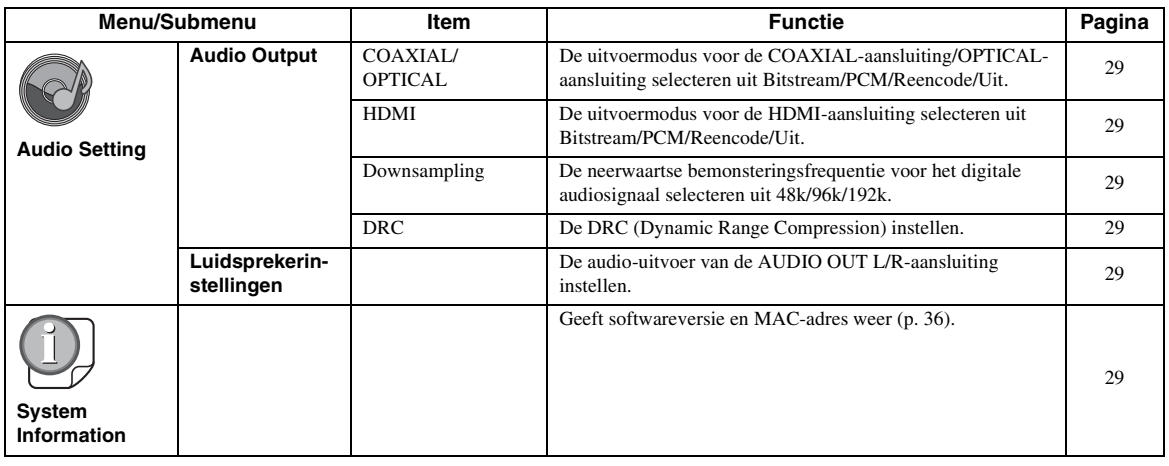

# ■ Voorbeeld van de werking van het **SETUP-menu**

U moet het SETUP-menuscherm oproepen om de instellingen voor deze speler door te voeren. Hieronder volgt de uitleg voor de basisbediening van het SETUPmenu.

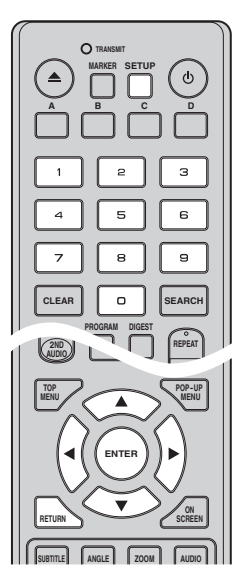

**Voorbeeld:** Kinderbeveiliging instellen op KINDERSLOT

## *Opmerking*

– Sommige items kunnen niet worden ingesteld tijdens het afspelen. Druk in dat geval twee keer op om het afspelen volledig te stoppen voor u de instelling doorvoert.

# **1. Geef het SETUP-menuscherm weer.**

Druk op **SETUP** om het SETUP-menuscherm weer te geven.

Druk op ◀/▶ om Instellingen Algemeen te selecteren en druk vervolgens op **ENTER** of  $\blacktriangledown$ .

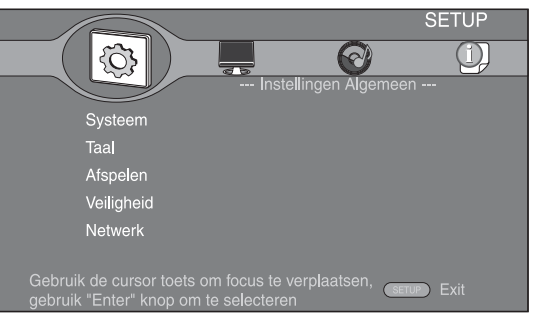

# **2. Selecteer een submenu.**

Druk op  $\triangle$ / $\blacktriangledown$  om Veiligheid te selecteren en druk vervolgens op **ENTER** of  $\blacktriangleright$ .

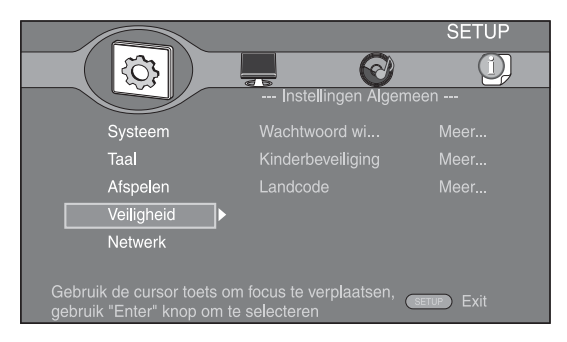

**Nederlands**

ederlai

### **3. Selecteer een menu-item.**

Druk op  $\triangle$ / $\nabla$  om Kinderbeveiliging te selecteren en druk vervolgens op **ENTER** of 3.

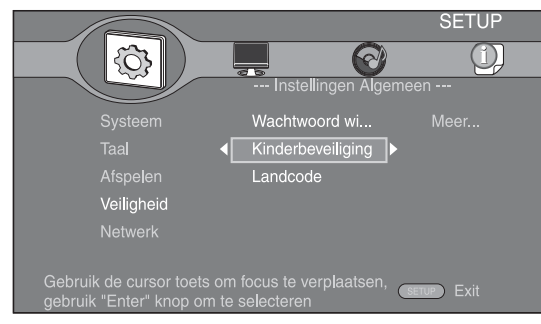

# **4. Voer uw wachtwoord in.**

Voer uw wachtwoord in met behulp van de cijfertoetsen.

- Het standaardwachtwoord is 0000.
- U kunt niet naar het volgende instelscherm gaan voordat u het juiste wachtwoord hebt ingevoerd.
- Raadpleeg ["Wachtwoord wijzigen"](#page-258-16) [\(p. 27](#page-258-16)) om het wachtwoord te wijzigen.

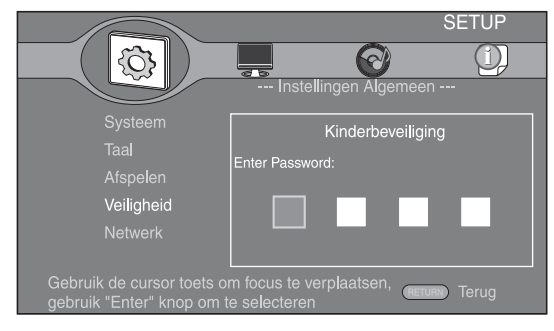

# **5. Selecteer een volgend item.**

Druk op  $\triangle/\blacktriangledown$  om het niveau voor de Kinderbeveiliging voor BD/DVD te selecteren en druk vervolgens op **ENTER**.

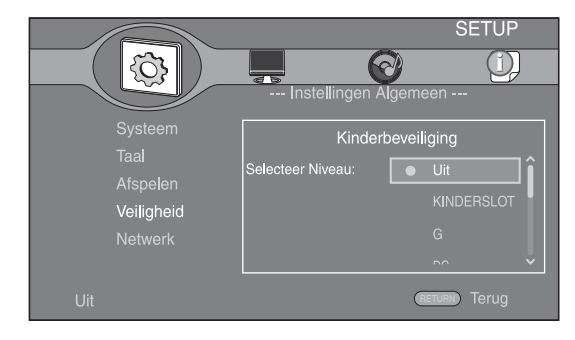

# **6. Sluit het menuscherm.**

Druk op 2 om terug te keren naar het vorige menu.

# ■ **Instellingen Algemeen**

De standaardinstellingen zijn aangegeven met "**\***".

### **Systeem**

### <span id="page-257-0"></span>**Screensaver**

U kunt de screensaver in- of uitschakelen. Wanneer u deze inschakelt, zal de speler overschakelen naar de screensaver als er gedurende 3 minuten geen handelingen worden uitgevoerd. Daarna schakelt de speler over naar de stand-bystand wanneer er gedurende 6 minuten geen handelingen worden uitgevoerd.

### **Aan\*, Uit**

### <span id="page-257-1"></span>**Schijf Automatisch afspelen**

U kunt Schijf Automatisch afspelen in- of uitschakelen. Wanneer deze functie ingeschakeld is, wordt een disc na het laden automatisch afgespeeld.

### **Aan\*, Uit**

### <span id="page-257-2"></span>**HDMI Control**

U kunt instellen dat de speler een bedieningssignaal ontvangt van een TV/AV-ontvanger die compatibel is met de functie HDMI Control via een HDMI-kabel ([p. 10\)](#page-241-0).

### **Aan, Uit\***

### **De functie HDMI Control gebruiken**

U kunt met de functie HDMI Control deze speler interactief bedienen via uw tv (HDMI Control ondersteund). Wanneer u deze speler via een HDMI-kabel aansluit op een tv die compatibel is met de functie HDMI Control en HDMI Control in het SETUP-menu inschakelt [\(p. 26](#page-257-2)), kunt u de onderstaande functies uitvoeren.

- Automatische ingangsselectiefunctie Wanneer u de weergave van deze speler start, wordt de ingangsschakelaar van de TV (en een AV-ontvanger, als deze speler is aangesloten op de TV via de AV-ontvanger) automatisch ingesteld op deze speler. De tv wordt daarbij automatisch ingeschakeld, afhankelijk van de tv.
- Automatische uitschakelfunctie Wanneer u de tv uitzet terwijl deze speler in de stopstand staat en het SETUP-menuscherm niet wordt weergegeven, wordt deze speler ook automatisch uitgezet.

### *Opmerkingen*

- Het is mogelijk dat de functie HDMI Control niet goed werkt, afhankelijk van de tv.
- Andere functies dan die deze hierboven getoond zijn kunnen werken, afhankelijk van de TV of AV-ontvanger.
- Om de functie HDMI Control beschikbaar te maken, activeert u de functie HDMI Control op ALLE componenten (deze speler, tv en AVontvanger). Het is mogelijk dat er hierbij bepaalde handelingen vereist zijn.
- Elke functie kan, afhankelijk van de TV, onafhankelijk ingesteld worden om aan- of uitgezet te worden.
- Zie de bij de TV en/of AV-ontvanger geleverde gebruikshandleiding voor details met betrekking tot de setup.

### <span id="page-258-2"></span>**Schijf Auto Upgrade**

U kunt Schijf Auto Upgrade in- of uitschakelen. Wanneer deze functie ingeschakeld is, zal de speler de software upgraden na het laden van de disc die het pakket met upgradebestanden bevat. Meer informatie over software-upgrade vindt u bij ["SOFTWARE-UPGRADE"](#page-263-0) ([p. 32\)](#page-263-0).

#### **Aan\*, Uit**

### <span id="page-258-3"></span>**Ladingsfout**

U kunt alle instellingen van de speler terugzetten op de standaardinstellingen, behalve de Veiligheid-instelling ([p. 27\)](#page-258-22). Raadpleeg pagina's [24-](#page-255-0)[29](#page-260-9) voor meer informatie over de standaardinstellingen.

### <span id="page-258-4"></span>**Bijwerken**

U kunt de software handmatig upgraden via Disc, USB Storage of Netwerk. Meer informatie over softwareupgrade vindt u bij ["SOFTWARE-UPGRADE"](#page-263-0) ([p. 32\)](#page-263-0).

### <span id="page-258-5"></span>**Snelinstelling**

<span id="page-258-1"></span>U kunt Snelinstelling uitvoeren ([p. 16\)](#page-247-0).

### <span id="page-258-6"></span>**BUDA**

U kunt BUDA ([p. 35](#page-266-2)) beheren (indeling, informatieweergave, gebruiksstatus). Om de map BUDA op het USB-geheugen te formatteren (legen), drukt u op **ENTER** wanneer "Fmt BUDA" gemarkeerd is op het scherm.

### **Taal**

### <span id="page-258-7"></span>**OSD**

U kunt de schermtaal selecteren die wordt gebruikt voor de meldingen of menu's die worden weergegeven op het scherm, zoals het SETUP-menu.

#### **English\*, Français, Deutsch, Español, Italiano,**

**Nederlandse, Svenska, Русский,** 

### <span id="page-258-8"></span>**Menu**

U kunt prioriteit geven aan de taal voor het discmenu.

 $English^*$ , Français, 中文, Español, Deutsch, Italiano,

**Nederlandse** , Portugees, Deens, Svenska , Fins, Noors, Русский, Koreaans, Japans, Meer

### <span id="page-258-9"></span>**Audio**

U kunt prioriteit geven aan de audiotaal voor BD-/DVD-weergave. Zie "[Menu](#page-258-8)" [\(p. 27\)](#page-258-8) voor meer informatie over instelitems.

### <span id="page-258-10"></span>**Ondertitel**

U kunt prioriteit geven aan de taal voor Ondertitel.

 $E$ nglish, Français, 中文, Español , Deutsch , Italiano ,

**Nederlandse , Portugees, Deens, Svenska , Fins, Noors,** Русский, Koreaans, Japans, Meer, Uit<sup>\*</sup>

# **Afspelen**

# <span id="page-258-11"></span>**Closed Caption**

U kunt instellen dat ondertiteling voor gehoorgestoorden ([p. 35\)](#page-266-3) wordt weergegeven wanneer een BD/DVD met ondertiteling voor gehoorgestoorden wordt afgespeeld.

### **Aan, Uit\***

# <span id="page-258-12"></span>**Angle Mark**

U kunt instellen dat de Angle Mark ( $\boxed{Z}$ ) wordt weergegeven wanneer er een BD/DVD wordt afgespeeld met meerdere camerahoeken.

#### **Aan\*, Uit**

### <span id="page-258-13"></span>**PIP Mark**

U kunt instellen dat de PIP Mark ( $\boxed{\text{pp}}$ ) wordt weergegeven wanneer er een BD wordt afgespeeld met beeld-in-beeld [\(p. 23](#page-254-0)).

### **Aan\*, Uit**

### <span id="page-258-14"></span>**Secundaire Audio Mark**

U kunt instellen dat de Secundaire Audio Mark ( $\boxed{\blacksquare}$ ) wordt weergegeven wanneer er een BD wordt afgespeeld met secundaire audio.

### **Aan\*, Uit**

### <span id="page-258-15"></span>**DivX(R) VOD DRM**

U kunt de registratiecode voor DivX(R)-video weergeven.

# <span id="page-258-22"></span>**Veiligheid**

### <span id="page-258-16"></span>**Wachtwoord wijzigen**

U kunt het wachtwoord instellen voor het wijzigen van het niveau voor Kinderbeveiliging en de Landcode. Raadpleeg ["Kinderbeveiliging"](#page-258-17) [\(p. 27\)](#page-258-17) en ["Landcode"](#page-258-18) ([p. 27](#page-258-18)).

### *Opmerking*

– Het standaardwachtwoord is 0000.

### <span id="page-258-17"></span>**Kinderbeveiliging**

Bij sommige BD/DVD-discs is er een censuurinstelling mogelijk voor weergave van de disc afhankelijk van de leeftijd van de kijker. U kunt de Kinderbeveiliging voor weergave op het scherm instellen, afhankelijk van de inhoud van de disc.

Het wachtwoord (zie ["Wachtwoord wijzigen"](#page-258-16) op [p. 27\)](#page-258-16) moet worden ingevoerd vóór het niveau voor Kinderbeveiliging wordt ingesteld.

Wanneer u na het instellen van de Kinderbeveiliging een disc afspeelt met een niveau dat hoger ligt dan het huidige niveau van de Kinderbeveiliging of wanneer u het niveau van de Kinderbeveiliging wilt wijzigen, wordt er een dialoogvenster weergegeven met de vraag uw wachtwoord in te voeren.

### **Uit\*, KINDERSLOT, G, PG, PG13, PGR, R, NC17, ADULT**

### <span id="page-258-18"></span>**Landcode**

U kunt de Landcode instellen van het land waar u woont. Het wachtwoord (zie ["Wachtwoord wijzigen"](#page-258-16) op [p. 27\)](#page-258-16) moet worden ingevoerd vóór de Landcode wordt ingesteld. Deze instelling kan worden gebruikt voor het classificeren van de Kinderbeveiliging en de discweergave.

### <span id="page-258-23"></span><span id="page-258-0"></span>**Netwerk**

### <span id="page-258-19"></span>**Internetverbinding**

Stel dit item in op In staat stellen wanneer u BD-Live [\(p. 23\)](#page-254-1), DLNA [\(p. 19\)](#page-250-0) en software-upgrade van het netwerk ([p. 32\)](#page-263-0) gebruikt.

### **In staat stellen\*, Uitschakelen**

### <span id="page-258-20"></span>**Informatie**

U kunt het netwerkinformatiescherm weergeven. Op dit scherm ziet u informatie over de interface (ethernet), het adrestype, het IP-adres, het subnetmasker, de standaardgateway en DNS.

### <span id="page-258-21"></span>**Verbindingstest**

U kunt een test uitvoeren voor zowel de kabelaansluiting als de IP-instellingen; hierbij wordt de standaardgateway gepingd. Als de test mislukt, controleert u "[IP Setting](#page-259-1)" ([p. 28\)](#page-259-1) en voert u de test opnieuw uit.

**4**

#### *SETUP-MENU*

### <span id="page-259-1"></span>**IP Setting**

U kunt IP Setting instellen op Auto/Handm. Wanneer Auto ingesteld is, wordt het IP-adres automatisch toegewezen door het systeem. Wanneer Handm. ingesteld is, moet u het IP-adres, het subnetmasker, de standaardgateway en DNS handmatig instellen.

### **Auto\*, Handm.**

### <span id="page-259-2"></span><span id="page-259-0"></span>**BD-Live-verbinding**

U kunt de toegang tot BD-Live-inhoud beperken.

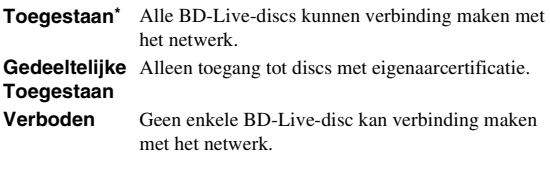

### <span id="page-259-3"></span>**DLNA**

U kunt DLNA [\(p. 19](#page-250-1)) instellen op In staat stellen/ Uitschakelen. Kies voor Uitschakelen wanneer u de DLNA-functie niet gebruikt.

#### **In staat stellen\*, Uitschakelen**

### <span id="page-259-12"></span><span id="page-259-4"></span>**Proxy instellen**

U kunt Proxy instellen instellen. Kies Uitschakelen voor normaal gebruik.

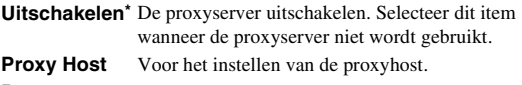

**Proxypoort** Voor het instellen van de proxypoort.

# ■ **Display Setting**

De standaardinstellingen zijn aangegeven met "**\***".

# **TV**

### <span id="page-259-11"></span><span id="page-259-5"></span>**TV Scherm**

Hier kunt u de beeldverhouding van de aangesloten TV instellen en de video-uitgang afstellen.

Als u een andere tv hebt (omdat u bijvoorbeeld een nieuwe hebt gekocht) en de beeldverhouding van de aangesloten tv niet meer juist is, moet u de instelling voor het TV Scherm veranderen.

- **16:9 Vol** Selecteer deze instelling wanneer de speler aangesloten is op een tv met een beeldverhouding van 16:9. Wanneer er een video met een beeldverhouding van 4:3 wordt afgespeeld, wordt de video zoals hieronder weergegeven.
- **16:9 Normaal\*** Selecteer deze instelling wanneer de speler aangesloten is op een tv met een beeldverhouding van 16:9. Wanneer er een video met een beeldverhouding van 4:3 wordt afgespeeld, wordt de video zoals hieronder weergegeven.
- **4:3 Pan Scan** Selecteer deze instelling wanneer de speler aangesloten is op een tv met een beeldverhouding van 4:3. Wanneer er een video met een beeldverhouding van 16:9 wordt afgespeeld, wordt de video zoals hieronder weergegeven.
- **4:3 Letter Box** Selecteer deze instelling wanneer de speler aangesloten is op een tv met een beeldverhouding van 4:3. Wanneer er een video met een beeldverhouding van 16:9 wordt afgespeeld, wordt de video zoals hieronder weergegeven.

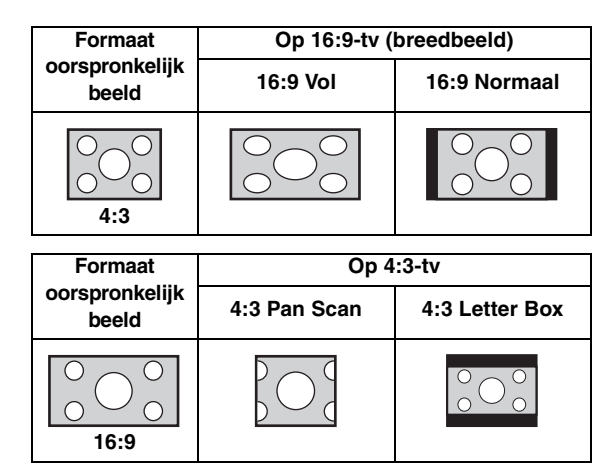

### <span id="page-259-10"></span><span id="page-259-6"></span>**Resolutie**

U kunt de uitgevoerde videoresolutie selecteren uit Auto, 480i/576i, 480p/576p, 720p, 1080i en 1080p. Wanneer Auto ingesteld is, wordt de resolutie ingesteld op de maximale resolutie voor de aangesloten tv. Meer informatie over uitgangsformaten vindt u bij ["Over de](#page-261-0)  [video-uitgangsformaten](#page-261-0)" ([p. 30\)](#page-261-0).

### **Auto\*, 480i/576i, 480p/576p, 720p, 1080i, 1080p**

### <span id="page-259-7"></span>**TV-systeem**

U kunt het TV-systeem kiezen uit PAL, NTSC of Multi. Kies hetzelfde TV-systeem als voor uw tv. Meer informatie over uitgangsformaten vindt u bij ["Over de](#page-261-0)  [video-uitgangsformaten](#page-261-0)" ([p. 30\)](#page-261-0).

## **NTSC, PAL\*, Multi**

### *Opmerking*

– Wanneer er geen beeld wordt weergegeven na het wijzigen van deze instelling, houdt u $\Box$  gedurende ongeveer 5 seconden ingedrukt op het voorpaneel om handmatig te schakelen tussen NTSC/PAL.

### <span id="page-259-8"></span>**Kleurruimte**

U kunt de Kleurruimte [\(p. 35\)](#page-266-4) kiezen die wordt gebruikt voor HDMI. Deze functie is beschikbaar wanneer de speler aangesloten is via een HDMI-kabel.

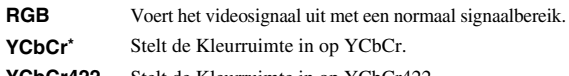

**YCbCr422** Stelt de Kleurruimte in op YCbCr422.

### *Opmerking*

– Deze functie is alleen beschikbaar op tv's die deze functie ondersteunen.

### <span id="page-259-9"></span>**HDMI Deep Color**

Wanneer uw tv en/of AV-ontvanger compatibel is met Deep Color [\(p. 35](#page-266-5)), stelt u dit item in overeenstemming met uw tv/AV-ontvanger in. Deze functie is beschikbaar wanneer de speler aangesloten is via een HDMI-kabel.

### **30 bits, 36 bits, Uit\***

### <span id="page-260-1"></span>**HDMI 1080p 24Hz**

BD-Video gecodeerd met een framesnelheid van 24Hz wordt uitgevoerd in HDMI 1080p 24Hz. Met deze functie kan een vloeiendere beeldweergave worden bereikt. Deze functie is beschikbaar wanneer uw tv/AV-ontvanger deze ondersteunt en de speler aangesloten is via een HDMIkabel. Meer informatie over uitgangsformaten vindt u bij "[Over de video-uitgangsformaten](#page-261-0)" [\(p. 30](#page-261-0)).

### **Aan, Uit\***

### *Opmerking*

– Deze instelling is uitgeschakeld wanneer de uitgevoerde resolutie niet 1080p is.

# **Video Process**

### <span id="page-260-2"></span>**Video Adjust**

U kunt het visuele beeld aanpassen. Druk op  $\triangle$ / $\blacktriangledown$  om de parameter te selecteren en druk vervolgens op  $\blacktriangleleft$ om de waarde aan te passen.

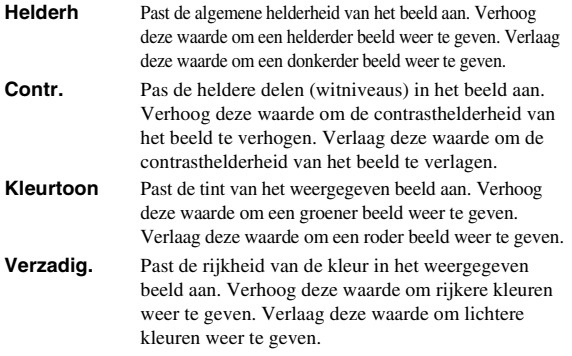

### **De standaardinstellingen zijn 0.**

### <span id="page-260-3"></span>**Scherpte**

U kunt de scherpte van objecten in de video instellen.

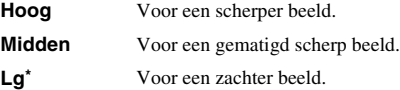

# <span id="page-260-0"></span>■ **Audio Setting**

De standaardinstellingen zijn aangegeven met "**\***".

# <span id="page-260-11"></span><span id="page-260-10"></span><span id="page-260-4"></span>**Audio Output COAXIAL/OPTICAL**

U kunt de uitvoermodus voor de COAXIAL-aansluiting en de OPTICAL-aansluiting selecteren. Meer informatie over uitgangsformaten vindt u bij ["Over de audio](#page-261-1)[uitgangsformaten"](#page-261-1) ([p. 30\)](#page-261-1).

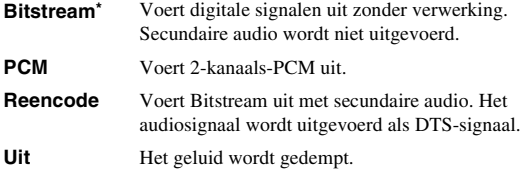

### <span id="page-260-5"></span>**HDMI**

U kunt de uitvoermodus voor de HDMI-aansluiting selecteren. Zie ["COAXIAL/OPTICAL"](#page-260-4) [\(p. 29\)](#page-260-4) voor meer informatie over instelitems. Meer informatie over uitgangsformaten vindt u bij ["Over de audio](#page-261-1)[uitgangsformaten"](#page-261-1) [\(p. 30\)](#page-261-1).

### <span id="page-260-6"></span>**Downsampling**

U kunt de neerwaartse bemonsteringsfrequentie voor digitale audiosignalen selecteren. Deze functie is beschikbaar voor het audiosignaal dat wordt uitgevoerd via de COAXIAL-aansluiting/OPTICAL-aansluiting.

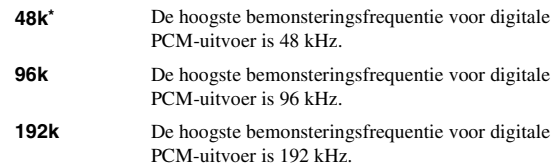

### <span id="page-260-7"></span>**DRC**

U kunt DRC (Dynamic Range Compression) ([p. 36\)](#page-267-1) inschakelen/uitschakelen/instellen op Auto. Wanneer DRC ingesteld is op Auto, wordt deze functie automatisch ingeschakeld voor een bron met DRC-informatie in DolbyTrueHD-indeling. DRC zorgt ervoor dat lage tonen nog dieper klinken en conversaties verstaanbaarder worden. Dit is nuttig wanneer u 's avonds films bekijkt.

### **Uit, Aan, Auto\***

### <span id="page-260-8"></span>**Luidsprekerinstellingen**

U kunt de uitvoer instellen op AUDIO OUT L/R afhankelijk van de aangesloten luidspreker of versterker.

- **1** Selecteer Lt/Rt of Stereo afhankelijk van de werking van de aangesloten versterker.
	- **Lt/Rt** Selecteer dit item wanneer de speler aangesloten is op een versterker die compatibel is met Dolby Pro Logic.
	- **Stereo\*** Selecteer dit item wanneer de speler aangesloten is op een stereoversterker.
- **2** Pas het uitgevoerde volumeniveau aan voor de linker-/ rechterluidsprekers.
	- **Trim** -10 tot 10 dB (in stappen van 0,5 dB)

### **De standaardinstelling is 0 dB.**

**3** Stel de afstand in tussen de luisteraar en de linker-/ rechterluidsprekers.

**Vertraging** 0 tot 1.000 cm (in stappen van 5 cm)

**De standaardinstelling is 0 cm.**

# <span id="page-260-9"></span>■ System Information

Geeft de softwareversie en het MAC-adres weer [\(p. 36\)](#page-267-0).

# <span id="page-261-2"></span><span id="page-261-1"></span>■ **Over de audio-uitgangsformaten**

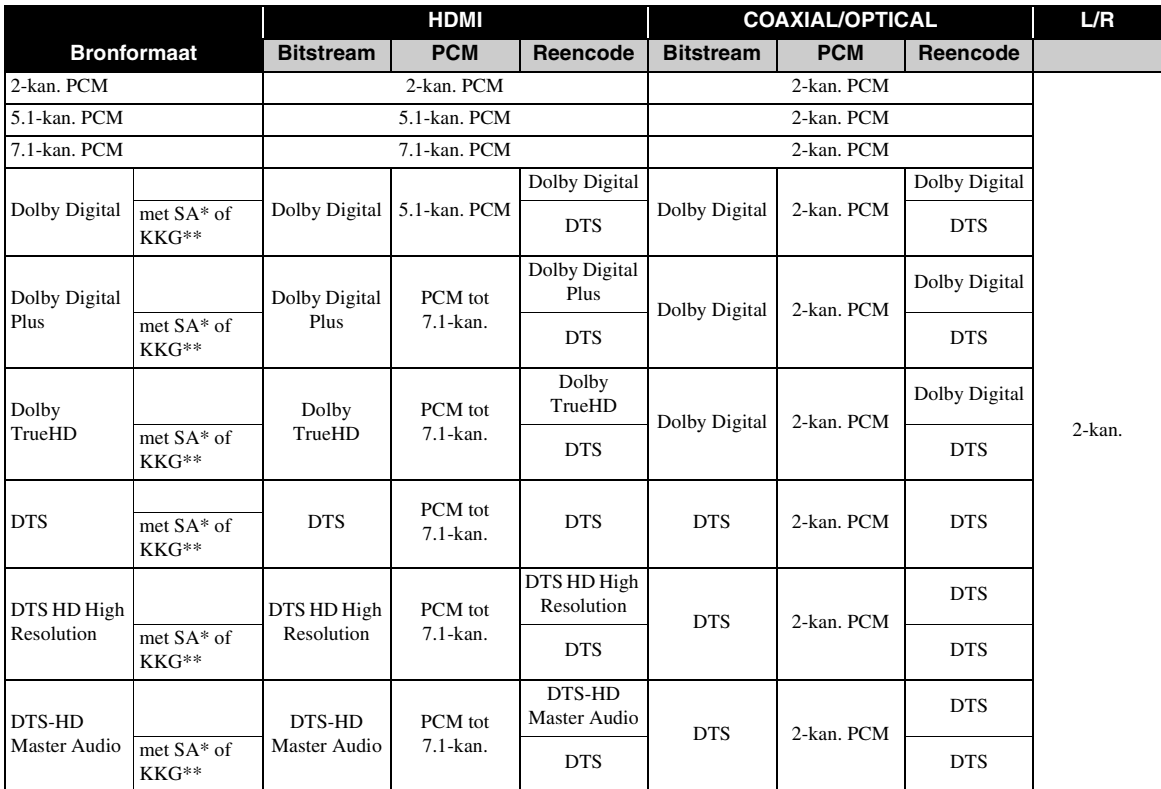

\* "SA" staat voor secundaire audio.

\*\* "KKG" is een knopklikgeluid, het geluidseffect voor pop-upmenu's enz.

### *Opmerking*

– Wanneer COAXIAL/OPTICAL of HDMI is ingesteld op Bitstream, wordt er geen secundaire audio uitgevoerd. ([p. 29\)](#page-260-4)

# <span id="page-261-0"></span>■ **Over de video-uitgangsformaten**

# **Wanneer TV-systeem ingesteld is op NTSC**

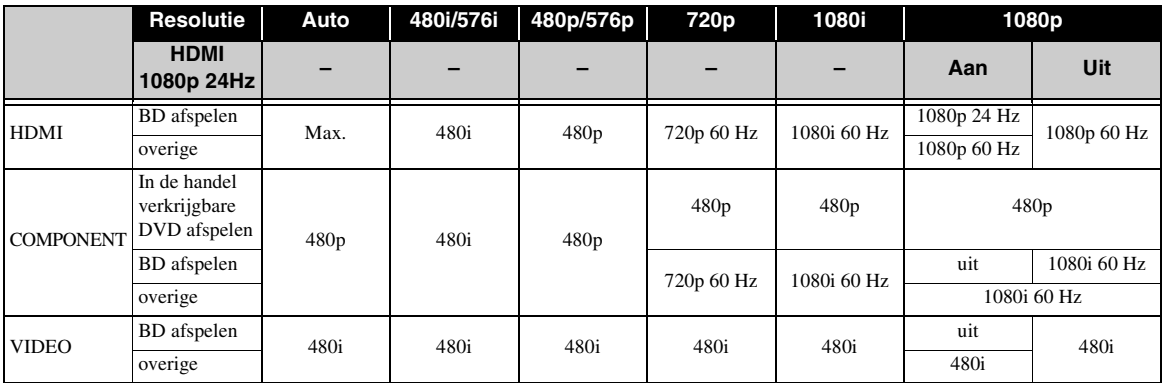

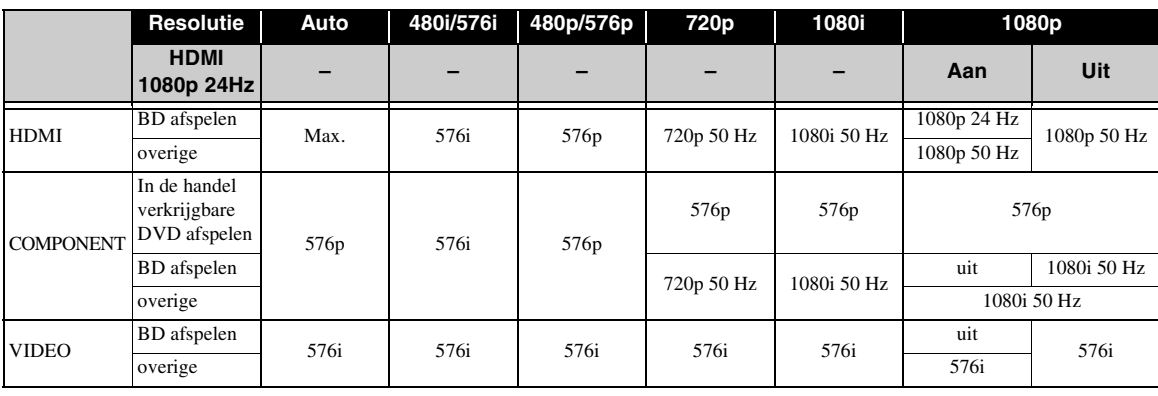

# **Wanneer TV-systeem ingesteld is op PAL**

# **Wanneer TV-systeem ingesteld is op Multi**

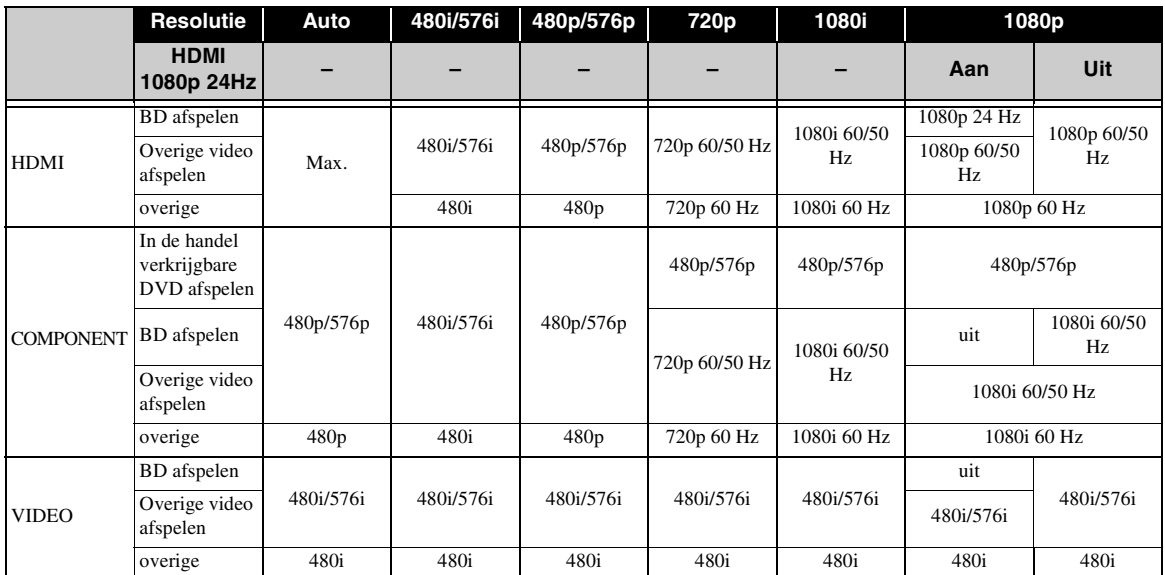

### *Opmerkingen*

- "Max." in de tabel betekent dat de resolutie ingesteld is op de maximale resolutie die wordt ondersteund door de aangesloten tv.
- De instelling HDMI 1080p 24Hz is uitgeschakeld wanneer de uitgevoerde resolutie niet 1080p is.
- Wanneer de instelling HDMI 1080p 24Hz ingeschakeld is, worden videosignalen uitgevoerd via HDMI tijdens het afspelen van een BD.
- Wanneer een in de handel verkrijgbare DVD wordt afgespeeld via componentuitvoer, is de maximale resolutie 480p/576p.
- Wanneer TV-systeem ingesteld is op NTSC en de videobron geen 60 Hz is, wordt het uitgevoerde videosignaal omgezet naar 60 Hz.
- Wanneer TV-systeem ingesteld is op PAL en de videobron geen 50 Hz is, wordt het uitgevoerde videosignaal omgezet naar 50 Hz.
- Wanneer TV-systeem ingesteld is op Multi:
	- Wanneer video wordt afgespeeld, wordt het videosignaal uitgevoerd met dezelfde frequentie als de bron.
	- Wanneer een menuscherm zoals SETUP-menu wordt weergegeven, wordt het videosignaal uitgevoerd met dezelfde frequentie als NTSC.

# **SOFTWARE-UPGRADE**

<span id="page-263-0"></span>Enkele van de nieuw uitgebrachte BD-videodiscs kunnen niet afgespeeld worden, tenzij u de software van deze speler upgradet naar de nieuwste versie. Wij raden u aan de software van deze speler te upgraden via de softwareupgrade zodat deze speler bediend wordt op basis van de nieuwste software.

Om na te gaan of er een software-upgrade beschikbaar is, gaat u naar

[http://download.yamaha.com/downloads/service/top/](http://download.yamaha.com/downloads/service/top/?site=europe.yamaha.com&language=en) ?site=europe.yamaha.com&language=en

### *Hint*

– Wanneer Schijf Auto Upgrade ([p. 27\)](#page-258-2) ingeschakeld is, wordt de software-upgrade automatisch gestart na het laden van de disc die het pakket met upgradebestanden bevat.

## *Opmerkingen*

- Als de software-upgrade wordt uitgevoerd, worden alle instellingen behalve de Veiligheid-instelling [\(p. 27\)](#page-258-22) teruggezet op de standaardinstellingen.
- Terwijl de software-upgrade wordt uitgevoerd, mag u de disc/het USB-geheugen niet verwijderen, de speler niet in de stand-bystand zetten en het netsnoer/de LAN-kabel niet loskoppelen.

# ■ **De software upgraden**

## **1. Maak de nodige voorbereidingen voor de software-upgrade.**

Wanneer u de software upgradet via Disc/USB Storage:

- 1 Bewaar het pakket met upgradebestanden in de juiste map op de disc/het USB-geheugen. Raadpleeg het proceduredocument dat bijgevoegd is bij het pakket met upgradebestanden voor meer informatie.
- 2 Plaats de disc of sluit het USB-geheugen aan. Wanneer Schijf Auto Upgrade ingeschakeld is, wordt de software-upgrade automatisch gestart. Sla stap 2 over.
- Wanneer u de software upgradet via Netwerk: Controleer of de speler aangesloten is op het netwerk.

# **2. Selecteer de upgrademethode en start de upgrade via het SETUPmenu.**

- 1 Druk op **SETUP** om het SETUP-menuscherm weer te geven.
- $(2)$  Selecteer Instellingen Algemeen  $\rightarrow$  Systeem  $\rightarrow$ Bijwerken.

3 Selecteer het item dat het pakket met upgradebestanden bevat uit Disc/USB Storage/ Netwerk.

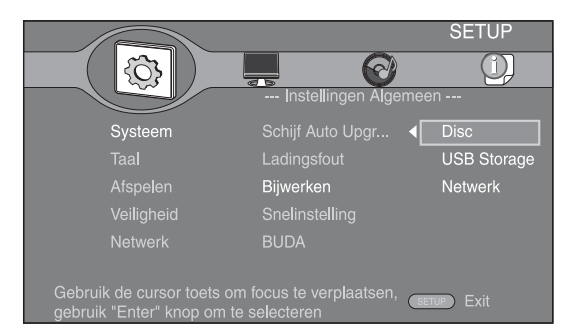

# **3. Het systeem gaat op zoek naar het pakket met upgradebestanden.**

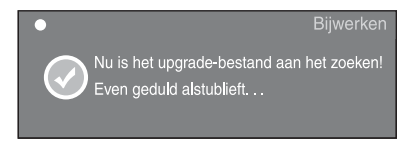

**4. Druk op ENTER om het upgraden te beginnen.**

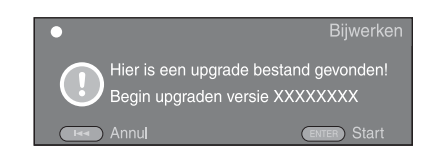

**5. De upgrade is voltooid. Het systeem wordt herstart en het scherm met de Initiële Wizard ([p. 16\)](#page-247-0) wordt weergegeven.**

# **VERHELPEN VAN STORINGEN**

Raadpleeg de tabel hieronder wanneer de speler niet naar behoren functioneert. Als het probleem niet hieronder vermeld staat of als de aanwijzingen het probleem niet verhelpen, schakelt u de speler uit, haalt u de stekker uit het stopcontact en neemt u contact op met uw dichtstbijzijnde Yamaha-dealer of -servicecentrum.

# ■ **Stroom**

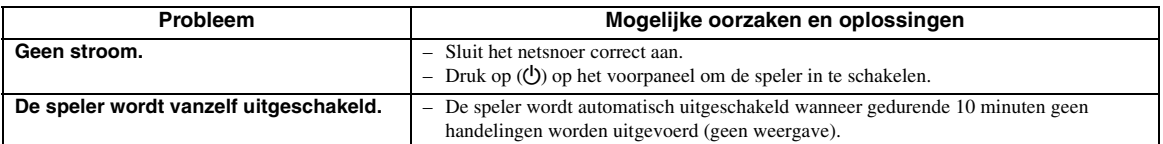

# ■ **Basisbediening**

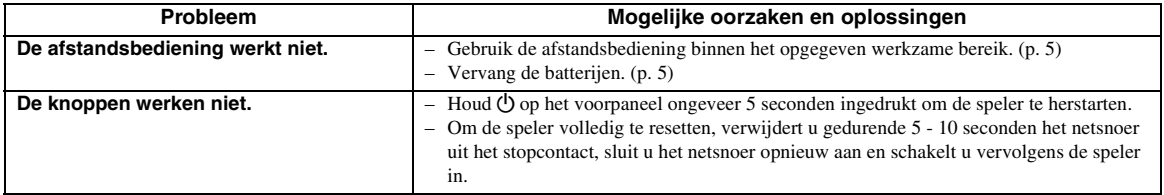

# ■ Afspelen van discs

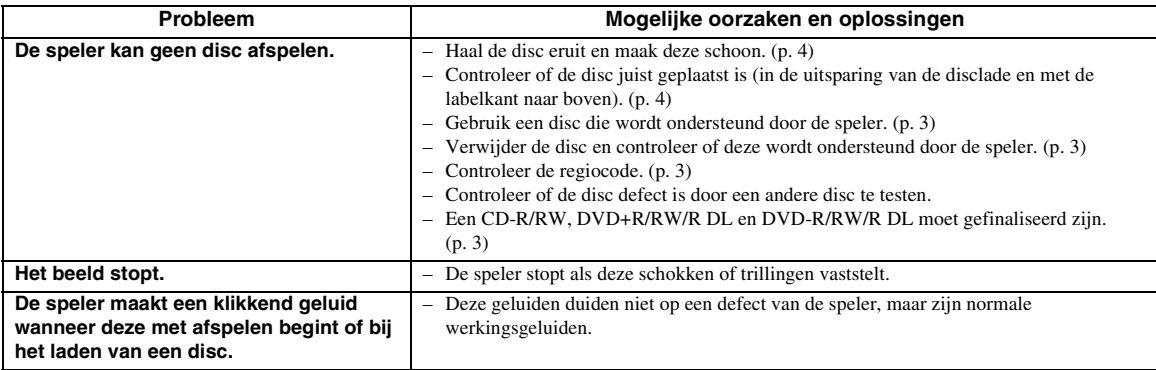

# ■ **Beeld**

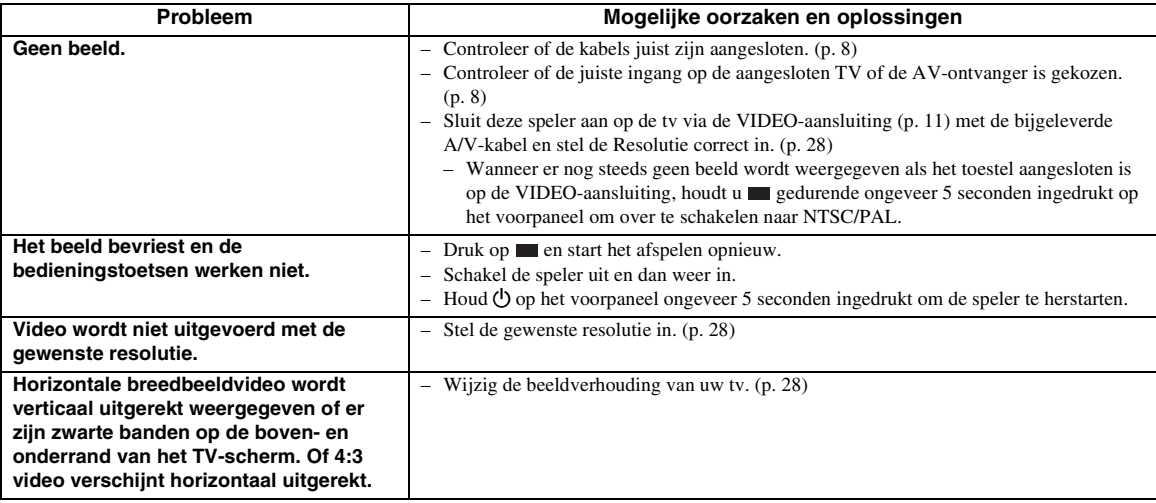

Nederlands

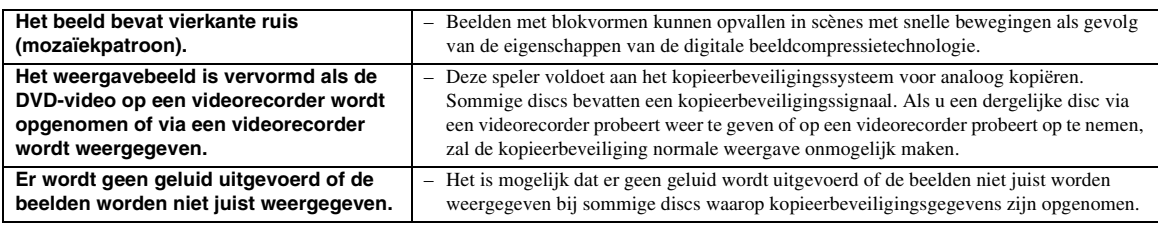

# ■ **Geluid**

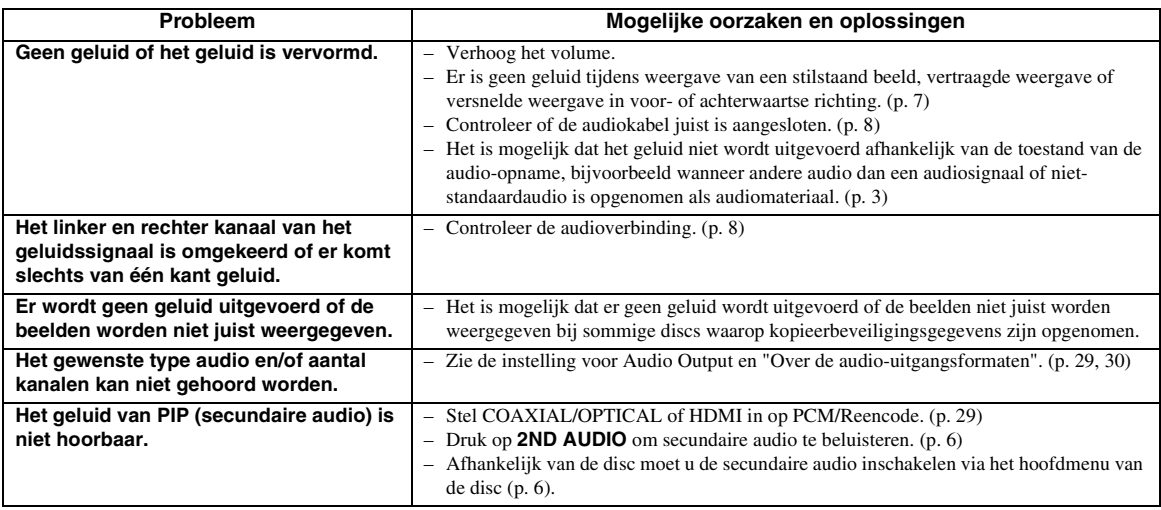

# ■ **Netwerk**

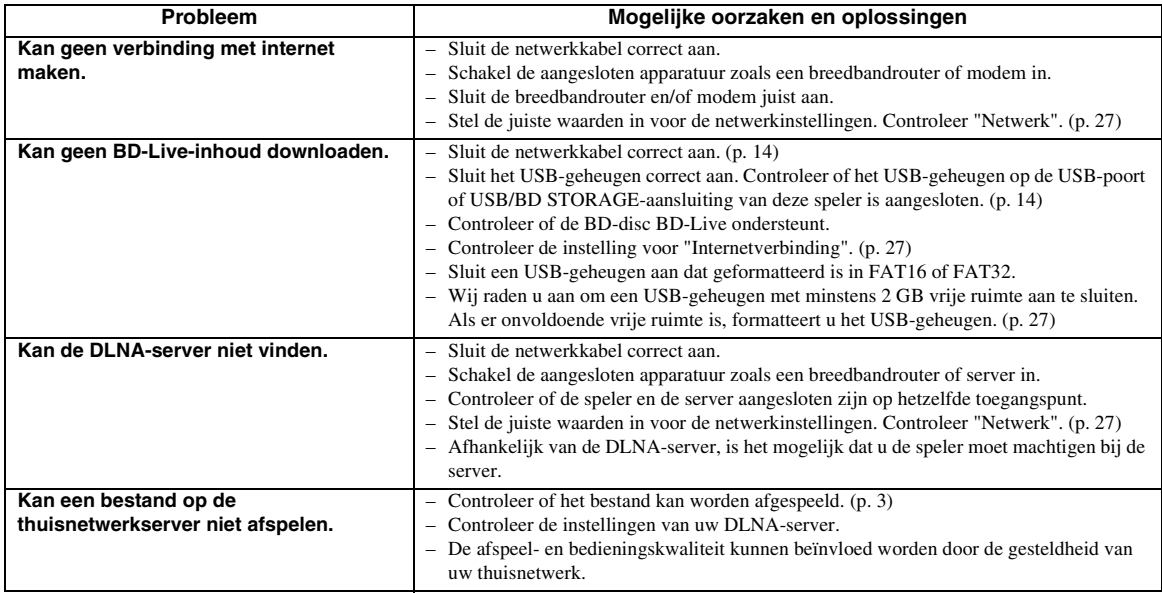

# ■ Meldingen op het scherm

– De volgende meldingen verschijnen op het tv-scherm wanneer de disc die u probeert af te spelen niet geschikt is of als de uitgevoerde bediening niet juist is.

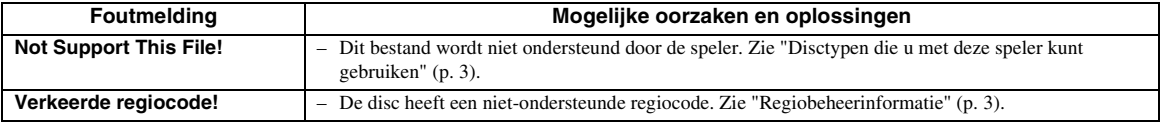

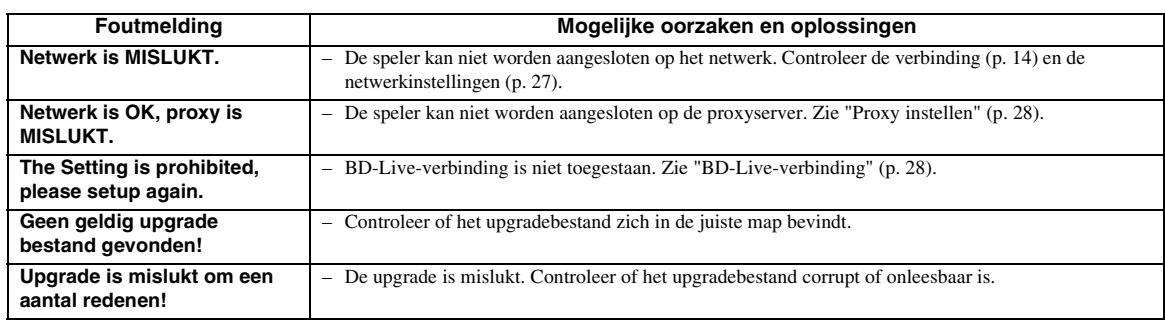

# **WOORDENLIJST**

### **AVCHD**

AVCHD is een nieuw formaat (standaard) voor HDvideocamera's dat gebruikt kan worden voor het opnemen en afspelen van hoge resolutie HD-beelden.

### <span id="page-266-1"></span>**BD-Live**

BD-Live compatibele discs ondersteunen alle functies van BONUSVIEW. Ze maken het mogelijk om met de speler online te gaan en te genieten van promotievideo's en andere gegevens.

### **BDMV**

BDMV (Blu-ray Disc Movie, BD-MV) verwijst naar een van de toepassingsformaten die gebruikt worden voor BD-ROM, wat een van de Blu-ray Discspecificaties is. BDMV is een opnameformaat zoals DVD-Video van de DVD-specificatie.

### <span id="page-266-0"></span>**BONUSVIEW**

Bij BONUSVIEW compatibele discs kunt u tegelijk genieten van een videosubkanaal voor twee schermen, een audiosubkanaal en subondertiteling. Een klein scherm wordt weergegeven op het hoofdscherm tijdens het afspelen (beeld-in-beeld).

### <span id="page-266-2"></span>**BUDA (Binding Unit Data Area)**

Dit wordt gebruikt als een bijkomend geheugen wanneer een Blu-ray Disc wordt afgespeeld.

### <span id="page-266-3"></span>**Closed Caption**

"Closed Captions" zijn een soort ondertitels; het verschil tussen gewone ondertitels en "captions" is dat ondertitels bedoeld zijn voor mensen zonder gehoorproblemen en "captions" voor gehoorgestoorden. Ondertitels geven zelden alle geluiden weer. "Captions" tonen bijvoorbeeld ook geluidseffecten (bv. "telefoon rinkelt" en "voetstappen"), wat niet het geval is bij ondertitels. Voor u deze instelling selecteert, controleert u of de disc ondertiteling voor gehoorgestoorden bevat.

### <span id="page-266-4"></span>**Kleurruimte**

Kleurruimte is een kleurbereik dat kan worden voorgesteld. RGB is een kleurruimte gebaseerd op het RGB-kleurenmodel (rood, groen en blauw) en wordt vooral gebruikt voor pc-schermen. YCbCr is een kleurruimte gebaseerd op een luminantiesignaal (Y) en twee kleurverschilsignalen (Cb en Cr).

### <span id="page-266-5"></span>**Deep Color**

Deep Color verwijst naar het gebruik van verschillende kleurdieptes in schermen, vanaf de 24 bits-dieptes van vorige versies van de HDMI-specificatie. Deze extra bitdiepte zorgt ervoor dat HD-tv's en andere schermen kunnen overschakelen van miljoenen kleuren naar miljarden kleuren en elimineert kleurverloop op het scherm zodat er vloeiende toonovergangen en subtiele gradaties tussen kleuren worden bekomen. De verhoogde contrastverhouding kan veel meer grijstinten weergeven tussen zwart en wit. Deep Color verhoogt eveneens het aantal beschikbare kleuren binnen de grenzen afgebakend door de RGB- of YCbCrkleurruimte.

### **DivX®**

DivX® is een populaire mediatechnologie ontwikkeld door DivX, Inc. DivX®-mediabestanden bevatten sterk gecomprimeerde beelden met een hoogwaardige beeldkwaliteit en behouden tegelijk een relatief kleine bestandsgrootte. DivX®-bestanden bevatten eveneens geavanceerde mediafuncties zoals menu's, ondertitels en bijkomende audiotracks. Vele DivX®-mediabestanden kunnen online worden gedownload. U kunt eigen bestanden aanmaken met persoonlijke inhoud en gebruiksvriendelijke tools op DivX.com.

### **Dolby Digital**

Een geluidssysteem ontwikkeld door Dolby Laboratories Inc. dat een geluidssignaal met de sfeer van een bioscoopzaal genereert wanneer het apparaat op een Dolby Digital processor of versterker is aangesloten.

### **Dolby Digital Plus**

Een geluidssysteem ontwikkeld als uitbreiding van Dolby Digital. Deze audiocoderingstechnologie ondersteunt 7.1-multikanaals-surroundgeluid.

### **Dolby TrueHD**

Dolby TrueHD is een verliesvrije coderingstechnologie die multikanaals-surroundgeluid bestaande uit maximaal 8 kanalen ondersteunt voor gebruik met volgende generatie optische discs. Het weergegeven geluid is bit voor bit getrouw aan het oorspronkelijke brongeluid.

#### <span id="page-267-1"></span>**DRC (Dynamic Range Control)**

Met DRC kunt u het bereik tussen de luidste en de zachtste geluiden (dynamisch bereik) instellen bij afspelen met gemiddeld volume. Gebruik deze optie wanneer dialogen moeilijk hoorbaar zijn of wanneer het afspelen de buren kan storen.

#### **DTS**

Dit is een digitaal geluidssysteem, ontwikkeld door DTS, Inc. voor gebruik in bioscopen.

#### **DTS-HD High Resolution Audio**

DTS-HD High Resolution Audio is een nieuwe technologie die ontwikkeld is voor het optische HDdiscformaat van de volgende generatie.

### **DTS-HD Master Audio**

DTS-HD Master Audio is een verliesvrije audiocompressietechnologie die ontwikkeld is voor het optische HD-discformaat van de volgende generatie.

### **DTS-HD Master Audio | Essential**

DTS-HD Master Audio | Essential is een verliesvrije audiocompressietechnologie die ontwikkeld is voor het optische HD-discformaat van de volgende generatie.

### **HDMI**

HDMI (High-Definition Multimedia Interface) is een interface die zowel video als audio ondersteunt via een enkele digitale verbinding. De HDMI-verbinding brengt standaard- tot hogedefinitievideosignalen en multikanaalsaudiosignalen in digitale vorm, dus zonder kwaliteitsverlies, over naar AV-apparatuur zoals tv's uitgerust met HDMI.

### **Letter Box (LB 4:3)**

Een beeldformaat met zwarte banden boven en onder op het scherm om breedbeeldmateriaal (16:9) op een aangesloten normale 4:3-tv te kunnen weergeven.

### **Lineair PCM-geluid**

Lineaire PCM is een signaalopnameformaat dat gebruikt wordt voor Audio-CD's en voor sommige DVD-discs en Blu-ray-discs. Het geluid op Audio-CD's wordt opgenomen bij een bemonsteringsfrequentie van 44,1 kHz en met 16 bits. (Het geluid wordt opgenomen van 48 kHz met 16 bits tot 96 kHz met 24 bits op DVD-discs en van 48 kHz met 16 bits tot 192 kHz met 24 bits op BD-discs.)

### <span id="page-267-0"></span>**MAC-adres**

Het MAC-adres is een unieke waarde die wordt toegekend aan een netwerkapparaat voor identificatiedoeleinden.

### **Pan Scan (PS 4:3)**

Een beeldformaat waarbij de zijkanten van het beeld zijn afgesneden om breedbeeldmateriaal (16:9) op een aangesloten normale 4:3-tv te kunnen weergeven.

### **Ondertitels**

Dit zijn de tekstregels die onderaan op het scherm worden getoond en die de dialoog vertalen of beschrijven. Ondertiteling is opgenomen op de meeste DVD- en BD-discs.

### **Hoofdmenu**

Op een BD-Video/DVD-Video wordt dit menu gebruikt voor het kiezen van het hoofdstuk dat u wilt afspelen, de taal van de ondertiteling en dergelijke. Bij sommige DVD-Video's wordt het hoofdmenu het "Titelmenu" genoemd.

### **x.v.Color**

x.v.Color produceert een groter bereik aan kleuren dan voorheen, waarbij praktisch alle kleuren kunnen worden weergegeven die het menselijk oog kan waarnemen.

# **SPECIFICATIES**

# ■ **Algemeen**

#### Stroomvoorziening

[Modellen voor de VS en Canada]......... 110–240 V, 60 Hz wisselstroom [Modellen voor Centraal- en Zuid-Amerika].......... 110–240 V, 50/60 Hz wisselstroom [Modellen voor Australië]...................... 110–240 V, 50 Hz wisselstroom

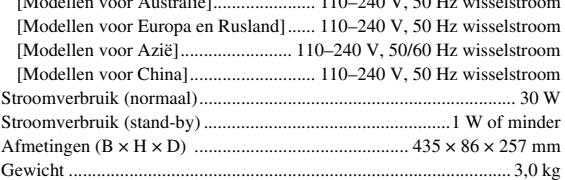

# ■ **Audioprestaties**

Audio-uitgangsniveau (1 kHz, 0 dB, BD/DVD/CD-DA) .............. 2 ± 0,3 V Signaal-ruisverhouding (BD/DVD/CD-DA)........................ 110 dB of meer Dynamisch bereik (BD/DVD/CD-DA)................................ 100 dB of meer Harmonische vervorming (1 kHz, BD/DVD/CD-DA) ... 0,003 % of minder Frequentierespons

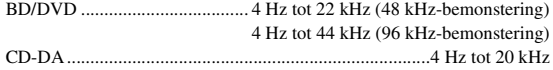

# ■ **Ingangen/uitgangen**

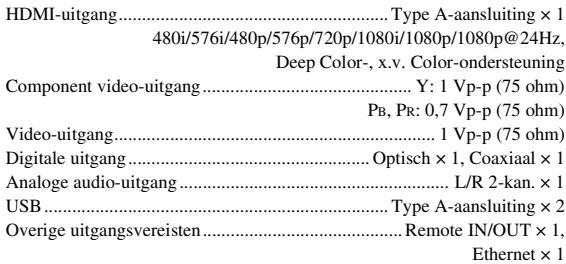

Wijzigingen in specificaties voorbehouden zonder voorafgaande kennisgeving.

# ■ **Auteursrechten**

- Audiovisueel materiaal kan bestaan uit materiaal met auteursrecht dat niet mag worden opgenomen zonder toestemming van de eigenaar van het auteursrecht. Raadpleeg de relevante wetten in uw land.
- Dit product bevat technologie die de auteursrechten beschermt, die wordt beschermd door patenten in de VS en andere wetten op intellectueel eigendom. Gebruik van deze

auteursrechtenbeschermingstechnologie moet door Rovi Corporation worden toegestaan en is alleen bedoeld voor thuisomgevingen en andere beperkte omgevingen, tenzij door Rovi Corporation anders is toegestaan. Reverse-engineering of decompilatie is niet toegestaan.

- Vervaardigd onder licentie van Dolby Laboratories. "Dolby" en het dubbel-D-symbool zijn handelsmerken van Dolby Laboratories.
- Vervaardigd onder licentie onder de Amerikaanse (VS) patentnummers: 5451942; 5956674; 5974380; 5978762; 6226616; 6487535; 7392195; 7272567; 7333929; 7212872 & andere V.S. en wereldwijde octrooien, reeds uitgegeven & aangevraagd. DTS is een geregistreerd handelsmerk en de DTS logo's, symbolen, DTS-HD en DTS-HD Master Audio | Essential zijn handelsmerken van DTS, Inc. © 1996- 2008 DTS, Inc. Alle rechten voorbehouden.
- is een handelsmerk.
- Het "BD-LIVE" logo is een handelsmerk van de Blu-ray Disc Association.
- "BONUSVIEW" is een handelsmerk van de Blu-ray Disc Association.
- **DVD** is een handelsmerk van DVD Format/Logo Licensing Corporation.
- HDMI, het HDMI-logo en High-Definition Multimedia Interface zijn handelsmerken of gedeponeerde handelsmerken van HDMI Licensing LLC.
- "x.v.Color" en "x.v.Color" logo zijn handelmerken.
- "AVCHD" en het "AVCHD" logo zijn handelsmerken van Panasonic Corporation en Sony Corporation.
- Java en alle op Java gebaseerde handelsmerken en logo's zijn handelsmerken of gedeponeerde handelsmerken van Sun Microsystems, Inc. in de Verenigde Staten en/of andere landen.
- Dit product is gelicentieerd onder de AVC patentportfolio-licentie en de VC-1 patentportfoliolicentie voor het persoonlijk en niet-commerciële gebruik van een consument om (i) video te coderen in overeenstemming met de AVC-norm en VC-1- norm ("AVC/VC-1 Video") en/of (ii) AVC/VC-1 Video te coderen die is gecodeerd door een consument die zich bezig houdt met een persoonlijke en niet-commerciële activiteit en/of die is verkregen van een video-aanbieder die gelicentieerd is om AVC/VC-1 Video aan te bieden. Er wordt geen licentie toegekend of impliciet aangenomen voor enig ander gebruik. Extra informatie kan worden verkregen van MPEG LA, LLC.
- DLNA en DLNA CERTIFIED zijn handelsmerken en/of servicemerken van Digital Living Network Alliance.
- "DivX®, DivX Certified® en de overeenstemmende logo's zijn gedeponeerde handelsmerken van DivX, Inc. en worden gebruikt onder licentie."
- "DivX Certified® voor het afspelen van DivX® video's tot HD 1080p met hoogwaardige inhoud."

OVER DIVX VIDEO: DivX® is een digitaal videoformaat ontwikkeld door DivX, Inc. Dit product is een officieel DivX Certified-product dat DivX-video's afspeelt. Ga naar www.divx.com voor meer informatie en softwareprogramma's om uw bestanden om te zetten naar DivXvideo's.

OVER DIVX VIDEO-ON-DEMAND: Dit DivX Certified®-apparaat moet geregistreerd zijn om DivX VOD-inhoud (Video-on-Demand) weer te geven. Om de registratiecode aan te maken, gaat u naar het onderdeel DivX VOD in het instelmenu van het apparaat. Surf naar vod.divx.com met deze code om het registratieproces te voltooien en meer te weten te komen over DivX VOD.

Zie http://www.mpegla.com.

#### ■ **About fonts**

------------------------------

Fonts are (c) Bitstream (see below). DejaVu changes are in public domain. Glyphs imported from Arev fonts are (c) Tavmjong Bah (see below)

Bitstream Vera Fonts Copyright

Copyright (c) 2003 by Bitstream, Inc. All Rights Reserved. Bitstream Vera is a trademark of Bitstream, Inc.

Permission is hereby granted, free of charge, to any person obtaining a copy of the fonts accompanying this license ("Fonts") and associated documentation files (the "Font Software"), to reproduce and distribute the Font Software, including without limitation the rights to use, copy, merge, publish, distribute, and/or sell copies of the Font Software, and to permit persons to whom the Font Software is furnished to do so, subject to the following conditions:

The above copyright and trademark notices and this permission notice shall be included in all copies of one or more of the Font Software typefaces.

The Font Software may be modified, altered, or added to, and in particular the designs of glyphs or characters in the Fonts may be modified and additional glyphs or characters may be added to the Fonts, only if the fonts are renamed to names not containing either the words "Bitstream" or the word "Vera".

This License becomes null and void to the extent applicable to Fonts or Font Software that has been modified and is distributed under the "Bitstream Vera" names.

The Font Software may be sold as part of a larger software package but no copy of one or more of the Font Software typefaces may be sold by itself.

THE FONT SOFTWARE IS PROVIDED "AS IS", WITHOUT WARRANTY OF ANY KIND, EXPRESS OR IMPLIED, INCLUDING BUT NOT LIMITED TO ANY WARRANTIES OF MERCHANTABILITY, FITNESS FOR A PARTICULAR PURPOSE AND NONINFRINGEMENT OF COPYRIGHT, PATENT, TRADEMARK, OR OTHER RIGHT. IN NO EVENT SHALL BITSTREAM OR THE GNOME FOUNDATION BE LIABLE FOR ANY CLAIM, DAMAGES OR OTHER LIABILITY, INCLUDING ANY GENERAL, SPECIAL, INDIRECT, INCIDENTAL, OR CONSEQUENTIAL DAMAGES, WHETHER IN AN ACTION OF CONTRACT, TORT OR OTHERWISE, ARISING FROM, OUT OF THE USE OR INABILITY TO USE THE FONT SOFTWARE OR FROM OTHER DEALINGS IN THE FONT SOFTWARE.

Except as contained in this notice, the names of Gnome, the Gnome Foundation, and Bitstream Inc., shall not be used in advertising or otherwise to promote the sale, use or other dealings in this Font Software without prior written authorization from the Gnome Foundation or Bitstream Inc., respectively. For further information, contact: fonts at gnome dot org.

Arev Fonts Copyright ------------------------------

Copyright (c) 2006 by Tavmjong Bah. All Rights Reserved.

Permission is hereby granted, free of charge, to any person obtaining a copy of the fonts accompanying this license ("Fonts") and associated documentation files (the "Font Software"), to reproduce and distribute the modifications to the Bitstream Vera Font Software, including without limitation the rights to use, copy, merge, publish, distribute, and/or sell copies of the Font Software, and to permit persons to whom the Font Software is furnished to do so, subject to the following conditions:

The above copyright and trademark notices and this permission notice shall be included in all copies of one or more of the Font Software typefaces.

The Font Software may be modified, altered, or added to, and in particular the designs of glyphs or characters in the Fonts may be modified and additional glyphs or characters may be added to the Fonts, only if the fonts are renamed to names not containing either the words "Tavmjong Bah" or the word "Arev".

This License becomes null and void to the extent applicable to Fonts or Font Software that has been modified and is distributed under the "Tavmjong Bah Arev" names.

The Font Software may be sold as part of a larger software package but no copy of one or more of the Font Software typefaces may be sold by itself.

THE FONT SOFTWARE IS PROVIDED "AS IS", WITHOUT WARRANTY OF ANY KIND, EXPRESS OR IMPLIED, INCLUDING BUT NOT LIMITED TO ANY WARRANTIES OF MERCHANTABILITY, FITNESS FOR A PARTICULAR PURPOSE AND NONINFRINGEMENT OF COPYRIGHT, PATENT, TRADEMARK, OR OTHER RIGHT. IN NO EVENT SHALL TAVMJONG BAH BE LIABLE FOR ANY CLAIM, DAMAGES OR OTHER LIABILITY, INCLUDING ANY GENERAL, SPECIAL, INDIRECT, INCIDENTAL, OR CONSEQUENTIAL DAMAGES, WHETHER IN AN ACTION OF CONTRACT, TORT OR OTHERWISE, ARISING FROM, OUT OF THE USE OR INABILITY TO USE THE FONT SOFTWARE OR FROM OTHER DEALINGS IN THE FONT SOFTWARE.

Except as contained in this notice, the name of Tavmjong Bah shall not be used in advertising or otherwise to promote the sale, use or other dealings in this Font Software without prior written authorization from Tavmjong Bah. For further information, contact: tavmjong @ free. fr.

## **Limited Guarantee for European Economic Area (EEA) and Switzerland**

Thank you for having chosen a Yamaha product. In the unlikely event that your Yamaha product needs guarantee service, please contact the dealer from whom it was purchased. If you experience any difficulty, please contact Yamaha representative office in your country. You can find full details on our<br>website (**http://www.yamaha-hifi.com/** or **http://www.yamaha-uk.com/** f

The product is guaranteed to be free from defects in workmanship or materials for a period of two years from the date of the original purchase. Yamaha<br>undertakes, subject to the conditions listed below, to have the faulty for parts or labour. Yamaha reserves the right to replace a product with that of a similar kind and/or value and condition, where a model has been discontinued or is considered uneconomic to repair.

#### **Conditions**

- 1 The original invoice or sales receipt (showing date of purchase, product code and dealer's name) MUST accompany the defective product, along with a statement detailing the fault. In the absence of this clear proof of purchase, Yamaha reserves the right to refuse to provide free of charge service and the product may be returned at the customer's expense.
- 2 The product MUST have been purchased from an AUTHORISED Yamaha dealer within the European Economic Area (EEA) or Switzerland.
- 3 The product must not have been the subject of any modifications or alterations, unless authorised in writing by Yamaha.
- 4 The following are excluded from this guarantee:
	- a. Periodic maintenance and repair or replacement of parts due to normal wear and tear.
	- b. Damage resulting from:
	- (1) Repairs performed by the customer himself or by an unauthorised third party.
	- (2) Inadequate packaging or mishandling, when the product is in transit from the customer. Please note that it is the customer's responsibility to ensure the product is adequately packaged when returning the product for repair.
	- (3) Misuse, including but not limited to (a) failure to use the product for its normal purpose or in accordance with Yamaha's instructions on the proper use, maintenance and storage, and (b) installation or use of the product in a manner inconsistent with the technical or safety standards in force in the country where it is used.
	- (4) Accidents, lightning, water, fire, improper ventilation, battery leakage or any cause beyond Yamaha's control.
	- (5) Defects of the system into which this product is incorporated and/or incompatibility with third party products.
	- (6) Use of a product imported into the EEA and/or Switzerland, not by Yamaha, where that product does not conform to the technical or safety standards of the country of use and/or to the standard specification of a product sold by Yamaha in the EEA and/or Switzerland.
- 5 Where the guarantee differs between the country of purchase and the country of use of the product, the guarantee of the country of use shall apply.
- 6 Yamaha may not be held responsible for any losses or damages, whether direct, consequential or otherwise, save for the repair or replacement of the product.
- 7 Please backup any custom settings or data, as Yamaha may not be held responsible for any alteration or loss to such settings or data.
- 8 This guarantee does not affect the consumer's statutory rights under applicable national laws in force or the consumer's rights against the dealer arising from their sales/purchase contract.

# **Information for Users on Collection and Disposal of Old Equipment and Used Batteries**

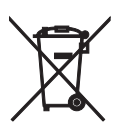

These symbols on the products, packaging, and/or accompanying documents mean that used electrical and electronic products and batteries should not be mixed with general household waste. For proper treatment, recovery and recycling of old products and used batteries, please take them to applicable collection points, in accordance with your national legislation and the Directives 2002/96/EC and 2006/66/EC.

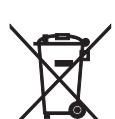

By disposing of these products and batteries correctly, you will help to save valuable resources and prevent any potential negative effects on human health and the environment which could otherwise arise from inappropriate waste handling.

For more information about collection and recycling of old products and batteries, please contact your local municipality, your waste disposal service or the point of sale where you purchased the items.

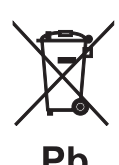

### **[Information on Disposal in other Countries outside the European Union]**

These symbols are only valid in the European Union. If you wish to discard these items, please contact your local authorities or dealer and ask for the correct method of disposal.

#### **Note for the battery symbol (bottom two symbol examples):**

This symbol might be used in combination with a chemical symbol. In this case it complies with the requirement set by the Directive for the chemical involved.

# **Garantie Limitée pour l'Espace Économique Européen et la Suisse**

Merci d'avoir porté votre choix sur un produit Yamaha. Dans l'hypothèse où vous devriez recourir au service de notre garantie après-vente, veuillez contacter votre revendeur Yamaha. Si vous rencontrez la moindre difficulté, n'hésitez pas à contacter directement Yamaha dans votre pays de résidence. Vous pouvez trouver toutes informations complémentaires sur notre site Web (**http://www.yamaha-hifi.com/** ou **http://www.yamaha-uk.com/** pour les résidents au Royaume-Uni).

Yamaha garantit votre produit contre tout défaut de fabrication, pièces et main d'oeuvre, pour une durée de 2 ans à compter de la première date de vente au détail. Yamaha s'engage, dans les conditions décrites ci-après, à procéder à la réparation du produit défectueux (ou d'un quelconque de ses composants) ou<br>à son remplacement à l'appréciation de Yamaha en prenant à sa charg droit de remplacer le produit par un modèle semblable, de par sa valeur et ses caractéristiques, dès lors que la commercialisation dudit produit a cessé ou bien lorsque sa réparation s'avère économiquement injustifiée.

#### **Conditions**

- 1. La facture d'achat originelle ou un justificatif d'achat correspondant (indiquant la date d'achat, la référence du produit et le nom du revendeur) DOIT accompagner le produit défectueux, ainsi qu'une description précise du dysfonctionnement constaté. En l'absence de cette preuve d'achat, Yamaha se réserve le droit de refuser le service de la garantie et le produit peut être restitué aux frais du consommateur.
	- 2. Le produit DOIT avoir été acheté chez un distributeur agréé Yamaha au sein de l'Espace Economique Européen ou en Suisse.
	- 3. Le produit doit n'avoir fait l'objet d'aucune modification ou altération, sauf accord écrit de Yamaha.
- Les cas suivants font obstacle à l'application de la garantie :
	- a. Entretien périodique et réparation ou remplacement de pièces ayant subi une usure ou défaillance normale.
	- b. Dommages résulótant de :
	- (1) réparation effectuée par le consommateur lui-même ou par un tiers non autorisé.
	- (2) emballage ou manutention inadéquats lors du transport du produit pour réparation. Veuillez noter qu'il est de la responsabilité de l'expéditeur de s'assurer que le produit est correctement emballé.
	- (3) utilisation non-conforme du produit, correspondant aux cas non limitatifs (a) d'utilisation non conforme à l'objet normal du produit ou non-<br>conforme aux instructions d'utilisation, de maintenance ou d'installation pub les normes techniques ou de sécurité en vigueur au sein du pays d'utilisation.
	- (4) accidents, foudre, dégât des eaux, incendie, ventilation incorrecte, fuite de pile ou toute autre cause échappant au contrôle de Yamaha.
	- (5) les défauts de la configuration dans laquelle ce produit est incorporé et/ou l'incompatibilité avec des produits tiers. produit importé au sein de l'EEE, et/ou en Suisse, par une autre entité que Yamaha, dès lors que ce produit n'est pas conforme aux normes techniques ou de sécurité du pays d'utilisation et/ou aux normes des produits commer
	-
- 5. Lorsque la garantie diffère entre le pays d'achat et le pays d'utilisation du produit, la garantie du pays d'utilisation est applicable.<br>6. Yamaha ne saurait être tenu pour responsable de quelconques pertes ou dommage
- étant strictement limitée à la réparation ou au remplacement du produit. 7. Nous vous invitons à sauvegarder toutes les données ou réglages personnalisés de votre produit, Yamaha ne pouvant être tenu responsable de leur modification ou perte.
- La présente garantie laisse intégralement subsister les droits que le consommateur peut détenir au titre de la garantie légale en vigueur ou au titre du contrat de vente conclu avec son revendeur.

# **Information concernant la collecte et le traitement des piles usagées et des déchets d'équipements électriques et électroniques**

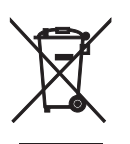

Les symboles sur les produits, l'emballage et/ou les documents joints signifient que les produits électriques ou électroniques usagés ainsi que les piles ne doivent pas être mélangés avec les déchets domestiques habituels.Pour un traitement, une récupération et un recyclage appropriés des déchets d'équipements électriques et électroniques et des piles usagées, veuillez les déposer aux points de collecte prévus à cet effet, conformément à la réglementation nationale et aux Directives 2002/96/EC et 2006/66/EC.

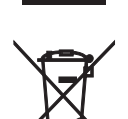

En vous débarrassant correctement des déchets d'équipements électriques et électroniques et des piles usagées, vous contribuerez à la sauvegarde de précieuses ressources et à la prévention de potentiels effets négatifs sur la santé humaine qui pourraient advenir lors d'un traitement inapproprié des déchets.

Pour plus d'informations à propos de la collecte et du recyclage des déchets d'équipements électriques et électroniques et des piles usagées, veuillez contacter votre municipalité, votre service de traitement des déchets ou le point de vente où vous avez acheté les produits.

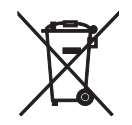

Рh

**[Information sur le traitement dans d'autres pays en dehors de l'Union Européenne]**

Ces symboles sont seulement valables dans l'Union Européenne. Si vous souhaitez vous débarrasser de déchets d'équipements électriques et électroniques ou de piles usagées, veuillez contacter les autorités locales ou votre fournisseur et demander la méthode de traitement appropriée.

#### **Note pour le symbole « pile » (les deux symboles du bas) :**

Ce symbole peut être utilisé en combinaison avec un symbole chimique. Dans ce cas il respecte les exigences établies par la Directive pour le produit chimique en question.

### **Begrenzte Garantie für den Europäischen Wirtschaftsraum (EWR) und die Schweiz**

Herzlichen Dank, dass Sie sich für ein Yamaha Produkt entschieden haben. In dem unwahrscheinlichen Fall, dass die Garantie für das Yamaha-Produkt in Anspruch genommen werden muss, wenden Sie sich bitte an den Händler, bei dem es gekauft wurde. Sollten Sie auf Schwierigkeiten stoßen, wenden Sie sich bitte an die Yamaha Repräsentanz in Ihrem Land. Auf unserer Internetseite (**http://www.yamaha-hifi.com/** oder **http://www.yamaha-uk.com/** für Einwohner Großbritanniens) finden Sie alle Einzelheiten.

Wir garantieren für einen Zeitraum von zwei Jahren ab ursprünglichem Kaufdatum, dass dieses Produkt frei von Verarbeitungs- oder Materialfehlern ist.Yamaha verpflichtet sich, gemäß der nachstehend angeführten Bedingungen, ein fehlerhaftes Produkt (oder Teile desselben) kostenfrei (gilt für Teile und Arbeit) zu reparieren oder auszutauschen. Diese Entscheidung obliegt ausschließlich Yamaha. Yamaha behält sich vor, das Produkt gegen ein in Art und/ oder Wert und Zustand ähnliches Produkt auszutauschen, wenn das entsprechende Modell nicht mehr erzeugt wird, oder die Reparatur als unrentabel angesehen wird.

#### **Bedingungen**

- 1. Dem defekten Produkt MUSS die Originalrechnung oder der Originalkaufbeleg (der Beleg muss das Kaufdatum, den Produkt-Code und den Namen des<br>Händlers aufweisen) beigelegt werden, ebenso eine Fehlerbeschreibung. Bei Fehle vor, den kostenfreien Service abzulehnen und das Produkt auf Kosten des Kunden zu retournieren.
- 2. Das Produkt MUSS von einem AUTORISIERTEN Yamaha-Händler innerhalb des Europäischen Wirtschaftsraums (EWR) oder der Schweiz gekauft worden sein.
- 3. Es wurden keine wie auch immer gearteten Änderungen am Produkt vorgenommen, außer diese wurden von Yamaha schriftlich genehmigt.
- 4. Folgendes ist von der Garantie ausgeschlossen:
- a. Regelmäßige Wartung und Reparatur oder Austausch von Verschleißteilen.
	- Schaden durch:
	-
	- (1) Vom Kunden selber oder von nichtbefugten Dritten ausgeführte Reparaturen. (2) Unsachgemäße Verpackung oder Handhabung während des Transports vom Kunden. Beachten Sie bitte, dass die sachgerechte Verpackung des zur Reparatur gebrachten Produkts in der Verantwortung des Retournierenden liegt. (3) Unsachgemäße Verwendung, einschließlich der, jedoch nicht beschränkt auf, (a) die Verwendung des Produkts zu anderen als den normalen
	- Zwecken oder Behandlung entgegen die Anweisungen Yamahas zur korrekten Handhabung, Wartung oder Lagerung und (b) die Installierung oder Verwendung des Produkts auf andere Weise als dies den technischen oder Sicherheitsstandards jenes Landes entspricht, in dem das Produkt verwendet wird.
	- (4) Unfälle, Blitzschlag, Wasser, Feuer, ungeeignete Belüftung, Auslaufen der Batterie oder jedem anderen Grund, den Yamaha nicht beeinflussen kann.
	- (5) Defekte an jenem System, an welches dieses Produkt angeschlossen wird und/oder die Inkompatibilität mit Produkten anderer Hersteller.
	- (6) Die Verwendung eines nicht von Yamaha in den EWR und/oder die Schweiz importierten Produkts, wenn dieses Produkt nicht den technischen oder Sicherheitsstandards jenes Landes, in dem es verwendet wird, und/oder der standardisierten Produktspezifikation für von Yamaha im EWR und/oder der Schweiz vertriebene Produkte, entspricht.
- 5. Wenn es Unterschiede in den Garantiebedingungen zwischen jenem Land in dem das Produkt gekauft wurde, und jenem in dem das Produkt verwendet
- wird, finden die Garantiebedingungen jenes Landes Anwendung, in dem das Produkt verwendet wird.<br>6. Yamaha kann für keinerlei Verluste oder Schäden, ob direkt, in Konsequenz oder anderweitig, verantwortlich gemacht werden Reparatur oder des Ersatzes eines Produkts.
- 7. Legen Sie bitte Kopien aller persönlichen Einstellungen und Daten an, da Yamaha weder für irgendwelche Änderungen noch für den Verlust solcher
- Daten verantwortlich gemacht werden kann. 8. Diese Garantie beeinflusst nicht die gesetzlichen Verbraucherrechte unter dem geltenden nationalen Recht oder die Verbraucherrechte gegenüber dem Händler, die durch einen Kaufvertrag entstehen.

# **Verbraucherinformation zur Sammlung und Entsorgung alter Elektrogeräte und benutzter Batterien**

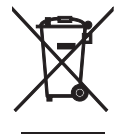

Befinden sich diese Symbole auf den Produkten, der Verpackung und/oder beiliegenden Unterlagen, so sollten benutzte elektrische Geräte und Batterien nicht mit dem normalen Haushaltsabfall entsorgt werden. In Übereinstimmung mit Ihren nationalen Bestimmungen und den Richtlinien 2002/96/EC und 2006/66/ EC, bringen Sie bitte alte Geräte und benutzte Batterien zur fachgerechten Entsorgung, Wiederaufbereitung und Wiederverwendung zu den entsprechenden Sammelstellen.

schützen und verhindern mögliche negative Auswirkungen auf die menschliche Gesundheit und die Umwelt, die andernfalls durch unsachgerechte Müllentsorgung auftreten könnten.

Durch die fachgerechte Entsorgung der Elektrogeräte und Batterien helfen Sie, wertvolle Ressourcen zu

Für weitere Informationen zum Sammeln und Wiederaufbereiten alter Elektrogeräte und Batterien, kontaktieren Sie bitte Ihre örtliche Stadt- oder Gemeindeverwaltung, Ihren Abfallentsorgungsdienst oder die Verkaufsstelle der Artikel.

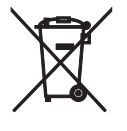

### **[Entsorgungsinformation für Länder außerhalb der Europäischen Union]**

Diese Symbole gelten nur innerhalb der Europäischen Union. Wenn Sie solche Artikel ausrangieren möchten, kontaktieren Sie bitte Ihre örtlichen Behörden oder Ihren Händler und fragen Sie nach der sachgerechten Entsorgungsmethode.

### **Anmerkung zum Batteriesymbol (untere zwei Symbolbeispiele):**

Dieses Symbol kann auch in Kombination mit einem chemischen Symbol verwendet werden. In diesem Fall entspricht dies den Anforderungen der Direktive zur Verwendung chemischer Stoffe.

### **Begränsad garanti inom Europeiska ekonomiska samarbetsområdet (EES) och Schweiz**

Tack för att du har valt en produkt från Yamaha. Var god kontakta återförsäljaren av produkten, om din Yamaha-produkt av någon oförutsedd anledning kräver garantiservice. Var god kontakta Yamahas representantkontor i ditt land, om något problem uppstår. Fullständig information återfinns på vår webbplats (**http://www.yamaha-hifi.com/** eller **http://www.yamaha-uk.com/** för boende i Storbritannien).

Produkten garanteras vara felfri när det gäller utförande och material i en period på två år från ursprungligt inköpsdatum. Yamaha åtar sig att, i enlighet med nedanstående villkor, reparera, eller efter eget gottfinnande byta ut, en felaktig produkt eller någon av dess delar, utan att debitera för delar eller arbete Yamaha förbehåller sig rätten att byta ut en produkt mot en av liknande typ och/eller värde och skick, då en viss modell har upphört eller anses ekonomisk att reparera.

#### **Villkor**

- 1. Ursprunglig faktura eller ursprungligt försäljningskvitto (där inköpsdatum, produktkod och återförsäljarens namn står angivet) MÅSTE följa med den felaktiga produkten, tillsammans med uppgifter om aktuellt fel. I avsaknad av ett tydligt bevis på inköp förbehåller sig Yamaha rätten att vägra erbjuda avgiftsfri service och produkten kan då komma att återsändas på kundens bekostnad. 2. Produkten MÅSTE vara köpt av en AUKTORISERAD Yamaha-återförsäljare i ett EES-land eller Schweiz.
	-
- 3. Produkten får inte ha blivit utsatt för någon modifiering eller förändring, såvida inte skriftligt tillstånd för detta erhållits av Yamaha.
- 4. Denna garanti inkluderar ej följande:
	- a. Periodiskt underhåll och reparation eller utbyte av delar på grund av normal förslitning.
	- b. Skada orsakad av:
		- (1) Reparation utförd av kunden själv eller av en icke-auktoriserad tredje part.
		- (2) Bristfällig emballering eller ovarsam hantering under transporten av produkten från kunden. Observera att det är kundens ansvar att se till att produkten är ordentligt emballerad, när produkten sänds in för reparation.
		- (3) Felaktig användning, inklusive men ej begränsat till (a) underlåtenhet att använda produkten för dess normala syfte eller i enlighet med Yamahas anvisningar för korrekt användning, underhåll och förvaring och (b) insta
		- de tekniska eller säkerhetsmässiga normer som gäller i det Iand där produkten används.<br>(4) Olycka, åska, vatten, brand, dålig ventilation, batteriläckage eller någonting annat utanför Yamahas kontroll.<br>(5) Fel på det syste
		- (6) Användning av en produkt importerad till ett EES-land och/eller Schweiz, ej av Yamaha, där den produkten inte är i överensstämmelse med de tekniska eller säkerhetsmässiga normer som gäller i användarlandet och/eller med standardspecifikationen för en produkt såld av Yamaha i EESområdet och/eller Schweiz.
- 5. Om garantin skiljer sig åt mellan inköpslandet och användarlandet för produkten, så ska den garanti som gäller i användarlandet tillämpas.
- 6. Yamaha kan ej hållas ansvarigt för några förluster eller skador, vare sig direkta, indirekta eller av annat slag, utom reparationen eller utbytet av produkten.
- 7. Se till att säkerhetskopiera eventuella egna inställningar eller data, eftersom Yamaha inte kan hållas ansvarigt för några ändringar eller förluster av sådana inställningar eller data.
- 8. Denna garanti påverkar ej konsumentens lagstadgade rättigheter enligt gällande nationella lagar eller konsumentens rättigheter gentemot återförsäljaren, vilka uppkommit genom gällande försäljnings/köpekontrakt.

# **Användarinformation, beträffande insamling och dumpning av gammal utrustning och använda batterier**

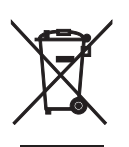

De symboler, som finns på produkterna, emballaget och/eller bifogade dokument talar om att de använda elektriska och elektroniska produkterna, samt batterierna, inte ska blandas med allmänt hushållsavfall.För rätt handhavande, återställande och återvinning av gamla produkter och gamla batterier, vänligen medtag dessa till lämpliga insamlingsplatser, i enlighet med din nationella lagstiftning och direktiven 2002/96/EC samt 2006/66/EC.

Genom att slänga dessa produkter och batterier på rätt sätt, kommer du att hjälpa till att rädda värdefulla resurser och förhindra möjliga negativa effekter på mänsklig hälsa och miljö, vilka i annat fall skulle kunna uppstå, p.g.a. felaktig sophantering.

För mer information om insamling och återvinning av gamla produkter och batterier, vänligen kontakta din lokala kommun, ditt sophanteringsföretag eller inköpsstället för dina varor.

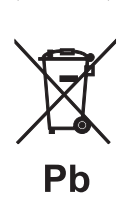

### **[Information om sophantering i andra länder utanför EU]**

Dessa symboler gäller endast inom EU. Om du vill slänga dessa föremål, vänligen kontakta dina lokala myndigheter eller försäljare och fråga efter det korrekta sättet att slänga dem.

### **Kommentar ang. batterisymbolen (de två nedersta symbolexemplen):**

Denna symbol kan komma att användas i kombination med en kemisk symbol. I detta fall överensstämmer den med de krav, som har ställts genom direktiven för den aktuella kemikalien.

## **Garanzia limitata per l'Area Economica Europea (AEE) e la Svizzera**

Vi ringraziamo per aver scelto un prodotto Yamaha. Nel caso raro in cui il vostro prodotto abbia bisogno di riparazioni in garanzia, entrare in contatto con il negozio in cui era stato acquistato. Se si avessero difficoltà, entrare in contatto con il rappresentante di Yamaha per il proprio paese. Sono disponibili maggiori dettagli nel nostro sito (**http://www.yamaha-hifi.com/** o **http://www.yamaha-uk.com/**, per i residenti nel Regno Unito).

Il prodotto viene garantito esente da difetti di fabbricazione e di materiali per un periodo di due anni a partire dalla data di acquisto originale. Yamaha si impegna, entro i limiti delle condizioni illustrate di seguito, a riparare (o sostituire, a discrezione esclusiva di Yamaha) il prodotto difettoso o qualsiasi sua<br>parte senza alcun addebito per le parti o per il lavoro. Ya caso un modello particolare non sia più in produzione o sia considerato troppo costoso da riparare.

#### **Condizioni della garanzia**

- 1. La fattura o ricevuta originale di pagamento (recante la data di acquisto, il numero di codice del prodotto e il nome del negozio di acquisto) DEVE accompagnare sempre il prodotto difettoso unita ad una dichiarazione descrivente il problema accusato. In mancanza di prova esaustiva dell'avvenuto
- acquisto, Yamaha si riserva il diritto di rifiutare di fornire riparazioni gratuite ed il prodotto può venire restituito a spese dell'utente.<br>2. Il prodotto DEVE esser stato acquistato da un rivenditore Yamaha AUTORIZZATO
- 3. Il prodotto non deve esser modificato o alterato se non dietro autorizzazione scritta di Yamaha. Quanto segue viene escluso dalla presente garanzia:
	- a. Manutenzione periodica e riparazioni o sostituzione di pezzi dovute a normale invecchiamento.
	- b. Danni risultato di:
		- (1) Riparazioni eseguite dal cliente stesso o da terze parti non autorizzate.
	- (2) Imballaggio o trattamento inadeguato nel corso della spedizione del prodotto da parte del cliente. Tener presente che, al momento dell'invio del
	- prodotto per riparazioni, è responsabilità del cliente l'assicurarsi che questo sia imballato adeguatamente.<br>(3) L'uso scorretto, compresi ma senza limitazioni (a) il mancato uso del prodotto per il suo scopo previsto o in per l'uso corretto, la manutenzione e la conservazione e (b) l'installazione o uso del prodotto in modo non conforme agli standard tecnici e di sicurezza in vigore nel paese di uso.
	- (4) Gli incidenti, i fulmini, l'acqua, gli incendi, la ventilazione scorretta, la perdita di acido dalle batterie o qualsiasi altra causa non sotto il controllo di Yamaha.
	- (5) Difetti di un sistema nel quale il prodotto è stato incorporato e/o incompatibilità con prodotti di terze parti. (6) L'uso di un prodotto importato nella AEE e/o in Svizzera, non prodotto da Yamaha, nel caso il prodotto non sia conforme agli standard tecnici o di sicurezza del paese di uso e/o alle caratteristiche tecniche standard dei prodotti Yamaha da vendersi nell'AEE e/o in Svizzera.
- 5. Dove i termini della garanzia differiscono fra il paese di acquisto e il paese di uso del prodotto, vale la garanzia del paese di uso.
- 6. Yamaha non può venire considerata responsabile di perdite o danni, diretti, indiretti, consequenziali o di altro tipo, se non in termini di riparazione o sostituzione del prodotto.
- 7. Fare una copia di riserva di impostazioni o dati personalizzati, dato che Yamaha non può venire considerata responsabile di qualsiasi alterazione o perdita di tali impostazioni o dati.
- 8. Questa garanzia non influenza i diritti statutari dell'utente stabiliti dalle leggi applicabili in vigore o i diritti sul negoziante derivanti dal contratto di vendita/acquisto.

# **Informazioni per gli utenti sulla raccolta e lo smaltimento di vecchia attrezzatura e batterie usate**

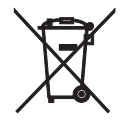

Questi simboli sui prodotti, sull'imballaggio, e/o sui documenti che li accompagnano significano che i prodotti e le batterie elettriche e elettroniche non dovrebbero essere mischiati con i rifiuti domestici generici.

Per il trattamento, recupero e riciclaggio appropriati di vecchi prodotti e batterie usate, li porti, prego, ai punti di raccolta appropriati, in accordo con la Sua legislazione nazionale e le direttive 2002/96/CE e 2006/66/CE.

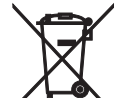

Smaltendo correttamente questi prodotti e batterie, Lei aiuterà a salvare risorse preziose e a prevenire alcuni potenziali effetti negativi sulla salute umana e l'ambiente, che altrimenti potrebbero sorgere dal trattamento improprio dei rifiuti.

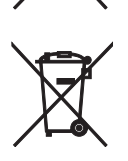

Ph

Per ulteriori informazioni sulla raccolta e il riciclaggio di vecchi prodotti e batterie, prego contatti la Sua amministrazione comunale locale, il Suo servizio di smaltimento dei rifiuti o il punto vendita dove Lei ha acquistato gli articoli.

**[Informazioni sullo smaltimento negli altri Paesi al di fuori dell'Unione europea]** Questi simboli sono validi solamente nell'Unione europea. Se Lei desidera disfarsi di questi articoli, prego contatti le Sue autorità locali o il rivenditore e richieda la corretta modalità di smaltimento.

# **Noti per il simbolo della batteria (sul fondo due esempi di simbolo):**

È probabile che questo simbolo sia usato in combinazione con un simbolo chimico. In questo caso è conforme al requisito stabilito dalla direttiva per gli elementi chimici contenuti.

# **Garantía limitada para el Área Económica Europea (AEE) y Suiza**

Gracias por haber elegido un producto Yamaha. En el caso poco probable de que su producto Yamaha necesite el servicio que concede la garantía, póngase en contacto por favor con el concesionario a quien adquirió el producto. Si usted tiene alguna dificultad, póngase en contacto por favor con la oficina representativa de Yamaha en su país. Podrá encontrar todos los detalles necesarios en nuestros sitios Web (**http://www.yamaha-hifi.com/** o **http:// www.yamaha-uk.com/** para los residentes del Reino Unido).

El producto tiene una garantía de dos años, a partir de la fecha de la compra original, que cubre las reparaciones de las averías que pueda tener debido a defectos en la mano de obra o en los materiales empleados en su fabricación. Yamaha se compromete, sujeto a las condiciones listadas más abajo, a reparar el producto o cualquier pieza (o piezas) que tenga defectos, o a sustituirlo, a discreción de Yamaha, sin cobrar ningún honorario por las piezas o la mano de obra. Yamaha se reserva el derecho de reemplazar un producto por otro de clase y/o precio y condiciones similares, en el caso de que éste no se fabrique más o se considere que las reparaciones resultan poco económicas.

#### **Condiciones de la garantía**

- 1 El producto defectuoso DEBERÁ ir acompañado de la factura o recibo de venta original (que muestre la fecha de la compra, el código del producto y el nombre del concesionario), junto con una explicación que describa detalladamente la avería. Si falta esta prueba clara de la compra, Yamaha se reserva el derecho a no proveer el servicio de reparaciones gratis, y el producto podrá ser devuelto al cliente corriendo éste con todos los gastos relacionados con el envío.
- 2 El producto DEBERÁ haber sido adquirido en el establecimiento de un concesionario Yamaha AUTORIZADO dentro del Área Económica Europea (AEE) o Suiza.
- 3 El producto no deberá haber sido sometido a ninguna modificación ni alteración, a menos que ésta haya sido autorizada por escrito por Yamaha. 4 De esta garantía se excluye lo siguiente:
	- a. El mantenimiento periódico y la reparación o sustitución de piezas debidos al desgaste natural.
	- b. Los daños debidos a:
		- (1) Reparaciones realizadas por el propio cliente o por un tercero que no cuente con ninguna autorización.
		- (2) Embalaje inadecuado o maltrato, cuando el producto está siendo transportado desde el lugar de residencia del cliente. Tenga en cuenta que el cliente es el responsable de embalar el producto adecuadamente cuando éste es devuelto para ser reparado.
		- (3) Mal uso, incluyendo, pero sin limitarse a: (a) no usar el producto de forma normal o no seguir las instrucciones de uso, mantenimiento y almacenamiento apropiadas indicadas por Yamaha, y (b) instalación o uso del producto de forma inconsistente con las normas técnicas o de seguridad vigentes en el país donde éste se utiliza.
		- (4) Accidentes, rayos, agua, fuego, ventilación inadecuada, fuga de baterías o cualquier otra causa fuera del control de Yamaha.
		- (5) Defectos del sistema en el que se incorpora este producto e/o incompatibilidad con productos de terceros.
		- (6) Uso de un producto importado en la AEE y/o Suiza, no por Yamaha, donde ese producto no cumple con las normas técnicas o de seguridad del país donde se usa y/o con la especificación estándar de un producto vendido por Yamaha en la AEE y/o en Suiza.
- 5 Cuando las garantías del país donde se compra el producto y del país donde éste se usa son diferentes se aplicará la garantía del país donde se usa el producto.
- 6 Yamaha no se hará responsable de ninguna pérdida o daño directo, emergente o de cualquier otro tipo; sólo se hará responsable de la reparación o sustitución del producto.
- 7 Haga una copia de seguridad de cualquier configuración o datos personalizados, ya que Yamaha no se hará responsable de ninguna alteración o pérdida que tal configuración o datos puedan sufrir.
- 8 Esta garantía no afecta a los derechos legales del consumidor bajo las leyes nacionales aplicables vigentes, ni a los derechos del consumidor contra el concesionario surgidos de su contrato de venta/compra.

# **Información para usuarios sobre recolección y disposición de equipamiento viejo y baterías usadas**

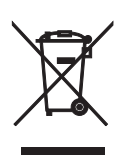

Estos símbolos en los productos, embalaje, y/o documentación que se acompañe significan que los productos electrónicos y eléctricos usados y las baterías usadas no deben ser mezclados con desechos domésticos corrientes.

Para el tratamiento, recuperación y reciclado apropiado de los productos viejos y las baterías usadas, por favor llévelos a puntos de recolección aplicables, de acuerdo a su legislación nacional y las directivas 2002/96/EC y 2006/66/EC.

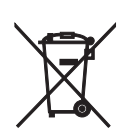

Al disponer de estos productos y baterías correctamente, ayudará a ahorrar recursos valiosos y a prevenir cualquier potencial efecto negativo sobre la salud humana y el medio ambiente, el cual podría surgir de un inapropiado manejo de los desechos.

Para más información sobre recolección y reciclado de productos viejos y baterías, por favor contacte a su municipio local, su servicio de gestión de residuos o el punto de venta en el cual usted adquirió los artículos.

### **[Información sobre la disposición en otros países fuera de la Unión Europea]**

Estos símbolos sólo son válidos en la Unión Europea. Si desea deshacerse de estos artículos, por favor contacte a sus autoridades locales y pregunte por el método correcto de disposición.

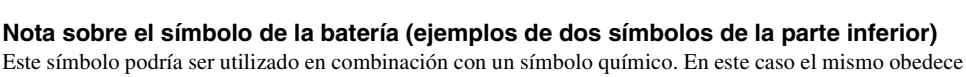

a un requerimiento dispuesto por la Directiva para el elemento químico involucrado.

### **Beperkte garantie voor de Europese Economische Ruimte en Zwitserland**

Hartelijk dank dat u een Yamaha-product hebt gekozen. In het onwaarschijnlijke geval dat uw Yamaha-product tijdens de garantie dient te worden gerepareerd, dient u contact op te nemen met de dealer bij wie u het hebt gekocht. Indien u moeilijkheden ervaart, gelieve dan contact op te nemen met de<br>vertegenwoordiging van Yamaha in uw land. U vindt de gegevens op onz inwoners van het V.K.).

Er wordt gegarandeerd dat het product vrij is van gebreken in fabricage en materialen voor een periode van twee jaar te rekenen vanaf de originele aankoop. Yamaha zorgt ervoor, met inachtneming van onderstaande voorwaarden, dat een product dat gebreken vertoont, wordt gerepareerd of dat om het even welke onderdelen worden gerepareerd of vervangen (naar goeddunken van Yamaha) zonder kosten voor de onderdelen of werkuren. Yamaha behoudt zich het recht voor om een product te vervangen door een gelijkaardig met dezelfde eigenschappen en waarde, indien een model niet meer leverbaar is of het onrendabel is dit te repareren.

#### **Voorwaarden**

- 1. De originele factuur of de kassabon (met vermelding van de aankoopdatum, de productcode en de naam van de dealer) MOET worden gevoegd bij het product dat gebreken vertoont, samen met een verklaring waaruit het gebrek bl
- Yamaha zich het recht voor om gratis service te weigeren en kan het product op kosten van de klant worden teruggezonden.<br>2. Het product MOET zijn gekocht bij een ERKENDE Yamaha dealer binnen de Europese Economische Ruimte
- 3. Het product mag geen wijzigingen of veranderingen hebben ondergaan, tenzij deze schriftelijk door Yamaha werden toegestaan.
- 4. Het volgende is van garantie uitgesloten:
	- a. Regelmatig onderhoud of reparaties of vervanging van onderdelen vanwege normale slijtage.
	- b. Schade die voortkomt uit:
	- (1) Reparaties uitgevoerd door de klant zelf of een ongemachtigde derde.
	- (2) Een onjuiste verpakking of oneigenlijk gebruik wanneer het product door de klant wordt verstuurd. Het is belangrijk te weten dat het de verantwoordelijkheid is van diegene die het product terugstuurt dat het product ad
	- het oog op reparatie.
	- (3) Oneigenlijk gebruik, met inbegrip van maar niet beperkt tot (a) verzuim om het product voor normale doeleinden te gebruiken of te gebruiken overeenkomstig de instructies van Yamaha met betrekking tot eigenlijk gebruik, op een manier die niet overeenkomt met de van toepassing zijnde technische of veiligheidsnormen in de landen van gebruik.
	- (4) Ongevallen, blikseminslag, waterschade, brandschade, een onjuiste ventilatie, lekkende batterijen of een oorzaak die buiten de controle van Yamaha ligt.
	- (5) Gebreken aan het systeem waarin het product wordt ingebouwd en/of onverenigbaarheid met derde producten.
	- (6) Gebruik van een product dat in de Europese Economische Ruimte en/of Zwitserland werd ingevoerd, maar niet door Yamaha, en dat niet voldoet aan de technische of veiligheidsnormen van het land van gebruik en/of de standa Economische Ruimte en/of Zwitserland worden verkocht.
- 5. Indien de garantie verschilt tussen het land van aankoop en het land van gebruik, zal de garantie van het land van gebruik van toepassing zijn.
	- Yamaha kan niet aansprakelijk worden gesteld voor verlies of beschadiging, hetzij rechtstreekse schade of gevolgschade of anders, behalve voor de reparatie of vervanging van het product.
- 7. Maak kopieën van standaardinstellingen of -gegevens omdat Yamaha niet aansprakelijk kan worden gesteld voor om het even welke wijzigingen aan of verlies van dergelijke instellingen of gegevens.
- 8. Deze garantie heeft noch invloed op de statutaire rechten van klanten die van toepassing zijn binnen het kader van de nationale wetgevingen, noch op de rechten van klanten ten opzichte van de dealer die voortkomen uit hun overeenkomst tot verkoop/aankoop.

# **Informatie voor gebruikers over inzameling en verwijdering van oude apparaten en gebruikte batterijen**

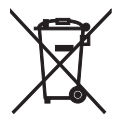

Deze tekens op de producten, verpakkingen en/of bijgaande documenten betekenen dat gebruikte elektrische en elektronische producten en batterijen niet mogen worden gemengd met algemeen huishoudelijk afval.

Breng alstublieft voor de juiste behandeling, herwinning en hergebruik van oude producten en gebruikte batterijen deze naar daarvoor bestemde verzamelpunten, in overeenstemming met uw nationale wetgeving en de instructies 2002/96/EC en 2006/66/EC.

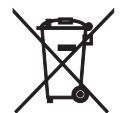

Door deze producten en batterijen correct te verwijderen, helpt u natuurlijke rijkdommen te beschermen en voorkomt u mogelijke negatieve effecten op de menselijke gezondheid en de omgeving, die zich zouden kunnen voordoen door ongepaste afvalverwerking.

Voor meer informatie over het inzamelen en hergebruik van oude producten en batterijen kunt u contact opnemen met uw plaatselijke gemeentebestuur, uw afvalverwerkingsbedrijf of het verkooppunt waar u de artikelen heeft gekocht.

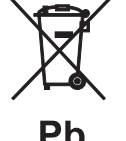

#### **[Informatie over verwijdering in andere landen buiten de Europese Unie]**

Deze symbolen zijn alleen geldig in de Europese Unie. Mocht u artikelen weg willen gooien, neem dan alstublieft contact op met uw plaatselijke overheidsinstantie of dealer en vraag naar de juiste manier van verwijderen.

### **Opmerking bij het batterijteken (onderste twee voorbeelden):**

Dit teken wordt mogelijk gebruikt in combinatie met een scheikundig symbool. In dat geval voldoet het aan de eis en de richtlijn, die is opgesteld voor het betreffende chemisch product.

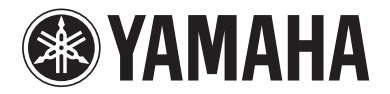

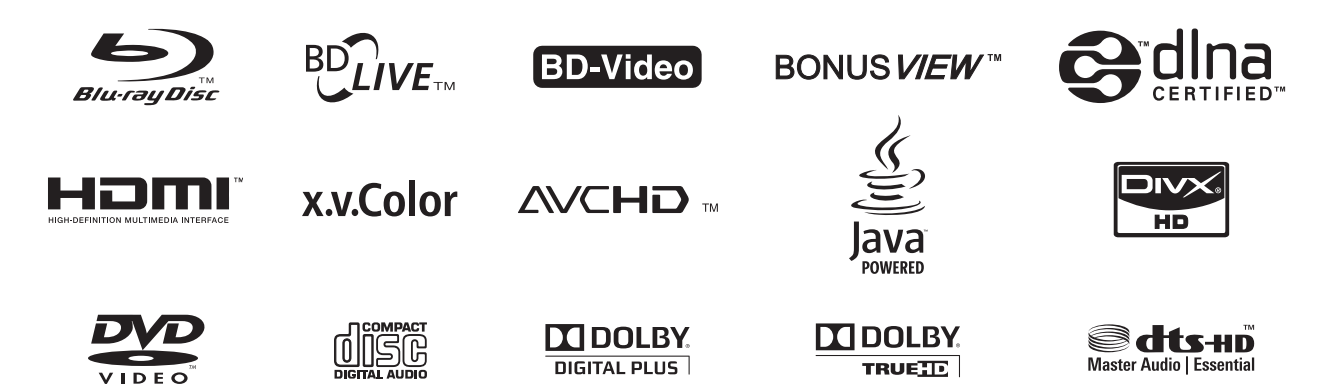

YAMAHA CORPORATION © 2010 Yamaha Corporation Printed in China BD-S667\_G